Danfoss

# Índice

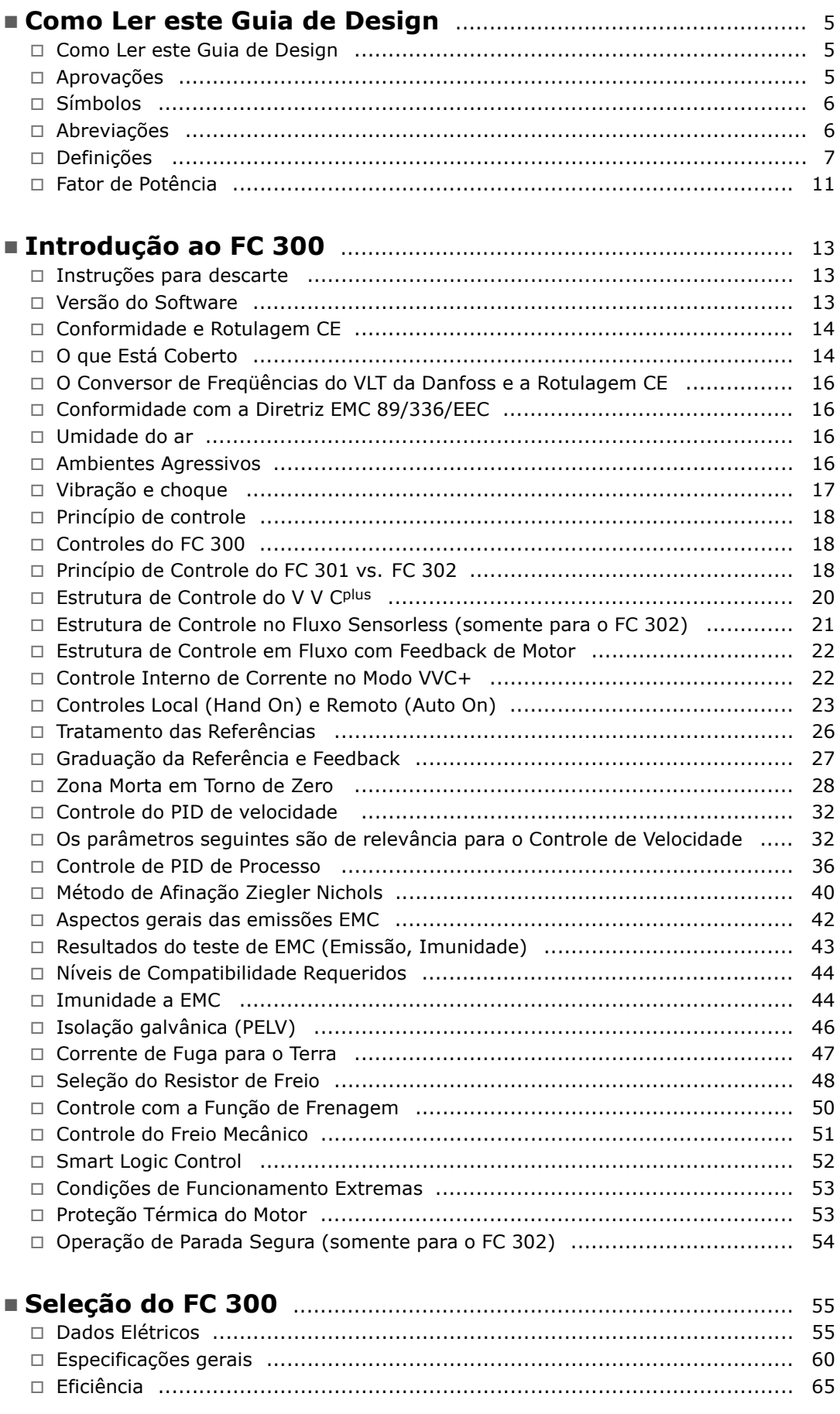

Danfoss

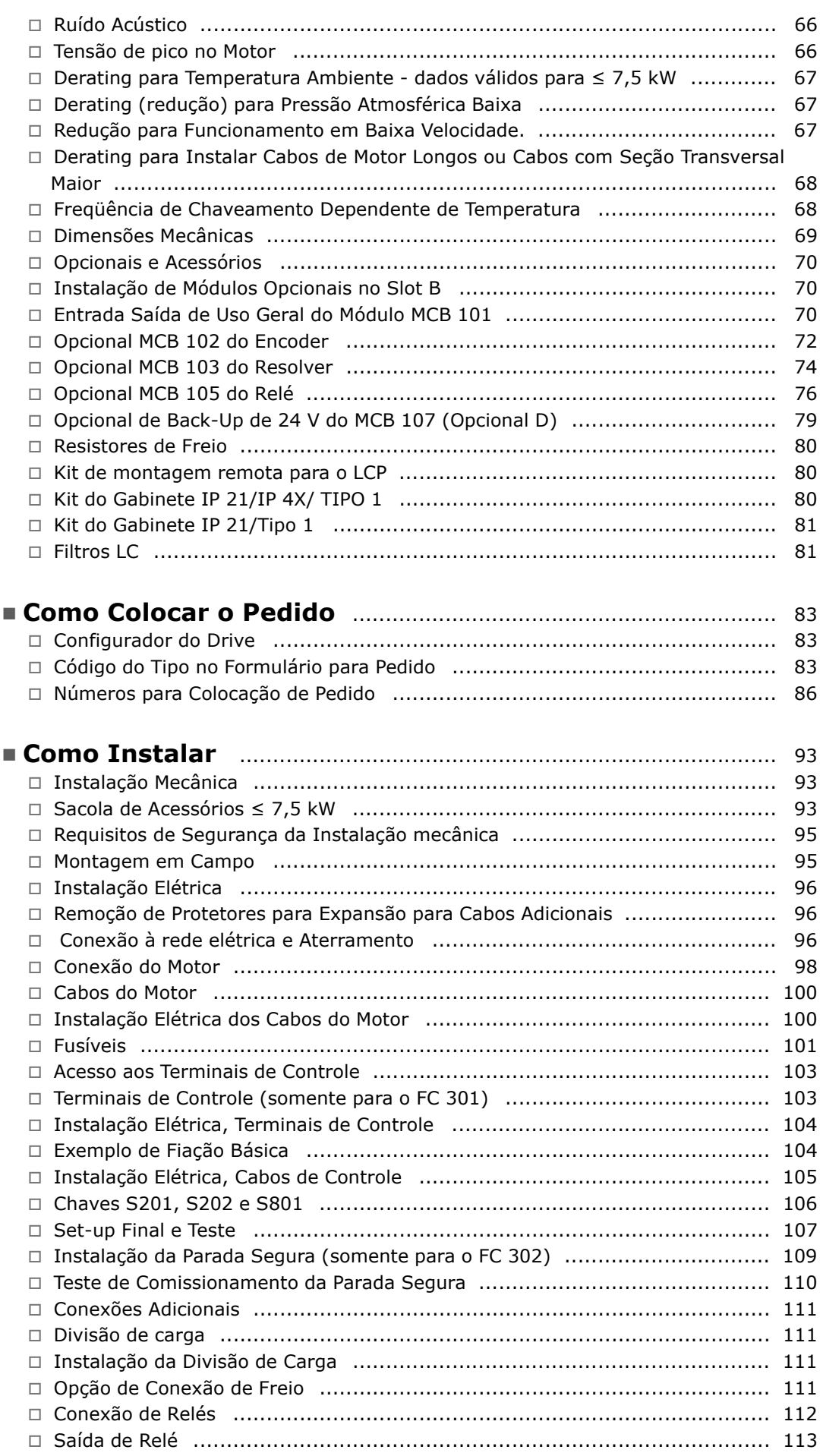

Danfoss

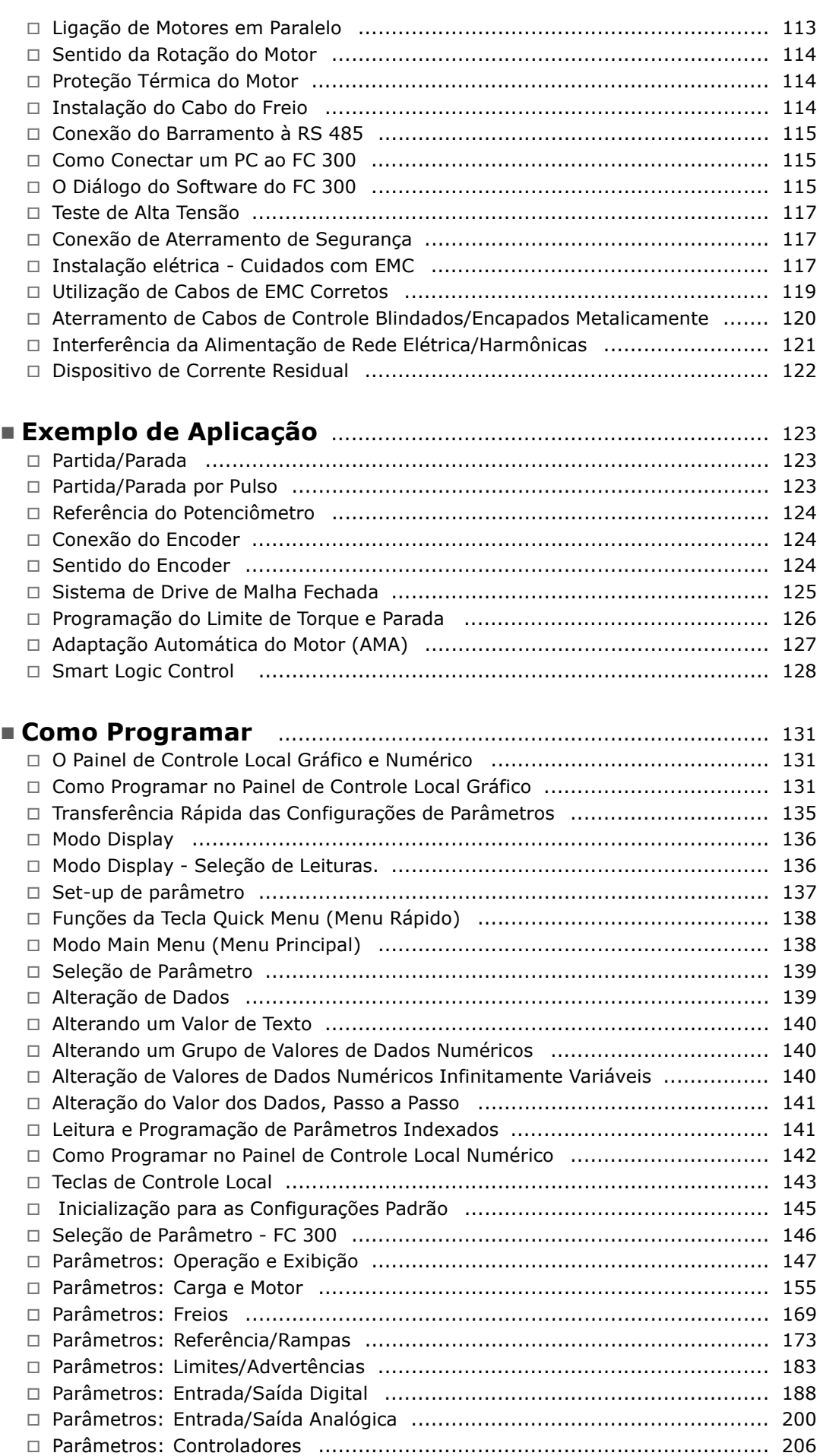

Danfoss

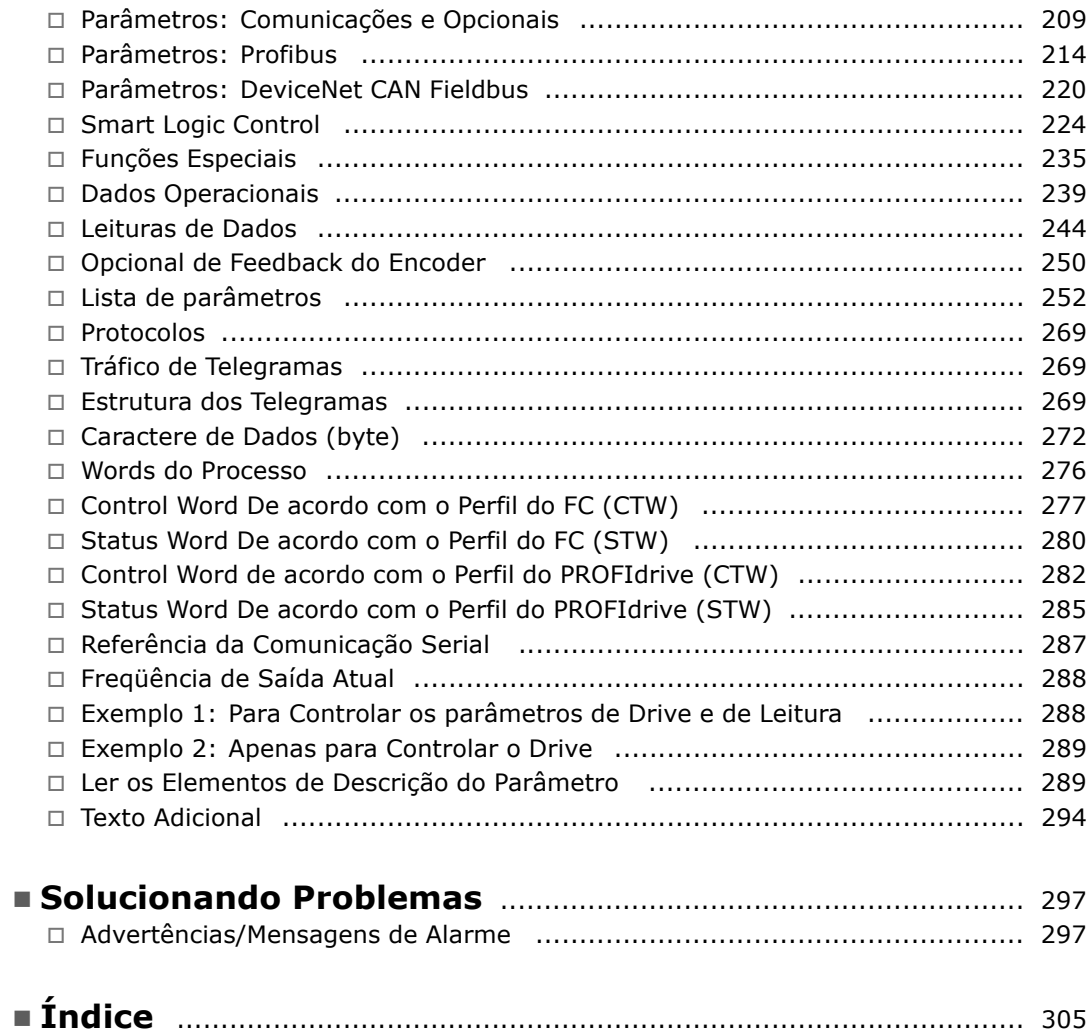

Danfoss

# <span id="page-4-0"></span>Como Ler este Guia de Design

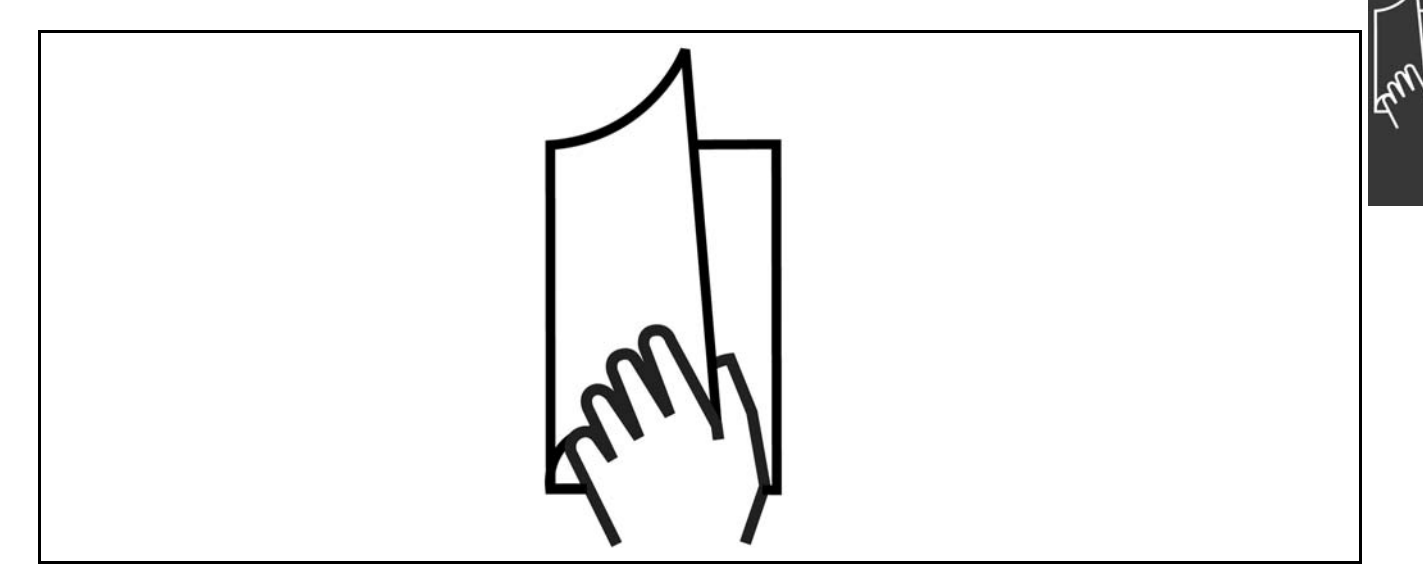

#### □ Como Ler este Guia de Design

O Guia de Design apresentará todos os aspectos do seu FC 300.

Literatura disponível para o FC 300

- As Instruções Operacionais do VLT® AutomationDrive FC 300, MG.33.AX.YY, fornecem as informações necessárias para colocar o drive em funcionamento.
- O Guia de Design do VLT® AutomationDrive FC 300, MG.33.BX.YY, engloba todas as informações técnicas sobre o drive e projeto e aplicações do cliente.
- As Instruções Operacionais do Profibus do VLT® AutomationDrive FC 300, MG.33.CX.YY, fornecem as informações necessárias para controlar, monitorar e programar o drive através de um fieldbus Profibus.
- As Instruções Operacionais do DeviceNet do VLT® AutomationDrive FC 300, MG.33.DX.YY, fornecem as informações requeridas para controlar, monitorar e programar o drive através do fieldbus do DeviceNet.

 $X = N$ úmero da revisão

YY = Código do idioma

A literatura técnica dos Drives da Danfoss também está disponível online no endereço www.danfoss.com/BusinessAreas/DrivesSolutions/Documentations/Technical+Documentation.

#### □ Aprovações

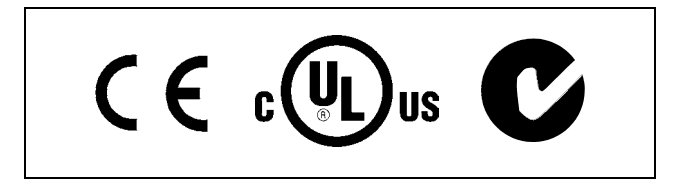

# - Como Ler este Guia de Design -

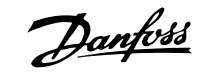

# <span id="page-5-0"></span> $\Box$  Símbolos

Símbolos utilizados neste Guia de Design.

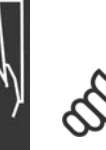

# **NOTA!:**

Indica algum item que o leitor deve observar.

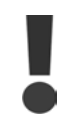

Indica uma advertência geral.

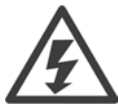

Indica uma advertência de alta tensão

 $\star$ Indica configuração padrão

#### □ Abreviações

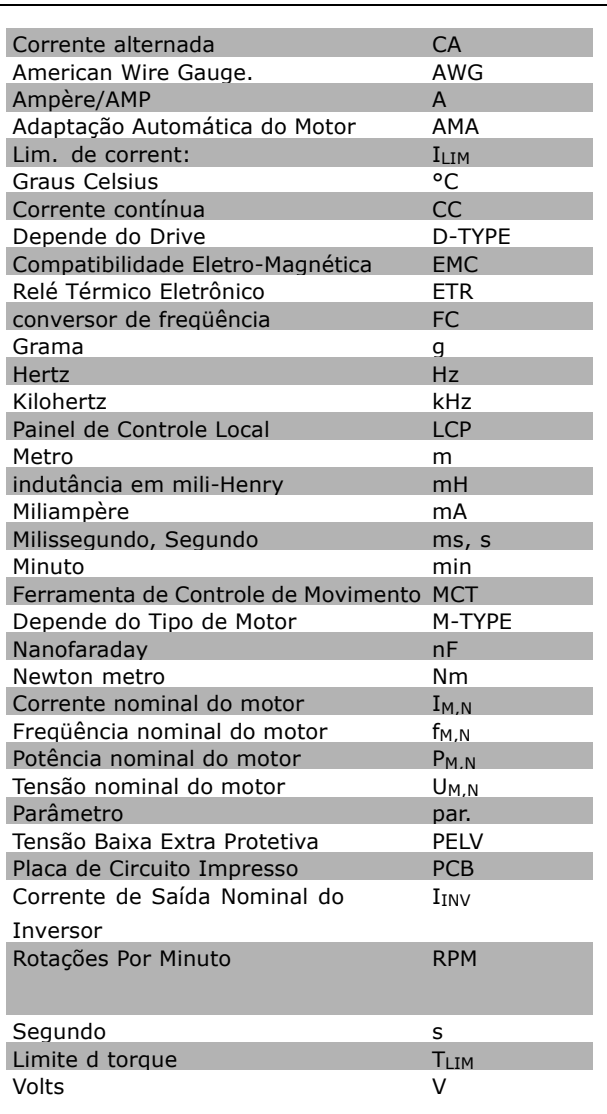

 $\equiv$  Como Ler este Guia de Design  $\equiv$ 

#### <span id="page-6-0"></span> $\square$  Definições

**Drive:**

#### D-TYPE

Tamanho e tipo do drive que está conectado (dependências).

#### IVLT,MAX

A corrente de saída máxima.

#### IVLT,N

A corrente de saída nominal fornecida pelo conversor de freqüência.

#### UVLT, MAX A tensão máxima de saída.

#### **Entrada:**

#### Comando de controle

Você pode dar partida e parar o motor que está conectado, por meio do PCL e das entradas digitais. As funções estão divididas em dois grupos.

As funções do grupo 1 têm prioridade mais alta que as do grupo 2.

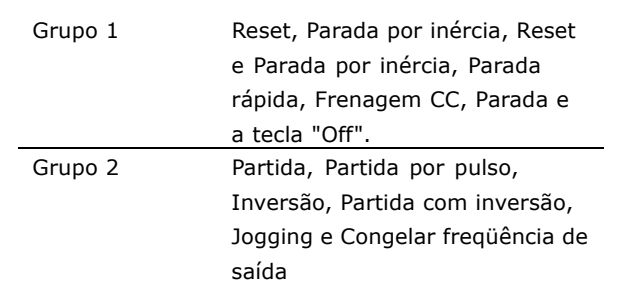

#### **Motor:**

f<sub>JOG</sub>

A freqüência do motor quando a função jog estiver ativada (via terminais digitais).

#### f<sub>M</sub>

A freqüência do motor.

#### f<sub>MAX</sub>

A freqüência máxima do motor.

f<sub>MIN</sub>

A freqüência mínima do motor.

 $f_{M,N}$ 

A freqüência nominal do motor (dados da plaqueta de identificação).

#### $I_{\mathsf{M}}$

A corrente do motor.

 $I_{M,N}$ 

A corrente nominal do motor (dados da plaqueta de identificação).

#### M-TYPE

Tamanho e tipo do motor que está conectado (dependências).

#### $n_{M,N}$

A velocidade nominal do motor (dados da plaqueta de identificação).

#### P<sub>M</sub>N

A potência nominal do motor (dados da plaqueta de identificação).

Danfoss

- Como Ler este Guia de Design -

Danfoss

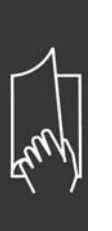

T<sub>M,N</sub> O torque nominal (motor).

U<sub>M</sub> A tensão instantânea do motor.

U<sub>M,N</sub>

A tensão nominal do motor (dados da plaqueta de identificação).

Torque de segurança

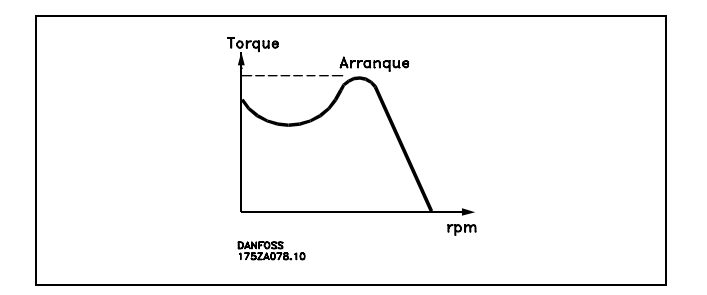

#### **NVLT**

A eficiência do conversor de fregüência é definida como a relação entre a potência de saída e a de entrada.

#### Comando inibidor da partida

É um comando de parada que pertence aos comandos de controle do grupo 1 - consulte as informações sobre este grupo.

Comando de parada Consulte os comandos de Controle.

#### Referências:

Referência Analógica

Um sinal transmitido para a entrada analógica 53 ou 54, que pode ser uma tensão ou corrente.

Referência Binária

Um sinal transmitido para a porta de comunicação serial.

Referência Predefinida

Uma referência predefinida a ser programada de -100% a +100% do intervalo de referência. Pode-se selecionar oito referências pré-definidas por meio dos terminais digitais.

Referência de Pulso

É um sinal de pulso transmitido às entradas digitais (terminal 29 ou 33).

Ref<sub>MAX</sub>

Determina a relação entre a entrada de referência em 100% do valor de fundo de escala (tipicamente 10 V, 20 mA) e a referência resultante. O valor de referência máximo é programado no par. 3-03.

#### Ref<sub>MIN</sub>

Determina a relação entre a entrada de referência em 0% do valor de fundo de escala (tipicamente 0 V, 0 mA, 4 mA) e a referência resultante. O valor de referência mínimo é programado no par. 3-02.

Diversos:

#### Entradas Analógicas

As entradas analógicas são utilizadas para controlar várias funções do conversor de freqüência. Há dois tipos de entradas analógicas:

 $\equiv$  Como Ler este Guia de Design  $\equiv$ 

Entrada de corrente analógica, 0-20 mA e 4-20 mA Entrada de tensão, 0-10 V CC (FC 301) Entrada de tensão, -10 - +10 V CC (FC 302).

#### Saídas Analógicas

As saídas analógicas podem fornecer um sinal de 0-20 mA, 4-20 mA ou um sinal digital.

#### Adaptação Automática de Motor, AMA

O algoritmo da AMA determina os parâmetros elétricos para o motor que está conectado, quando em repouso.

#### Resistor do Freio

O resistor do freio é um módulo capaz de absorver a energia do freio que é gerada na frenagem regenerativa. Esta energia de frenagem regenerativa aumenta a tensão do circuito intermediário e um circuito de frenagem garante que a energia seja transmitida para o resistor do freio.

#### Características do TC

Características de torque constante utilizadas por todas as aplicações, como correias transportadoras, bombas de deslocamento e guindastes.

#### Entradas Digitais

As entradas digitais podem ser utilizadas para controlar várias funções do conversor de freqüência.

#### Saídas Digitais

O drive exibe duas saídas de Estado Sólido que são capazes de fornecer um sinal de 24 V CC (máx. 40 mA).

#### DSP

Processador de Sinal Digital.

**SaÌdas de RelÈ:**

O drive do FC 301 exibe duas Saídas de Relé programáveis. O drive do FC 302 exibe duas Saídas de Relé programáveis.

#### ETR

O Relé Térmico Eletrônico é um cálculo de carga térmica baseado na carga atual e no tempo. Sua finalidade é fazer uma estimativa da temperatura do motor.

#### Hiperface<sup>®</sup>

Hiperface® é marca registrada pela Stegmann.

#### Inicialização

Ao executar a inicialização (par. 14-22) o conversor de freqüência retorna à configuração padrão.

#### Ciclo Útil Intermitente

Uma característica útil intermitente refere-se a uma seqüência de ciclos úteis. Cada ciclo consiste de um período com carga e outro sem carga. A operação pode ser de funcionamento periódico ou de funcionamento aperiódico.

#### LCP

O Painel de Controle Local (LCP) constitui uma interface completa para controle e programação da série FC 300. O painel de controle é destacável e pode ser instalado a uma distância de até 3 metros do conversor de freqüência, ou seja em um painel frontal, por meio do kit de instalação opcional.

#### lsb

É o bit menos significativo.

#### MCM

Sigla para Mille Circular Mil, uma unidade de medida norte-americana para medição de seção transversal de cabos. 1 MCM  $\equiv 0.5067$  mm<sup>2</sup>.

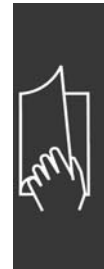

Danfoss

 $\equiv$  Como Ler este Guia de Design  $\equiv$ 

# Danfoss

# msb

… o bit mais significativo.

#### Parâmetros On-line/Off-line

As alterações nos parâmetros on-line são ativadas imediatamente após a mudança no valor dos dados. As alterações nos parâmetros off-line só serão ativadas depois que a tecla [OK] for pressionada no LCP.

#### PID de processo

O regulador PID mantém os valores desejados de velocidade, pressão, temperatura etc., ajustando a freqüência de saída de modo que ela corresponda à variação da carga.

#### Entrada de Pulso/Encoder Incremental

É um transmissor digital de pulso, externo, utilizado para retornar informações sobre a velocidade do motor. O encoder é utilizado em aplicações onde há necessidade de extrema precisão no controle da velocidade.

#### RCD

Dispositivo de Corrente Residual.

#### Set-up

Pode-se salvar as configurações de parâmetros em quatro tipos de Set-ups. Alterne entre os quatro Set-ups de parâmetros e edite um deles, enquanto o outro Set-up estiver ativo.

#### SFAVM

Padrão de chaveamento conhecido como S tator F lux oriented A synchronous V ector M odulation (Modulação Vetorial Assíncrona orientada pelo Fluxo do Estator), (par. 14-00).

#### Compensação de Escorregamento

O conversor de freqüência compensa o escorregamento que ocorre no motor, por meio de uma compensação na freqüência que acompanha a medição da carga do motor, mantendo a velocidade do motor praticamente constante.

#### Smart Logic Control (SLC)

O SLC é uma seqüência de ações definidas pelo usuário, que é executada quando os eventos associados definidos pelo usuário são avaliados como verdadeiros pelo SLC.

#### Termistor:

Um resistor que varia com a temperatura, instalado onde a temperatura deve ser monitorada (conversor de freqüência ou motor).

#### Desarme

É um estado que ocorre em situações anormais, por ex. se houver superaquecimento no conversor de freqüência ou quando o conversor de freqüência estiver protegendo o motor, processo ou mecanismo. Uma nova partida È suspensa atÈ que a causa da falha seja eliminada e o estado de desarme seja cancelado, seja pelo acionamento do reset ou, em certas situações, por uma programação que automatize o reset. O desarme não pode ser utilizado para fins de segurança pessoal.

#### Bloqueado por Desarme

É um estado que ocorre em situações anormais que requeiram intervenção manual, p. ex., se houver curto-circuito na saída do conversor de freqüência. O bloqueio por desarme pode ser cancelado desligando-se a alimentação da rede elétrica, eliminando-se a causa da falha e energizando-se o conversor de freqüência novamente. A reinicialização é suspensa até que o desarme seja cancelado, seja pelo acionamento do reset, ou em certas situações por uma programação que automatize o reset. O desarme não pode ser utilizado para fins de segurança pessoal.

#### Características do TV

Características de torque variável, utilizado em bombas e ventiladores.

- Como Ler este Guia de Design -

#### <span id="page-10-0"></span>V V Cplus

Comparado com o controle da relação tensão/freqüência padrão, o Controle Vetorial de Tensão (V V C<sup>plus</sup>) melhora a dinâmica e a estabilidade, quer quando a referência de velocidade for alterada quer em relação ao torque da carga.

#### 60° AVM

Padrão de chaveamento, conhecido como 60° A synchronous V ector M odulation (Modulação Vetorial Assíncrona, par. 14-00).

#### □ Fator de Potência

O fator de potência é a relação entre a I<sub>1</sub> e a I<sub>RMS</sub>.

Potência factor =  $\frac{\sqrt{3} \times \text{U} \times \text{I1} \times \text{cos}\varphi}{\sqrt{3} \times \text{U} \times \text{I} \times \text{m}}$ 

 $=\frac{\mathrm{I}_{1 \text{ x cos }\varphi_1}}{\mathrm{I}_{\mathrm{RMS}}} = \frac{\mathrm{I}_{1}}{\mathrm{I}_{\mathrm{RMS}}}$  desde cos $\varphi_1 = 1$ 

IRMS =  $\sqrt{I_1^2 + I_5^2 + I_7^2 + ... + I_n^2}$ 

O fator de potência para controle trifásico:

O fator de potência indica a extensão em que o conversor de frequências impõe uma carga na alimentação de rede elétrica.. Quanto menor for o fator de potência, maior a IRMS, para a mesma performance em kW.

Além disso, um fator de potência alto indica que as diferentes correntes harmônicas são baixas. As bobinas CC embutidas nos conversores de freqüências do FC 300 produzem um fator de potência alto, que minimiza a carga imposta na alimentação de rede elétrica.

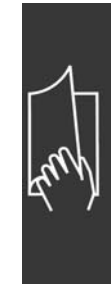

- Como Ler este Guia de Design -

Danfoss

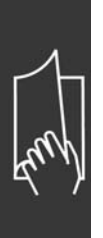

Danfoss

# <span id="page-12-0"></span>Introdução ao FC 300

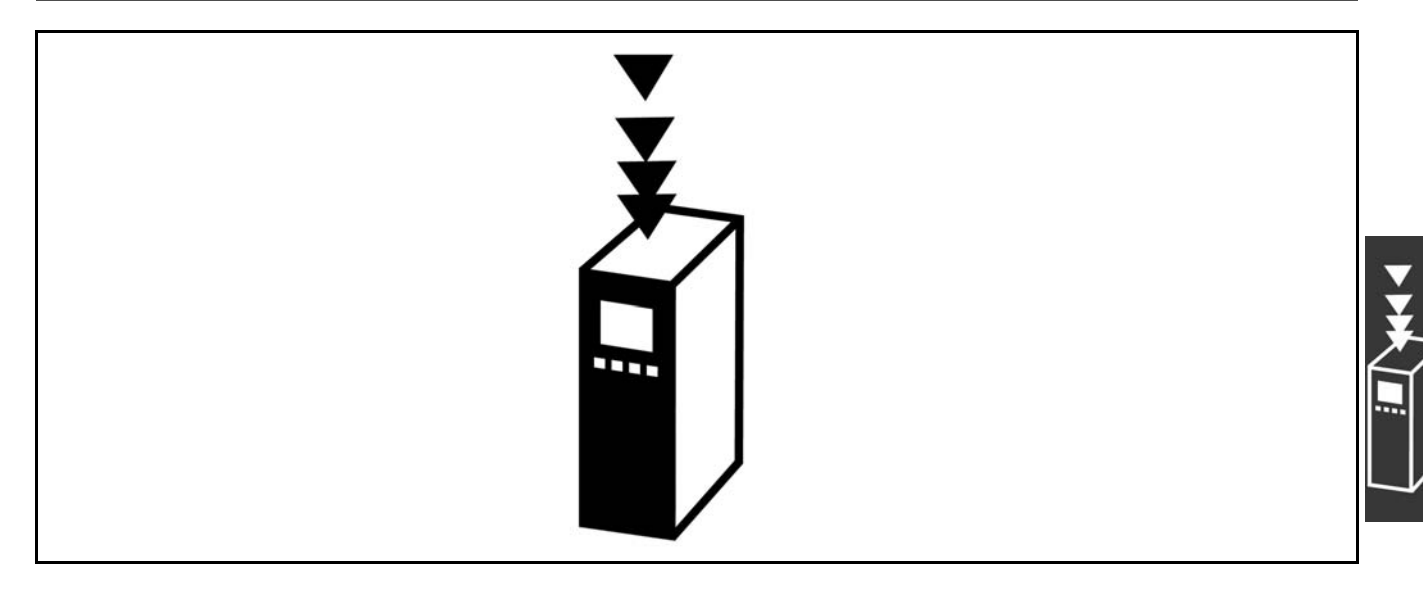

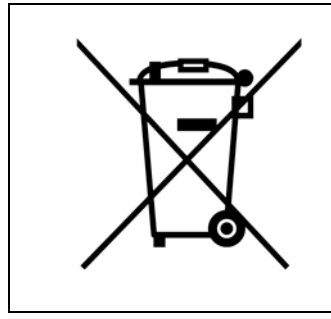

O equipamento que contiver componentes elétricos não pode ser descartado junto com o lixo doméstico.

Deve ser coletado, à parte, junto com o lixo de material Elétrico e Eletrônico, em conformidade com a legislação local e atual em vigor.

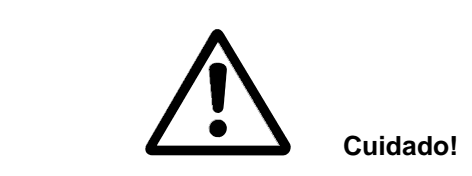

Os capacitores do barramento CC do AutomationDrive do FC 300 permanecem com carga elétrica, mesmo depois que a energia foi desligada. Para evitar o perigo de choque elétrico, desconecte o FC 300 da rede elétrica antes de executar a manutenção. Antes de executar qualquer serviço de manutenção no conversor de freqüência, aguarde alguns minutos como recomendado a seguir:

FC 300:  $0,25 - 7,5$  kW Aguarde 4 minutos FC 300:  $11 - 22$  kW Aguarde 15 minutos Cuidado, pois pode ser que haja alta tensão presente no barramento CC, inclusive quando os LEDs estiverem apagados.

Danfoss

<span id="page-13-0"></span>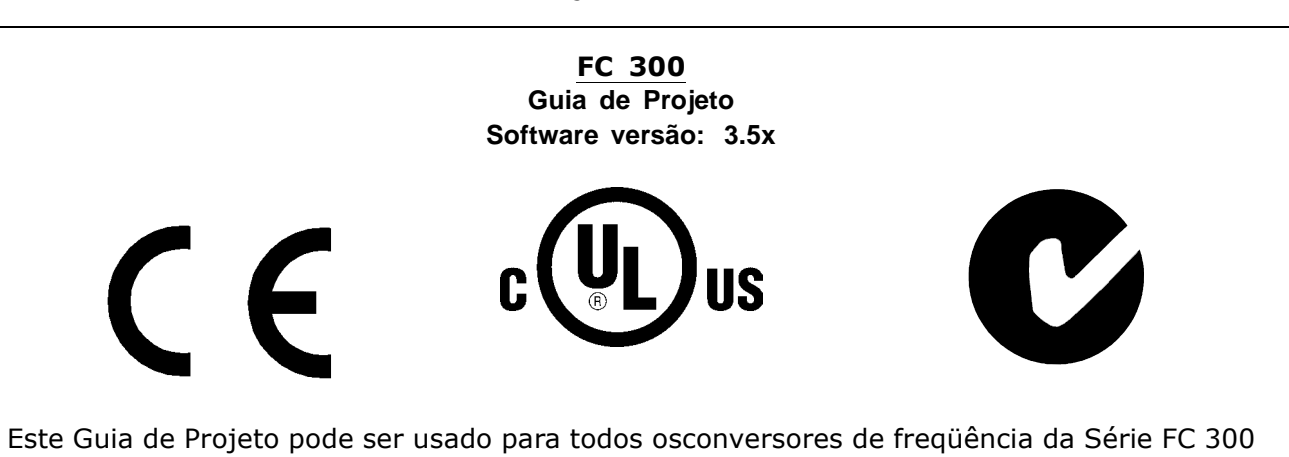

com os softwaresde versões 3.5x.

O número de versão do software pode servisto no parâmetro 15-43.

#### □ Conformidade e Rotulagem CE

**O que são a Conformidade e Rotulagem CE?** 

O propósito da rotulagem CE é evitar obstáculos técnicos no comércio dentro da Área de Livre Comércio Europeu (EFTA) e da União Européia. A U.E. introduziu o rótulo CE como uma forma simples de mostrar se um produto está em conformidade com as orientações relevantes da U.E. O rótulo CE não informa acerca da qualidade ou especificações de um produto. Os conversores de freqüências são regidos por três diretrizes da UE:

**A diretriz de maquinaria (98/37/EEC)**

Todas as máquinas com peças móveis críticas estão cobertas pela diretriz das máquinas, publicada no dia 1º de Janeiro de 1995. Como o conversor de freqüências é em grande parte elétrico, não se enquadra na diretriz de maquinário. No entanto, se um conversor de freqüências for utilizado em uma máquina, fornece-se informações sobre os aspectos de segurança relativos ao conversor de freqüências. Isto é feito por meio de uma declaração do fabricante.

A diretriz de baixa tensão (73/23/EEC)

Os conversores de freqüências devem ter o rótulo CE, em conformidade com a diretriz de baixa tensão, que entrou em vigor em 1º de janeiro de 1997. Essa diretriz aplica-se a todo equipamento e eletrodoméstico usado nas faixas de tensão de 50 - 1.000 V CA e de 75 - 1.500 V CC. A Danfoss coloca os rótulos CE em conformidade com a diretriz e emite uma declaração de conformidade mediante solicitação. **Diretriz EMC (89/336/EEC)**

EMC é a abreviação para compatibilidade eletromagnética. A compatibilidade eletromagnética significa que a interferência mútua entre os diferentes componentes/eletrodomésticos é tão pequena que não afeta o funcionamento dos mesmos.

A diretriz relativa à EMC entrou em vigor no dia 1º de Janeiro de 1996. A Danfoss coloca os rótulos CE em conformidade com a diretriz e emite uma declaração de conformidade mediante solicitação.Para executar uma instalação de EMC corretamente, consulte as instruções neste Guia de Design. Além disso, especificamos quais normas são atendidas, quanto à conformidade, pelos nossos produtos. Oferecemos os filtros que constam nas especificações e fornecemos outros tipos de assistência para garantir resultados otimizados de EMC.

O conversor de freqüências é utilizado, com maior freqüência, por profissionais da área como um componente complexo que faz parte de um eletrodoméstico grande, sistema ou instalação. Deve-se enfatizar que a responsabilidade pelas propriedades finais de EMC do eletrodoméstico, sistema ou instalação, recai sobre o instalador.

#### □ O que Está Coberto

As "Orientações na Aplicação da Diretiva do Conselho (89/336/EEC)" da U.E. delineiam três situações típicas da utilização de um conversor de freqüências. Veja, abaixo, a respeito de cobertura EMC e rotulagem CE.

- 1. O conversor de freqüências é vendido diretamente ao consumidor final. O conversor de freqüências é vendido, por exemplo, ao mercado DIY. O consumidor final não é um especialista. Ele próprio instala o conversor de freqüências para uso numa máquina, dentre seus passatempos, ou então num eletrodoméstico etc. Para estas aplicações, o conversor de frequências deverá estar rotulado CE, de acordo com a diretriz EMC.
- 2. O conversor de freqüências é vendido para ser instalado em uma área fabril. A área fabril é construída por profissionais da área. Pode ser uma instalação fabril ou de aquecimento/ventilação, que foi projetada e instalada por profissionais do ramo. Nem o conversor de freqüências nem a instalação completa necessitam do rótulo CE, de acordo com a diretriz EMC. Todavia, o aparelho deve estar conforme com os requisitos EMC fundamentais da diretriz. Isto È garantido utilizando componentes, eletrodomésticos e sistemas que têm o rótulo CE em conformidade com a diretiva EMC.
- 3. O conversor de freqüências é vendido como parte de um sistema completo. O sistema está sendo comercializado como completo e pode, p.ex., estar em um sistema de ar condicionado. O sistema como um todo deverá ter o rótulo CE, em conformidade com a diretriz EMC. O fabricante pode garantir o rótulo CE, conforme a diretriz EMC, seja usando componentes com o rótulo CE ou testando a EMC do sistema. Se escolher utilizar somente componentes com rótulo CE, não será preciso testar o sistema inteiro.

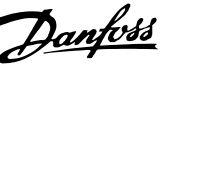

Danfoss

# <span id="page-15-0"></span> $\Box$  O Conversor de Freqüências do VLT da

#### **Danfoss e a Rotulagem CE**

Os rótulos CE constituem uma característica positiva, quando utilizadas para seus fins originais, isto é, facilitar as transações comerciais no âmbito dos países da U.E. e da EFTA.

No entanto, os rótulos CE poderão cobrir muitas especificações diferentes. Assim, é preciso verificar o que um determinado rótulo CE cobre, especificamente.

As especificações cobertas podem ser muito diferentes e um rótulo CE pode, conseqüentemente, dar uma falsa impressão de segurança ao instalador quando utilizar um conversor de freqüências, como um componente num sistema ou num eletrodomÈstico.

A Danfoss coloca o rótulo CE nos conversores de freqüências em conformidade com a diretriz de baixa tensão. Isto significa que, se o conversor de freqüências está instalado corretamente, garante-se a conformidade com a diretriz de baixa tensão. A Danfoss emite um declaração de conformidade que confirma o fato de que o rótulo CE está conforme a diretriz de baixa tensão.

O rótulo CE aplica-se igualmente à diretriz de EMC desde que as instruções para uma instalação e filtragem de EMC correta sejam seguidas. Baseada neste fato, é emitida uma declaração de conformidade com a diretriz EMC.

O Guia de Design fornece instruções de instalação detalhadas para garantir a instalação de EMC correta. Além disso, a Danfoss especifica quais as normas atendidas, quanto à conformidade, pelos seus diferentes produtos.

A Danfoss fornece outros tipos de assistência que possam auxiliá-lo a obter o melhor resultado de EMC.

#### □ Conformidade com a Diretriz EMC 89/336/EEC

Conforme mencionado, o conversor de freqüências é utilizado, na maioria das vezes, por profissionais da área como um componente complexo que faz parte de um eletrodoméstico, sistema ou instalação de grande porte. Deve-se enfatizar que a responsabilidade pelas propriedades finais de EMC do eletrodoméstico, sistema ou instalação, recai sobre o instalador.Para ajudar o técnico instalador, a Danfoss preparou orientações para a instalação EMC, para o Sistema de Acionamento Elétrico. As normas e níveis de teste determinados para Sistemas de Acionamento de Potência são conformes, desde que sejam seguidas as instruções para instalação correta de EMC.

#### " **Umidade do ar**

O conversor de freqüências foi projetado para atender à norma IEC/EN 60068-2-3, EN 50178 pkt. 9.4.2.2 em 50°C.

#### □ Ambientes Agressivos

Um conversor de freqüências contém um grande número de componentes eletrônicos e mecânicos. Todos são, em algum grau, vulneráveis aos efeitos ambientais.

Por este motivo, o conversor de frequências não deve ser instalado em ambientes onde o ar esteja carregado de lÌquidos, partÌculas ou gases que possam afetar e danificar os componentes eletrônicos. A não observação de medidas de proteção pode aumentar o risco de paradas, reduzindo, assim, a vida útil do conversor de freqüências.

Líquidos podem ser transportados pelo ar e condensar no conversor de freqüências e podem causar corrosão dos componentes e peças metálicas. Vapor, óleo e água salgada podem causar corrosão nos componentes e peças metálicas. Em ambientes com estas características, recomenda-se a utilização de equipamento com classe de gabinete IP 55. Como proteção adicional, podem ser encomendadas placas de circuito impresso com revestimento de proteção como opção.

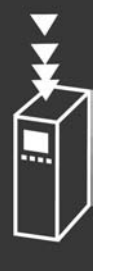

<span id="page-16-0"></span>Partículas suspensas no ar, como partículas de poeira, podem causar falhas mecânicas, elétricas ou térmicas no conversor de freqüências. Um indicador típico, dos níveis excessivos de partículas no ar, são as partículas de poeira em volta do ventilador do conversor de freqüências. Em ambientes com muita poeira, recomenda-se a utilização de gabinete, classe IP55, ou a utilização de uma cabine para o equipamento IP 00/IP 20/TIPO 1.

Em ambientes com temperaturas e umidade elevadas, a presença de gases corrosivos, como enxofre, nitrogênio e compostos clorados, provocará reações químicas nos componentes do conversor de freqüências.

Estas reações rapidamente afetarão e danificarão os componentes eletrônicos. Nesses ambientes, recomenda-se que o equipamento seja montado em uma cabine ventilada, impedindo o contacto do conversor de freqüências com gases agressivos.

Pode-se encomendar, como opção de proteção adicional, um revestimento externo nas placas de circuito impresso.

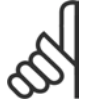

#### **NOTA!:**

Montar os conversores de freqüência em ambientes agressivos irá aumentar o risco de paradas e também reduzir, consideravelmente, a vida útil do conversor.

Antes de instalar o conversor de freqüências, deve-se verificar a presença de líquidos, partículas e gases no ar. Isto pode ser feito observando-se as instalações já existentes nesse ambiente. A presença de áqua ou óleo sobre peças metálicas, ou a corrosão destas peças, são indicações características de líquidos nocivos em suspensão no ar.

Níveis excessivos de partículas de pó são freqüentemente encontrados nas cabines de instalação e instalações existentes. Uma indicação da presença de gases no ar é o escurecimento de barramentos e extremidades de cabos de cobre, nas instalações já existentes.

#### $\Box$  Vibração e choque

O conversor de freqüências foi testado de acordo com um procedimento baseado nas seguintes normas:

O conversor de freqüências está em conformidade com os requisitos existentes para unidades montada em paredes e pisos de instalações de produção, como também em painéis fixados na parede ou no piso.

IEC/EN 60068-2-6: Vibração (senoidal) - 1970 IEC/EN 60068-2-64: Vibração, aleatória de banda larga

Danfoss

Danfoss

#### <span id="page-17-0"></span>□ **Princípio de controle**

Um conversor de freqüências retifica a corrente alternada (AC) da rede de alimentação em corrente contínua (DC). Em seguida, a esta tensão CC é convertida em corrente CA com amplitude e freqüência variáveis.

Deste modo, são fornecidas ao motor tensão / corrente e freqüência variáveis, que permite o controle amplo da velocidade variável de motores de CA trifásicos padrão e de motores síncronos com imã permanente.

#### □ Controles do FC 300

O conversor de freqüência é capaz de controlar a velocidade ou o torque no eixo do motor. A programação do par. 1-00 determina o tipo de controle.

#### Controle de velocidade:

Há dois tipos de controle de velocidade:

- Controle de velocidade de malha aberta que não requer qualquer feedback (sem sensores).
- ï Controle de velocidade de malha fechada, na forma de um controlador PID, que requer um feedback de velocidade em uma entrada. Um controle de velocidade de malha fechada otimizado adequadamente terá uma precisão maior que a do controle de velocidade de malha aberta.

Seleciona qual entrada utilizar para fins de feedback do PID de velocidade,no par. 7-00.

#### Controle de torque (somente para o FC 302):

O controle de torque faz parte do controle do motor e as programações corretas dos parâmetros do motor são muito importantes. A precisão e o tempo de estabelecimento do controle de torque são determinados a partir do *Fluxo com feedback do motor* (par. 1-01 *PrincÌpio de Controle do Motor*).

- O fluxo sem sensor oferece um desempenho superior em todos os quatro quadrantes, nas freqüências de motor acima de 10 Hz.
- ï O fluxo com feedback de encoder oferece desempenho superior, em todos os quatro quadrantes e para todas as velocidades do motor.

#### Referência de velocidade / torque:

O referencial para estes controles pode ser uma referência única ou a soma de diversas referências, inclusive referências escalonadas relativamente. O tratamento das referências está explicado em detalhes mais adiante nesta seção.

#### □ Princípio de Controle do FC 301 vs. FC 302

O FC 301 é um conversor de freqüência de uso geral, para aplicações de velocidade variável. O princípio de controle baseia-se no Controle Vetorial de Tensão (VVC<sup>plus</sup>).

O FC 301 pode acionar somente motores assíncronos.

O princípio de detecção de corrente do FC 301 baseia-se na medida da corrente no barramento CC ou na fase do motor. A proteção ao defeito do terra, pelo lado do motor, é solucionada por um circuito de dessaturação nos IGBTs conectado à placa de controle.

O comportamento do FC 301, quanto ao curto-circuito, depende do transdutor de corrente no barramento CC positivo e da proteção de saturação com feedback dos 3 IGBTs inferiores e do freio.

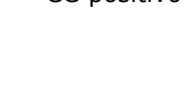

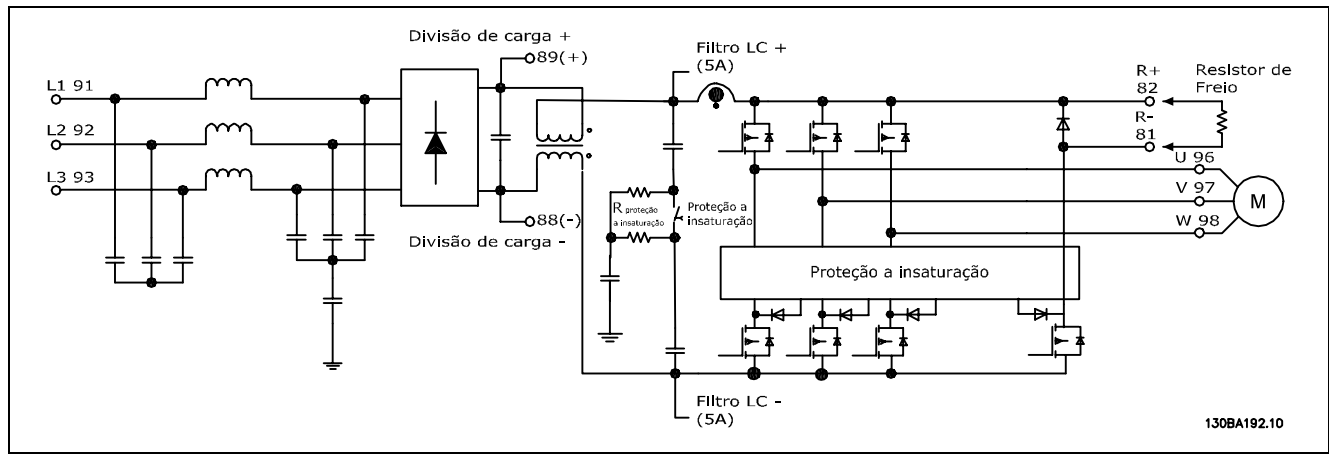

O FC 302 é um conversor de freqüência de alto desempenho para aplicações com alto grau de solicitação. O conversor de freqüência pode interagir com diversos tipos de princípios de controle de motor, tais como o modo motor especial U/f, VVCplus ou controle de motor Fluxo Vetor.

O FC 302 é capaz de controlar Motores Síncronos de Imã Permanente (Servo motores sem escova) assim como motores assíncronos de gaiola de esquilo normal.

O comportamento do FC 302, quanto ao curto-circuito, depende dos 3 transdutores de corrente nas fases do motor, e da proteção de saturação com feedback do freio.

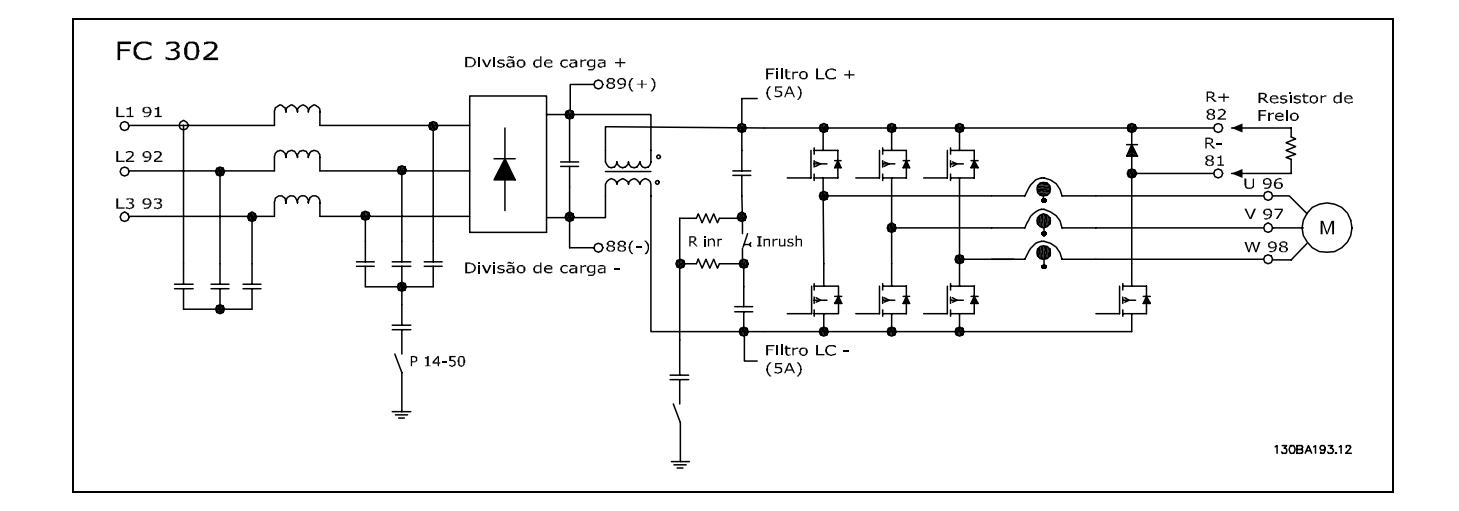

Danfoss

Danfoss

#### <span id="page-19-0"></span>□ **Estrutura de Controle do V V Cplus**

Estrutura de Controle em configurações de malha aberta e de malha fechada do V V C<sup>plus</sup>:

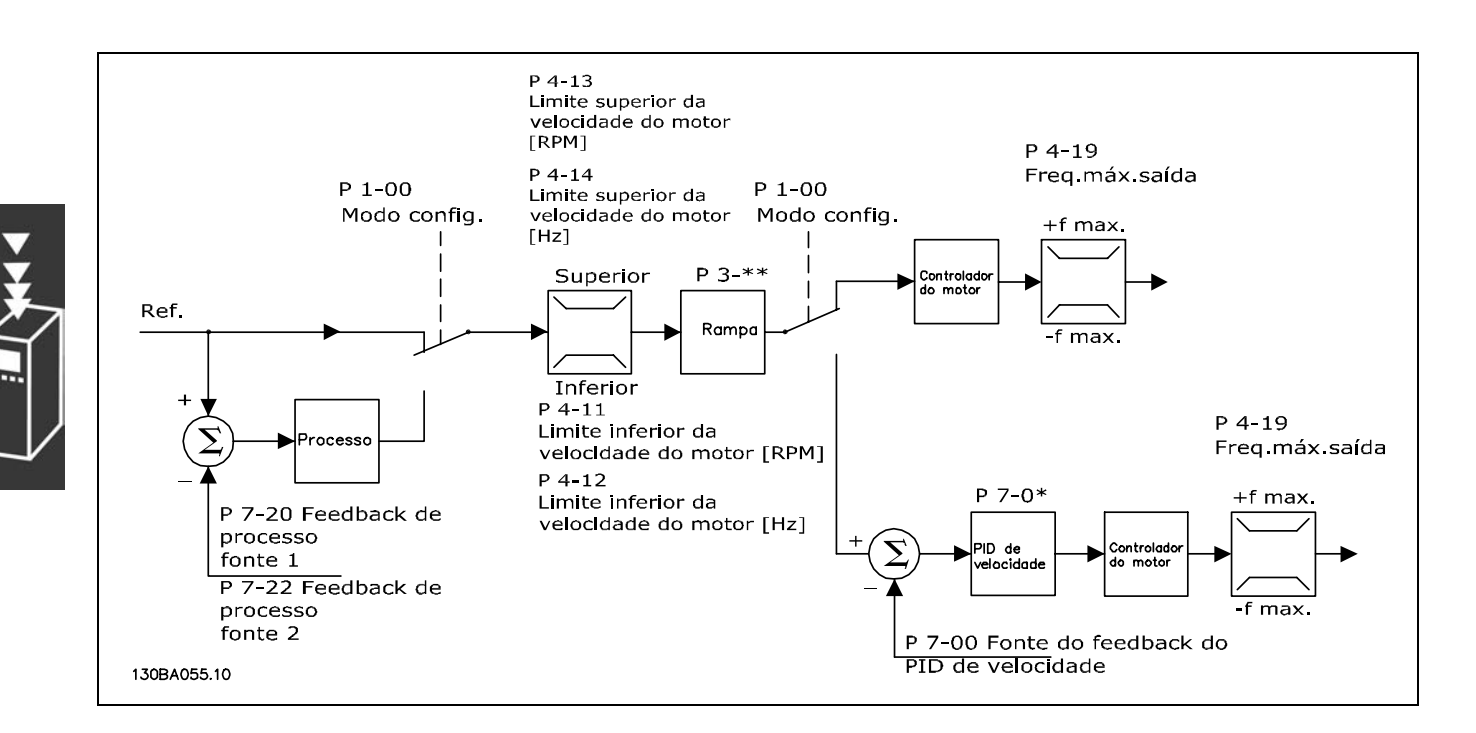

Na configuração mostrada na ilustração acima, o par. 1-01 Princípio de Controle do Motor está configurado para "V V C<sup>plus</sup> [1]" e o par. 1-00 para "Malh abert d velocid [0]". A referência resultante do sistema de tratamento de referências é recebida e alimentada por meio da limitação de rampa e da limitação de velocidade, antes de ser enviada para o controle do motor. A saída do controle do motor fica então restringida pelo limite de freqüência máxima.

Se o par. 1-00 for configurado para "Malh fech de velocid [1]" a referência resultante será passada da limitação de rampa e de limitação de velocidade para um controle de PID de velocidade. Os parâmetros do controlador do PID de Velocidade estão localizados no grupo de par 7-0\*. A referência resultante do controle de PID de Velocidade é enviada para o controle do motor, limitada pelo limite de freqüência.

Selecione "Processo [3]", no par. 1-00, para utilizar o controle do PID de processo para o controle de malha fechada, por ex., da velocidade ou da pressão. Os parâmetros do PID de Processo estão localizados no grupo de par.  $7-2^*$  e  $7-3^*$ .

#### <span id="page-20-0"></span>□ Estrutura de Controle no Fluxo Sensorless **(somente para o FC 302)**

Estrutura de controle nas configurações de malha aberta e malha fechada do Fluxo sensorless.

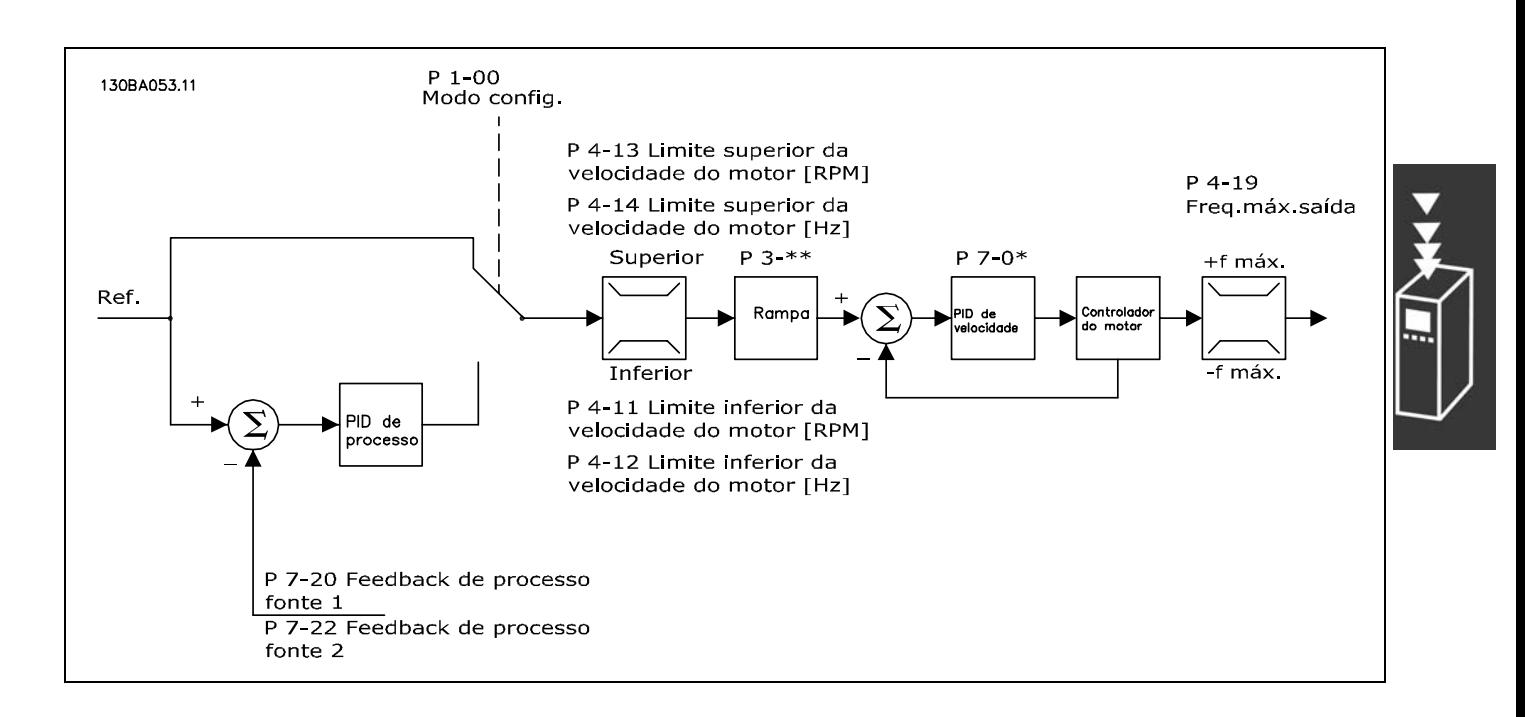

Na configuração exibida, o par. 1-01 *Princípio de Controle do Motor* está programado para "Flux Sensorless [2]" e o par. 1-00 para "Malh abert d velocid [0]". A referência resultante do sistema de tratamento de referências é alimentada por meio das limitações de rampa e de velocidade, conforme determinado pelas configurações de parâmetro indicadas.

Um feedback de velocidade estimada é gerado para o PID de Velocidade para controlar a freqüência de saída. O PID de Velocidade deve ser programado por meio dos seus parâmetros P,I e D (grupo de par  $7-0^*$ ).

Selecione "Processo [3]" no par. 1-00 para utilizar, na aplicação controlada, o controle do PID de processo no controle de malha fechada de velocidade ou pressão. Os parâmetros do PID do Processo são encontrados no grupo de par.  $7-2^*$  e  $7-3^*$ .

Danfoss

Danfoss

<span id="page-21-0"></span>" **Estrutura de Controle em Fluxo com Feedback de Motor**

Estrutura de controle na configuração do Fluxo com feedback de motor (disponível somente no FC 302):

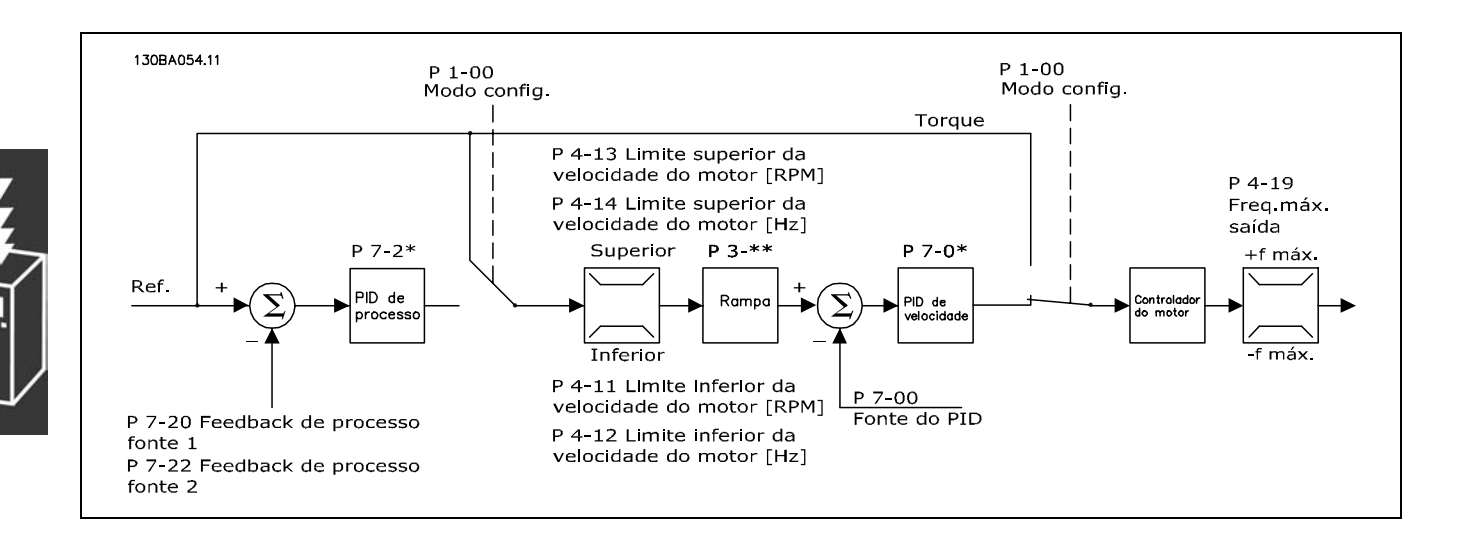

Na configuração exibida, o par. 1-01 *Princípio de Controle do Motor* esta configurado para *<i><sup>'</sup>Fluxo c*/ *feedb codificado* [3]" e o par. 1-00 está configurado para "Malh fech de velocid [1]".

O controle do motor, nesta configuração, baseia-se em um sinal de feedback de um encoder instalado diretamente no motor (definido no par. 1-02 *Fonte Feedbck.Flux Motor).*

Selecione *<sup>n</sup>Malh fech de velocid* [1]<sup>n</sup>, no par. 1-00, para utilizar a referência resultante como entrada do controle do PID de Velocidade. Os parâmetros do controlador do PID de Velocidade estão localizados no grupo de par. 7-0\*.

Selecione *"Torque* [2]" no par. 1-00 para utilizar a referência resultante diretamente como referência de torque. O controle de torque só pode ser selecionado na configuração *Flux c feedb motor* (par. 1-01 *Princípio de Controle do Motor*). Quando este modo for selecionado, a referência usará a unidade de medida Nm. Este controle não requer nenhum feedback de torque, pois o torque é calculado com base na medição de corrente do conversor de freqüência.

Selecione *<sup>n</sup>Processo* [3]" no par. 1-00 para utilizar, na aplicação controlada, o controlador do PID de processo para controle de malha fechada da variável da velocidade ou de um processo.

#### □ Controle Interno de Corrente no Modo VVC+

O conversor de freqüência contém um regulador de limite de corrente integral, o qual È ativado quando a corrente do motor, e portanto o torque, for maior que os limites de torque programados nos parâmetros 4-16, 4-17 e 4-18.

Quando o conversor de freqüência estiver no limite de corrente, durante o funcionamento do motor ou durante uma operação regenerativa, o conversor de freqüência tentará estar abaixo dos limites de torque predefinido, tão rápido quanto possível, sem perder o controle do motor.

 $-$  Introdução ao FC 300  $-$ 

#### <span id="page-22-0"></span>□ Controles Local (Hand On) e Remoto (Auto On)

O conversor de freqüência pode ser operado manualmente, por meio do painel de controle local (LCP) ou, remotamente, através das entradas analógicas e digitais e do barramento serial.

Se for permitido nos par. 0-40, 0-41, 0-42 e 0-43, é possível iniciar e parar o conversor de freqüência por meio do LCP, utilizando as teclas [Hand ON] e [Off]. Os alarmes podem ser reinicializados por meio da tecla [RESET]. Após pressionar a tecla [Hand On] (Manual Ligado), o conversor de freqüência entra em modo Manual e segue (como padrão) a Referência local, que pode ser programada com as teclas de seta no LCP.

Ao pressionar a tecla [Auto On] (Automático Ligado), o conversor de freqüência entra no Modo automático e segue como (padrão) a Referência remota. Neste modo, é possível controlar o conversor de freqüência através das entradas digitais e das diversas interfaces seriais (RS-485, USB ou um fieldbus opcional). Para maiores detalhes sobre partida, parada, alteração de rampas e set-ups de parâmetros, etc., consultar o grupo de par. 5-1\* (entradas digitais) ou grupo de par. 8-5\* (comunicação serial).

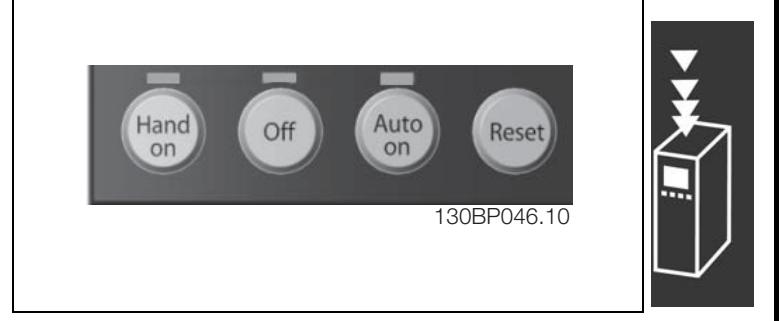

Danfoss

**Referência Ativa e Modo Configuração** 

A referência ativa pode ser tanto a referência local ou a referência remota.

No par. 3-13 *Tipo de Referência,* a referência local pode ser selecionada permanentemente selecionando *Local* [2].

Para selecionar a referência remota permanentemente selecione *Remoto* [1]. Ao selecionar *Dependnt d Hand*/Auto [0] (padrão) a fonte da referência dependerá do modo que estará ativo. (Modo Manual ou Modo Automático).

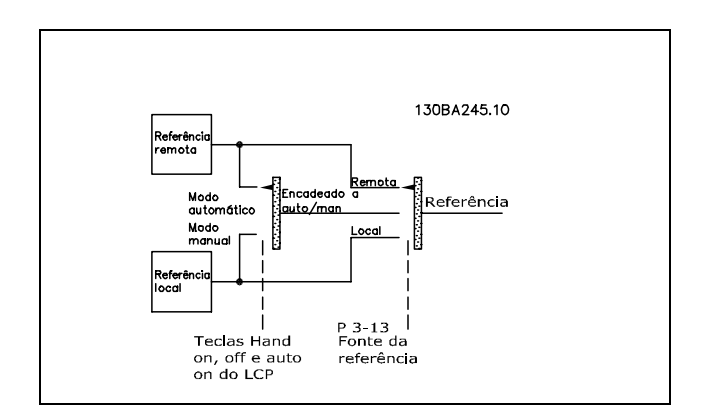

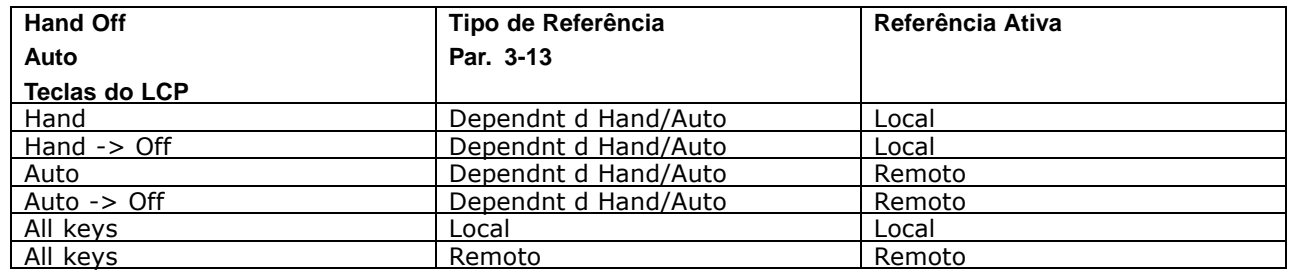

 $-$  Introdução ao FC 300  $-$ 

Danfoss

A tabela exibe as condições sob as quais a referência Local ou Remota está ativa. Uma delas está sempre ativa, porém ambas não podem estar ativas simultaneamente.

O par. 1-00 Modo Configuração determina o tipo de princípio de controle da aplicação (Velocidade, Torque ou Controle de Processo) que é utilizado quando a referência Remota estiver ativa (consultar a tabela acima para verificar as condições).

O par. 1-05 *Config. Modo Local* determina o tipo de princípio de controle da aplicação que é utilizado quando a referência Local estiver ativa.

**Tratamento das Referências Referência Local** 

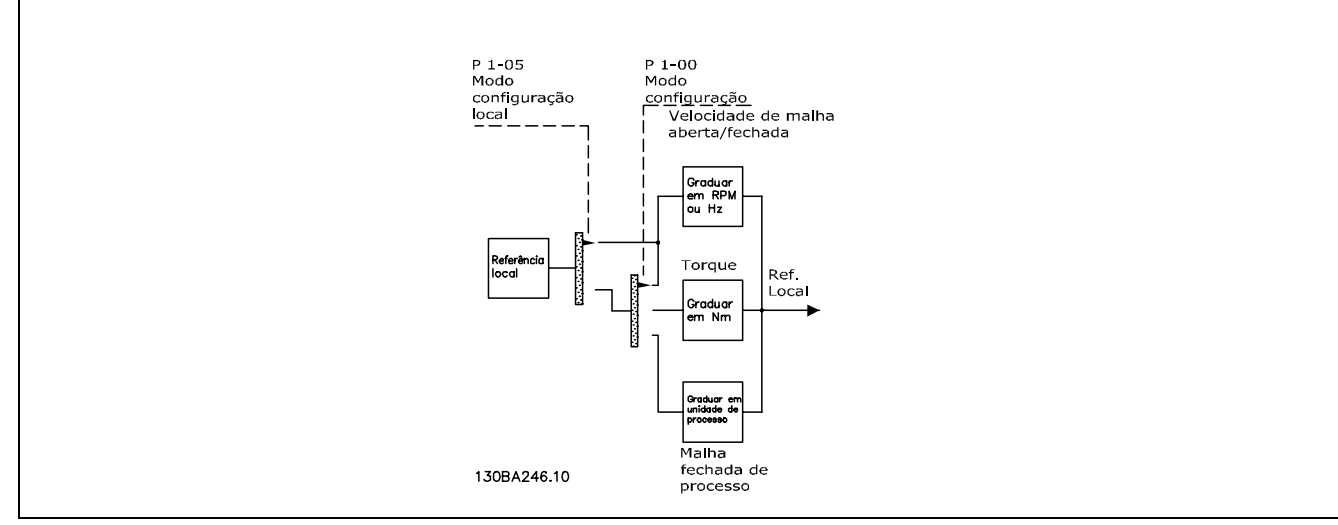

Danfoss

#### **Referência Remota**

O sistema de tratamento de referências para calcular a referência Remota é mostrado na ilustração abaixo.

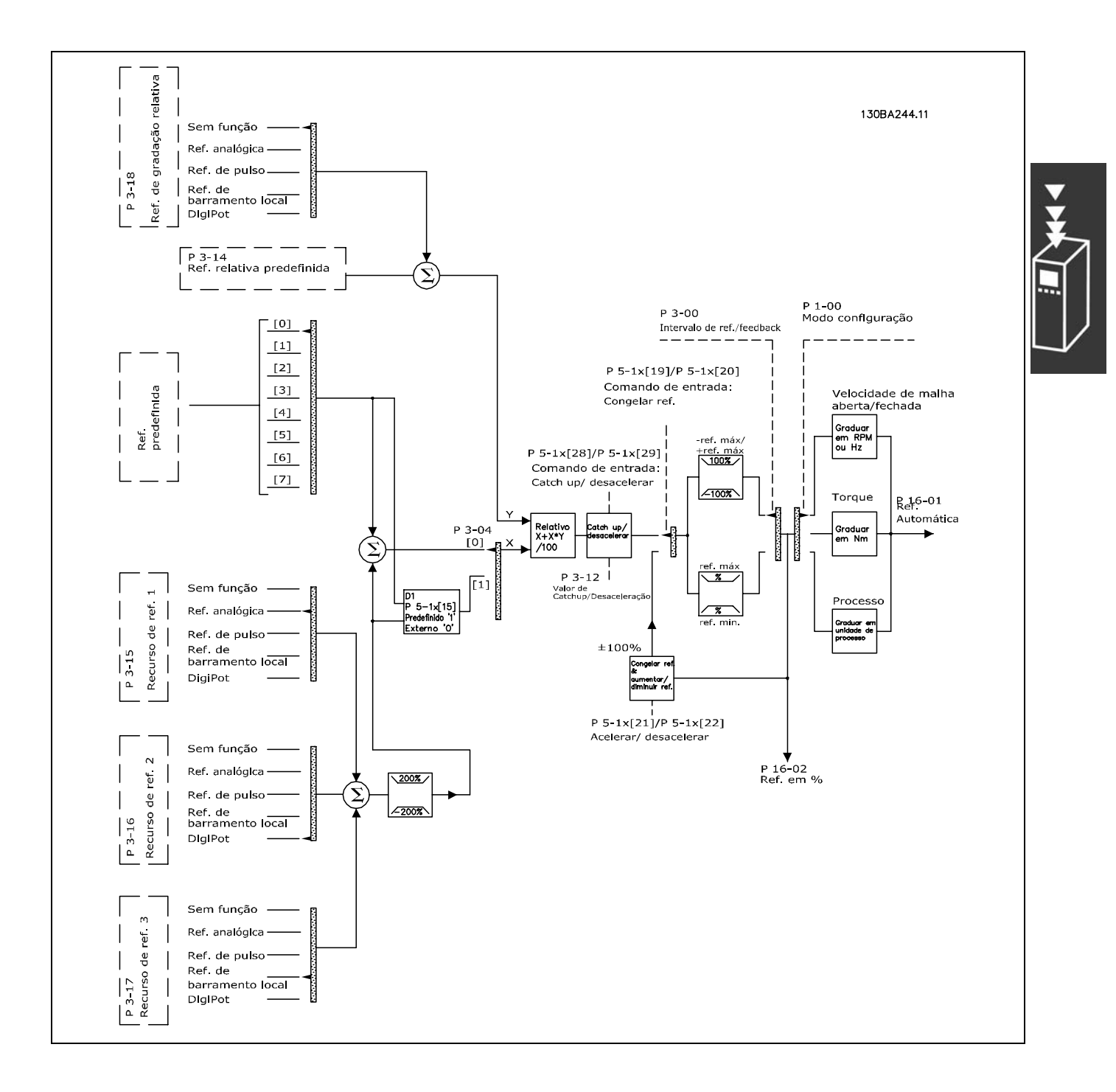

 $-$  Introdução ao FC 300  $-$ 

Danfoss

<span id="page-25-0"></span>A referência Remota é calculada a cada intervalo de varredura e, inicialmente, é composta de duas partes:

- 1. X (a referência externa): Uma soma (consultar o par.3-04) de até quatro referências selecionadas externamente, compreendendo qualquer combinação (determinada pela configuração dos par. 3-15, 3-16 e 3-17) de uma referência fixa predefinida (par. 3-10), referências analógicas variáveis, referências de pulso digital variáveis e de diversas referências de barramento serial variáveis, qualquer que seja a unidade de medida utilizada para controlar o conversor de freqüência ([Hz], [RPM], [Nm] etc.).
- 2. Y- (a referência relativa): A soma de uma referência fixa predefinida (par. 3-14) e uma referência analógica variável (par. 3-18), em [%].

As duas partes são combinadas no cálculo a seguir: Referência Remota =  $X + X * Y / 100\%$ . As funções catch up / slow down e congelar referência podem ser ambas ativadas pelas entradas digitais do conversor de frequência. Elas são descritas no grupo de par. 5-1<sup>\*</sup>. O escalonamento das referências analógicas está descrito nos grupos de par. 6-1\* e 6-2\*, e o escalonamento das referências de pulso digitais é descrito no grupo de par 5-5\*. Os limites de referências e de intervalos são definidos no grupo de par 3-0\*.

As referências e o feedback podem ser graduados em unidades físicas (ou seja, RPM, Hz, °C) ou simplesmente em %, relativas aos valores do par. 3-02 Referência Mínima e do par. 3-03 Referência Máxima.

Nesse caso, todas as entradas analógicas e de pulso são graduadas de acordo com as regras seguintes:

- Quando o par. 3-00 Intervalo de Referência for programado com a opção [0] Min Máx, a referência 0% será igual a 0 [unidade], onde 'unidade' pode ser qualquer unidade de medida, como rpm, m/s, bar, etc., a referência 100% será igual a Máx (abs (par. 3-03 Referência Máxima), abs (par. 3-02 Referência Mínima)).
- Quando o par. 3-00 Intervalo de Referência: [1] -Max +Max, referência 0% igual a 0 [unidade], -referência 100% igual a -Referência Máx, referência 100% igual a Referência Máx.

As referências de Bus são graduadas de acordo com as regras seguintes:

- Quando o par. 3-00 Intervalo de Referência for [0] Mín Máx. Para obter resolução máxima na referência do bus, a graduação neste é: Referência 0% igual à Referência Mín e Referência 100% igual à Referência Máx.
- Quando o par. 3-00 *Intervalo de Referência*: [1] -Max +Max, -Referência 100% igual
- a -Referência Máx, -Referência 100% igual a Referência Máx.

Os par. 3-00 Intervalo de Referência, 3-02 Referência Mínima e 3-03 Referência Máxima juntos definem o intervalo permitido da soma de todas as referências. A soma de todas as referências é grampeada quando necessário. A relação entre a referência resultante (após o grampeamento) e a soma de todas as referências é mostrada abaixo.

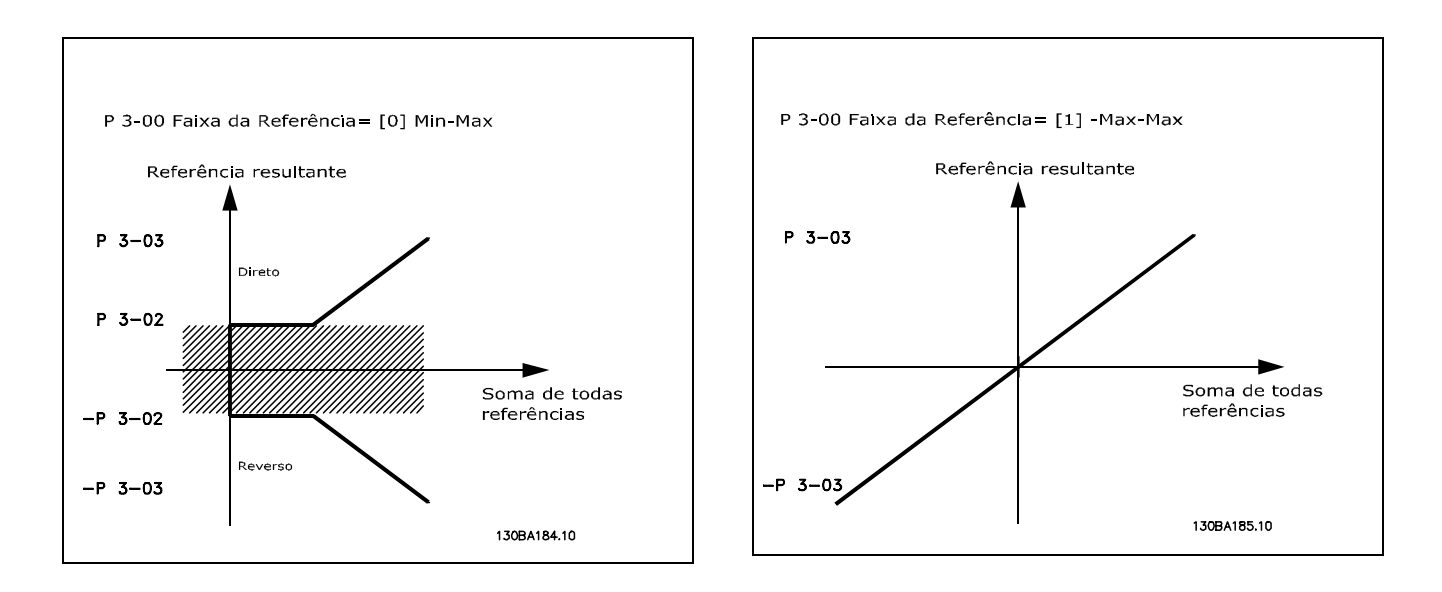

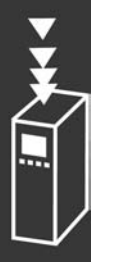

<span id="page-26-0"></span>O valor do par. 3-02 Referência Mínima não pode ser programado para um valor menor que zero, a menos que o par. 1-00 Modo Configuração esteja programado para [3] Processo. Nesse caso, as relações seguintes entre a referência resultante (após o grampeamento) e a soma de todas as referências são como mostrado à direita.

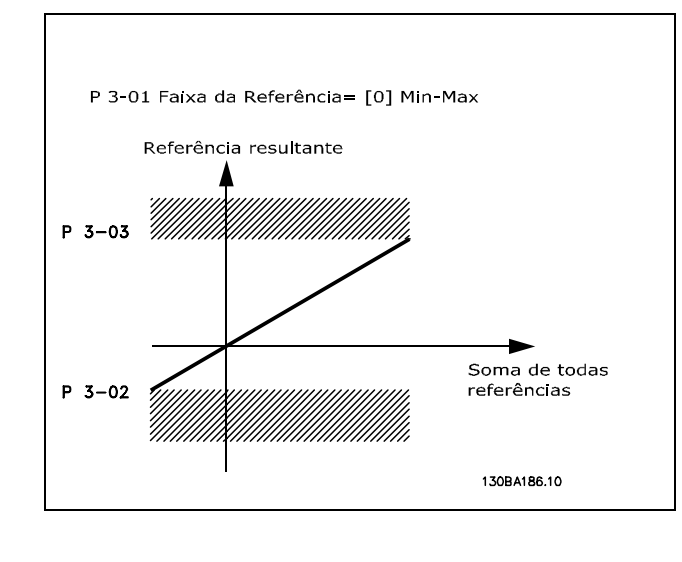

Danfoss

As referências e feedback são graduados a partir das entradas analógica e de pulso da mesma maneira. A única diferença é que uma referência acima ou abaixo dos "pontos terminais" mínimo e máximo especificados (P1 e P2 no gráfico abaixo) é bloqueada, ao passo que um feedback acima ou abaixo não é.

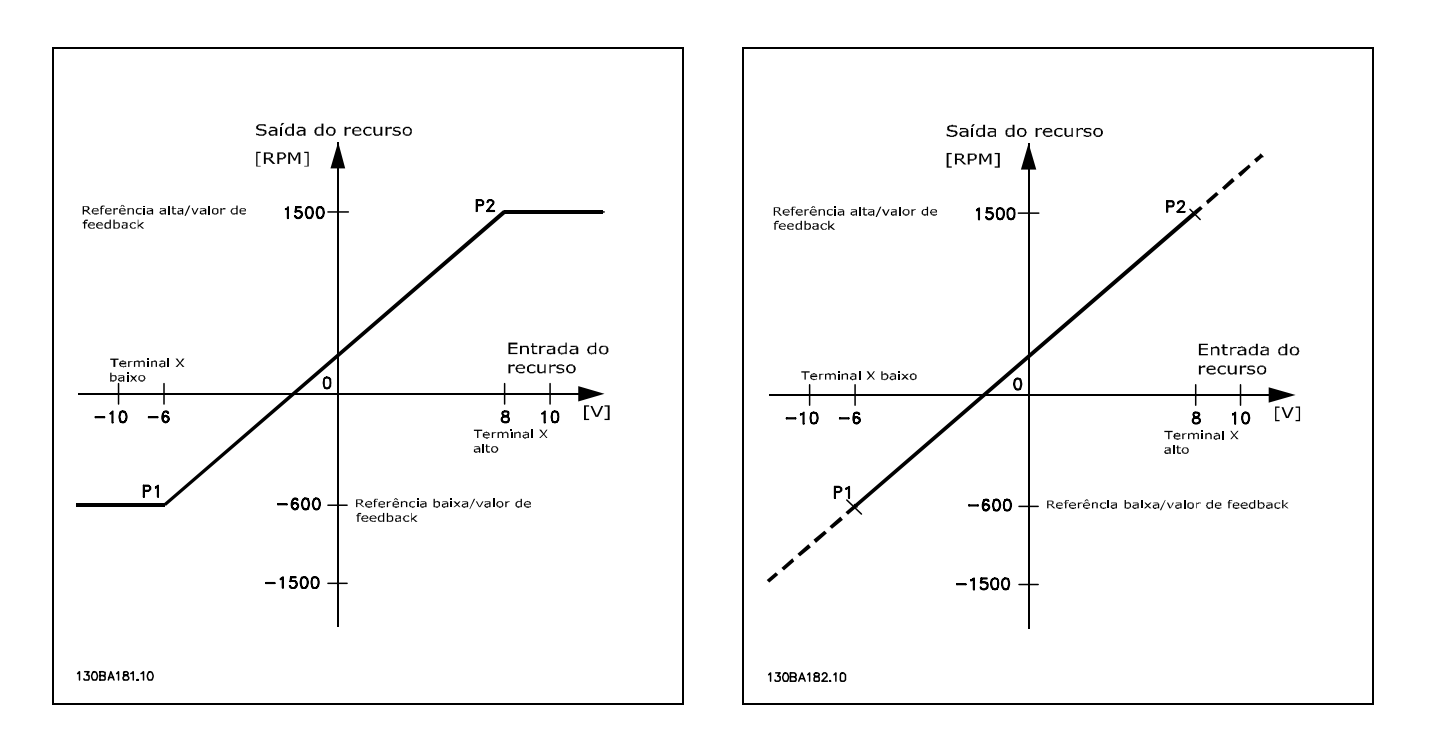

Os pontos terminais P1 e P2 são definidos pelos parâmetros seguintes, dependendo da entrada analógica ou de pulso que for utilizada

Danfoss

<span id="page-27-0"></span>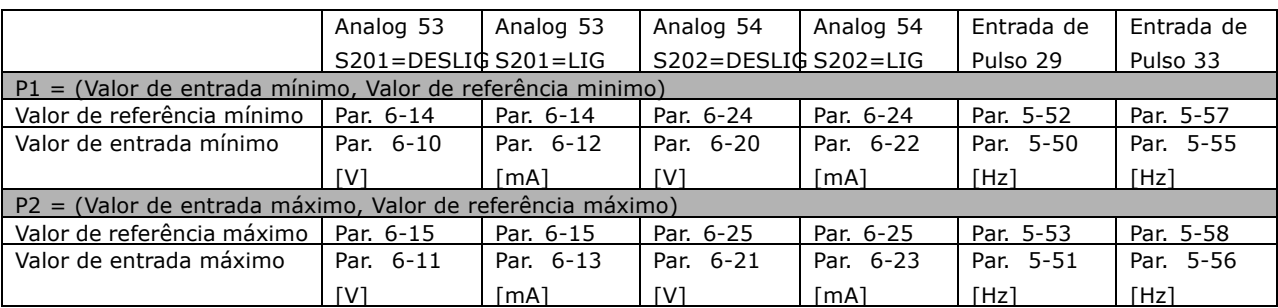

Em alguns casos, a referência (e raramente também o feedback) deve ter uma Zona Morta em torno do zero (para assegurar que a máquina pare quando a referência estiver "próxima de zero"). Para ativar a zona morta e programar a quantidade delas, as definições seguintes devem ser estabelecidas:

- · O Valor de Referência Mínimo (consultar a tabela acima para os parâmetros relevantes) ou o Valor da Referência Máxima deve ser zero. Em outras palavras, P1 ou P2 devem estar no eixo-X, no gráfico abaixo.
- E ambos os pontos, que definem o gráfico graduado, devem estar no mesmo quadrante.

O tamanho da Zona Morta é definido por P1 ou P2, como mostrado no gráfico abaixo.

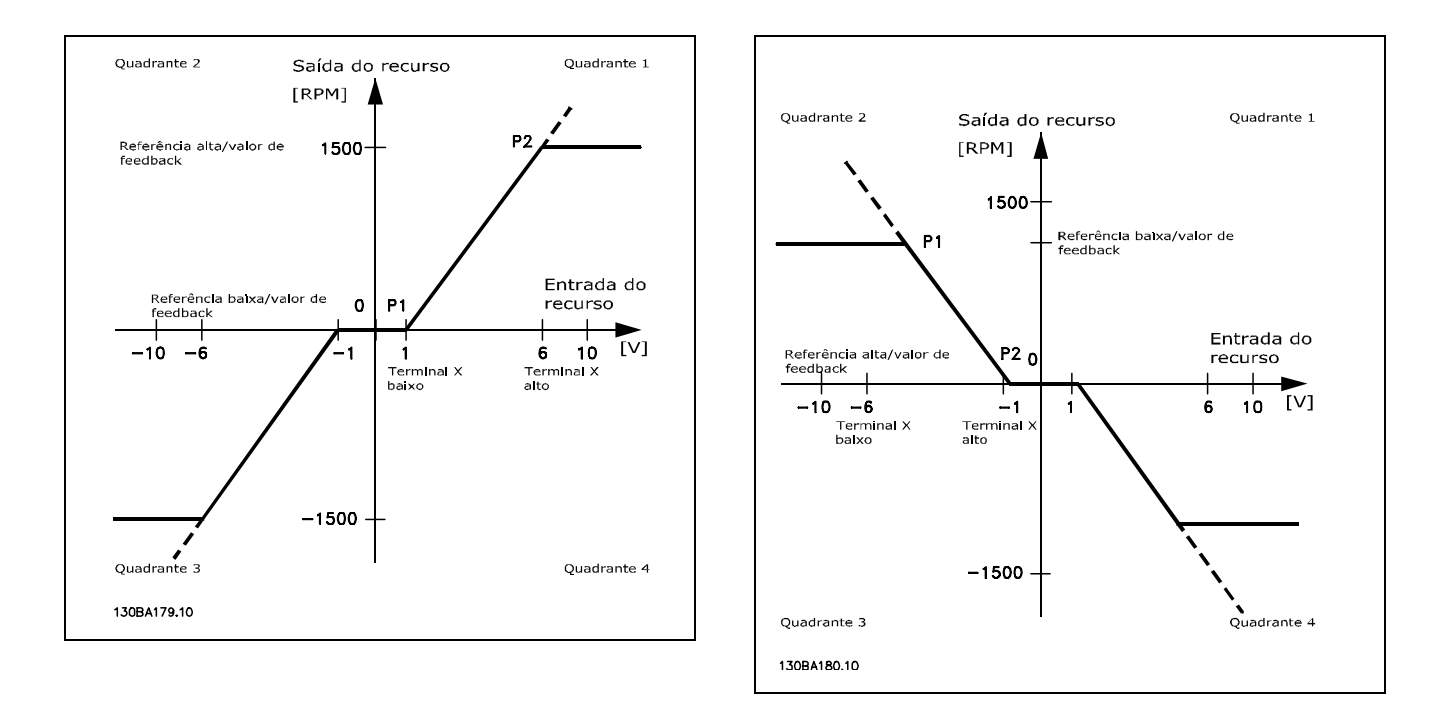

Assim, um ponto terminal de referência P1 = (0 V, 0 RPM) não redundará em nenhuma zona morta, porém, um ponto terminal de referência de, por exemplo, P1 = (1V, 0 RPM) resultará em uma zona morta de -1V a +1V, neste caso, desde que o ponto terminal P2 seja posicionado no 1º Quadrante ou no 4º Quadrante.

Danfoss

Caso-exemplo 1: Referência Positiva com Zona morta, Entrada digital para disparo reverso Este Caso-Exemplo mostra como a Entrada de referência, cujos limites estão dentro dos limites Mín - Máx, está grampeada.

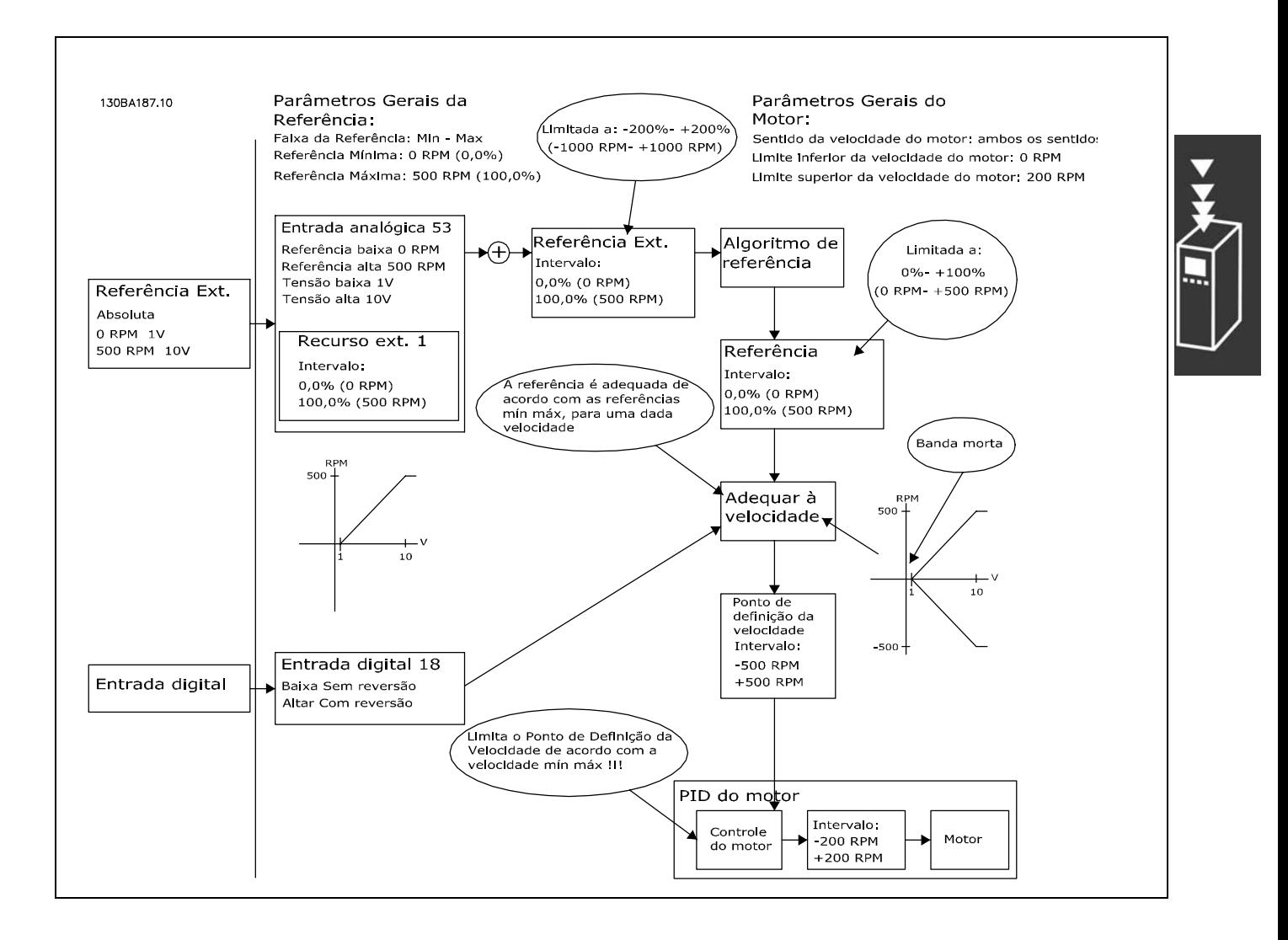

 $-$  Introdução ao FC 300  $-$ 

Danfoss

**Caso-exemplo 2: ReferÍncia Positiva com Zona morta, Entrada digital para** disparo reverso Regras de contenção.

Este Caso-exemplo mostra como a Entrada de referência, com limites fora dos limites -Máx - +Máx, está grampeada aos limites inferior e superior das entradas, antes da adição à Referência externa. E como a Referência externa está grampeada ao -Máx - +Máx, pelo Algoritmo da referência.

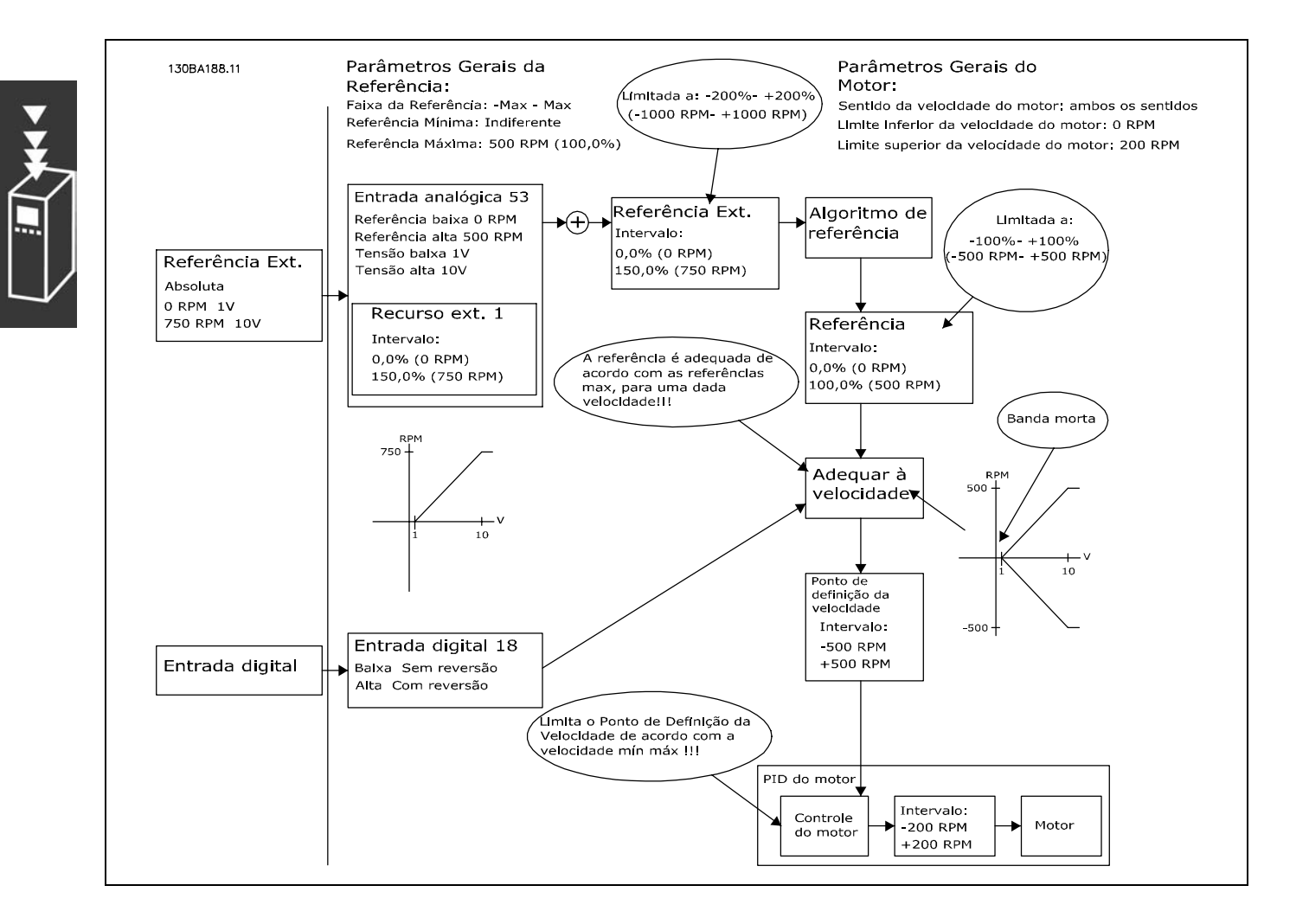

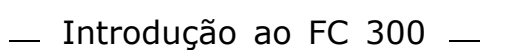

Caso-exemplo 3: Referência negativa para positiva, com zona morta, o Sinal determina o sentido, -Máx - +Máx

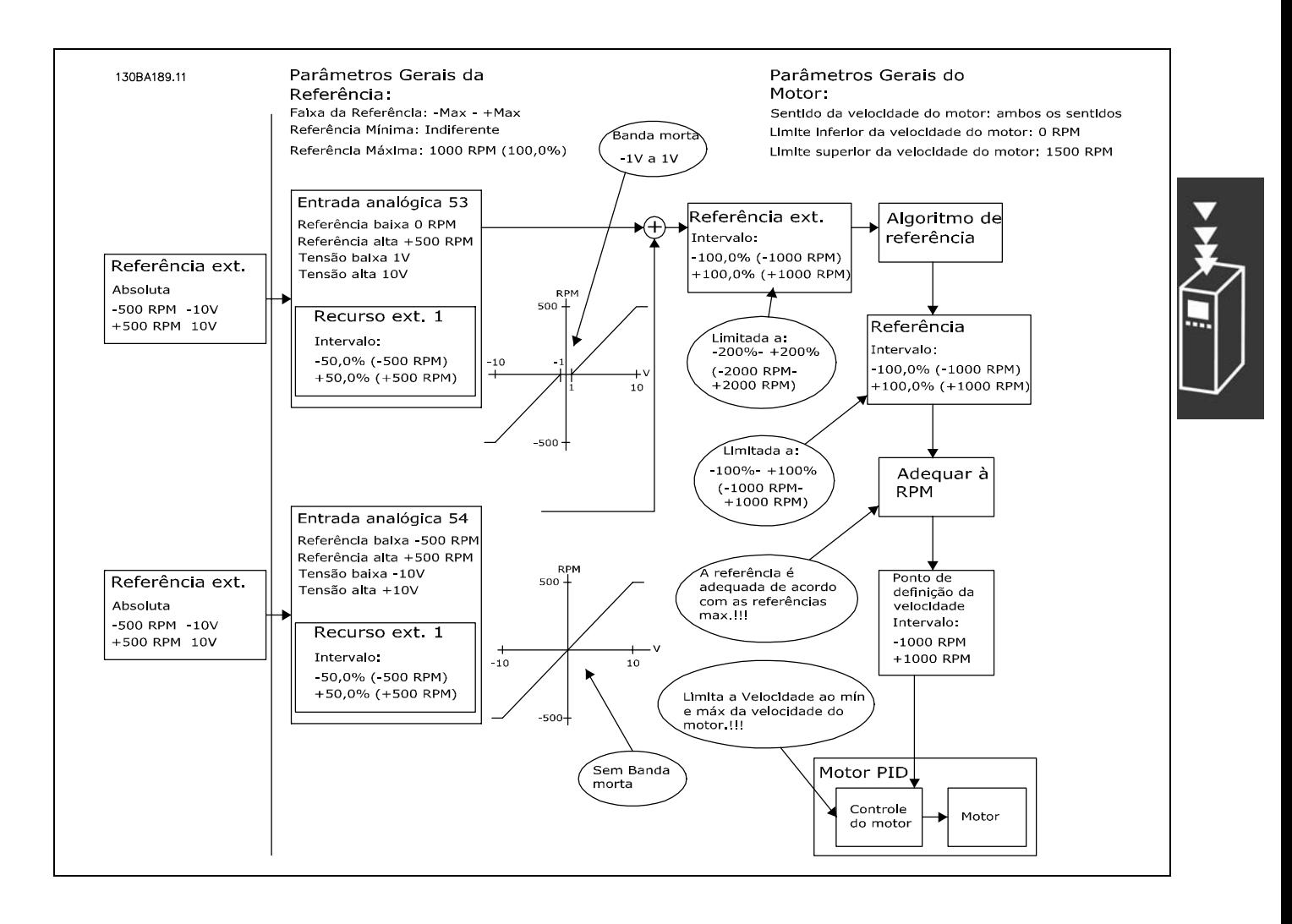

Danfoss

Danfoss

#### <span id="page-31-0"></span>□ Controle do PID de velocidade

A tabela mostra as configurações de controle onde o Controle de Velocidade está ativo.

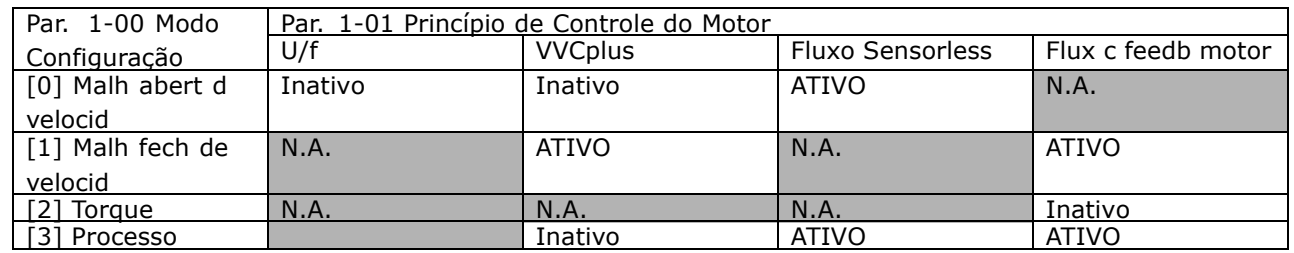

Observação: "N.A." significa que o modo específico está absolutamente indisponível. "Inativo" significa que o modo específico está disponível, porém o Controle de Velocidade não está ativo nesse modo.

Note: O PID de Controle de Velocidade funcionará sob a programação do parâmetro padrão, mas recomenda-se enfaticamente afinar os parâmetros visando otimizar o desempenho do controle do motor. Os princípios de controle dos dois Fluxos do motor são especialmente dependentes da afinação adequada para que o motor forneça o seu potencial pleno.

Os parâmetros seguintes são de relevância para o Controle de Velocidade:

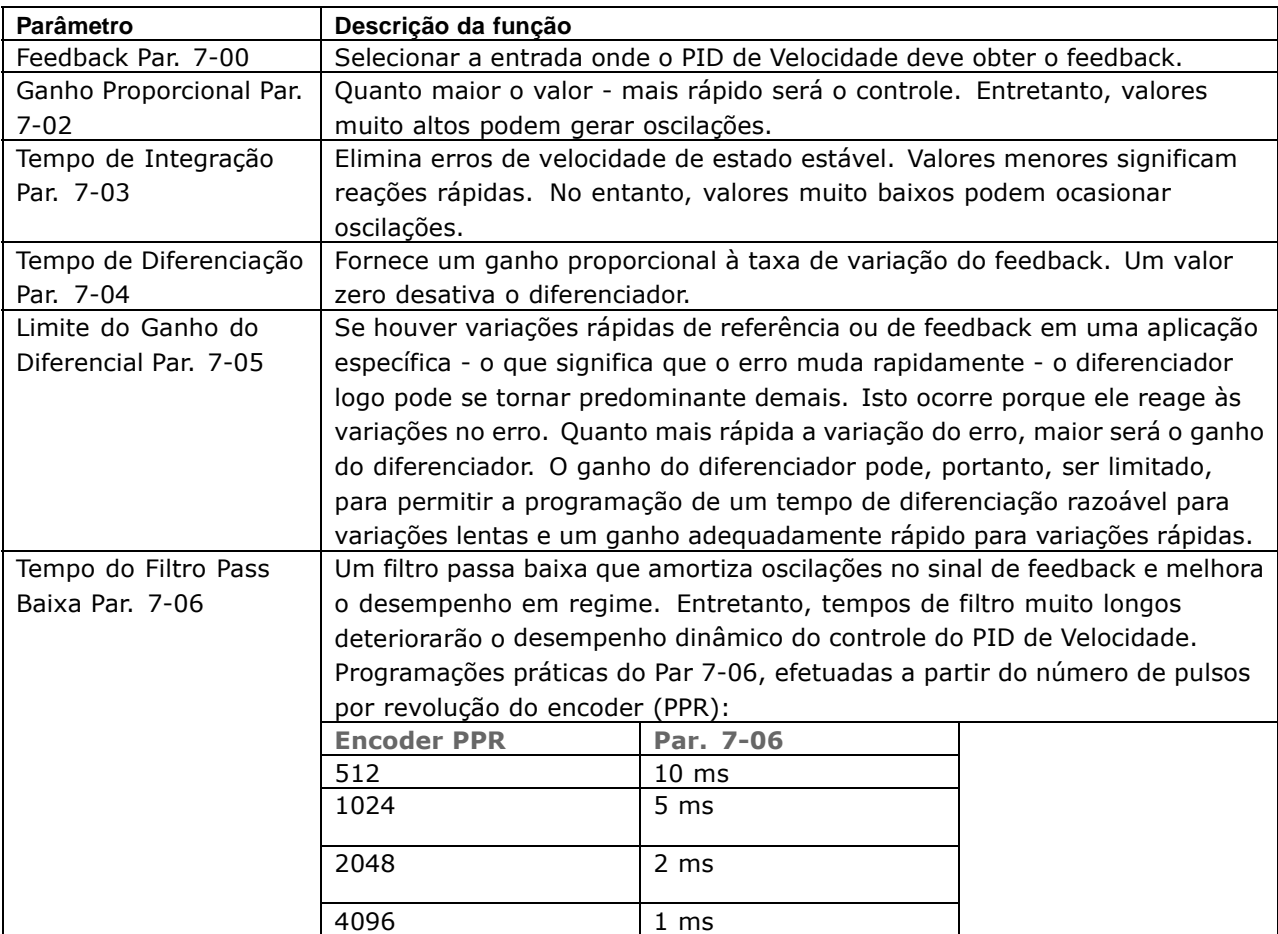

 $-$  Introdução ao FC 300  $-$ 

Em seguida, È apresentado um exemplo sobre como programar o Controle de Velocidade:

Neste caso, o Controle do PID de Velocidade È utilizado para manter uma velocidade de motor constante, independentemente da carga em alteração no motor.

A velocidade do motor requerida È programada por meio de um potenciômetro conectado no terminal 53. A faixa de velocidade varia de 0 - 1500 RPM, correspondendo a 0 - 10V no potenciômetro.

A partida e a parada são controladas por uma chave conectada ao terminal 18.

O PID de Velocidade monitora as RPM reais do motor utilizando um encoder incremental (HTL) de 24V como feedback. O sensor de feedback é um encoder (1024 pulsos por revolução) conectado aos terminais 32 e 33.

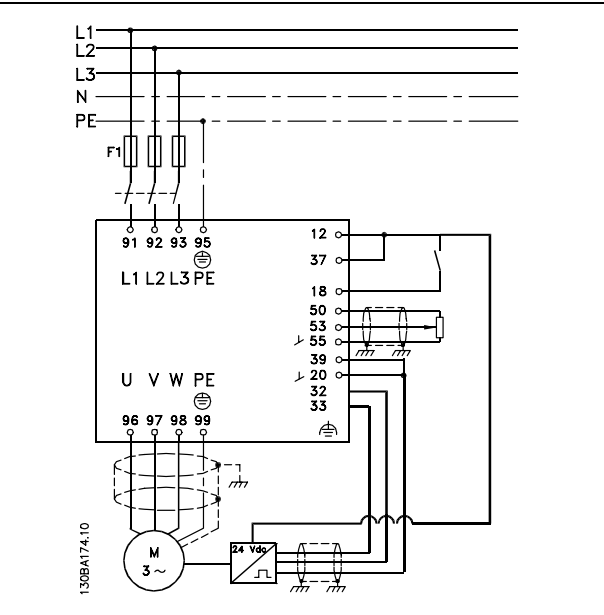

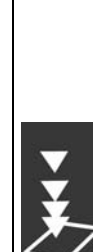

Programar os parâmetros do motor utilizando

Danfoss

# $-$  Introdução ao FC 300  $-$

 $\vert$  1-2\*  $\vert$  Como especificado na plaqueta de identificação

Na lista de parâmetros a seguir presume-se que os demais parâmetros e chaves permaneçam em suas programações padrão.

O que vem a seguir deve ser programado na ordem mostrada - consultar a explicação das configurações na seção "Como programar".

1) Assegurar que o motor está funcionando apropriadamente. Proceder da seguinte maneira:

**Função N°. do par. Programação**

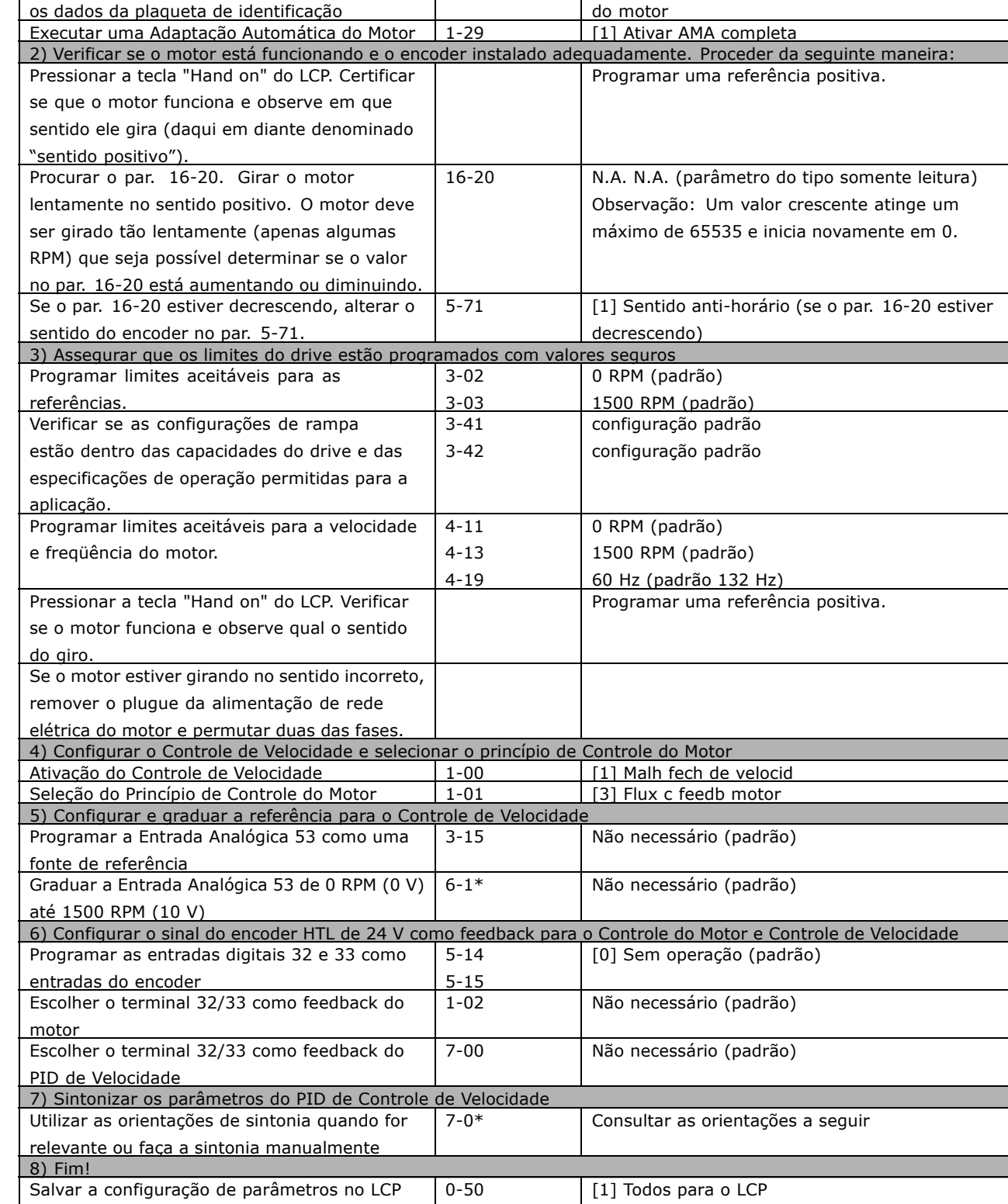

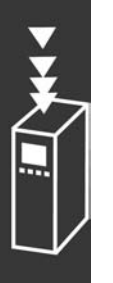

para uma guarda segura

#### □ Sintonizando o Controle do PID de Velocidade

As seguintes orientações de sintonia são relevantes ao utilizar um dos princípios de controle do Fluxo do *motor, em aplicações onde a carga é principalmente inercial (com muito pouco atrito).* 

O valor do par. 7-02 Ganho Proporcional depende das inércias do motor e da carga combinadas, e a largura da banda pode ser calculada utilizando a fórmula seguinte:

 $Par.7-02 = \frac{In\acute{e}rcia\ total\ \left[kgm^2\right]\ x\ Par.1-25}{Par.1-20\ x\ 9550} xLarguradebanda\ \left[ rad/s\right]$ 

Observação: O par. 1-20 é a potência do motor em [kW] (ou seja, insira '4' kW em vez de '4000', na fórmula). Um valor prático para a Largura de banda é 20 rad/s. Verifique o resultado do cálculo do par. 7-02, comparando-o com a fórmula a seguir (desnecessário se um feedback de alta resolução estiver sendo utilizado, por exemplo, o feedback do SinCos):

$$
Par.7-02_{M \textrm{\scriptsize \AA\scriptsize XIMO}} = \frac{0.01\ x\ 4\ x\ Resolu \textrm{\scriptsize \AA} code\: Encoder\ x\ par.\ 7-06}{2x\ \pi} xMaxTorqueRipple\ [\%]
$$

Um valor inicial bom para o par. 7-06 *Tempo d FiltrPassabaixa d PID d veloc* é 5 ms (uma resolução inferior do encoder requer um valor de filtro maior). Tipicamente um Ripple Max de Torque de 3 % é aceitável. Para encoders incrementais, a Resolução do Encoder pode ser encontrada no par. 5-70 (HTL 24 V em drive padrão) ou no par. 17-11 (TTL 5V no opcional MCB102).

Geralmente, o limite máximo prático do par. 7-02 é determinado pela resolução do encoder e do tempo do filtro de feedback, porém, outros fatores na aplicação podem limitar o par. 7-02 *Ganho Proporcional do PID de Velocidad* a valores menores.

Para minimizar o pico de transitório, o par. 7-03 *Tempo de Integração do PID de velocid*. pode ser programado para aprox. 2,5 s (varia com a aplicação).

O par. 7-04 *Tempo de Diferenciação do PID d veloc* deve ser programado para 0 até que todo o restante esteja afinado. Se necessário, completar a sintonia testando pequenos incrementos desta configuração.

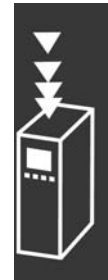

Danfoss

Danfoss

#### <span id="page-35-0"></span>" **Controle de PID de Processo**

O Controle do PID de Processo pode ser utilizado para controlar os parâmetros da aplicação que podem ser medidos por um sensor (ou seja, pressão, temperatura, fluxo) e ser afetados pelo motor conectado através de uma bomba, ventilador ou de outra maneira.

A tabela mostra as configurações de controle onde o Controle de Velocidade está ativo. Quando um princípio de controle de motor a Vetor de Fluxo for utilizado, tome o cuidado de afinar os parâmetros do PID de Controle de Velocidade. Consulte a seção sobre a Estrutura de Controle a fim de observar onde o Controle de Velocidade está ativo.

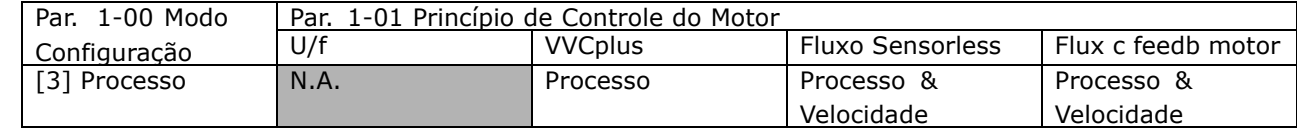

Observação: O PID de Controle de Processo funcionará sob a programação padrão dos parâmetros, mas recomenda-se enfaticamente otimizar o desempenho do controle da aplicação. Os dois princípios de Fluxo do controle do motor são especialmente dependentes da afinação adequada do PID de Controle de Velocidade (antes da afinação do PID de Controle de Processo) para render todo o seu potencial.

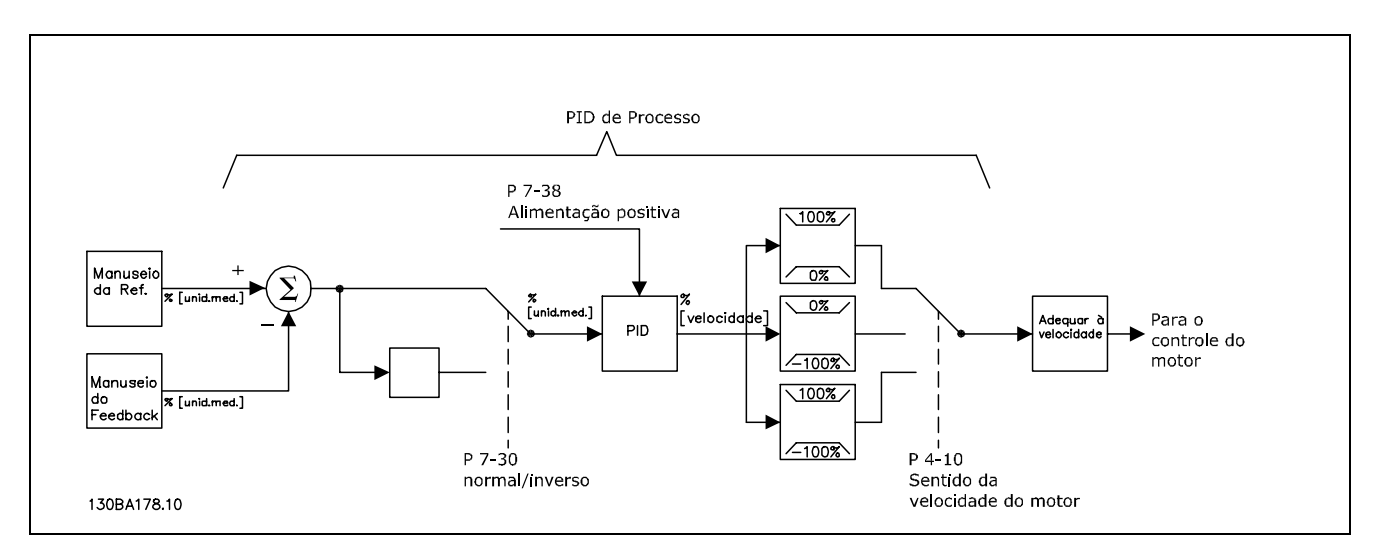

**Diagrama de Controle do PID de Processo**
Os parâmetros seguintes são de relevância para o Controle de Processo

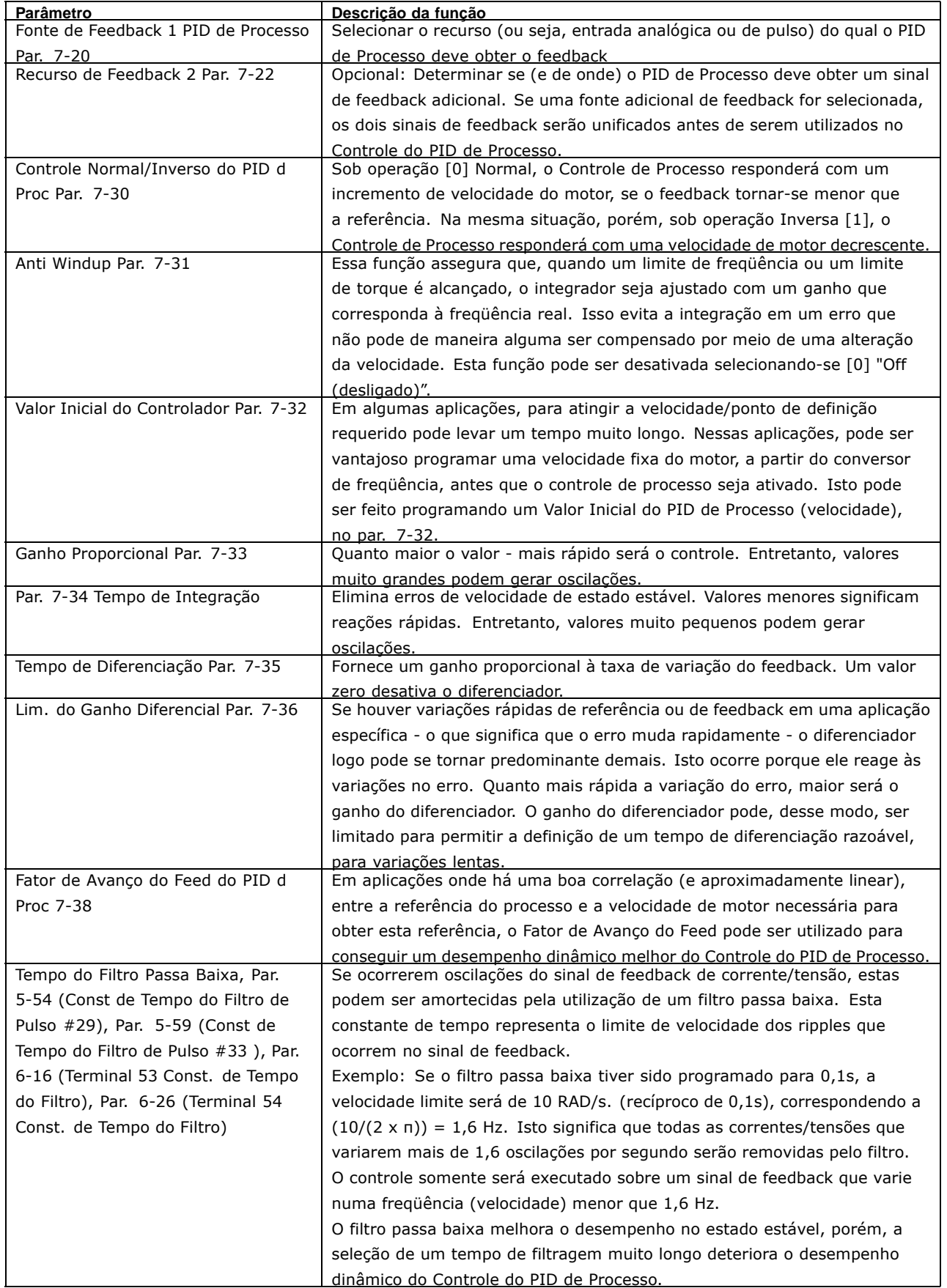

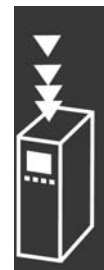

Danfoss

A seguir temos um exemplo de Controle de PID de Processo usado em um sistema de ventilação:

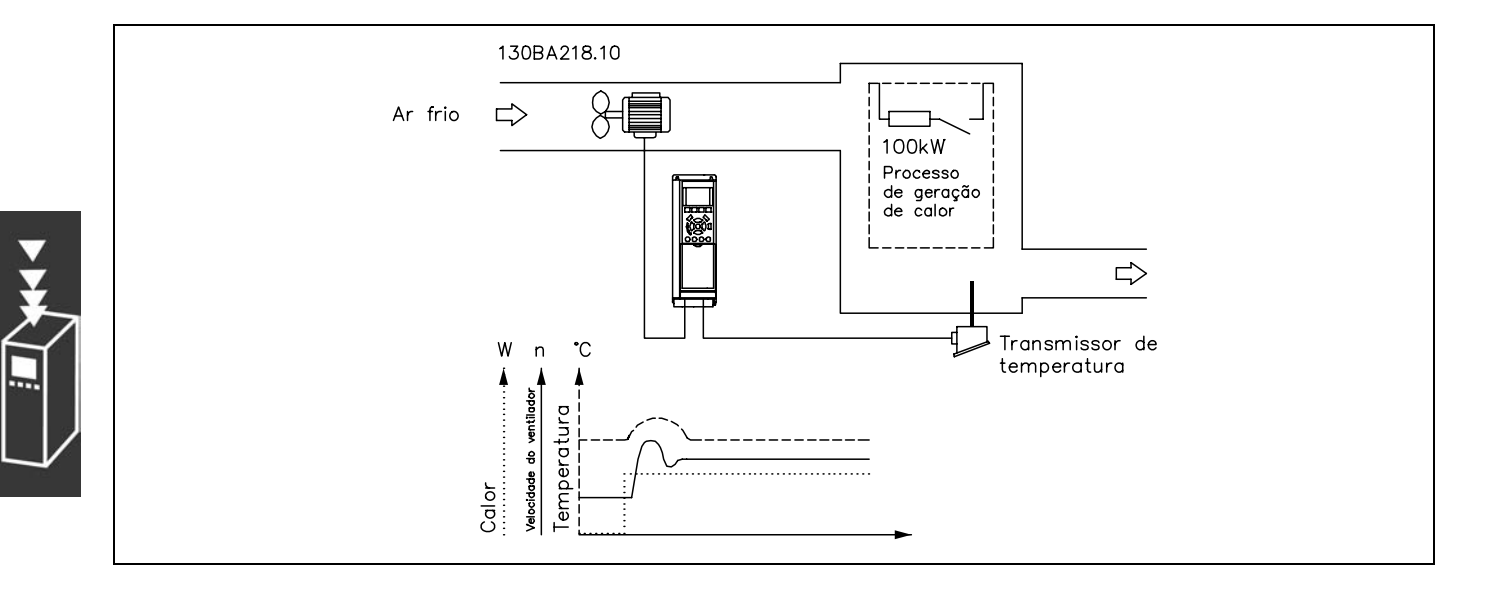

Em um sistema de ventilação, a temperatura deve ser regulável de -5°C a 35°C com um potenciômetro de 0-10 Volts. O Controle de Processo deve ser usado para manter-se a temperatura definida estritamente constante.

O controle È do tipo inverso, significando que quando a temperatura aumenta, a velocidade do ventilador também aumenta de modo a gerar mais ar. Quando a temperatura cai, a velocidade diminui. O transmissor usado È um sensor de temperatura com uma faixa de trabalho de -10°C a 40°C, 4mA a 20 mA. Velocidade Mín. / Máx. 300 / 1500 RPM.

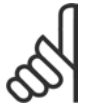

#### **NOTA!:**

O exemplo mostra um transmissor de dois fios.

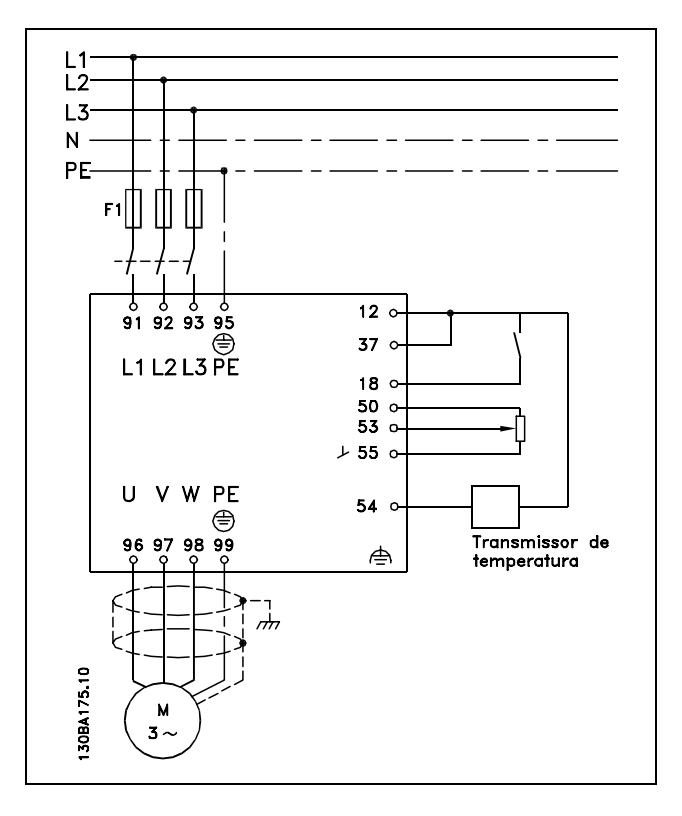

- 1. Partida/Parada por meio da chave conectada no terminal 18.
- 2. Referência de temperatura por meio de um potenciômetro (-5°C a 35°C, 0-10 VDC) conectado ao terminal 53.
- 3. Feedback de temperatura por intermédio de um transmissor  $(-10^{\circ}C \text{ a } 40^{\circ}C, 4\text{-}20 \text{ mA})$  conectado ao terminal 54. Chave S202 posicionada para ON (entrada de corrente).

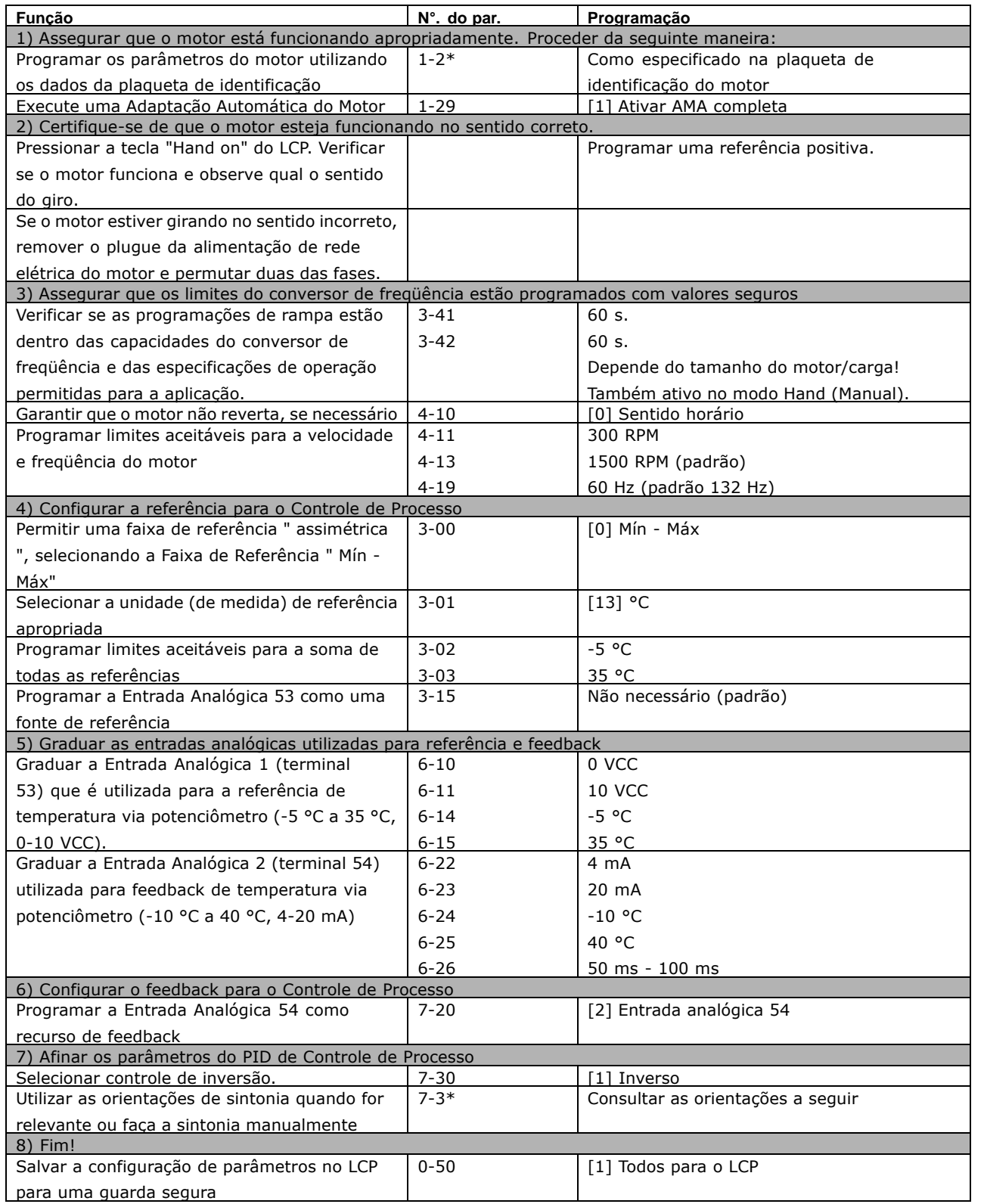

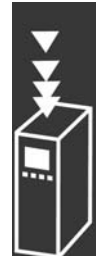

Danfoss

#### Otimização do regulador de processo

As definições básicas foram feitas; resta otimizar o ganho proporcional, o tempo de integração e o tempo de diferenciação (parâmetros 7-33, 7-34 e 7-35). Na maioria dos processos, isso pode ser feito seguindo-se as diretrizes abaixo.

- 1. Dê partida no motor
- 2. Programe o parâmetro 7-33 (Ganho Proporcional) para 0,3 e aumente-o até que o sinal de feedback comece a variar continuamente outra vez. Em seguida, reduza o valor até que o sinal de feedback se estabilize. Agora reduza o ganho proporcional em 40 a 60%.
- 3. Programe o parâmetro 7-34 (*Tempo de Integração*) para 20 s e reduza o valor até que o sinal de feedback comece a variar continuamente outra vez. Aumente o tempo de integração até que o sinal de feedback se estabilize, seguido por um aumento de 15 a 50%.
- 4. Somente utilize o parâmetro 7-35 para sistemas de ação bastante rápida (tempo de diferenciação). O valor típico é quatro vezes o tempo de integração programado. O diferenciador deve ser usado somente quando a programação do ganho proporcional e do tempo de integração tiverem sido totalmente otimizados. Assegure-se de que oscilações eventuais no sinal de feedback sejam suficientemente amortecidas pelo filtro passa baixa sobre o sinal de feedback.

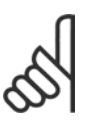

## **NOTA!:**

Se necessário, a partida/parada podem ser ativadas algumas vezes para provocar uma variação no sinal de feedback.

### □ Método de Afinação Ziegler Nichols

Com o propósito de sintonizar os controles do PID do conversor de freqüência, pode-se utilizar vários métodos de afinação. Uma abordagem é utilizar uma técnica que foi desenvolvida nos anos 50, mas que tem resistido ao tempo e ainda é utilizada atualmente. Este método é conhecido como método de afinação de Ziegler Nichols.

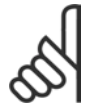

# **NOTA!:**

O método descrito não deve ser utilizado em aplicações que possam ser danificadas, pelas oscilações criadas por programações de controle marginalmente estáveis.

Os critérios para ajustar os parâmetros são baseados em uma avaliação do sistema, no limite de estabilidade, em vez de utilizar uma resposta progressiva. Aumenta-se o ganho proporcional até se perceber oscilações contínuas (quando medidas sobre o feedback), ou seja, até que o sistema torne-se marginalmente estável. O ganho correspondente *(Ku)* (denominado o ganho derradeiro) e o período das oscilações *(P<sub>u</sub>)* (também denominado o período derradeiro) são determinados como mostrado na Figura 1.

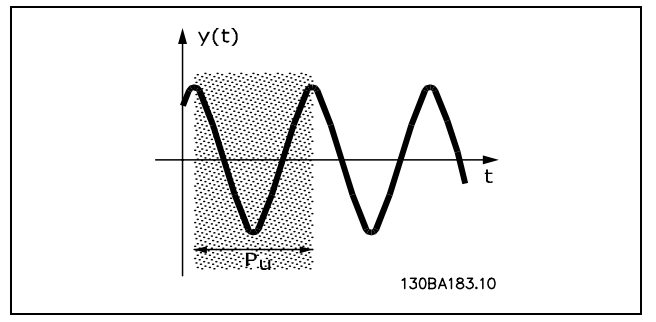

**Figura 1: Sistema marginalmente estável** 

O  $P_u$  deve ser medido quando a amplitude da oscilação estiver bastante pequena. Em seguida, " recua-se " deste ganho novamente, como mostrado na Tabela 1.

 $K_u$  é o ganho onde a oscilação é obtida.

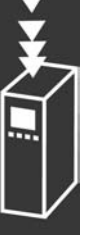

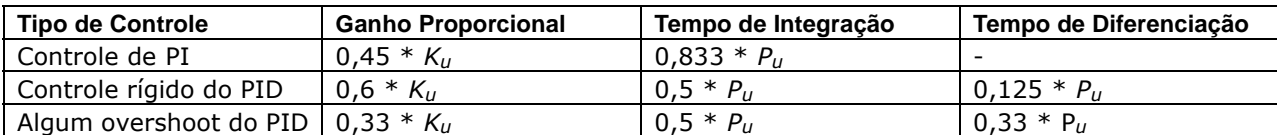

Tabela 1: Afinação Ziegler Nichols para reguladores baseada em um limite de estabilidade.

A experiência tem mostrado que a configuração de controle de acordo com a regra Ziegler Nichols fornece uma boa resposta em malha fechada para muitos sistemas. O operador do processo pode executar a afinação final do controle iterativamente, para prover um controle satisfatório.

#### Descrição Etapa a Etapa

Etapa 1: Selecione apenas Controle Proporcional, entendendo que o Tempo de integração é selecionado para o valor máximo, enquanto que o tempo de diferenciação é selecionado para zero.

Etapa 2: Aumente o valor do ganho proporcional, até que o ponto de instabilidade seja atingido (oscilações contínuas), quando então o valor de ganho crítico,  $K_u$ , seja obtido.

Etapa 3: Meça o período das oscilações para obter a constante de tempo crítica,  $P_u$ .

Etapa 4: Utilize a tabela acima para calcular os parâmetros de controle do PID necessários.

Danfoss

### □ Aspectos gerais das emissões EMC

A interferência elétrica, geralmente, é conduzida em freqüências na faixa de 150 kHz a 30 MHz. A interferência aérea proveniente do sistema do drive, na faixa de 30 MHz a 1 GHz, È gerada pelo inversor, cabo do motor e motor.

Como mostra o desenho abaixo, as correntes capacitivas do cabo do motor, acopladas a um alto dV/dt da tensão do motor, geram correntes de fuga.

O uso de um cabo blindado de motor aumenta a corrente de fuga (consulte a figura abaixo) porque cabos blindados têm capacitância alta para o terra que cabos sem blindagem. Se a corrente de fuga não for filtrada, ela causará maior interferência na rede elétrica, na faixa de freqüência de rádio, abaixo de 5 MHz, aproximadamente. Uma vez que a corrente de fuga  $(I_1)$  é transmitida de volta para a unidade, através da blindagem  $(I_3)$ , em princípio, haverá apenas um pequeno campo eletro-magnético ( $I_4$ ) a partir dos cabos blindados do motor, conforme a figura abaixo.

A malha de blindagem reduz a interferência irradiada, mas aumenta a interferência de baixa freqüência na rede. O cabo blindado do motor deve ser conectado ao gabinete do conversor de freqüências bem como do motor. A melhor maneira de fazer isto é usando braçadeiras de malha integradas de modo a evitar extremidades da malha torcidas (nós). Isto aumenta a impedância da blindagem nas altas freqüências, o que reduz o efeito de blindagem e aumenta a corrente de fuga  $(I_4)$ .

Se um cabo blindado for usado para o Profibus, barramento padrão, relé, cabo de controle, interface de sinal e freio, a blindagem deve ser montada no gabinete em ambas as extremidades. Entretanto, em algumas situações, será necessário interromper a blindagem para evitar os loops de corrente.

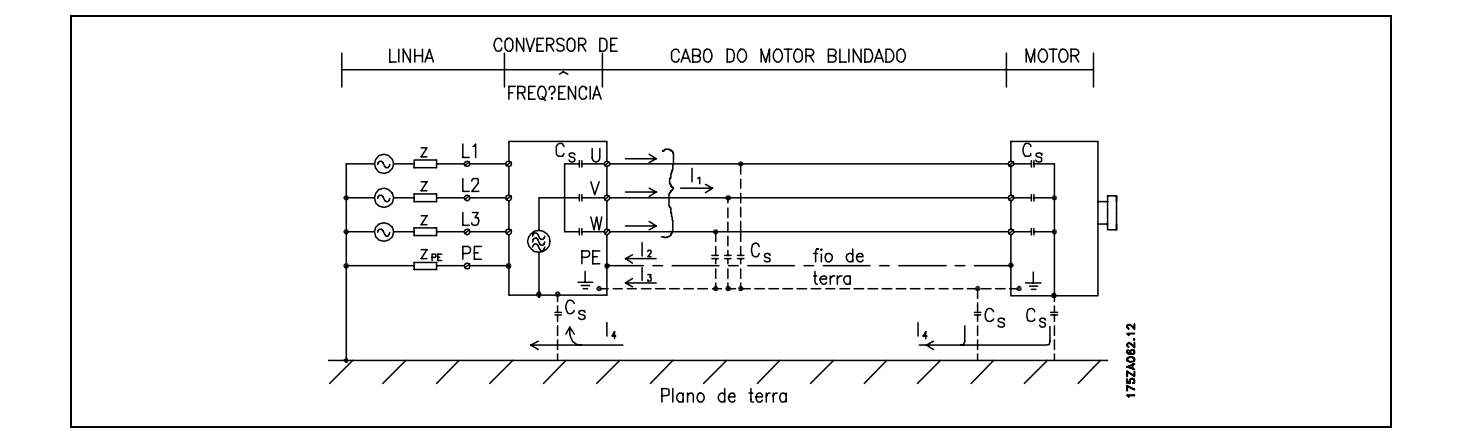

Se a blindagem tiver de ser colocada em uma placa de suporte do conversor de freqüências, esta placa deve ser de metal porque as correntes da blindagem deverão ser conduzidas de volta à unidade. Além disso, garanta um bom contacto elétrico da placa de suporte, por meio dos parafusos de montagem com o chassi do conversor de freqüências.

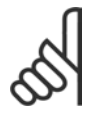

# **NOTA!:**

Quando se usam cabos não-blindados, alguns requisitos de emissão não são cumpridos, embora os requisitos de imunidade o sejam.

Para reduzir o nível de interferência de todo o sistema (unidade + instalação) o máximo possível, usar cabos de motor e de freio o mais curtos possível. Evite a colocação de cabos com nível de sinal sensível junto com os cabos do motor e do freio. A interferência de rádio freqüência superior a 50 MHz (na atmosfera) é produzida especialmente pela eletrônica de controle.

## Resultados do Teste de EMC (Emissão, Imunidade)

Os seguintes resultados de testes foram obtidos utilizando um sistema com um conversor de freqüência (com opcionais, se for o caso), um cabo de controle blindado, uma caixa de controle com potenciômetro, bem como um motor e seu respectivo cabo blindado.

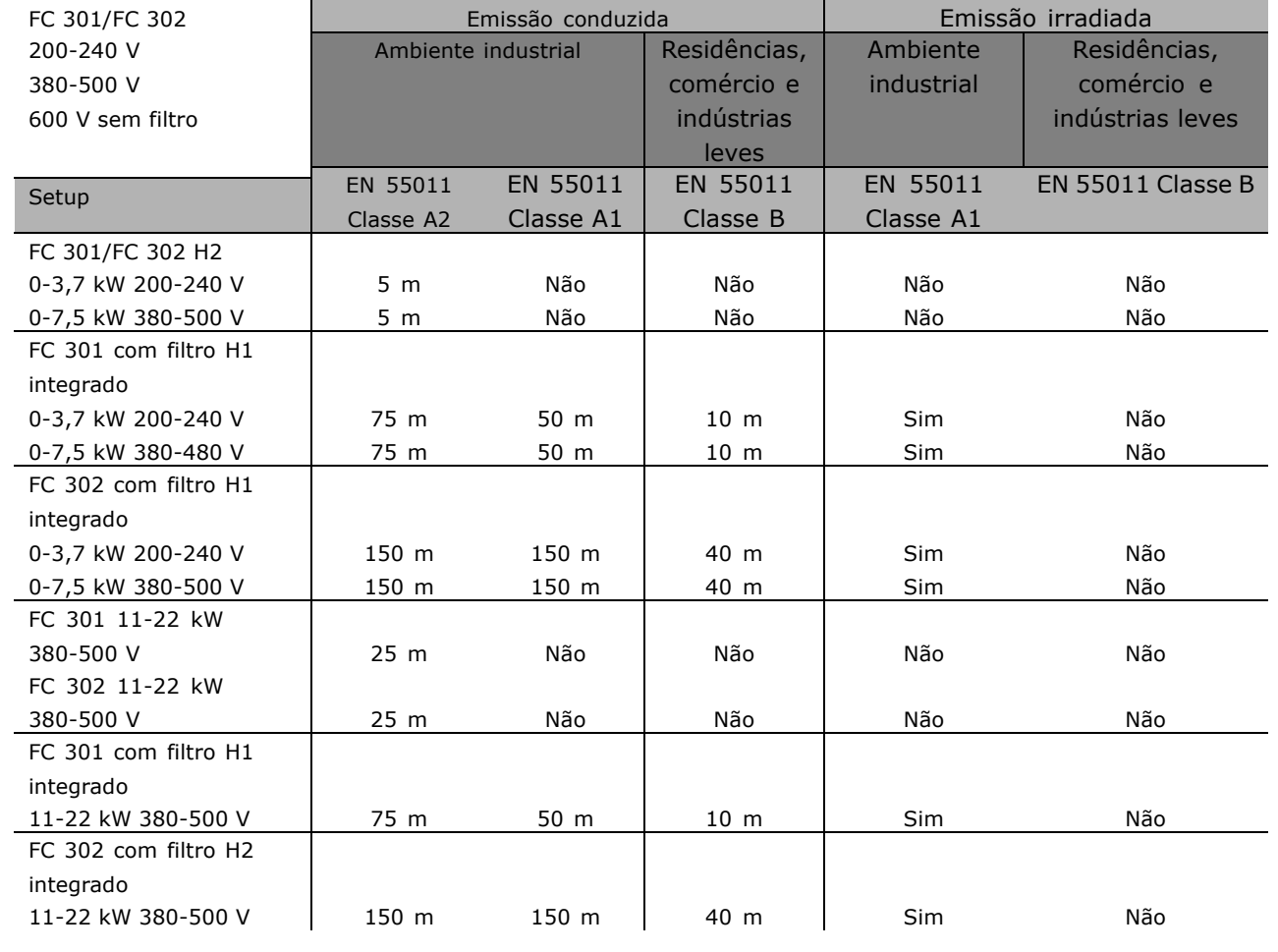

Hx não tem filtro

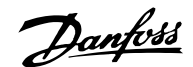

### □ Níveis de Compatibilidade Requeridos

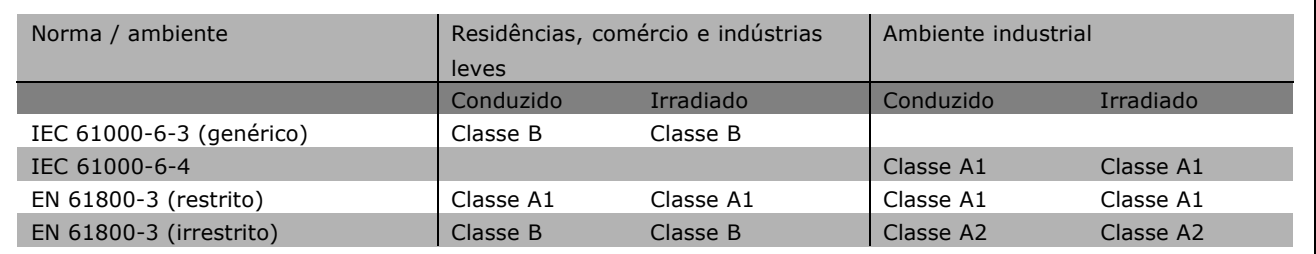

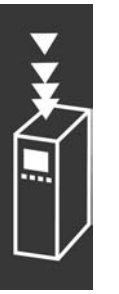

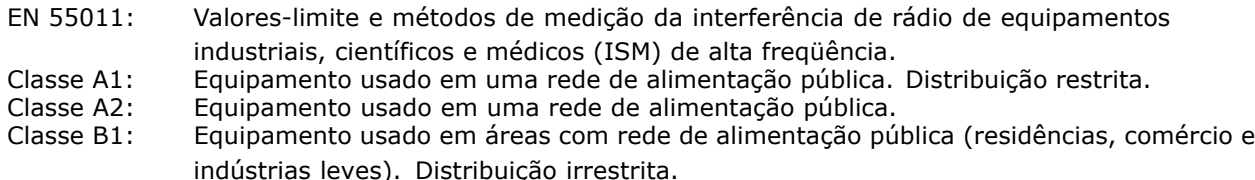

#### " **Imunidade a EMC**

Para documentar a imunidade contra a interferência de fenômenos elétricos, os testes de imunidade a seguir foram realizados em um sistema consistindo de um conversor de freqüência (com opcionais, se relevantes), um cabo de controle blindado e uma caixa de controle com potenciômetro, cabo de motor e motor.

Os testes foram executados de acordo com as seguintes normas básicas:

- **EN 61000-4-2 (IEC 61000-4-2): Descargas eletrostáticas (ESD)** Simulação de descargas eletrostáticas oriundas de seres humanos.
- $\cdot$  EN 61000-4-3 (IEC 61000-4-3): Radiação de campo **eletromagnÈtico de entrada, de modulada em amplitude** Simulação dos efeitos de radar e de equipamento de comunicações por rádio, bem como comunicações móveis.
- **EN 61000-4-4 (IEC 61000-4-4): Transitórios por faísca elétrica** Simulação da interferência originada pelo chaveamento de um contactor, relés ou dispositivos similares.
- ï **EN 61000-4-5 (IEC 61000-4-5): Transientes repentinos** Simulação de transientes originados, por exemplo, por relâmpagos próximos às instalações.
- ï **EN 61000-4-6 (IEC 61000-4-6): Modo RF Comum** Simulação do efeito de equipamento radiotransmissor conectado aos cabos de conexão.

Consulte o seguinte formulário de imunidade a EMC.

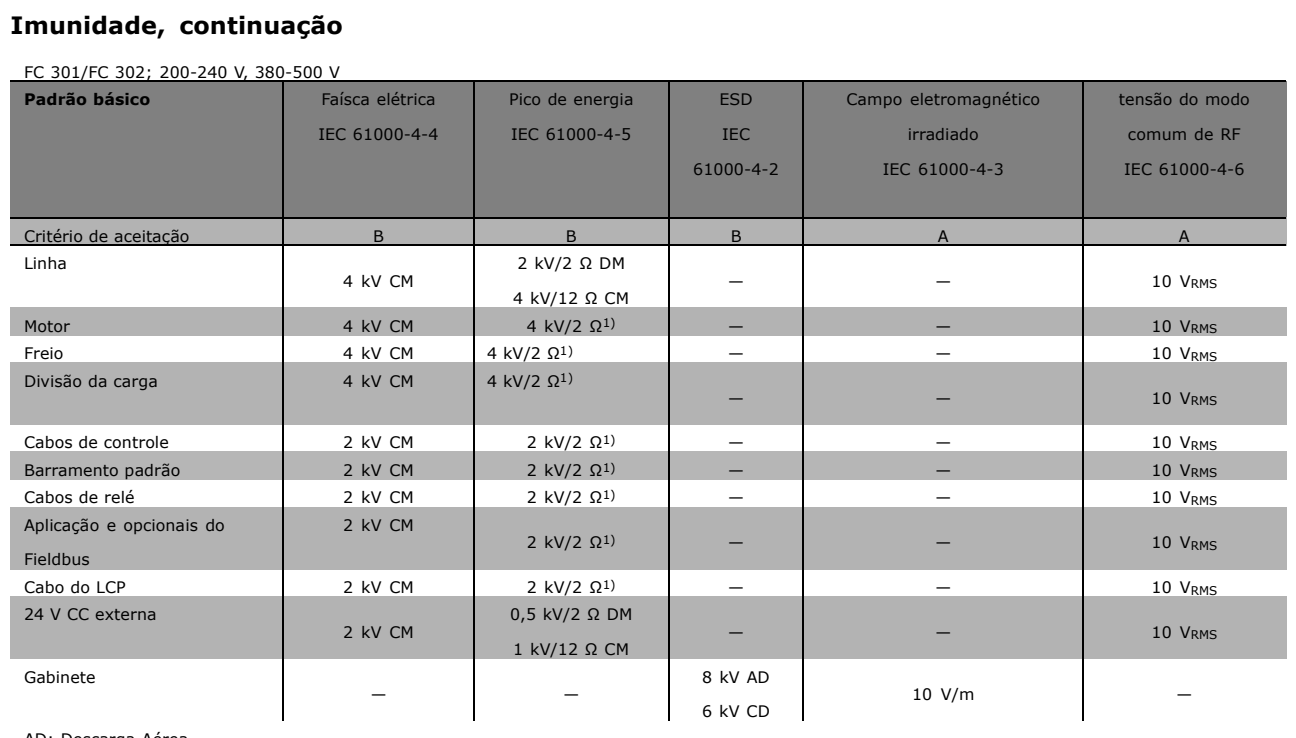

Danfoss

AD: Descarga Aérea

CD: Descarga de Contacto

CM: Modo comum

DM: Modo diferencial

1. Injeção na blindagem do cabo

MG.33.B6.28 - VLT é uma marca registrada da Danfoss

 $-$  Introdução ao FC 300  $-$ 

## □ Isolação galvânica (PELV)

A PELV oferece proteção por meio de uma tensão muito baixa. A proteção contra choque elétrico é garantida quando a alimentação elétrica é do tipo PELV e a instalação é efetuada como descrito nas normas locais/nacionais sobre alimentações PELV.

Todos os terminais de controle e terminais de relés 01-03/04-06 estão em conformidade com a PELV (Protective Extra Low Voltage - Tensão Protetora Extra Baixa) (Não se aplica às unidades de 525-600 V e aquelas com fase do Delta aterrada, acima de 300 V).

A isolação galvânica (garantida) é obtida satisfazendo-se as exigências relativas à alta isolação e fornecendo o espaço de circulação relevante. Estes requisitos encontram-se descritos na norma EN 61800-5-1.

Os componentes do isolamento elétrico, como descrito a seguir, também estão de acordo com os requisitos relacionados à alta isolação e com o teste relevante descrito na EN 61800-5-1. A isolação galvânica PELV pode ser mostrada em seis locais (ver desenho abaixo):

Para manter a PELV, todas as conexões feitas nos terminais de controle devem ser PELV; por exemplo, o termistor deve ter isolamento reforçado/duplo.

- 1. Fonte de alimentação (SMPS) incl. isolação de sinal do  $U_{CC}$ , indicando a tensão da corrente intermediária.
- 2. O gate drive que faz os IGBTs (transformadores/acopladores ópticos de disparo) funcionarem.
- 3. Transdutores de corrente.
- 4. Acoplador óptico, módulo de frenagem.
- 5. Inrush interno, RFI e circuitos de medição de temperatura.
- 6. Relés personalizados. Internacional de la escritoria de la escritoria de la escritoria de la escritoria de

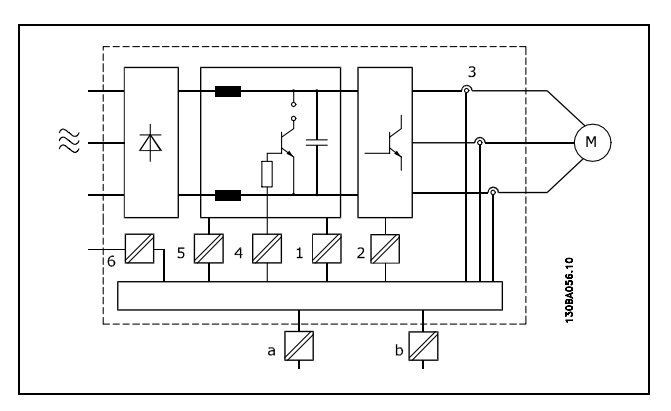

Danfoss

A isolação galvânica funcional (a e b no desenho) é para o opcional de back-up de 24 V e para a interface do barramento RS 485 padrão.

#### □ Corrente de Fuga para o Terra

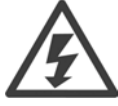

#### Advertência:

Tocar as partes elÈtricas pode atÈ causar morte - mesmo que o equipamento esteja desconectado da rede elétrica.

Além disso, certifique-se de que as outras entradas de tensão tenham sido desconectadas, como a divisão da carga (conexão de circuito CC intermediário) e a conexão do motor para backup cinético. Ao utilizar o VLT AutomationDrive FC 300: aguarde pelo menos 15 minutos.

Um tempo menor somente será permitido se estiver especificado na plaqueta de identificação da unidade em questão.

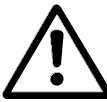

## **Corrente de Fuga**

A corrente de fuga para o terra do FC 300 excede 3,5 mA. Para garantir que o cabo do terra tenha uma bom contacto mecânico com a conexão do terra (terminal 95), a seção transversal do cabo deve ser de no mínimo 10 mm<sup>2</sup> ou 2 fios terra nominais, terminados separadamente.

#### **Dispositivo de Corrente Residual**

Este produto pode causar uma corrente cc no condutor de proteção. Onde um dispositivo de corrente residual (RCD) for utilizado como proteção extra, somente um RCD do Tipo B (de retardo) deverá ser usado no lado da alimentação deste produto. Consultar também o documento Nota da Aplicação do RCD MN.90.GX.02. O aterramento de proteção do conversor de freqüência e o uso de RCD's devem sempre obedecer às normas nacional e local.

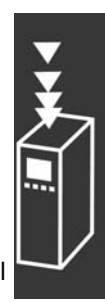

 $-$  Introdução ao FC 300  $-$ 

## □ Seleção do Resistor de Freio

Para atender demandas maiores da frenagem como gerador, é necessário um resistor de freio. Ao utilizar um resistor de freio assegura-se que a energia será absorvida neste resistor e não no conversor de freqüência.

Se a quantidade de energia cinética transferida ao resistor, em cada período de frenagem, for conhecida, a potência média pode ser calculada com base no tempo de duração do ciclo e no tempo de frenagem, também denominado ciclo útil intermitente. O ciclo útil intermitente do resistor é uma indicação do ciclo útil no qual o resistor está ativo. A figura a seguir mostra um ciclo de frenagem típico.

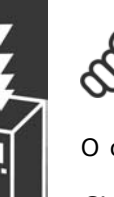

## **NOTA!:**

Os fabricantes de motores freqüentemente utilizam S5 quando divulgam a carga permissível, que é uma expressão do ciclo útil intermitente.

O ciclo útil intermitente do resistor é calculado da seguinte maneira:

*Ciclo ˙til = tb/T*

 $T =$  duração do ciclo em segundos  $t_b$  é o tempo de frenagem em segundos (do tempo de duração do ciclo)

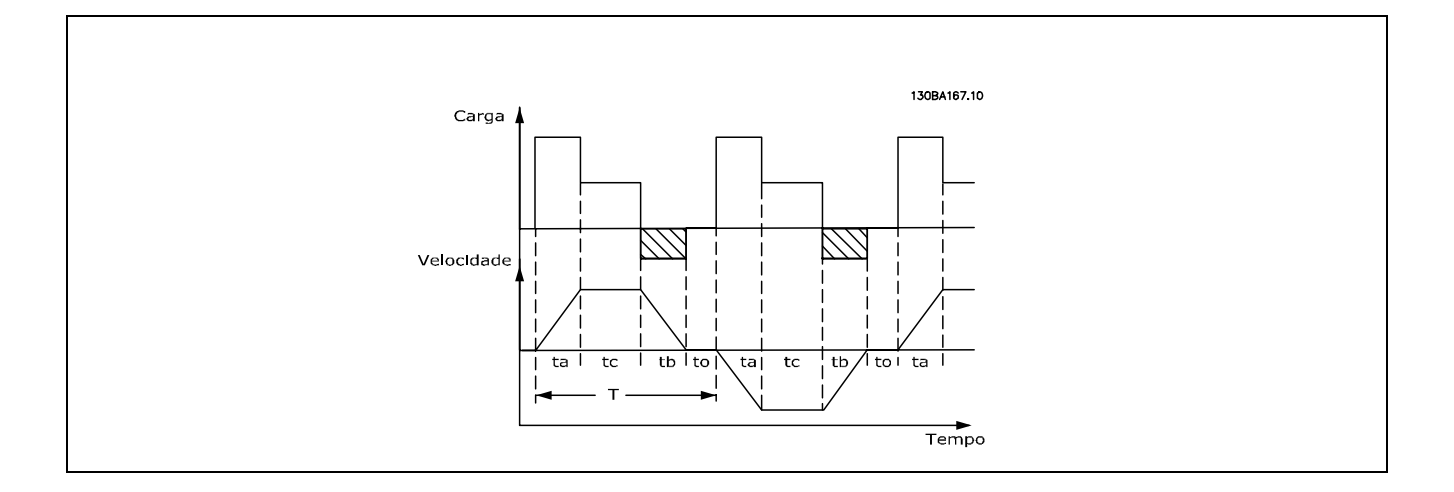

A Danfoss oferece resistores de freio com ciclo útil de 5%, 10% e 40%. Se for aplicado um ciclo útil de 10%, os resistores de freio são capazes de absorver a potência de frenagem durante 10% da duração do ciclo. Os 90% restantes desse período são utilizados no desvio do excesso de calor.

A carga máxima permitida no resistor de freio é indicada como a potência de pico em um determinado ciclo útil intermitente e pode ser calculada do seguinte modo:

 $P<sub>PEAK</sub> = P<sub>MOTOR</sub> x M<sub>BR(%sub></sub>$  x η MOTOR x η VLT [W]

Danfoss

A resistência do freio é calculada como segue:

$$
R_{br} = \frac{Udc^2}{P_{peak}} = [\Omega]
$$

Como se pode constatar, a resistência do freio depende da tensão do circuito intermediário (UDC). A função de frenagem do FC 301 e do FC 302 é estabelecida em 3 áreas da rede:

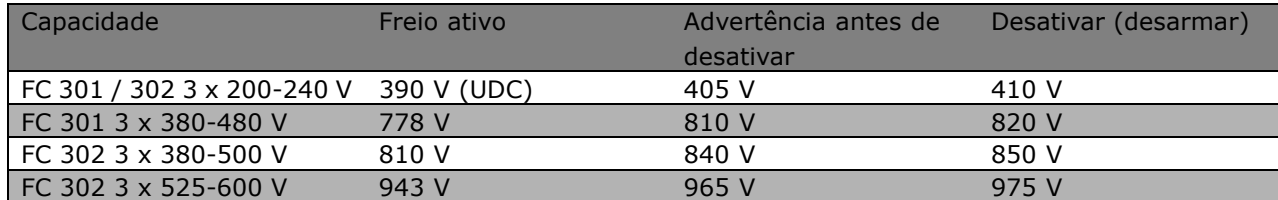

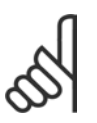

### **NOTA!:**

Certifique-se de que o resistor de freio seja capaz de suportar as tensões de 410 V, 820 V, 850 V ou 975 V - a menos que sejam usados resistores de freio Danfoss.

RREC È o resistor recomendado pela Danfoss, ou seja, aquele que garante que o conversor de freqüência é capaz de frear completamente, em

condições de máximo torque de frenagem (Mbr) de 160%. A fórmula pode ser escrita como:

$$
R_{rec} = \frac{Udc^2 \; x \; 100}{P_{motor} \; x \; M_{BR(\%)} \; x \; \eta_{vlt} \; x \; n_{motor}} \quad = \; [\Omega]
$$

O η<sub>motor</sub> típico é 0,90. (O ηνιτ típico é 0,98.)

Para os conversores de freqüência de 200 V, 480 V, 500 V e 600 V, o RREC, com 160% de torque de frenagem, pode ser escrito como:

$$
200 \text{V}: \ \text{R}_{\text{REC}}\ =\ \frac{107780}{P_{MOTOR}} \qquad \quad [\Omega]
$$

1. 480 V : 
$$
R = \frac{375300}{P_{MOTOR}} [\Omega]
$$
  
2. 480 V :  $R = \frac{428914}{P_{MOTOR}} [\Omega]$ 

$$
500 \text{ V}: \text{R}_{\text{REC}} = \frac{464923}{P_{MOTOR}} \qquad [\Omega]
$$

$$
600 \text{ V} : \text{R}_{\text{REC}} = \frac{630137}{P_{MOTOR}} \qquad [\Omega]
$$

- 1. Para conversores de freqüência FC 300  $\leq$  7,5 kW de saída de eixo
- 2. Para conversores de freqüência FC 300 > 7,5 kW de saída de eixo

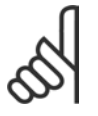

#### **NOTA!:**

O resistor de freio selecionado para o circuito do resistor de freio não deve ser maior que aquele recomendado pela Danfoss. Se um resistor de freio com um valor ôhmico maior for selecionado, o torque de frenagem de 160% pode não ser atingido porque há

risco do conversor de freqüência desligar por questões de segurança.

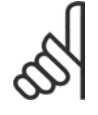

## **NOTA!:**

Se ocorrer um curto-circuito no transistor do freio, a dissipação de energia no resistor do freio somente poderá ser evitada por meio de um disjuntor ou um relé que desconecte o conversor da rede elétrica. (O contactor pode ser controlado pelo conversor de freqüência).

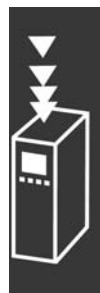

<u>Danfoss</u>

Danfoss

### □ Controle com a Função de Frenagem

O freio serve para limitar a tensão no circuito intermediário quando o motor atuar como um gerador. Isto acontece por exemplo quando a carga movimenta o motor e a potência se acumula no barramento CC. O freio é constituído de um circuito chopper com a conexão de um resistor de freio externo. A instalação externa do resistor de freio oferece as seguintes vantagens:

- O resistor do freio pode ser escolhido com base na aplicação em questão.
- A energia de frenagem pode ser dissipada fora do painel de controle, ou seja, onde possa ser utilizada.
- A eletrônica do conversor de freqüência não sofre superaquecimento quando o resistor de freio estiver sobrecarregado.

O freio está protegido contra curtos-circuitos do resistor de freio, e o transistor de freio é monitorado para garantir a detecção de curtos-circuitos no transistor. Um relé/saída digital pode ser utilizado para a proteger o resistor de freio de sobrecargas resultantes de falhas no conversor de freqüência. Além disso, o freio possibilita a leitura da potência instantânea e da potência média durante os últimos 120 segundos. O freio pode também monitorar a potência de energização e assegurar que esta não exceda um limite selecionado no par. 2-12. No par. 2-13, selecione a função a ser executada quando a potência transmitida ao resistor de freio ultrapassar o limite programado no par. 2-12.

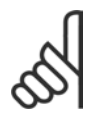

# **NOTA!:**

O monitoramento da potência de frenagem não é uma função de segurança; é necessária uma chave térmica para essa finalidade. O circuito do resistor de freio não tem proteção contra fuga para o aterramento.

O Controle de sobretensão (OVC) (exc. o resistor de freio) pode ser selecionado como uma função alternativa de frenagem no par. 2-17. Esta função está ativa para todas as unidades. A função garante que um desarme possa ser evitado se a tensão do barramento CC aumentar. Isto é feito aumentando-se a freqüência de saída para limitar a tensão do barramento CC. Esta é uma função bastante útil p. ex.se o tempo de desaceleração for muito curto, pois o desarme do conversor de freqüência é evitado. Nesta situação, o tempo de desaceleração é estendido.

#### □ Controle do Freio Mecânico

Nas aplicações com içamento, há a necessidade de se controlar um freio eletromagnético. Para controlar o freio, requer-se uma saída de relé (relé1 ou relé2) ou uma saída digital programada (terminal 27 ou 29). Normalmente, esta saída de relé deve ser normalmente fechada (NF) enquanto o conversor de frequência for incapaz de 'segurar' o motor devido, p. ex., a uma carga excessivamente grande. No par. 5-40 (Parâmetro de matriz), par. 5-30 ou par. 5-31 (saída digital 27 ou 29), selecione Cntrol.d freio mecân [32] para aplicações com freio eletromagnético.

Quando o Cntrol d freio mecân [32] é selecionado, o relé do freio mecânico permanece fechado durante a partida, até que a corrente de saída esteja acima do nível selecionado no par. 2-20 Corrente de Liberação do Freio. Durante a parada o freio mecânico fecha quando a velocidade estiver abaixo do nível selecionado no par. 2-21 Velocidade de Ativação do Freio [RPM]. Se o conversor de frequência for colocado em condição de alarme, como em uma situação de sobretensão, o freio mecânico será acionado imediatamente. Este é também o caso durante uma parada de segurança.

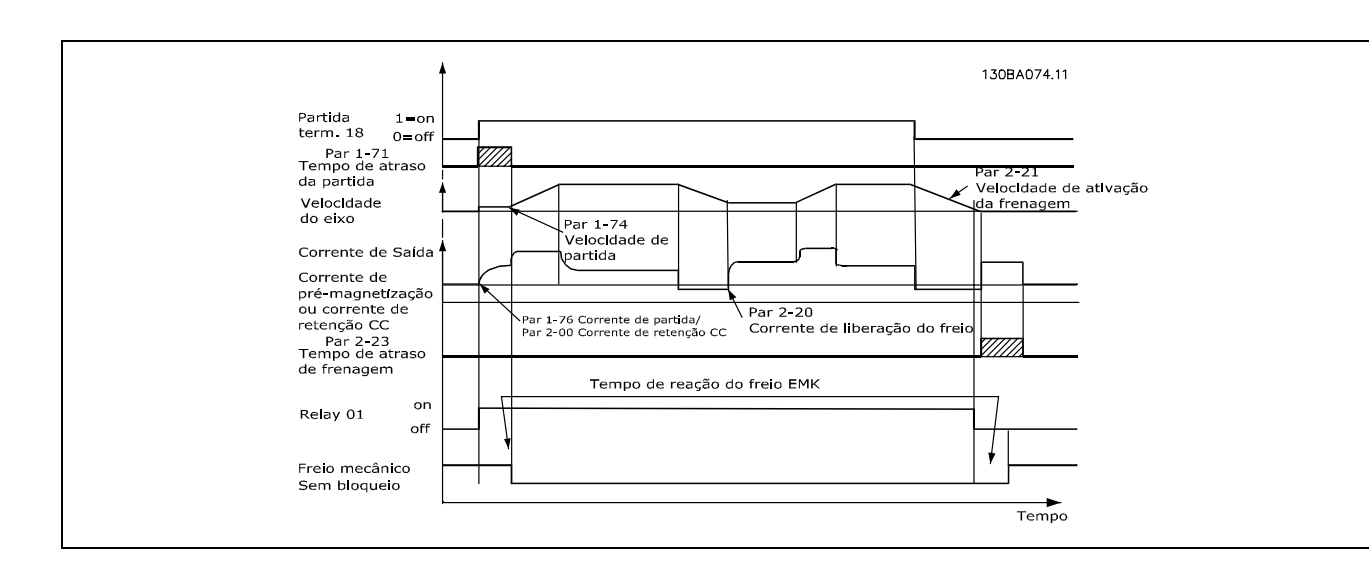

#### Descrição Etapa a Etapa

Nas aplicações de içamento/abaixamento, é necessário ter-se a capacidade de controlar um freio eletromecânico.

- Para controlar o freio mecânico, pode-se utilizar qualquer saída de relé ou saída digital (terminais 27 e 29), utilizar um contactor magnético apropriado, se necessário.
- Garanta que a saída permaneca 'sem tensão', durante o período em que o conversor de fregüência não estiver em condições de comandar o motor devido, por exemplo, à carga estar excessivamente pesada ou em virtude do motor não ter sido ainda desmontado.
- Selecione Cntrol.d freio mecân [32], no par. 5-4\* (ou no par. 5-3\*), antes de conectar o freio mecânico.
- O freio é liberado quando a corrente do motor exceder o valor predefinido no parâmetro. 2-20.
- O freio é acionado quando a freqüência de saída for menor que a freqüência programada no parâmetro  $\bullet$ 2-21 ou 2-22 e somente se o conversor de freqüência estiver executando um comando de parada.

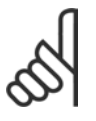

#### **NOTA!:**

Verifique se o resistor de freio é capaz de suportar as tensões de 410 V (unidades de 240 V), 820 V (unidades de 480 V), 850 V (unidades de 500 V) ou 975 V (unidades de 600 V) - a menos que sejam usados resistores de freio Danfoss.

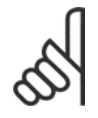

# **NOTA!:**

Evite tocar no resistor de freio, pois, ele pode esquentar muito durante/após a frenagem.

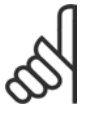

### **NOTA!:**

Para levantamento vertical ou aplicações de içamento, recomenda-se enfaticamente garantir que a carga possa ser parada, no caso de emergência ou um mau funcionamento de uma única parte como um contactor, etc.

Se o conversor de freqüência estiver no modo alarme ou em uma situação de sobretensão, o freio mecânico é imediatamente acionado.

#### " **Cabeamento**

EMC (cabos trançados/blindagem)

A fim de reduzir o ruído elétrico dos fios, entre o resistor de freio e o conversor de freqüência, eles devem ser do tipo trançado.

Para um desempenho de EMC melhorado, pode se utilizar uma malha metálica.

#### □ Smart Logic Control

O Smart Logic Control (SLC) é essencialmente uma seqüência de ações, definida pelo usuário (consultar o par. 13-52), executada pelo SLC quando o *Evento do SL*C (consultar o par. 13-51), definido pelo usuário, for avaliado como TRUE (Verdadeiro) pelo SLC.

Os *eventos* e *ações* são numerados e, juntos, são conectados aos pares. Isto significa que, quando o *evento* [1] estiver completo (atinge o valor TRUE (Verdadeiro)), a ação [1] será executada. Depois que isto ocorre, as condições do *evento* [2] serão avaliadas e, se consideradas como TRUE, a ação [2] será executada, e assim sucessivamente. Eventos e ações são inseridos em parâmetros matriz.

Somente um *evento* será avaliado por vez. Se um *evento* for avaliado como FALSE (Falso), nada acontecerá (no SLC) durante a varredura atual e nenhum outro *evento* será avaliado. Isto significa que, quando o SLC é iniciado, ele avalia o *evento* [1] (e unicamente o *evento* [1]) a cada intervalo de varredura. Somente quando o *evento [1]* for avaliado TRUE, o SLC executa a *ação [1*] e, em seguida, começa a avaliar o *evento [2]*.

… possÌvel programar de 0 a 20 *eventos* e *ações.* Quando o último *evento / ação* tiver sido executado, a seqüência recomeça desde o *evento [1] / ação [1].* A ilustração mostra um exemplo com três eventos / ações:

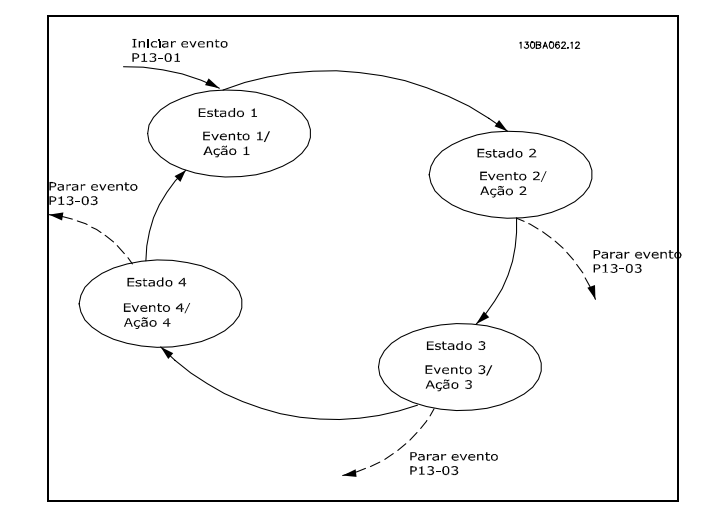

 $-$  Introdução ao FC 300  $-$ 

#### □ Condições de Funcionamento Extremas

**Curto-Circuito (Fase - Fase do Motor)**

O conversor de freqüência é protegido contra curtos-circuitos por meio de medição de corrente, em cada uma das três fases do motor ou no barramento CC. Um curto-circuito entre duas fases de saída causará uma sobrecarga de corrente no inversor. O inversor será desligado individualmente quando a corrente de curto-circuito ultrapassar o valor permitido (Alarme 16 Bloqueio por Desarme).

Para proteger o drive de um curto-circuito, no terminal de divisão de carga e nas saídas do freio, consultar as diretrizes de design.

#### **Chaveamento na SaÌda**

É totalmente permitido o chaveamento na saída, entre o motor e o conversor de freqüência. O conversor de freqüência não será danificado de nenhuma maneira pelo chaveamento na saída. No entanto, é possível que apareçam mensagens de falha.

#### Sobretensão Gerada pelo Motor

A tensão no circuito intermediário aumenta quando o motor atua como um gerador. Isto ocorre nas seguintes situações:

- 1. A carga controla o motor (em freqüência de saída constante do conversor), isto é, a carga gera energia.
- 2. Durante a desaceleração ("ramp-down"), se o momento de inércia for alto, o atrito será baixo e o tempo de desaceleração será muito curto, para que a energia seja dissipada como perda no conversor de freqüência, no motor e na instalação.
- 3. A programação incorreta da compensação de escorregamento pode causar uma tensão do barramento CC maior.

A unidade de controle tenta corrigir a variação, se possível (par. 2-17 *Controle de Sobretensão*). Quando se atinge um determinado nível de tensão, o inversor é desligado para proteger os transistores e os capacitores do circuito intermediário.

Consultar as informações sobre o par. 2-10 e par. 2-17 para selecionar o método utilizado no controle do nível de tensão do circuito intermediário.

#### **Queda da Rede ElÈtrica**

Durante uma queda da rede elétrica, o conversor de freqüência continua em funcionamento até que a tensão do circuito intermediário caia abaixo do nível mínimo de parada, normalmente 15% abaixo da tensão de alimentação nominal mais baixa do conversor.

A tensão de rede elétrica, antes da queda, e a carga do motor determinam quanto tempo o inversor leva para parar por inércia.

#### Sobrecarga Estática no modo VVC<sup>plus</sup>

Quando o conversor de freqüência estiver sobrecarregado (o limite de torque no par. 4-16/4-17 é atingido) os controles reduzirão a freqüência de saída para diminuir a carga.

Se a sobrecarga for excessiva, pode ocorrer uma corrente que faz com que o conversor de freqüência seja desativado em aproximadamente 5 a 10 s.

A operação dentro do limite de torque é limitada em tempo (0-60 s) no parâmetro. 14-25.

#### □ Proteção Térmica do Motor

A temperatura do motor é calculada com base na corrente, na frequência de saída e no tempo ou termistor do motor. Consulte sobre o par. 1-90, no capÌtulo *Como Programar.*

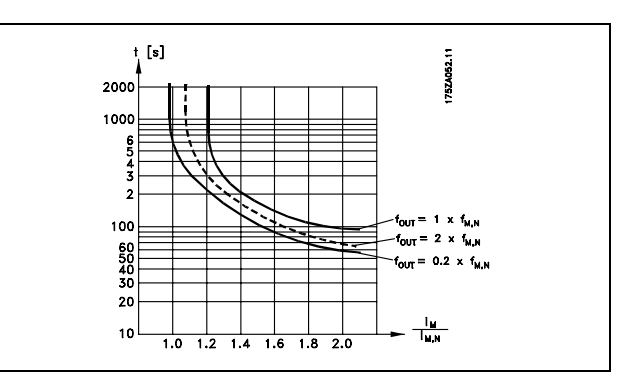

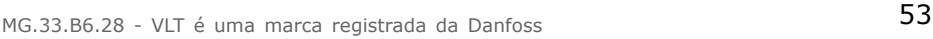

Danfoss

# □ Operação de Parada Segura (somente

## **para o FC 302)**

O FC 302 pode executar a Função de Segurança de "Parada Descontrolada por remoção de energia" (conforme definição da IEC 61800-5-2) ou Categoria de Parada 0 (conforme definição da EN 60204-1).  $\acute{E}$  designada e aprovada como apropriada para os requisitos da Categoria de Segurança 3 na EN 954-1. Esta funcionalidade È denominada Parada Segura.

Antes da integração e uso da Parada Segura do FC 302, em uma instalação, deve-se conduzir uma análise de risco completa na instalação, a fim de determinar se a funcionalidade desta Parada Segura e a categoria de segurança são apropriadas e suficientes.

A função de Parada Segura é ativada removendo-se a tensão no Terminal 37 do Inversor Seguro. Conectando-se o Inversor Seguro a dispositivos de segurança externos que forneçam um relé de segurança, pode-se obter a instalação de uma Parada Segura de Categoria 1. A função de Parada Segura do FC 302 pode ser utilizada em motores síncronos e assíncronos.

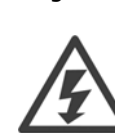

A ativação da Parada Segura (ou seja, a remoção da tensão de alimentação de 24 V CC do terminal 37) não oferece segurança elétrica.

- 1. Ativar a função de Parada Segura, removendo a tensão de alimentação de 24 V CC do terminal 37.
- 2. Após a ativação da Parada Segura (ou seja, após o tempo de resposta), o conversor de freqüência pára por inércia (pára criando um campo rotacional no motor). O tempo de resposta é menor que 10 ms, para a faixa de desempenho completa do FC 302 Para os FC 302 com capacidade até 7,5 kW, é ainda menor que 5 ms.

O conversor de freqüência está protegido quanto a não reiniciar a criação de um campo rotacional por alguma falha interna (de acordo com a Cat. 3 da EN 954-1).

Após a ativação da Parada Segura, o display do FC 302 exibirá o texto "Parada Segura ativada ". O texto de ajuda associado diz "Parada Segura foi ativada". O que significa que a Parada Segura foi ativada ou que a operação normal ainda não foi retomada, após a ativação da Parada Segura. NB: Os requisitos da Categoria 3 da EN 945-1 são satisfeitos somente quando a alimentação de 24 V CC do terminal 37 tiver sido retirada ou for baixa.

Para retomar a operação após a ativação da Parada Segura, primeiramente a tensão de 24 V CC deve ser reaplicada ao terminal 37 (o texto "Parada Segura ativada " continua sendo exibido); em segundo lugar, um sinal de Reset deve ser criado (via barramento, E/S Digital ou tecla [Reset] no inversor).

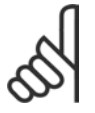

## **NOTA!:**

A função de Parada Segura do FC 302 pode ser utilizada em motores síncronos e assíncronos. Pode acontecer de duas falhas ocorrerem no semicondutor de potência do conversor

de freqüência. Ao utilizar motores síncronos, isto pode causar uma rotação residual. A rotação pode ser calculada como: Ângulo=360/(Número de Pólos). A aplicação que utilizar motores síncronos deve levar este fato em consideração e assegurar que isso não seja um problema crítico de segurança. Esta situação não é relevante para motores assíncronos.

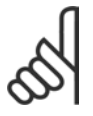

## **NOTA!:**

Para utilizar a funcionalidade Parada Segura, em conformidade com os requisitos da EN-954-1 Categoria 3, algumas condições devem ser satisfeitas pela instalação da Parada Segura. Consulte a seção *Instalação da Parada Segura* para maiores detalhes.

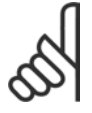

# **NOTA!:**

O conversor de freqüência não fornece uma proteção de segurança contra alimentação de tensão não intencional ou maldosa do terminal 37 e o seu reset subsequente. Pode-se implementar esta proteção por meio do dispositivo de interrupção, a nível da aplicação ou a nível organizacional.

Para informações mais detalhadas, consulte a seção *Instalação da Parada Segura.* 

Danfoss

# Seleção do FC 300

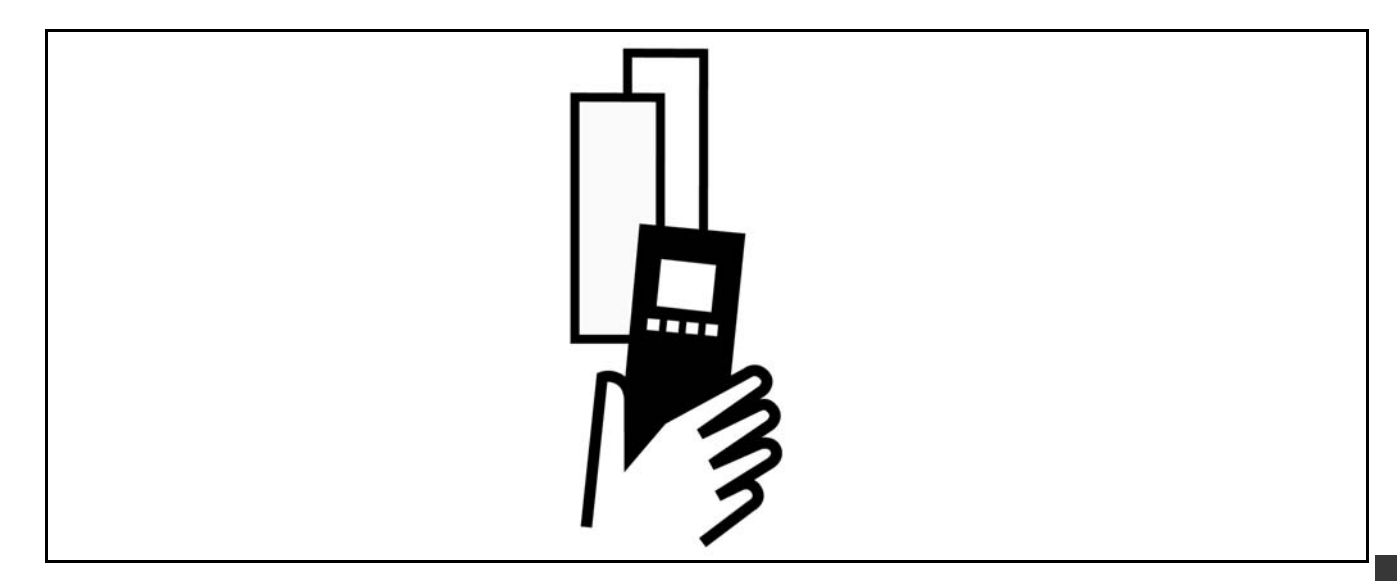

# " **Dados ElÈtricos**

## □ Alimentação de Rede Elétrica de 3 x **200 - 240 VCA**

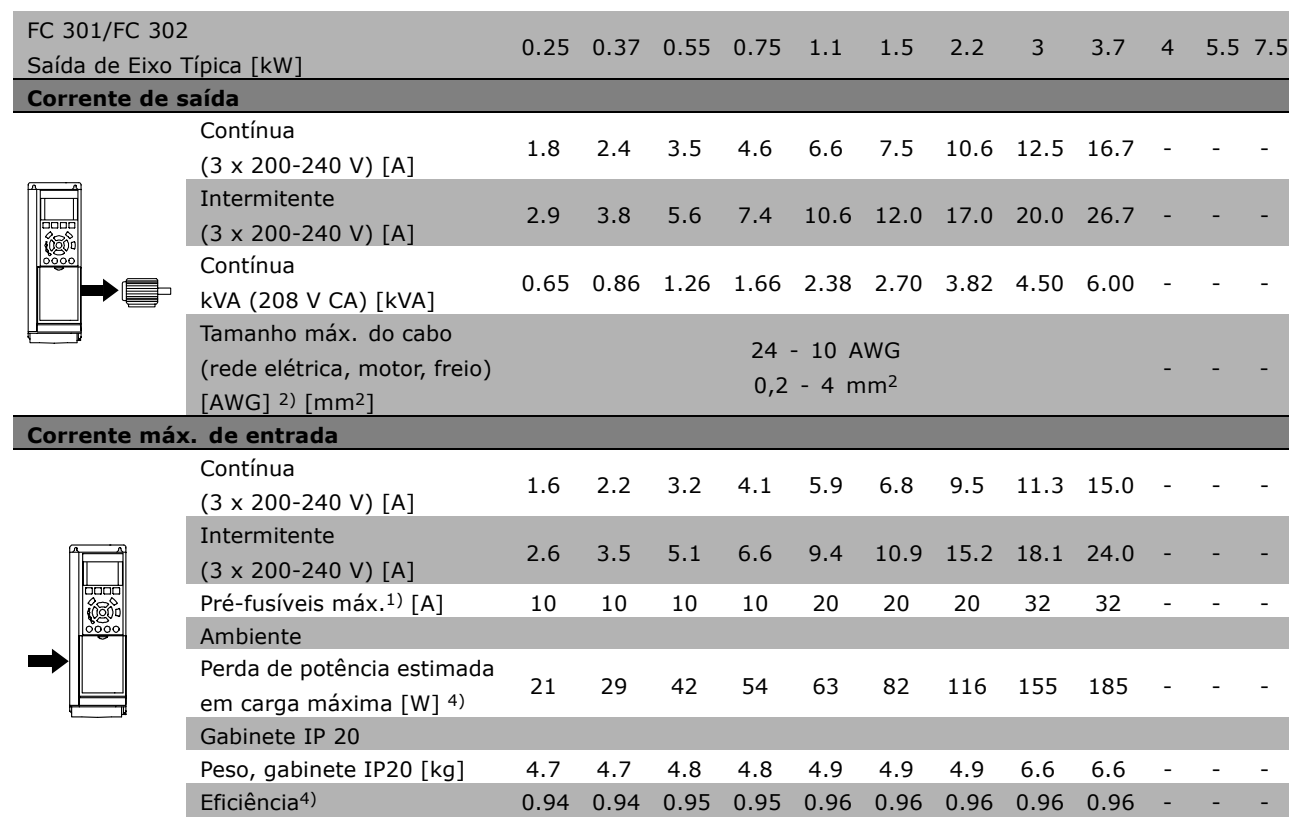

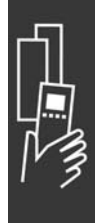

Danfoss

# □ Alimentação de Rede Elétrica 3 x380 **-500 VCA (FC 302) 3 x 380 - 480 VCA (FC 301)**

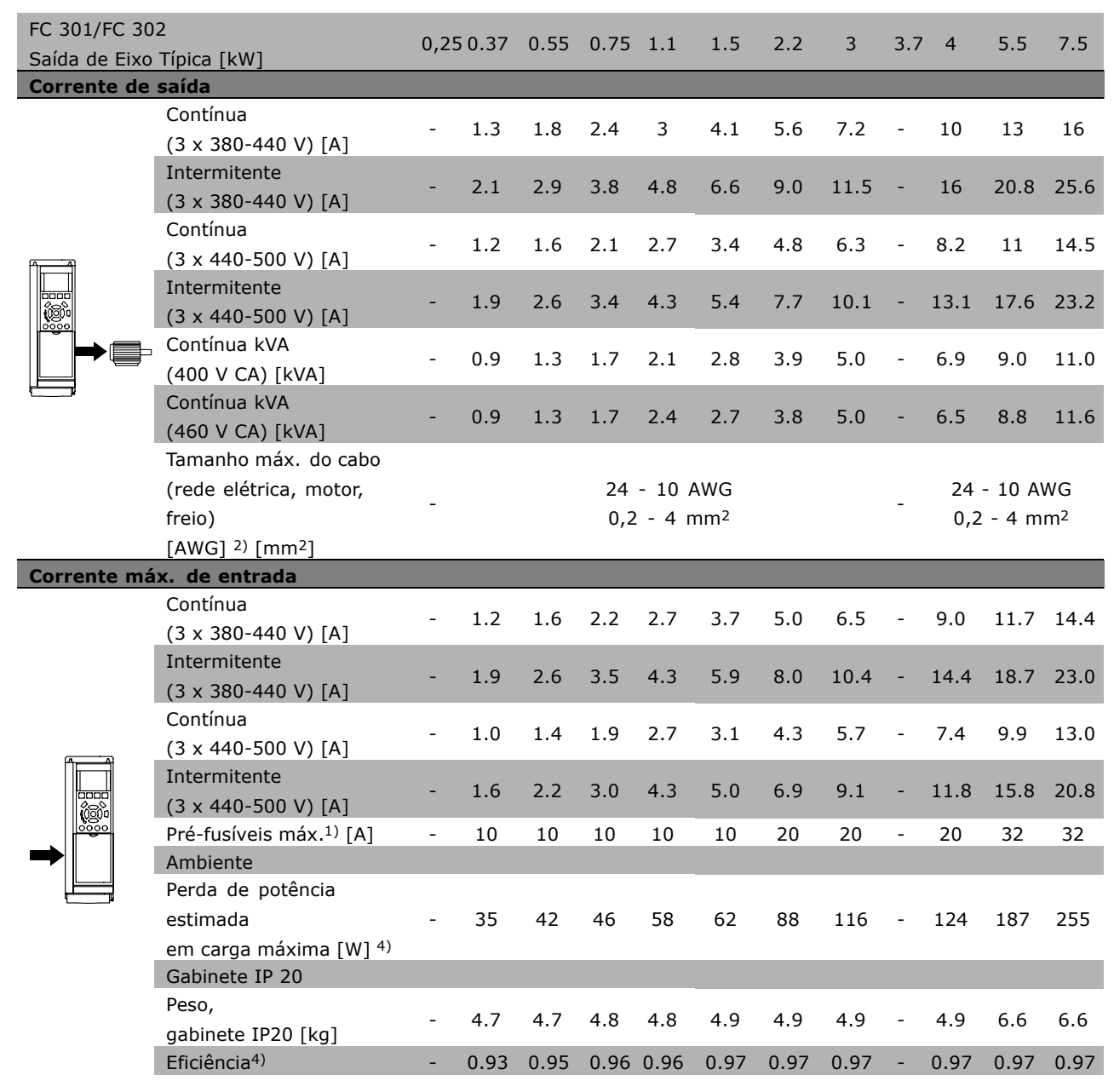

Danfoss

# Alimentação de Rede Elétrica 3 x380 -500 VCA

## **Sobrecarga alta a 160% durante 1 minuto**

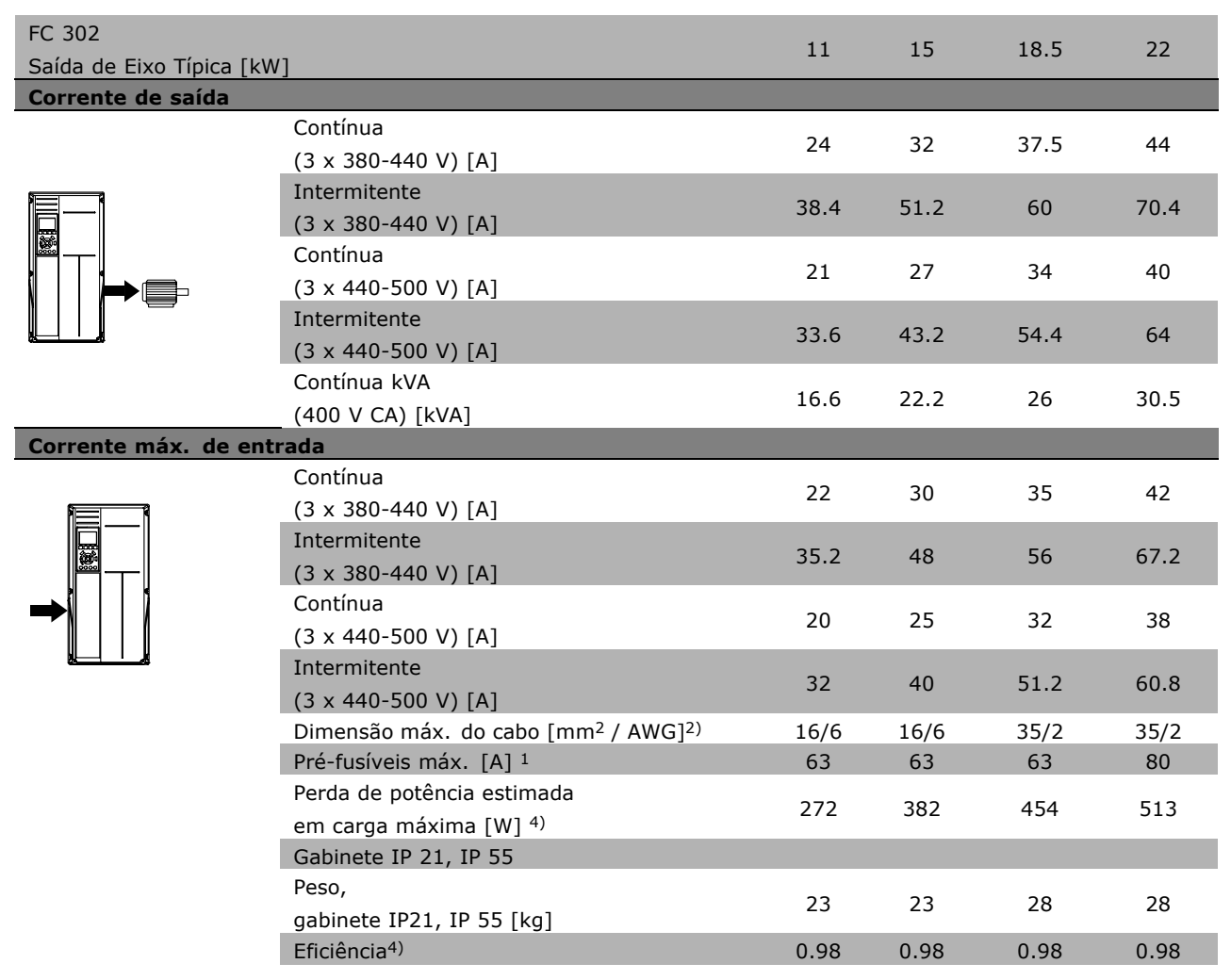

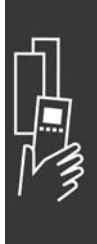

Danfoss

# Alimentação de Rede Elétrica 3 x380 -500 VCA

## **Sobrecarga Normal 110% durante 1 minuto**

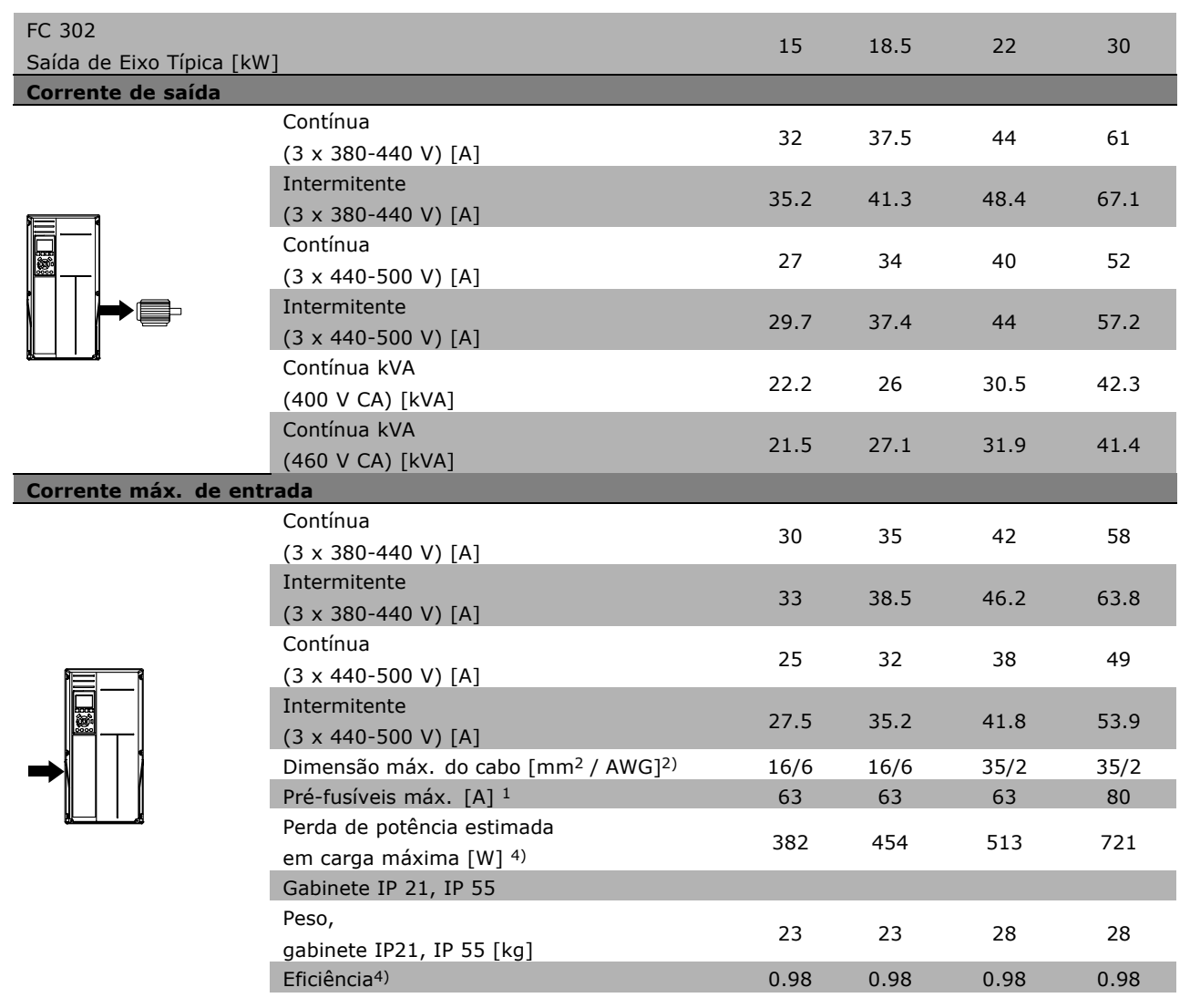

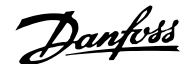

### □ Alimentação de Rede Elétrica 3 x 525 - 600 **VCA (somente para FC 302)**

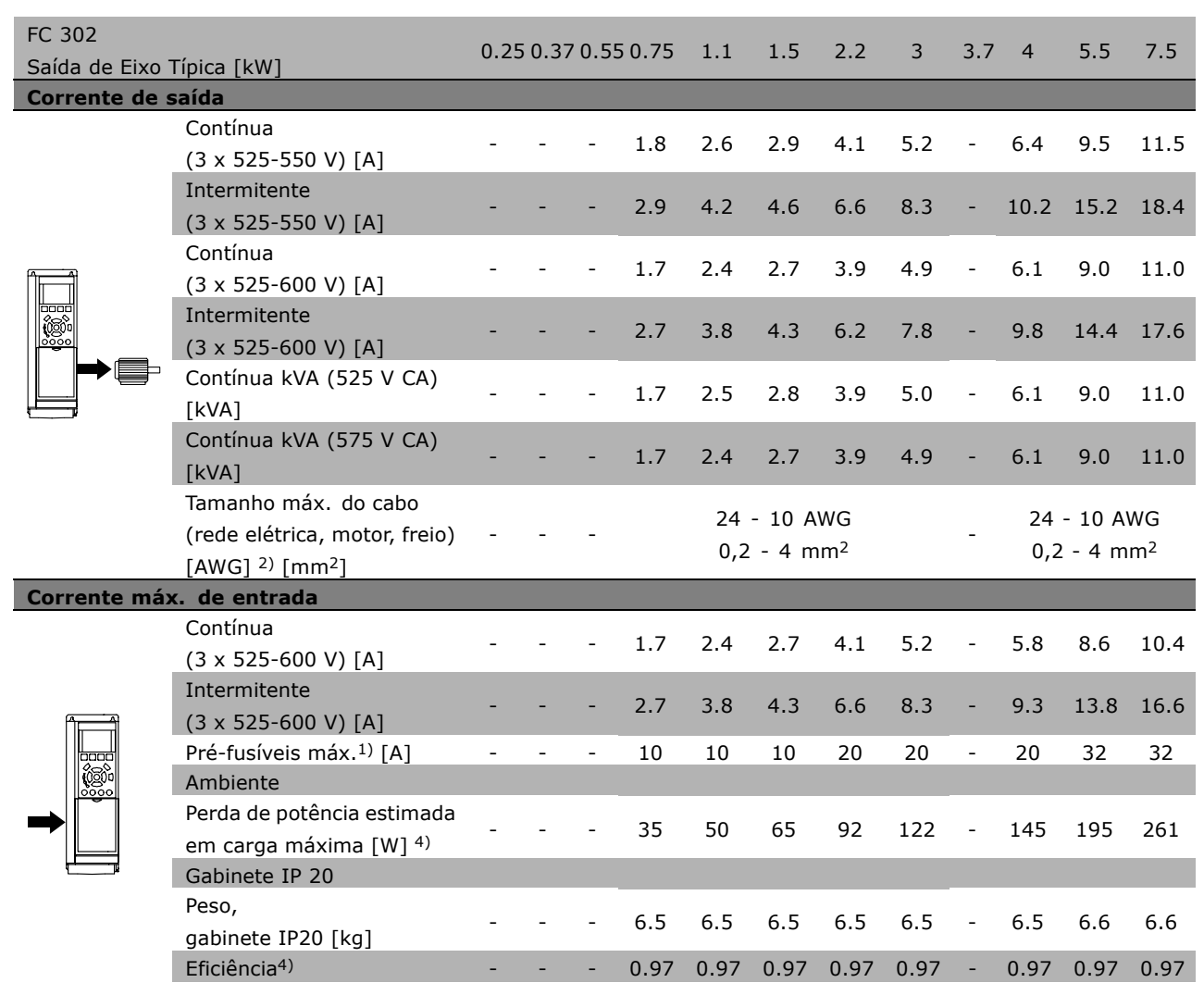

1) Para o tipo de fusível, consulte a seção Fusíveis.

2) American Wire Gauge.

3) Medido com cabos de motor blindados de 5 m, com carga e freqüência nominais.

4) A perda de potência típica, em condições de carga nominais, é esperada estar dentro de  $\pm 15\%$ (a tolerância está relacionada às diversas condições de tensão e cabo).

Os valores são baseados em uma eficiência de motor típica (linha divisória de eff2/eff3). Os motores de eficiência inferior também contribuem para a perda de potência.

Se a freqüência de chaveamento for aumentada, a partir da nominal, as perdas

de potência podem elevar-se consideravelmente.

O consumo de potência do LCP e o do cartão de controle estão incluídos. Outros opcionais e a carga do cliente podem contribuir para as perdas em até 30 W. (Embora seja típico, o acréscimo é de apenas 4 W extras para um cartão de controle com carga total ou para cada um dos opcionais do slot A ou slot B). Embora as medições sejam efetuadas em equipamentos no estado da arte, deve-se esperar alguma imprecisão nessas medições ( $±5%$ ).

Danfoss

# $\square$  Especificações gerais

#### Proteção e Recursos:

- Dispositivo termo-eletrônico para proteção do motor contra sobrecarga.
- O monitoramento da temperatura do dissipador de calor assegura que o conversor de frequência desarme, caso a temperatura atinja 95 °C  $\pm$  5 °C. Uma sobrecarga devida à temperatura excessiva não permitirá a reinicialização, até que a temperatura do dissipador de calor esteja abaixo de 70 °C ± 5 °C (Orientação: estas temperaturas podem variar dependendo da potência, gabinetes metálicos, etc.).
- O conversor de freqüência está protegido contra curtos-circuitos nos terminais U, V, W do motor.
- Se uma fase da rede elétrica estiver ausente, o conversor de freqüência desarma ou emite uma advertência (que depende da carga).
- O monitoramento da tensão do circuito intermediário garante que o conversor de freqüência desarme, se essa tensão estiver excessivamente baixa ou alta.
- O conversor de freqüência está protegido contra curtos-circuitos nos terminais U, V, W do motor.

#### Alimentação de rede elétrica (L1, L2, L3):

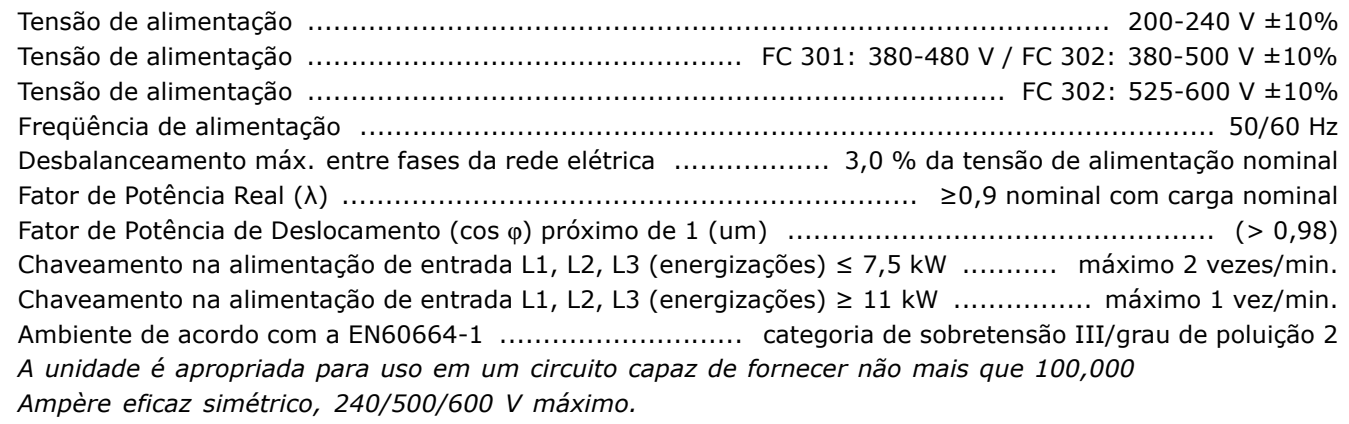

Saída do motor (U, V, W):

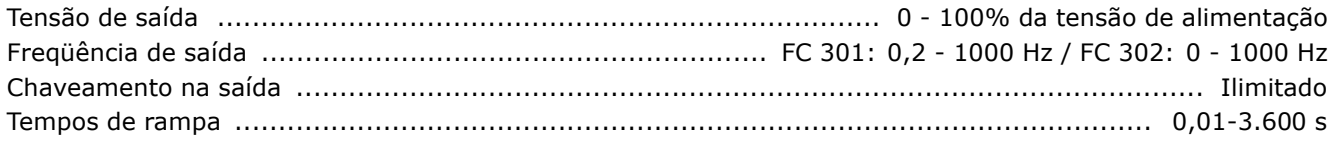

Características de torque:

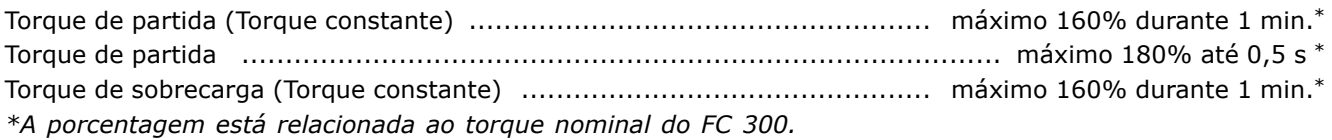

### Comprimentos de cabo e seções transversais:

Comprimento máx. do cabo de motor, blindado/encapado metalicamente ... FC 301: 50 m / FC 302: 150 m Comprimento máx. do cabo de motor, sem blindagem/sem encapamento

Seção transversal máx. para motor, rede elétrica, divisão da carga e freio (consultar a seção Dados Elétricos no Guia de Design MG.33.BX.YY do FC 300, para mais detalhes), (0,25 kW - 7,5 kW) ....... 4 mm<sup>2</sup> / 10 AWG Seção transversal máx. para motor, rede elétrica, divisão de carga e freio (consultar a seção Dados Elétricos no Guia de Design MG.33.BX.YY do FC 300, para informações detalhadas), (11-15 kW) .... 16 mm<sup>2</sup> / 6 AWG Seção transversal máx. para motor, rede elétrica, divisão da carga e freio (consultar a seção Dados Elétricos no Guia de Design MG.33.BX.YY do FC 300, para informações detalhadas), (18,5-22 kW) . 35 mm<sup>2</sup> / 2 AWG Seção transversal máxima para terminais de controle, fio rígido ............. 1,5 mm<sup>2</sup>/16 AWG (2 x 0,75 mm<sup>2</sup>)

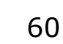

Danfoss

SeÁ"o transversal m·xima para terminais de controle, fio flexÌvel .................................... 1 mm2/18 AWG Seção transversal máxima para terminais de controle, cabo com núcleo embutido ........... 0,5 mm<sup>2</sup>/20 AWG SeÁ"o transversal mÌnima para terminais de controle ............................................................ 0,25 mm2

Entradas digitais:

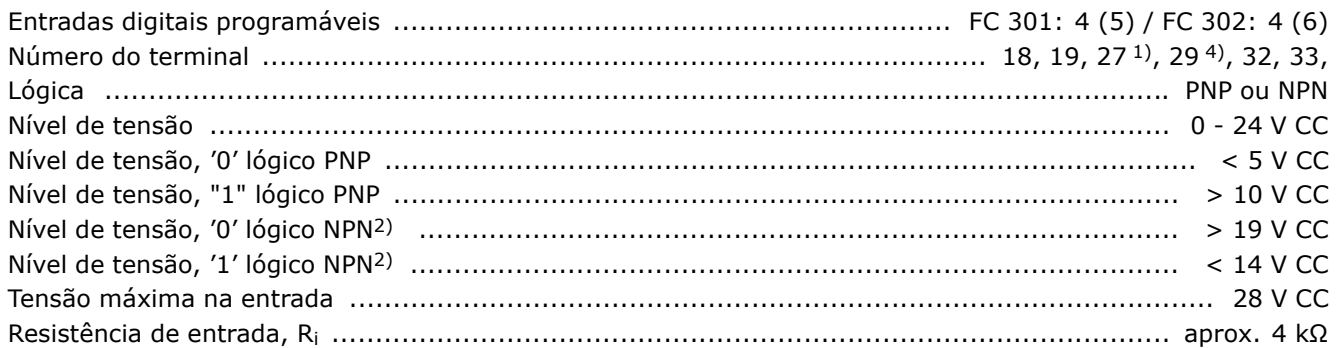

Parada Segura Terminal 374): Terminal 37 está fixo na lógica PNP

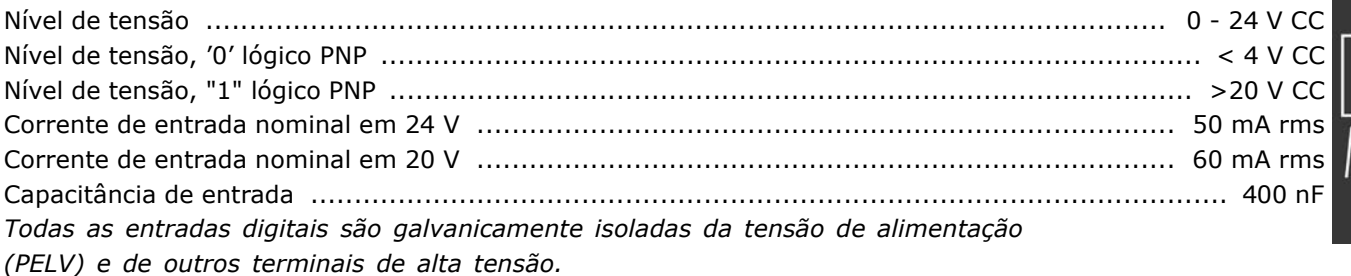

*1) Os terminais 27 e 29 tambÈm podem ser programados como saÌdas.*

*2) Exceto a entrada para parada segura Terminal 37.*

3) O terminal 37 está disponível somente no FC 302. Somente pode ser utilizado como entrada da parada segura. O terminal 37 é apropriado para instalações de categoria 3, de acordo com a norma *EN 954-1 (parada segura de acordo com a categoria 0 EN 60204-1), como requerido pela Diretiva de Maquinário EU 98/37/EC. O Terminal 37 e a função de Parada Segura são projetados em conformidade com a EN 60204-1, EN 50178, EN 61800-2, EN 61800-3 e EN 954-1. Para o uso correto e seguro da* função Parada Segura, siga as informações e instruções relacionadas, no Guia de Design. *4) Somente para o FC 302.*

Entradas analógicas:

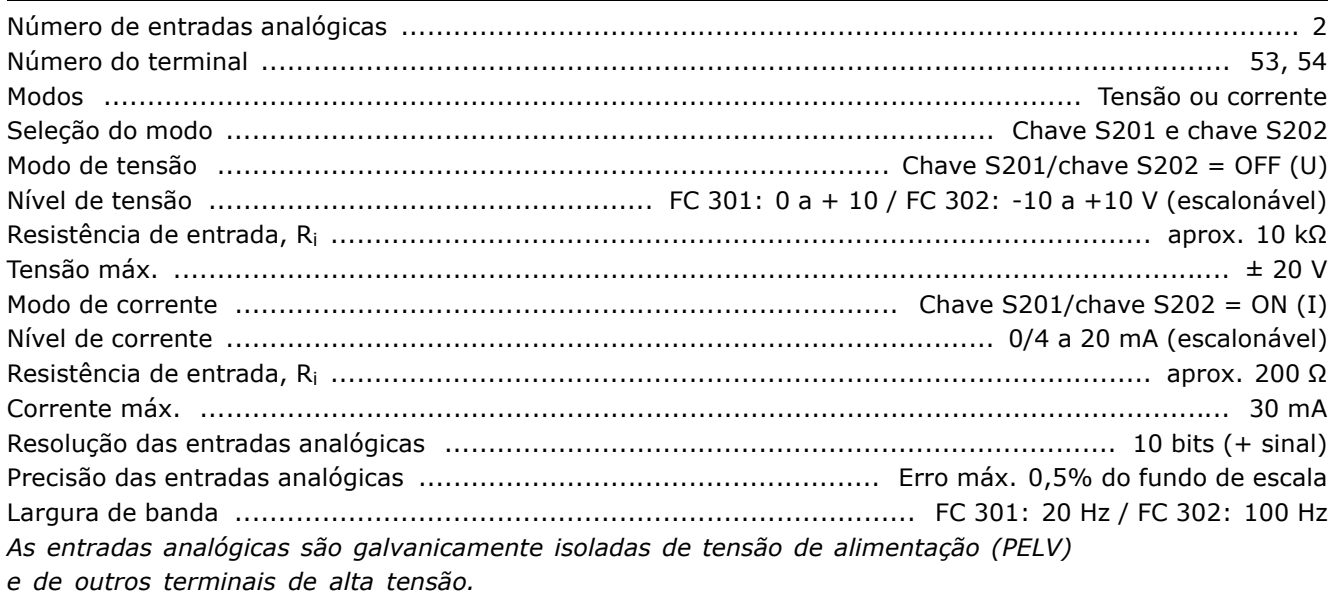

Danfoss

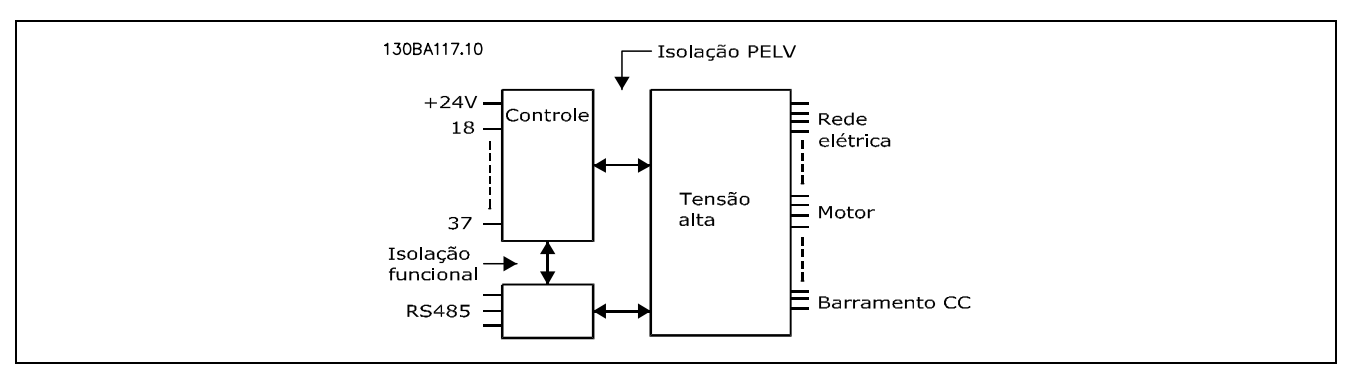

### Entradas de pulso/encoder:

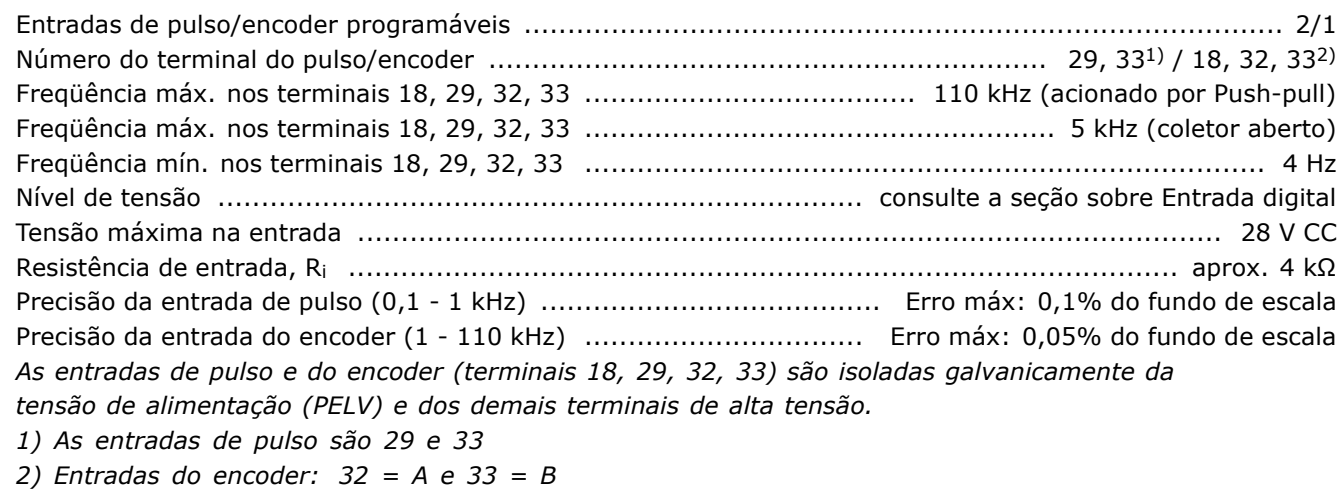

### Saída analógica:

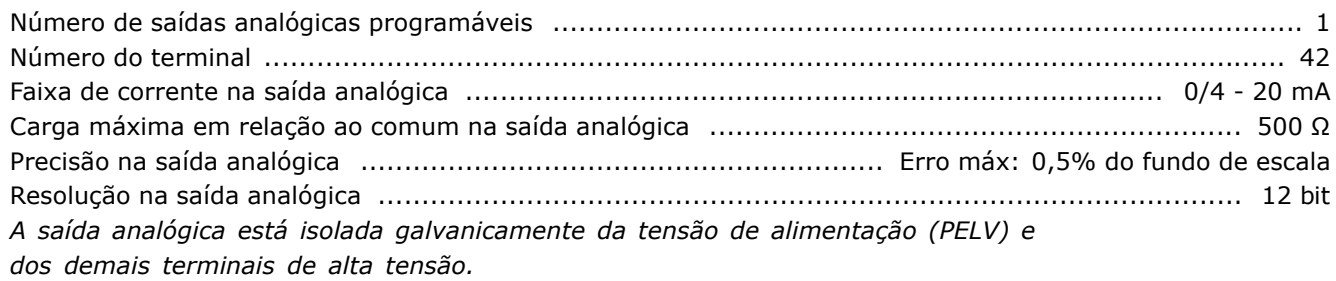

Cartão de controle, comunicação serial RS 485:

A comunicação serial RS 485 está funcionalmente separada de outros circuitos centrais e galvanicamente isolada da tensão de alimentação (PELV).

#### Saída digital:

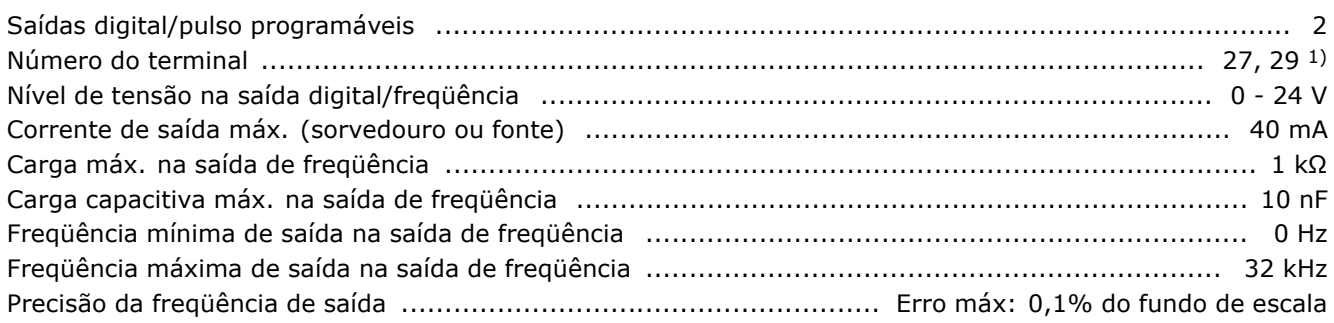

1) Os terminais 27 e 29 podem também ser programados como entrada. Toda saída digital está galvanicamente isolada da tensão de alimentação (PELV) e de outros terminais de alta tensão.

Cartão de controle, saída de 24 V CC:

A fonte de alimentação de 24 V CC é galvanicamente isolada da tensão de alimentação (PELV), mas tem o mesmo potencial que as entradas e saídas digital e analógica.

#### Saídas do relé:

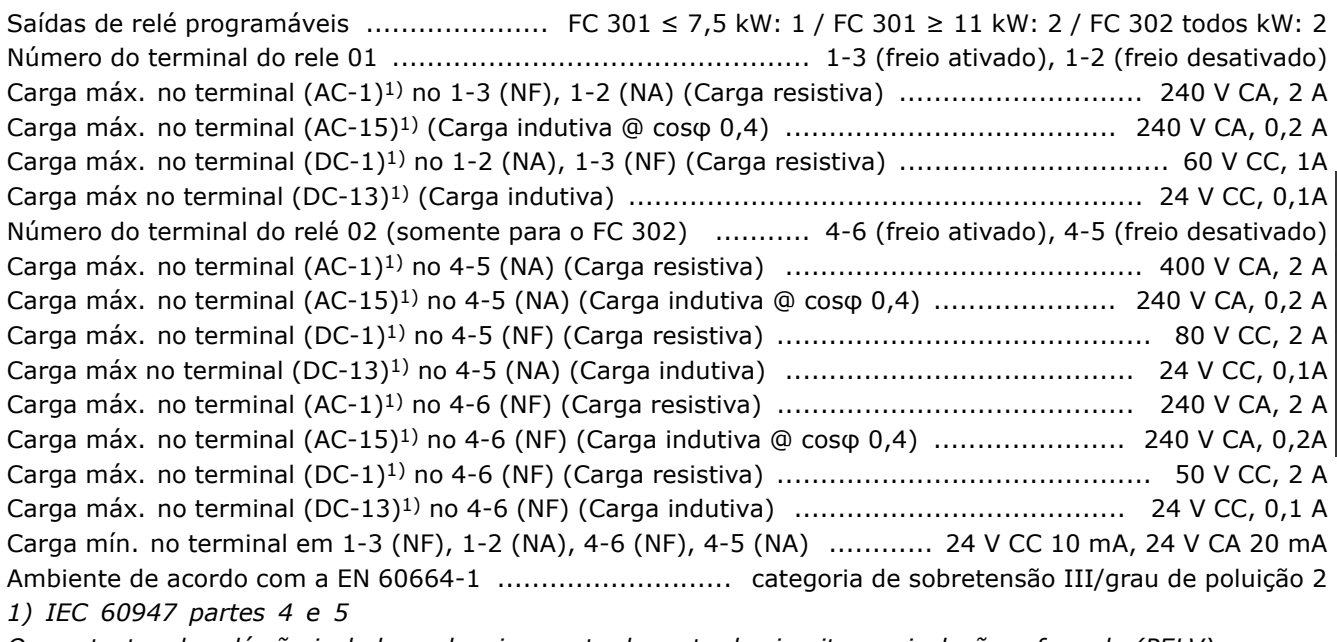

Os contactos do relé são isolados galvanicamente do resto do circuito por isolação reforçada (PELV).

Cartão de controle, saída de 10 V CC:

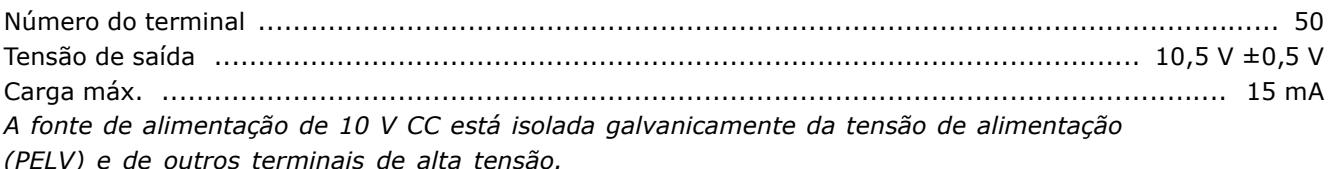

#### Características de controle:

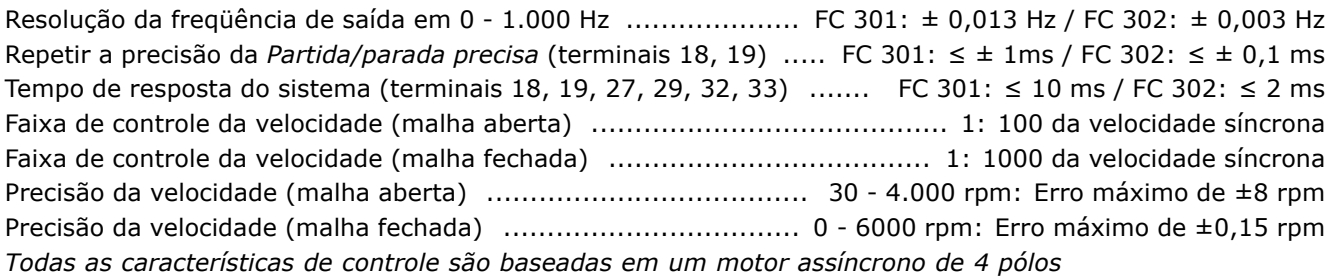

Características externas:

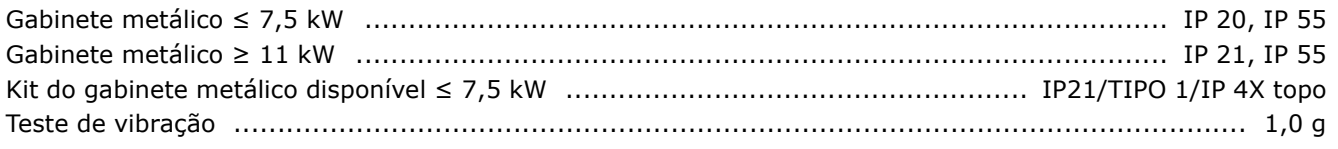

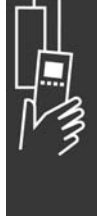

Danfoss

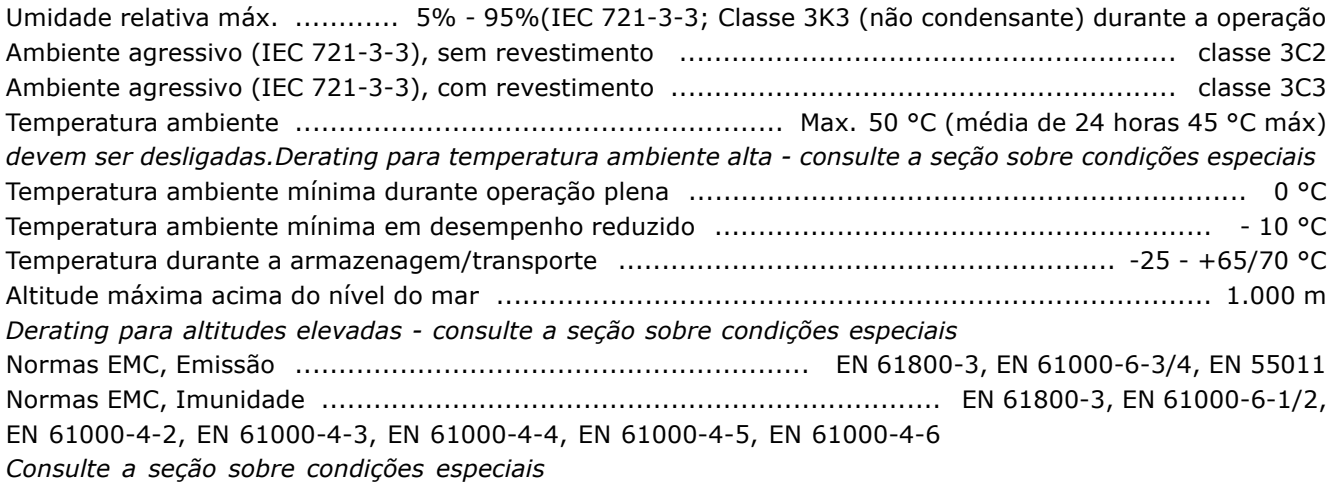

Performance do cartão de controle:

Intervalo de varredura ........................................................................... FC 301: 5 ms / FC 302: 1 ms

Cartão de controle, comunicação serial USB:

Padr"o USB ................................................................................................. 1.1 (Velocidade m·xima) Plugue USB ................................................................................... Plugue de "dispositivo" USB tipo B A conexão ao PC é realizada por meio de um cabo host/dispositivo USB padrão. A conexão USB está isolada galvanicamente da tensão de alimentação (PELV)  $e$  de outros terminais de alta tensão.

A conexão USB não está isolada galvanicamente do ponto de aterramento de proteção. Utilize somente laptop isolado para conectar-se à porta USB do drive do FC 300.

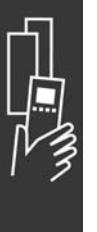

#### $\Box$  Eficiência

Eficiência da Série FC 300 (η VLT)

A carga do conversor de freqüência não influi muito na sua eficiência. Em geral, a eficiência é a mesma obtida na freqüência nominal do motor f<sub>M.N</sub>, mesmo se o motor fornecer 100% do torque ou apenas 75%, ou seja, no caso de cargas parciais.

Isto também significa que a eficiência do conversor de freqüência não se altera, mesmo que características U/f diferentes sejam escolhidas. Entretanto, as características U/f influenciam a eficiência do motor.

A eficiência diminui um pouco quando a freqüência de chaveamento for definida como um valor superior a 5 kHz. A taxa de eficiência também será ligeiramente reduzida se a tensão da rede elétrica for 500 V ou se o cabo do motor for maior do que 30 m.

Eficiência do motor (DMOTOR)

A eficiência de um motor conectado ao conversor de fregüência depende do nível de magnetização. Em geral, a eficiência é tão boa quanto a operação feita em conexão com a rede elétrica. A eficiência do motor depende do tipo do motor.

Na faixa de 75-100% do torque nominal a eficiência do motor é praticamente constante, quando controlado pelo conversor de freqüência e quando conectado diretamente à rede elétrica.

Nos motores pequenos, a influência da característica U/f sobre a eficiência é marginal. Entretanto, nos motores de 11 kW em diante as vantagens são significativas.

De modo geral, a freqüência de chaveamento não afeta a eficiência de motores pequenos. Os motores acima de 11 kW têm a sua eficiência melhorada (1-2%). A eficiência melhora porque a forma senoidal da corrente do motor é quase perfeita em freqüências de chaveamento altas.

Eficiência do sistema (nSYSTEM) Para calcular a eficiência do sistema, a eficiência da Série FC 300 (n<sub>VLT</sub>) é multiplicada pela eficiência do motor (nMOTOR):  $\eta$ SYSTEM) =  $\eta$  VLT X  $\eta$ MOTOR

Calcule a eficiência do sistema com cargas diferentes, com base no gráfico acima.

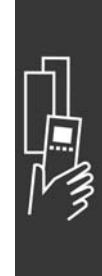

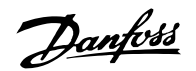

Danfoss

#### " **RuÌdo Ac˙stico**

O ruído acústico do conversor de freqüência provém de três fontes:

- 1. Bobinas CC do circuito intermediário.
- 2. Ventilador integral.
- 3. Bobina de filtro de RFI.

Os valores típicos medidos a uma distância de 1 m da unidade:

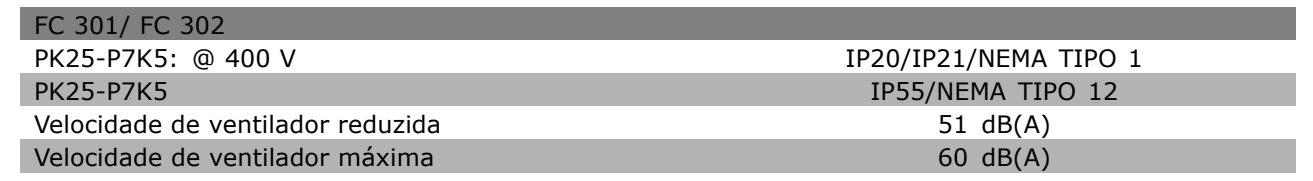

#### □ Tensão de pico no Motor

Quando um transistor chaveia, no circuito ponte do inversor, a tensão através do motor aumenta de acordo com a relação dV/dt que depende:

- do cabo do motor (tipo, seção transversal, comprimento, blindado ou não blindado)
- da indutância

A indução natural causa um pico transitório U<sub>PEAK</sub>, na tensão do motor, antes deste estabilizar em um nível que depende da tensão no circuito intermediário . O tempo de subida e a tensão de pico U<sub>PEAK</sub> afetam a vida útil do motor. Se o pico de tensão for muito alto, os motores sem isolação de bobina de fase serão afetados. Se o cabo do motor for curto (alguns metros), o tempo de subida e o pico de tensão serão relativamente baixos. Se o cabo do motor for longo (100 m), o tempo de subida e a tensão de pico aumentarão.

Se forem usados motores muito pequenos, sem isolação de bobina de fase, recomenda-se acoplar um filtro LC ao conversor de freqüência.

Danfoss

# □ Condições Especiais

#### " **Derating para Temperatura Ambiente dados v·lidos para ≤ 7,5 kW**

A temperatura ambiente (TAMB, MAX) é a temperatura máxima permitida. A temperatura média (TAMB,AVG), medida durante 24 horas, deve ser pelo menos 5 °C inferior.

Se o conversor de freqüência for operado em temperaturas acima de 50 °C, será necessário uma redução da corrente de saída contínua, de acordo com o diagrama a seguir:

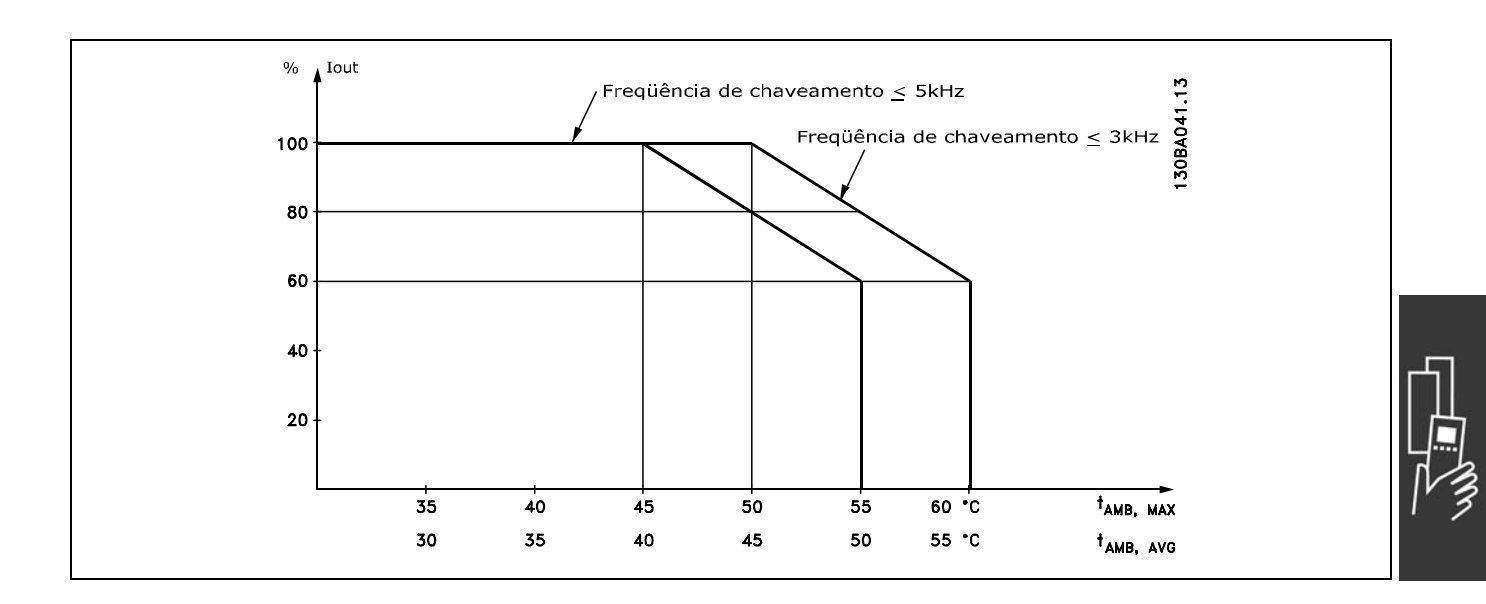

## $\Box$  Derating (redução) para Pressão **AtmosfÈrica Baixa**

No caso de pressão do ar menor, a capacidade de resfriamento do ar diminui.

Abaixo de 1000 m de altitude não há necessidade de redução.

Acima de 1000 m, a temperatura ambiente  $(T_{AMB})$ ou a corrente de saída máxima ( $I_{VLT,MAX}$ ) deve ser reduzida de acordo com o diagrama a seguir:

- 1. Redução da corrente de saída em relação à altitude em T<sub>AMB</sub> = máx. 50°C
- 2. Redução de. TAMB máx versus altitude em 100% da corrente de saída.

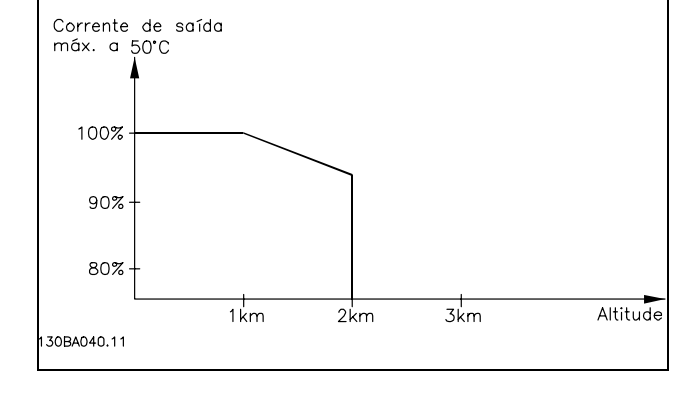

# □ Redução para Funcionamento em

## **Baixa Velocidade.**

Quando um motor está conectado a um conversor de freqüências, é necessário verificar se o resfriamentodo motor é apropriada.

Em valores de RPM baixos, o ventilador não consegue fornecer o volume necessário de ar para resfriamento. Este problema ocorre quando o torque de carga È constante (por exemplo, uma esteira transportadora), em toda a faixa de regulação. A ventilação reduzida disponível determina o tamanho do torque que pode ser

Danfoss

permitido sob carga contínua. Se o motor tiver que funcionar continuamente, em um valor de RPM menor que a metade do valor nominal, o motor deve receber um suprimento adicional de ar para resfriamento. Ao invés deste resfriamento adicional, o nível de carga do motor pode ser reduzido, p.ex., escolhendo um motor maior. No entanto, o projeto do conversor de freqüências estabelece limites ao tamanho do motor.

### □ Derating para Instalar Cabos de Motor Longos ou Cabos com Seção Transversal Maior

O comprimento máximo de cabo para o FC 301 é 150 m, cabo não blindado, e de 50 m, cabo blindado; e de 300 m e 150 m, respectivamente, para o FC 302.

O conversor de freqüência foi testado com 300 m de cabo não-blindado e 150 m de cabo blindado.

O conversor de freqüência foi projetado para trabalhar com um cabo de motor com uma seção transversal certificada. Se um cabo de seção maior for utilizado, recomenda-se reduzir a corrente de saída em 5%, para cada passo de incremento da seção transversal.

(O incremento na seção transversal do cabo acarreta um aumento de capacitância para o terra e, conseqüentemente, a um aumento na corrente de fuga para o terra).

## □ Freqüência de Chaveamento Dependente **de Temperatura**

Esta função assegura a freqüência de chaveamento mais alta possível sem que o conversor de freqüência sofra sobrecarga térmica. A temperatura interna indica se a freqüência de chaveamento pode ser baseada na carga, na temperatura ambiente, na tensão de alimentação ou no comprimento do cabo. A freqüência de chaveamento é programada no par. 14-01.

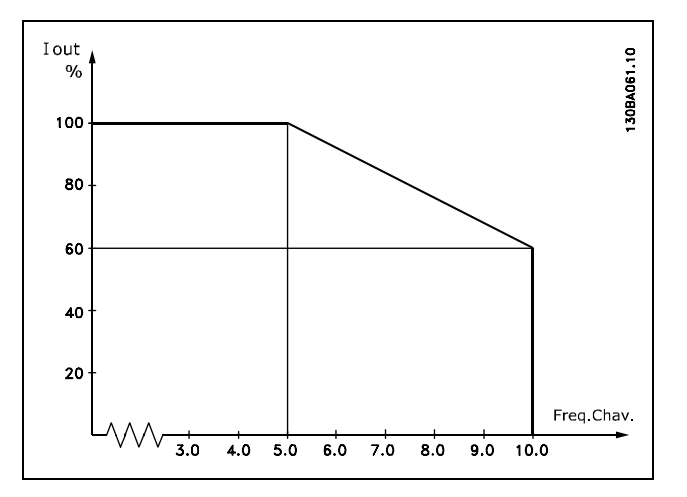

Danfoss

# " **Dimensıes Mec'nicas**

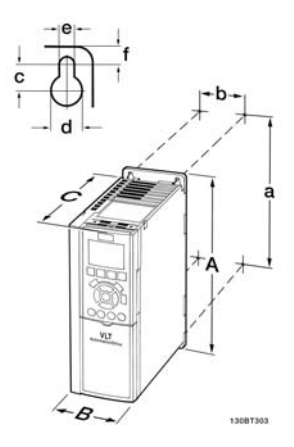

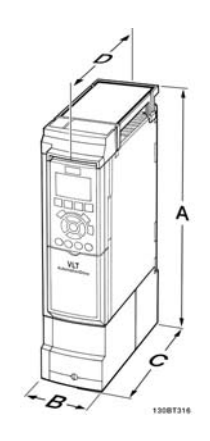

IP20 do FC 300 - consultar a tabela p/ dimensões mecânicas A2 + A3 (IP20)

Dimensões mecânicas do kit do gabinete IP 21/IP 4x/ TIPO 1 ( $\leq 7.5$ kW) A2 + A3 (IP21)

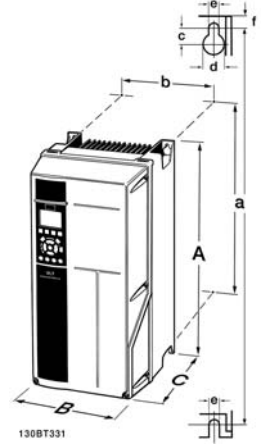

Dimensões mecânicas do IP 21/IP 4x/ TIPO 1/IP55/TIPO 12 (11-22 kW)  $A5 + B1 + B2$ 

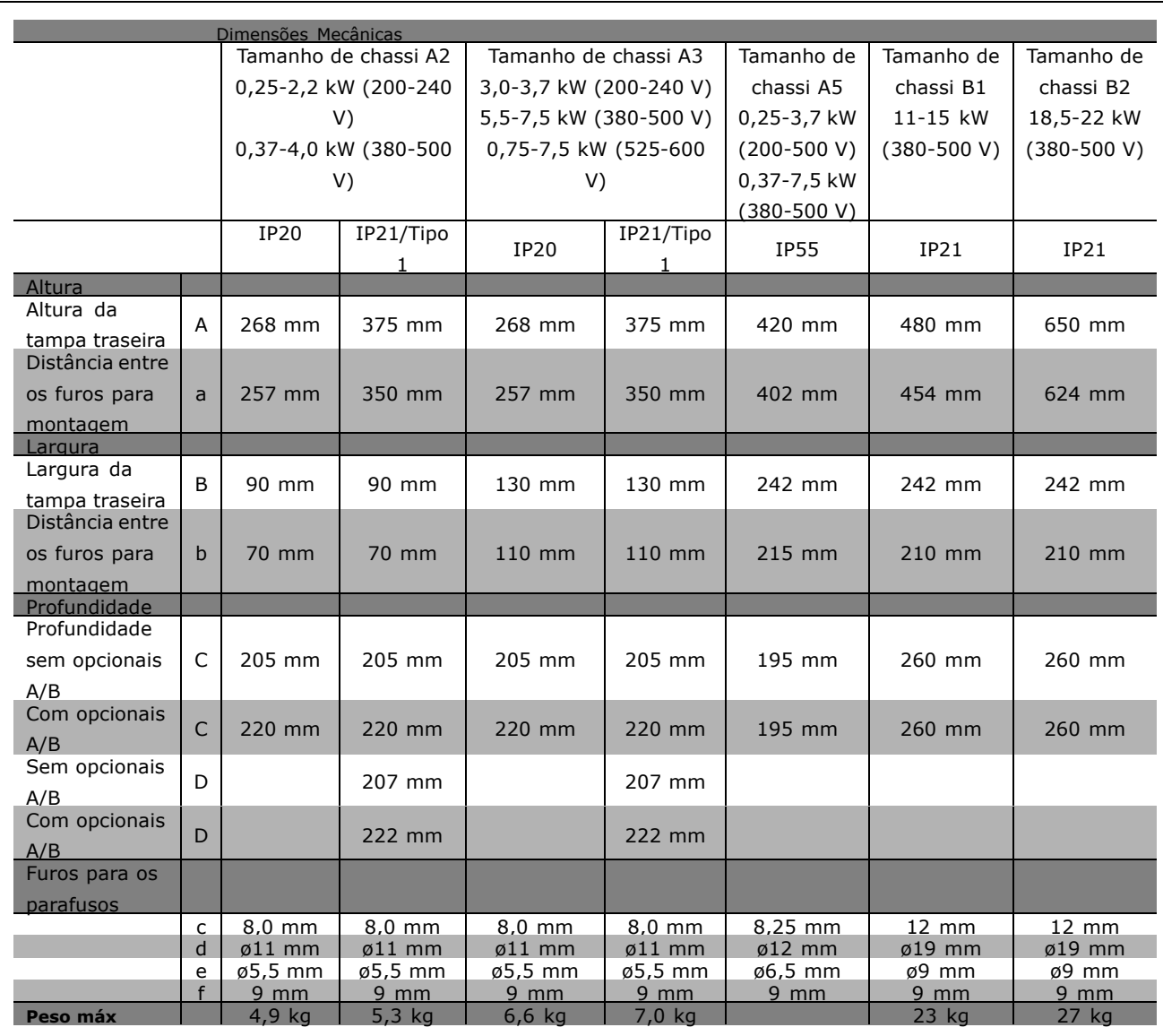

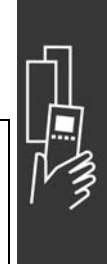

Danfoss

# " **Opcionais e AcessÛrios**

A Danfoss oferece um grande número de opcionais e acessórios para a Série VLT AutomationDrive FC 300.

### □ Instalação de Módulos Opcionais no Slot B

Deve-se desligar a energia do conversor de frequência.

- ï Remova o LCP (Painel de Controle Local), a tampa de cobertura do bloco dos terminais e a moldura do LCP, do conversor de freqüência.
- Encaixe a placa do opcional MCB 10x no slot B.
- Conecte os cabos de controle e afrouxe as fitas/braçadeiras que o prendem ao chassi. \* Remova o suporte da moldura estendida do LCP, de modo que o opcional encaixará sob a moldura.
- · Encaixe a armação estendida do LCP e a tampa de cobertura dos terminais.
- Remova o LCP ou a tampa falsa na armação de LCP estendida.
- Conecte a energia ao conversor de freqüência.
- Programe as funções de entrada/saída, nos respectivos parâmetros, como mencionado na seção *Dados Técnicos Gerais.*

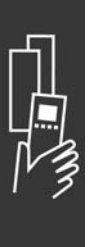

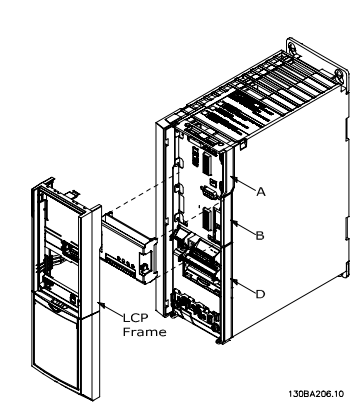

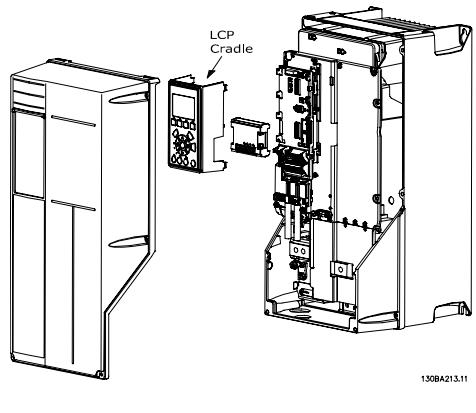

IP20 de 0,25 - 7,5 kW IP55 de 0,25 - 7,5 kW e IP21 de 11 - 22 kW

## □ Entrada Saída de Uso Geral do Módulo MCB 101

O MCB 101 é utilizado como extensão das entradas digital e analógica do FC 301 e FC 302 AutomationDrive.

Conteúdo: O MCB 101 deve ser instalado no slot B do AutomationDrive.

- Módulo opcional do MCB 101
- Recurso estendido para o LCP
- Tampa do bloco de terminais

Danfoss

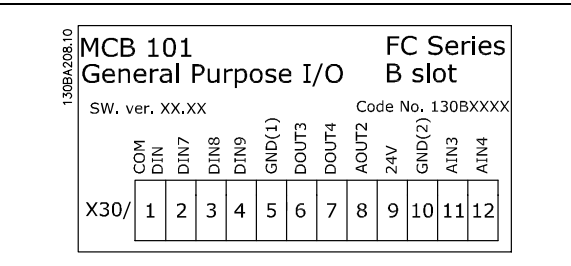

## □ Isolação Galvânica No MCB 101

As entradas digital/analógica são isoladas galvanicamente de outras entradas/saídas no MCB 101 e no cartão de controle do drive. As saídas no MCB 101 estão isoladas galvanicamente das outras entradas/saídas do MCB 101, porém, não das respectivas no cartão de controle do drive.

Se as entradas digitais 7, 8 ou 9 devem ser permutadas, pelo uso da fonte de alimentação de 24 V interna (terminal 9), a conexão entre o terminal 1 e 5, ilustrada no desenho, deve ser implementada.

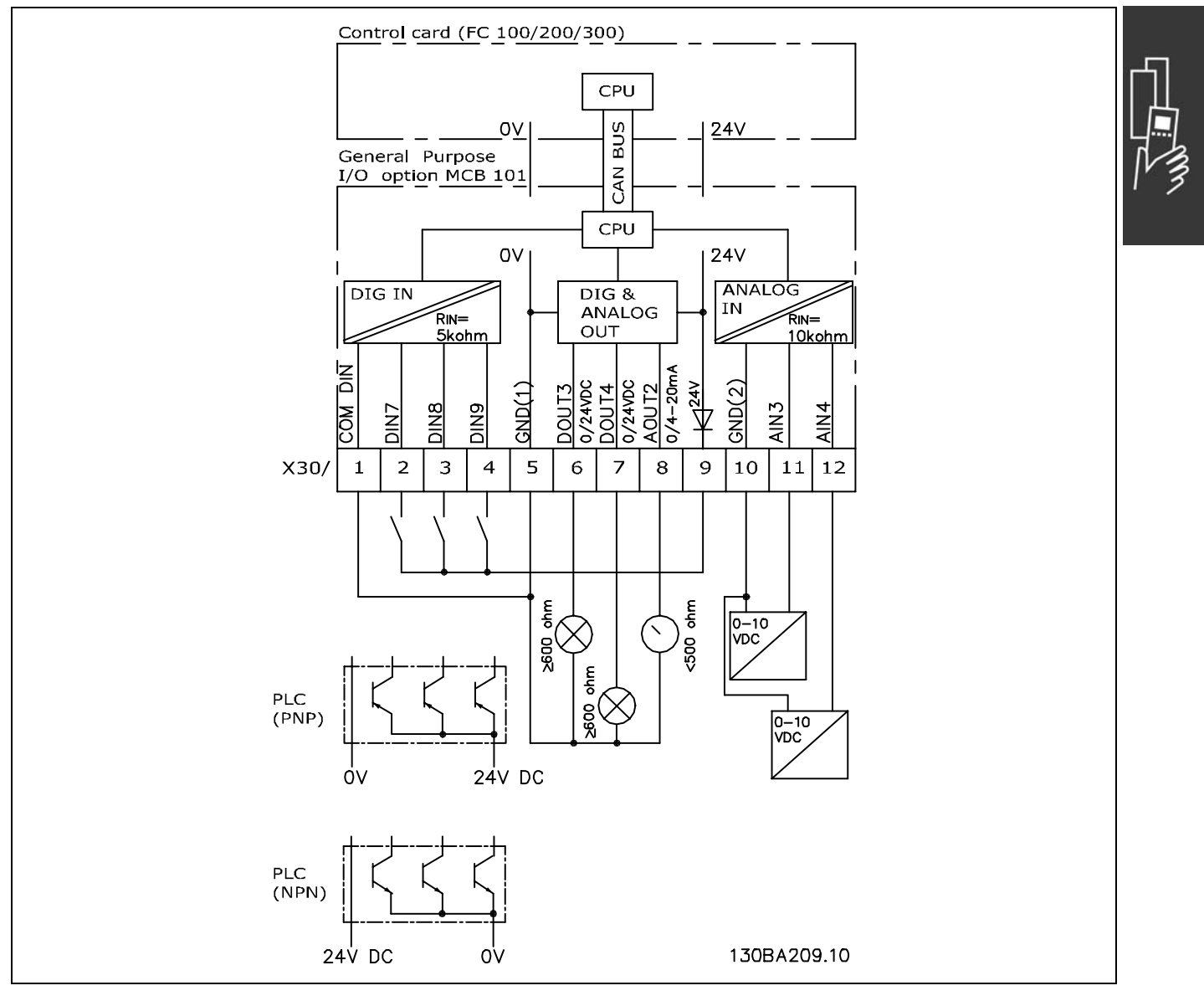

Diagrama Geral

Danfoss

### □ Entradas digitais - Terminal X30/1-4

Parâmetros para set-up: 5-16, 5-17 e 5-18

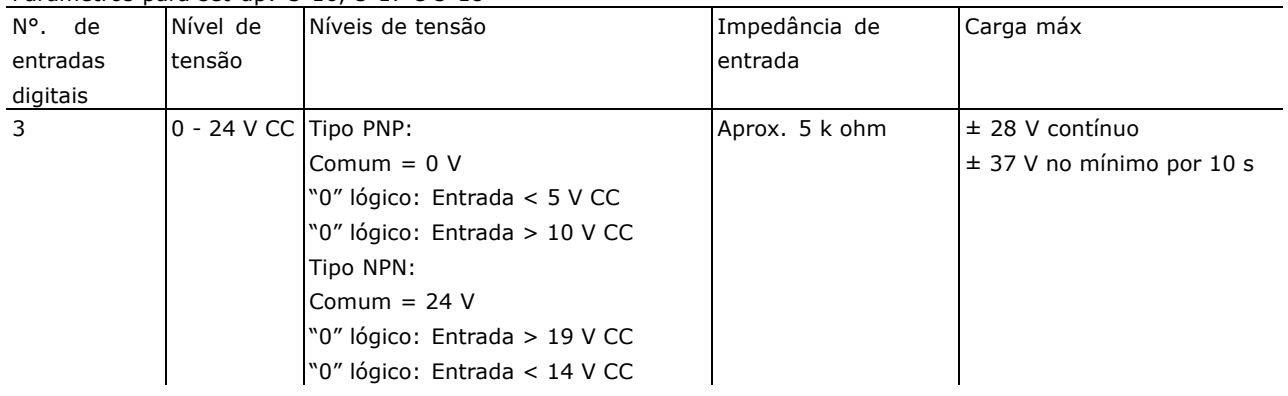

#### □ Opcional MCB 102 do Encoder

O módulo do encoder é utilizado para feedback de interfaceamento do motor ou do processo. Programações de parâmetros no grupo 17-xx

Utilizado para:

- · malha fechada do VVC plus
- · Controle de Velocidade do Flux Vector
- · Controle do Torque do Flux Vector
- Motor com imã permanente com feedback SinCos (Hiperface®)

Encoder incremental: Tipo TTL de 5 V Encoder SinCos: Stegmann/SICK (Hiperface®)

Seleção de parâmetros nos par. 17-1\* e par. 1-02

- Quando o kit do opcional do encoder for encomendado separadamente, ele incluirá:
- · Módulo MCB 102 do encoder
- · Dispositivo de fixação do LCP e a tampa do terminal maiores

O opcional de encoder não suporta conversores de frequência FC 302 fabricados antes da semana 50/2004.

15-43 Versão mín. do software: 2.03
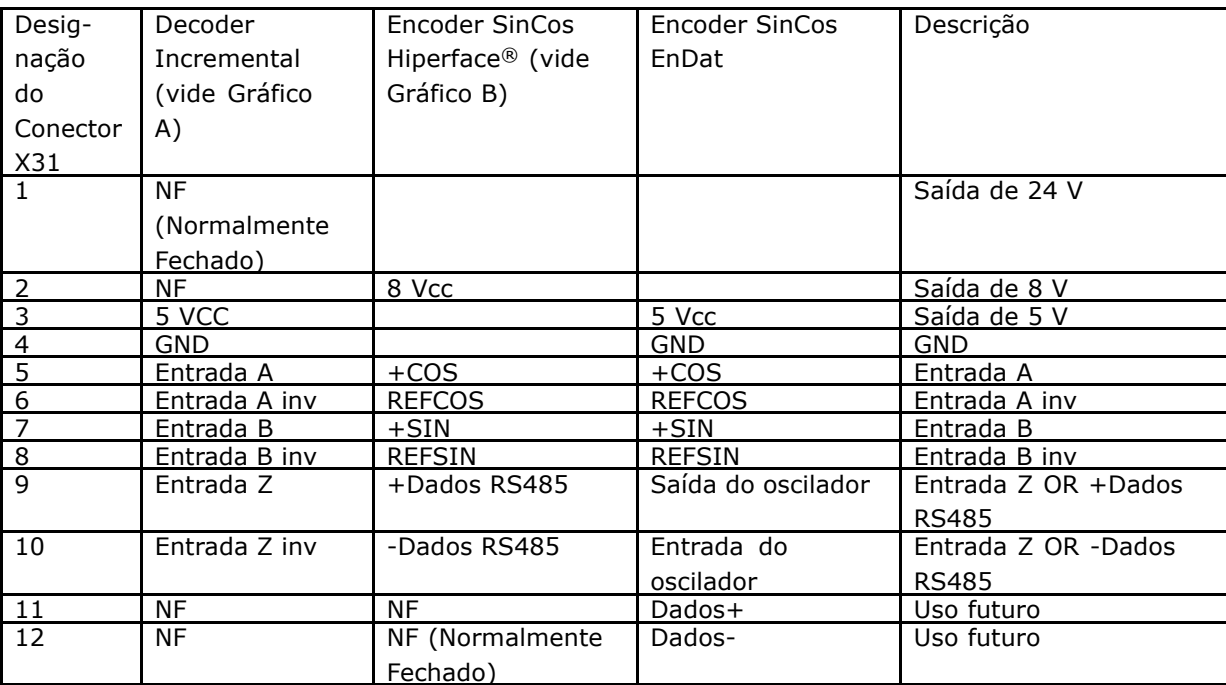

Máx. 5V no X31.5-12

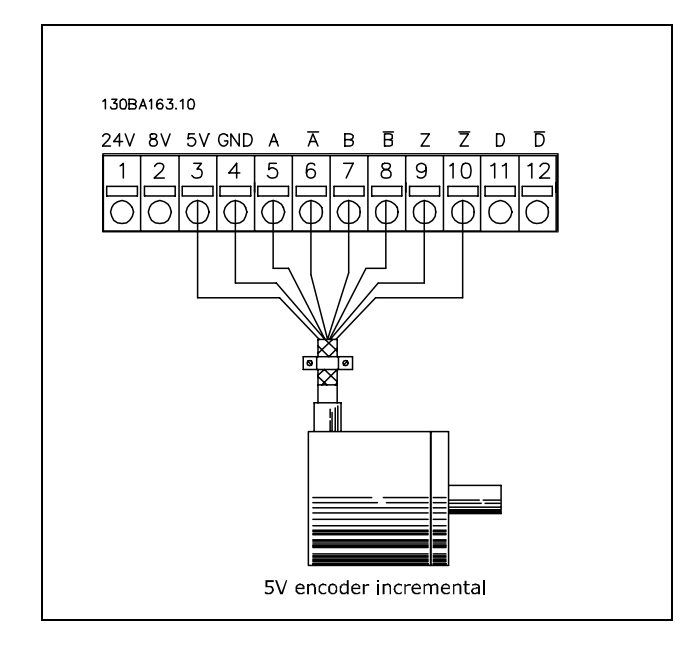

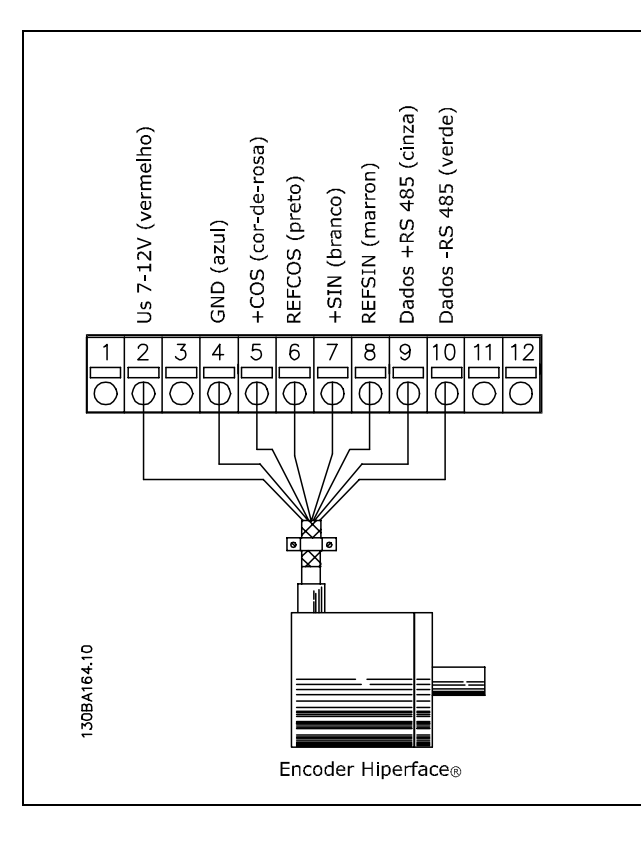

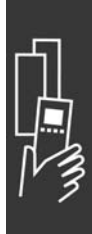

Danfoss

Danfoss

#### □ Opcional MCB 103 do Resolver

O opcional MCB 103 do Resolver È utilizado para interfacear o feedback do resolver do motor para o FC 300 AutomationDrive. Os resolvers são utilizados basicamente como dispositivo de feedback do motor, para motores síncronos de Imã Permanente. O kit do opcional do Resolver encomendado separadamente inclui:

- Opcional MCB 103 do Resolver
- ï Dispositivo aumentado do LCP e tampa do bloco de terminais aumentada

Seleção dos parâmetros: 17-5x Interface do resolver.

Esta interface deve suportar um resolver com as seguintes especificações:

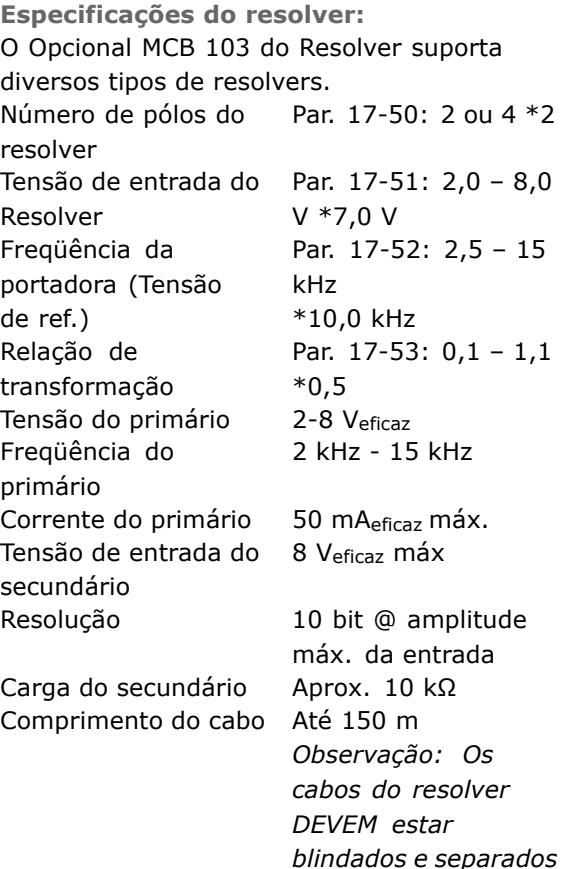

**Indicadores LED** LED 1 acende quando o sinal de referência está OK no resolver LED 2 acende quando o sinal Cosinus está OK, a partir do resolver LED 3 acende quando o sinal Sinus está OK, a partir do resolver

*dos cabos do motor.*

Os LEDs são ativados quando o par. 17-61 é programado para Advertência e Desarme.

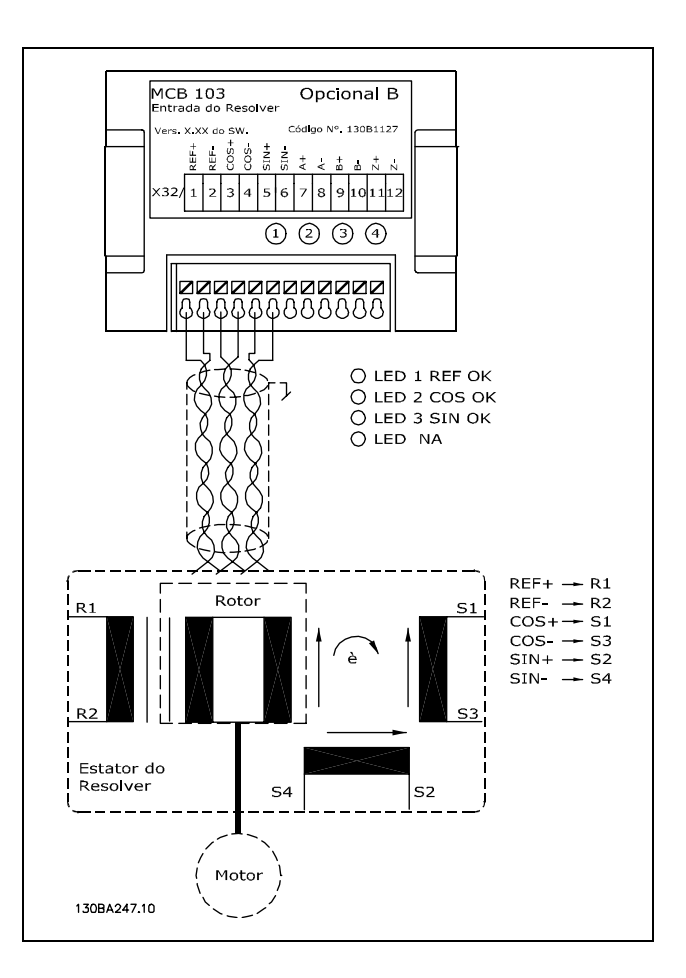

Danfoss

**Exemplo de set-up**

Neste exemplo, utiliza-se um Motor de Imã Permanente (PM - Permanent Magnet) com o resolver como feedback de velocidade. Um motor PM normalmente deve funcionar no modo flux. **Cabeamento:**

O máximo comprimento de cabo é 150 m, se for utilizado um cabo do tipo trançado.

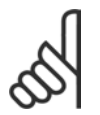

## **NOTA!:**

A malha do cabo do resolver deve ser conectada corretamente à placa de desacoplamento e ao chassi (ponto de aterramento), pelo lado do motor.

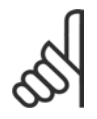

### **NOTA!:**

Use somente cabos blindados trançados para o motor e circuito de frenagem.

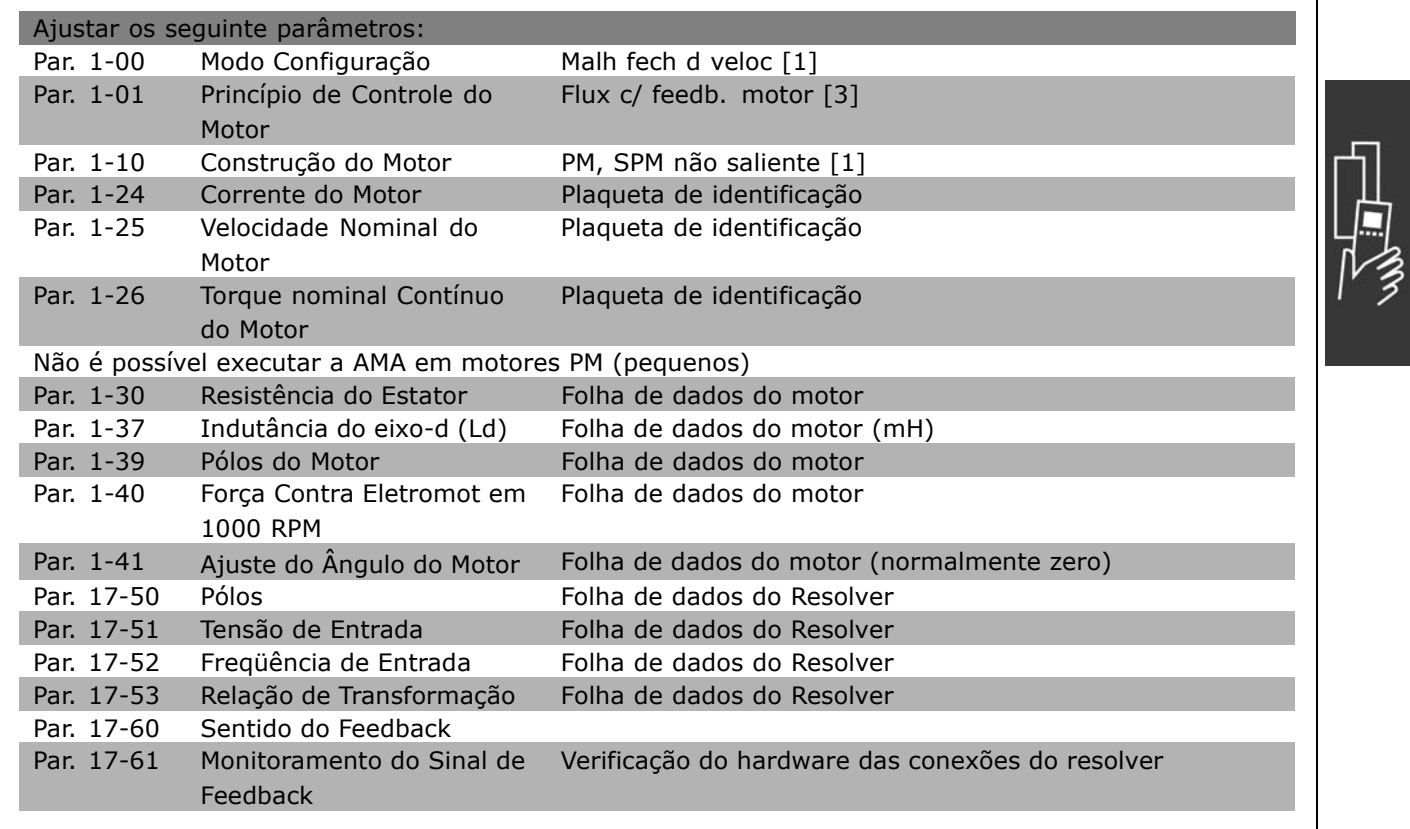

Danfoss

#### □ Opcional MCB 105 do Relé

O opcional MCB 105 inclui 3 peças de contacto SPDT e deve ser encaixado no slot do opcional B.

Dados Elétricos:

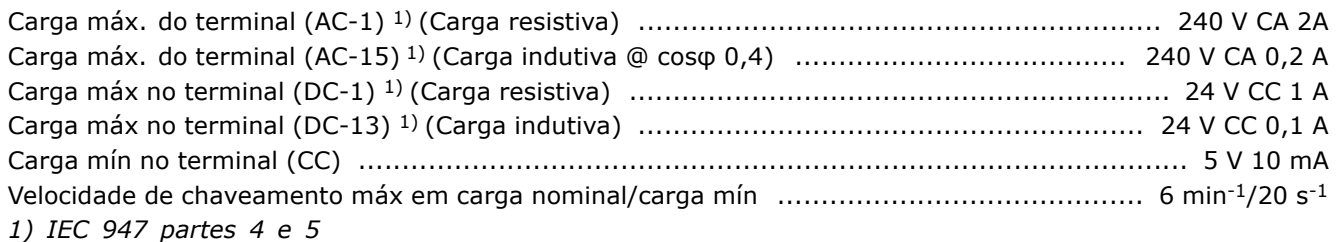

Quando o kit opcional de relé for encomendado separadamente ele incluirá:

- O Módulo MCB 105 de Relé
- Dispositivo aumentado do LCP e tampa do bloco de terminais aumentada
- Etiqueta para cobrir o acesso às chaves S201, S202 e S801
- Fitas para cabo para fixar os cabos no módulo do relé

O opcional de relé não suporta conversores de freqüência FC302 fabricados antes da semana 50/2004. 15-43 Versão mín. do software: 2.03

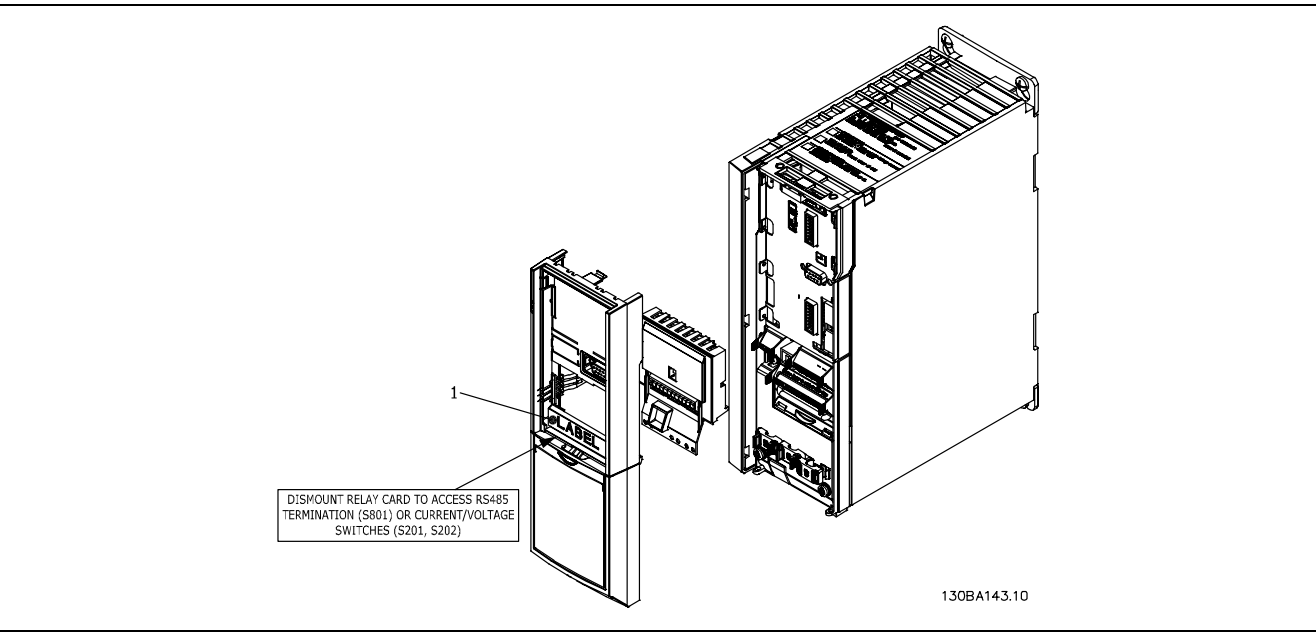

- ≤ 7,5 kW
- **IMPORTANTE**
- 1. A etiqueta DEVE estar afixada no chassi do LCP, conforme mostrado (aprovado p/ UL).

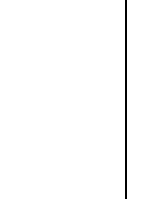

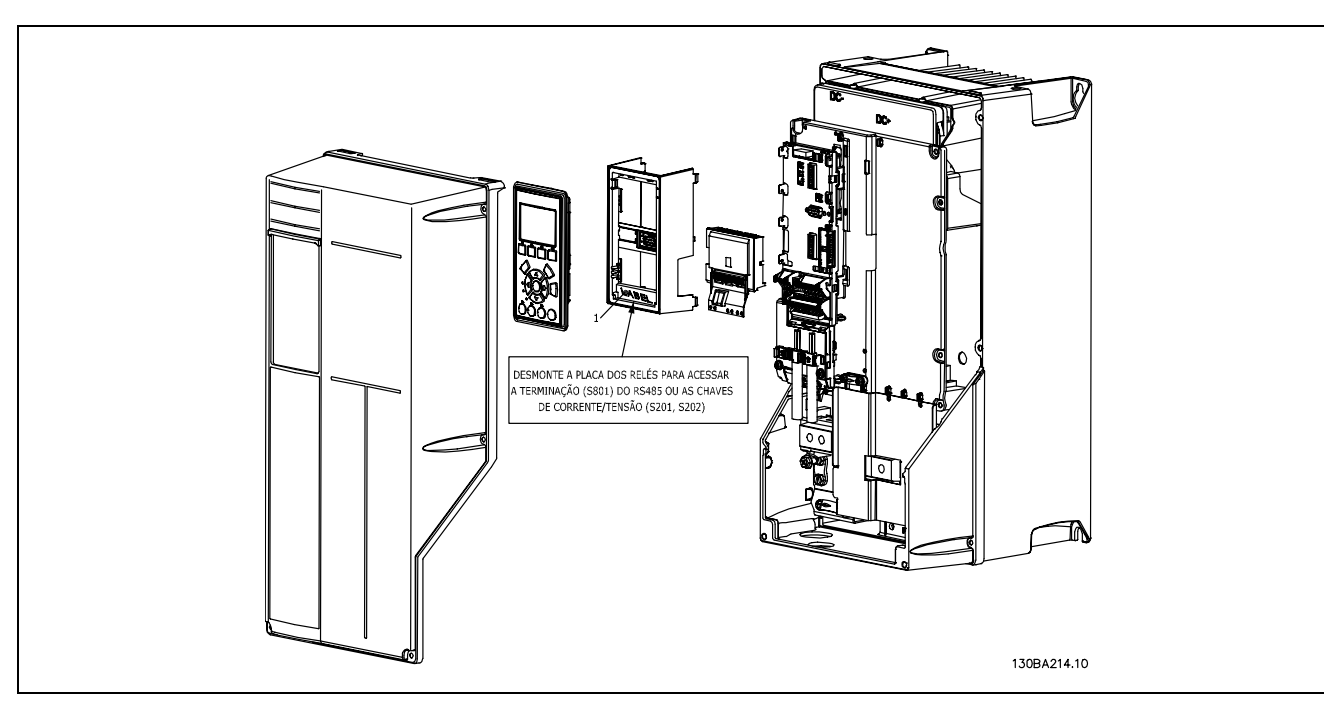

11-22 kW **IMPORTANTE**

1. A etiqueta DEVE estar afixada no chassi do LCP, conforme mostrado (aprovado p/ UL).

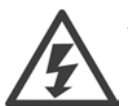

Alimentação da Advertência Dual

Como instalar o opcional MCB 105:

- Deve-se desligar a energia do conversor de freqüência.
- A energia para as conexões energizadas, nos terminais de relé, deve ser desligada.
- Remova o LCP, a tampa do terminal e o dispositivo de fixação do FC 30x.
- Encaixe o opcional MCB 105 no slot B.
- Conecte os cabos de controle e aperte os cabos com as fitas para cabo.
- Assegure-se de que o comprimento do fio descascado é suficiente (consulte o desenho a seguir).
- Não misture as partes energizadas (alta tensão) com os sinais de controle (PELV).
- Encaixe o dispositivo de fixação do LCP e a tampa de terminal, ambos com tamanho maior.
- Substitua o LCP.
- Conecte a energia ao conversor de freqüência.
- Selecione as funções de relé, nos par. 5-40 [6-8], 5-41 [6-8] e 5-42 [6-8].

NB (Matriz [6] È o relÈ 7, matriz [7] È o relÈ 8 e matriz [8] È o relÈ 9)

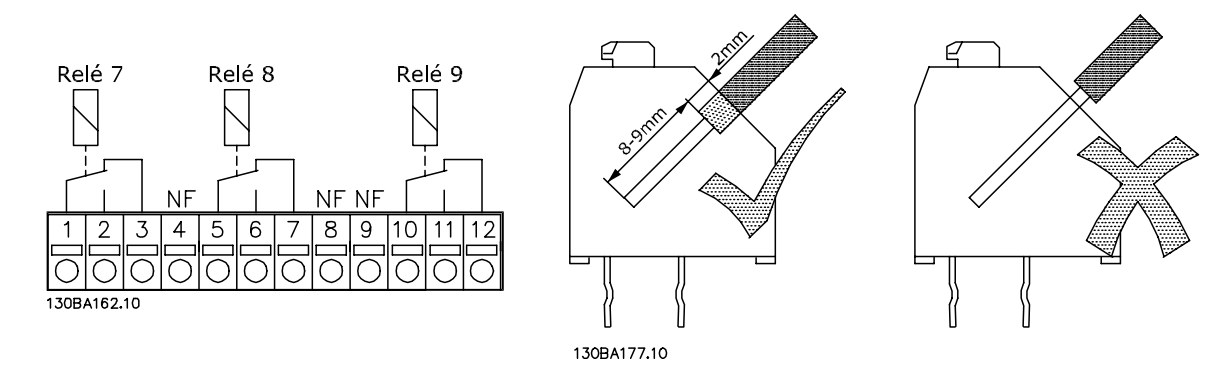

Danfoss

Danfoss

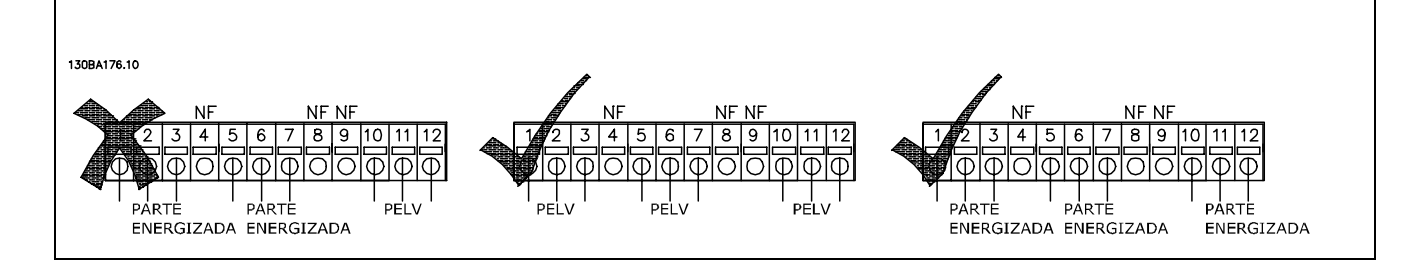

Não misture partes energizadas com tensão baixa e sistemas PELV.

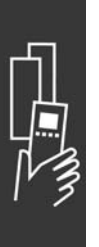

Danfoss

# □ Opcional de Back-Up de 24 V do MCB

# **107 (Opcional D)**

Fonte de 24 V CC externa

A alimentação de 24 V CC externa pode ser instalada como alimentação de baixa tensão, para o cartão de controle e qualquer cartão opcional instalado. Isto ativa a operação completa do LCP (inclusive a programação de parâmetros), sem que este esteja ligado à rede elétrica.

### Especificação da alimentação de 24 V CC externa:

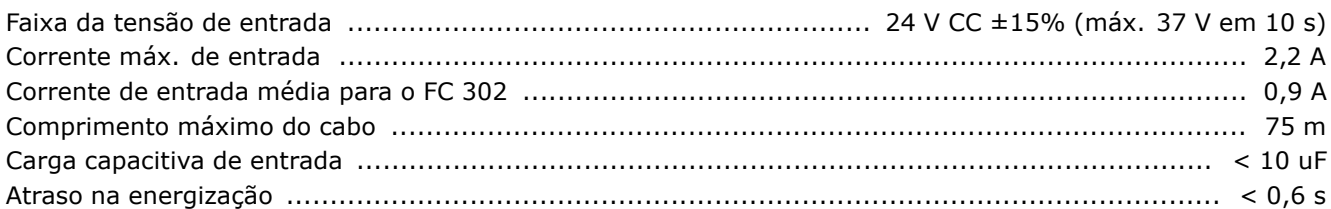

As entradas são protegidas.

Números dos terminais:

Terminal 35: - alimentação de 24 V CC externa . Terminal 36: + alimentação 24 V CC externa.

### Siga estes passos:

- 1. Remova o LCP ou a Tampa Falsa
- 2. Remova a Tampa dos Terminais
- 3. Remova a Placa de Desacoplamento do Cabo e a tampa plástica debaixo dela
- 4. Inserir o Opcional de Fonte de Alimentação de 24 V CC Externa de Back-up no Slot do Opcional
- 5. Monte a Placa de Desacoplamento do Cabo
- 6. Encaixe a Tampa dos Terminais e o LCP ou a Tampa Falsa.

Quando o opcional de backup de 24 V do MCB 107 estiver alimentando o circuito de controle, a fonte de alimentação de 24 V interna é automaticamente desconectada.

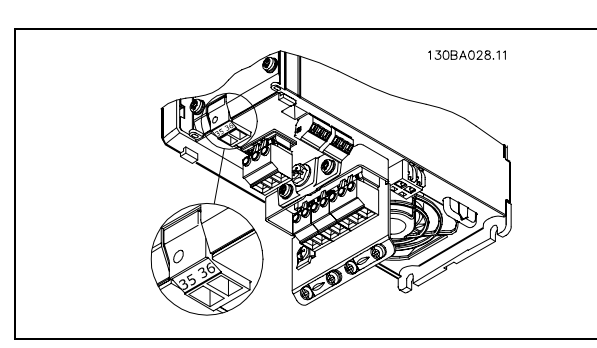

Conexão à fonte de back-up de 24 V ( $\leq$  7,5 kW).

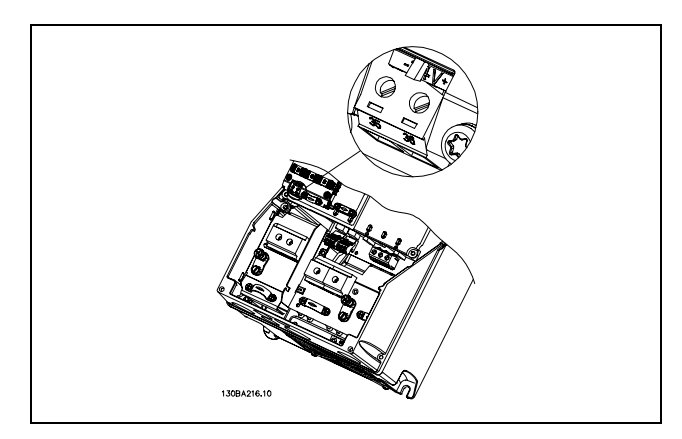

Conexão à fonte de back-up de 24 V (11-22 kW).

Danfoss

#### " **Resistores de Freio**

Os Resistores de freio são usados em aplicações onde são necessárias dinâmicas altas ou onde uma carga de inércia elevada deva ser parada. O resistor de freio é utilizado para drenar a energia do barramento conexão CC, no conversor de freqüência.

Números dos códigos para os resistores de freio: Consulte a seção Prestes a Colocar o Pedido.

#### □ Kit de montagem remota para o LCP

O Painel de Controle Local (LCP) pode ser transferido para a parte frontal de um gabinete, utilizando-se um kit para montagem remota. O gabinete é o IP65. Os parafusos de fixação devem ser apertados com um torque de 1 Nm, no máximo.

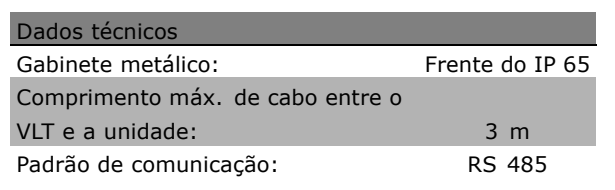

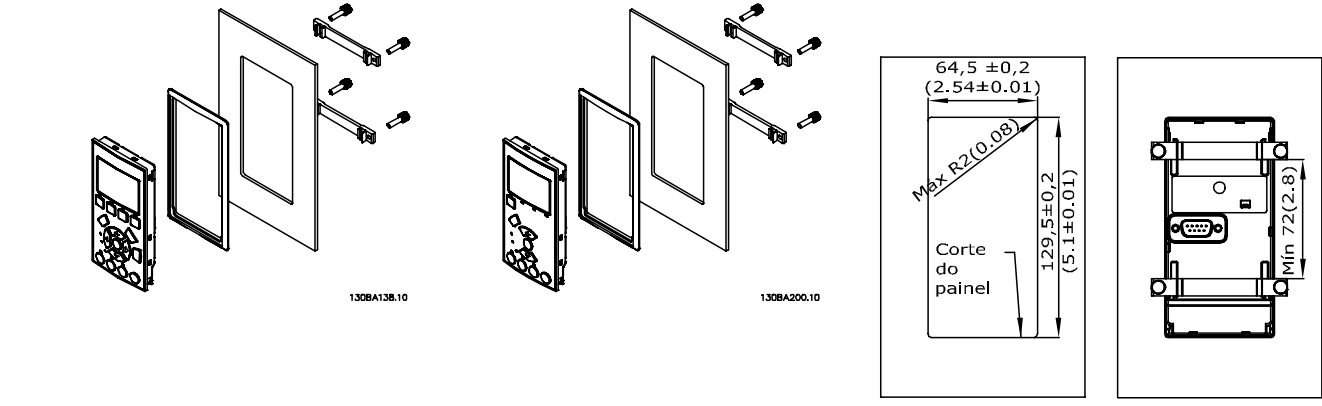

130BA139.11

### □ Kit do Gabinete IP 21/IP 4X/ TIPO 1

IP 20/IP 4X topo/ TIPO 1 é um elemento opcional do gabinete que está disponível para as unidades IP 20 Compactas. Se for utilizado o kit de gabinete, uma unidade IP 20 È melhorada para ficar em con-

formidade com o gabinete do IP 21/ 4x topo/TIPO 1.

O IP 4X topo pode ser aplicado a todas as variações do IP 20 FC 30X padrão.

Danfoss

#### □ Kit do Gabinete IP 21/Tipo 1

- A Tampa superior
- B Borda
- C Parte da base
- D Tampa da base
- E Parafuso(s)

Coloque a tampa superior, como mostrado. Se for utilizado um opcional A ou B, a borda deve ser instalada para cobrir a abertura superior. Posicione a parte C da base na parte inferior do drive e para a fixação correta dos cabos, utilize as braçadeiras encontradas na sacola de acessórios. Furos para os passadores de cabo: Tamanho A2: 2x PG16 (½") 3xPG21 (3/4") Tamanho A3: 3xPG16 (½") 3xPG21 (3/4")

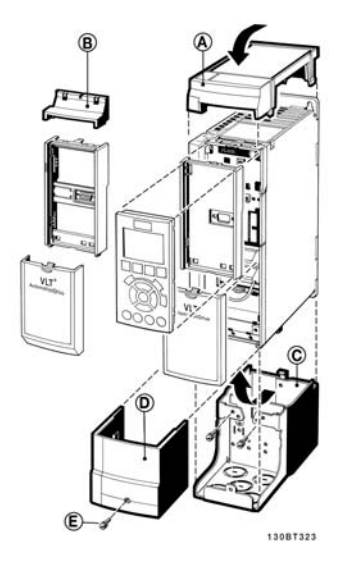

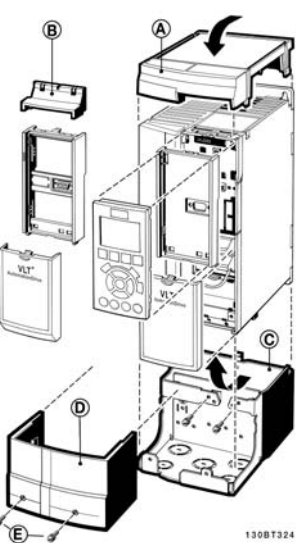

#### □ **Filtros LC**

Quando um motor é controlado por um conversor de freqüência, pode-se ouvir algum ruído de ressonância do motor. Este ruído, resultante do projeto do motor, ocorre cada vez que uma chave do inversor é ativada, no conversor de freqüência. A freqüência do ruído de ressonância corresponde, dessa forma, à freqüência de chaveamento do conversor de freqüência.

Para a Série FC 300, a Danfoss poderá fornecer um filtro LC para amortecer o ruído sonoro do motor.

O filtro reduz o tempo de aceleração da tensão, a tensão de pico de carga U<sub>PEAK</sub> e o ripple de corrente ∆I no motor, tornando a corrente e a tensão quase senoidais. Com isso, o ruído sonoro do motor é reduzido ao mínimo.

O ripple de corrente nas bobinas do filtro LC também poderá causar algum ruído. Resolva o problema integrando o filtro a uma cabine ou similar.

Danfoss

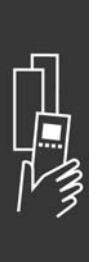

Danfoss

# Como Colocar o Pedido

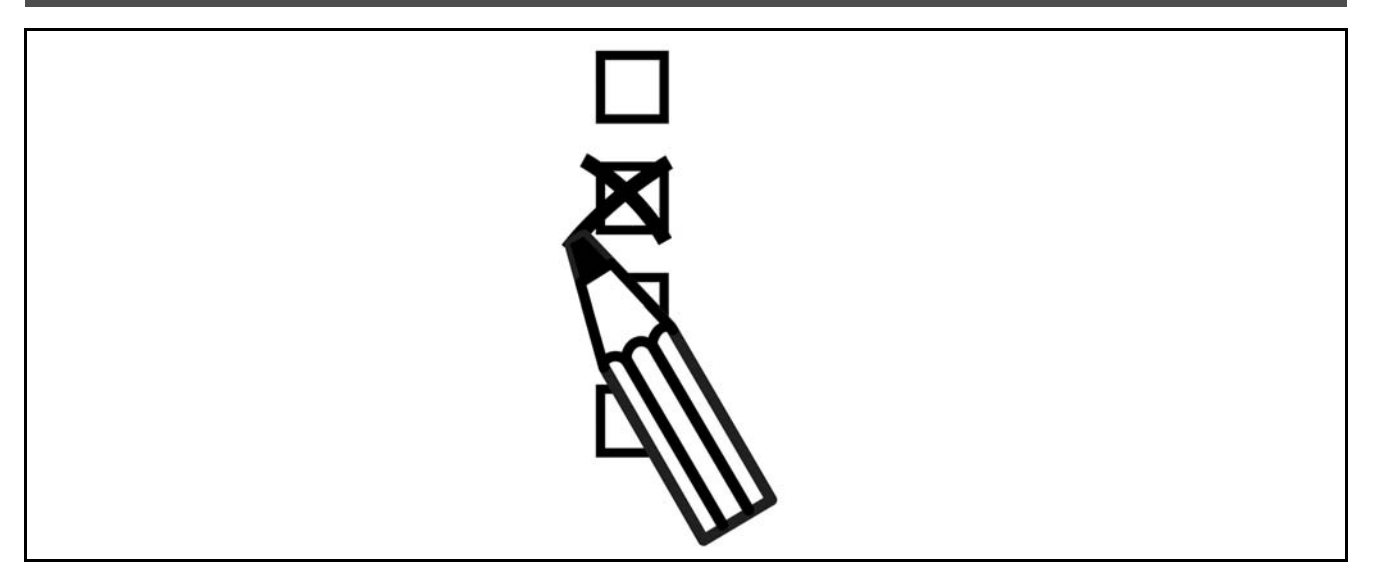

#### □ Configurador do Drive

É possível configurar um conversor de freqüência FC 300, conforme as exigências da aplicação, utilizando o sistema de código de compra.

Para a Série FC 300, pode-se colocar pedido para drives padrão e drives com opcionais integrados, enviando o string do código do tipo que descrevem o produto, para o escritório de vendas da Danfoss local, ou seja:

#### FC-302PK75T5E20H1BGCXXXSXXXXA0BXCXXXXD0

O significado dos caracteres acima pode ser encontrado nas páginas que contêm os códigos para a colocação do pedido, no capítulo *Como Selecionar o Seu VLT*. No exemplo acima, um Profibus DP V1 e um opcional de backup de 24 V estão incluídos no drive.

Os Códigos de compra, para as variações do FC 300 padrão, podem também ser encontrados no capÌtulo *Como Selecionar o Seu VLT.*

A partir do Configurador do Drive, baseado na Internet, pode-se configurar o drive apropriado para a aplicação correta e gerar o string do código do tipo. O Configurador do Drive gerará automaticamente um código de vendas com oito dígitos, que poderá ser encaminhado ao escritório de vendas local. Além disso, pode-se estabelecer uma lista de projeto, com diversos produtos, e enviá-la ao representante de vendas da Danfoss.

O Configurador do Drive pode ser encontrado no site global de Internet: www.danfoss.com/drives.

### □ Código do Tipo no Formulário para Pedido

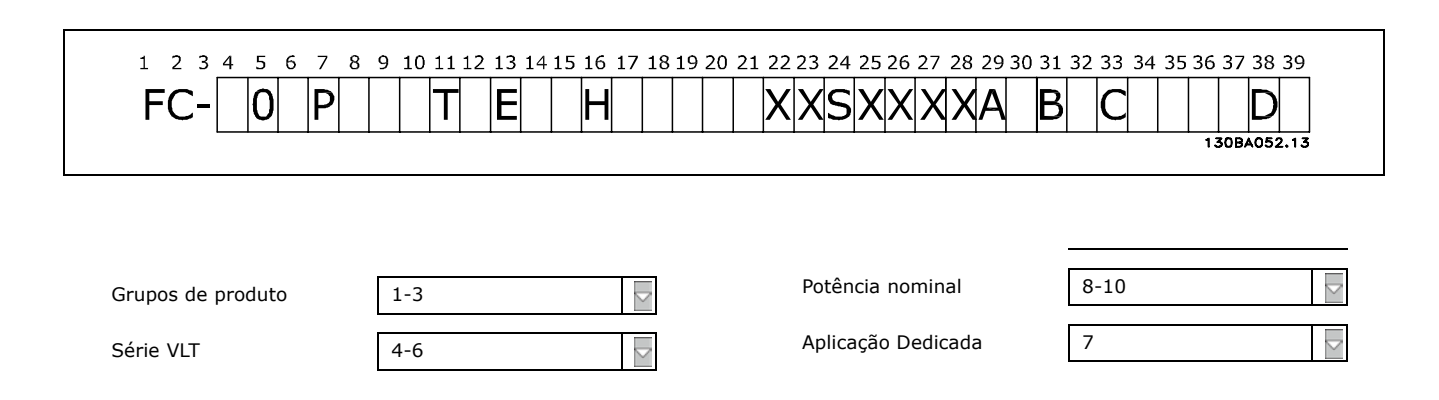

# Guia de Projeto do FC 300

# - Como Colocar o Pedido -

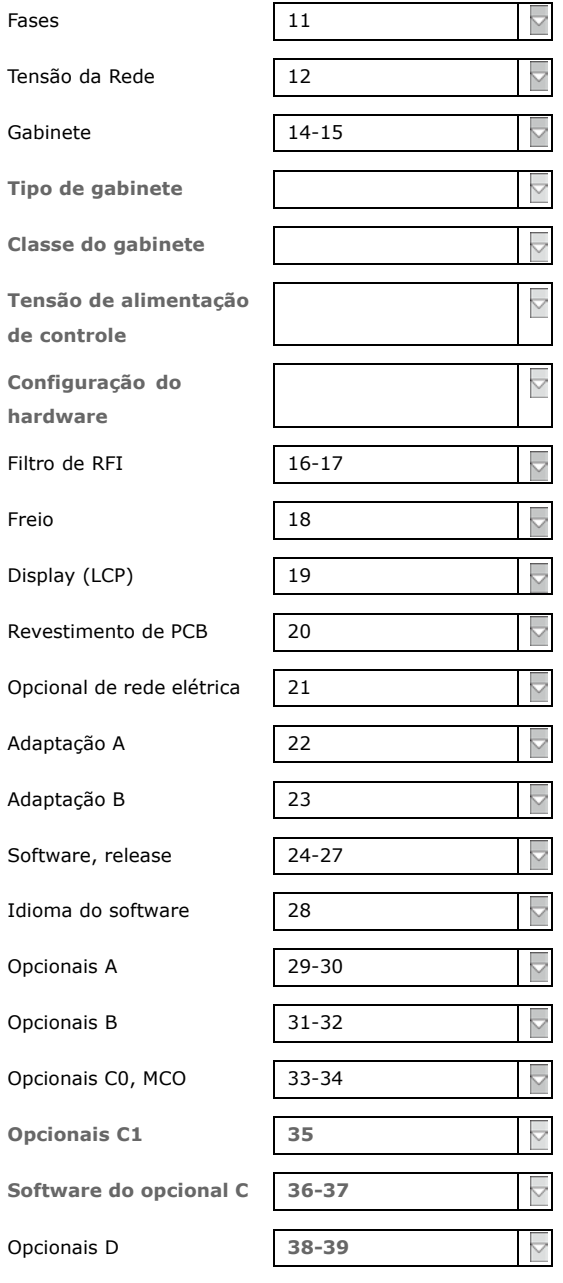

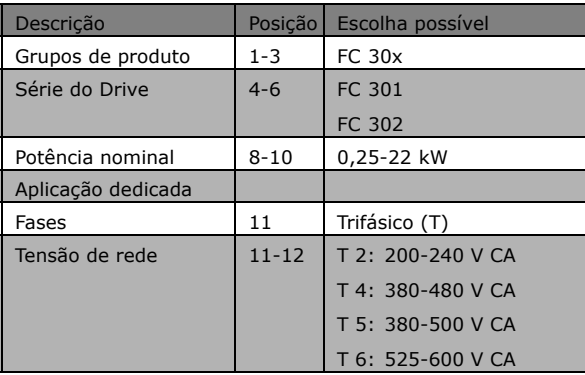

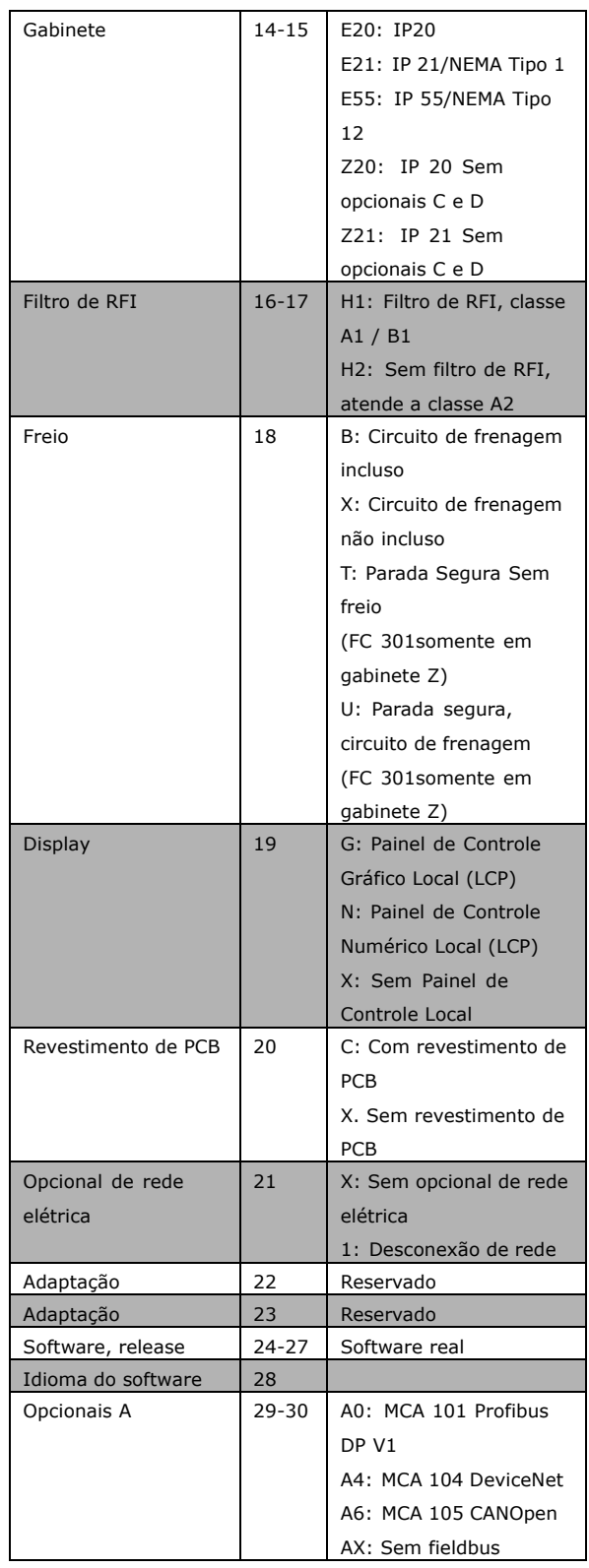

Danfoss

 $\Box$ K Z

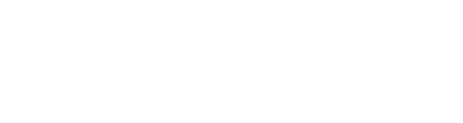

 $\equiv$  Como Colocar o Pedido  $\equiv$ 

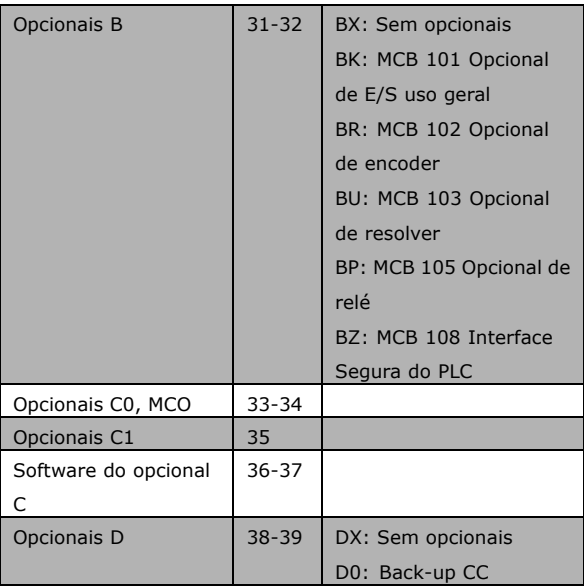

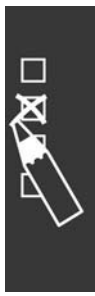

Danfoss

Danfoss

 $\equiv$  Como Colocar o Pedido  $\equiv$ 

# $\scriptstyle\Box$  Números para Colocação **de Pedido**

### □ Códigos para Pedido: Opcionais e Acessórios

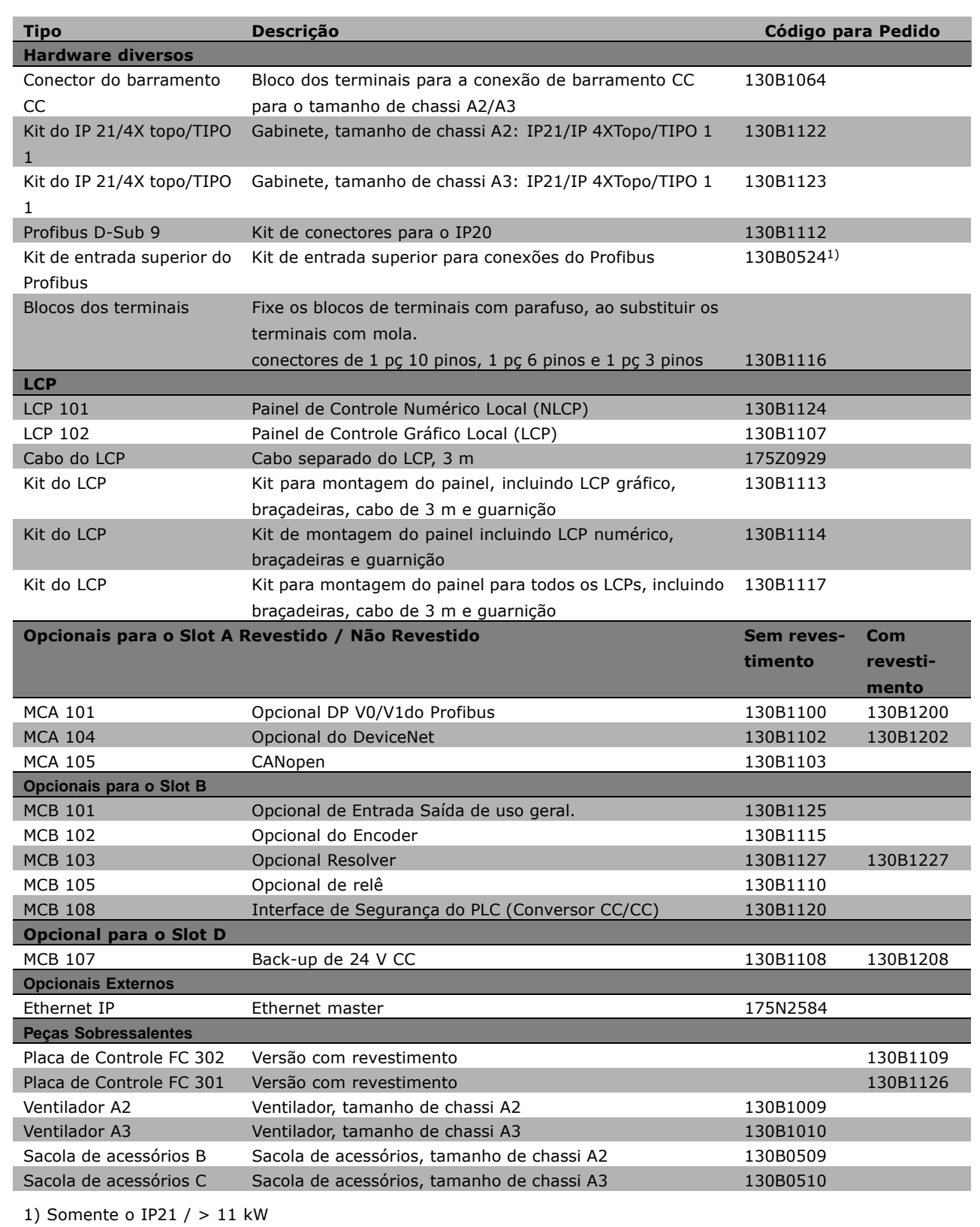

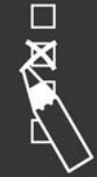

## $\equiv$  Como Colocar o Pedido  $\equiv$

Os opcionais podem ser adquiridos como opcionais instalados de fábrica - consulte as informações sobre pedidos.

Para obter informações sobre o fieldbus e compatibilidade do opcional da aplicação com versões de software anteriores, entre em contato com o fornecedor Danfoss.

 $\Box$ 

Danfoss

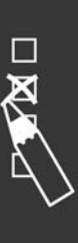

Códigos de Compra: Resistores de Freio **Códigos de Compra: Resistores de Freio**

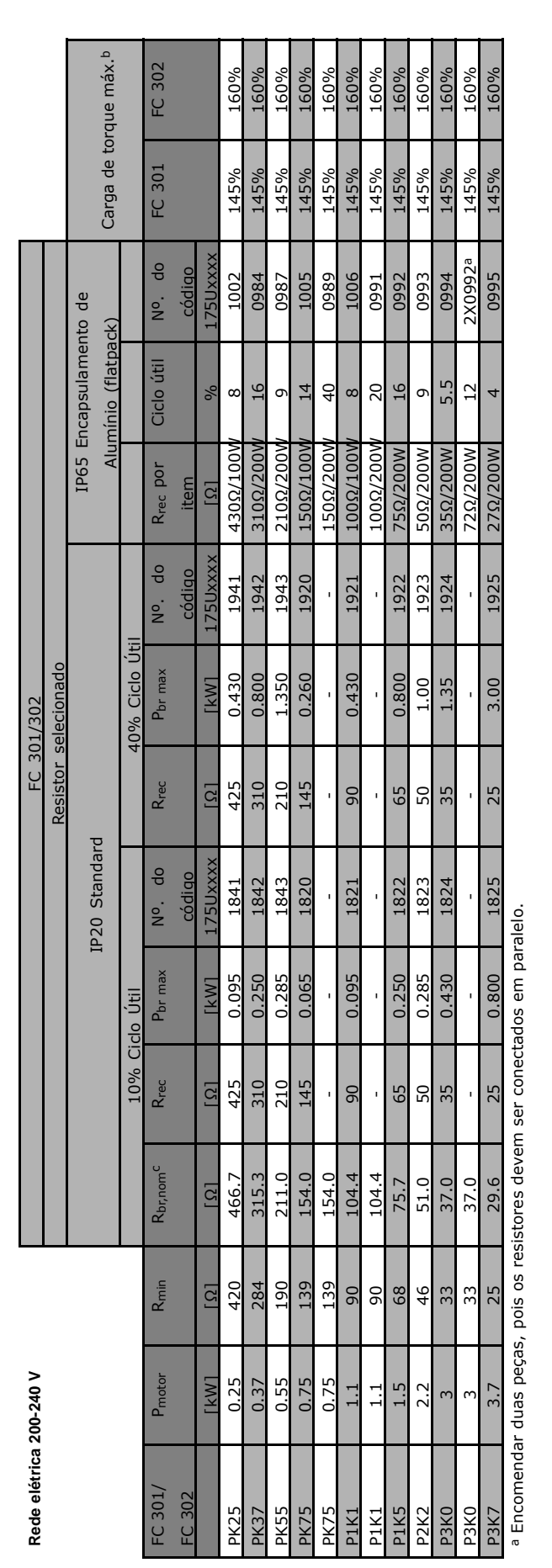

<sup>b</sup> Carga máx. com resistor no programa padrão da Danfoss. <sup>b</sup> Carga máx. com resistor no programa padrão da Danfoss.

c R<sub>br, nom</sub> é o valor nominal (recomendado) do resistor que garante uma potência de frenagem do eixo do motor de 137% / 145% / 160% durante 1minuto. Rbr,nom È o valor nominal (recomendado) do resistor que garante uma potÍncia de frenagem do eixo do motor de 137% / 145% / 160% durante 1minuto.

 $\equiv$  Como Colocar o Pedido  $\equiv$ 

Danfoss

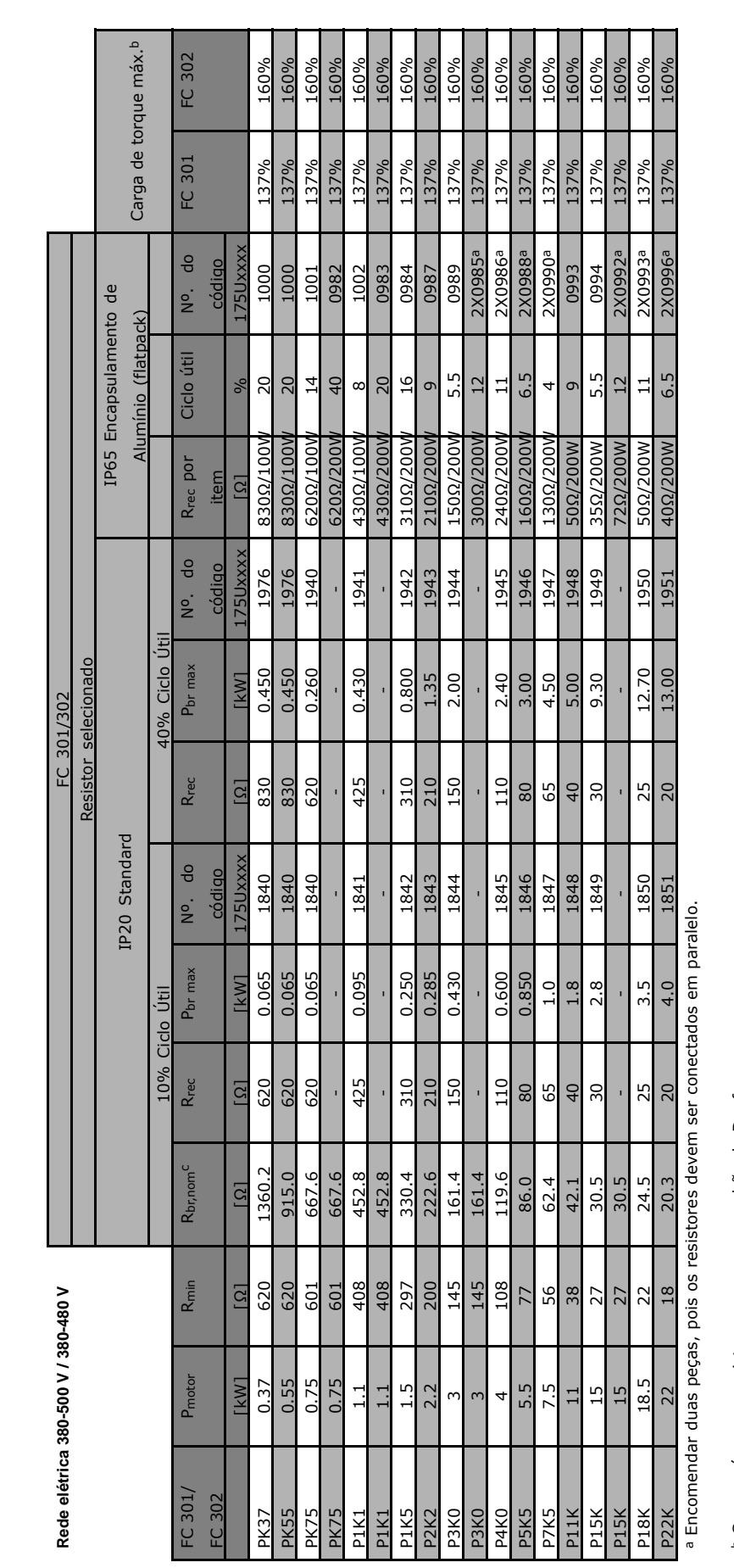

<sup>b</sup> Carga máx. com resistor no programa padrão da Danfoss. <sup>b</sup> Carga máx. com resistor no programa padrão da Danfoss.

c R<sub>br,nom</sub> é o valor nominal (recomendado) do resistor que garante uma potência de frenagem do eixo do motor de 137% / 145% / 160% durante 1minuto. Rbr,nom È o valor nominal (recomendado) do resistor que garante uma potÍncia de frenagem do eixo do motor de 137% / 145% / 160% durante 1minuto.

**Códigos de Compra: Resistores de Freio**

Códigos de Compra: Resistores de Freio

 $\overline{\mathbf{x}}$ 

 $\equiv$  Como Colocar o Pedido  $\equiv$ 

Danfoss

### □ Códigos para Pedido: Filtros de Harmônicas

Os Filtros de Harmônicas são utilizados para reduzir as freqüências harmônicas da rede elétrica.

- « AHF 010: 10% de distorção de corrente
- « AHF 005: 5% de distorção de corrente

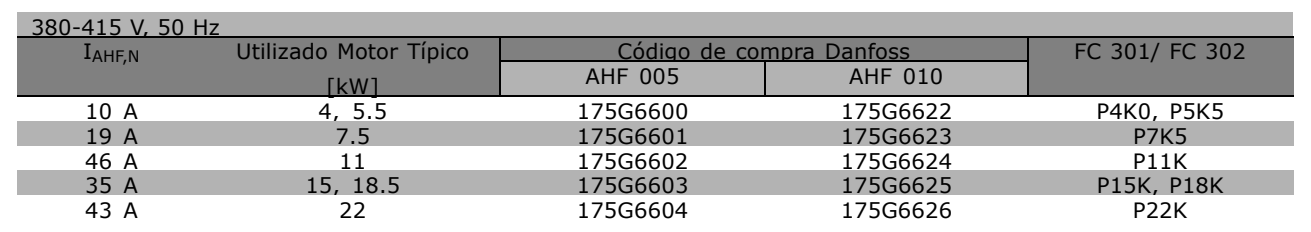

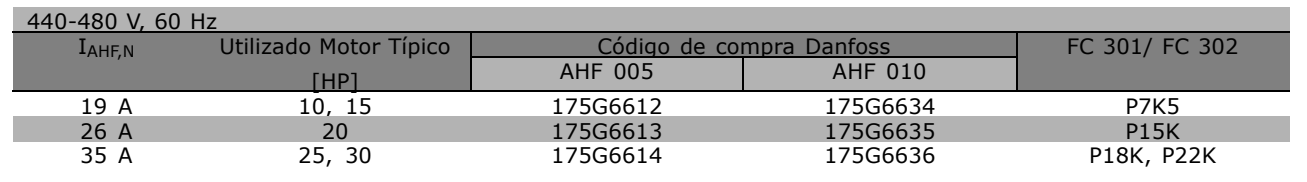

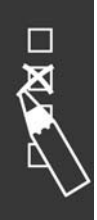

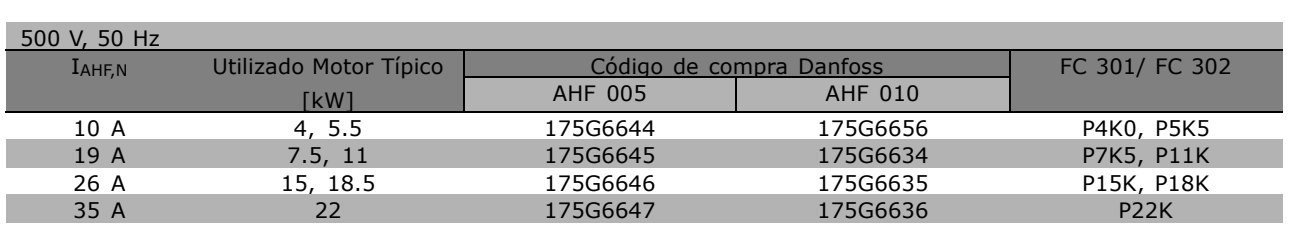

O casamento do conversor de freqüência com o filtro é pré-calculado com base no 400V/480V e com uma carga de motor típica (4 pólos) e torque de 160%.

### □ Números para Pedido: Módulos de **Filtro LC, 200-240 VAC**

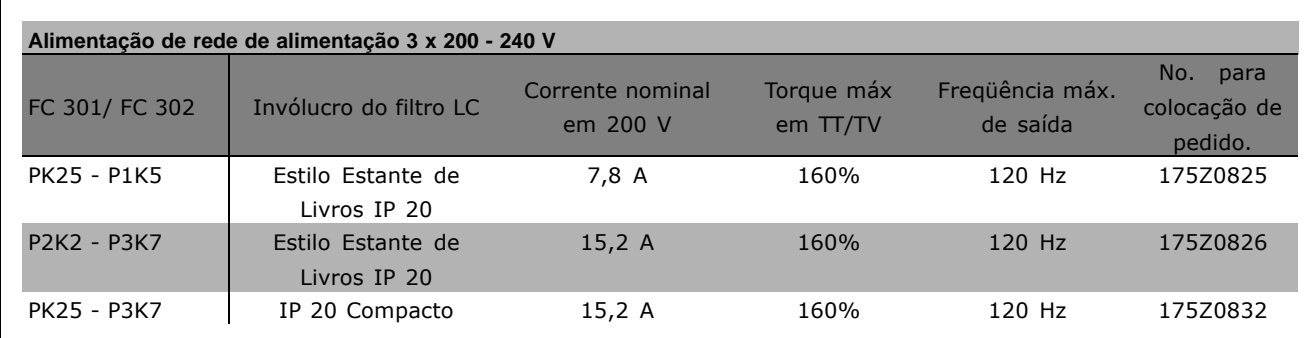

**NOTA!:**

Danfoss

# $\equiv$  Como Colocar o Pedido  $\equiv$

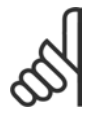

Ao utilizar filtros LC, a freqüência de comutação deve ser no mínimo 4,5 kHz (consulte o par. 14-01).

### □ Códigos de Compra: Módulos de Filtro **LC, 380-500 VCA**

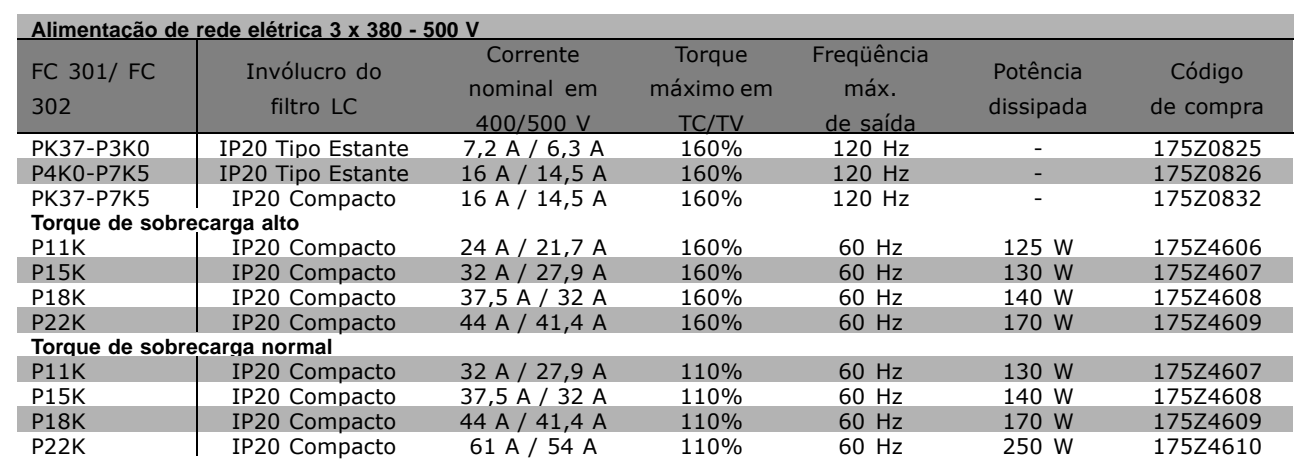

Para filtros LC do FC 300, 525 - 600 V, entre em contato com a Danfoss.

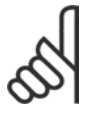

### **NOTA!:**

Ao utilizar filtros LC, a freqüência de comutação deve ser de no mínimo 4,5 kHz (consulte o par. 14-01).

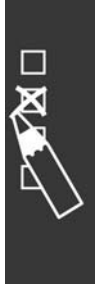

Como Colocar o Pedido

Danfoss

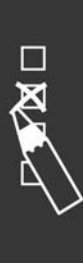

Danfoss

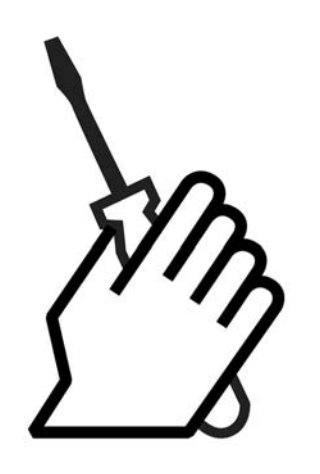

# $\Box$  Instalação Mecânica

" **Sacola de AcessÛrios ≤ 7,5 kW** Procure as seguintes peças na Sacola de Acessórios do FC 300.

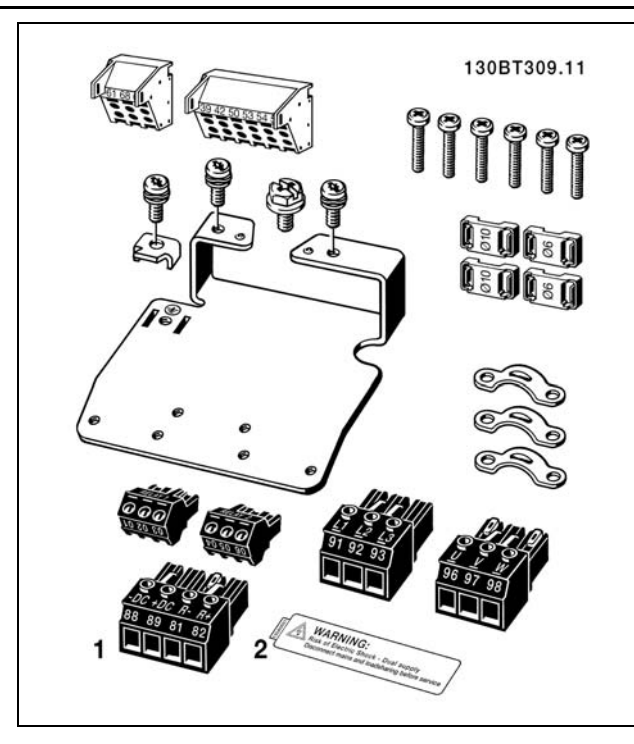

1 + 2 disponÌveis somente nas unidades com circuito de frenagem.

Há somente um conector de relé para o FC 301. ( $\leq$  7,5 kW) Para a conexão do barramento CC (divisão da carga), o conector 1 pode ser encomendado separadamente (o código de compra é 130B1064).

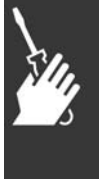

Danfoss

**Sacola de AcessÛrios IP 55 ≤ 7,5 kW**

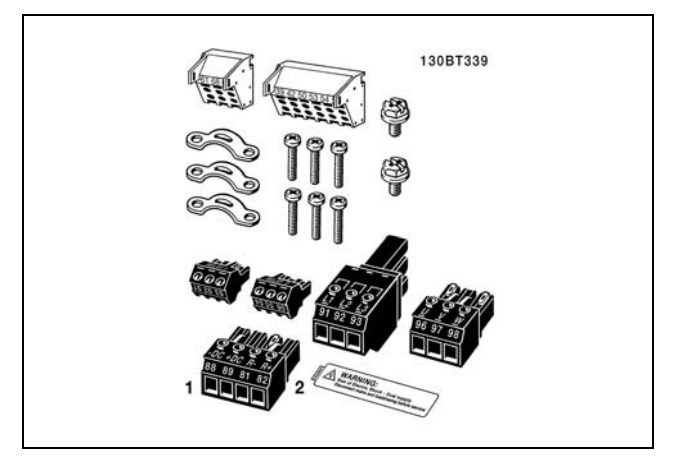

1 + 2 disponÌveis somente nas unidades com circuito de frenagem. Há somente um conector de relé para o FC 301. ( IP 55 ≤ 7,5 kW)

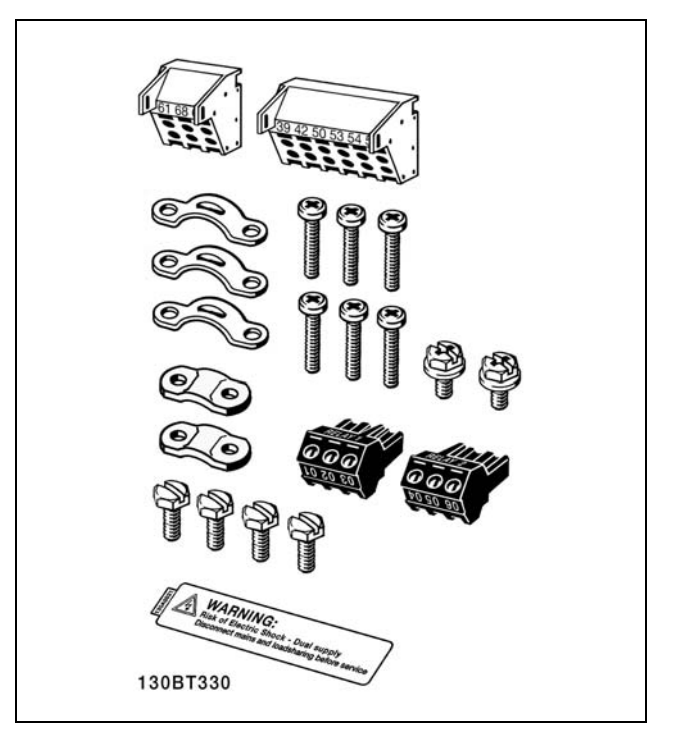

Há somente um conector de relé para o FC 301. (11-22 kW)

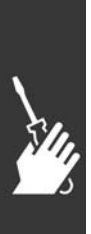

**Sacola de Acessórios 11-22 kW** 

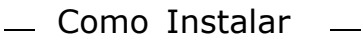

#### $\Box$  Montagem mecânica

- 1. Faça os furos de acordo com as medidas fornecidas.
- 2. Providencie os parafusos apropriados para a superfície sobre a qual deseja montar o FC 300. Aperte os quatro parafusos novamente.

O IP20 do FC 300 permite instalação contígua. Devido à necessidade de resfriamento, deve-se deixar um espaço livre de pelo menos 100 mm para circulação de ar, acima e abaixo do FC 300.

A parede para a fixação traseira deve ser sempre sólida.

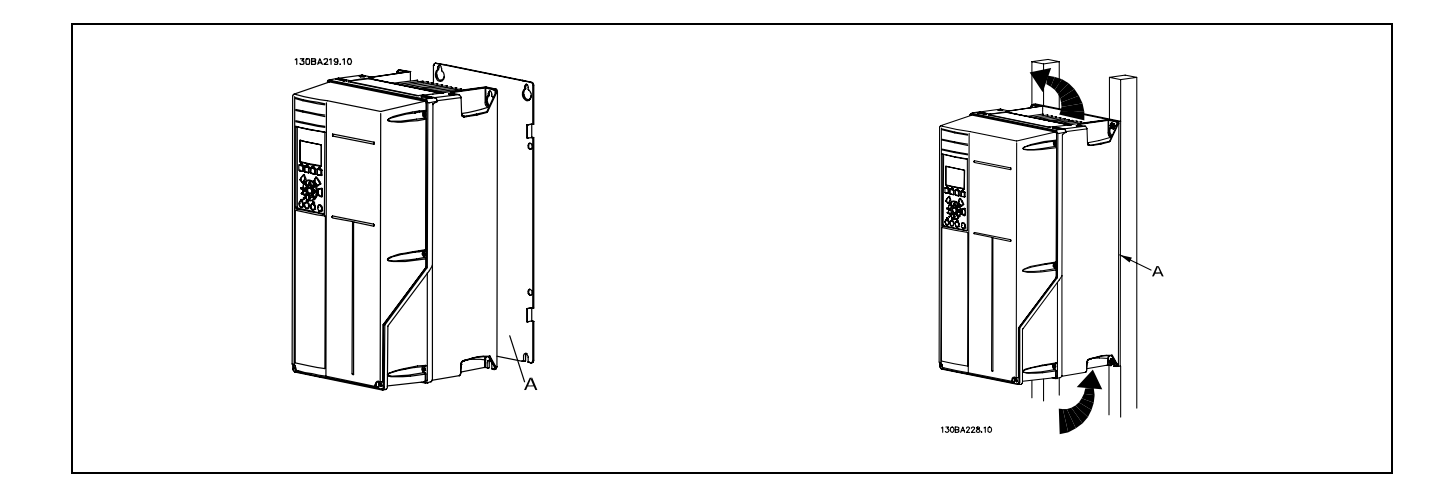

### □ Requisitos de Segurança da Instalação mecânica

Esteja atento para os requisitos que se aplicam à integração e ao kit de montagem em campo. Observe as informações na lista para evitar danos ou ferimentos graves, especialmente na instalação de unidades grandes.

#### O conversor de freqüência é refrigerado pela circulação do ar.

Para proteger a unidade de superaquecimento, é necessário garantir que a temperatura ambiente não ultrapasse a temperatura máxima definida para o conversor de freqüência e que a média de temperatura de 24 horas *não seja excedida.* Localize a temperatura máxima e a média de 24 horas, no parágrafo *Derating para a Temperatura Ambiente*.

Se a temperatura ambiente permanecer na faixa entre 45 °C - 55 °C, o derating do conversor de freqüência torna-se relevante - consulte *Derating para a Temperatura Ambiente.* 

A vida útil do conversor de freqüência será reduzida se o derating para a temperatura ambiente não for levado em consideração.

#### " **Montagem em Campo**

Para montagem em campo, recomendam-se o kit de peças do IP 21/parte de cima do IP 4X /TIPO 1 ou em unidades P 54/55 (planejadas).

Danfoss

Danfoss

# □ Instalação Elétrica

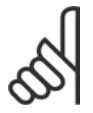

#### **NOTA!: Geral sobre Cabos**

Com relação às seções transversais dos cabos, assegure sempre a conformidade com as normas nacionais e locais.

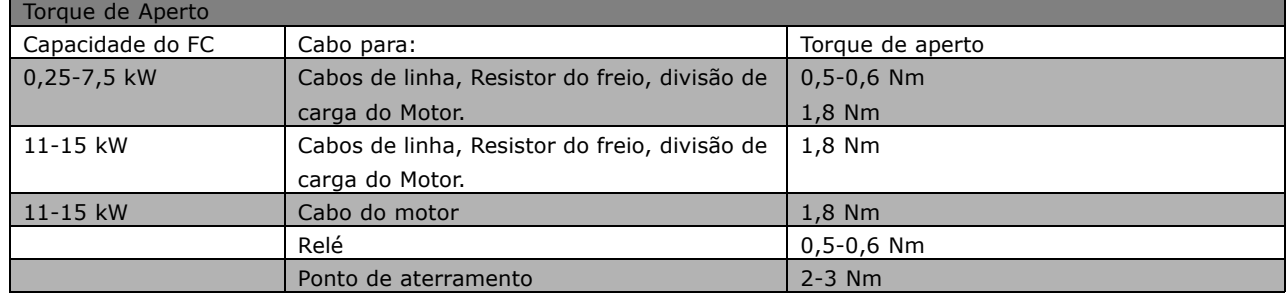

### □ Remoção de Protetores para Expansão **para Cabos Adicionais**

- 1. Remover a entrada para cabos do conversor de freqüência (Evitando que objetos estranhos caiam no conversor de freqüência durante a remoção dos protetores para expansão)
- 2. A entrada para cabo deve se apoiar em torno do protetor para expansão que será removido.
- 3. O protetor para expansão pode ser removido com um mandril e um martelo robustos.
- 4. Remover as rebarbas do furo.
- 5. Montar a Entrada para cabo no conversor de freqüência.

### □ Conexão à rede elétrica e Aterramento

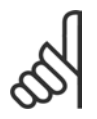

#### **NOTA!:**

- O plugue conector para a energia pode ser removido.
- 1. Garanta que o FC 300 está aterrado corretamente. Faça a conexão ao conector de aterramento (terminal 95). Use um parafuso da sacola de acessórios.
- 2. Fixe o conector do plugue 91, 92, 93, encontrado na sacola de acessórios, nos terminais rotulados REDE ELÉTRICA, na parte inferior do FC 300.
- 3. Conecte os cabos da rede elétrica ao plugue conector.

A seção transversal do cabo de conexão do terra deve ser de no mínimo  $10 \text{ mm}^2$ ou com 2 fios de rede elétrica terminados separadamente, conforme a EN 50178.

A conexão de rede é feita por meio da chave principal, se esta estiver incluída na configuração do conversor.<br>Se esta estiver incluída na configuração do conversor.<br>A terramento (gabinetes metálicos A2 e A3)

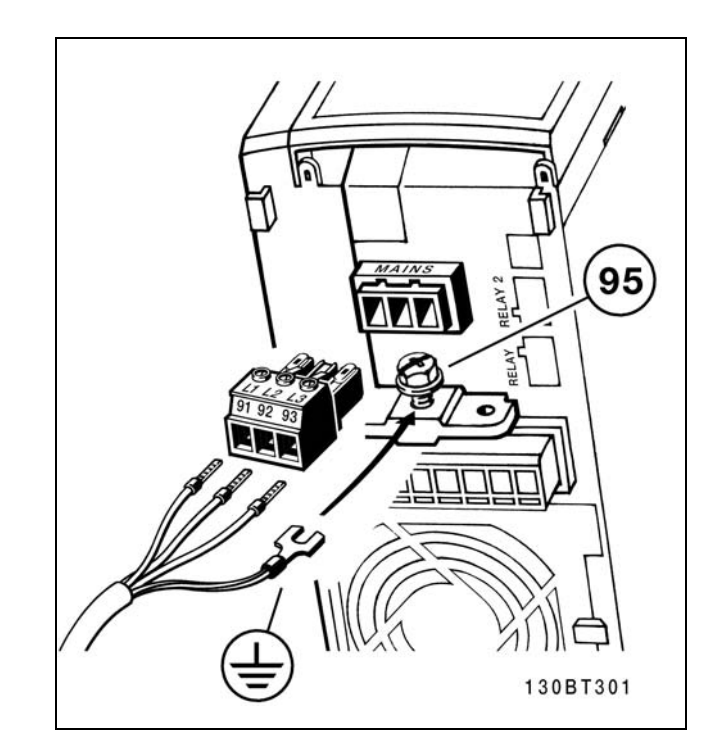

aterramento (gabinetes metálicos A2 e A3).

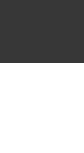

Danfoss

Como Instalar

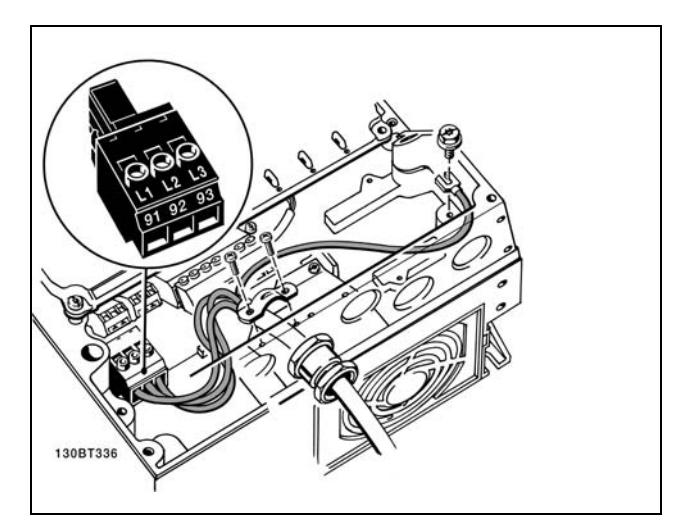

Como fazer a conexão à rede elétrica e ao ponto de aterramento (gabinete met·lico A5). Como fazer a conex"o na rede e aterramento

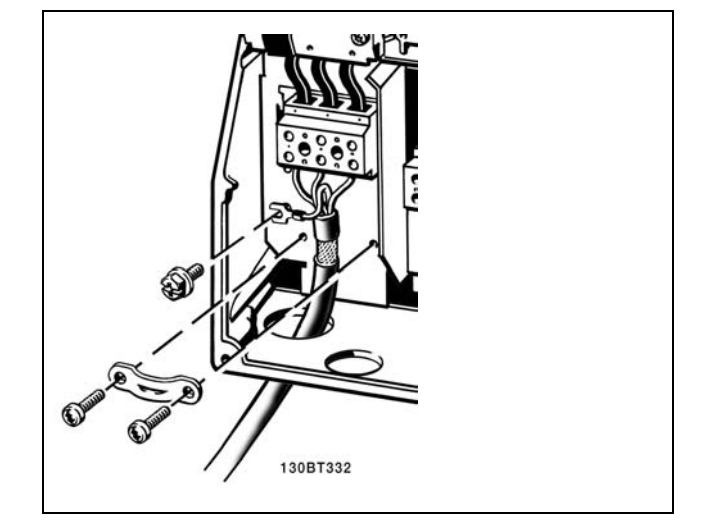

(gabinetes metálicos B1 e B2).

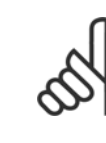

### **NOTA!:**

Verifique se a tensão da rede elétrica corresponde à tensão de rede da plaqueta de identificação do FC 300.

**Rede elétrica IT** Não conecte conversores de freqüência de 400 V, que possuam filtros de RFI, em alimentações de rede elétrica com uma

tensão entre fase e terra superior a 440 V. Em redes elétricas IT, com ponto de aterramento em ligação delta (perna aterrada), a tensão de rede entre a fase e o terra poderá ultrapassar 440 V.

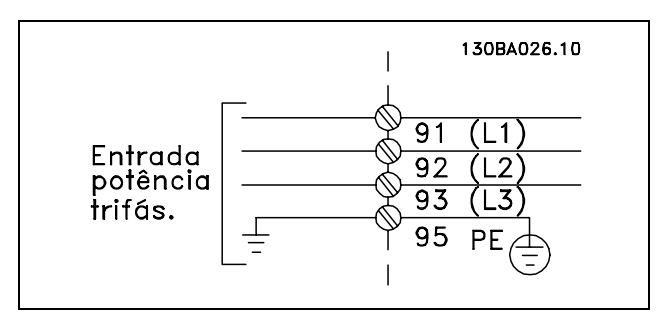

Terminais para rede elétrica e aterramento

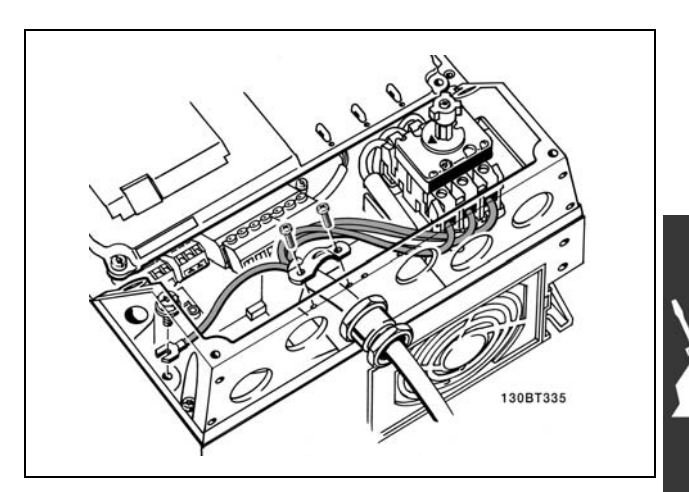

Como fazer a conexão à rede elétrica e ao ponto de aterramento (gabinete metálico A5).

Danfoss

#### □ Conexão do Motor

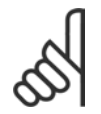

### **NOTA!:**

O cabo do motor deve estar blindado/encapado metalicamente. Se um cabo não blindado/não encapado

metalicamente for utilizado, alguns dos requisitos de EMC não serão atendidos. Para maiores detalhes, consulte as *Especificações de EMC.* 

- 1. Prenda a placa de desacoplamento na parte inferior do FC 300, com parafusos e arruelas contidos na sacola de acessórios.
- 2. Conecte o cabo do motor aos terminais 96 (U), 97 (V) e 98 (W).
- 3. Conecte ao terra (terminal 99) na placa de desacoplamento com parafusos da sacola de acessórios.
- 4. Insira os terminais 96 (U), 97 (V), 98 (W) e o cabo do motor aos terminais com a etiqueta MOTOR.
- 5. Aperte o cabo blindado à placa de desacoplamento, com parafusos e arruelas da sacola de acessórios.

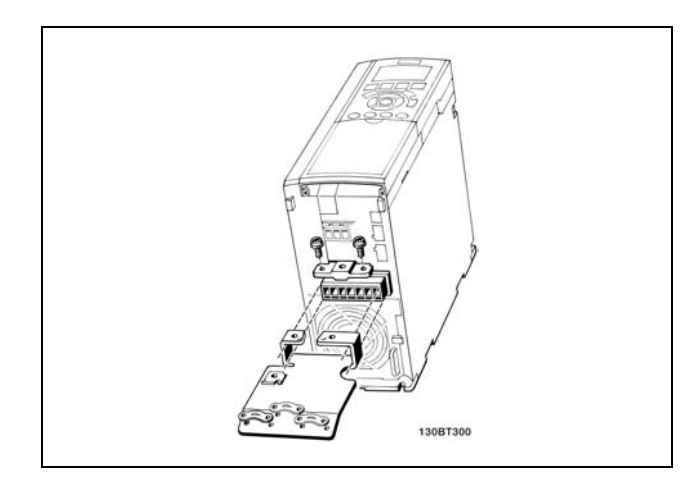

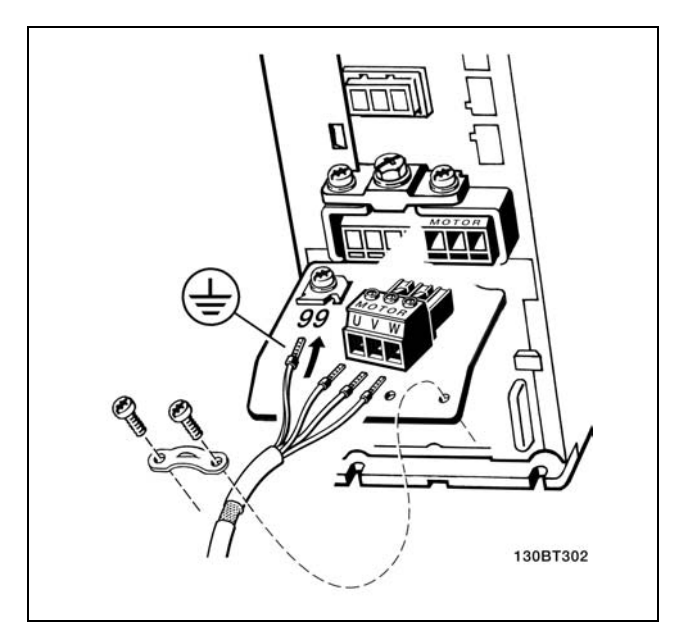

IP 20 ≤ 7,5 kW

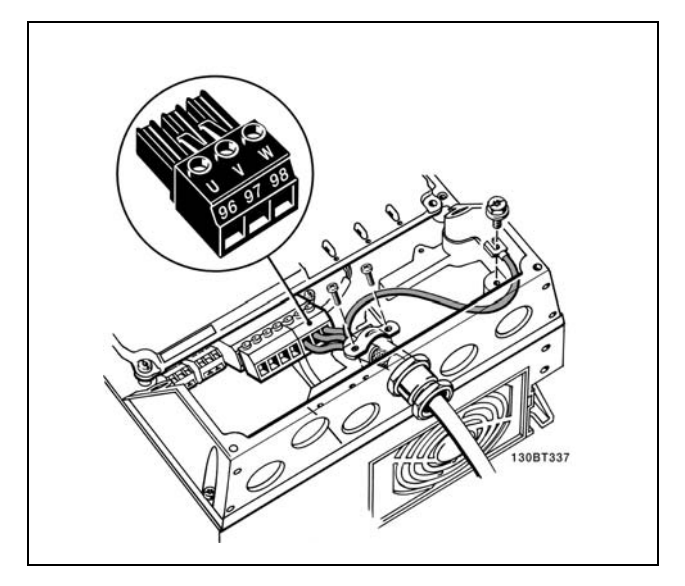

Conexão do motor para o IP55  $\leq$  7,5 kW

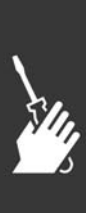

98 MG.33.B6.28 - VLT È uma marca registrada da Danfoss

Danfoss

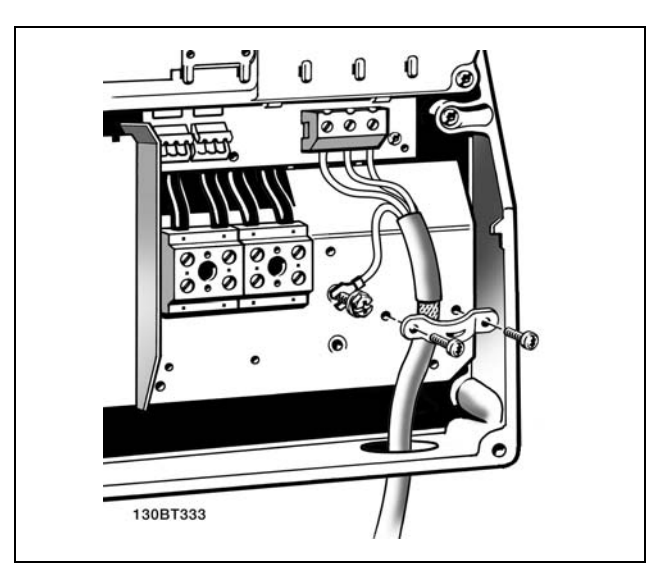

IP 21 de 11-22 kW

Todos os tipos de motores trifásicos assíncronos padrão podem ser conectados ao FC 300. Normalmente, os motores menores são ligados em estrela (230/400 V, ∆/Y). Os motores maiores são ligados em delta (400/690 V, ∆/Y). Consulte a plaqueta de identificação do motor para o modo de conexão e a tensão corretos.

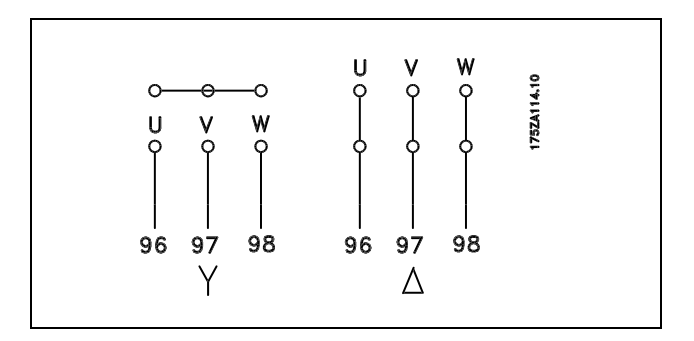

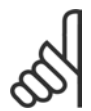

### **NOTA!:**

No motor sem o papel de isolação de fase ou outro reforço de isolação adequado para operação com fonte de alimentação (tal como o conversor de freqüência), instale um filtro LC na saída do FC 300.

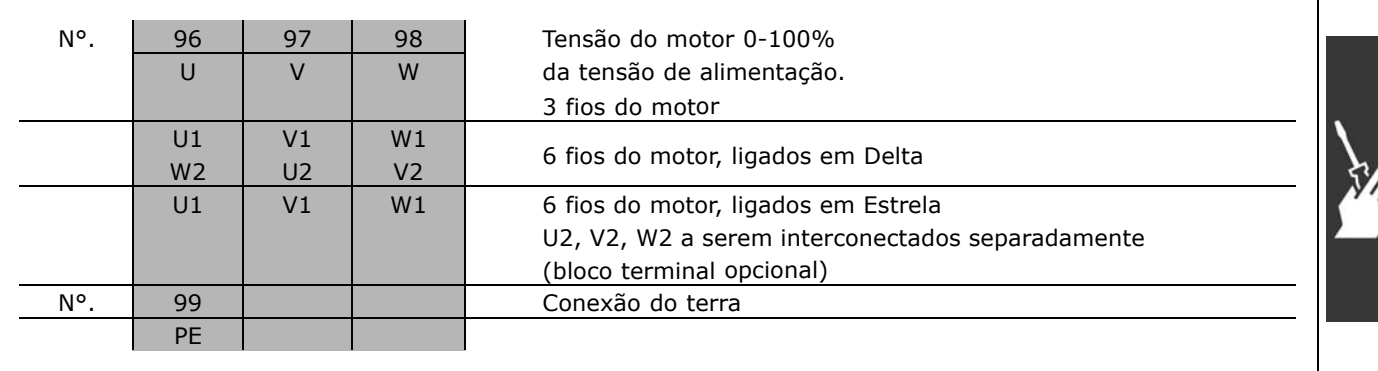

Danfoss

#### □ Cabos do Motor

Consultar a seção *Especificações Gerais* para o dimensionamento correto da seção transversal e comprimento do cabo do motor.

- Utilizar um cabo de motor blindado/encapado metalicamente para atender as especificações de emissão EMC.
- Mantenha o cabo do motor o mais curto possível, a fim de reduzir o nível de ruído e de correntes de fuga.
- Conecte a malha da blindagem do cabo do motor à placa de desacoplamento do FC 300 e ao gabinete metálico do motor.
- · Faça as conexões da malha de blindagem com a maior área superficial possível (braçadeira do cabo). Isto pode ser conseguido utilizando os dispositivos de instalação fornecidos com o FC 300.
- Evite fazer a montagem com as pontas da malha de blindagem trançadas (espiraladas), o que deteriorará os efeitos de filtragem das freqüências altas.
- Se for necessário interromper a malha de blindagem, para instalar um isolador para o motor ou o relé do motor, a malha de blindagem deve ter continuidade com uma impedância mínima de alta freqüência.

### □ Instalação Elétrica dos Cabos do Motor

**Blindagem de cabos**

Evite a instalação com as extremidades da malha metálica torcidas (espiraladas). Elas diminuem o efeito da blindagem nas frequências altas.

Se for necessário interromper a blindagem para instalar um isolador de motor ou relé de motor, a blindagem deve continuar com a mais baixa possível impedância de HF.

### Comprimento do cabo e seção transversal

O conversor de freqüência foi testado com um determinado comprimento de cabo e uma determinada seção transversal. Se a seção transversal for aumentada, a capacitância do cabo - e, portanto, a corrente de fuga - poderá aumentar, e o comprimento do cabo deverá ser reduzido na mesma proporção.

#### **Freqüência de chaveamento**

Quando conversores de freqüência forem utilizados com filtros LC, para reduzir o ruído acústico de um motor, a freqüência de chaveamento deverá ser ajustada de acordo com as instruções do filtro LC no Par. 14-01.

#### **Condutores de alumÌnio**

Não se recomenda utilizar condutores de alumínio. O bloco de terminais podem aceitar condutores de alumínio, porém, as superfícies destes devem estar limpas, sem oxidação e seladas com Vaselina neutra isenta de ácidos, antes do condutor ser conectado.

Além disso, o parafuso do bloco de terminais deverá ser reapertado, após dois dias devido à maleabilidade do alumínio. É extremamente importante manter essa conexão à prova de ar, caso contrário a superfície do alumínio se oxidará novamente.

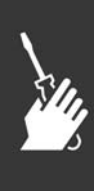

# $\overline{\phantom{a}}$  Como Instalar  $\overline{\phantom{a}}$

#### " **FusÌveis**

#### Proteção do circuito de ramificação:

A fim de proteger a instalação contra perigos elétricos e de incêndio, todos os circuitos de derivação em uma instalação, engrenagens de chaveamento, máquinas, etc., devem estar protegidas de curtos-circuitos e de sobre correntes, de acordo com as normas nacional/internacional.

#### Proteção contra curto circuito:

O conversor de freqüência deve estar protegido contra curto-circuito, para evitar perigos elétricos e de incêndio. A Danfoss recomenda a utilização dos fusíveis mencionados a seguir, para proteger o técnico de manutenção ou outro equipamento, no caso de uma falha interna no drive. O conversor de freqüência fornece proteção total contra curto-circuito, no caso de um curto-circuito na saída do motor.

#### Proteção contra sobrecorrente:

Fornece proteção de sobrecarga para evitar risco de incêndio, devido a superaquecimento de cabos na instalação. O conversor de freqüência esta equipado com uma proteção de sobrecorrente interna que pode ser utilizada para proteção de sobrecarga na entrada de corrente (excluídas as aplicações UL). Consulte o par. 4-18. Além disso, os fusíveis ou disjuntores podem ser utilizados para fornecer a proteção de sobrecorrente na instalação. A proteção de sobrecorrente deve sempre ser executada de acordo com as normas nacionais.

Os fusíveis devem ser adequados para proteção em circuito capaz de fornecer um máximo de 100.000 Arms (simétrico), 500 V máximo.

**Não-conformidade com o UL** 

Se não houver conformidade com o UL/cUL, recomendamos utilizar os seguintes fusíveis, que asseguram a conformidade com a EN50178: Em caso de mau funcionamento, se as seguintes recomendações não forem seguidas, poderá redundar em dano desnecessário do conversor de frequência.

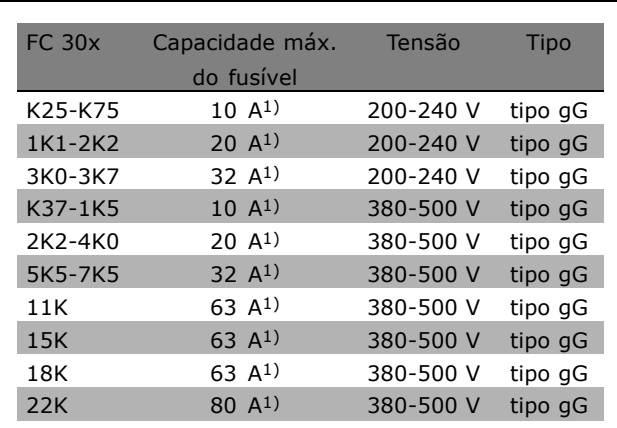

1) Fusíveis máx. - consulte as normas nacional/internacional para selecionar um tamanho de fusível aplicável.

**Conformidade com o UL**

**200-240 V**

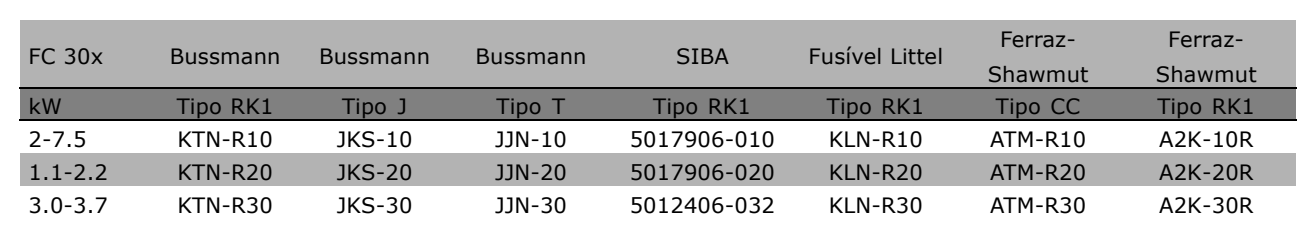

Danfoss

Danfoss

**380-500 V, 525-600 V**

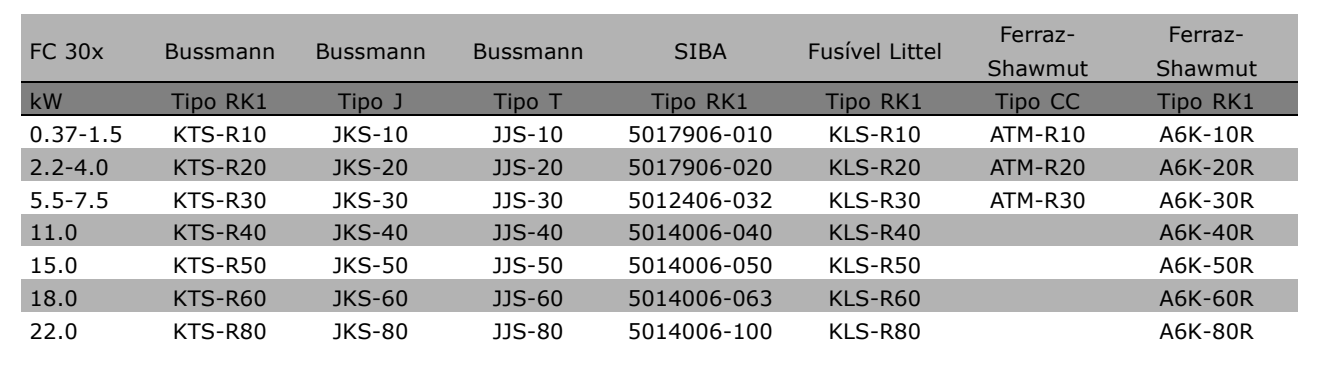

Fusíveis KTS da Bussmann podem substituir KTN para conversores de freqüência de 240 V. Fusíveis FWH da Bussmann podem substituir FWX para conversores de freqüência de 240 V. Fusíveis KLSR da LITTEL FUSE podem substituir KLNR para conversores de freqüência de 240 V. Fusíveis L50S da LITTEL FUSE podem substituir L50S para conversores de freqüência de 240 V. Fusíveis A6KR da FERRAZ SHAWMUT podem substituir A2KR para conversores de freqüência de 240 V. Fusíveis A50X da FERRAZ SHAWMUT podem substituir A25X para conversores de freqüência de 240 V.

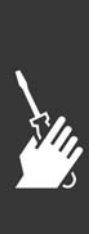

Danfoss

### □ Acesso aos Terminais de Controle

Todos os terminais para os cabos de controle estão localizados embaixo da tampa frontal do conversor de freqüência. Remova a tampa utilizando uma chave de fenda (veja a figura ilustrativa).

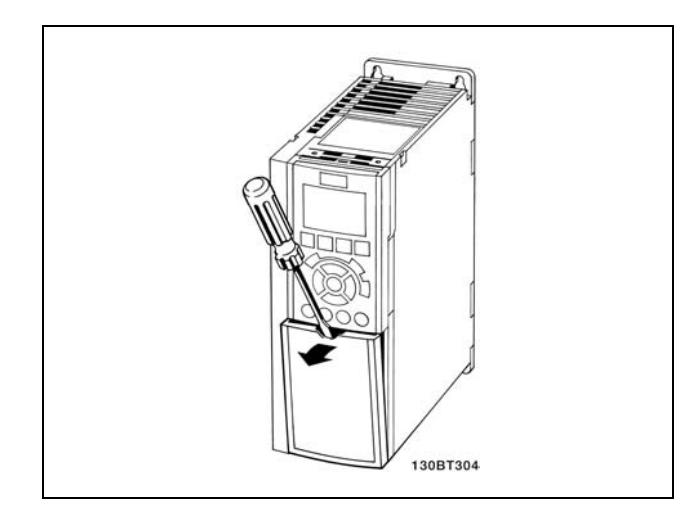

Gabinetes metálicos A1, A2 e A3.

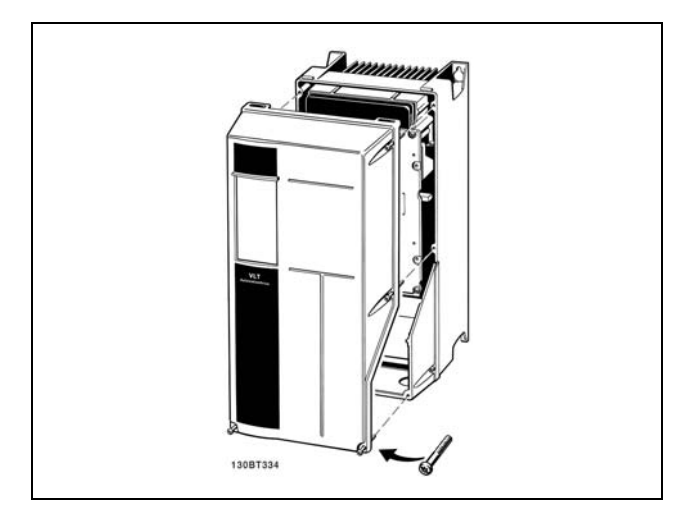

Gabinetes metálicos A5, B1 e B2

### □ Terminais de Controle (somente para o FC 301) Números de referências de desenhos:

- 1. E/S digital do plugue de 8 pólos.
- 2. Barramento RS485 do plugue de 3 pólos.
- 3. E/S analógico de 6 pólos.
- 4. Conexão USB.

**Terminais de Controle (FC 302)**

Números de referências de desenhos:

- 1. E/S digital do plugue de 10 pólos.
- 2. Barramento RS485 do plugue de 3 pólos.
- 3. E/S analógico de 6 pólos.
- 4. Conexão USB.

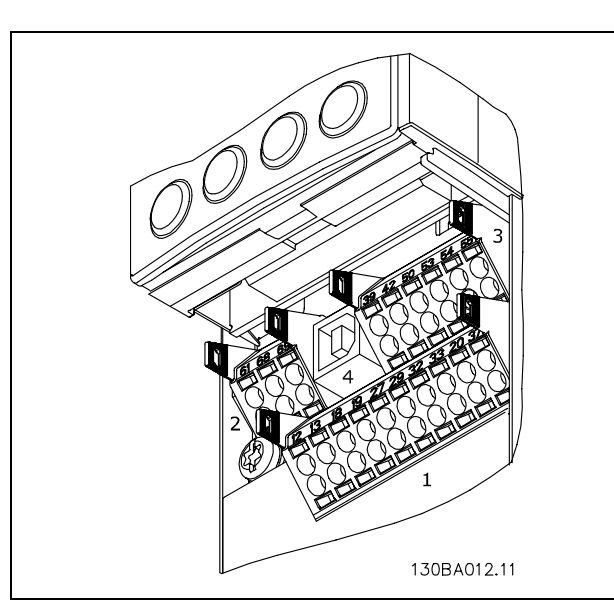

Terminais de controle (todos os gabinetes)

Danfoss

### □ Instalação Elétrica, Terminais de Controle

Para montar o cabo no bloco de terminais:

- 1. Descasque a isolação do fio, de 9-10 mm
- 2. Insira uma chave de fenda no orifício quadrado.
- 3. Insira o cabo no orifício circular adjacente.
- 4. Remova a chave de fenda. O cabo estará então montado no terminal.

Para remover o cabo dos blocos de terminais:

- 1. Insira uma chave de fenda no orifício quadrado.
- 2. Puxe o cabo.

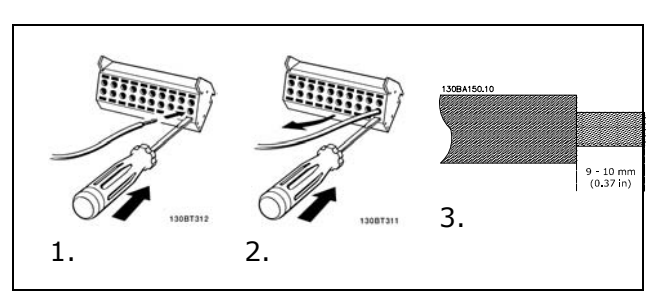

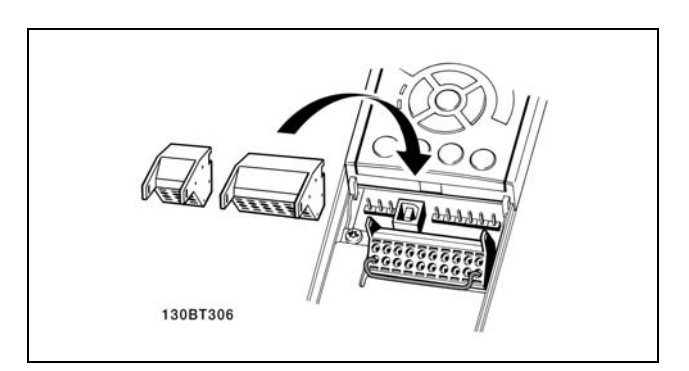

Montagem do IP55 / NEMA TIPO 12 (compartimento A5) com o disjuntor de rede

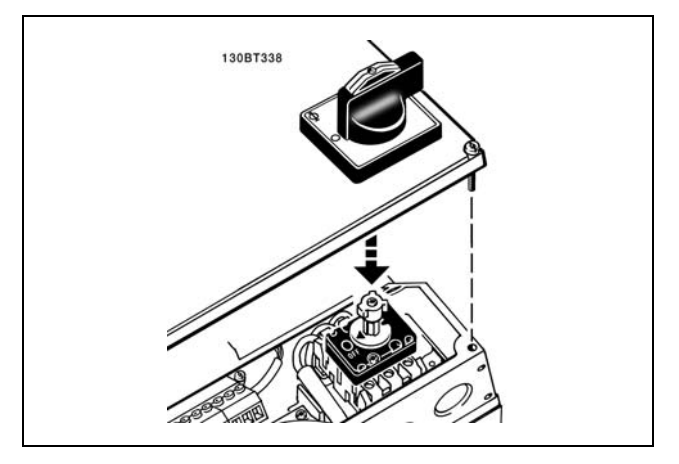

### □ Exemplo de Fiação Básica

- 1. Monte os blocos de terminais, que se encontram na sacola de acessórios, na parte da frente do FC 300.
- 2. Conecte os terminais 18, 27 e 37 ao +24 V (terminais 12/13) (somente para o FC 302)

Programações padrão:

- $18 =$  partida
- $27$  = parada por inércia inversa
- $37$  = parada por inércia inversa segura

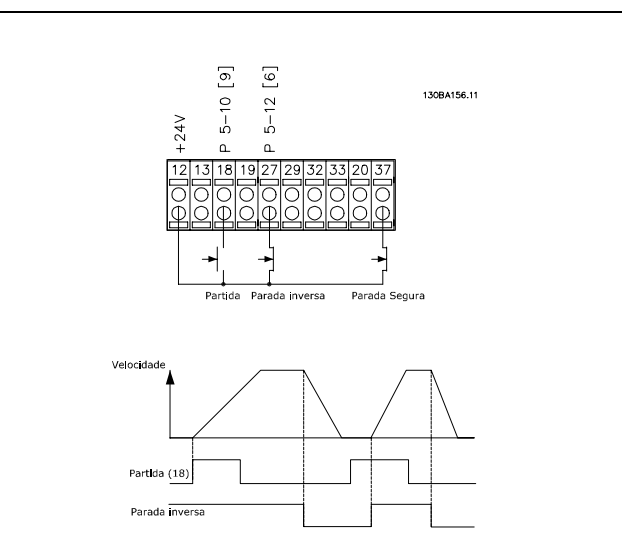

Danfoss

### □ Instalação Elétrica, Cabos de Controle

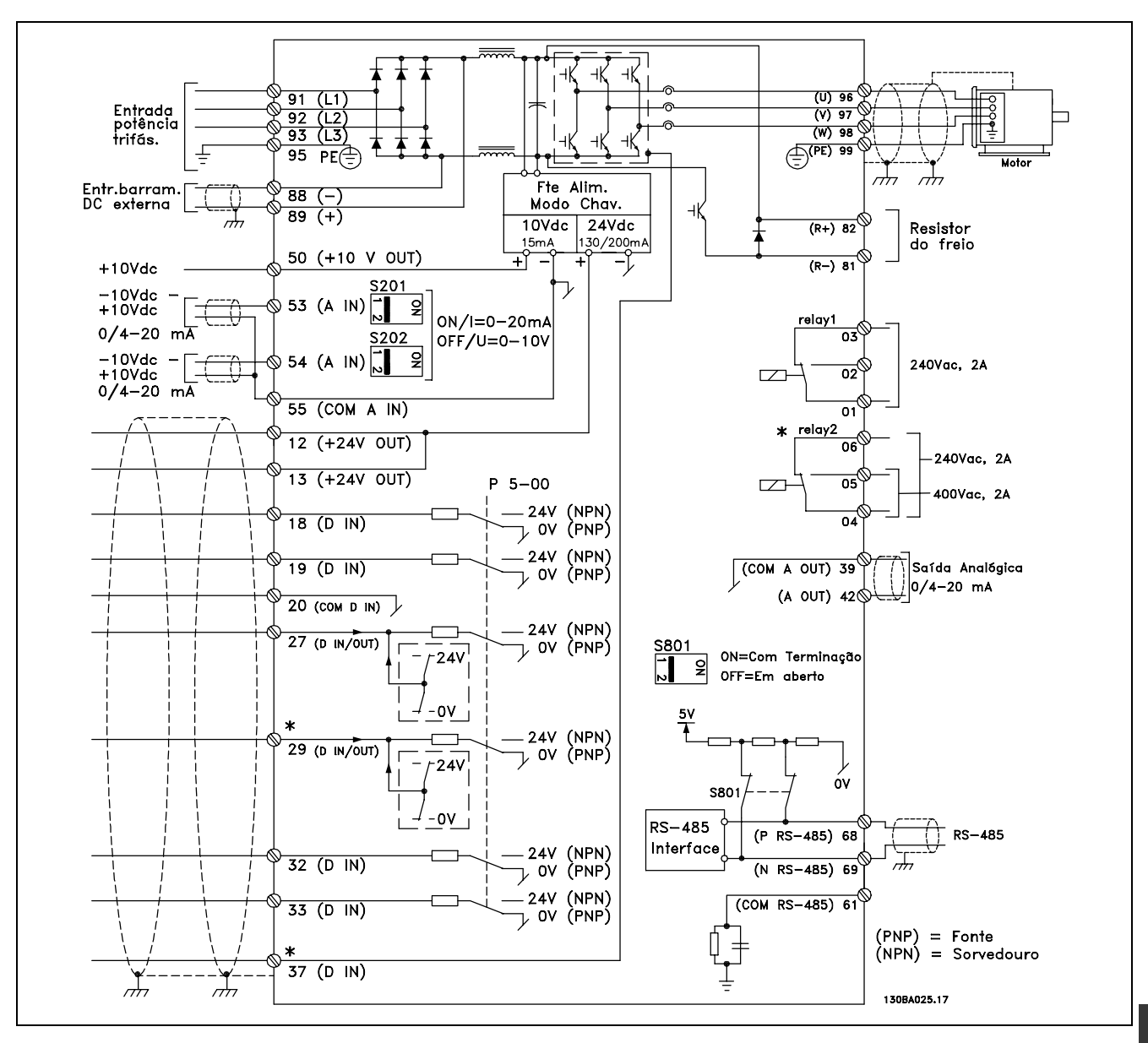

Diagrama exibindo todos os terminais elétricos

O terminal 37 é a entrada a ser utilizada para a Parada Segura. Para as instruções sobre a instalação

da Parada Segura, consulte a seção Instalação da Parada Segura.

\* Os terminais 29 e 37, relé 2 não estão incluídos no FC 301.

Cabos de controle e de sinais analógicos muito longos podem, em casos raros e dependendo da instalação, resultar em loops de aterramento de 50/60 Hz, devido ao ruído ocasionado pelos cabos de rede elétrica.

Se isto acontecer, é possível que haja a necessidade de cortar a malha da blindagem ou inserir um capacitor de 100 nF entre a malha e o chassi.

As entradas e saídas, digitais e analógicas, devem ser conectadas separadamente às entradas do FC 300 (terminais 20, 55 e 39) para evitar que correntes de fuga dos dois grupos de sinais afetem outros grupos. Por exemplo, o chaveamento na entrada digital pode interferir no sinal de entrada analógico.

Danfoss

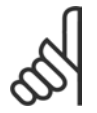

#### **NOTA!:**

Os cabos de controle devem estar blindados/encapados metalicamente.

1. Utilize uma braçadeira para conectar a malha metálica à placa de desacoplamento, para cabos de controle do FC 300.

Consulte a seção intitulada *Aterramento de Cabos de Controle Blindados/Encapados Metalicamente*, para a terminação correta dos cabos de controle.

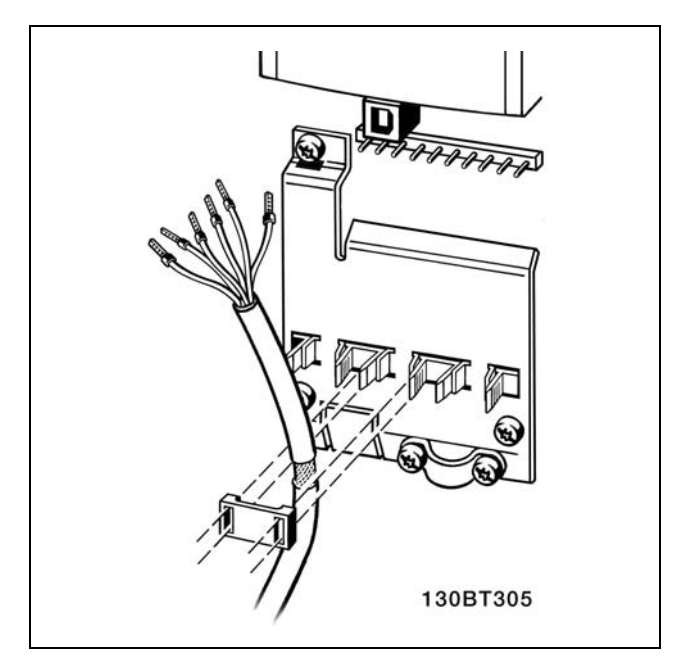

### □ Chaves S201, S202 e S801

As chaves S201(A53) e S202 (A54) são usadas para selecionar uma configuração de corrente (0-20 mA) ou de tensão (-10 a 10 V), nos terminais de entrada analógica 53 e 54, respectivamente.

A chave S801 (BUS TER.) pode ser utilizada para ativar a terminação na porta RS-485 (terminais 68 e 69).

Consultar o desenho *Diagrama mostrando todos os* terminais elétricos na seção Instalação Elétrica.

#### Configuração padrão:

 $S201 (A53) = OFF (entrada de tensão)$  $S202 (A54) = OFF (entrada de tensão)$ S801 (Terminação de barramento) = OFF

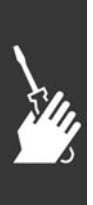

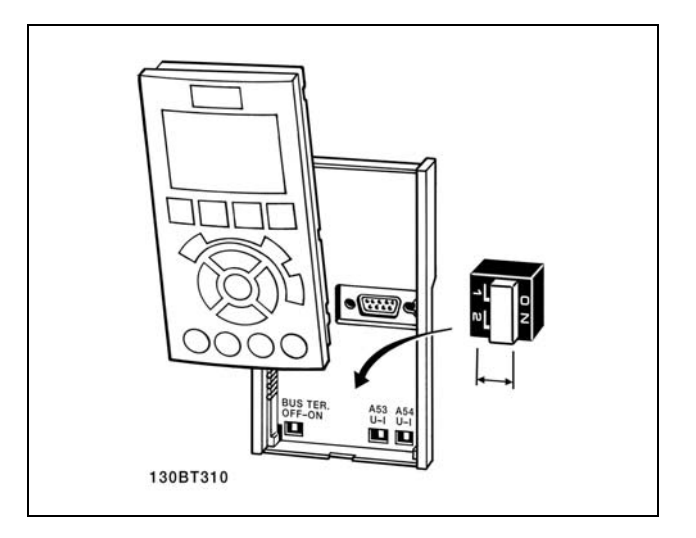

Danfoss

#### " **Set-Up Final e Teste**

Para testar o set-up e assegurar que o conversor de freqüência está funcionando, siga os seguintes passos.

**Passo 1. Localize a plaqueta de** identificação do motor.

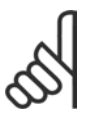

# **NOTA!:**

O motor está ligado em estrela - (Y) ou em delta - (△). Esta informação

está localizada nos dados da plaqueta de identificação do motor.

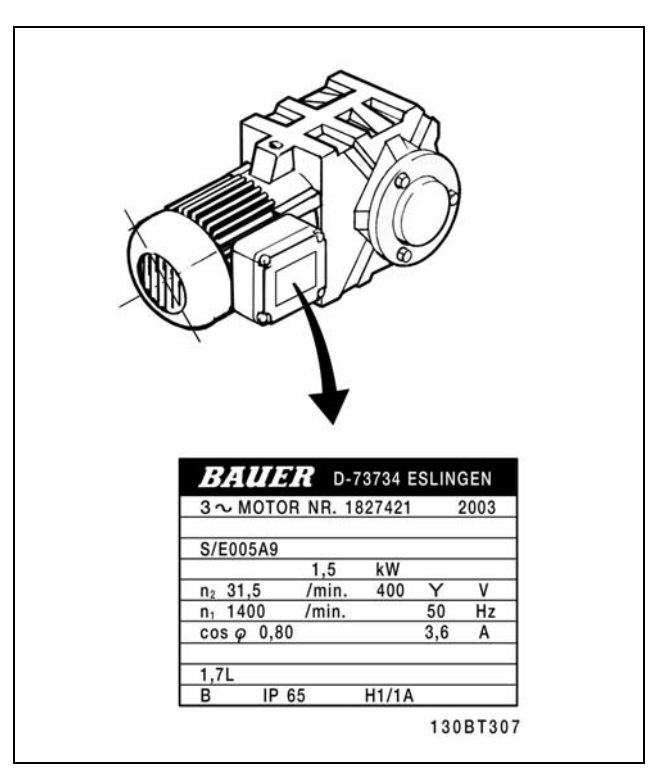

**Passo 2. Digite os dados da plaqueta** de identificação do motor, nesta lista de parâmetros.

Para acessar esta lista pressione a tecla [QUICK MENU] (Menu Rápido) e, em seguida, selecione "Setup Rápido Q2".

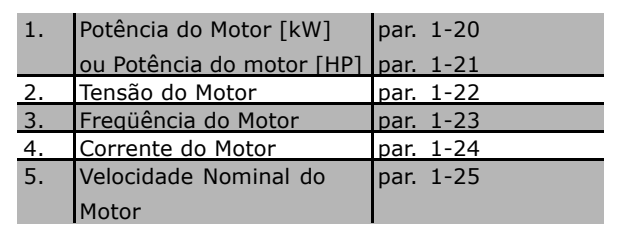

Passo 3. Ative a Adaptação Automática do Motor (AMA) A execução da AMA assegurará um desempenho ótimo. A AMA mede os valores a partir do diagrama equivalente do modelo do motor.

- 1. Conecte o terminal 37 ao terminal 12(FC 302).
- 2. Conecte o terminal 27 ao 12 ou programe o par. 5-12 para 'Sem operação' (par. 5-12 [0])
- 3. Ative o par. 1-29 da AMA.
- 4. Escolha entre AMA completa ou reduzida. Se um filtro LC estiver instalado, execute somente a AMA reduzida ou retire o filtro LC durante o procedimento da AMA.
- 5. Aperte a tecla [OK]. O display exibe "Pressione [Hand on] (Manual ligado) para iniciarî.
- 6. Pressione a tecla [Hand on]. Uma barra de evolução do processo de partida mostrará se a AMA está em andamento.

Danfoss

Pare a AMA durante a operação

1. Pressione a tecla [OFF] - o conversor de freqüência entra no modo alarme e o display mostra que a AMA foi encerrada pelo usuário.

**AMA executada com êxito** 

- 1. O display mostra "Pressione [OK] para encerrar a AMA".
- 2. Pressione a tecla [OK] para sair do estado da AMA.

**AMA executada sem êxito** 

- 1. O conversor de freqüência entra no modo alarme. Pode-se encontrar uma descrição do alarme na seção Solucionando Problemas.
- 2. O "Valor de Relatório" em [Alarm Log], na tela do LCP, mostra a última seqüência de medição realizada pela AMA, antes do conversor de freqüência entrar no modo alarme. Este número, junto com a descrição do alarme, auxiliará na resolução do problema. Se você necessitar entrar em contacto com a Assistência Técnica da Danfoss, certifique-se de mencionar o número e a descrição do alarme.

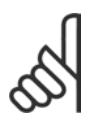

### **NOTA!:**

A execução sem êxito de uma AMA freqüentemente é causada pela entrada incorreta dos dados da plaqueta de identificação ou devido à diferença muito grande entre a potência do motor e a potência do FC 300.

**Passo 4. Defina o limite de velocidade e o tempo de rampa**

Defina os limites desejados para a velocidade e o tempo de rampa.

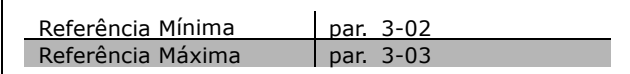

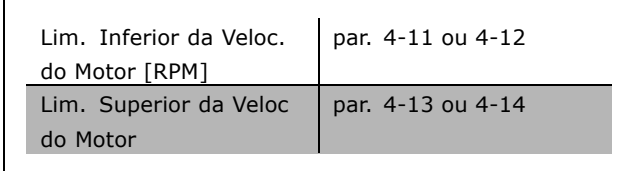

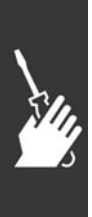

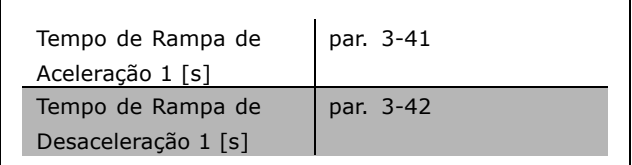
Danfoss

# Como Instalar

□ Instalação da Parada Segura (somente **para o FC 302)**

Para executar a instalação de uma Parada de Categoria 0 (EN60204), em conformidade com a Categoria de Segurança 3 (EN954-1), siga estas instruções:

- 1. A ponte (jumper) entre o Terminal 37 e 24 V CC do FC 302 deve ser removida. Cortar ou interromper o jumper não é suficiente. Remova-o completamente para evitar curto-circuito. Veja esse jumper na ilustração.
- 2. Conecte o terminal 37 ao 24 V CC com um cabo protegido protegido de curto-circuito. A fonte de alimentação de 24 V CC deve ser controlável por um dispositivo de interrupção de circuito que esteja em conformidade com a EN954-1Categoria 3. Se o dispositivo de interrupção e o conversor de freqüência estiverem no mesmo painel de instalação, pode-se utilizar um cabo normal em vez de um com proteção.

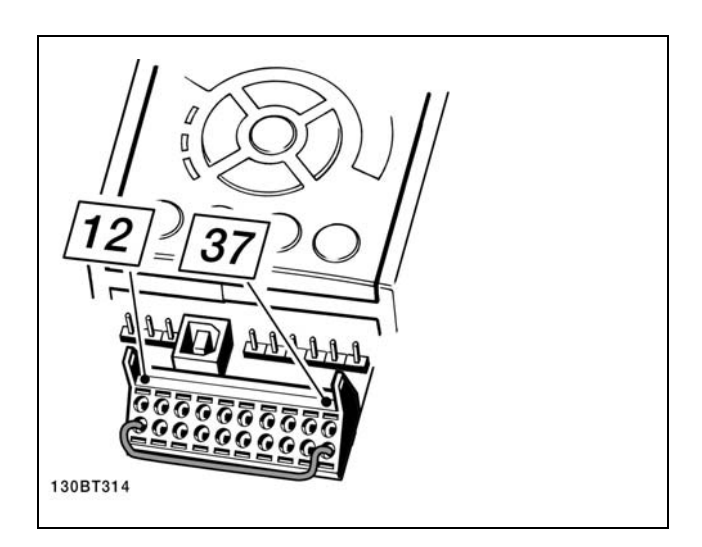

Coloque um jumper de conexão entre o terminal 37 e os 24 VCC.

A ilustração abaixo mostra uma Categoria de Parada 0 (EN 60204-1) com Cat. de segurança 3 (EN 954-1). A interrupção de circuito é causada por contato na abertura da porta. A ilustração também mostra como realizar um contato de hardware não-seguro.

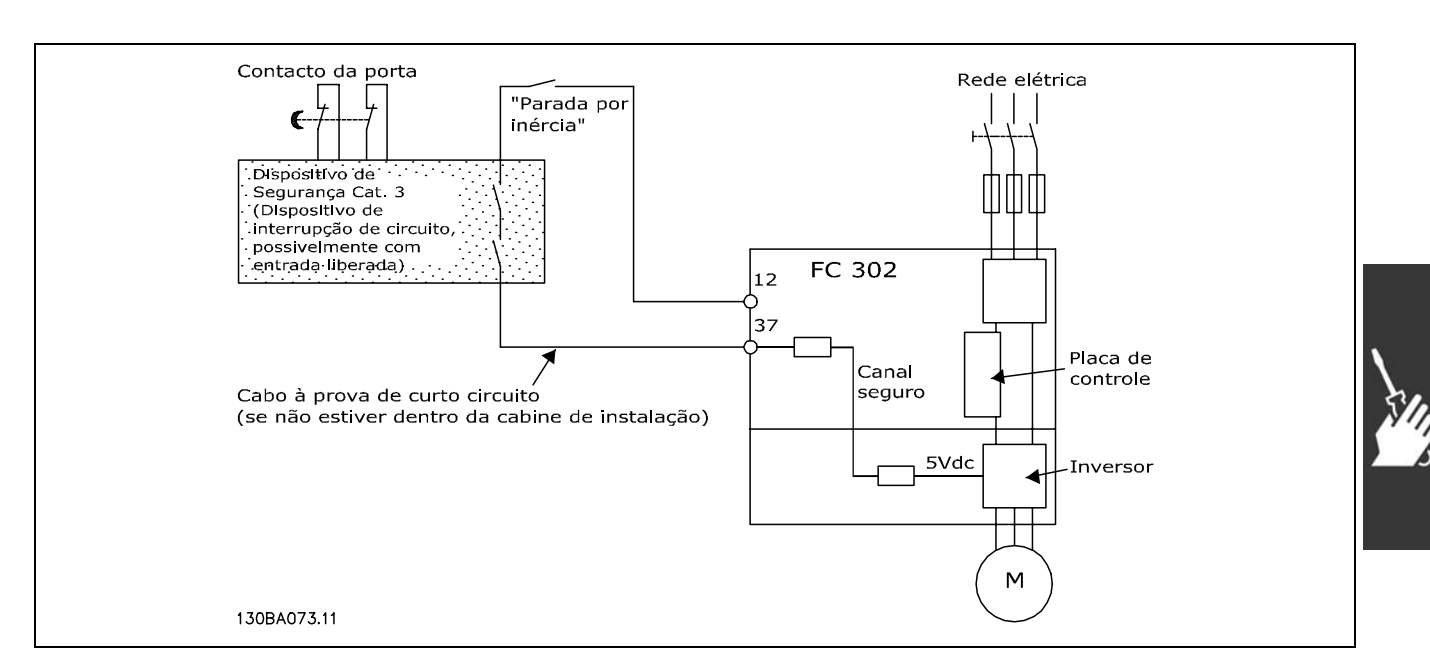

Ilustração dos aspectos essenciais de uma instalação para obter uma Categoria de Parada 0 (EN 60204-1), com Cat. segurança 3 (En 954-1)

Danfoss

#### " **Teste de Comissionamento da Parada Segura**

Após a instalação e antes da primeira operação, execute um teste de comissionamento de uma instalação ou aplicação, utilizando a Parada Segura do FC 300.

Além disso, execute o teste após cada modificação da instalação ou aplicação, da qual

a Parada Segura do FC 300 faz parte.

- O teste de comissionamento:
- 1. Remova a alimentação de 24 V CC do terminal, por meio do dispositivo de interrupção, enquanto o motor é controlado pelo FC 302 (ou seja, a alimentação de rede elétrica não é interrompida). A etapa de teste está aprovada se o motor reagir a uma parada por inércia e o freio mecânico (se conectado) for ativado.
- 2. Em seguida, envie um sinal de reset (pelo Barramento, E/S Digital ou apertando a tecla [Reset]). A etapa de teste está aprovada se o motor permanecer no estado de Parada Segura e o freio mecânico (se conectado) permanecer ativado.
- 3. Conecte os 24 V CC novamente no terminal 37. A etapa de teste está aprovada se o motor permanecer no estado de parado por inércia e o freio mecânico (se conectado) permanecer ativado.
- 4. Em seguida, envie um sinal de reset (pelo Barramento, E/S Digital ou apertando a tecla [Reset]). A etapa de teste é aprovada se o motor entrar em funcionamento novamente.
- 5. O teste de comissionamento está aprovado se todas as quatro etapas de teste forem aprovadas.

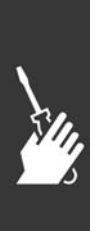

Danfoss

# " **Conexıes Adicionais**

#### " **Divis"o de carga**

Mediante a divisão da carga é possível conectar diversos circuitos intermediários CC do conversor de freqüência, ao ampliar a instalação, utilizando-se fusíveis adicionais e bobinas de CA (veja a figura ilustrativa).

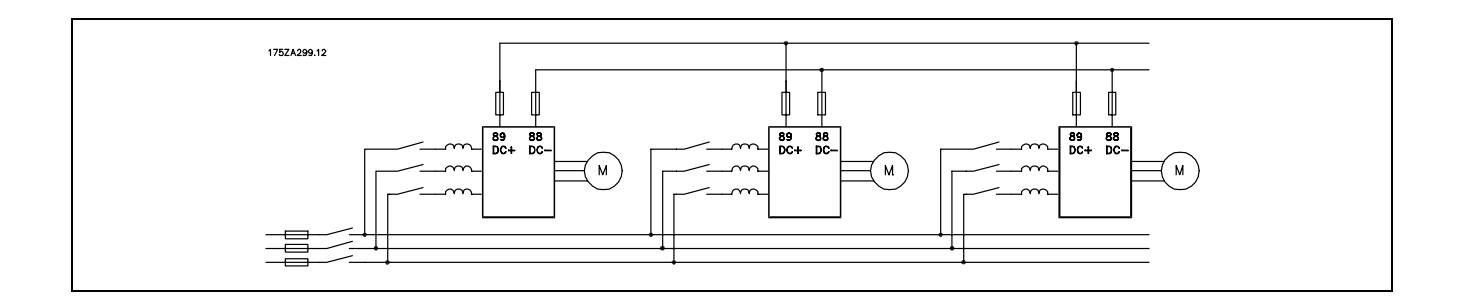

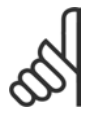

#### **NOTA!:**

Os cabos de divisão da carga devem ser blindados/encapados metalicamente. Se um cabo não blindado/não encapado metalicamente for utilizado, alguns dos requisitos de EMC não serão atendidos.

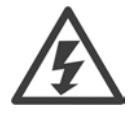

É possível que ocorram níveis de tensão de até 975 V CC entre os terminais 88 e 89.

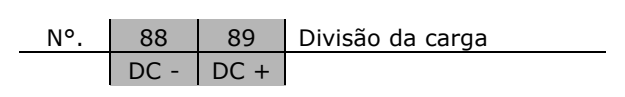

#### □ Instalação da Divisão de Carga

O cabo de conexão deve ser blindado e o comprimento máximo, desde o conversor de freqüência até a barra CC, 25 metros.

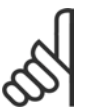

### **NOTA!:**

A divisão de carga requer equipamento extra e considerações de segurança. Para obter informações adicionais, consulte as Instruções de Divisão de Carga MI.50.NX.XX.

#### □ Opção de Conexão de Freio

O cabo de conexão do resistor do freio deve estar blindado/encapado metalicamente.

81 82 Resistor de freio  $R-$  R+ terminais

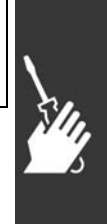

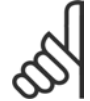

#### **NOTA!:**

Freio dinâmico requer equipamento adicional e considerações de segurança. Para detalhes adicionais, consultar a instrução Resistores de Freio para Aplicações Horizontais, MI50SXYY.

- 1. Utilize braçadeiras para conectar a malha de blindagem do cabo ao gabinete metálico do conversor de freqüência e à placa de desacoplamento do resistor de freio.
- 2. Dimensão da seção transversal do cabo de freio, para corresponder à corrente de frenagem.

Danfoss

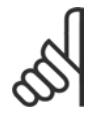

#### **NOTA!:**

Tensões de até 975 V CC (@ 600 V CA) podem ocorrer entre os terminais.

# **NOTA!:**

Se ocorrer um curto-circuito no IGBT do freio, evite a perda de energia no resistor de freio utilizando um interruptor ou contactor de rede elétrica, para desconectar o conversor de freqüência da rede. Somente o conversor de freqüência deverá controlar o contactor.

#### □ Conexão de Relés

Para definir a saída de relé, consultar o grupo de par. 5-4\* Relés.

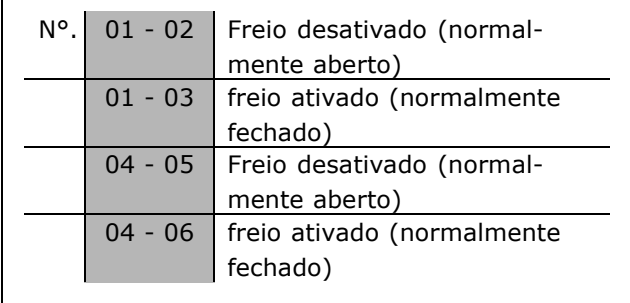

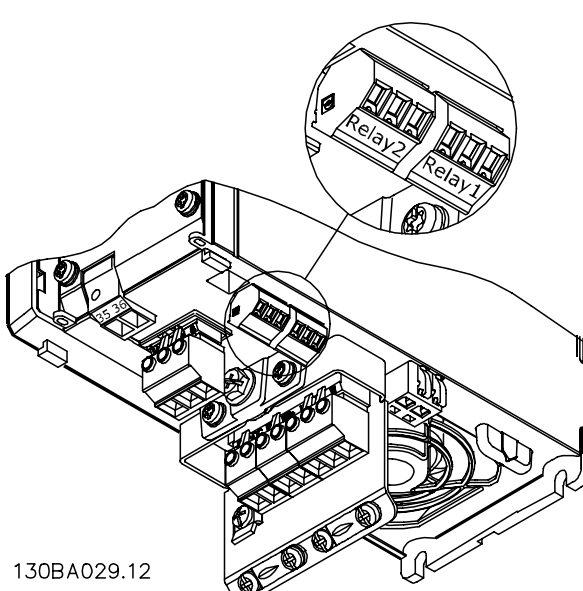

Terminais para conexão do relé ( $\leq$  7,5 kW)

(Gabinetes metálicos A1, A2 e A3).

130BA215.10

Terminais para conexão do relé (11-22 kW) (Gabinetes metálicos A5, B1 e B2).

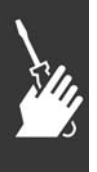

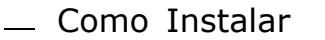

Danfoss

#### □ Saída de Relé

**RelÈ 1**

- Terminal 01: comum
- Terminal 02: normalmente aberto (NA) 240 V CA
- Terminal 03: normalmente fechado (NF) 240 V CA

**RelÈ 2 (somente para o FC 302)**

- Terminal 04: comum
- Terminal 05: normalmente aberto (NA) 400 V CA
- Terminal 06: normalmente fechado (NF) 240 V CA

O Relé 1 e o relé 2 são programados nos par. 5-40, 5-41 e 5-42.

Saídas de relé adicionais utilizando o módulo opcional MCB 105.

#### □ Ligação de Motores em Paralelo

O conversor de frequências pode controlar diversos motores ligados em paralelo. O consumo total de corrente dos motores não deve ultrapassar a corrente de saída nominal I<sub>INV</sub> do conversor de freqüências. Isto só é recomendado quando U/f for selecionado no par. 1-01.

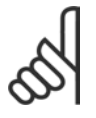

#### **NOTA!:**

Quando motores forem ligados em paralelo o par. 1-02 Adaptação Automática do Motor (AMA) não pode

ser utilizado, e o par. 1-01 *Princípio de Controle do Motor* deve ser definido como *CaracterÌsticas especiais do motor (U/f)*.

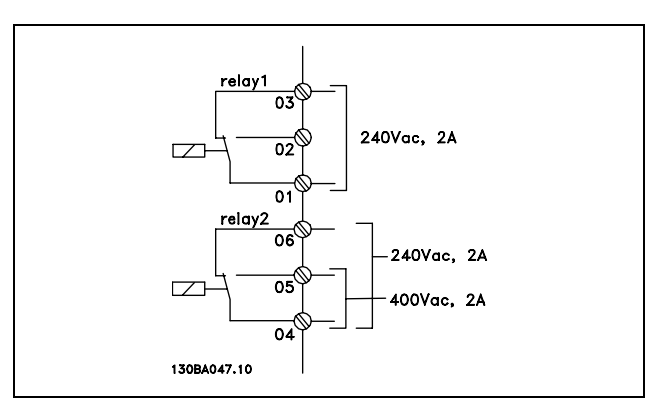

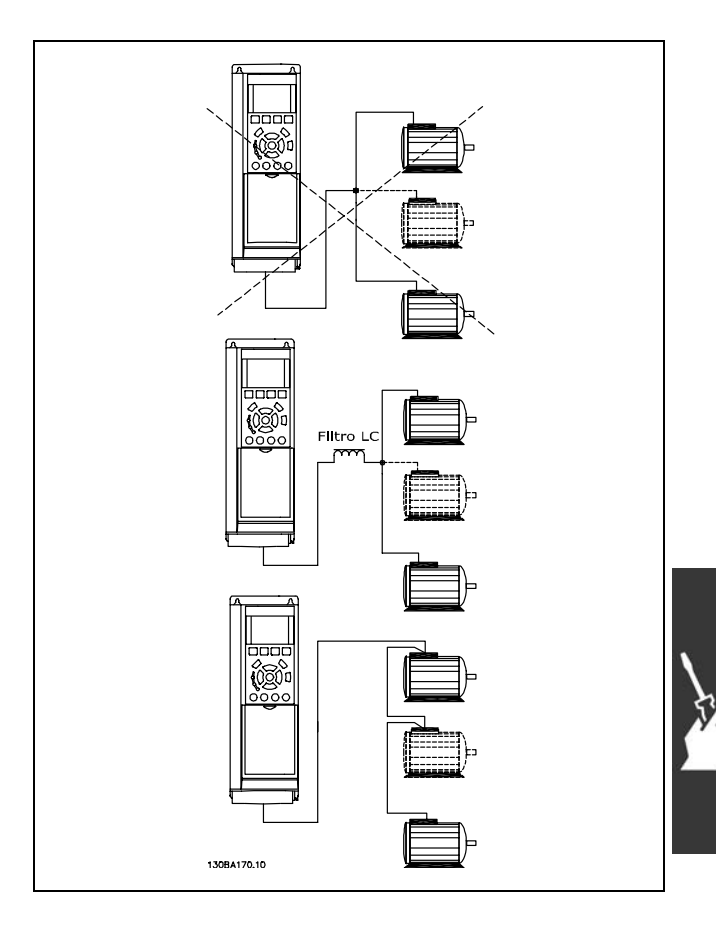

Podem surgir problemas na partida e em baixas rotações se os tamanhos dos motores forem muito diferentes, porque a resistência ôhmica relativamente alta no estator dos motores menores requer uma tensão maior na partida e em valores baixos de RPM.

O relé térmico eletrônico (ETR) do conversor de freqüências não pode ser usado como proteção de motor para cada motor individual em sistemas com motores ligados em paralelo. Deve-se

Danfoss

providenciar proteção adicional para os motores, p. ex. termistores em cada motor ou relés térmicos individuais. (Disjuntores não servem como proteção.)

#### □ Sentido da Rotação do Motor

A programação padrão é a rotação no sentido horário, com a saída do conversor de freqüência ligada da seguinte maneira.

Terminal 96 ligado à fase U Terminal 97 ligado à fase V Terminal 98 conectado à fase W

O sentido de rotação do motor pode ser alterado invertendo-se duas fases no cabo do motor.

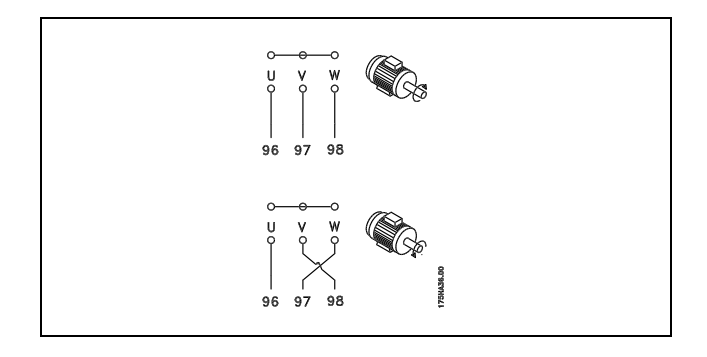

#### □ Protecão Térmica do Motor

O relé térmico eletrônico no FC 300 recebeu a aprovação do UL para proteção de um único motor, quando o par. 1-90 Proteção Térmica do Motor é definido para Desarme do ETR e o parâmetro 1-24 Corrente do motor, *I<sub>M,N</sub>* for definido para o valor da corrente nominal do motor (ver a plaqueta de identificação do motor).

#### □ Instalação do Cabo do Freio

(Apenas para conversores de freqüências com o circuito chopper de freio opcional).

O cabo de conexão para o resistor de freio deve ser blindado.

- 1. Conecte a malha da blindagem, por meio de braçadeiras, à placa condutora traseira, no conversor de freqüências, e ao gabinete metálico do resistor de freio.
- 2. Dimensione a seção transversal do cabo de freio de forma a coincidir com o torque do freio.

No. Função 81, 82 Terminais do resistor de freio

Consulte as instruções do Freio, MI.90.FX.YY e MI.50.SX.YY, para obter informações adicionais sobre a instalação segura.

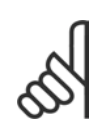

#### **NOTA!:**

Tensões até 960 V CC, dependendo da fonte de alimentação, podem ocorrer nos terminais.

<u>Danfoss</u>

#### □ Conexão do Barramento à RS 485

Um ou mais conversores de freqüência podem ser conectados a um controle (ou mestre), utilizando uma interface RS485 padronizada. O terminal 68 È conectado ao sinal P (TX+, RX+), enquanto o terminal 69 ao sinal N (TX-,RX-).

Se mais de um conversor de freqüência tiver que ser conectado a um determinado mestre, utilize conexões paralelas.

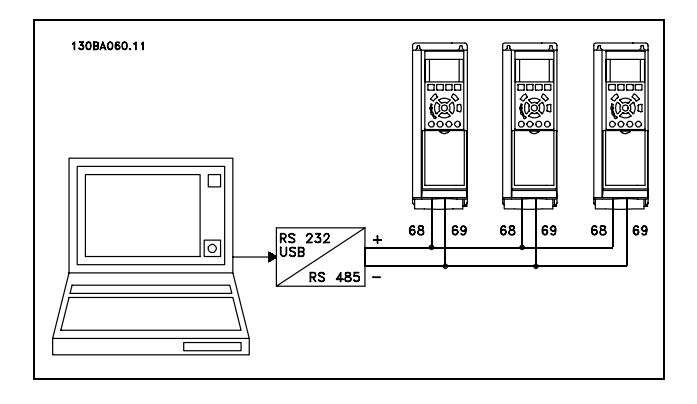

Para evitar correntes de equalização de potencial, na malha de blindagem, aterre esta por meio do terminal 61, que está conectado ao chassi através de um circuito RC.

#### **Terminação do barramento**

O barramento do RS485 deve ser terminado por meio de um resistor, nas duas extremidades. Para esta finalidade, ligue a chave S801 na posição "ON", na placa de controle. Para mais informações, consultar o parágrafo *Chaves S201, S202 e S801*.

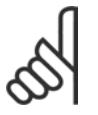

#### **NOTA!:**

O protocolo de comunicação deve ser programado para FC MC no par. 8-30.

#### □ Como Conectar um PC ao FC 300

Para controlar o conversor de freqüência a partir de um PC, instale o Software MCT 10 Set-up. O PC È conectado por meio de um cabo USB padrão (host/dispositivo) ou por intermédio de uma interface RS485, conforme está ilustrado na seção Conexão do Barramento, no capÌtulo *Como Programar*.

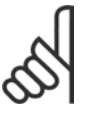

#### **NOTA!:**

O terminal de aterramento do motor e a blindagem do conector USB NÃO estão no mesmo potencial. Utilize

laptops isolados nas portas USB.

#### □ **O Diálogo do Software do FC 300 Armazenagem dos dados em PC, por meio do Software MCT 10 Set-Up:**

- 1. Conecte um PC à unidade através de uma porta de comunicação USB
- 2. Abra o Software MCT 10 Set-up
- 3. Escolha "Ler a partir do drive"
- 4. Escolha "Salvar como"

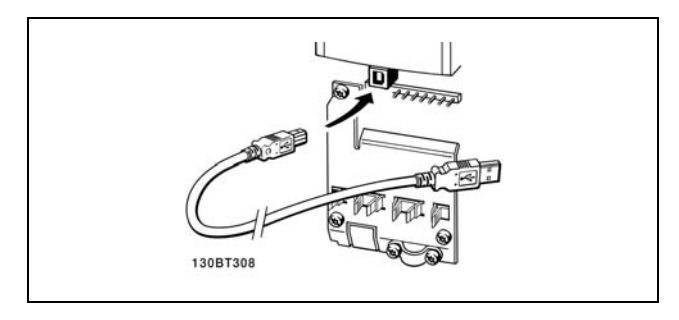

Conexão USB.

Todos os parâmetros são armazenados nesse instante.

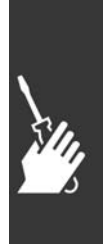

Danfoss

#### Transferência de dados do PC para o drive **via Software MCT 10 Set-Up:**

- 1. Conecte um PC à unidade através de uma porta de comunicação USB
- 2. Abra o Software MCT 10 Set-up
- 3. Escolha "Abrir " os arquivos armazenados serão exibidos
- 4. Abra o arquivo apropriado
- 5. Escolha "Gravar no drive"

Todos os parâmetros são então transferidos para o drive

Há um manual separado para o Software MCT 10 Set-Up.

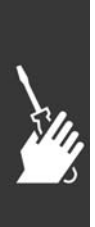

Danfoss

#### □ Teste de Alta Tensão

Execute um teste de alta tensão curto circuitando os terminais U, V, W, L<sub>1</sub>, L<sub>2</sub> e L<sub>3</sub>. Energize com 2,15 kV CC, no máximo, durante um segundo, entre este curto-circuito e o chassi.

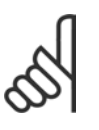

#### **NOTA!:**

Ao executar testes de alta tensão de toda a instalação, interrompa a conexão de rede elétrica e do motor, se as correntes de fuga estiverem demasiado altas.

#### □ Conexão de Aterramento de Segurança

O conversor de freqüência tem uma corrente de fuga elevada e deve, portanto, ser apropriadamente aterrado por razões de segurança, de acordo com a EN 50178.

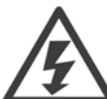

A corrente de fuga de aterramento do conversor de freqüência excede 3,5 mA. Para garantir uma boa conexão mecânica, desde o cabo de aterramento até a conexão de aterramento (terminal 95), a seção transversal do cabo deve ser de 10 mm<sup>2</sup>, no mínimo, ou composta de 2 fios-terra nominais com terminações separadas.

#### □ Instalação elétrica - Cuidados com EMC

O conteúdo a seguir é uma orientação de boas práticas de engenharia, ao instalar conversores de freqüências. Recomenda-se seguir estas orientações para atender a conformidade com a norma EN 61800-3 Primeiro Ambiente. Se a instalação se enquadrar no Segundo ambiente da EN 61800-3, ou seja, redes de comunicação industriais ou em uma instalação com o seu próprio transformador, é aceitável, porém não recomendável, que ocorra desvio a essas orientações. Consulte também *Rotulagem CE*, *Aspectos Gerais de Emiss"o de EMC* e *Resultados de Testes de EMC.*

Boa prática de engenharia para assegurar a instalação elétrica correta de EMC:

- Utilize somente cabos de motor e cabos de controle que sejam blindados com malha trançada/encapados metalicamente. A malha deve ter cobertura de no mínimo 80%. A malha deve ser metálica, tipicamente de cobre, alumínio, aço ou chumbo, mas não limitada somente a estes materiais. Não há requisitos especiais para os cabos de rede elétrica.
- As instalações que utilizam conduítes de metal rígido não exigem o uso de cabo blindado, mas o cabo do motor deve ser instalado em um conduíte separado dos cabos de controle e de rede elétrica. Exige-se que a conexão do conduíte, desde o drive até o motor, seja total. O desempenho dos conduítes flexíveis, com relação a EMC, varia muito e deve-se obter informações do fabricante a esse respeito.
- Conecte o conduíte com malha trancada/encapado metalicamente ao terra, nas duas extremidades, tanto no caso dos cabos de motor como cabos de controle. Em alguns casos, não é possível conectar a malha nas duas extremidades. Se este for o caso, È importante conectar a malha no conversor de freqüências. Consulte também a seção Aterramento dos Cabos de Controle com Blindagem com Malha Trançada/Encapado Metalicamente.
- Evite que a terminação da blindagem com malha/blindagem encapada metalicamente esteja com as extremidades torcidas (nós). Isto aumenta a impedância de alta freqüência da malha, o que reduz a sua eficácia nessas freqüências. Utilize braçadeiras de cabos com baixa impedância ou buchas de cabo EMC.
- Sempre que for possível, evite utilizar cabos do motor ou de controle sem blindagem/desencapados metalicamente, dentro de cabines que abrigue(m) o(s) drive(s).

Deixe a malha tão próxima dos conectores quanto possível.

A ilustração mostra um exemplo de uma instalação elétrica de um conversor de freqüências IP 20, correta do ponto de vista de EMC. O conversor de freqüências está instalado em uma cabine de instalação, com um contactor de saída, e conectado a um PCL que, neste exemplo, está instalado em uma cabine separada. Outras maneiras de fazer a instalação podem ter um desempenho de EMC tão bom quanto este, desde que sejam seguidas as orientações para as práticas de engenharia acima descritas.

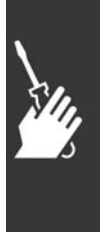

Danfoss

Se a instalação não é executada de acordo com a guia de orientação bem como quando são usados cabos e fios de controle sem blindagem, alguns requisitos de emissão não são atendidos, embora os requisitos de imunidade sejam satisfeitos. Consulte a seção Resultados de teste de EMC para obter mais detalhes.

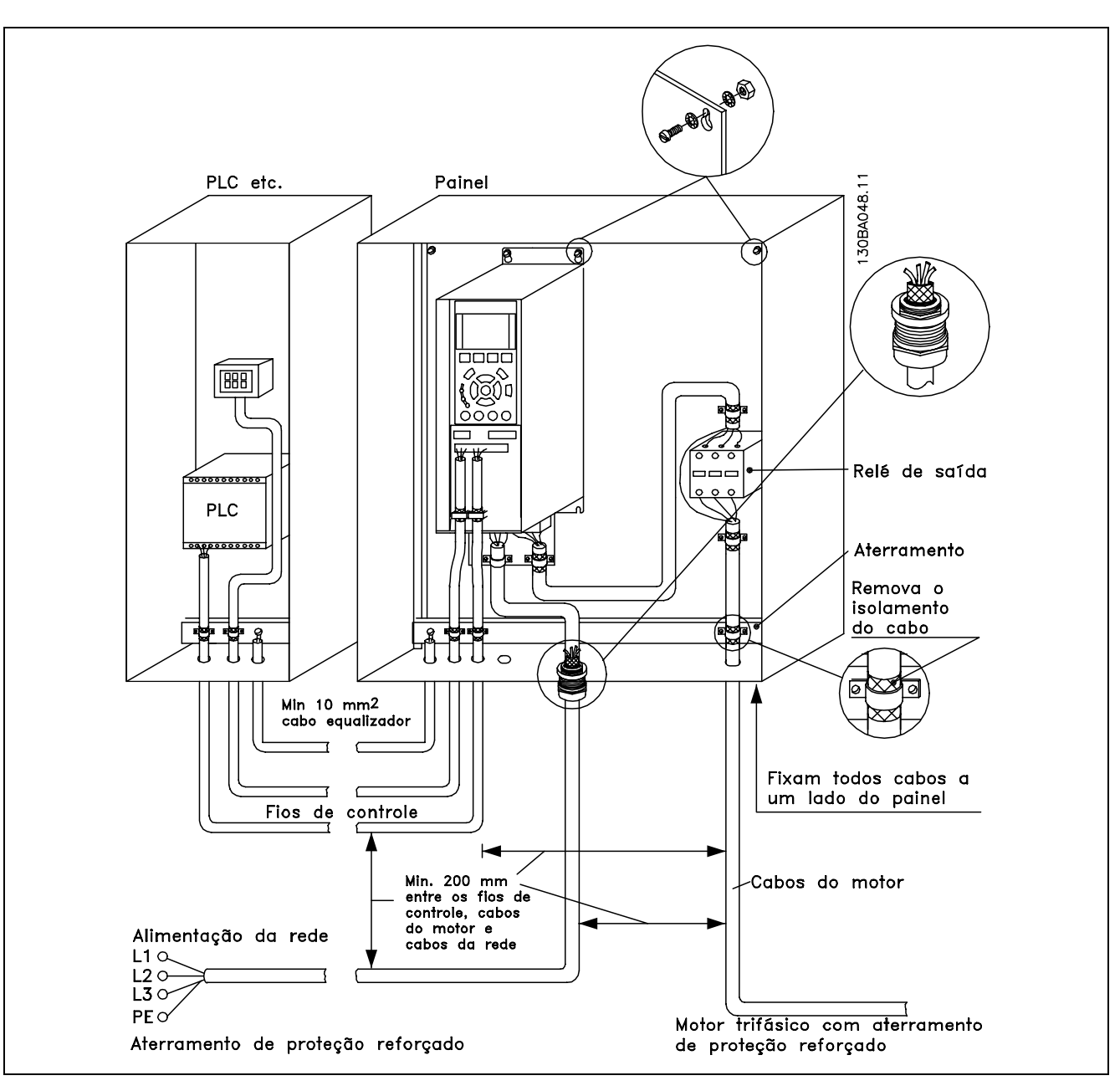

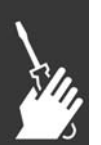

Instalação elétrica EMC correta de um conversor de freqüências IP20.

Danfoss

#### □ Utilização de Cabos de EMC Corretos

A Danfoss recomenda utilizar cabos blindados/encapados metalicamente para otimizar a imunidade EMC dos cabos de controle e as emissões EMC a partir dos cabos do motor.

A capacidade de um cabo de reduzir a radiação de entrada e de saída do ruído elétrico depende da impedância de transferência ( $Z_T$ ). A malha de blindagem de um cabo é normalmente concebida para reduzir a transferência de ruído elétrico; entretanto, uma malha com valor de impedância de transferência menor  $(Z_T)$ , é mais eficaz que uma malha com impedância de transferência maior  $(Z_T)$ .

A impedância de transferência ( $Z_T$ ) raramente é informada pelos fabricantes de cabos, mas, normalmente, é possível estimá-la na avaliação do projeto físico do cabo.

A impedância de transferência ( $Z_T$ ) pode ser avaliada com base nos seguintes fatores:

- A condutibilidade do material da malha.
- A resistência de contacto entre os condutores individuais da malha.
- A cobertura da malha, ou seja, a área física do cabo coberta pela malha geralmente informada como uma porcentagem.
- O tipo de malha, ou seja, padrão trançado ou entrelaçado.
- a. Cobertura de alumínio com fio de cobre.
- b. Fio de cobre entrelaçado ou cabo de fio de aço encapado metalicamente.
- c. Fio de cobre trançado em camada única com cobertura de malha de porcentagem variável. Este é o cabo de referência típico da Danfoss.
- d. Fio de cobre trançado em camada dupla.
- e. Camada dupla de fio de cobre trançado com camada intermediária magneticamente blindada/encapada metalicamente.
- f. Cabo embutido em tubo de cobre ou aço.
- g. Cabo de chumbo com espessura de parede de 1,1 mm.

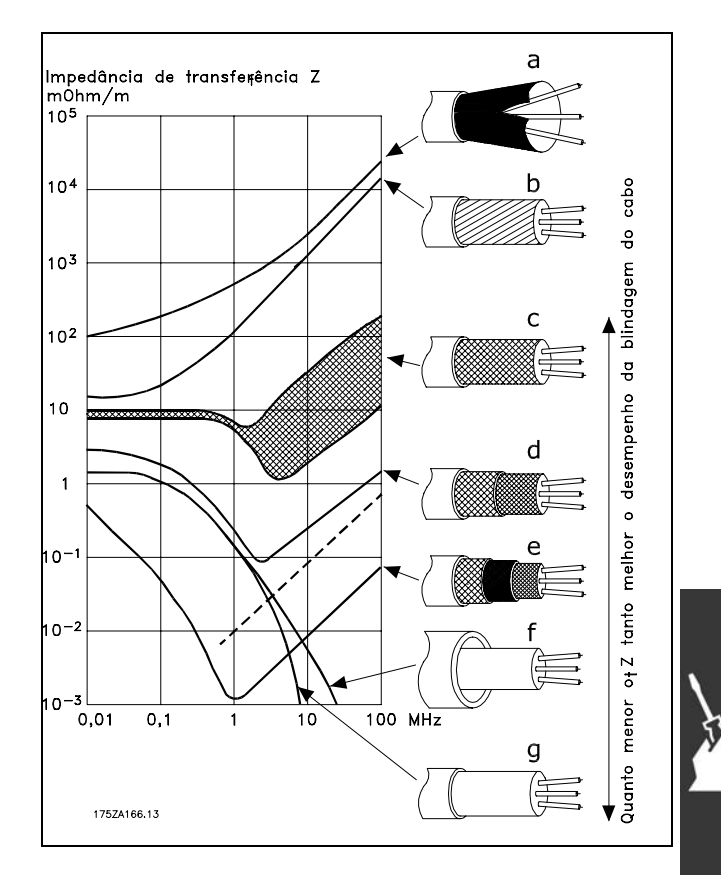

 $\overline{\phantom{a}}$  Como Instalar  $\overline{\phantom{a}}$ 

# □ Aterramento de Cabos de Controle

#### **Blindados/Encapados Metalicamente**

Em termos gerais, os cabos de controle devem ser blindados/encapados metalicamente e a malha de proteção deve estar conectada com uma braçadeira, em ambas as extremidades na carcaça de metal da unidade.

O desenho abaixo indica como deve ser feito o aterramento correto e o que fazer no caso de dúvida.

- a. **Aterramento correto** Os cabos de controle e cabos de comunicação serial devem ser fixados com braçadeiras, em ambas as extremidades para garantir o melhor contato elétrico possível.
- b. **Aterramento incorreto** Não use cabos com extremidades torcidas (nós). Elas aumentam a impedância da malha de proteção nas freqüências altas.
- c. Proteção com relação ao potencial de **terra entre o PLC e o VLT** Se o potencial de terra entre o conversor de freqüências e o PCL (etc.) for diferente, poderá ocorrer ruído elétrico que perturbará todo o sistema. Resolva este problema instalando um cabo de equalização,, junto ao cabo de controle. Seção transversal mínima do cabo: 16 mm <sup>2</sup>.
- d. **Para loops de aterramento de 50/60 Hz** Se forem usados cabos de controle muito longos, poderão ocorrer loops de aterramento de 50/60 Hz. Este problema pode ser resolvido conectando-se uma extremidade da malha de blindagem ao terra, através de um capacitor de 100 nF (mantendo os terminais curtos).
- e. Cabos para comunicação serial As correntes de ruído de baixa freqüência entre dois conversores de freqüências podem ser eliminadas conectando-se uma extremidade da malha de proteção ao terminal 61. Este terminal está conectado ao terra através de uma conexão RC interna. Utilize cabos de par entrelaçado para reduzir a interferência do modo diferencial entre os condutores.

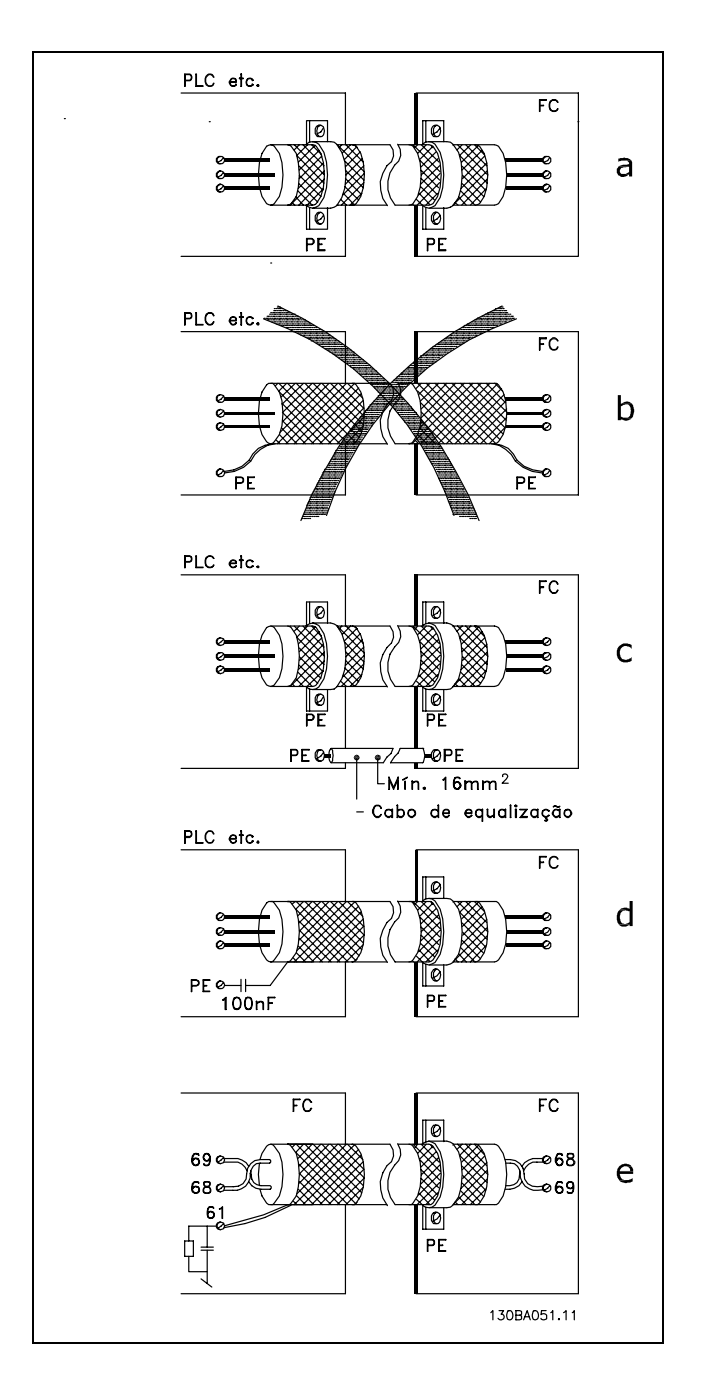

Danfoss

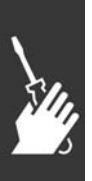

#### □ Interferência da Alimentação de Rede **ElÈtrica/HarmÙnicas**

Um conversor de freqüências absorve uma corrente não-senoidal da rede, o que aumenta a corrente de entrada I<sub>RMS</sub>. Uma corrente não-senoidal pode ser transformada, por uma análise de Fourier, e desmembrada em correntes de ondas senoidais com diferentes freqüências, isto é, correntes harmônicas diferentes I <sub>N</sub>, com uma freqüência básica de 50 Hz:

As harmônicas não afetam diretamente o consumo de energia, mas aumentam a perda de calor na instalação (transformador, cabos). Conseqüentemente, em instalações com alta porcentagem de carga de retificador, é importante manter as correntes de harmônicas em um nível baixo, para evitar sobrecarga do transformador e temperatura alta nos cabos.

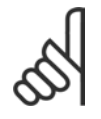

#### **NOTA!:**

Algumas das correntes de harmônicas podem interferir no equipamento de comunicação conectado ao mesmo transformador ou causar ressonância em conjunção com baterias de correção do fator de potência.

 $\equiv$  Como Instalar  $\equiv$ 

Correntes de harmônicas comparadas com a corrente RMS de entrada:

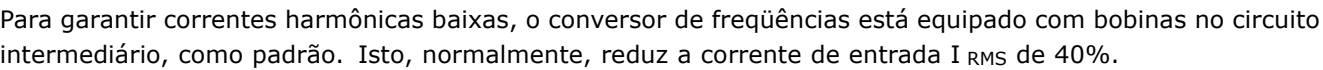

A distorção na tensão de alimentação de rede elétrica depende da dimensão das correntes de harmônicas, multiplicada pela impedância de rede, para a freqüência utilizada. A distorção de tensão total, THD, é calculada com base na tensão das harmônicas individuais, utilizando a seguinte fórmula:

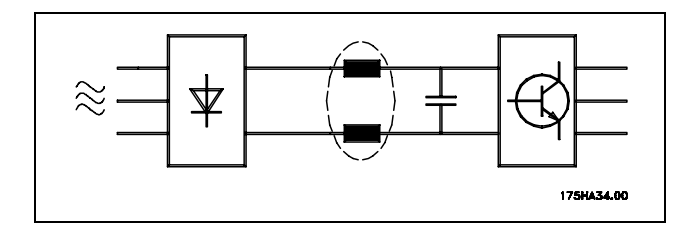

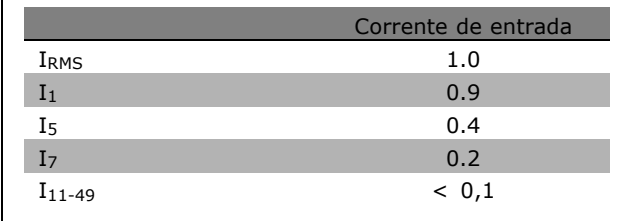

 $THD\% = \sqrt{U_{5}^{2} + U_{7}^{2} + ... + U_{N}^{2}}$   $\left(U_{N}^{0}\% \circ f U\right)$ 

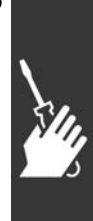

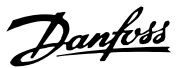

Danfoss

#### □ Dispositivo de Corrente Residual

Pode-se utilizar relés ELCB, aterramento de proteção múltiplo ou aterramento como proteção adicional, desde que a conformidade com as normas de segurança locais seja atendida.

No caso de uma falha de aterramento, um conteúdo CC pode se desenvolver na corrente com falha.

Se forem utilizados relés ELCB, as normas locais devem ser obedecidas. Os relés devem ser apropriados para a proteção de equipamento trifásico, com um retificador ponte e uma descarga breve, durante a energização; consulte a seção *Corrente de Fuga de Aterramento*, para maiores informações.

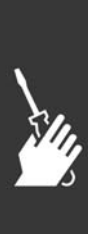

Danfoss

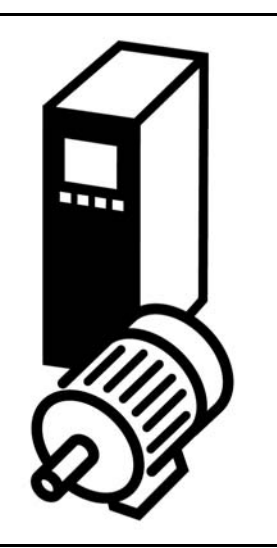

#### " **Partida/Parada**

Terminal 18 = partida/parada par. 5-10 [8] *Partida* Terminal 27 = Fora de operação par. 5-12 [0] *Sem operação* (*Parada por inércia inversa* padrão) Terminal 37 = Parada Segura (somente para o FC 302)

Par. 5-10 *Terminal 18 Entrada Digital* = Partida (padrão) Par. 5-12 *Terminal 27, Entrada Digital* = *Paradp/inérc, reverso* (padrão)

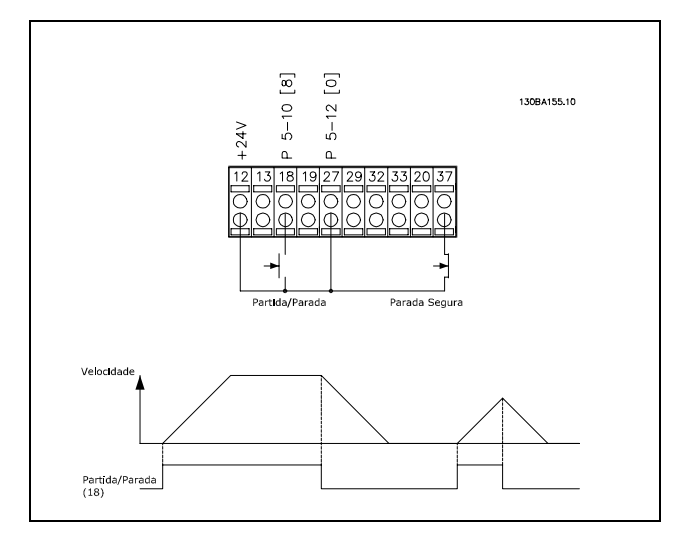

 $[6] \centering% \includegraphics[width=0.3\textwidth]{images/TrDiC-Architecture.png} \caption{The 3D (black) model for the estimators in the left and right. The left and right is the same time.} \label{TrDiC-Architecture}$  $\overline{\circ}$  $\frac{1}{2}$ 

Velocidade

Partida (18) Parada Inversa

#### " **Partida/Parada por Pulso**

Terminal 18 = partida/parada par. 5-10 [9] *Partida por pulso* Terminal 27= Parada par. 5-12 [6] *Parada - Ativo em 0* Terminal 37 = Parada por inércia (segura)

Par. 5-10 *Terminal 18 Entrada Digital* = *Partida por pulso* Par. 5-12 *Terminal 27, Entrada Digital* = *Parada - Ativo em 0*

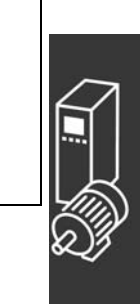

#### □ Referência do Potenciômetro

Referência de tensão por meio de um potenciômetro.

Par. 3-15 Recurso de Referência 1 [1] = *Entrada AnalÛgica 53* Par. 6-10 *Terminal 53, Tensão Baixa* = 0 Volt Par. 6-11 *Terminal 53, Tensão Alta* = 10 Volt Par. 6-14 *Terminal 53, Ref. Baixa/Feedb. Valor* = 0 RPM Par. 6-15 *Terminal 53, Ref. Alta/Feedb. Valor* = 1,500 RPM Chave  $S201 = OFF (U)$ 

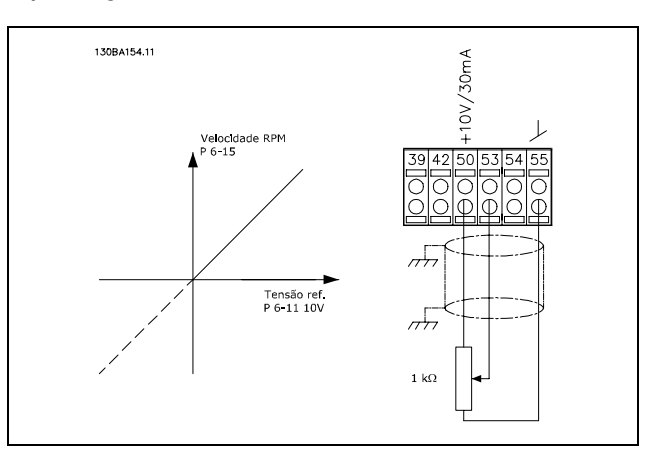

Danfoss

#### □ Conexão do Encoder

A finalidade destas diretrizes é facilitar o set-up da conexão do encoder no FC 302. Antes de definir o set-up do encoder, serão exibidas as configurações básicas para um sistema de controle de velocidade de malha fechada.

Conexão do Encoder no FC 302

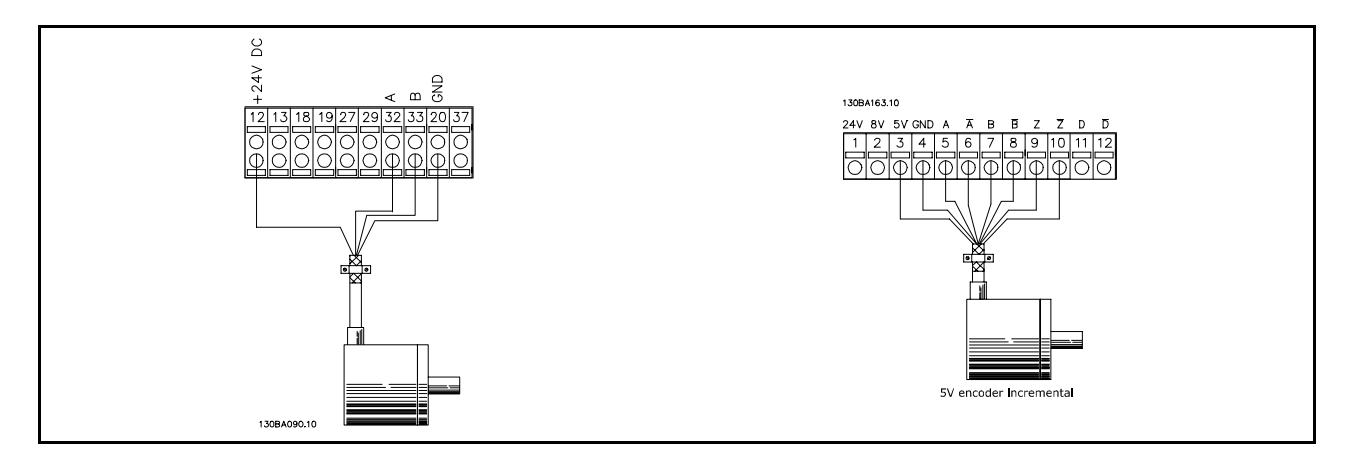

#### □ Sentido do Encoder

O sentido do encoder È determinado pela ordem em que os pulsos ingressam no drive. Sentido horário significa que o canal A está posicionado 90 graus elétricos antes do canal B. Sentido anti-horário significa que o canal B está posicionado 90 graus elétricos antes do canal A. O sentido È determinado examinando-se a ponta do eixo.

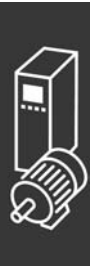

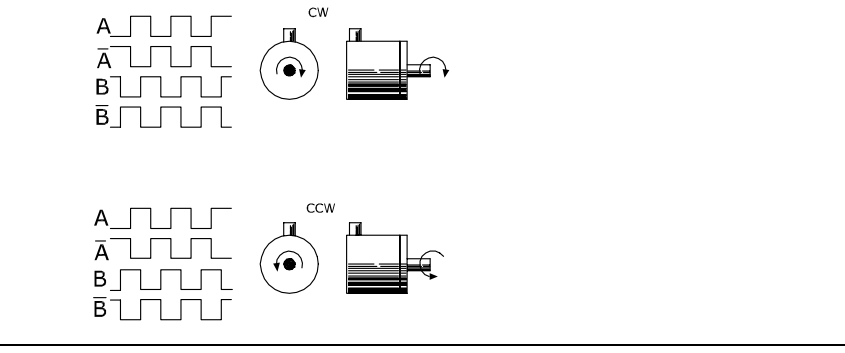

13004110.10

□ Sistema de Drive de Malha Fechada

Um sistema de drive normalmente consiste de outros elementos como:

- Motor
- Adicionar (Caixa de câmbio) (Freio Mecânico)
- **AutomationDrive do FC 302**
- **•** Codificador como sistema de feedback
- Resistor do freio para a frenagem dinâmica
- Transmissão
- Carga

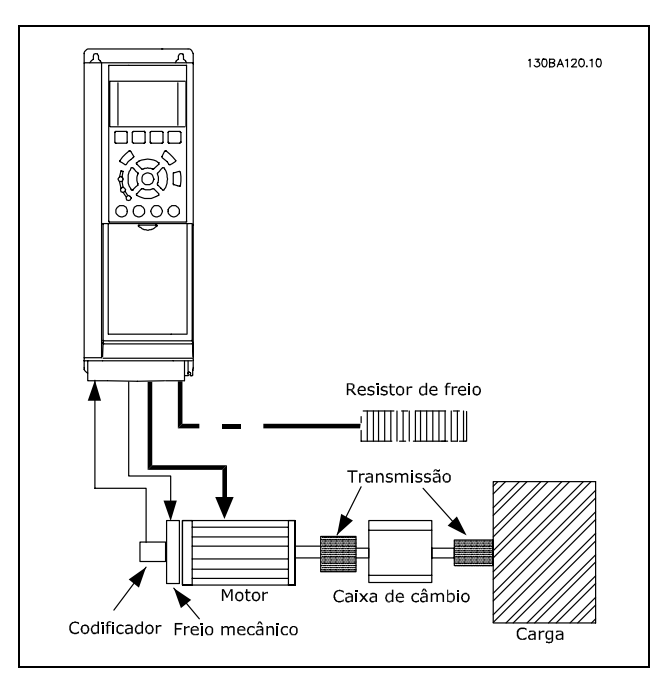

Danfoss

Set-up Básico para o Controle de Velocidade **de Malha Fechada do FC 302**

Aplicações que demandam controle do freio mecânico normalmente necessitarão de um resistor para o freio.

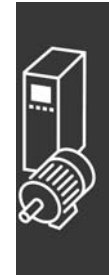

#### □ Programação do Limite de Torque e Parada

Em aplicações com um freio eletromecânico externo, como p. ex. içamento, é possível parar o conversor de freqüências mediante um comando de parada 'padrão' e, ao mesmo tempo, ativar o freio eletromecânico externo. O exemplo dado abaixo ilustra a programação das conexões do conversor de freqüências.

O freio externo pode ser conectado ao relÈ 1 ou 2; consulte o par·grafo *Controle de Freio Mec'nico*. Programe o terminal 27 para Parada por inércia, inversão [2] ou para Parada por inércia e Reset, inversão [3] e programe o terminal 29 para modo Terminal 29 Saída [1] e Limite de torque e parada [27].

#### Descrição:

Se houver um comando de parada ativo através do terminal 18 e o conversor de freqüências não estiver no limite de torque, o motor desacelerará até 0 Hz.

Se o conversor de freqüências estiver no limite de torque e um comando de parada for ativado, o terminal 29 Saída (programado para Limite de torque e parada [27]) será ativado. O sinal do terminal 27 l muda de '1 lógico' para '0 lógico' e o motor começa a parar por inércia, garantindo portanto que o içamento pare mesmo se o próprio conversor de freqüências não puder controlar o torque necessário (p. ex. devido a uma sobrecarga).

- Partida/parada através do terminal 18. Par. 5-10 Partida [8]
- Parada rápida através do terminal 27 Par. 5-12 Parada por Inércia, Inversão [2]
- Terminal 29 Saída Par. 5-02 Saída do Modo do Terminal 29 [1] Par. 5-31 Lim.de Torque & Parada [27]
- Saída de relé [0] (Relé 1) Par. 5-40 Controle do Freio Mecânico [32]

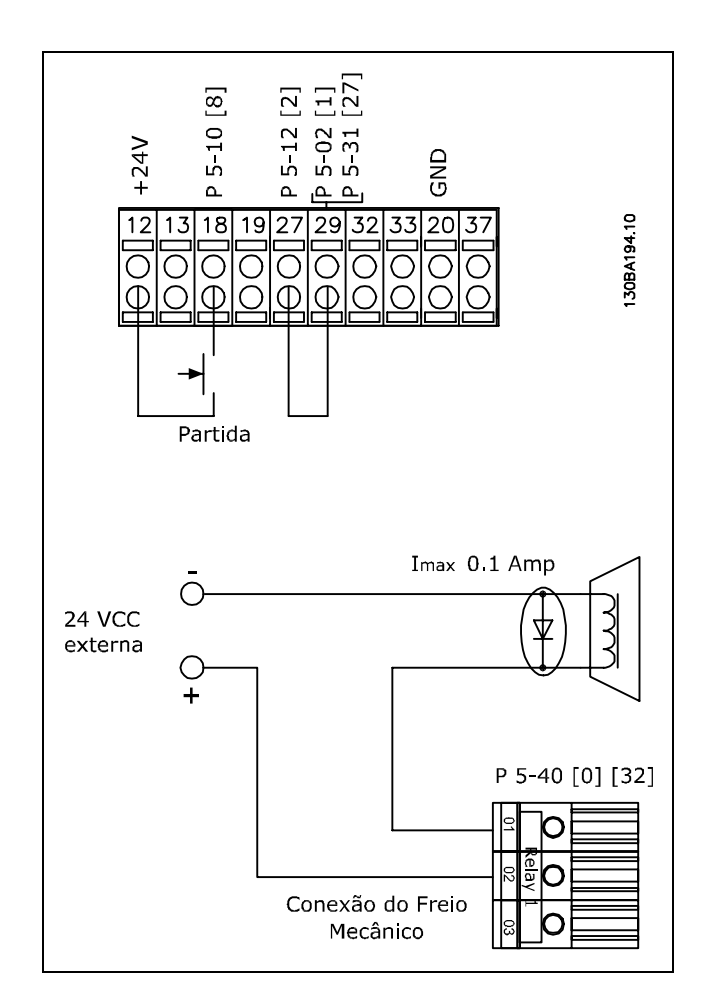

Danfoss

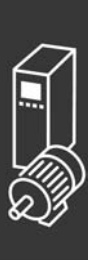

#### □ Adaptação Automática do Motor (AMA)

A AMA é um algoritmo para medir os parâmetros elétricos do motor, com o motor parado. Isto significa que a AMA em si não está aplicando qualquer torque.

A AMA é útil ao acionar sistemas e otimizar o ajuste do conversor de freqüência do motor. Este recurso é usado quando a configuração padrão não se aplicar ao motor conectado.

O par. 1-29 permite escolher uma AMA completa, com a determinação de todos os parâmetros elétricos do motor, ou uma AMA reduzida, somente com a determinação da resistência Rs do estator.

A duração de uma AMA total varia desde alguns minutos, em motores pequenos, a mais de 15 minutos, em motores grandes.

#### Limitações e condições prévias:

- Para a AMA poder determinar os parâmetros do motor de maneira adequada, insira os dados constantes na plaqueta de identificação do motor nos par. 1-20 a 1-26.
- Para o ajuste ótimo do conversor de freqüência, execute a AMA quando o motor estiver frio. Execuções repetidas da AMA podem causar aquecimento do motor, que resulta em um aumento na resistência do estator, Rs. Normalmente isto não é crítico.
- A AMA só pode ser executada se a corrente nominal do motor for de, no mínimo, 35% da corrente nominal de saída do conversor de freqüência. A AMA pode ser executada em até um motor superdimensionado.
- É possível executar um teste de AMA reduzida com um filtro LC instalado. Evite executar a AMA completa quando houver um filtro LC instalado. Se for necessária uma configuração global, remova o filtro LC enquanto executar a AMA total. Após a conclusão da AMA, reinstale o filtro LC.
- Se houver motores acoplados em paralelo, use somente a AMA reduzida, se for o caso.
- Evite executar uma AMA completa ao utilizar motores síncronos. Se houver motores síncronos, execute uma AMA reduzida e programe manualmente os dados adicionais do motor. A função AMA não se aplica a motores com imã permanente.
- O conversor de freqüência não produz torque durante uma AMA. Durante uma AMA é mandatório que a aplicação não force o eixo do motor a girar, como acontece, p.ex., com exaustores em sistemas de ventilação. Isto interfere na função AMA.

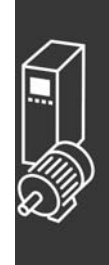

Danfoss

Danfoss

#### □ Smart Logic Control Programação

Novo recurso útil no FC 302 é o Smart Logic Control (SLC). Nas aplicações onde o PLC gera uma seqüência simples, o SLC pode assumir tarefas elementares do controle principal.

O SLC foi desenvolvido para atuar a partir de eventos enviados para ou gerados no FC 302. O conversor de freqüências executa então a ação pré-programada.

#### □ Exemplo de Aplicação do SLC.

1 Seqüência um:

Dar partida - acelerar - funcionar na velocidade de referência por 2 s - desacelerar e segurar o eixo até parar.

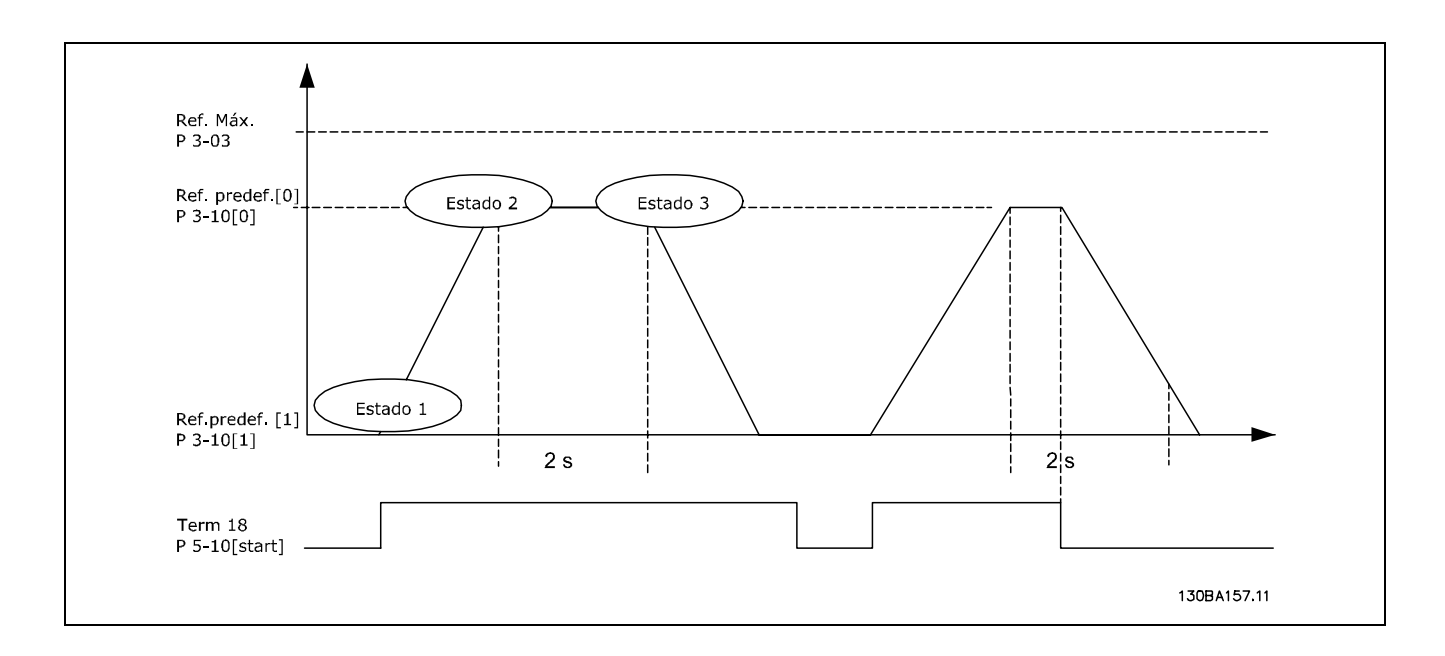

Programe os tempos de rampa nos par. 3-41 e 3-42 com os valores desejados.  $t_{ramp} = \frac{t_{acc}*n_{norm}[par.1-25]}{kurtirref[RPM]}$ 

Programe o term 27 para *Sem Operação* (par. 5-12) Programe a Ref. predefinida bit 0 para a primeira velocidade predefinida (par. 3-10 [0]) em porcentagem da Velocidade de Referência Máxima (par. 3-03). Ex.: 60% Programe a Ref. predefinida bit 1 para a segunda velocidade predefinida (par. 3-10 [1])Ex.: 0% (zero). Programe o temporizador 0 para velocidade de funcionamento constante no par. 13-20 [0]. Ex.: 2 s

Programe o Evento 1 no par. 13-51 para *True* (Verdadeiro) [1] Programe o Evento 2 no par. 13-51 [2] para Na referência [4] Programe o Evento 3 no par. 13-51[3] para *Timeout 0 do SLC* [30] Programe o Evento 4 no par. 13-51 [1] para *FALSE (Falso)* [0]

Programe a Ação 1 no par. 13-52 [1] para *Selec. ref. Predef. 0* [10] Programe a Ação 2 no par. 13-52 [2] para *Iniciar tmporizadr 0* [29] Programe a Ação 3 no par. 13-52 [3] para *Selec. ref. predef. 1* [11] Programe a Ação 4 no par. 13-52 [4] para *Nenhuma ação* [1]

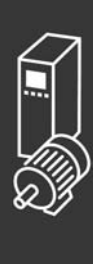

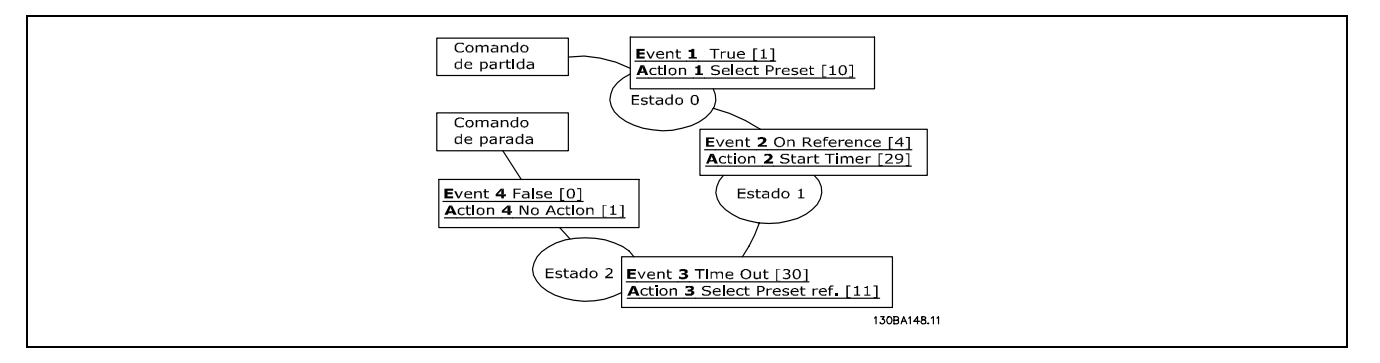

Programe o Smart Logic Control no par. 13-00 para On (Ligado).

O comando de Partida/Parada È aplicado no terminal 18. Se o sinal de parada for aplicado, o conversor de freqüência desacelerará e entrará no modo livre.

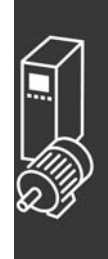

Danfoss

Danfoss

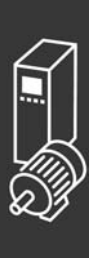

Danfoss

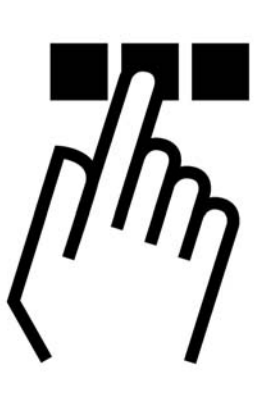

# □ **O Painel de Controle Local Gráfico e Numérico**

#### □ Como Programar no Painel de Controle Local Gráfico

As instruções seguintes são válidas para o LCP (LCP 102):

O painel de controle está dividido em quatro grupos funcionais:

- 1. Display Gráfico com linhas de Status.
- 2. Teclas de menu e luzes indicadoras para alterar parâmetros e comutar entre funções de display.
- 3. Teclas de navegação e luzes indicadoras (LEDs).
- 4. Teclas para acionamento operacional e luzes indicadoras (LEDs).

Todos os dados são exibidos em um display gráfico LCP que pode mostrar até cinco itens de dados operacionais durante a exibição de [Status].

**Linhas do display:**

- a. **Linha de status :** Mensagens de status, exibindo ícones e gráfico.
- b. **Linhas 1- 2:** Linhas de dados do operador exibindo dados definidos ou selecionados pelo usuário. Ao pressionar a tecla de [Status] pode-se acrescentar mais uma linha.
- c. **Linha de status:** Mensagem de status exibindo um texto.

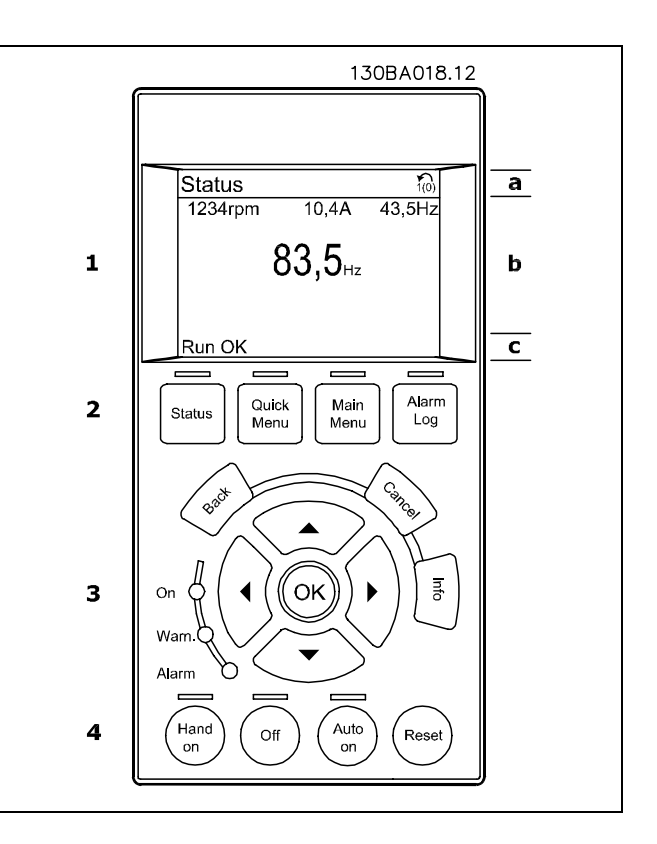

O display de LCD tem uma luz de fundo e um total de 6 linhas alfa- numéricas. As linhas do display mostram o sentido de rotação (seta), o Set-up escolhido bem como o Set-up da programação. O display está dividido em 3 seções:

Seção superior que exibe até 2 medições, em status de funcionamento normal.

A linha de cima, na Seção Intermediária, exibe até 5 medidas com as respectivas unidades, independentemente do status (exceto no caso de um alarme/advertência).

A Seção Inferior sempre indica o estado do conversor de frequência, no modo Status.

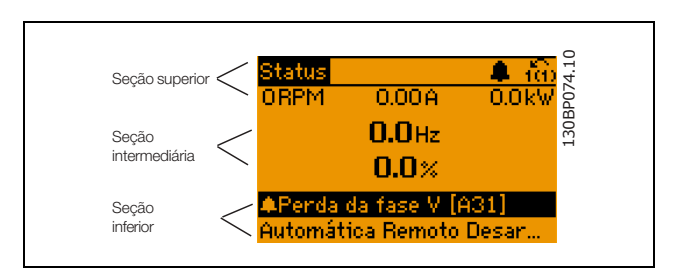

Danfoss

O Set-up Ativo È exibido (selecionado como o Set-up Ativo no par. 0-10). Ao programar um Setup diferente do Setup Ativo, o número do Setup programado aparece à direita.

**Ajuste do Contraste do Display**

Pressione [Status] e [A] para diminuir a luminosidade do display Pressione [Status] e  $[\nabla]$  para aumentar a luminosidade do display

A maioria das programações dos parâmetros do FC 300 pode ser alterada imediatamente por intermÈdio do painel de controle, exceto se uma senha tiver sido criada por meio do par. 0-60 Senha do Menu Principal ou do parâmetro 0-65 Senha do Menu Rápido.

**Luzes Indicadoras (LEDs):**

Se certos valores limites forem excedidos, o LED de alarme e/ou advertência acende. Um texto de status e de alarme aparece no painel de controle.

O LED indicador de tensão acende quando o conversor de freqüência receber tensão da rede elétrica ou por meio do barramento CC ou de uma alimentação de 24 V externa. Ao mesmo tempo, a luz de fundo acende.

- LED Verde/Ligado: A seção de controle está funcionando.
- LED Amarelo/Advertência: Sinaliza uma advertência.
- LED Vermelho piscando/Alarme: Sinaliza um alarme.

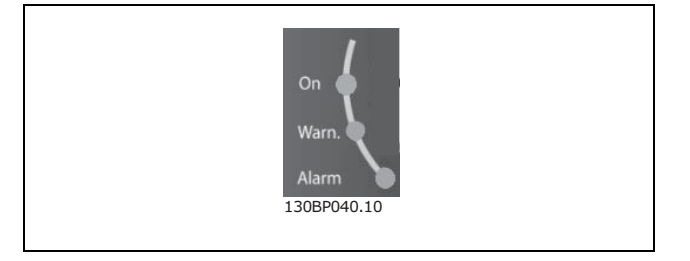

**Teclas do LCP**

As teclas de controle estão divididas por funções. As teclas na parte inferior do display e as luzes indicadoras são utilizadas para Setup dos parâmetros, inclusive para a escolha das indicações de display, durante o funcionamento normal.

[ Status ] indica o status do conversor de freqüência e/ou do motor. É possível escolher

entre 3 leituras diferentes, pressionando-se a tecla [Status]:

5 linhas de leituras, 4 linhas de leituras ou o Smart Logic Control.

Utilize **[Status]** para selecionar o modo de display ou para retornar ao modo Display, a partir do modo Quick Menu (Menu Rápido), ou do modo Main Menu (Menu Principal) ou do modo Alarme. Utilize também a tecla [Status] para alternar entre o modo de leitura única ou dupla.

[Quick Menu] permite acesso rápido a Quick Menus diferentes, tais como:

- Meu Menu Pessoal
- Set-up Rápido
- Alterações Efetuadas
- Loggings (Registros)

Utilize **[QUICK MENU]** (Menu Rápido) para programar os parâmetros que pertencem ao Quick Menu (Menu Rápido). É possível alternar diretamente entre o modo Quick Menu (Menu Rápido) e o modo Main Menu (Menu Principal).

**[Main Menu]** é utilizado para programar todos os parâmetros.

 $E$  possível alternar diretamente entre o modo Main Menu (Menu Principal) e o modo Quick Menu (Menu Rápido). O atalho de parâmetro pode ser feito mantendo-se a tecla [Main Menu] pressionada durante 3 segundos. O atalho de parâmetro permite acesso direto a qualquer parâmetro.

[Alarm Log] exibe uma lista de Alarmes com os cinco últimos alarmes (numerados de A1-A5). Para detalhes adicionais sobre um determinado alarme, utilize as teclas de setas para selecionar o número do alarme e pressione [OK]. Você receberá as informações a respeito da condição do conversor de freqüência imediatamente antes de entrar em modo alarme.

**[Back]** retorna à etapa ou camada anterior, na estrutura de navegação.

**[Cancel]** cancela a última alteração ou comando, desde que o display não tenha mudado.

[Info] fornece informações sobre um comando, parâmetro ou função em qualquer tela do display. [Info] fornece informações detalhadas sempre que for necessária uma ajuda.

Para sair do modo info, pressione [Info], [Back] ou [Cancel].

Quick

Menu

**Status** 

Main

Menu

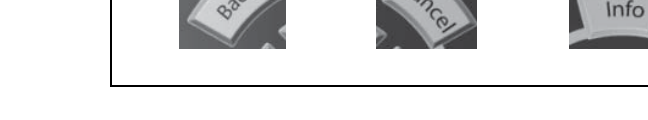

130BP045.10

Alarm

Log

Danfoss

#### **Teclas para Navegação**

Utilize as quatro setas para navegar entre as diferentes opções disponíveis em **[Quick Menu]**, [Main **Menu]** e **[Alarm log]** (Registro de Alarmes). Utilize as teclas para mover o cursor.

[OK] é utilizada para selecionar um parâmetro assinalado pelo cursor e para habilitar a alteração de um parâmetro.

A **Tecla de Controle Local** encontra-se na parte de baixo do painel de controle.

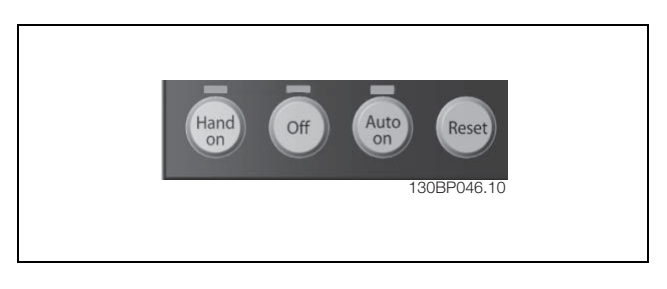

Danfoss

**[Hand On]** permite controlar o conversor de freqüência por intermédio do LCP. [Hand on] também dá partida no motor e, então é possível entrar com dados de velocidade do motor por meio das teclas de seta. A tecla pode ser selecionada como Ativar [1] ou Desativar [0], por meio do par. 0-40 *tecla [Hand on] no LCP*. Sinais de parada externos ativados por meio de sinais de controle ou de um barramento serial, têm prioridade sobre um comando de "partida" executado via LCP.

Os sinais de controle a seguir ainda permanecerão ativos quando [Hand on] for ativada:

- $[Hand on] [Off] [Auto on]$
- **Reset**
- Parada por inércia parada inversa
- Reversão
- Seleção de setup lsb Seleção de setup msb
- Comando Parar enviado pela comunicação serial
- Parada rápida
- Frenagem CC

[Off] pára o motor conectado. A tecla pode ser selecionada como Ativar [1] ou Desativar [0], por meio do par. 0-41 *tecla [Off] no LCP*. Se nenhuma função de parada externa tiver sido selecionada e se a tecla [Off] estiver inativa, pode-se parar o motor desligando-se a tensão.

[Auto On] ativa o conversor de freqüência se for necessário controlá-lo por meio dos terminais de controle e/ou da comunicação serial. Quando um sinal de partida for aplicado nos terminais de controle e/ou pelo barramento, o conversor de freqüência dará partida. A tecla pode ser selecionada como Ativar [1] ou Desativar [0], por meio do par. 0-42 *tecla [Auto on] no LCP*.

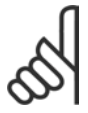

#### **NOTA!:**

Um sinal HAND-OFF-AUTO, ativado através das entradas digitais, tem prioridade mais alta que as teclas de controle [Hand on] - [Auto on].

**[ Reset ]** é utilizada para reinicializar o conversor de freqüência, após um alarme (desarme). Pode ser selecionada como *Ativo* [1] ou *Inativo* [0] por meio do par'metro 0-43 *tecla Reset no LCP*.

**O atalho de par'metro** pode ser executado pressionando e mantendo durante 3 segundos a tecla [Main Menu] (Menu Principal). O atalho de parâmetro permite acesso direto a qualquer parâmetro.

Danfoss

□ Transferência Rápida das Configurações de Parâmetros

Uma vez completado o setup de um drive, é recomendável que esses dados sejam armazenados no LCP ou em um PC, por meio da Ferramenta de Software MCT 10 Set-up.

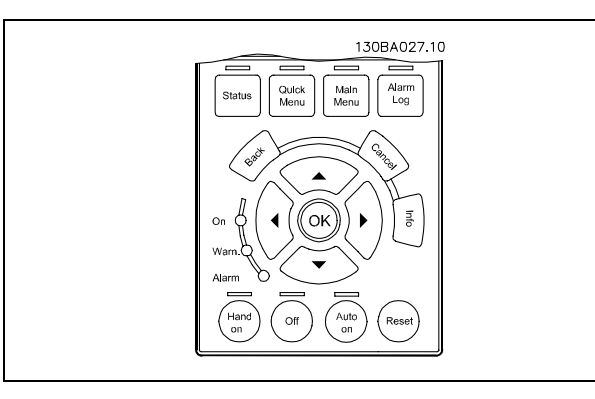

**Armazenamento de dados no LCP:**

- 1. Ir para o parâmetro 0-50 Cópia via LCP
- 2. Pressionar a tecla [OK]
- 3. Selecione "Todos para o LCP"
- 4. Pressionar a tecla [OK]

Todas as definições de parâmetro são então armazenadas no LCP conforme indicado na barra de progresso. Quando chegar aos 100%, pressione [OK].

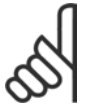

### **NOTA!:**

Pare o motor antes de executar esta operação.

Pode-se então conectar-se o LCP a outro conversor de freqüência e copiar as definições de parâmetros também para este conversor de freqüência.

**Transferir Dados do LCP para o drive:**

- 1. Ir para o parâmetro 0-50 Cópia via LCP
- 2. Pressionar a tecla [OK]
- 3. Selecione "Todos do LCP"
- 4. Pressionar a tecla [OK]

As definições de parâmetros armazenadas no LCP são então transferidas para o drive, indicado na barra de progresso. Quando chegar aos 100%, pressione [OK].

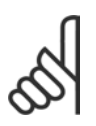

#### **NOTA!:**

Pare o motor antes de executar esta operação.

Danfoss

#### □ Modo Display

No funcionamento normal, até 5 variáveis operacionais diferentes podem ser indicadas, continuamente, na seção intermediária 1.1, 1.2 e 1.3 assim como 2 e 3.

#### □ Modo Display - Seleção de Leituras.

Ao pressionar a tecla [Status] é possível alternar entre três telas de leitura de status diferentes. Variáveis de operação com formatos diferentes são mostradas em cada tela de status - veja a seguir.

A tabela mostra as medições que podem ser atribuídas a cada uma das variáveis de operação. Defina as atribuições por meio dos par. 0-20, 0-21, 0-22, 0-23 e 0-24.

Cada parâmetro de leitura selecionado nos par. 0-20 ao 0-24 tem sua escala própria e dígitos após uma possível vírgula decimal. Para valores numéricos grandes de um parâmetro menos dígitos são exibidos depois da vírgula decimal. EX: Leitura atual 5,25 A; 15,2 A 105 A.

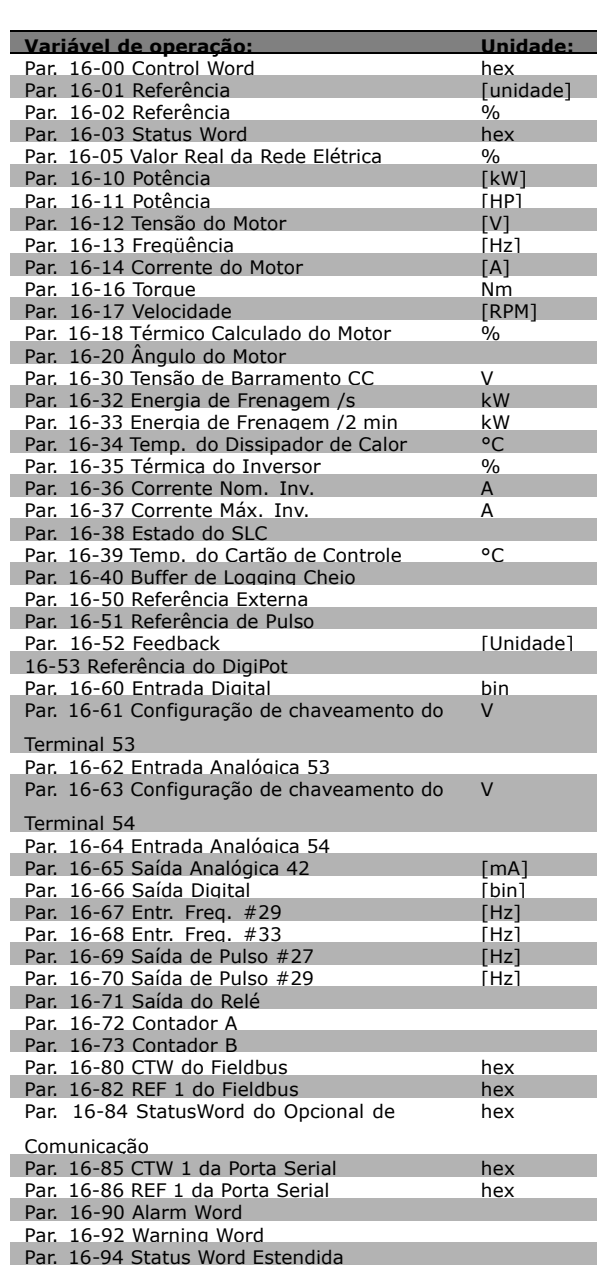

#### Guia de Projeto do FC 300

Como Programar

**Tela de status I:** Este estado de leitura é padrão após a partida ou inicialização. Utilize [INFO] para obter informações sobre as conexões de medição com as variáveis de operação exibidas /1.1, 1.2, 1.3, 2 e 3). Consulte nesta ilustração as variáveis de operação mostradas na tela.

**Tela de status II:**

Consulte nesta ilustração as variáveis de operação (1.1, 1.2, 1.3 e 2) mostradas na tela. No exemplo, Velocidade, Corrente do motor, Potência do motor e Freqüência são selecionadas como variáveis na primeira e na segunda linhas.

**Tela de status III:** Este estado exibe o evento e a ação do Smart Logic Control. Consulte a seção Smart Logic Control para obter informações adicionais.

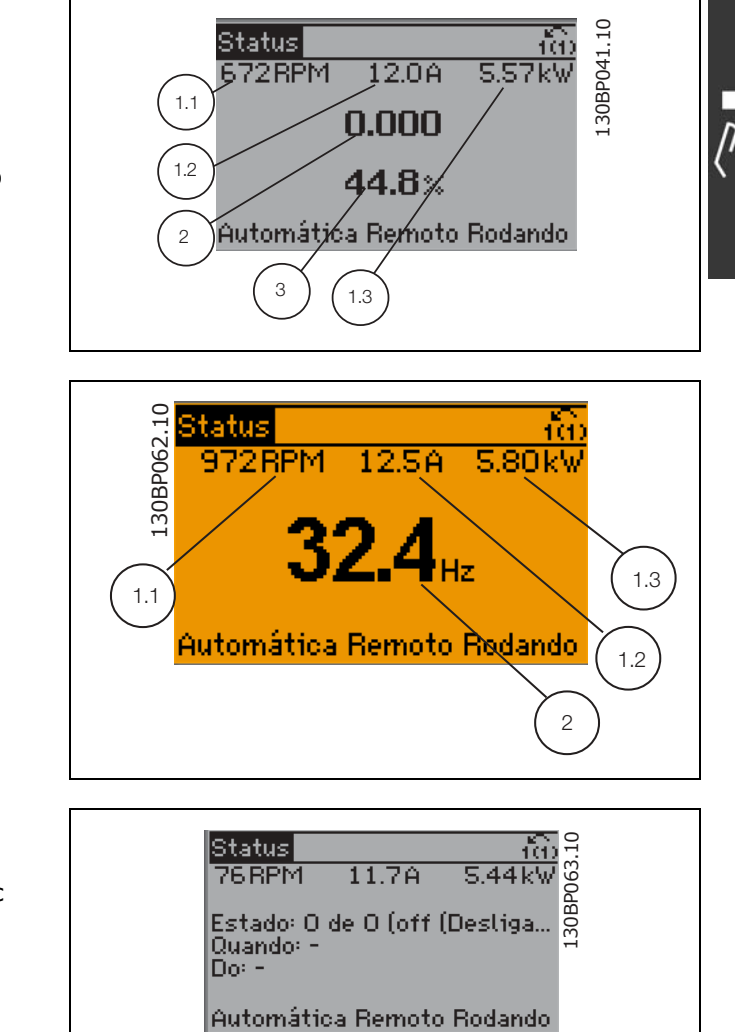

Danfoss

#### □ Set-up de parâmetro

A Série FC 300 pode ser usada para, praticamente, todas as tarefas, razão pela qual o número de parâmetros é tão grande. A série oferece uma escolha entre dois modos de programação - um de Main Menu (Menu Principal) e um modo Quick Menu (Menu Rápido).

O primeiro, possibilita o acesso a todos os parâmetros. O segundo direciona o operador por alguns poucos parâmetros que possibilita iniciar o funcionamento do conversor de freqüências.

Independente do modo de programação, pode-se alterar um parâmetro, tanto no modo Main Menu (Menu Principal) como no modo Quick Menu (Menu Rápido).

Danfoss

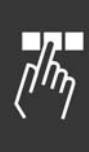

□ Funções da Tecla Quick Menu (Menu Rápido) Pressionando [Quick Menu] obtém-se uma lista que indica as diferentes opções do Quick menu (Menu Rápido). Selecione *Meu Menu Pessoal* para exibir os parâmetros pessoais selecionados. Estes

parâmetros são selecionados no par. 0-25 Menu Pessoal. Pode-se adicionar até 20 parâmetros diferentes neste menu.

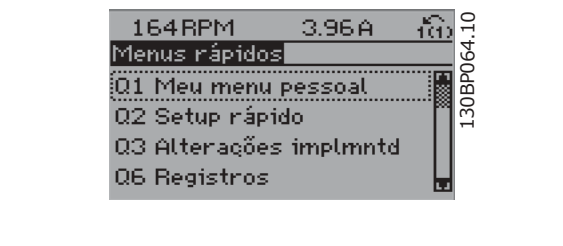

Selecione *Setup rápido*, para obter uma quantidade de parâmetros limitada, para que o motor possa funcionar quase que otimamente. A programação padrão para os demais parâmetros considera as funções de controle desejadas e a configuração das entradas/saídas de sinal (terminais de controle).

A seleção de parâmetros é efetuada mediante as teclas de navegação. Os parâmetros na tabela a seguir são acessíveis.

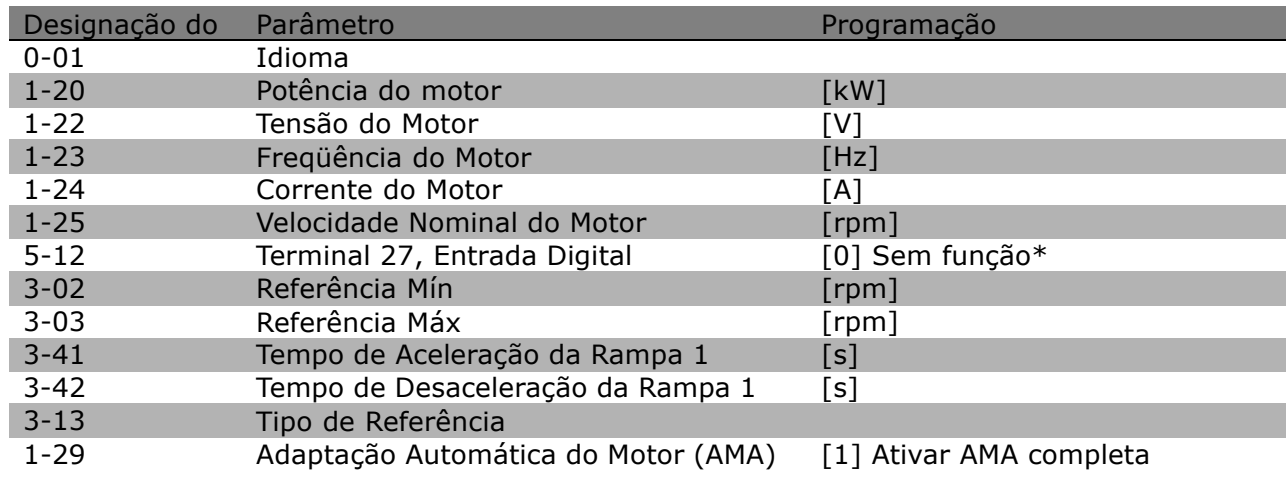

\* Se nenhuma conex"o for selecionada no terminal 27, não é necessária nenhuma conexão de + 24 V no terminal 27.

Selecione *Alterações feitas* para obter informações sobre:

- as últimas 10 alterações. Utilize as teclas de navegação para cima/para baixo, para rolar entre os 10 últimos parâmetro alterados.
- as alterações feitas desde a ativação da configuração padrão.

Selecione Loggins para obter informações sobre as leituras das linhas do display. A informação é exibida na forma de gráfico. Somente os parâmetros de display selecionados nos par 0-20 e 0-24 podem ser visualizados.

Pode-se armazenar até 120 amostras na memória, para referência posterior.

#### □ Modo Main Menu (Menu Principal)

O Modo Menu È iniciado apertando-se a tecla [Main Menu]. A leitura, mostrada à direita, aparece no display.

As seções do meio e inferior, no display, mostram uma lista de grupos de parâmetros que podem ser selecionados alternando os botões de 'para cima' e 'para baixo'.

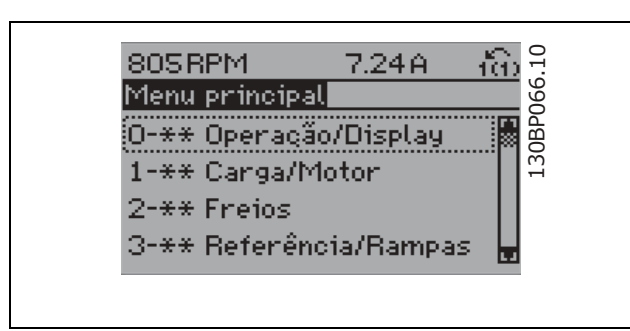

Cada parâmetro tem um nome e um número, que permanecem sem alteração, independente do modo de programação. No Modo Menu, os parâmetros estão divididos em grupos. O primeiro dígito do número do parâmetro (da esquerda para a direita) indica o número do grupo do parâmetro.

Todos os parâmetros podem ser alterados no Main Menu (Menu Principal). Entretanto, dependendo da escolha da configuração, (par. 1-00), alguns parâmetros podem l estar "ausentes". P.ex., a malha aberta oculta todos os parâmetros do PID e outras opções ativada tornam visíveis mais grupos de parâmetros.

#### □ Seleção de Parâmetro

No Modo Menu, os parâmetros estão divididos em grupos. Seleciona-se um grupo de parâmetros por meio das teclas de navegação.

Há acesso aos seguintes grupos de parâmetros:

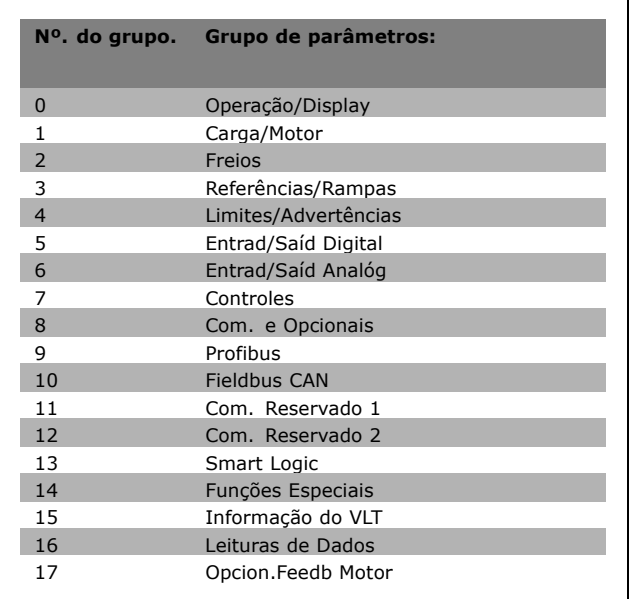

Após selecionar um grupo de parâmetros, escolha um parâmetro, por meio das teclas de navegação. A seção do meio do display mostra o número e o nome do parâmetro bem como o valor do parâmetro selecionado.

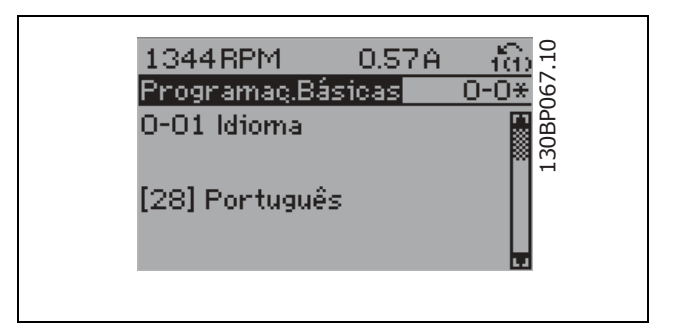

#### □ Alteração de Dados

O procedimento para alterar dados é o mesmo, se for selecionado um parâmetro, no modo Quick menu (Menu rápido) ou Menu principal. Pressione [OK] para alterar o parâmetro selecionado. O procedimento para alterar dados depende do parâmetro selecionado representar um valor numérico ou um texto.

<u>Danfoss</u>

<u>Danfoss</u>

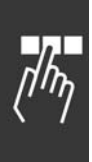

### □ Alterando um Valor de Texto

Se o parâmetro selecionado for um valor de texto, altere o valor de texto por meio das teclas de navegação 'para cima'/'para baixo'.

A tecla 'para cima' aumenta' o valor e a tecla 'para baixoí diminui o valor. Posicione o cursor sobre o valor que deseja salvar e pressione [OK].

#### □ Alterando um Grupo de Valores de **Dados NumÈricos**

Se o parâmetro escolhido representa um valor de dados numéricos, este valor é alterado mediante as teclas de navegação  $\le$  bem como as teclas de navegação 'para cima'/'para baixo'. Utilize as teclas de navegação <> para mover o cursor horizontalmente.

Utilize as teclas 'para cima'/'para baixo' para alterar o valor dos dados. As teclas 'para cima' aumenta o valor dos dados e a tecla 'para baixo' reduz o valor. Posicione o cursor sobre o valor que deseja salvar e pressione [OK].

#### □ Alteração de Valores de Dados Numéricos **Infinitamente Variáveis**

Se o parâmetro escolhido representar um valor de dados numéricos, selecione um dígito por meio das teclas de navegação <>.

Altere o dígito selecionado infinitamente variável por meio das teclas de navegação 'para cima'/'para baixo'.

O dígito selecionado é indicado pelo cursor. Posicione o cursor no dígito que deseja salvar e aperte [OK].

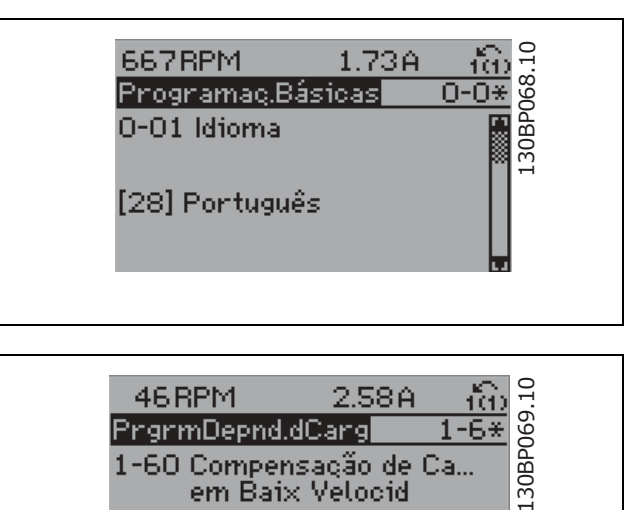

PrgrmDepnd.dCarg

1-60 Compensação de Ca...

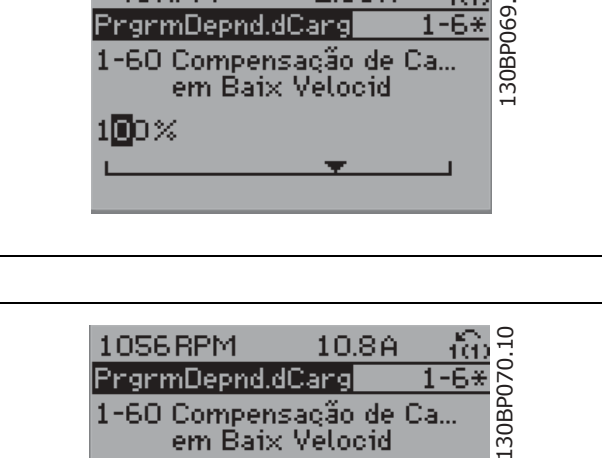

em Baix Velocid

180%

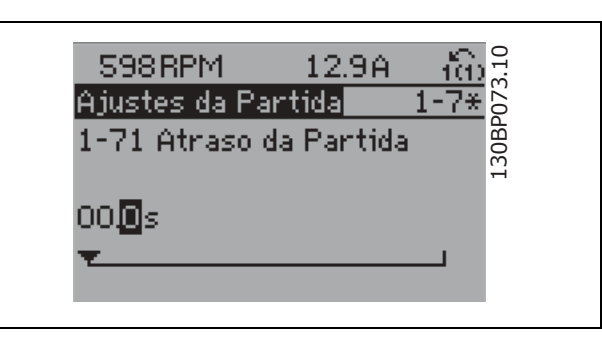

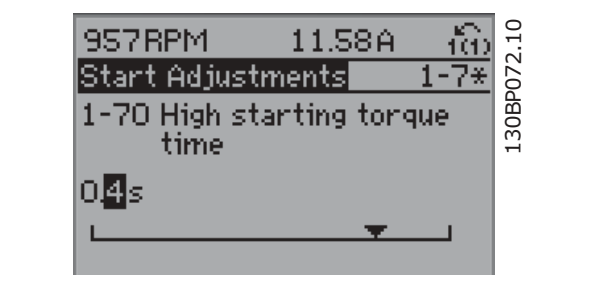

#### □ Alteração do Valor dos Dados, Passo a Passo

Determinados parâmetros podem ser alterados "passo a passo" ou variável infinitamente. Isto aplica-se à *Potência do Motor* (par. 1-20), *Tensão do Motor* (par. 1-22) e à *Freqüência do Motor* (par. 1-23). Os parâmetros são alterados tanto como um grupo de valores de dados numéricos quanto valores de dados numéricos variáveis infinitamente.

#### □ Leitura e Programação de Parâmet-

#### **ros Indexados**

Os parâmetros são indexados quando são colocados em uma pilha rolante. Os par. 15-30 a 15-32 contêm um registro de falhas que pode ser lido. Escolha um parâmetro, pressione [OK] e use as teclas 'para cima'/'para baixo', para rolar pelo registro de valores.

Utilize o par. 3-10, como um outro exemplo:

Escolha o parâmetro, aperte a tecla [CHANGE DATA] e use as teclas 'para cima'/'para baixo, para rolar pelos valores indexados. Para alterar o valor do parâmetro, selecione o valor indexado e pressione a tecla [OK]. Altere o valor utilizando as teclas 'para cima'/'para baixo'. Pressione [OK] para aceitar a nova configuração. Pressione [CANCEL] to rejeitar a nova configuração. Pressione [Back] para deixar o parâmetro sem alteração.

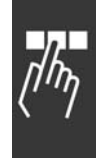

Danfoss

### □ Como Programar no Painel de Controle **Local NumÈrico**

As instruções seguintes são válidas para o LCP Numérico (LCP 101). O painel de controle está dividido em quatro grupos funcionais:

- 1. Display numérico
- 2. Teclas de menu e luzes indicadoras para alterar parâmetros e alternar entre funções de display.
- 3. Teclas de navegação e luzes indicadoras (LEDs).
- 4. Teclas para acionamento operacional e luzes indicadoras (LEDs).

**Linha de display:**

**Linha de Status: Mensagens de status exibindo Ìcones e valores numÈricos.**

**Luzes indicadoras (LEDs):**

- · LED Verde/Aceso: Indica que a seção de controle está funcionando.
- LED Amarelo/Advert.: Indica que há uma advertência.
- LED Vermelho piscando/Alarme: Indica que há um alarme.

**Teclas do LCP [Menu]** Seleciona um dos modos seguintes:

- **Status**
- Configuração Rápida
- Menu Principal

**Modo Status:** Exibe o status do conversor de freqüência ou do motor. Se ocorrer um alarme, o NLCP chaveia automaticamente para o modo status. Diversos alarmes podem ser exibidos.

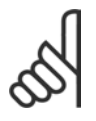

# **NOTA!:**

A cópia de parâmetros não é possível com o Painel de Controle NumÈrico Local do LCP 101.

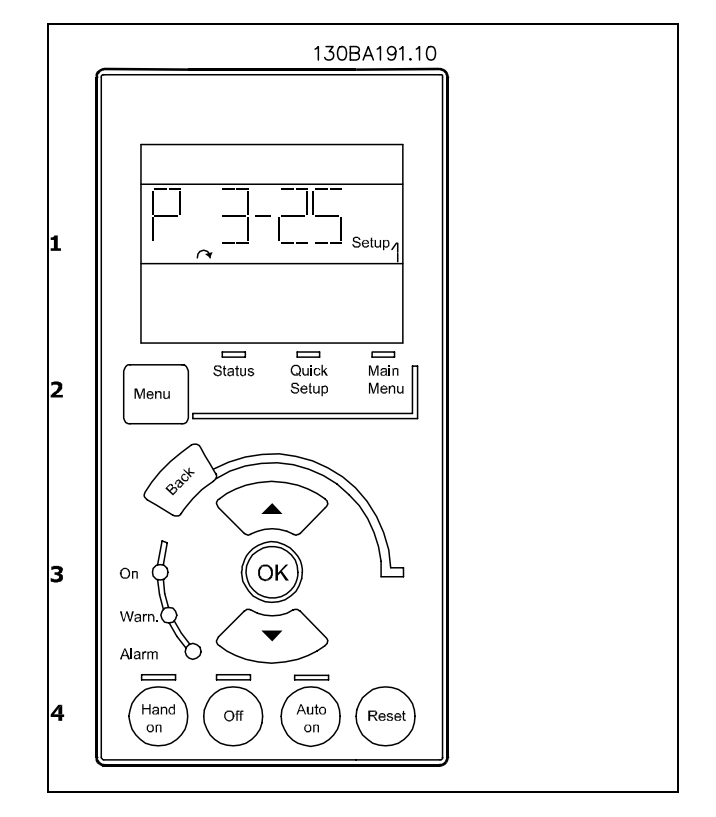

Danfoss

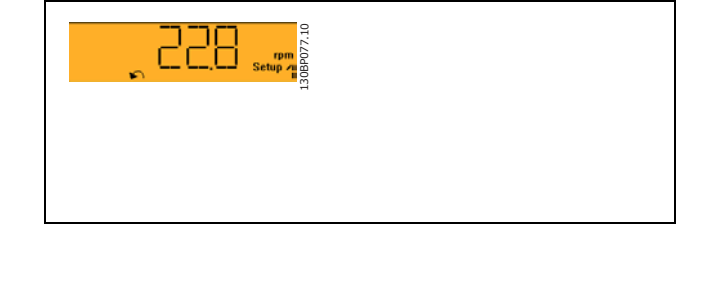

130BP078.10

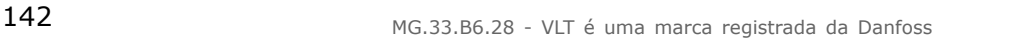

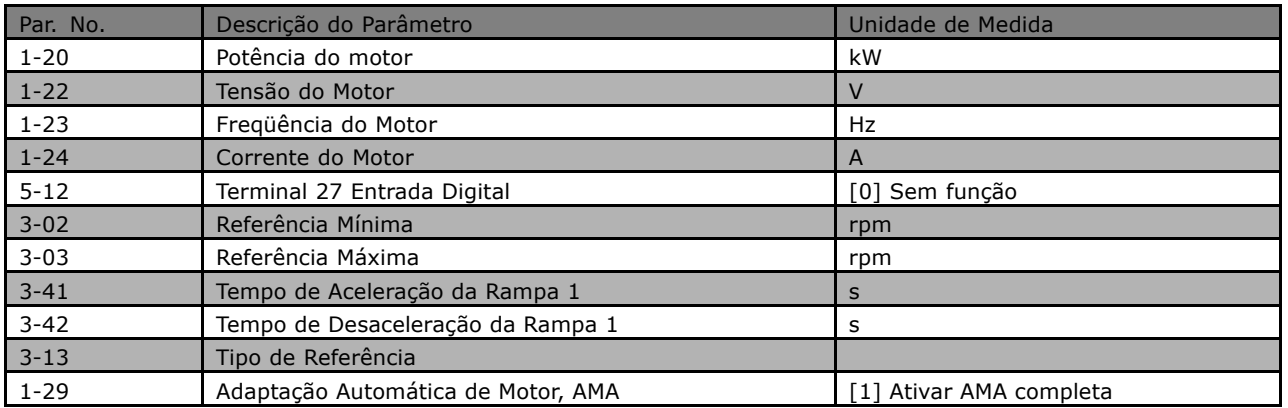

Danfoss

**Menu Principal** È utilizado para programar todos os parâmetros.

Os valores de parâmetros podem ser alterados

utilizando as setas de navegação, para cima e para baixo, quando o valor estiver piscando.

Selecionar o Menu Principal apertando-se a

tecla [Menu] diversas vezes.

Selecionar o grupo de parâmetros [xx-\_\_] e pressionar [OK]

Selecionar o parâmetro [\_\_-xx] e pressionar [OK] Se o parâmetro referir-se a uma matriz, selecione um número de matriz e pressione a tecla [OK] Selecionar os valores de dados desejados e pressione a tecla [OK]

**[Back]** para voltar

As teclas de Navegação [∧] [∨] são utilizadas para mover-se entre os comandos e dentro dos parâmetros.

#### □ **Teclas de Controle Local**

As teclas para o controle local encontram-se na parte inferior no painel de controle.

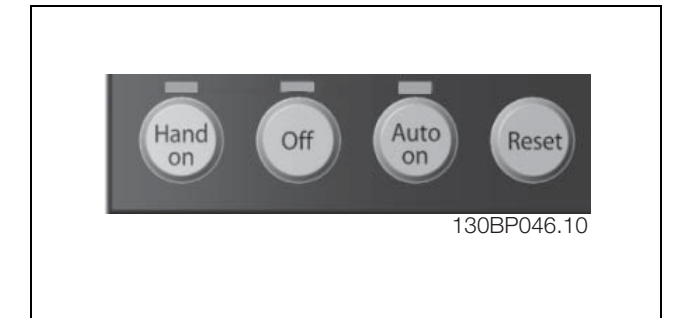

130BP079.10

30BP079.

[Hand on] (Manual ligado) permite controlar o conversor de freqüência por intermédio do LCP. [Hand on] também dá partida no motor e, agora, é possível digitar os dados de velocidade do motor por meio das teclas de navegação. A tecla pode ser selecionada como Ativar [1] ou Desativar [0], por meio do par. 0-40 *Tecla [Hand on] (Manual ligado) do LCP*.

Sinais de parada externos, ativados por meio de sinais de controle ou de um barramento serial, inibem um comando de "partida" executado via LCP.

Os sinais de controle a seguir ainda permanecerão ativos quando [Hand on] for ativada:

Danfoss

- $[Hand on] [Off] [Auto on]$
- **Reset**
- Parada por inércia inversa
- Reversão
- Seleção de Set-up lsb Seleção de Set-up msb
- Comando Parar a partir da comunicação serial
- Parada rápida
- Frenagem CC

[Off] (Desligar) pára o motor conectado. A tecla pode ser selecionada como Ativar [1] ou Desativar [0], por meio do par. 0-41 *Tecla [Off] no LCP*. Se nenhuma função de parada externa tiver sido selecionada e se a tecla [Off] estiver inativa, pode-se parar o motor desligando-se a tensão.

[Auto on] (Automático ligado) é utilizada se o conversor de freqüência necessitar ser controlado através dos terminais de controle e/ou da comunicação serial. Quando um sinal de partida for aplicado nos terminais de controle e/ou pelo barramento, o conversor de freqüência dará partida. A tecla pode ser selecionada como Ativar [1] ou Desativar [0], por meio do par. 0-42 *Tecla [Auto on] do LCP*.

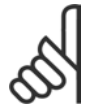

#### **NOTA!:**

Um sinal HAND-OFF-AUTO, ativado através das entradas digitais, tem prioridade mais alta que as teclas de controle [Hand on] - [Auto on].

[Reset] é usada para reinicializar o conversor de freqüência, após o acionamento de um alarme (desarme). Pode ser selecionada como Ativo [1] ou Inativo [0] por meio do parâmetro 0-43 *Tecla [Reset] do PCL.*
## □ Inicialização para as Configurações Padrão

Inicialize o conversor de freqüência para as configurações padrão de duas maneiras:

Inicialização recomendada (via par. 14-22)

- 1. Selecionar o par. 14-22
- 2. Pressionar a tecla [OK]
- 3. Selecionar "Inicialização"
- 4. Pressionar a tecla [OK]
- 5. Cortar a alimentação de rede elétrica e aguarde até que o display apague.
- 6. Reconectar a alimentação de rede elétrica - o conversor de freqüência está reinicializado, agora.

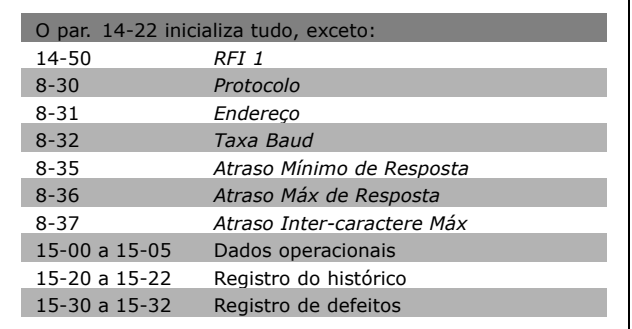

## Inicialização manual

- 1. Desconecte da rede elétrica e aguarde até que o display desligue.
- 2a. Pressionar as teclas [Status] [Main Menu] - [OK] ao mesmo tempo, durante a energização do LCP 102, Display Gráfico.
- 2b. Apertar [Menu] enquanto o LCP 101, Display NumÈrico, È energizado
- 3. Após 5 s, soltar as teclas.
- 4. O conversor de freqüência agora está programado, de acordo com as configurações padrão.

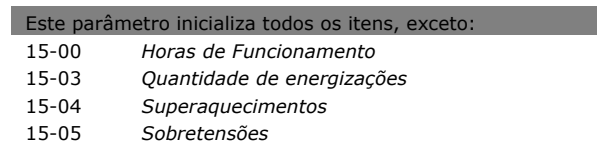

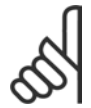

### **NOTA!:**

Ao executar a inicialização manual, reinicializar também a comunicação serial, as programações do filtro de RFI (par. 14-50) e as configurações do registro de defeitos.

Danfoss

Danfoss

 $\equiv$  Como Programar  $\equiv$ 

## **La Seleção de Parâmetro**

Os parâmetros para o FC 300 estão agrupados em diversos grupos de parâmetros para selecionar os parâmetros corretos, para operação otimizada do conversor de freqüência. Parâmetros 0-xx Operação e Display

- Programaç.Básicas, gerenciamento do set-up
- Parâmetros de Display e do Painel de Controle Local para selecionar as funções de leituras, programações e cópia.

Parâmetros 1-xx Carga e Motor incluem todos os parâmetros relativos à carga e ao motor.

Parâmetros 2-xx Freio

- Frenagem CC
- Frenagem dinâmica (Resistor de freio)
- Freio mecânico
- Controle de Sobretensão

Parâmetros 3-xx Referências e rampa incluem a função DigiPot

4-xx Limites/Advertêncs; parâmetros para configurr limites e advertências

5-xx Entradas e saídas digitais incluem controles de relés

6-xx Entradas e saídas analógicas

7-xx Controles; Programando parâmetros para controles de velocidade e processos.

8-xx Com. e Opcionais para programar os parâmetros das portas FC RS485 e FC USB.

Parâmetros 9-xx Profibus

Parâmetros 10-xx DeviceNet e Fieldbus CAN

Parâmetros 13-xx Smart Logic Control

Parâmetros 14-xx Funções Especiais

Parâmetros 15-xx Informação do VLT

Parâmetros 16-xx Leitura de Dados

Parâmetros 17-xx Opcionais de Encoder

Como Programar

## $\Box$  Parâmetros: Operação **e Exibição**

## □ 0-0<sup>\*</sup> Operação/Display

Parâmetros relacionados às funções fundamentais do conversor de freqüência, função das teclas do LCP e configuração do display do LCP.

## □ 0-0<sup>\*</sup> Configurações Básicas

Grupo de parâmetros para as programações básicas do conversor de freqüência.

## **0-01 Idioma**

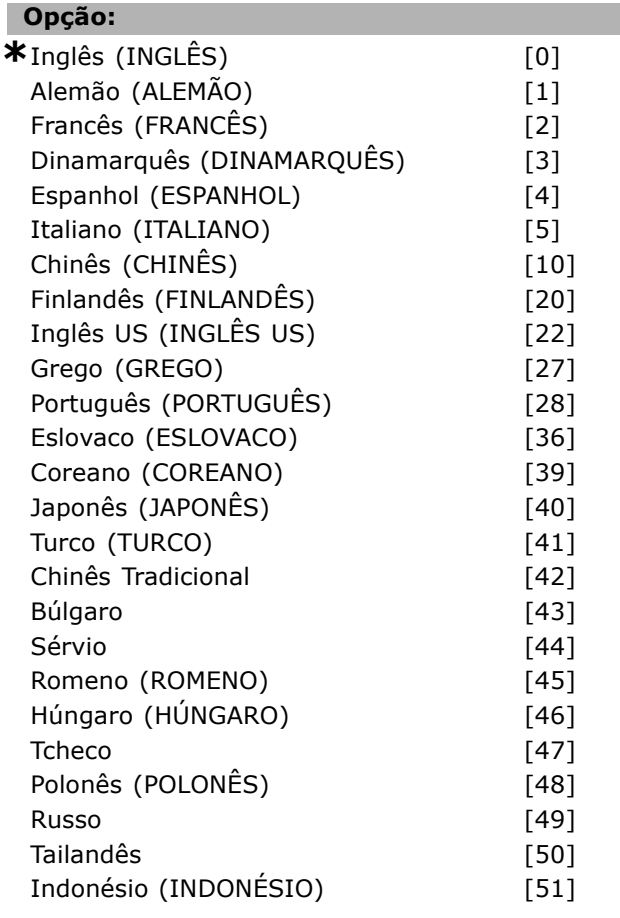

## **Funcão:**

Define o idioma a ser utilizado no display.

O conversor de freqüência pode ser entregue com 4 pacotes de idiomas diferentes. Inglês e Alemão estão incluídos em todos os pacotes. O Inglês não pode ser eliminado ou alterado.

O pacote de idiomas 1 é composto por: Inglês, Alemão, Francês, Dinamarquês, Espanhol, Italiano e Finlandês.

O pacote de idiomas 2 é composto por: Inglês, Alemão, Chinês, Coreano, Japonês, Tailandês e Indonésio de Bahasa.

O pacote de idiomas 3 È composto por: Inglês, Alemão, Esloveno, Búlgaro, Sérvio, Romeno, Húngaro, Tcheco e Russo.

Danfoss

O pacote de idiomas 4 È composto por: Inglês, Alemão, Espanhol, Inglês dos Estados Unidos, Português do Brasil, Turco e Polonês.

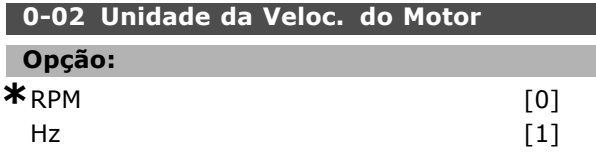

## **Funcão:**

Selecionar a exibição dos parâmetros de velocidade do motor (ou seja, referências, feedbacks e limites) em termos da velocidade do eixo (RPM) ou freqüência de saída do motor (Hz). Este parâmetro não pode ser ajustado enquanto o motor estiver em funcionamento.

## **0-03 Definições Regionais**

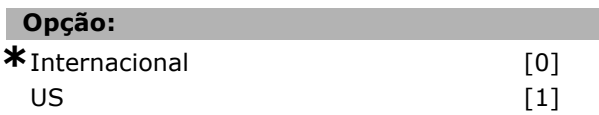

## **Funcão:**

Selecionar *Internacional* [0] para programar a unidade de medida do par. 1-20 Potência do Motor *[kW]* para kW e o valor padrão do par. 1-23 *Freqüência do Motor* para 50 Hz. Selecionar [1] *US* para programar a unidade de medida do par. 1-21 Potência do Motor [HP] para Hp e o valor padrão do par. 1-23 *Freqüência do Motor* para 60 Hz. Este parâmetro não pode ser ajustado enquanto o motor estiver em funcionamento.

## **0-04 Estado Operac. na Energização (Manual)**

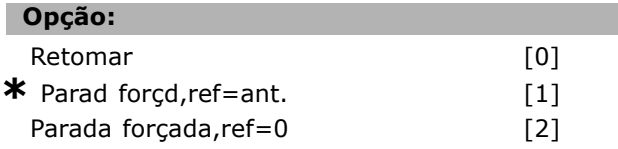

## **Funcão:**

Selecionar o modo operacional, na reconexão do conversor de freqüência à tensão de rede, após o desligamento no modo de operação Manual (local). Selecionar *Retomar* [0] para reiniciar o conversor de freqüência, mantendo a mesma referência local e as mesmas programações de partida/parada (aplicadas pela [Start/Stop]), como antes do conversor ter sido desligado.

Danfoss

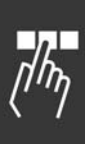

Selecionar Parada forçada, utilize referência salva [1], para reiniciar o conversor de freqüência com uma referência local salva, depois que a tensão de rede reaparecer e após apertar [START]. Selecionar *Parada forçada, programar referência* para 0 [2], para reinicializar a referência local em 0, ao reiniciar o conversor de frequência.

## " **0-1\* Gerenc. de Setup**

Definir e controle os set-ups dos parâmetros individuais.

## **0-10 Ativar Set-up**

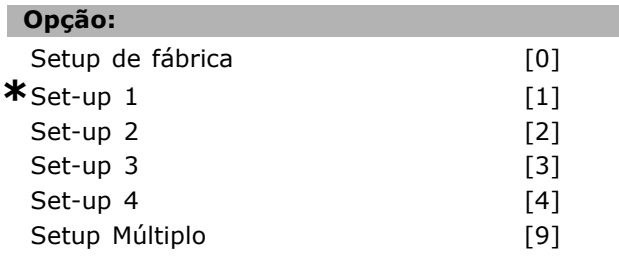

## **Funcão:**

Selecionar o set-up para controlar as funções do conversor de freqüência.

Setup de fábrica [0] não pode ser alterado. Ele contém o conjunto de dados da Danfoss e pode ser utilizado como fonte de dados, quando for necessário retornar os demais set-ups a uma configuração conhecida.

*Set-up 1* [1] até o *Set-up 4* [4] são os quatro set-ups de parâmetro, nos quais todos os parâmetros podem ser programados. Selecionar *Set-up Múltiplo* [9], para a seleção remota de set-ups, utilizando as entradas digitais e a porta de comunicação serial. Esta opção utiliza as programações do par. 0-12 *Este Set-up é dependente de.* Parar o conversor de frequência antes de efetuar alterações para as funções de malha aberta e de malha fechada. Utilizar o par. 0-51 *CÛpia do Set-up* para copiar um set-up para outro ou para todos os demais set-ups. Parar o conversor de freqüência antes de chavear entre set-ups, onde os parâmetros assinalados como 'não alterável durante o funcionamento' tiverem valores diferentes. A fim de evitar programações conflitantes do mesmo parâmetro, em dois set-ups diferentes, vincule os set-ups utilizando o par. 0-12*Este Set-up È dependente* de. Os parâmetros "não alterável durante a operação" são assinalados como FALSE nas listas de

parâmetros, na seção Listas de Parâmetros.

## **0-11 Editar SetUp**

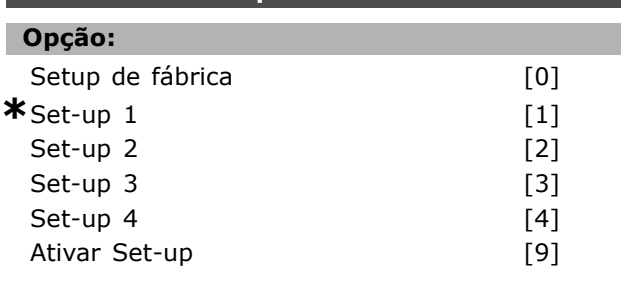

## Funcão:

Selecionar o set-up a ser editado (ou programado) durante a operação; o set-up ativo ou um dos set-ups inativos.

O Setup de Fábrica [0] não pode ser editado, mas é útil como fonte de dados, caso se deseje retornar os demais setups a uma configuração conhecida. *Set-up 1* [1] atÈ o *Set-up 4* [4] podem ser editados livremente, durante a operação, independentemente do set-up que estiver ativo. O Setup ativo<sup>[9]</sup> também pode ser editado, durante a operação. Editar o set-up escolhido, a partir de diversas fontes: LCP, FC RS485, FC USB ou até cinco locais de fieldbus.

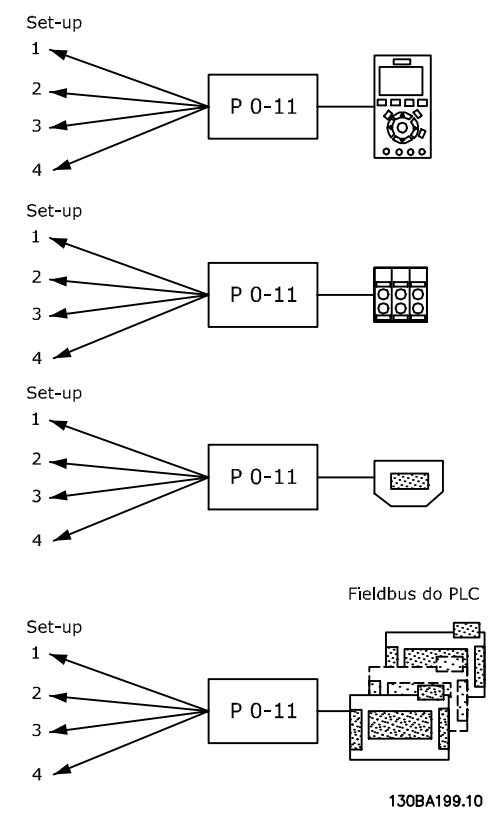

## **0-12 Este Set-up È dependente de**

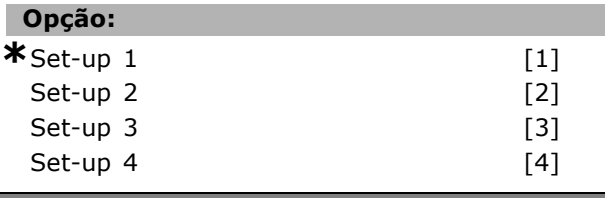

# Danfoss

#### **Funcão:**

Para possibilitar alterações isentas de conflitos, de um set-up no outro, vincule set-ups que contenham parâmetros que não sejam alteráveis, durante a operação. O vínculo assegurará o sincronismo dos valores de parâmetro 'não alterável durante a operação', ao passar de um set-up ao outro, durante a operação. Os parâmetros 'não alterável durante a operação' podem ser identificados pelo rótulo FALSE nas listas de parâmetros, na seção Listas de Parâmetros.

O par. 0-12 *Este Set-up È dependente de* È utilizado pelo Setup M˙ltiplo, no par. 0-10 *Setup Ativo.* O Setup múltiplo é utilizado para alternar de um setup para outro, durante a operação (ou seja, enquanto o motor está funcionando). Exemplo:

Utilizar Setup múltiplo, para passar do Set-up 1 para o Set-up 2, enquanto o motor estiver em funcionamento. Programar primeiro o Set-up 1, em seguida, garanta que o Set-up 1 e o Set-up 2 estão sincronizados (ou 'vinculados'). A sincronização pode ser executada de duas maneiras:

1. Programar *Setup 2* [2], no par. 0-11*Editar SetUp* e o par. 0-12 *Este Set-up È dependente de* para *Setup 1* [1]. Isso iniciará o processo de vinculação (sincronismo).

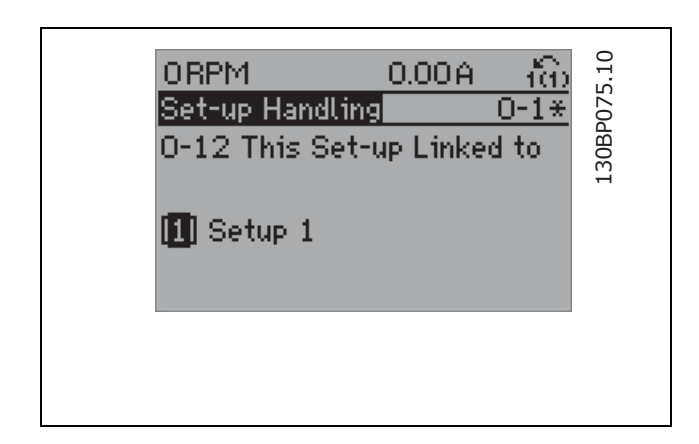

#### $O<sub>U</sub>$

- 2. Estando ainda no Setup 1, copiar este no Setup
- 2. Em seguida, programar o par. 0-12 para *Setup 2*
- [2]. Isso dará início ao processo de vinculação.

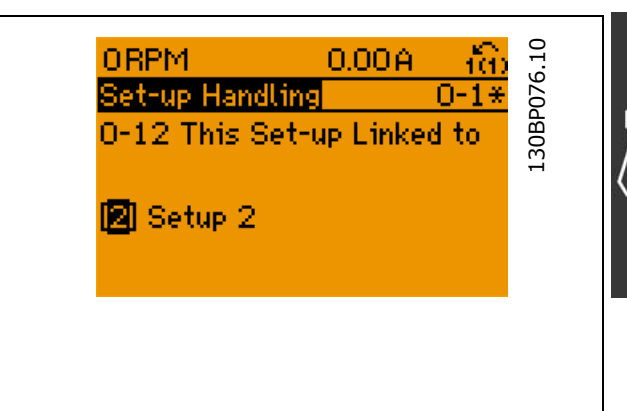

Depois que o vínculo estiver completo, o par. 0-13 Leitura: Setups Conectados, fará a leitura de  ${1,2}$  para indicar que todos os parâmetros 'não alteráveis durante a operação', agora, são os mesmos no Setup 1 e no Setup 2. Se houver alteração de um parâmetro 'não alterável durante a operação', por ex., o par. 1-30 Resistência do *Estator (Rs)*, em Setup 2, eles também serão alterados automaticamente no Setup 1. Desse modo torna-se possível alternar entre o Setup 1 e o Setup 2, durante a operação.

## **0-13 Leitura: Setups Conectados**

Matriz [5]

#### **Intervalo:**

0 - 255 N/A **\***0 N/A

#### **Funcão:**

Exibir uma lista de todos os set-ups conectados por meio do par. 0-12 *Este Set-up È dependente* de. O parâmetro tem um índice para cada set-up de parâmetro. Cada set-up mostra o conjunto de bits do set-up ao qual está conectado.

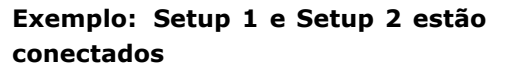

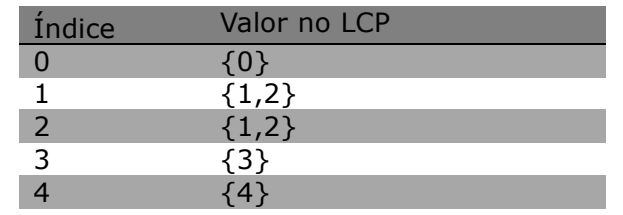

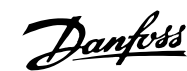

## **0-14 Leitura: Editar Setups/ Canal**

**Intervalo:** 0 - FFF.FFF.FFF **\***AAA.AAA.AAA

## **Funcão:**

Exibir a programação do par. 0-11 *Editar SetUp*, para cada um dos quatro canais de comunicação diferentes. Quando o número é exibido em hexadecimal, como é no PCL, cada número representa um canal.

Os números de 1-4 representam um número de set-up; 'F' significa programação de fábrica; e 'A' significa set-up ativo. Os canais são da direita para a esquerda: LCP, FC-bus, USB, HPFB1.5. Exemplo: O número AAAAAA21h significa que o bus do FC selecionou o Setup 2, no parâmetro 0-11, o LCP selecionou o Setup 1 e todos os demais utilizavam o setup ativo.

## □ 0-2<sup>\*</sup> Display do LCP

Definir o display no Painel de Controle Lógico Gráfico.

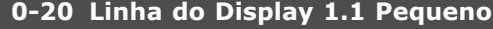

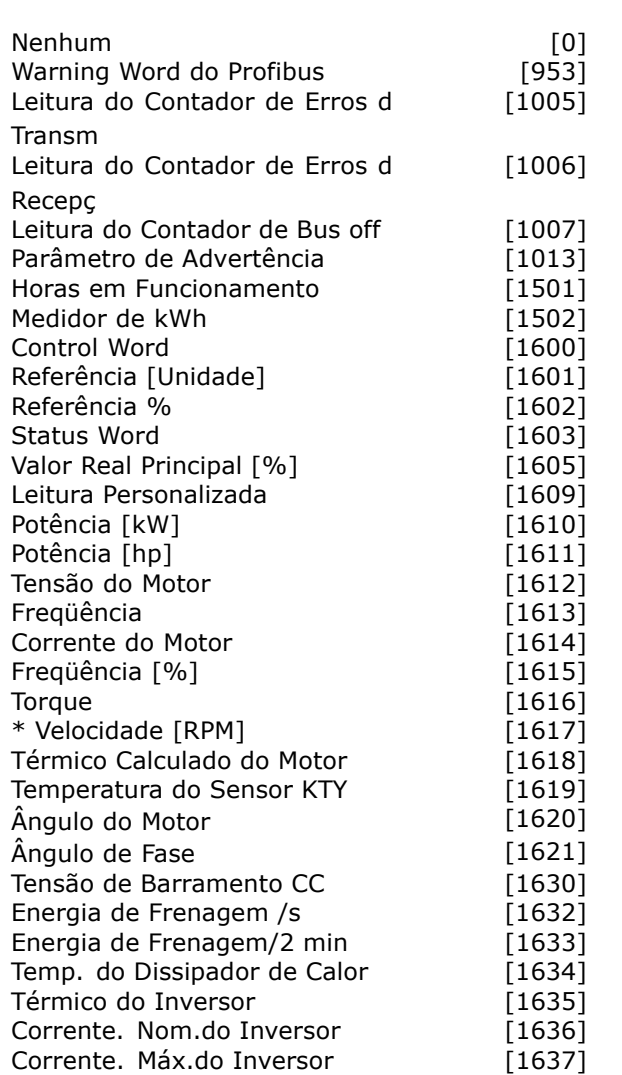

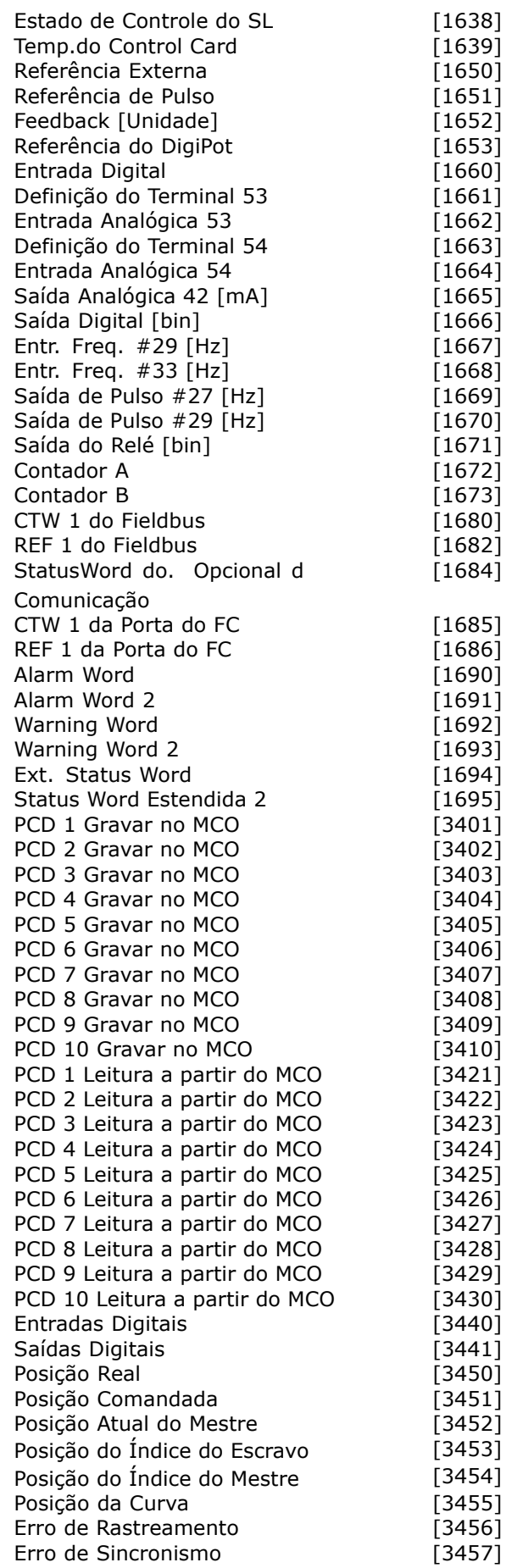

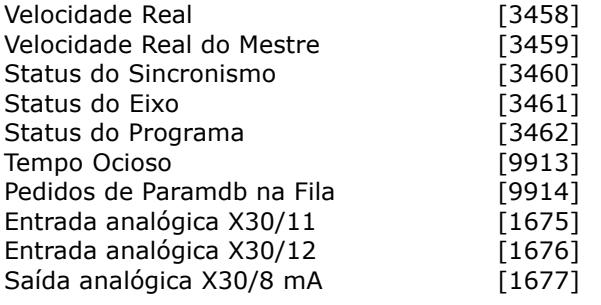

## **Funcão:**

Selecionar uma variável na linha 1 do display, lado esquerdo.

*Nenhuma* [0] Nenhum valor de display foi selecionado

*Control Word* [1600] Exibe a control word *Referência [Unidade]* [1601] Referência total (soma de digital/analógica/predefinida/barramento/congelar ref./catch-up e slow-down), na unidade de medida escolhida.

*Referência %* [1602] Referência total (soma de digital/analógica/predefinida/barramento/congelar ref./catch-up e slow-down) em porcentagem. Status Word [binário] [1603] Status word atual

*Valor Real Principal [%]* [1605] [Hex] Uma ou mais advertências em código Hex

Potência [kW] [1610] Energia real consumida pelo motor, em kW.

Potência [hp] [1611] Potência real consumida pelo motor, em HP.

*Tensão do Motor[V]* [1612 ] Tensão fornecida ao motor.

*Freqüência [Hz]* [1613] Freqüência do motor, ou seja, a freqüência de saída do conversor de freqüência em Hz.

*Corrente do Motor [A]* [1614] Corrente de fase do motor, medida como valor eficaz, em Ampère. *Freqüência [%]* [1615] Freqüência do motor, ou seja, a freqüência de saída do conversor de freqüência, em porcentagem.

*Torque [%]* [1616] Carga atual do motor, como uma porcentagem do torque nominal do motor.

*\*Velocidade [RPM]* [1617] Velocidade em RPM (revoluções por minuto), isto é, a velocidade do eixo do motor em malha fechada.

*TÈrmico Calculado do Motor* [1618] Carga tÈrmica no motor, calculada pela função ETR.

Tensão de Conexão CC [1630] Tensão no circuito intermediário do conversor de freqüência. *Energia de Frenagem /s* [1632] Potência de frenagem atual transferida para um resistor de freio externo. Informada como um valor instantâneo.

*Energia de Frenagem /2 min* [1633] Potência de frenagem transferida para um resistor de

freio externo. A potência média é calculada continuamente para os últimos 120 segundos. *Temp. do Dissipador de Calor* [1634] Temperatura atual do dissipador de calor do conversor de freqüência, em °C. O limite de corte é 95  $\pm$  5 °C; a religação ocorre em 70  $\pm$  5 °C. *TÈrmico do Inversor* [1635 ] Carga porcentual dos inversores. *Corrente. Nom.do Inversor* [1636] Corrente nominal do conversor de frequência. *Corrente. Máx.do Inversor* [1637] Corrente máxima do conversor de freqüência. *Estado do SLC* [1638] Estado do evento executado pelo controle. *Temp.do Control Card* [1639] Temperatura na placa de controle. *ReferÍncia Externa* [1650] [%] Soma das referências externas, como uma porcentagem, ou seja, a soma de analógico/pulso/bus. *Referência de Pulso* [1651] [Hz] Freqüência em Hz conectada às entradas digitais programadas (18, 19 ou 32, 33). Feedback [Unidade] [1652] Valor de referência das entradas digitais programada(s). *Entrada Digital* [1660] Os estados dos sinais dos 6 terminais digitais (18, 19, 27, 29, 32 e 33). A Entrada 18 corresponde ao bit na extrema esquerda. ' $0'$  = sinal baixo; 1 = Sinal alto Definição do Terminal 53 [1661] Programação do terminal de entrada 54. Corrente =  $0$ ; Tensão = 1. *Entrada AnalÛgica 53* [1662] Valor real na entrada 53, como uma referência ou valor de proteção. Definição do Terminal 54 [1663] Configuração do terminal de entrada 54. Corrente =  $0$ ; Tensão = 1. *Entrada AnalÛgica 54* [1664] Valor real na entrada 54, como referência ou valor de proteção. *SaÌda AnalÛgica 42 [mA]* [1665] retorna o valor real na saída 42 em mA. Utilizar o par. 6-50 para selecionar o valor a ser exibido. *SaÌda Digital [bin]* [1666] Valor de todas as saídas digitais, em binário. *Entr. Freq. #29 [Hz]* [1667] Valor real da freqüência aplicada no terminal 29, como uma entrada de pulso. *Entr. Freq. #33 [Hz]* [1668] Valor real da freqüência aplicada no terminal 33, como uma entrada de pulso. *SaÌda de Pulso #27 [Hz]* [1669] Valor real de impulsos aplicados no terminal 27, no modo de saída digital. *SaÌda de Pulso #29 [Hz]* [1670] Valor real de impulsos aplicados no terminal 29, no modo de saída digital.

*CTW 1 do Fieldbus* [1680] Control word (CTW) recebida do Barramento-Mestre.

Danfoss

Danfoss

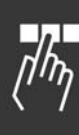

Sinal do ponto de definição A da velocidade do fieldbus [1682] Valor da referência principal enviado com a control word a partir do Barramento-Mestre. StatusWord do Opcional d Comunicação [1684] Status word estendida do opcional de comunicação do fieldbus, em binário. *CTW 1 da Porta Serial* [1685] Control word (CTW) recebida do Barramento-Mestre. Sinal do ponto de definição A da velocidade da *porta do FC* [1686] Status word (STW) enviada para o Barramento-Mestre. *Alarm word* [1690] Um ou mais alarmes, em Hexadecimal *Alarm word 2* [1691] Um ou mais alarmes em Hexadecimal *Warning word* [1692] Uma ou mais advertências em Hexadecimal *Warning word 2* [1693] Uma ou mais advertências em Hexadecimal *Status Word Estendida* [1694] Uma ou mais condições de status em Hexadecimal *Status Word Estendida 2* [1695] Uma ou mais condições de status em Hexadecimal

## **0-21 Linha do Display 1.2 Pequeno**

**Opcão:** 

**\*** Corrente do Motor [A] [1614]

As opções são as mesmas que do par.  $0 - 20$ .

## **Funcão:**

Selecionar uma variável na linha 1 do display, posição central. As opções são as mesmas que as listadas para o par. 0-20 *Linha do Display 1.1 Pequeno.*

## **0-22 Linha do Display 1.3 Pequeno**

## **Opção:**

**\***Potência [kW] [1610]

As opções são as mesmas que do par.  $0 - 20$ .

## **Funcão:**

Selecionar uma variável na linha 1 do display, lado direito. As opções são as mesmas que as listadas para o par. 0-20 *Linha do Display 1.1 Pequeno.*

## **0-23 Linha do Display 2 Grande**

**Opção:** 

 $*$ Freqüência [Hz]  $[1613]$ 

As opções são as mesmas que do par. 0-20.

## **Funcão:**

Selecionar uma variável na linha 2 do display. As opções são as mesmas que as listadas para o par. 0-20 *Linha do Display 1.1 Pequeno.*

## **0-24 Linha do Display 3 Grande**

## **Opção:**

**\***Referência [%] [1602]

As opções são as mesmas que do par. 0-20.

## **Funcão:**

Selecionar uma variável na linha 3 do display. As opções são as mesmas que as listadas para o par. 0-20 *Linha do Display 1.1 Pequeno.*

## **0-25 Meu Menu Pessoal**

Matriz [20]

## **Intervalo:**

0 - 9999

## **Funcão:**

Definir até 20 parâmetros a serem incluídos no Menu Pessoal Q1, acessível por intermédio da tecla [Quick Menu] (Menu Rápido) no LCP. Os parâmetros serão listados no Menu Pessoal Q1, na ordem programada neste parâmetro de matriz. Eliminar parâmetros programando o valor para '0000'.

## □ 0-4<sup>\*</sup> Teclado do LCP

Ativar e desativar as teclas individuais no teclado do LCP.

## **0-40 Tecla [Hand on] (Manual ligado) do LCP**

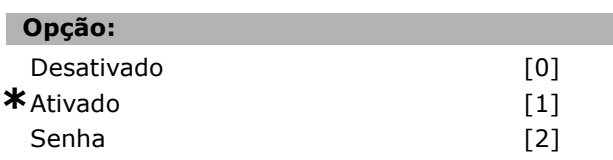

#### **Funcão:**

Selecionar *Desativado* [0] para evitar uma partida acidental do conversor de freqüência, em modo Manual. Selecionar *Senha* [2] para evitar uma partida não autorizada, no modo Manual. Se o par. 0-40 estiver incluído no Ouick Menu (Menu Rápido), definir então a senha no par. 0-65 Senha do Quick Menu (Menu Rápido).

## **0-41 Tecla [Off] do LCP**

Opção:

Desativado [0]

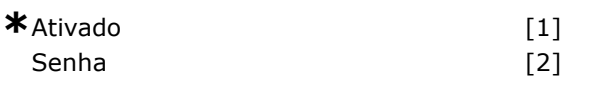

## **Funcão:**

Apertar a tecla [Off] (Desligar) e selecionar *Desativado* [0], para evitar parada acidental do conversor de freqüência. Apertar [Off] e selecionar *Senha* [2], para evitar parada não autorizada. Se o par. 0-41 estiver incluído no Quick Menu (Menu Rápido), definir então a senha no par. 0-65 *Senha do Ouick Menu (Menu Rápido).* 

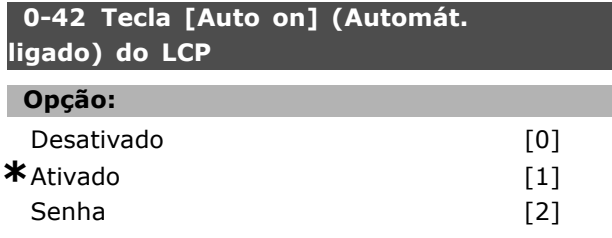

## **Funcão:**

Apertar [Auto on] e selecionar *Desativado* [0] para evitar partida acidental do conversor de freqüência, em modo Automático. Apertar [Auto on] e selecionar *Senha* [2] para evitar partida não autorizada, em modo Automático. Se o par. 0-42 estiver incluído no Quick Menu (Menu Rápido), definir então a senha no par. 0-65 Senha do Quick Menu (Menu Rápido).

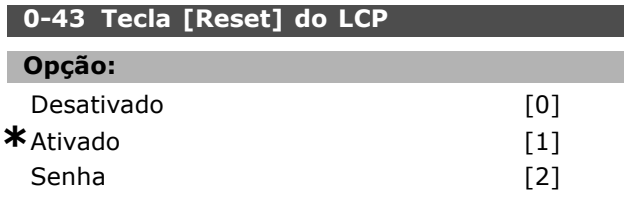

## **Funcão:**

Apertar [Reset] e selecionar *Desativado* [0] para evitar reset acidental do alarme. Apertar [Reset] e selecionar *Senha* [2] para evitar reset não autorizado. Se o par. 0-43 estiver incluído no Quick Menu (Menu Rápido), definir então a senha no par. 0-65 Senha do Quick Menu (Menu Rápido).

## " **0-5\* Copiar / Salvar**

Copiar programações de parâmetros entre set-ups e do/para o LCP.

## **0-50 CÛpia via LCP**

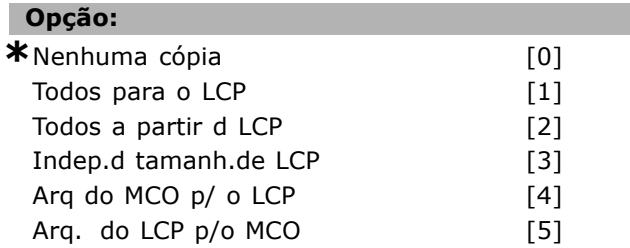

## **Funcão:**

Selecionar *Todos para o LCP* [1] para copiar todos os parâmetros em todos os set-ups, a partir da memória do conversor de freqüência para a memória do LCP. Selecionar *Todos a partir d LCP* [2] para copiá-los em todos os set-ups, a partir da memória do LCP para a memória do conversor de freqüência. Selecionar *Indep.d tamanh.de LC*P [3] para copiar apenas os parâmetros que forem independentes do tamanho do motor. Esta última seleção pode ser utilizada para programar diversos drives com a mesma função, sem tocar nos dados de motor que já estão definidos. Este parâmetro não pode ser ajustado enquanto o motor estiver em funcionamento.

## **0-51 CÛpia do Set-up**

## **Opção:**

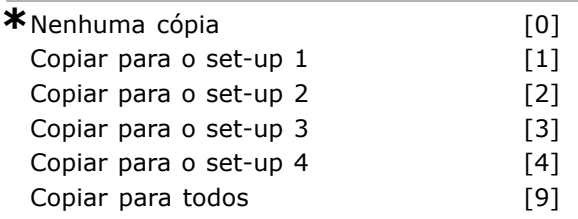

## **Funcão:**

Selecionar *Copiar p/ o set-up* 1 [1], para copiar todos os parâmetros no set-up de edição atual (definido no par. 0-11 *Editar Set-Up*), para o Set-up 1. Da mesma forma, selecionar a opção correspondente aos demais set-up(s). Selecionar Copiar para todos [9], para copiar os parâmetros do set-up atual nos set-ups de 1 a 4.

## " **0-6\* Senha**

Definir a senha de acesso aos menus.

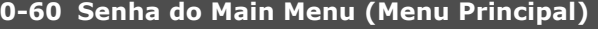

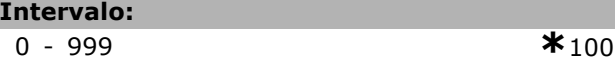

## **Funcão:**

Definir a senha de acesso ao Main Menu (Menu Principal), por meio da tecla [Main Menu]. Se o par. 0-61 *Acesso ao Menu Principal s/ Senh*a for programado para *Acesso total* [0], este parâmetro será ignorado.

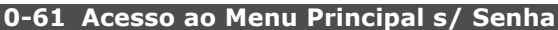

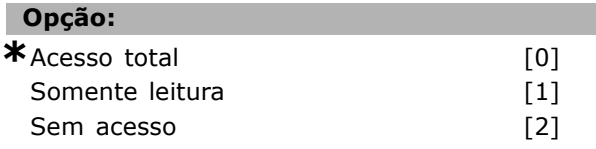

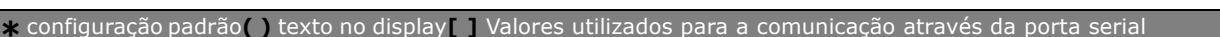

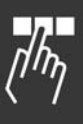

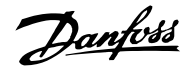

Danfoss

## **Funcão:**

Selecionar *Acesso total* [0] para desativar a senha no par. 0-60 *Senha do Menu Principal*. Selecionar *Somente leitura* [1] para bloquear a edição não autorizada dos parâmetros do Main Menu (Menu Principal). Selecionar *Sem acesso* [2] para evitar exibição e edição não autorizadas dos parâmetros do Main Menu. Se Acesso total [0] for selecionado, então os parâmetros 0-60, 0-65 e 0-66 serão ignorados.

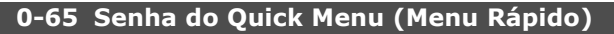

## **Intervalo:**

0 - 999 **\***<sup>200</sup>

## **Funcão:**

Definir a senha a ser utilizada para acessar o Menu Rápido por meio da tecla [Quick Menu]. Se o par. 0-66 Acesso QuickMenu(MenuRápido)s/senha for programado para *Acesso total* [0], este parâmetro será ignorado.

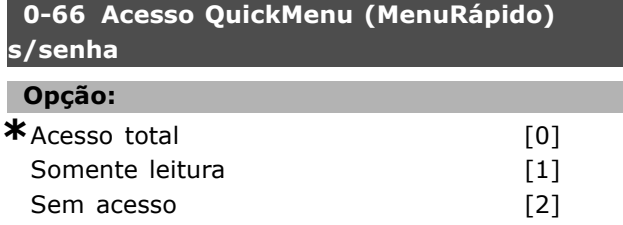

## **Funcão:**

Selecionar *Acesso total* [0] para desativar a senha no par. 0-65 *Senha do Quick Menu*. Selecionar *Somente leitura* [1], para evitar a edição não autorizada dos parâmetros do Menu Rápido. Selecionar *Sem acesso* [2], para evitar a exibição e edição não autorizadas dos parâmetros do Menu Rápido. Se o par. 0-61 Acesso ao Menu *Principal s/ Senha* for programado para *Acesso* total<sup>[0]</sup>, este parâmetro será ignorado.

## □ Parâmetros: Carga e Motor

## □ 1-0<sup>\*</sup> Programac Gerais

Determinar se o conversor de frequência funciona no modo velocidade ou no modo torque; e também se o controle do PID interno deve estar ativo ou não.

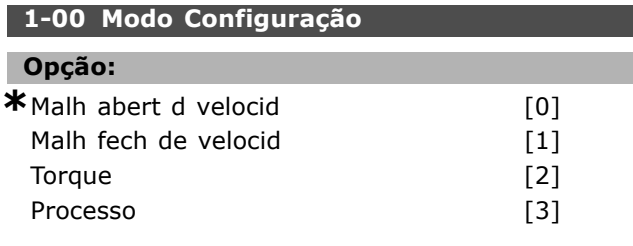

## **Funcão:**

Selecionar o princípio de controle da aplicação a ser utilizado quando a Referência Remota (através da entrada analógica) estiver ativa. Uma Referência Remota somente pode estar ativa quando o par. 3-13 *Tipo de ReferÍncia* estiver programado para [0] ou [1].

*Malh abert d velocid* [0]: Ativa o controle de velocidade (sem sinal de feedbback do motor), com compensação de escorregamento automática, para velocidade quase constante em cargas variáveis. As compensações estão ativas, mas podem ser desativadas, no grupo de par. 1-0\* Programaç Gerais.

*Malh fech d veloc* [1]: Ativa o feedback do encoder do motor. Obtém torque de holding total a 0 RPM. Para aumentar a precisão de velocidade, fornecer um sinal de feedback e programar o controlador do PID de velocidade.

*Torque* [2]: Conecta o sinal de feedback de velocidade do encoder à entrada deste. E isso só é possível com a opção "Flux c feedb motor", no par. 1-01 *PrincÌpio de Controle do Motor*.

*Processo* [3]: Ativa o uso do controle de processo no conversor de freqüência. Os parâmetros do controle de processo são definidos nos grupos de par.  $7-2^*$  e  $7-3^*$ .

Este parâmetro não pode ser ajustado enquanto o motor estiver em funcionamento.

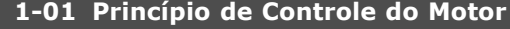

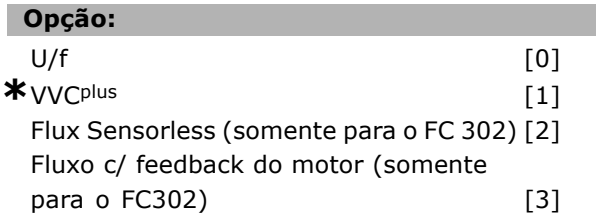

## **Funcão:**

## Selecionar qual princípio de controle de motor utilizar.

Selecionar *U/f* [0], um modo motor especial, para motores ligados em paralelo, em aplicações especiais de motor. Quando U/f estiver selecionado, a característica do princípio de controle pode ser editada nos pars. 1-55 e 1-56.

Selecionar *VVC<sup>plus</sup>* [1] para o princípio do Controle Vetor de Voltagem adequado à maioria das aplicações. O principal benefício da operação VVCplus È o fato de que ela utiliza um modelo de motor mais robusto.

Selecionar *Flux sensorless* [2], i.È., controle Vetor de Fluxo sem feedback do encoder, para instalação simples e robusta em contraste com mudanças repentinas de carga.

Selecionar *Flux c/ feedb. moto*r [3] para velocidades de altíssima precisão e controle de torque, apropriados para a maioria das aplicações exigentes.

O melhor desempenho do eixo È obtido, normalmente, utilizando um dos dois modos de controle do Flux Vector, *Flux Sensorless* [2] e *Flux c/ feedb. moto*r [3].

Este parâmetro não pode ser ajustado enquanto o motor estiver em funcionamento.

## **1-02 Fonte Feedb.d Flux Motor**

## **Opcão: \***Encoder de 24 V [1]  $MCB$  102 MCO 305 [3]

## **Funcão:**

Selecionar a interface pela qual é recebido o feedback do motor ou do processl.

O *Encoder de 24 V* [1] È um encoder com os canais A e B que somente podem ser conectado aos terminais de entrada digital 32/33. Os terminais 32/33 devem ser programados para sem operação. O *MCB 102* [2] é um opcional de módulo de encoder que pode ser configurado no grupo de par. 17-\*\* Parâmetros - Entrada do Encoder.

O *MCO 305* [3] È um opcional para posicionamento, sincronização e programação.

Este parâmetro não pode ser ajustado enquanto o motor estiver em funcionamento.

Este parâmetro está disponível somente no FC 302.

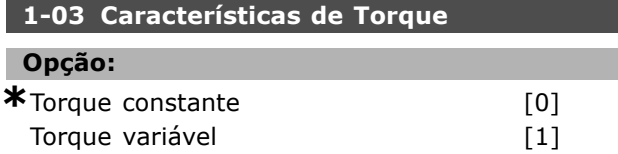

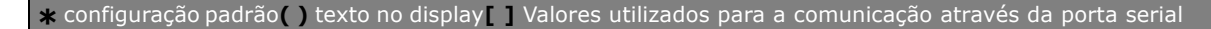

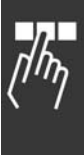

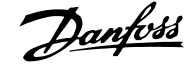

<u>Danfoss</u>

Otim. D Energia Automát [2]

## **Funcão:**

Selecionar a característica de torque requisitada. VT e AEO são operações para economia de energia. *Torque constante* [0]: A saÌda do eixo do motor fornecerá torque constante sob o controle de velocidade variável.

Torque variável [1]: A saída do eixo do motor fornecerá torque variável por meio do controle de velocidade variável. Programar o nível de torque variável no par. 14-40 Nível do VT.

Função Otim. Autom Energia [2]: Esta função otimiza automaticamente o consumo de energia, minimizando a magnetização e a freqüência por meio do par. 14-41 Magnetização Mínima do AEO e do par. 14-42 *Freqüência AEO Mínima.* 

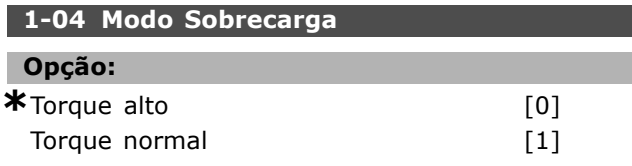

## **Funcão:**

*Torque alto* [0] tolera atÈ 160% de excesso de torque.

*Torque normal* [1] È para motores grandes tolera até 110% de excesso de torque.

Este parâmetro não pode ser ajustado enquanto o motor estiver em funcionamento.

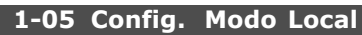

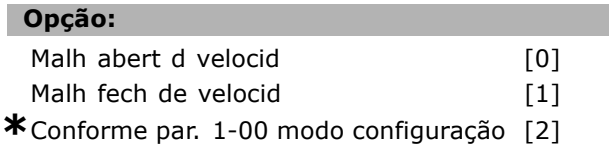

## **Funcão:**

Selecionar qual modo de configuração da aplicação (par. 1-00) utilizar quando uma Referência Local (LCP) estiver ativa. Uma Referência Local pode ser ativada somente quando o par. 3-13 *Tipo de Referência estiver programado* para as opções[0] ou [2]. Por padrão, a referência local está ativa somente no Modo Hand (Manual).

## □ 1-1\* Seleção do motor

Grupo de parâmetros para programação dos dados do motor.

Este grupo parâmetros não pode ser ajustado enquanto o motor estiver em funcionamento.

## 1-10 Construção do Motor

## **Opção:**

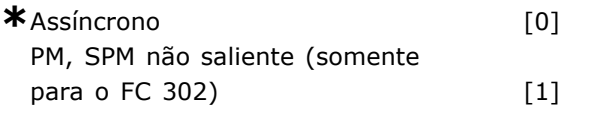

## **Funcão:**

Selecionar o tipo de projeto de motor. Selecionar *Assíncrono* [0] para motores assíncronos. Selecionar PM, não saliente SPM (somente para o FC 302) [1], para motores com imã permanente (PM). Observe que os motores PM (Permanent Magnet - Imã Permanente) são divididos em dois grupos, com superfície montada (não saliente) ou com imãs internos (saliente).

O motor pode ser construído como assíncrono ou com imã permanente (PM).

## □ 1-2<sup>\*</sup> Dados do Motor

O grupo de parâmetros  $1-2^*$  compõe os dados de entrada constantes na plaqueta de identificação do motor conectado. Os parâmetros do grupo de parâmetros  $1-2^*$ não podem ser alterados enquanto o motor estiver em funcionamento.

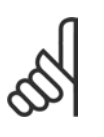

## **NOTA!:**

As alterações no valor destes parâmetros afetam a programação de outros parâmetros.

## 1-20 Potência do Motor [kW]

**Intervalo:**

0,37-7,5 kW [M-TYPE]

## **Funcão:**

Inserir a potência nominal do motor em kW, de acordo com os dados da plaqueta de identificação. O valor padrão corresponde à saída nominal efetiva da unidade. Este parâmetro não pode ser ajustado enquanto o motor estiver em funcionamento.

## 1-21 Potência do Motor [HP]

## **Intervalo:**

0,5-10 HP [M-TYPE]

## **Funcão:**

Inserir a potência nominal do motor em HP, de acordo com os dados da plaqueta de identificação. O valor padrão corresponde à saída nominal efetiva da unidade. Este parâmetro não pode ser ajustado enquanto o motor estiver em funcionamento.

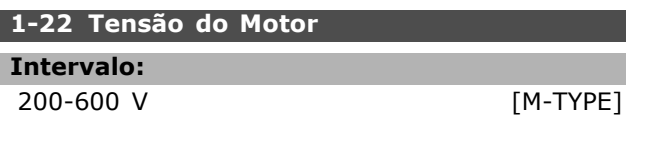

## **Funcão:**

Inserir a tensão nominal do motor, de acordo com os dados da plaqueta de identificação. O valor padrão corresponde à saída nominal efetiva da unidade. Não se pode ajustar este parâmetro enquanto o motor estiver em funcionamento.

## 1-23 Freqüência do Motor

## **Opção:**

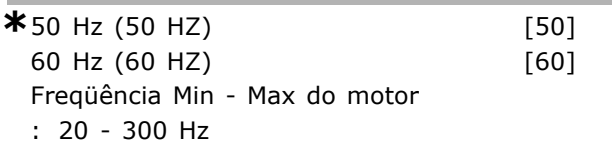

## **Funcão:**

Selecionar o valor da freqüência do motor a partir dos dados da plaqueta de identificação deste. Alternativamente, programar o valor para a freqüência do motor para ser infinitamente variável. Se for selecionado um valor diferente de 50 Hz ou 60 Hz, será necessário adaptar as programações independentes da carga, nos par. 1-50 a 1-53. Para funcionamento em 87 Hz, com motores de 230/400 V, programar os dados da plaqueta de identificação para 230 V/50 Hz. Adaptar o par. 4-13 *Lim. Superior da Veloc do Motor [RPM]* e o par. 3-03 Referência Máxima à aplicação de 87 Hz. Este parâmetro não pode ser ajustado enquanto o motor estiver em funcionamento.

#### **1-24 Corrente do Motor**

## **Intervalo:**

Depende do tipo de motor.

#### **Funcão:**

Inserir o valor da corrente nominal do motor, a partir dos dados da plaqueta de identificação deste. Os dados são utilizados para calcular o torque, a proteção do motor, etc. Não se pode ajustar este parâmetro enquanto o motor estiver em funcionamento.

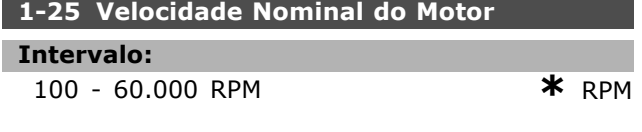

## **Funcão:**

Inserir o valor da velocidade nominal do motor que consta na plaqueta de identificação do motor. Os dados são utilizados para calcular as compensações do motor. Este parâmetro não pode ser ajustado enquanto o motor estiver em funcionamento.

Danfoss

## **1-26 Torque nominal do Motor**

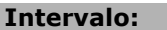

1,0 - 10.000,0 Nm **\***5,0Nm

## **Funcão:**

Inserir o valor a partir da plaqueta de identificação do motor. O valor padrão corresponde à saída nominal da unidade. Este parâmetro está disponível quando o par. 1-10 Construção do *Motor* estiver programado para *PM, SPM não* saliente<sup>[1]</sup>, i.é., o parâmetro é válido somente para motores PM e SPM não-saliente. Este parâmetro não pode ser ajustado enquanto o motor estiver em funcionamento.

## 1-29 Adaptação Automática do Motor (AMA)

## **Opção:**

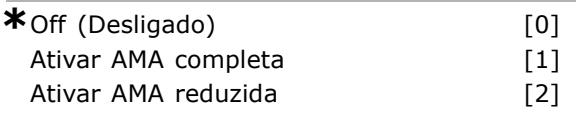

## **Funcão:**

A função AMA otimiza o desempenho dinâmico do motor, ao otimizar automaticamente os parâmetros avançados do motor (par. 1-30 ao 1-35), com o motor parado.

Selecionar o tipo de AMA. *Ativar AMA completa*  $[1]$  executa a AMA da resistência do estator Rs, da resistência do rotor Rr, reatância parasita do estator  $x_1$ , a reatância parasita do rotor  $X_2$  e da reatância principal  $X_h$ . Selecionar esta opção se for utilizado um filtro LC entre o drive e o motor. **FC 301:** A AMA completa não inclui a medida da Xh para o FC 301. Em vez disso, o valor da Xh È determinado a partir do banco de dados do motor. O par. 1-35 *Reatância Principal (X<sup>h</sup>)* pode ser ajustada para obter-se um desempenho de partida ótimo. Selecionar *Ativar AMA reduzid*a [2] para executar a AMA reduzida da resistência do estator  $R_s$ , somente no sistema. Ativar a função AMA pressionando a tecla [Hand on], após selecionar  $[1]$  ou  $[2]$ . Consulte também a seção *Adaptação Automática* do Motor. Depois de uma seqüência normal, o display indicará: "Pressione [OK] para encerrar a AMA". Após pressionar [OK], o conversor de frequência está pronto para funcionar. Observação:

- Para obter a melhor adaptação possível do conversor de freqüência, recomenda-se executar a AMA quando o motor estiver frio.
- A AMA não pode ser executada enquanto o motor estiver funcionando.
- A AMA não pode ser executada em motores com imã permanente.

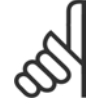

## **NOTA!:**

 $É$  importante programar os par. 1-2\* Dados do Motor corretamente, pois, estes

fazem parte do algoritmo da AMA. Deve-se executar uma AMA para conseguir um desempenho dinâmico de motor ótimo. Isto pode levar até 10 minutos, dependendo da potência nominal do motor.

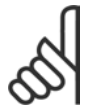

## **NOTA!:**

Evite a geração externa de torque durante a AMA.

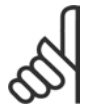

## **NOTA!:**

Se uma das programações dos par.  $1-2^*$ Dados do Motor for alterada, os par. de 1-30 a 1-39, parâmetros avançados do

motor, retomarão as suas programações de fábrica. Não se pode ajustar este parâmetro enquanto o motor estiver em funcionamento.

## □ 1-3\* DadosAvanc. d Motr

Parâmetros para os dados avançados do motor. Para que o motor funcione adequadamente, os dados de motor, nos par. 1-30 - 1-39, devem ser iguais àqueles motor específico. As configurações padrão são números baseados em valores de parâmetros de motor comuns, obtidos a partir de motores padrão. Se os parâmetros de motor não forem programados corretamente, o drive pode não funcionar adequadamente. Se os dados do motor não forem conhecidos, recomenda-se executar uma AMA (Adaptação Automática do Motor). Consulte também a seção Adaptação Automática do Motor. A seqüência da AMA ajustará todos os parâmetros do motor, exceto o momento de inércia do rotor e a resistência de perdas do entreferro (par. 1-36). Os parâmetros  $1-3*$  e  $1-4*$  não podem ser alterados enquanto o motor estiver em funcionamento.

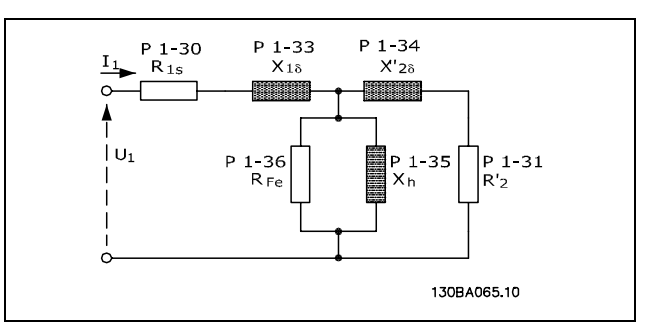

#### **Diagrama equivalente de motor de um motor assÌncrono**

## 1-30 Resistência do Estator (Rs)

**Opção:** 

## Ohm Dependedosdadosdomotor.

Danfoss

## **Funcão:**

Definir o valor da resistência do estator. Inserir o valor a partir de uma folha de dados do motor ou execute uma AMA em um motor frio. Este parâmetro não pode ser ajustado enquanto o motor estiver em funcionamento.

## 1-31 Resistência do Rotor (Rr)

## **Opção:**

## Ohm Dependedosdadosdomotor.

## **Funcão:**

O ajuste fino de Rr melhora o desempenho do eixo. Programar o valor da resistência do rotor, utilizando um dos métodos seguintes:

- 1. Executar a AMA quando o motor estiver frio. O conversor de frequência medirá o valor a partir do motor. Todas as compensações são reinicializadas para 100%.
- 2. Inserir o valor de  $R_r$  manualmente. O valor pode ser obtido com o fornecedor do motor.
- 3. Utilizar a configuração padrão de Rr. O conversor de freqüência estabelece a configuração com base nos dados da plaqueta identificação do motor.

Este parâmetro não pode ser ajustado enquanto o motor estiver em funcionamento.

Danfoss

## 1-33 Reatância Parasita do Estator (X1)

## **Opção:**

Ohm Dependedosdadosdomotor.

## **Funcão:**

Programar a reatância parasita do estator do motor utilizando um dos seguintes métodos:

- 1. Executar a AMA quando o motor estiver frio. O conversor de freqüência medirá o valor no motor.
- 2. Inserir o valor de  $X_1$ , manualmente. O valor pode ser obtido com o fornecedor do motor.
- 3. Utilizar a configuração padrão de  $X_1$ . O conversor de freqüência estabelece a configuração com base nos dados da plaqueta de identificação do motor.

Este parâmetro não pode ser ajustado enquanto o motor estiver em funcionamento.

## 1-34 Reatância Parasita do Rotor (X2)

## **Opção:**

Ohm Dependedosdadosdomotor.

## **Funcão:**

Programar a reatância parasita do rotor do motor utilizando um dos métodos seguintes:

- 1. Executar a AMA quando o motor estiver frio. O conversor de freqüência medirá o valor no motor.
- 2. Inserir o valor de  $X_2$ , manualmente. O valor pode ser obtido com o fornecedor do motor.
- 3. Utilizar a configuração padrão de X2. O conversor de freqüência estabelece a configuração com base nos dados da plaqueta de identificação do motor.

Este parâmetro não pode ser ajustado enquanto o motor estiver em funcionamento.

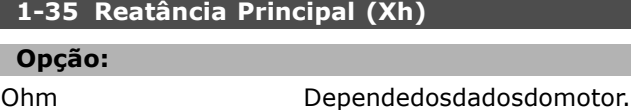

## **Funcão:**

Programar a reatância principal do motor utilizando um dos métodos seguintes:

- 1. Executar a AMA quando o motor estiver frio. O conversor de freqüência medirá o valor no motor.
- 2. Inserir o valor de  $X_h$ , manualmente. O valor pode ser obtido com o fornecedor do motor.
- 3. Utilizar a configuração padrão de Xh. O conversor de freqüência estabelece a

configuração com base nos dados da plaqueta de identificação do motor.

Este parâmetro não pode ser ajustado enquanto o motor estiver em funcionamento.

## 1-36 Resistência de Perda do Ferro (Rfe)

**Intervalo:**

1 - 10,000 <sup>Ω</sup> **\***M-TYPE

## **Funcão:**

Inserir o valor equivalente da resistência de perda do ferro  $(R_{Fe})$ , para compensar as perdas de ferro no motor. O valor de RFe não pode ser encontrado

executando uma AMA.

O valor de RFe È especialmente importante nas aplicações de controle do torque. Se RFe não for conhecida, assuma a configuração padrão do par. 1-36.

Este parâmetro não pode ser ajustado enquanto o motor estiver em funcionamento.

## 1-37 Indutância do eixo-d (Ld)

## **Intervalo:**

0,0 - 1000,0 mH **\***0,0 mH

## **Funcão:**

Inserir o valor da indutância do eixo-d. Obter o valor a partir da folha de dados do motor com imã permanente.

Este parâmetro somente está ativo quando o par. 1-10 Construção do Motor tiver o valor PM, SPM não saliente<sup>[1]</sup> (Motor com Imã Permanente) Este parâmetro está disponível somente no FC 302. Este parâmetro não pode ser ajustado enquanto o motor estiver em funcionamento.

#### **1-39 PÛlos do Motor**

## Opção:

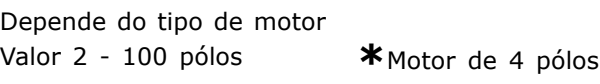

## **Funcão:**

Inserir o número de pólos do motor.

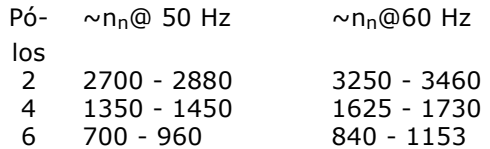

A tabela mostra o número de pólos, para intervalos de velocidade normais, para diversos tipos de motores. Definir os motores desenvolvidos para

Danfoss

outras freqüências separadamente. O valor do pólo do motor sempre é um número par, pois se refere ao número total de pólos do motor e não a um par de pólos. O conversor de freqüência cria a programação inicial do par. 1-39, com base nos par. 1-23 Freqüência do Motor e 1-25 *Velocidade Nominal do Motor*.

Este parâmetro não pode ser ajustado enquanto o motor estiver em funcionamento.

## " **1-4\* Teclado do LCP**

Ativa ou desativa as teclas individuais do painel do LCP.

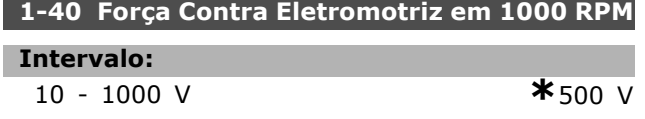

#### **Funcão:**

Programar a Força Contra-eletromotriz nominal do motor em funcionamento para 1.000 RPM. Este parâmetro somente está ativo quando o par. 1-10 Construção do Motor contiver o valor *PM, SPM não* saliente [1] (Motor com Imã Permanente) Este parâmetro está disponível somente no FC 302. Este parâmetro não pode ser ajustado enquanto o motor estiver em funcionamento.

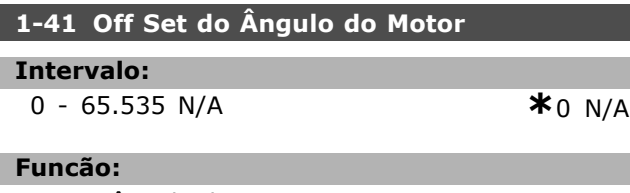

Inserir o ângulo de ajuste correto, entre o motor PM e a posição do índice (volta única), do encoder ou do resolver conectado. A faixa de valores de 0 - 65535 corresponde a 0 - 2-\* pi (radianos). Para obter o valor do ângulo de ajuste: Depois que o drive iniciar, aplicar Hold CC e inserir o valor do par. 16-20 *Ângulo do Motor* neste parâmetro. Este parâmetro somente está ativo quando o par. 1-10 Construção do Motor contiver o valor PM, SPM não saliente [1] (Motor com Imã Permanente) Este parâmetro não pode ser ajustado enquanto o motor estiver em funcionamento.

## " **1-5\* PrgrIndepnd. dCarg**

Parâmetros para programar a configuração independente da carga do motor.

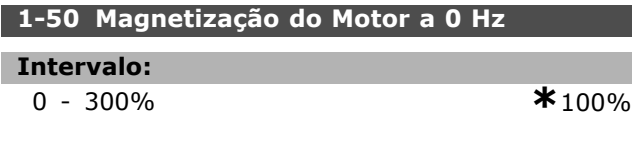

## **Funcão:**

Como Programar

… utilizado com o par. 1-51 *Veloc MÌn de Magnetizção Norm. [RPM]*, para obter uma carga térmica diferente no motor, com este funcionando em baixa velocidade. Inserir um valor que seja uma porcentagem da corrente de magnetização nominal. Se o valor for demasiadamente baixo, o torque no eixo do motor pode ser diminuído.

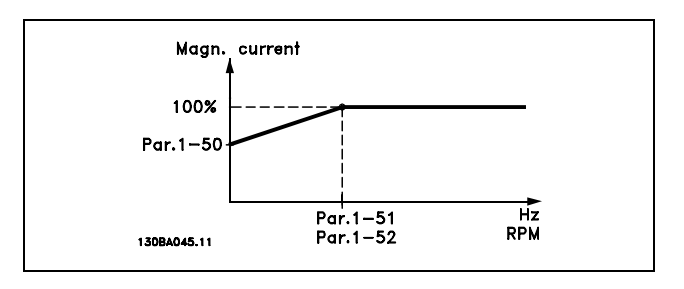

## 1-51 Veloc Mín de Magnetizção Norm. [RPM]

## **Intervalo:**

10 - 300 RPM **\***15RPM

## **Funcão:**

Programar a velocidade requerida para a corrente de magnetização normal. Se a velocidade for programada com valor menor que a velocidade de escorregamento do motor, os par. 1-50 Magnetização do Motor a 0 Hz e 1-51 não terão importância. Utilizar este parâmetro juntamente com o par. 1-50. Consultar o desenho, para o 1-50.

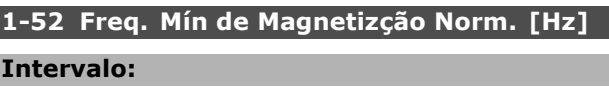

## 0 - 10 Hz **\***0 Hz

## **Funcão:**

L

Programar a freqüência requerida para a corrente de magnetização normal. Se a freqüência for programada menor que a freqüência de escorregamento do motor, os par. 1-50 *MagnetizaÁ"o do Motor a 0 Hz* e 1-51*Veloc MÌn de Magnetizção Norm. [RPM]* ficarão inativos.  $É$  utilizada junto com o par. 1-50. Consulte o diagrama no par. 1-50.

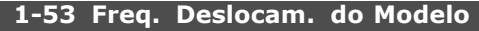

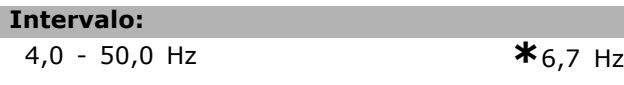

#### **Funcão:**

**Deslocamento do Modelo de Fluxo** Inserir o valor da freqüência para alternar entre dois modelos, a fim de determinar da velocidade do motor. Escolher o valor baseado nas programações no par. 1-00 Modo Configuração e par. 1-01 Princípio *de Controle do Motor.* Há duas opções: alternar entre o modelo de Fluxo 1 e o modelo de Fluxo 2; ou alternar entre o modo de Corrente Variável e o modelo de Fluxo 2. Este parâmetro está disponível somente no FC 302. Este parâmetro não pode ser ajustado enquanto o motor estiver em funcionamento.

**Modelo de Fluxo 1 - Modelo de Fluxo 2** Este modelo é utilizado quando o par. 1-00 é programado para *Flux c/ feedb. motor* [1] ou *Torque* [2] e o par. 1-01 È programado para *Flux c/ feedb. motor* [3]. Com este parâmetro, é possível ajustar-se o ponto de deslocamento onde o FC 302 alterna entre o modelo de Fluxo 1 o modelo de Fluxo 2, o que é útil em algumas velocidades sensíveis e em aplicações de controle de torque.

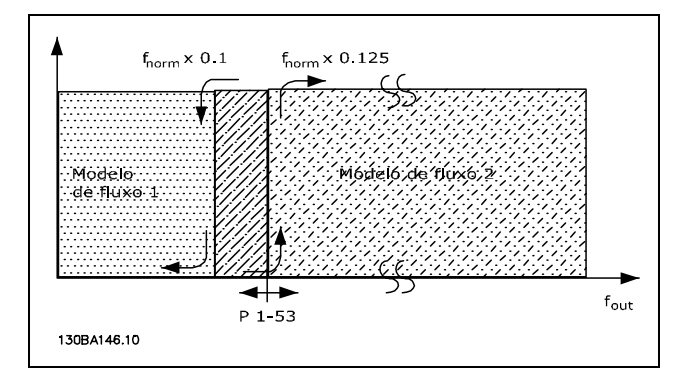

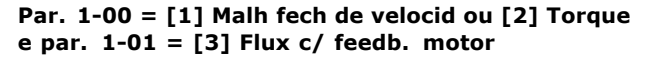

**Corrente Variável - Modo fluxo - Sensorless** Este modelo È utilizado quando o par. 1-00 for programado para *Malh abert d velocid* [0] e o par. 1-01 for programado para *Flux sensorless* [2]. No modo de fluxo em malha aberta de velocidade, a velocidade deve ser determinada a partir da medição da corrente.

Abaixo da  $f_{\text{norm}} \times 0.1$  o drive funciona a partir de um modelo de corrente variável. Acima da  $f_{\text{norm}}$  x 0.125 o conversor de frequência funciona de acordo com um modelo de Fluxo.

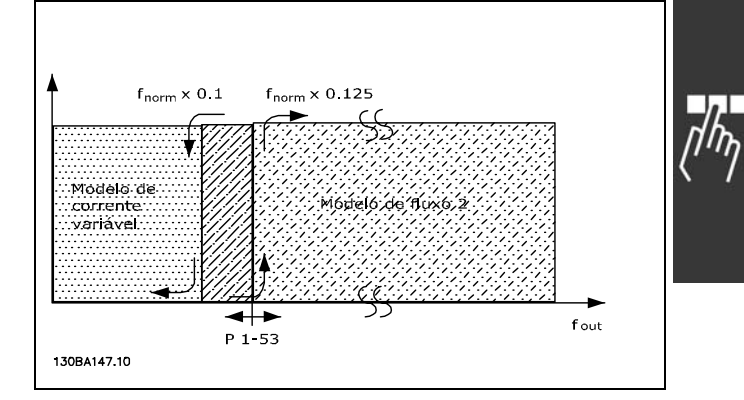

Danfoss

**o par. 1-00 = [0] Malh abert d velocid Par. 1-01 = [2] Flux Sensorless**

## **1-55 CaracterÌsticas U/f - U**

#### **Intervalo:**

0,0 - tensão de motor máx. **\***Expression limit V

### **Funcão:**

Inserir a tensão em cada ponto de freqüência, para desenhar manualmente uma característica U/f que corresponda ao motor.

Os pontos de freqüências são definidos no par. 1-56 *CaracterÌsticas U/f - F.*

Este parâmetro é um parâmetro de matriz [0-5] e sÛ È acessÌvel quando o par. 1-01*Principio de Controle do Motor* estiver programado para *U/f* [0].

## **1-56 CaracterÌsticas U/f - F**

#### **Intervalo:**

0,0 - freqüência máx. do motor

**\***Expression limit Hz

## **Funcão:**

Inserir os pontos de freqüência para desenhar manualmente uma característica U/f que corresponda ao motor.

A tensão em cada ponto é definida no par. 1-55 *CaracterÌsticas U/f - U.*

Este parâmetro é um parâmetro de matriz [0-5] e sÛ È acessÌvel quando o par. 1-01*Principio de Controle do Motor* estiver programado para *U/f* [0].

Danfoss

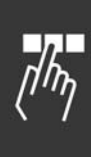

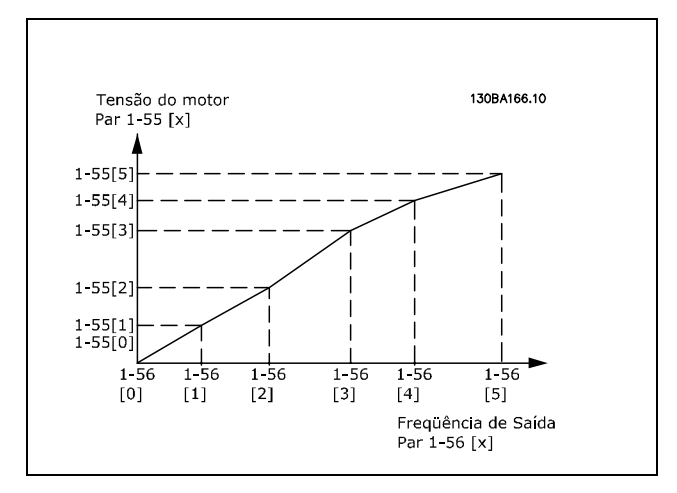

## " **1-6\* PrgmDepnd. dCarg**

Parâmetros para ajuste das programações do motor dependentes da carga

## 1-60 Compensação de Carga em Baix Velocid

#### **Intervalo:**

-300 - 300% **\***100%

## **Funcão:**

Inserir o valor % para compensar a tensão em relação à carga, quando o motor estiver em funcionamento, em baixa velocidade, e obtenha a característica U/f ótima. O tamanho do motor determina a faixa de freqüência dentro da qual este parâmetro está ativo.

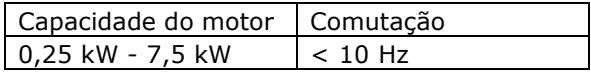

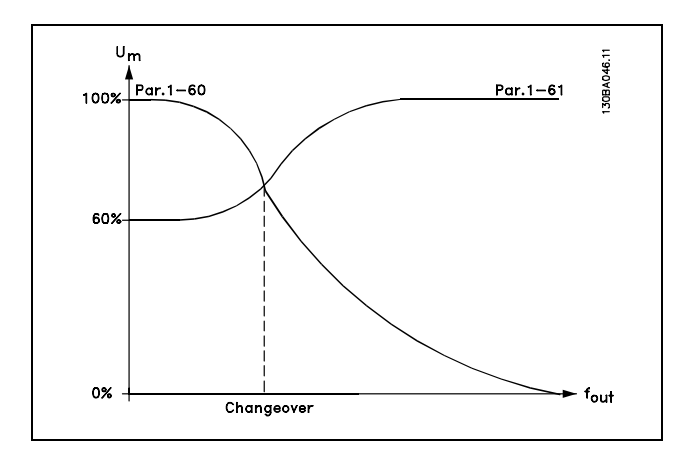

## 1-61 Veloc Mín de Magnetizção Norm. [RPM]

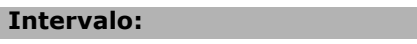

-300 - 300% **\***100%

## **Funcão:**

Permite a compensação da tensão em relação à carga quando o motor estiver em funcionamento em velocidade alta. O tamanho do motor determina a faixa de frequência dentro da qual este parâmetro está ativo.

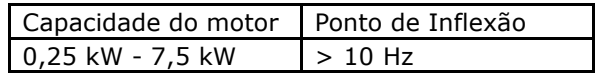

#### **1-62 Compensação de Escorregamento**

## **Intervalo:**

-500 - 500% **\***100%

## **Funcão:**

Inserir o valor % para compensação do escorregamento, para equilibrar as tolerâncias no valor de n<sub>M,N</sub>, A compensação de escorregamento È calculada automaticamente, ou seja, com base na velocidade nominal do motor  $n_{M,N}$ . Esta função não está ativa quando o par. 1-00 Modo Configuração está programado para Malh fech de *velocid* [1] or *Torque* [2] controle de torque com feedback de velocidade ou quando o par. 1-01 *PrincÌpio de Controle do Motor* estiver programado para *U/f* [0] modo motor especial.

#### **1-63 Const d Tempo d Compens Escorregam**

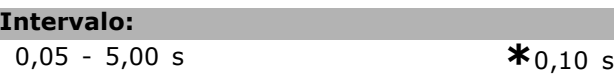

#### **Funcão:**

Inserir a velocidade de reação à compensação do escorregamento. Um valor alto redunda em uma reação lenta e um valor baixo em uma reação rápida. Se surgirem problemas de ressonância de baixa freqüência, programar um tempo mais longo.

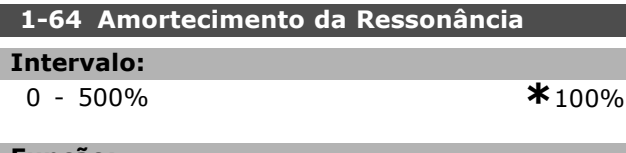

## **Funcão:**

Inserir o valor de amortecimento da ressonância. Programar o par. 1-64 e par. 1-65 *Const d Tempo d Amortec d Ressonânc* para ajudar a eliminar problemas de ressonância de alta frequência. Para reduzir oscilação de ressonância, o valor do par. 1-64 deve ser aumentado.

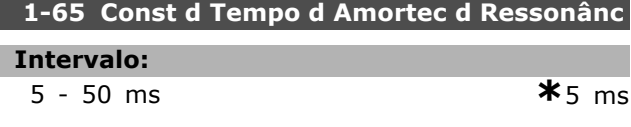

Danfoss

## **Funcão:**

Programar o par. 1-64 *Amortecimento da Ressonânci*a e o par. 1-65 para ajudar a eliminar problemas de ressonância de alta freqüência. Inserir a constante de tempo que proporciona o melhor amortecimento.

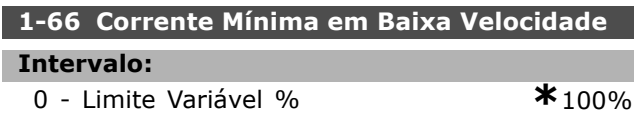

#### **Funcão:**

Inserir a corrente mínima do motor em

velocidade baixa, consulte o par.1-53 *Freqüência de Deslocamento de Modelo*. Aumentando esta corrente o torque do motor melhora em velocidade baixa. O par. 1-66 È ativado somente quando o par. 1-00 *Modo Configuração* = *Malh abert d velocid* [0]. O drive funciona com corrente de motor constante, para velocidades abaixo de 10 Hz.

Para velocidades acima de 10 Hz, o modelo de fluxo do motor, no drive, controla o motor. O par. 4-16 *Limite de Torque do Modo Motor* e / ou par. 4-17 *Limite de Torque do Modo Gerador,* ajustam automaticamente o par. 1-66. O parâmetro com o maior dos valores ajusta o par. 1-66. A programação de corrente no par. 1-66 È composta pela corrente geradora do torque e da corrente de magnetização. Exemplo: Programar o par. 4-16 *Limite de Torque do Modo Motor* para 100% e o par. 4-17 *Limite de Torque do Modo Gerador* para 60%. O par. 1-66 ajusta-se automaticamente para cerca de 127%, dependendo do tamanho do motor. Este parâmetro está disponível somente no FC 302.

#### **1-67 Tipo de Carga**

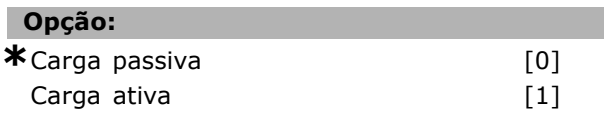

## Funcão:

Selecionar Carga passiva [0], para aplicações de transportadores, ventiladores e bombas. Selecionar *Carga ativa* [1] para aplicações de içamento. Ao selecionar c*arga ativa* [1], programar o par. 1-66 *Corrente MÌn. em Baixa Velocidade* em um nÌvel que corresponda ao torque máximo.

Este parâmetro está disponível somente no FC 302.

## **1-68 InÈrcia MÌnima**

## **Intervalo:**

0 até o Limite Va**K**bedende dos dados do motor

#### **Funcão:**

Inserir o momento de inércia mínimo do sistema mecânico. Os par. 1-68 e par. 1-69 *Inércia* Máxima são utilizados para pré-ajustar o Ganho Proporcional, no controle de velocidade; consultar o par. 7-02 *Ganho Proporcional do PID de Velocidad*. Este parâmetro está disponível somente no FC 302.

## 1-69 Inércia Máxima

## **Intervalo:**

0 até o Limite Va *\*Depende dos dados do motor* 

## **Funcão:**

Inserir o momento de inércia máximo do sistema mecânico. Os par. 1-68 *Inércia Mínima* e par. 1-69 são utilizados para pré-ajustar o Ganho Proporcional, no controle de velocidade; consultar o par. 7-02 *Ganho Proporcional do PID de Velocidad*. Este parâmetro está disponível somente no FC 302.

## " **1-7\* Ajustes da Partida**

Parâmetros para programar os recursos especiais para partida do motor.

#### **1-71 Atraso da Partida**

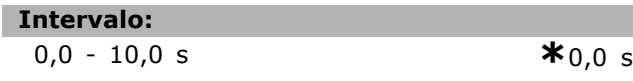

## Funcão:

Este parâmetro refere-se a função de partida selecionada no par. 1-72 Função de Partida. Inserir o atraso de tempo necessário, antes de começar a acelerar.

#### 1-72 Função de Partida

## **Opcão:** Retnc CC/temp atras [0] Frenagem CC/tempo de atraso [1] **\*** Parada por inércia/tempo de atraso [2]<br>Operação CWveloc/corr.partid [3] Operação CWveloc/corr.partid Funcion.na horizntl [4] VVC<sup>plus</sup>/FluxSent.horár [5]

## **Funcão:**

Selecionar a função de partida durante o atraso da partida. Este parâmetro está vinculado ao par. 1-71 *Atraso da Partida.*

Selecionar *Retenção CC/tempo de atraso* [0] para energizar o motor com uma corrente de retenção CC (par. 2-00), durante o tempo de atraso da partida. Selecionar *FrngCC/temp.atrso* [1] de modo a energizar o motor com uma corrente de frenagem CC (par. 2-01), durante o tempo de atraso da partida.

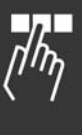

Danfoss

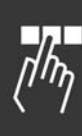

Selecionar *\*ParadInÈrc/tempAtra* [2] para liberar o conversor da parada por inércia do eixo, durante o tempo de atraso da partida (inversor desligado). [3] e [4] somente são possíveis com VVC+. Selecionar *Velocidade de Partida /corrente no* sentido horário [3], para conectar a função descrita no par. 1-74 e par. 1-76, *no tempo* de atraso da partida.

Independentemente do valor aplicado pelo sinal de referência, a velocidade de saída aplica a programação da velocidade de partida, no par. 1-74 ou par. 1-75, e a corrente de saída corresponde à corrente de partida programada no par. 1-76 Corrente de Partida. Esta função é normalmente utilizada em aplicações de içamento sem contrapeso e especialmente em aplicações com um motor-Cone (para controle do cone de pesagem em balanças), cuja partida é dada no sentido horário e seguida por uma rotação no sentido de referência. Selecionar *Funcion.na horizntl* [4] para obter a função descrita nos par. 1-74 e par. 1-76, durante o tempo de atraso da partida. O motor gira no sentido de referência. Se o sinal de referência for igual a zero (0), o parâmetro 1-74 Velocidade de Partida [RPM] será ignorado e a velocidade de saída será igual a zero (0). A corrente de saída corresponde à corrente de partida programada no par. 1-76 *Corrente de Partida.*

Selecionar *VVC+/FluxSent.horár* [5], somente para a função descrita no parâmetro 1-74 (Velocidade de Partida [RPM]). A corrente de partida é calculada automaticamente. Esta função usa a velocidade de partida somente no tempo de atraso da partida. Independente do valor estabelecido pelo sinal de referência, a velocidade de saída é igual à programação da velocidade de partida no par. 1-74. A *CWveloc/corr.partid* [3] e *VVC+/FluxSent.horár* [5] são tipicamente utilizadas em aplicações de içamento. *Velocidade de partida/corrente no sentido* da referência [4] é utilizada particularmente em aplicações com contrapeso e movimento horizontal.

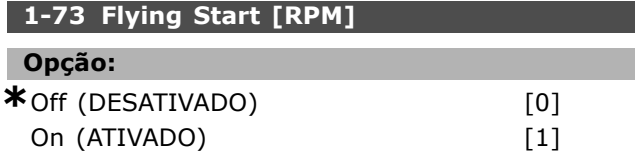

## **Funcão:**

Esta função permite assumir o controle de um motor que esteja girando livremente, em virtude de uma queda da rede elétrica.

Selecionar *Desabilitado* [0], se esta função não for necessária.

Selecionar *Ativado* [1] se o conversor de freqüência for capaz de 'apanhar' e controlar um motor em rotação.

Quando o par. 1-73 está ativo, o par. 1-71Atraso da *Partida* e o 1-72 *Função de Partida* ficam sem função.

## **NOTA!:**

Esta função não é recomendada para aplicações de içamento.

## **1-74 Velocidade de Partida [RPM]**

#### **Intervalo:**

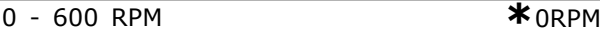

## **Funcão:**

Programar a velocidade de partida do motor. Após o sinal de partida, a velocidade de saída do motor assume o valor programado. Este parâmetro pode ser utilizado, por exemplo, para aplicações de içamento (motores de rotor cônico). Programar a função de partida no par. 1-72 *Função de Partida* para as opções [3], [4] ou [5] e programe o tempo de atraso no par. 1-71*Atraso da Partida*. Um sinal de referência também deve estar presente.

## **1-75 Freqüências de Partida [Hz]**

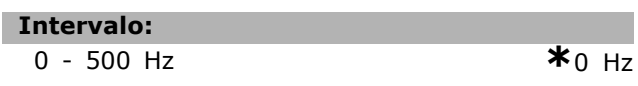

## **Funcão:**

Programar a velocidade de partida do motor. A velocidade de saída 'salta' para o valor programado. Este parâmetro pode ser utilizado, por exemplo, para aplicações de içamento (motores de rotor cônico). Programar a função de partida no par. 1-72 *Função* de Partida para as opções [3], [4] ou [5] e programe o tempo de atraso no par. 1-71*Atraso da Partida*. Um sinal de referência também deve estar presente.

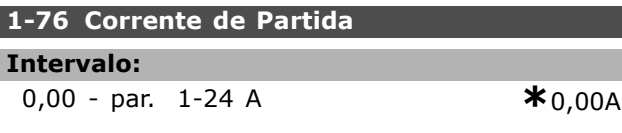

## **Funcão:**

Alguns motores, tais como motores para controle de cones de balanças, precisam de corrente/velocidade de partida (arranque) para liberar-se do freio mecânico. Ajuste o par. 1-74 Velocidade de Partida *[RPM]* e o par. 1-76, para conseguir este arranque. Programar o valor de corrente requerido para liberar o freio mecânico. Programar o par. 1-72 Função de *Partida*, para [3] ou [4], e defina o tempo de atraso da partida no par. 1-71 *Atraso da Partida.* Um sinal de referência também deve estar presente.

## □ 1-8<sup>\*</sup> Ajustes de Parada

Parâmetros para programar os recursos especiais para parada do motor.

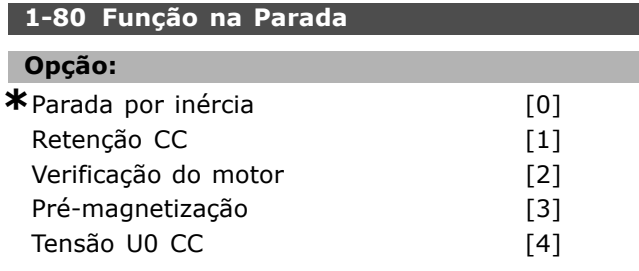

## **Funcão:**

Selecionar a função de drive, após um comando de parada ou depois que a velocidade é desacelerada atÈ a programada no par. 1-81 *Veloc. MÌn.*

*p*/ Função na Parada [RPM].

Selecionar Parada por inércia [0], para deixar o motor em modo livre.

Selecionar *Retenção CC* [1] para energizar o motor com uma corrente de hold CC (par.2-00).

Selecionar Verificação do motor<sup>[2]</sup>, para constatar se há um motor conectado.

Selecionar *Pré-magnetização* [3], para gerar um campo magnético, enquanto o motor estiver parado. Agora o motor pode produzir uma subida rápida de torque, na partida.

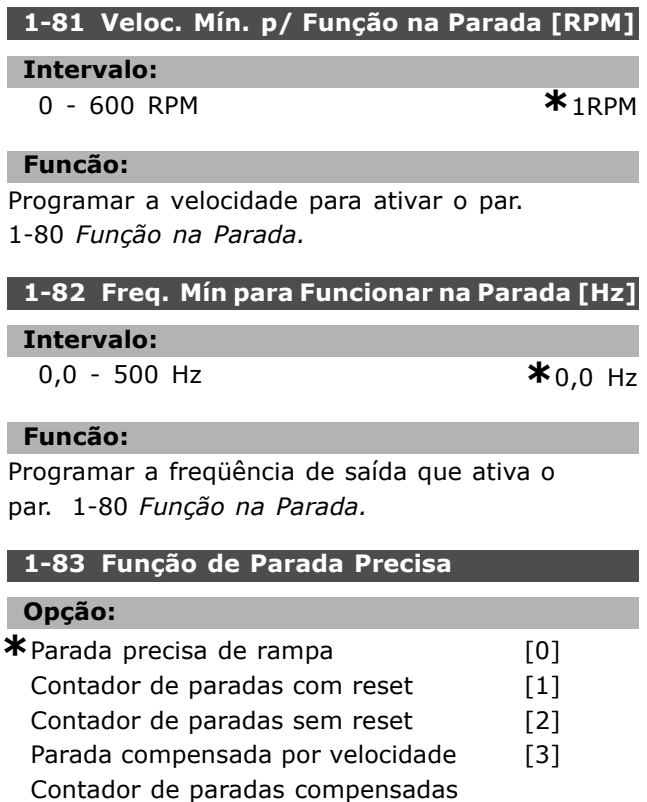

por velocidade com reset [4]

por velocidade sem reset [5]

Contador de paradas compensadas

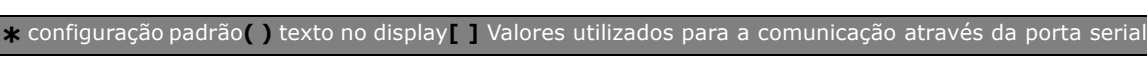

**Funcão:** 

reset) para prevenir o conversor de freqüência de receber um sinal de pulso de partida, até que o número de pulsos programados pelo usuário, no par. 1-84 *Valor do Contador de Parada Precisa* tenha sido recebido no terminal de entrada 29 ou no terminal de entrada 33. Um sinal de parada interna ativará o tempo normal de desaceleração (par. 3-42, 3-52, 3-62 ou 3-72). A função do contador é ativada (começa a cronometrar) na transição do sinal de partida (quando este muda de parada para partida). *Parada compensada por velocidade* [3]: Para que o motor para exatamente no mesmo ponto, independentemente da velocidade atual, o sinal de parada È atrasado internamente quando a velocidade atual for menor que a velocidade máxima (programada no parâmetro 4-13). *Contador de paradas* e *Parada compensada por velocidade* podem ser combinadas com ou sem reset. *Contador de paradas com reset* [1]. Após cada parada precisa, o número de pulsos contados durante a desaceleração até 0 Hz é resetado. *Contador de paradas sem reset* [2]. O n˙mero de pulsos, contados durante a desaceleração até 0 Hz, È deduzido do valor do contador no par. 1-84. Este parâmetro não pode ser ajustado enquanto o motor estiver em funcionamento.

Selecionar Parada precisa de rampa [0] é

Selecionar *Parada do contador* (com ou sem

da repetição no ponto de parada.

selecionada para alcançar um alto nível de precisão

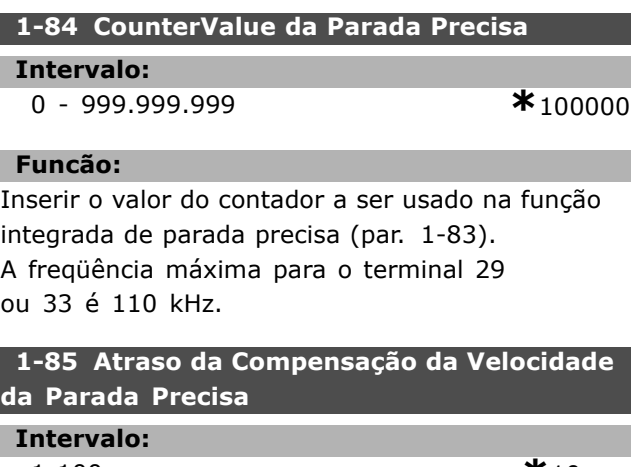

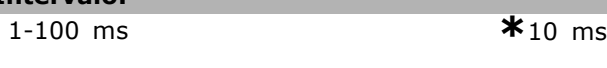

## **Funcão:**

I.

Inserir o tempo de atraso dos sensores, PLCs, etc., para ser utilizado no par. 1-83 Função de Parada Precisa. No modo parada compensada por velocidade, o tempo de atraso

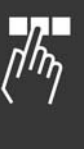

Danfoss

Como Programar

em diferentes freqüências tem uma influência maior na função de parada.

## " **1-9\* Temp. do Motor**

Parâmetros para programar os recursos de proteção do motor contra temperatura.

## **1-90 Protecão Térmica do Motor**

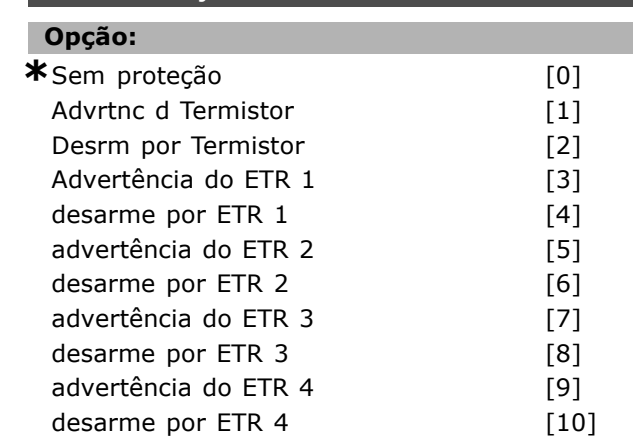

## **Funcão:**

O conversor de frequência determina a temperatura do motor para proteção do motor de dois modos diferentes:

- Mediante um sensor de termistor, conectado a uma das entradas analógicas ou entradas digitais (par. 1-93 *Fonte do Termistor)*.
- Pelo cálculo da carga térmica (ETR Electronic Thermal Relay), baseado na carga real e no tempo. A carga térmica calculada é comparada com a corrente nominal do motor I<sub>M,N</sub> e a freqüência nominal do motor f<sub>M,N</sub>. Os cálculos são uma estimativa da necessidade de uma carga menor, em velocidade mais baixa, devido ao menor resfriamento pelo ventilador incorporado ao motor.

Selecionar *Sem proteção* [0], para um motor continuamente sobrecarregado, quando não for necessário nenhuma advertência ou desarme. Selecionar *Advrtnc d Termistor* [1] se desejar que uma advertência seja ativada quando o termistor conectado ao motor responder, no caso de um superaquecimento deste.

Selecionar *Advrtnc d Termistor* [2] a fim de parar (desarmar) o conversor de frequência, quando o termistor conectado ao motor reagir na eventualidade de um superaquecimento deste.

O valor de corte do termistor È > 3 kΩ.

Instale um termistor (sensor PTC) no motor para proteger o enrolamento.

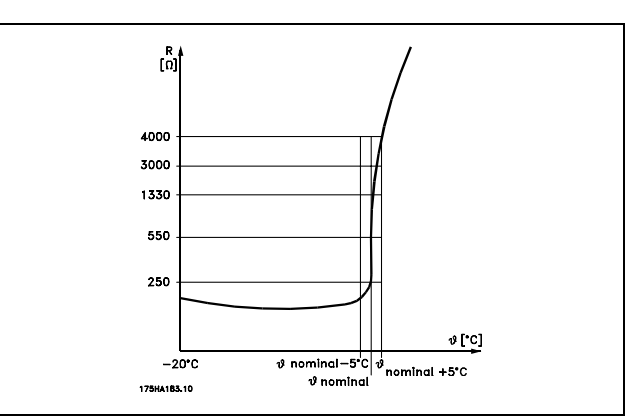

Danfoss

A proteção do motor pode ser implementada utilizando diversas técnicas: Sensor PTC nos enrolamentos do motor; chave térmica mecânica (tipo Klixon); ou o Relé Térmico Eletrônico (ETR). Consultar o grupo de par. 1-9\* *Temper. do Motor.*

Utilizando uma entrada digital e uma fonte de alimentação de 24 V:

Exemplo: O conversor de freqüência desarma quando a temperatura do motor estiver muito alta. Set-up do parâmetro:

Programar o Par. 1-90 Proteção Térmica do *Motor* para *Desrm por Termistor* [2] Programar o Par. 1-93 *Fonte do Termistor* para *Entrada Digital* [6]

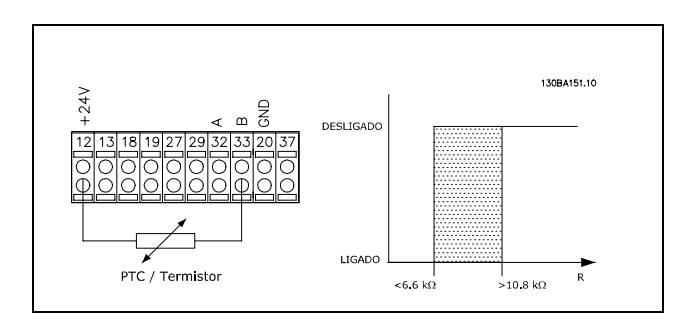

Utilizando uma entrada digital e uma fonte de alimentação de 10 V:

Exemplo: O conversor de frequência desarma quando a temperatura do motor estiver muito alta. Set-up do parâmetro:

Programar o Par. 1-90 Proteção Térmica do *Motor* para *Desrm por Termistor* [2] Programar o Par. 1-93 *Fonte do Termistor* para *Entrada Digital* [6]

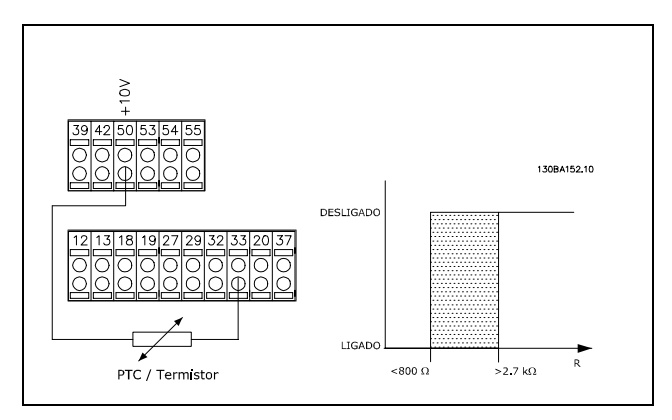

Utilizando uma entrada analógica e uma fonte de alimentação de 10 V:

Exemplo: O conversor de freqüência desarma quando a temperatura do motor estiver muito alta. Set-up do parâmetro:

Programar o Par. 1-90 Proteção Térmica do *Motor* para *Desrm por Termistor* [2] Programar o Par. 1-93 *Fonte do* para Entrada analógica 54 [2] Não selecionar uma fonte de referência.

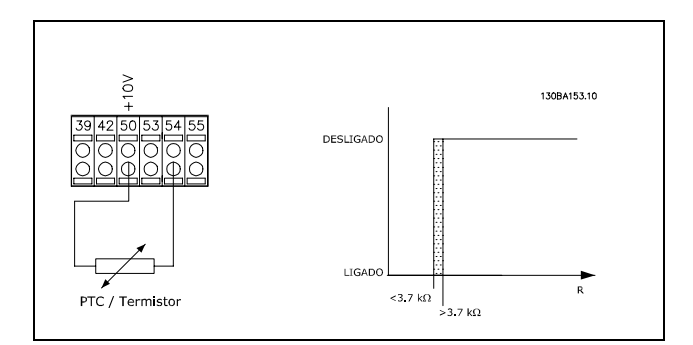

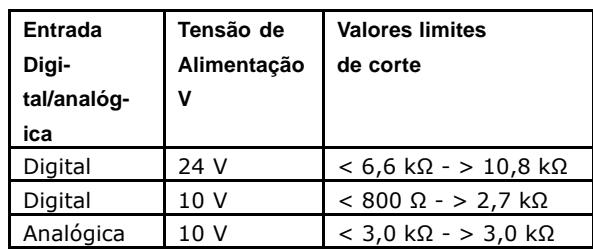

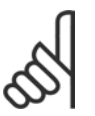

## **NOTA!:**

Verificar se a tensão de alimentação selecionada está de acordo com a especificação do elemento de termistor utilizado.

Selecionar *Advertência do ETR 1* a 4, para ativar uma advertência no display, quando o motor estiver com sobrecarga.

Selecionar *Desarme do ETR 1* a *4*, para desarmar o conversor de freqüência, quando o motor estiver com sobrecarga.

Programar um sinal de advertência através de uma das saídas digitais. O sinal aparece caso ocorra uma advertência e se o conversor de freqüência desarmar (advertência térmica).

As funções 1 a 4 do ETR (Relé Térmico Eletrônico) calcularão a carga quando o set-up onde elas foram selecionadas estiver ativo. Por exemplo, o ETR começa a calcular quando o setup 3 é selecionado. Para o mercado Norte Americano: As funções ETR oferecem proteção classe 20 contra sobrecarga do motor, em conformidade com a NEC.

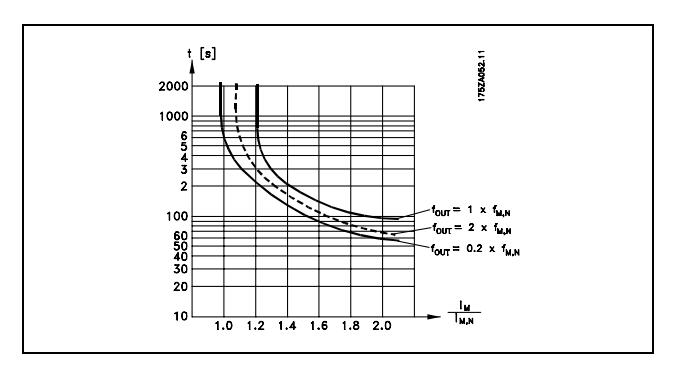

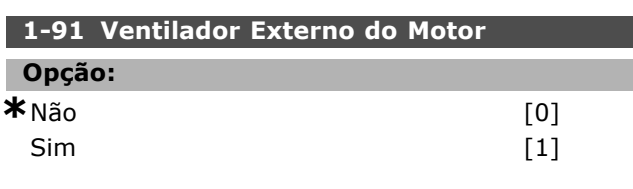

## **Funcão:**

Selecionar Não [0] se não for necessário nenhum ventilador externo, ou seja, o motor sofre derating em velocidade baixa.

Selecionar *Sim* [1] para utilizar um ventilador externo (ventilação externa), de modo que não há necessidade de nenhum derating do motor em velocidade baixa. O gráfico abaixo é válido se a corrente do motor for inferior à corrente nominal do motor (consultar o parâmetro par. 1-24). Se a corrente do motor exceder a nominal, o tempo de funcionamento diminui ainda mais como se nenhum ventilador tivesse sido instalado.

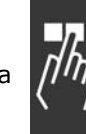

Danfoss

Danfoss

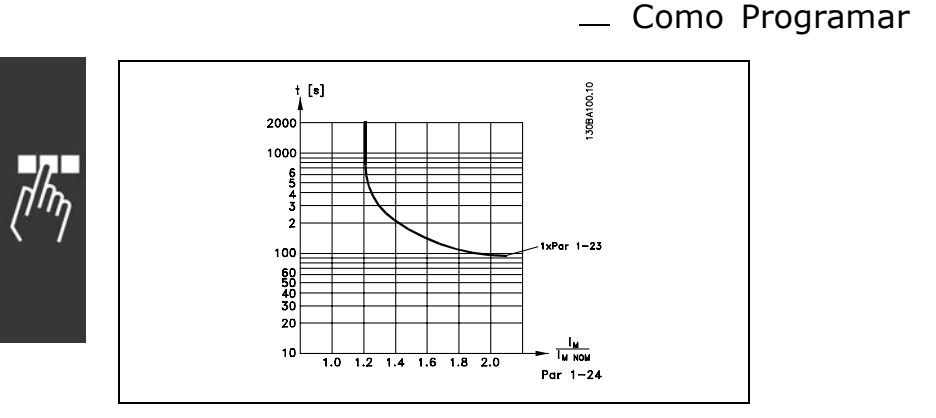

Este parâmetro não pode ser ajustado enquanto o motor estiver em funcionamento.

30BA100.10

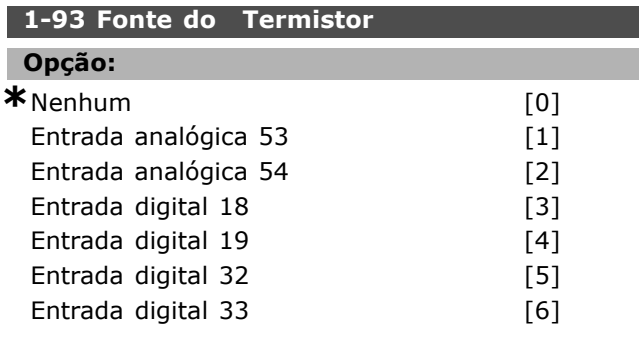

## **Funcão:**

Selecionar a entrada à qual o termistor (sensor PTC) deverá ser conectado. Uma opção de entrada analógica, [1] ou [2], não pode ser selecionada, se já houver uma entrada analógica sendo utilizada como uma fonte de referência (selecionada no par. 3-15 *Fonte da ReferÍncia 1,* 3-16 *Fonte da Referência 2* ou 3-17 Fonte da Referência 3). Este parâmetro não pode ser ajustado enquanto o motor estiver em funcionamento.

Danfoss

## " **Par'metros: Freios**

## " **2-\*\* Freios**

Grupo de parâmetros para programar os recursos de frenagem do conversor de freqüência.

## " **2-0\* Freio-CC**

Grupo de parâmetros para configurar as funções de Freio CC e Hold CC.

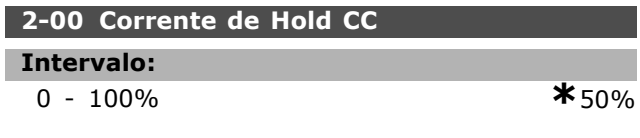

## **Funcão:**

Digite um valor para a corrente de hold como um valor porcentual da corrente nominal do motor  $I_{M,N}$ , programada no par. 1-24 Corrente do Motor. 100% da Corrente de hold CC correspondente à I<sub>M,N</sub>. Este parâmetro mantém a função do motor (torque de hold) ou pré-aquece o motor.

Este parâmetro ficará ativo se Retenção CC estiver selecionado no par. 1-72 *Função de Partida* [0] ou no par. 1-80 Função na Parada [1].

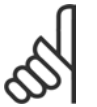

## **NOTA!:**

O valor máximo depende da corrente nominal do motor.

## **NOTA!:**

Evite corrente 100% por tempo demasiado longo. O motor pode ser danificado

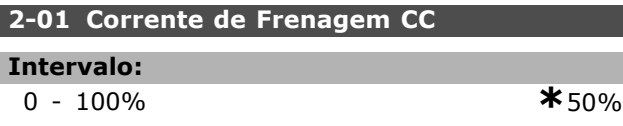

## **Funcão:**

Inserir um valor para a corrente, como uma porcentagem da corrente nominal  $I_{M,N}$  do motor, consultar o par. 1-24 *Corrente do Motor*. 100% da corrente de frenagem CC corresponde à  $I_{M,N}$ . A corrente de freio CC È aplicada em um comando de parada, quando a velocidade é inferior à limite, programada no par. 2-03 *Veloc. de Acionamento* da Frenagem CC. quando a função Inversa de Freio CC estiver ativa; ou através da porta de comunicação serial. A corrente de frenagem fica ativa durante o intervalo de tempo programado no par. 2-02 *Tempo de Frenagem CC*.

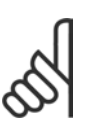

#### **NOTA!:**

O valor máximo depende da corrente nominal do motor. **NOTA!:**

Evitar corrente 100% por tempo demasiado longo. O motor pode ser danificado.

## **2-02 Tempo de Frenagem CC**

**Intervalo:**

0,0 - 60,0 s. **\***10,0 s.

#### **Funcão:**

Programar a duração da corrente de freio CC definida no par. 2-01, assim que for ativada.

#### **2-03 Veloc. de Acionamento da Frenagem CC**

## **Intervalo:**

0 - par. 4-13 RPM **\***0 RPM

## **Funcão:**

Programar a velocidade de ativação do freio CC a fim de que a corrente de frenagem CC, programada no par. 2-01, seja ativada, na execução de um comando de parada.

## $\Box$  2-1\* Funções do Freio

Grupo de parâmetros para selecionar os parâmetros de frenagem dinâmica

## **2-10 Função de Frenagem**

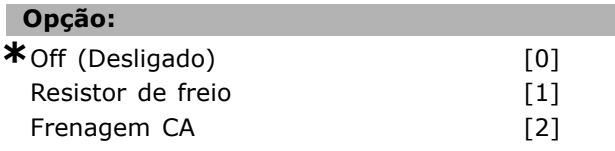

#### **Funcão:**

Selecionar *Off (Desligado)* [0] se um resistor de freio estiver instalado.

Selecionar *Resistor de freio* [1] se um resistor de freio estiver instalado no sistema, para dissipação do excesso de energia de frenagem na forma de calor. Conectar um resistor de freio permite uma tensão de barramento CC maior, durante a frenagem (operação geradora). A função Resistor de freio somente está ativa em conversores de freqüência com um freio dinâmico integral.

#### **2-11 Resistor de Freio (ohm)**

## **Opção:**

Ohm Dependedotamanhodaunidade.

## **Funcão:**

Programar o valor da resistência de freio em Ohm. Este valor È usado para monitoramento da energia do resistor de freio, no par. 2-13 *Monitoramento da*

Danfoss

Potência d Frenagem. Este parâmetro somente está ativo em unidades com um freio dinâmico integral.

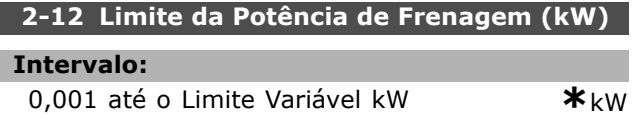

## **Funcão:**

Programar o limite de monitoramento da energia de frenagem transmitida ao resistor.

O limite de monitoramento È um produto do ciclo útil máximo (120 s) e a potência máxima do resistor do freio, nesse mesmo ciclo. Vide a fórmula abaixo.

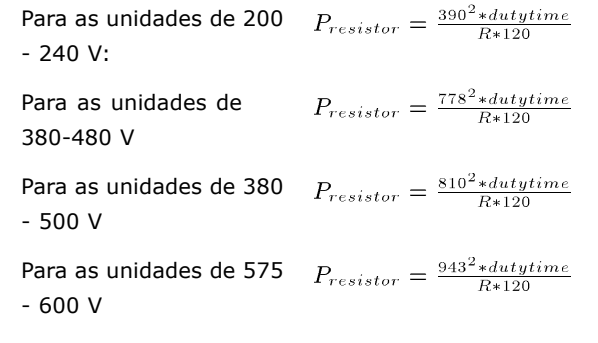

Este parâmetro somente está ativo em unidades com um freio dinâmico integral.

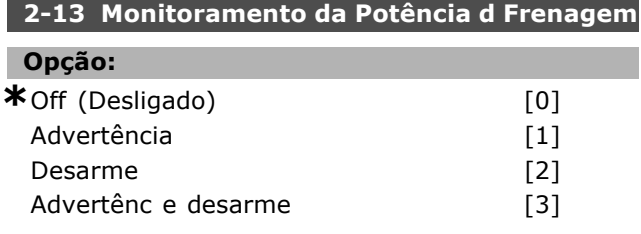

## **Funcão:**

Este parâmetro somente está ativo em unidades com um freio dinâmico integral.

Este parâmetro ativa o monitoramento da energia transmitida ao resistor de freio. A potência é calculada com base no valor do resistência (par. 2-11 *Resistor de Freio* (Ohm), na tensão do barramento CC e no ciclo útil do resistor. Selecionar *Off (Desligado)* [0] se não for necessário nenhum monitoramento da energia de frenagem. Selecionar *Advertência* [1], para ativar uma advertência no display, quando a potência transmitida, durante mais de 120 s, ultrapassar 100% do limite do monitoramento (par. 2-12 *Limite da Potência de Frenagem (kW)*). A advertência desaparece quando a potência transmitida cai abaixo de 80% do limite do monitoramento.

Selecionar *Desarme* [2] para desarmar o conversor de freqüência e exibir um alarme, quando a potência calculada ultrapassar 100% do limite de monitoramento.

Selecionar *Advertênc e desarme* [3] para ativar ambos acima mencionados, inclusive a advertência, desarme e alarme.

Se o monitoramento da energia estiver programado para *Off (Desligado)* [0] ou *Advertência* [1], a função de frenagem permanecerá ativa, mesmo se o limite de monitoramento for excedido. Isto pode levar a uma sobrecarga térmica do resistor. Também é possível gerar uma advertência através das saídas de relé/digital. A precisão da medição do monitoramento da energia depende da precisão do valor, em ohm, da resistência do resistor (superior  $a \pm 20\%$ ).

## **2-15 Verificação do Freio**

## **Opção:**

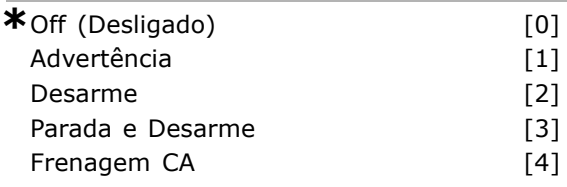

## **Funcão:**

Selecionar o tipo de teste e função de monitoramento, para verificar a conexão ao resistor do freio, ou se este está presente, e, em seguida, exibir uma advertência ou um alarme, na eventualidade de ocorrer um defeito. A função de desconexão do resistor de freio é testada durante a energização e durante a frenagem. Entretanto, o teste IGBT do freio È executado quando não há frenagem. Uma advertência ou desarme desconecta a função de frenagem. A seqüência de teste é a seguinte:

- 1. A amplitude de ripple no barramento CC é medida durante 300 ms, sem frenagem.
- 2. A amplitude de ripple no barramento CC é medida durante 300 ms, com os freios acionados.
- 3. Se a amplitude de ripple no barramento CC, durante a frenagem, for menor que a amplitude de ripple nesse barramento antes da frenagem + 1%,. a verificação da frenagem falhou, retornando uma advertência ou alarme.
- 4. Se a amplitude de ripple no barramento CC, durante a frenagem, for maior que a amplitude de ripple nesse barramento antes da frenagem + 1%, verificação do freio OK.

Selecionar *Off (Desligado)* [0] para monitorar o resistor de freio e o IGBT de freio para detectar

Como Programar

algum curto-circuito, durante a operação. Se ocorrer um curto-circuito, uma advertência é exibida. Selecionar *Advertência* [1] para monitorar o resistor e o IGBT do freio, para um curto-circuito e para executar um teste de desconexão desse resistor, durante a energização.

Selecionar *Desarme* [2], para monitorar um curto-circuito ou desconexão do resistor de freio ou um curto-circuito do IGBT do freio. Se ocorrer alguma falha, o conversor de frequência corta, exibindo, ao mesmo tempo, um alarme (bloqueado por desarme).

Selecionar *Parada e desarme* [3] para monitorar um curto-circuito ou desconexão do resistor de freio ou um curto circuito do IGBT do freio. Se ocorrer um falha, o conversor de frequência desacelera para parar por inércia e, em seguida, desarma. Um bloqueio por desarme será exibido. Selecionar *Freio CA* [4] para monitorar um curto-circuito ou desconexão do resistor de freio ou um curto circuito do IGBT do freio. Se ocorrer uma falha, o conversor de freqüência executa uma desaceleração controlada. Esta opção está disponível somente no FC 302.

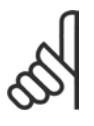

## **NOTA!:**

NB!: Remova uma advertência que tenha surgido junto com *Off (Desligado)* [0] ou Advertência<sup>[1]</sup>, desligando/ligando

a alimentação de rede. A falha deve ser corrigida antes. Com *Off (Desligado)* [0] ou *Advertência* [1] o conversor de freqüência continuará funcionando, mesmo se for encontrada uma falha.

Este parâmetro somente está ativo em unidades com um freio dinâmico integral.

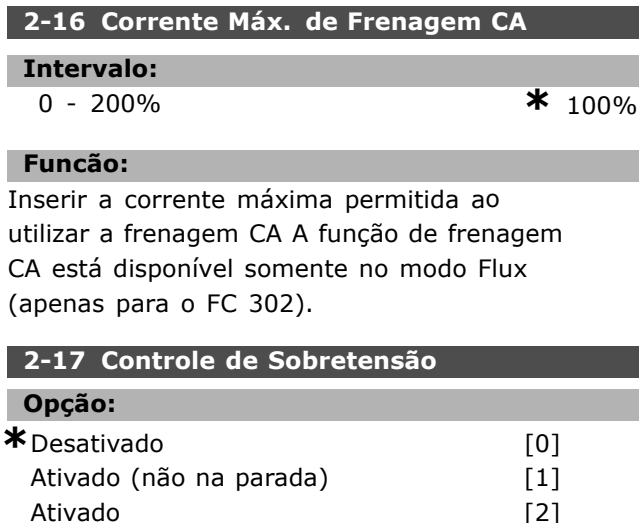

## **Funcão:**

O controle de sobretensão (OVC) reduz o risco do drive desarmar devido a uma sobretensão na conexão CC, causada pela energia gerada pela carga. Selecionar *Desativado* [0] se nenhum OVC for necessário.

Selecionar Ativado [2] para ativar o OVC. Selecionar Ativado (não em stop) [1] para ativar o OVC, exceto para parar o conversor de freqüência com um sinal de parada.

## □ 2-2<sup>\*</sup> Freio Mecânico

Parâmetros para controlar a operação de um freio eletro-magnético (mecânico), tipicamente necessário em aplicações de içamento. Para controlar um freio mecânico, requer-se uma saída de relé (relé 01 ou relé 02) ou uma saída digital programada (terminal 27 ou 29). Normalmente, esta saída deve estar fechada, durante o período em que o drive não for capaz de 'manter' o motor devido, por exemplo, à carga excessiva. Selecionar Controle do Freio Mecânico [32], para aplicações com freio eletromagnético, no par. 5-40 (parâmetro da Matriz), par. 5-30 ou par. 5-31 (saída digital 27 ou 29). Ao selecionar Cntrol.d freio mecân [32], o freio mecânico estará fechado durante a partida, até que a corrente de saída esteja acima do nível selecionado no par. 2-20 Corrente de Liberação do Freio. Durante a parada, o freio mecânico ativa quando a velocidade estiver abaixo do nÌvel especificado no par. 2-21 *Velocidade* de Ativação do Freio [RPM]. Se o conversor de frequência entrar em uma condição de alarme ou em uma situação de sobre corrente ou sobretensão, o freio mecânico será acionado imediatamente. Este é também o caso durante uma parada de segurança.

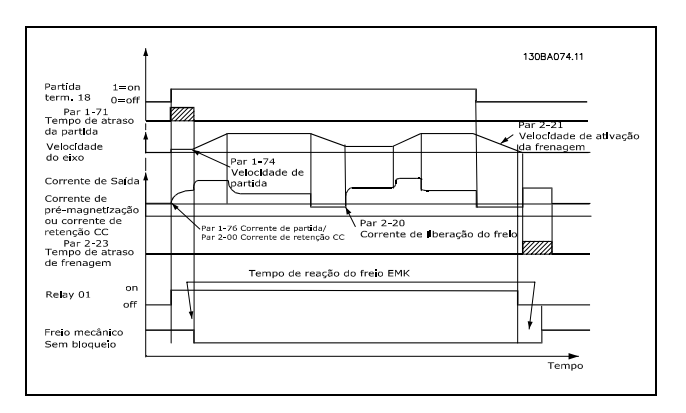

**2-20 Corrente de Liberação do Freio** 

## **Intervalo:**

0,00 atÈ o par. 16-37 A **\*** 0,00 A

**\*** configuraÁ"o padr"o**( )** texto no display**[ ]** Valores utilizados para a comunicaÁ"o atravÈs da porta serial

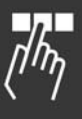

Danfoss

Danfoss

## $\equiv$  Como Programar  $\equiv$

**Funcão:** 

Programar a corrente do motor para liberação do freio mecânico, quando uma condição de partida estiver presente. O limite superior é especificado no par. 16-37 Corrente. Máx.do Inversor.

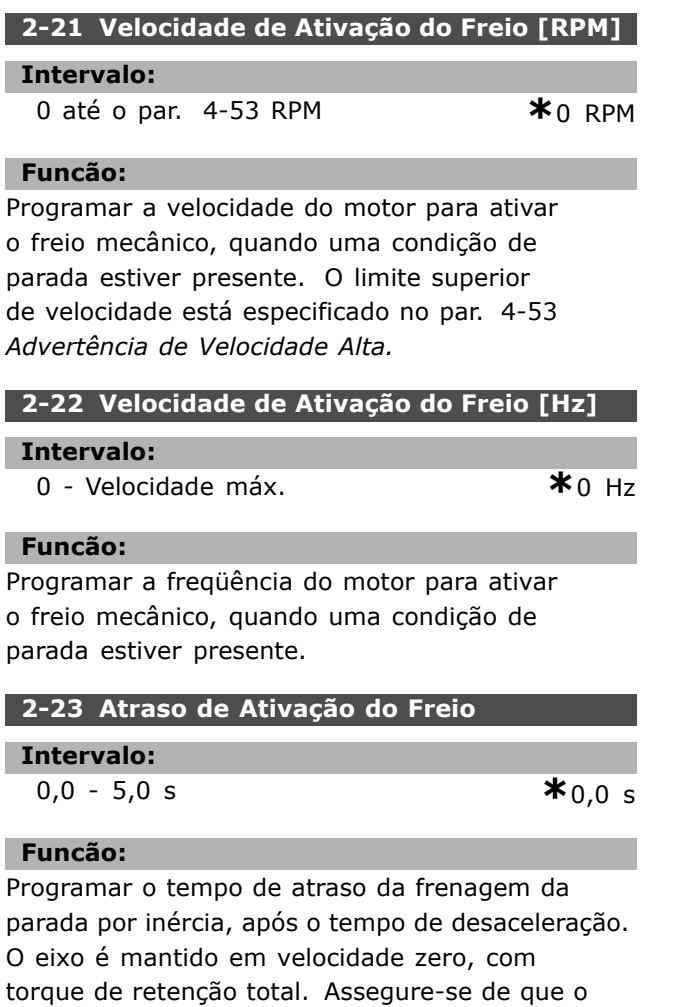

entrar no modo parada por inércia. Consultar a seção Controle do Freio Mecânico.

freio mecânico travou a carga, antes do motor

## □ Parâmetros: Referên**cia/Rampas**

## □ 3-<sup>\*\*</sup> Limites de Referência

Parâmetros para tratamento de referências, definição de limitações e configuração da reação do conversor de freqüência às alterações.

## □ 3-0\* Limits de Referênc

Parâmetros para programar a unidade, limites e faixas de referência.

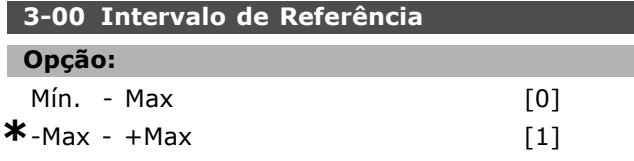

## **Funcão:**

Selecionar o intervalo para o sinal de referência e para o de feedback. Os sinais dos valores podem ser só positivos ou positivo e negativo. O limite mínimo pode ter um valor negativo, a menos que *Malh fech de velocid* [1] tenha sido selecionado no par. 1-00 Modo Configuração.

Selecionar *Min. - Max* [0] para valores só positivos. Selecionar -Max - +Max [1], para valores positivos e negativos.

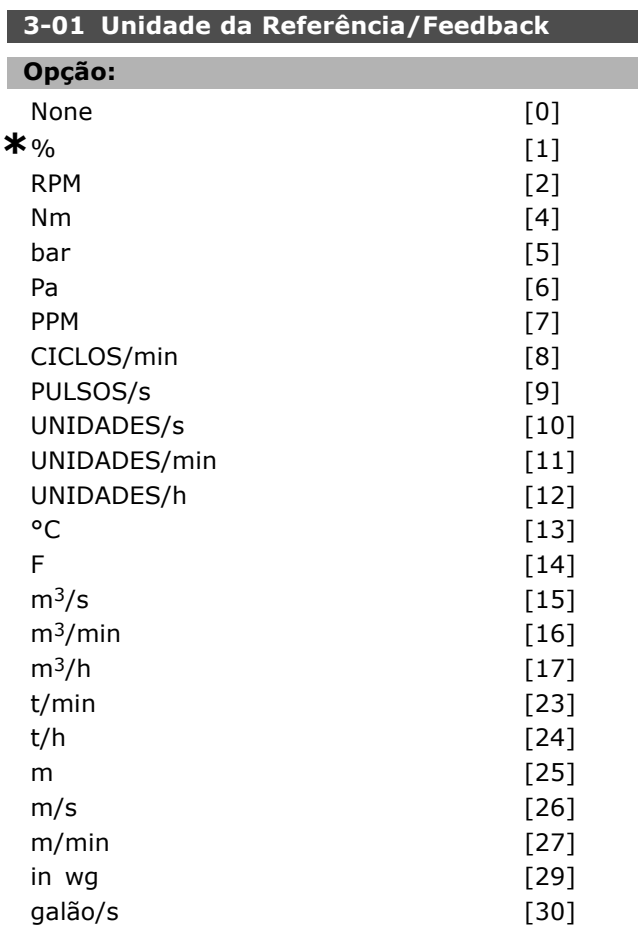

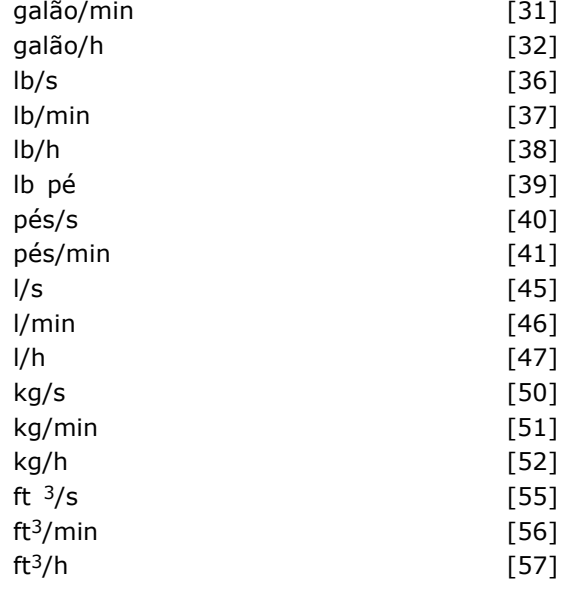

## **Funcão:**

Selecionar a unidade de medida a ser utilizada nas referências e feedbacks do Controle do PID de Processo.

## **3-02 Referência Mínima**

## **Intervalo:**

-100.000,000 atÈ o par. 3-03 **\***0,000 Unidade

## **Funcão:**

Inserir a Referência Mínima. A Referência mínima é o valor mínimo da soma de todas as referências. A Referência Mínima está ativa somente quando o par. 3-00 *Intervalo de Referência* estiver programado como Mín.-Máx. [0]. A unidade de medida da Referência Mínima coincide com - a escolha da configuração no par. 1-00 Modo Configuração: para Velocidade de Malh fech de *velocid* [1], RPM; para *Torque* [2], Nm. - a unidade de medida selecionada no par. 3-01*Unidade da Referência/Feedback.* 

## **3-03 Referência Máxima**

#### **Intervalo:**

Par. 3-02 - 100.000,000 **\***1.500,000 Unidade

## **Funcão:**

Inserir a Referência Máxima. A Referência Máxima é o maior valor obtido da soma de todas as referências. A unidade de medida da Referência Máxima coincide com - a escolha da configuração no par. 1-00 Modo

Configuração: para Velocidade de Malh fech de *velocid* [1], RPM; para *Torque* [2], Nm.

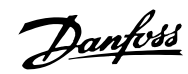

- a unidade de medida selecionada no par. 3-01*Unidade da Referência/Feedback.* 

## **3-04 Função de Referência**

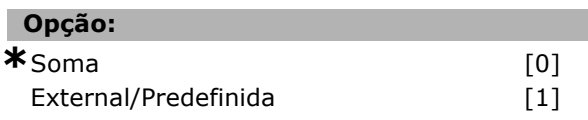

## **Funcão:**

Selecionar *Soma* [0] para somar as fontes de referência externa e predefinida. Selecionar *Externa/Predefinida* [1] para utilizar a

fonte de referência predefinida ou a externa.

## □ 3-1<sup>\*</sup> Referências

Parâmetros para configurar os recursos de referência.

Selecionar referência(s) predefinida(s). Selecionar *Ref predefinida bit 0 / 1 / 2* [16], [17] ou [18] para as respectivas entradas digitais, no grupo de parâmetros 5.1<sup>\*</sup> *Entradas digitais*.

## **3-10 Referência Predefinida**

Matriz [8]

#### **Intervalo:**

-100,00 - 100,00% **\***0.00%

## **Funcão:**

Inserir até oito referências predefinidas diferentes (0-7) neste parâmetro, utilizando a programação de matriz. A referência predefinida é estabelecida como uma porcentagem do valor  $Ref_{MAX}$  (par. 3-03 *Referência Máxima*) ou como uma porcentagem das outras referências externas. Se for programada uma Ref<sub>MIN</sub> 0 (Par. 3-02 *Referência Mínima*), a referência predefinida é calculada como uma porcentagem da faixa de referência total, ou seja, com base na diferença entre a Ref<sub>MAX</sub> e a Ref<sub>MIN.</sub>. Posteriormente, o valor é acrescido à Ref<sub>MIN</sub>. Ao utilizar referências predefinidas, selecione Ref. predefinida bit 0 / 1 / 2 [16], [17] ou [18], para as entradas digitais correspondentes, no grupo de parâmetros  $5.1*$  Entradas Digitais.

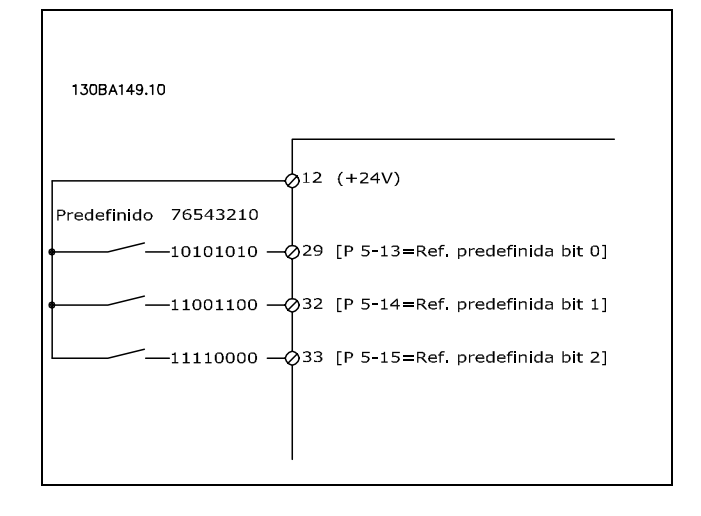

## **3-11 Velocidade de Jog [Hz]**

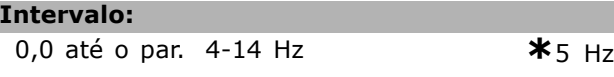

## **Funcão:**

L

A velocidade de jog é uma velocidade de saída fixa, na qual o conversor de freqüência está funcionando, quando a função jog está ativa. Consultar também o par. 3-80.

#### **3-12 Valor de Catch Up/Slow Down**

## **Intervalo:**

0,00 - 100,00% **\***0.00%

#### **Funcão:**

Inserir um valor percentual (relativo) a ser adicionado ou subtraído da referência real para Catch-up ou Slow down, respectivamente. Se Catch-up for selecionada, através de uma das entradas digitais (par. 5-10 ao par. 5-15), o valor percentual (relativo) será adicionado à referência total. Se *Slow down* for selecionado, através de uma das entradas digitais (par. 5-10 ao 5-15), o valor percentual (relativo) será subtraído da referência total. A funcionalidade estendida é obtida com a função DigiPot. Consultar o grupo do parâmetro 3-9<sup>\*</sup> Potenciôm. Digital.

## **3-13 Tipo de Referência**

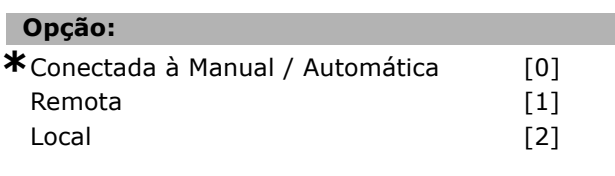

## **Funcão:**

Selecionar o tipo de referência a ser ativada Selecionar *Dependnt d Hand/Auto* [0] para utilizar a referência local quando em modo Manual; ou a referência remota, quando em modo Automático.

Danfoss

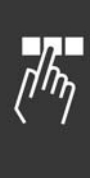

Selecionar *Remoto* [1] para utilizar a referência remota, tanto no modo Manual quanto no Automático.

Selecionar *Local* [2] para usar a referência local, no modo Manual e no modo Automático.

## **3-14 ReferÍncia Relativa Predefinida**

#### **Intervalo:**

-100,00 - 100,00% **\*** 0.00%

## **Funcão:**

Definir um valor fixo (em %) a ser adicionado ao valor variável (definido no par. 3-18 Fonte *d ReferÍncia Relativa Escalonada*). A soma dos valores fixo e variável (denominada Y, na ilustração abaixo) é multiplicada pela referência real (denominada X,abaixo). Este produto È, então, adicionado à referência real  $(X+X*Y/100)$ para gerar a referência real resultante.

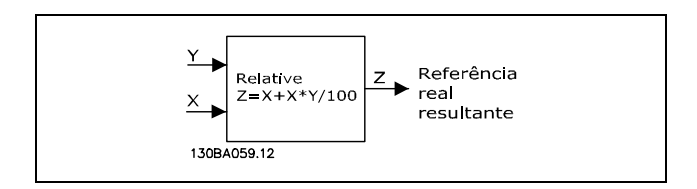

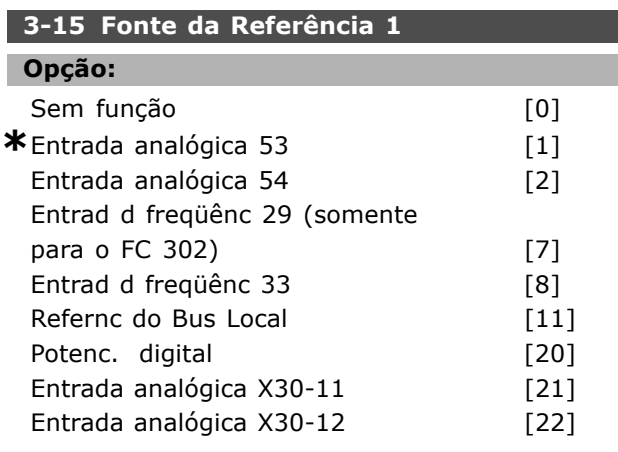

## **Funcão:**

Selecionar a entrada de referência a ser utilizada para o primeiro sinal de referência. Par. 3-15, 3-16 e 3-17 definem até três sinais de referência diferentes. A soma destes sinais define a referência real. Este parâmetro não pode ser ajustado enquanto o motor estiver em funcionamento.

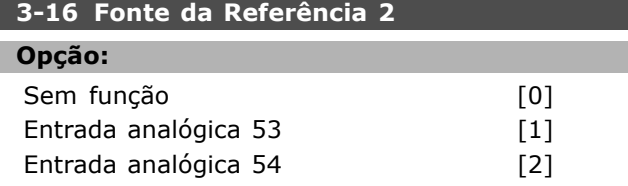

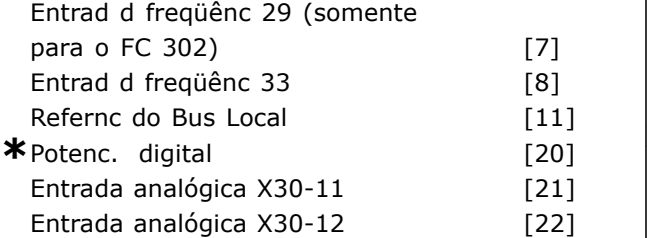

## **Funcão:**

Selecionar a entrada de referência a ser utilizada para o segundo sinal de referência. Par. 3-15, 3-16 e 3-17 definem até três sinais de referência diferentes. A soma destes sinais define a referência real. Este parâmetro não pode ser ajustado enquanto o motor estiver em funcionamento.

### **3-17 Fonte da Referência 3**

## **Opcão:**

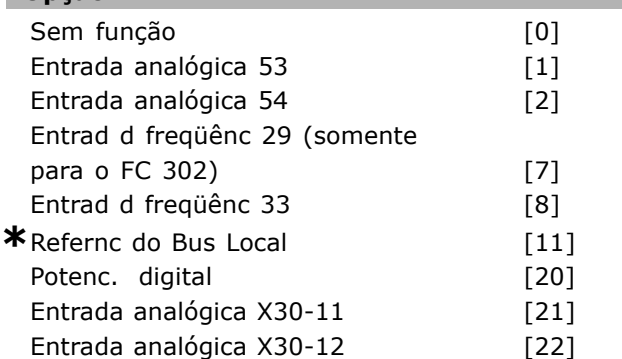

## **Funcão:**

Selecionar a entrada de referência a ser utilizada para o terceiro sinal de referência. Par. 3-15, 3-16 e 3-17 definem até três sinais de referência diferentes. A soma destes sinais define a referência real. Este parâmetro não pode ser ajustado enquanto o motor estiver em funcionamento.

### **3-18 Fonte d ReferÍncia Relativa Escalonada**

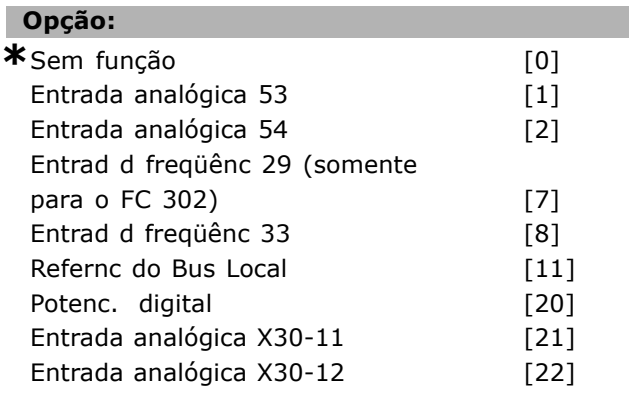

## **Funcão:**

Selecionar um valor variável a ser adicionado ao valor fixo (definido no par. 3-14 Referência Relativa Pré-definida). A soma dos valores fixo e variável

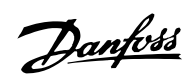

Danfoss

(denominada Y, na ilustração abaixo) é multiplicada pela referência real (denominada X,abaixo). Este produto é, então, adicionado à referência real  $(X+X*Y/100)$  para gerar a referência real resultante.

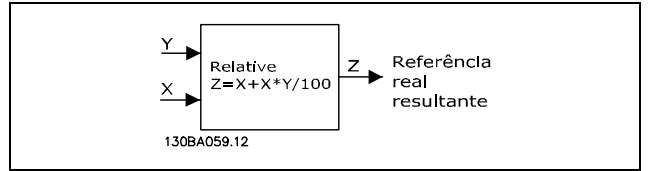

Este parâmetro não pode ser ajustado enquanto o motor estiver em funcionamento.

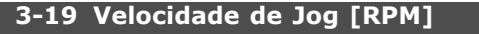

**Intervalo:**

0 - par. 4-13 RPM **\***150 RPM

## **Funcão:**

Inserir um valor para a velocidade de jog n<sub>JOG</sub>, que é uma velocidade de saída fixa. O conversor de freqüência funciona nesta velocidade quando a função jog estiver ativa. O limite máximo é definido no par. 4-13 Lim. Superior *da Veloc do Motor [RPM] (Hz*). Consultar também o par. 3-80.

## " **Rampas**

## **3-4\* Rampa de velocid 1**

Para cada uma das quatro rampas (par. 3-4\*, 3-5\*,  $3-6*$  e  $3-7*$ ) configure os parâmetros de rampa: tipo de rampa, tempos de rampa (duração da aceleração e desaceleração) e nível da compensação de solavanco para as rampas S.

Iniciar pela programação dos tempos de rampa lineares, correspondentes aos números e fórmulas.

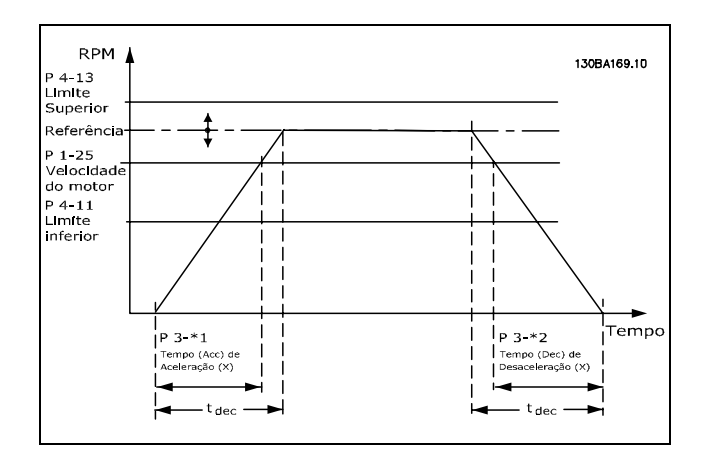

Se forem selecionadas as rampas-S, então, programe o nível da compensação a solavancos não lineares. Programar a compensação a solavancos definindo a proporção dos tempos de aceleração e desaceleração, onde a aceleração e a desaceleração são variáveis (ou seja, que aumentam ou diminuem). A aceleração e a desaceleração em rampa-S são definidas como uma porcentagem do tempo de rampa real.

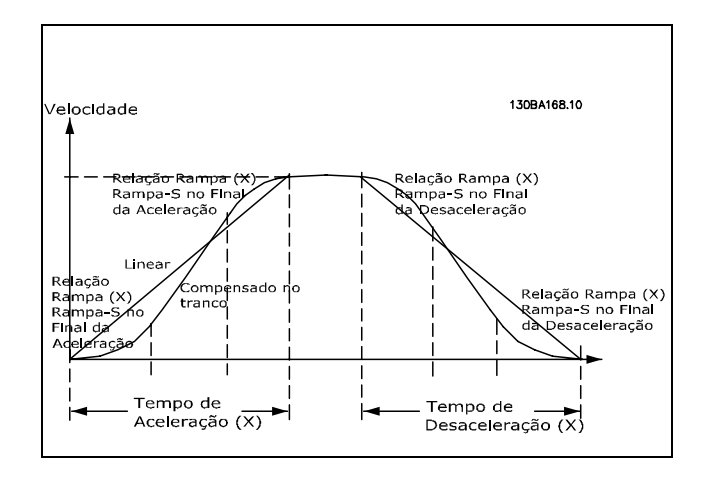

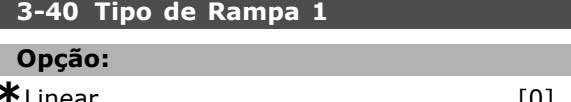

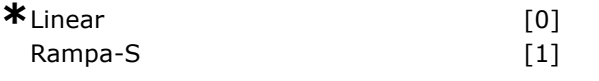

## **Funcão:**

Selecionar o tipo de rampa, dependendo dos requisitos para a aceleração/desaceleração. Uma rampa linear proverá aceleração constante durante a aceleração. Uma rampa-S dará uma aceleração não linear, compensando alguns solavancos na aplicação.

## **3-41 Tempo de Aceleração da Rampa 1**

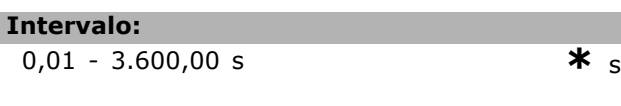

## **Funcão:**

O tempo de aceleração é o tempo para acelerar desde 0 RPM atÈ a velocidade nominal do motor  $n_{M,N}$  (par. 1-25). Escolha um tempo de aceleração de tal modo que a corrente de saída não exceda o limite de corrente do par. 4-18, durante a aceleração. O valor 0,00 corresponde a 0,01

Danfoss

s, no modo velocidade. Consulte tempo de desaceleração da rampa 1, no par. 3-42

$$
Par. 3 - 41 = \frac{t_{acc} * n_{norm} [par. 1 - 25]}{\Delta \text{ ref} [RPM]} [s]
$$

## **3-42 Tempo de Desaceleração da Rampa 1**

#### **Intervalo:**

 $0,01 - 3.600,00$  s  $*$  s

## **Funcão:**

Insira o tempo de desaceleração, ou seja, o tempo de desaceleração desde a rotação nominal do motor  $n_{M,N}$  (par. 1-25) até 0 RPM. Escolher um tempo de desaceleração de modo que não ocorra nenhuma sobretensão no inversor, causada pelo funcionamento do motor como gerador, ou de maneira que a corrente gerada não exceda o limite de corrente programado no par. 4-18. O valor 0,00 corresponde a 0,01 s, no modo velocidade. Consulte tempo de aceleração, no par. 3-41

$$
Par. 3 - 42 = \frac{t_{acc} * n_{norm} [par. 1 - 25]}{\Delta ref [RPM]} [s]
$$

## **3-45 Rel. Rampa 1 Rampa-S InÌcio Acel.**

## **Intervalo:**

1 - 99% **\***50%

## **Funcão:**

Inserir a proporção do tempo total de aceleração (par. 3-41) durante o qual o torque de aceleração aumenta. Quanto maior o valor percentual maior a compensação de solavanco alcançada e, portanto, menores os solavancos de torque que acontecem na aplicação.

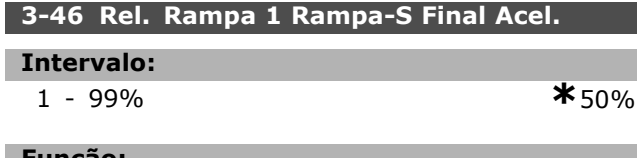

## Funcão:

Inserir a proporção do tempo total de aceleração (par. 3-41) durante o qual o torque de aceleração diminui. Quanto maior o valor percentual maior a compensação de solavanco alcançada e, portanto, menores os solavancos de torque que acontecem na aplicação.

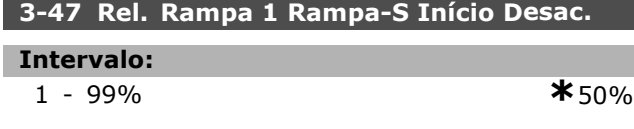

#### **Funcão:**

Inserir a proporção do tempo total de desaceleração (par. 3-42) durante o qual o torque de desaceleração aumenta. Quanto maior o valor percentual maior a compensação de solavanco alcançada e, portanto, menores os solavancos de torque que acontecem na aplicação.

## **3-48 Rel. Rampa 1 Rampa-S Final Desac.**

## **Intervalo:**

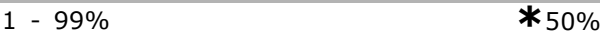

## **Funcão:**

Inserir a proporção do tempo total de desaceleração (par. 3-42) durante o qual o torque de desaceleração diminui. Quanto maior o valor percentual maior a compensação de solavanco alcançada e, portanto, menores os solavancos de torque que acontecem na aplicação.

## " **3-5\* Rampa de velocid 2**

Selecionando os parâmetros da rampa, consulte 3-4\*.

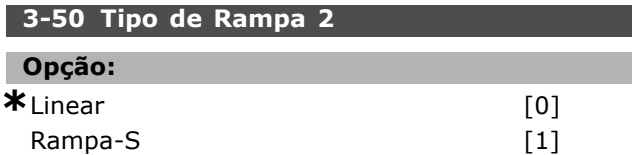

## **Funcão:**

Selecionar o tipo de rampa, dependendo dos requisitos para a aceleração/desaceleração. Uma rampa linear proverá aceleração constante durante a aceleração. Uma rampa-S dará uma aceleração não linear, compensando alguns solavancos na aplicação.

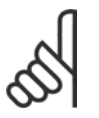

## **NOTA!:**

Se for selecionada Rampa-S [1] e a referência for alterada, durante a aceleração, o tempo de rampa pode ser

prolongado a fim de favorecer um movimento isento de solavancos, o que pode redundar em um modo de partida ou parada mais longa. Pode ser necessário fazer algum ajuste adicional das relações da rampa-S ou dos iniciadores de chaveamento.

## **3-51 Tempo de Aceleração da Rampa 2**

## **Intervalo:**

0,01 - 3600,00 s **\***<sup>s</sup>

#### **Funcão:**

Inserir o tempo de aceleração, i.é, o tempo para acelerar desde 0 RPM atÈ a velocidade nominal

<u>Danfoss</u>

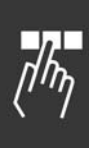

do motor  $n_{M,N}$  (par. 1-25). Escolher um tempo de tempo de aceleração de tal modo que a corrente de saída não exceda o limite de corrente do par. 4-18, durante a aceleração. O valor 0,00 corresponde a 0,01 s, no modo velocidade. Consultar tempo de aceleração, no par. 3-52

$$
Par.3 - 51 = \frac{t_{acc} * n_{norm} [par.1 - 25]}{\Delta \, ref [RPM]} [s]
$$

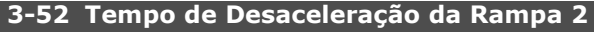

## **Intervalo:**

0,01 - 3600,00 s. **\***<sup>s</sup>

## **Funcão:**

Inserir o tempo de desaceleração, i.é, o tempo que o motor desacelera desde a velocidade nominal do motor  $n_{M,N}$  (par. 1-25) até 0 RPM. Selecionar o tempo de desaceleração de modo que não ocorra nenhuma sobretensão no inversor, devido à operação do motor como gerador e de maneira que a corrente gerada não exceda a corrente limite, programada no par. 4-18. O valor 0,00 corresponde a 0,01 s, no modo velocidade. Consultar tempo de aceleração, no par. 3-51

$$
Par.3 - 52 = \frac{t_{dec} * n_{norm} [par.1 - 25]}{\Delta \, ref [RPM]} [s]
$$

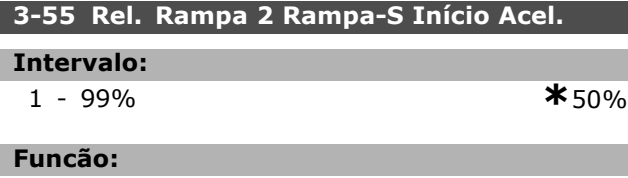

Inserir a proporção do tempo total de aceleração (par.  $3-51$ ), durante o qual o torque de aceleração aumenta. Quanto maior o valor percentual maior a compensação de solavanco alcançada e, portanto, menores os solavancos de torque que acontecem na aplicação.

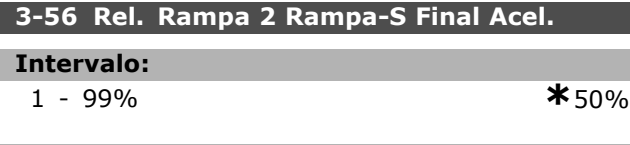

## **Funcão:**

Inserir a proporção do tempo total de aceleração (par. 3-51), durante o qual o torque de aceleração diminui. Quanto maior o valor percentual maior a compensação de solavanco alcançada e, portanto, menores os solavancos de torque que acontecem na aplicação.

## **3-57 Rel. Rampa 2 Rampa-S InÌcio Desac.**

## **Intervalo:**

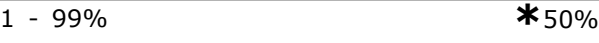

## **Funcão:**

Inserir a proporção do tempo de desaceleração total (par. 3-52), onde o torque de desaceleração diminui. Quanto maior o valor percentual tanto maior a compensação de solavanco obtida e, conseqüentemente, tanto menor os solavancos devido ao torque, na aplicação.

## **3-58 Rel. Rampa 2 Rampa-S Final Desacel.**

## **Intervalo:**

1 - 99% **\***50%

## **Funcão:**

Inserir a proporção do tempo total de desaceleração (par. 3-52), durante o qual o torque de desaceleração diminui. Quanto maior o valor percentual maior a compensação de solavanco alcancada e, portanto, menores os solavancos de torque que acontecem na aplicação.

## " **3-6\* Rampa 3**

Configurar os parâmetros da rampa, consulte 3-4\*.

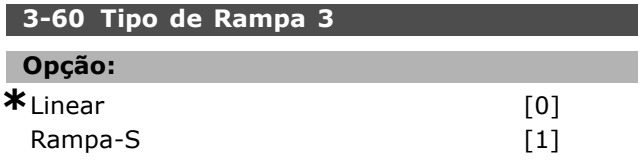

## **Funcão:**

Selecionar o tipo de rampa, dependendo dos requisitos para aceleração e desaceleração. Uma rampa linear proverá aceleração constante durante a aceleração. Uma rampa-S dará uma aceleração não linear, compensando alguns solavancos na aplicação.

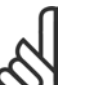

## **NOTA!:**

Se for selecionada Rampa-S [1] e a referência for alterada, durante a

aceleração, o tempo de rampa pode ser prolongado a fim de favorecer um movimento isento de solavancos, o que pode redundar em um

modo de partida ou parada mais longa. Pode ser necessário fazer algum ajuste adicional das relações da rampa-S ou dos iniciadores de chaveamento.

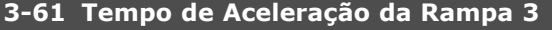

## **Intervalo:**

0,01 - 3600,00 s **\***<sup>s</sup>

Danfoss

#### **Funcão:**

Inserir o tempo de aceleração, i.é, o tempo para acelerar desde 0 RPM até a velocidade nominal do motor  $n_{M,N}$  (par. 1-25). Escolher um tempo de tempo de aceleração de tal modo que a corrente de saída não exceda o limite de corrente do par. 4-18, durante a aceleração. O valor 0,00 corresponde a 0,01 s, no modo velocidade. Consultar o tempo de desaceleração, no par. 3-62.

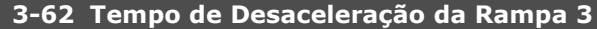

## **Intervalo:**

0,01 - 3600,00 s **\***<sup>s</sup>

## **Funcão:**

Inserir o tempo de desaceleração, i.é, o tempo que o motor desacelera desde a velocidade nominal do motor n<sub>M,N</sub> (par. 1-25) até 0 RPM. Selecionar o tempo de desaceleração de modo que não ocorra nenhuma sobretensão no inversor, devido à operação do motor como gerador e de maneira que a corrente gerada não exceda a corrente limite, programada no par. 4-18. O valor 0,00 corresponde a 0,01 s, no modo velocidade. Consultar o tempo de aceleração, no par. 3-61

$$
Par.3 - 62 = \frac{t_{dec} * n_{norm} [par.1 - 25]}{\Delta \text{ ref } [RPM]} [s]
$$

## **3-65 Rel. Rampa 3 Rampa-S InÌcio. Acel.**

## **Intervalo:**

1 - 99% **\***50%

## **Funcão:**

Inserir a proporção do tempo total de aceleração (par. 3-61), durante o qual o torque de aceleração aumenta. Quanto maior o valor percentual maior a compensação de solavanco alcançada e, portanto, menores os solavancos de torque que acontecem na aplicação.

## **3-66 Rel. Rampa 3 Rampa-S Final Acel. Intervalo:** 1 - 99% **\***50%

#### **Funcão:**

Inserir a proporção do tempo total de aceleração (par. 3-61), durante o qual o torque de aceleração diminui. Quanto maior o valor percentual maior a compensação de solavanco alcançada e, portanto, menores os solavancos de torque que acontecem na aplicação.

## **3-67 Rel. Rampa 3 Ramp-S InÌc Desac**

## **Intervalo:**

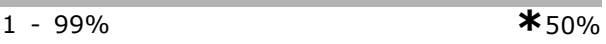

## **Funcão:**

Inserir a proporção do tempo total de desaceleração (par. 3-62), durante o qual o torque de desaceleração aumenta. Quanto maior o valor percentual maior a compensação de solavanco alcançada e, portanto, menores os solavancos de torque que acontecem na aplicação.

## **3-68 Rel. Rampa 3 Rampa-S Final Desac.**

## **Intervalo:**

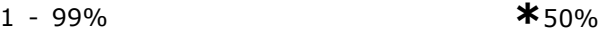

#### **Funcão:**

Inserir a proporção do tempo total de desaceleração (par. 3-62), durante o qual o torque de desaceleração diminui. Quanto maior o valor percentual maior a compensação de solavanco alcancada e, portanto, menores os solavancos de torque que acontecem na aplicação.

## " **3-7\* Rampa 4**

Configurar os parâmetros da rampa, consulte 3-4\*.

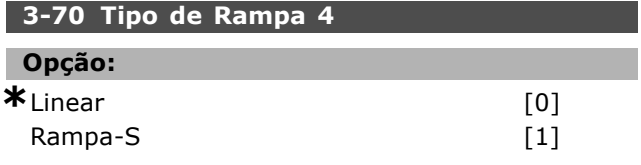

## **Funcão:**

Selecionar o tipo de rampa, dependendo dos requisitos para aceleração e desaceleração. Uma rampa linear proverá aceleração constante durante a aceleração. Uma rampa-S dará uma aceleração não linear, compensando alguns solavancos na aplicação.

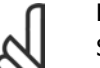

#### **NOTA!:**

Se for selecionada Rampa-S [1] e a referência for alterada, durante a

aceleração, o tempo de rampa pode ser prolongado a fim de favorecer um movimento isento de solavancos, o que pode redundar em um

modo de partida ou parada mais longa. Pode ser necessário fazer algum ajuste adicional das relações da rampa-S ou dos iniciadores de chaveamento.

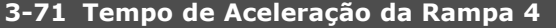

**Intervalo:**

0,01 - 3600,00 s **\***<sup>s</sup>

Danfoss

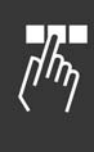

## **Funcão:**

Inserir o tempo de aceleração, i.é, o tempo para acelerar desde 0 RPM até a velocidade nominal do motor  $n_{M,N}$  (par. 1-25). Escolher um tempo de tempo de aceleração de tal modo que a corrente de saída não exceda o limite de corrente do par. 4-18, durante a aceleração. O valor 0,00 corresponde a 0,01 s, no modo velocidade. Consultar o tempo de aceleração, no par. 3-72.

$$
Par.3 - 71 = \frac{t_{acc} * n_{norm} [par.1 - 25]}{\Delta ref [RPM]} [s]
$$

## **3-72 Tempo de Desaceleração da Rampa 4**

**Intervalo:**

0,01 - 3.600,00 s  $\star$ s

## **Funcão:**

Inserir o tempo de desaceleração, ou seja, o tempo de desaceleração desde a rotação nominal do motor n<sub>M,N</sub> (par. 1-25) até 0 RPM. Selecionar o tempo de desaceleração de modo que não ocorra sobretensão no inversor, devido ao funcionamento do motor como gerador, e que a corrente gerada não ultrapasse o limite de corrente definido no par. 4-18. O valor 0,00 corresponde a 0,01 s, no modo velocidade. Consultar o tempo de aceleração, no par. 3-71.

$$
Par.3 - 72 = \frac{t_{dec} * n_{norm} [par.1 - 25]}{\Delta \text{ ref } [RPM]} [s]
$$

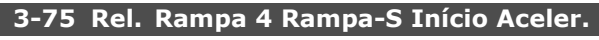

## **Intervalo:**

1 - 99% **\***50%

## **Funcão:**

Inserir a proporção do tempo total de aceleração (par. 3-71), durante o qual o torque de aceleração aumenta. Quanto maior o valor percentual maior a compensação de solavanco alcançada e, portanto, menores os solavancos de torque que acontecem na aplicação.

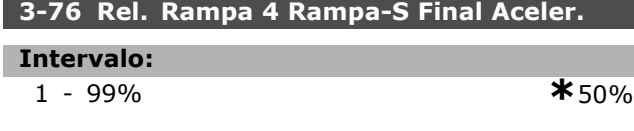

## **Funcão:**

Inserir a proporção do tempo total de aceleração (par. 3-71), durante o qual o torque de aceleração diminui. Quanto maior o valor percentual maior a compensação de solavanco alcançada

e, portanto, menores os solavancos de torque que acontecem na aplicação.

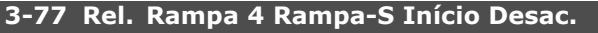

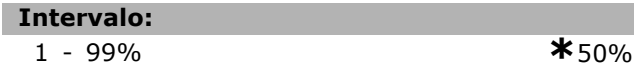

## **Funcão:**

Inserir a proporção do tempo total de desaceleração (par. 3-72), durante o qual o torque de desaceleração aumenta. Quanto maior o valor percentual maior a compensação de solavanco alcançada e, portanto, menores os solavancos de torque que acontecem na aplicação.

## **3-78 Rel. Rampa 4 Rampa-S Final Desac.**

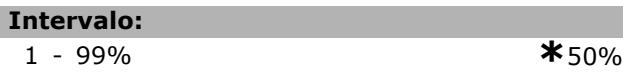

## **Funcão:**

Inserir a proporção do tempo total de desaceleração (par. 3-72), durante o qual o torque de desaceleração diminui. Quanto maior o valor percentual maior a compensação de solavanco alcançada e, portanto, menores os solavancos de torque que acontecem na aplicação.

## " **3-8\* Outras Rampas**

Parâmetros para configurar rampas especiais, por exemplo, Jog ou Parada Rápida.

## **3-80 Tempo de Rampa do Jog**

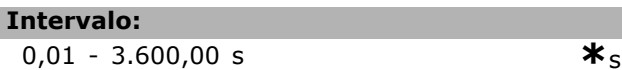

## **Funcão:**

Inserir o tempo de rampa do jog, i.È., o tempo de aceleração/desaceleração, desde 0 RPM até a freqüência nominal do motor  $n_{M,N}$  (programada no par. 1-25 *Velocidade Nominal do Motor*). Garantir que a corrente de saída resultante, necessária para um dado tempo de jog, não exceda o limite de corrente do par. 4-18. O tempo de rampa do jog inicia na ativação de um sinal de jog por meio do painel de controle, uma entrada digital selecionada ou pela porta de comunicação serial.
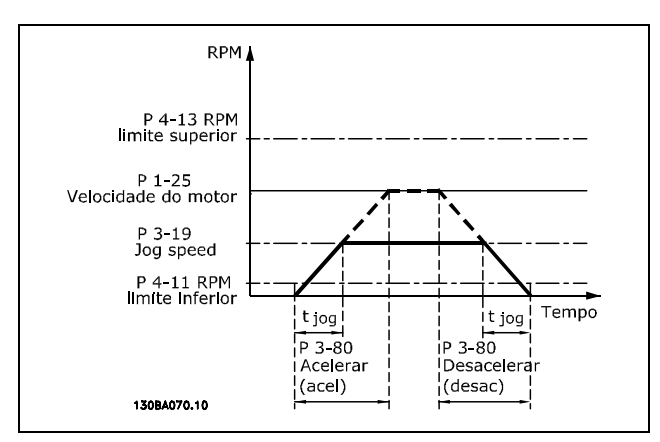

$$
Par.3 - 80 = \frac{t_{jog} * n_{norm} [par.1 - 25]}{\Delta jog \ velocidade [par.3 - 19]} [s]
$$

# **3-81 Tempo de Rampa da Parada Rápida**

### **Intervalo:**

$$
0.01 - 3.600.00 s
$$

$$
\boldsymbol{\pi}
$$
3s

# **Funcão:**

Inserir o tempo de desaceleração da parada rápida, ou seja, o tempo de desaceleração da velocidade nominal do motor para 0 RPM. Garantir que nenhuma sobretensão resultante aparecerá no inversor devido à operação do motor, como gerador, requerida para atingir o tempo de desaceleração dado. Assegurar que a corrente regenerativa, requerida para atingir o tempo de desaceleração dado, não ultrapasse o limite de corrente (consultar o par. 4-18). A parada rápida é ativada mediante um sinal em uma entrada digital selecionada ou pela porta da comunicação serial.

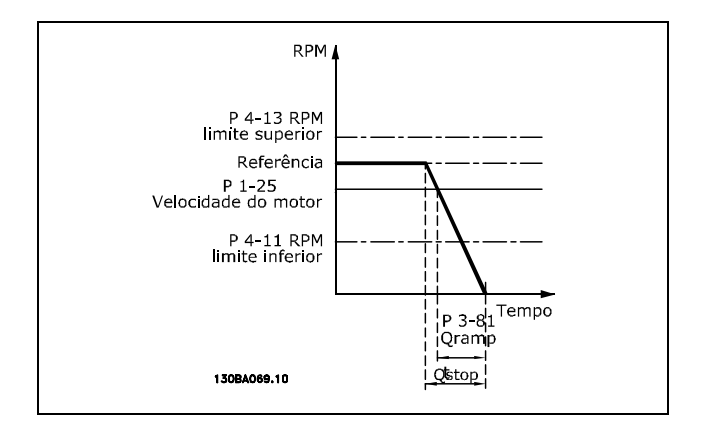

$$
Par.3 - 81 = \frac{t_{Qstop} * n_{norm} [par.1 - 25]}{\Delta jog ref [RPM]} [s]
$$

## □ 3-9\* Potenciôm. Digital

A função do potenciômetro digital permite ao usuário aumentar ou diminuir a referência resultante, ao ajustar a programação das entradas digitais utilizando as funções INCREASE (Incrementar), DECREASE (Decrementar) ou CLEAR (Limpar). Para ativá-la, pelo menos uma entrada deverá ser programada como INCREASE ou DECREASE.

### **3-90 Tamanho do Passo**

**Intervalo:**

0,01 - 200,00% **\***0.10%

### **Funcão:**

Inserir o tamanho do incremento necessário para INCREASE (Incremento)/DECREASE (Decremento), como uma porcentagem da velocidade nominal programada no par. 1-25. Se INCREASE / DECREASE estiver ativo, a referência resultante será incrementada / decrementada pela quantidade definida neste parâmetro.

### **3-91 Tempo de Rampa**

### **Intervalo:**

0,001 - 3.600,00 s **\***1,00s

### **Funcão:**

Inserir o tempo de rampa, ou seja, o tempo para o ajuste da referência de 0% a 100% da função do potenciômetro digital especificada (INCREASE (Incrementar), DECREASE (Decrementar) ou CLEAR (Limpar)).

Se INCREASE / DECREASE for ativado por um perÌodo maior que o especificado no par. 3-95, a referência real será acelerada / desacelerada de acordo com este tempo de rampa. O tempo de rampa È definido como o tempo utilizado para ajustar a referência, de acordo com o valor incremental especificado no par. 3-90 *Tamanho do Passo*.

## **3-92 Restabelecimento da Energia**

### **Opcão:**

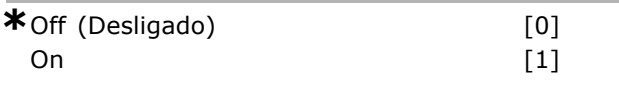

## **Funcão:**

Selecionar *Off (Desligado)* [0] para reinicializar a referência do Potenciômetro Digital em 0%, após a energização.

Selecionar *On (Ligado)* [1] para restabelecer a última referência do Potenciômetro Digital, na energização.

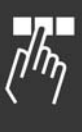

Danfoss

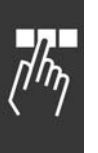

# **3-93 Limite Máximo**

**Intervalo:** -200 - 200% **\***100%

# **Funcão:**

Programar o valor máximo permitido para a referência resultante. Recomenda-se esta providência se o Potenciômetro Digital for utilizado apenas para a sintonia fina da referência resultante.

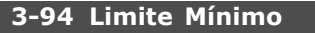

**Intervalo:**

-200 - 200% **\***-100%

# **Funcão:**

Programar o valor mínimo permitido para a referência resultante. Recomenda-se que o Potenciômetro Digital seja utilizado para a sintonia fina da referência resultante.

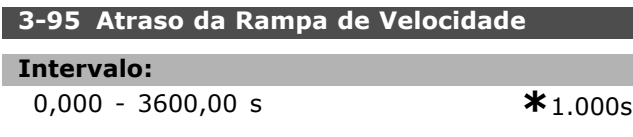

# **Funcão:**

Inserir o atraso necessário da ativação da função do potenciômetro digital, até que o conversor de freqüência comece a ativar a referência na rampa. Com um atraso de 0 ms, a referência começa a seguir a rampa, assim que INCREASE (Incrementar) / DECREASE (Decrementar) for ativada. Consultar também o par. 3-91 *Tempo de Rampa*.

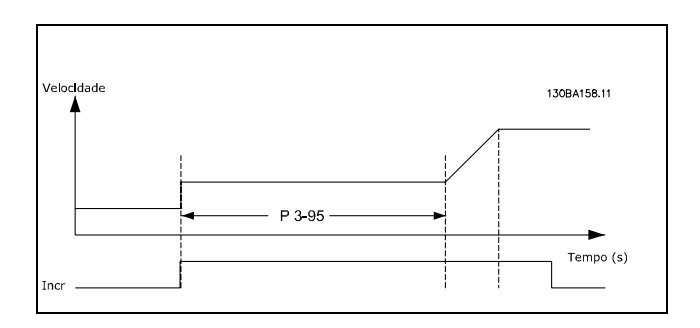

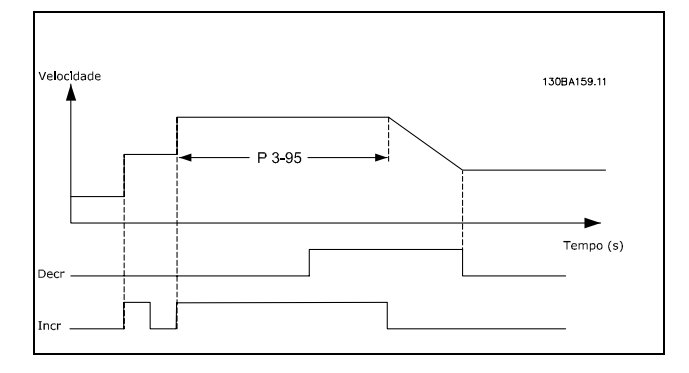

Danfoss

Como Programar

# □ Parâmetros: Limites/Ad**vertências**

## □ 4-\*\* Limites do Motor

Grupo do parâmetros para configurar os limites e advertências.

## " **4-1\* Limites do Motor**

Definir os limites de torque, corrente e velocidade para o motor.

Um limite pode gerar uma mensagem no display. Uma advertência sempre gerará uma mensagem no display ou no fieldbus. Uma função de monitoramento pode iniciar uma advertência ou um desarme, no qual o conversor de freqüência parará e gerará uma mensagem de alarme.

## **4-10 Sentido de Rotação do Motor**

### **Opcão:**

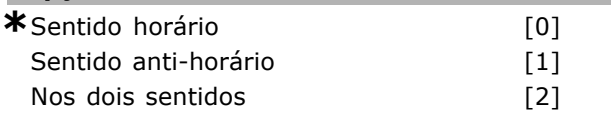

### **Funcão:**

Selecionar o sentido de rotação requerido da velocidade do motor. Utilizar este parâmetro para evitar inversões indesejadas. Quando o par. 1-00 *Modo Configuração* é programado para *Processo* [3], o par. 4-10 é programado para Sentido horário [0], por padrão. A programação do par. 4-10 não limita as opções para programar o par.4-13. Este parâmetro não pode ser ajustado enquanto o motor estiver em funcionamento.

## **4-11 Lim. Inferior da Veloc. do Motor [RPM]**

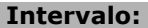

0 - par. 4-13 RPM **\*** 0 RPM

### **Funcão:**

Inserir o limite mínimo para a velocidade do motor. O Limite Inferior da Velocidade do Motor [RPM] pode ser programado para corresponder à velocidade mínima do motor recomendada pelo fabricante. O Limite Inferior da Velocidade do Motor não deve exceder a programada no par. 4-13 *Lim. Superior da Veloc do Motor [RPM].*

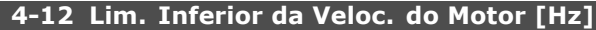

### **Intervalo:**

0 atÈ o par. 4-14 Hz **\*** 0 Hz

# **Funcão:**

Inserir o limite mínimo para a velocidade do motor. O Limite Inferior da Velocidade do Motor pode

ser programada para corresponder à freqüência mínima de saída do eixo do motor. O Limite Inferior da Velocidade do Motor não deve exceder ‡ programada no - par. 4-14 *Limite Superior da Velocidade do Motor (Hz).*

# **4-13 Lim. Superior da Veloc do Motor [RPM]**

### **Intervalo:**

Par. 4-11 - Lim. Inferior da Veloc. d\*<sup>8</sup>9600. RPM

### **Funcão:**

Inserir o limite máximo para a velocidade do motor. O Limite Superior da Velocidade do Motor pode ser programada para coincidir com a máxima velocidade nominal do motor estabelecida pelo fabricante. O Limite Superior da Velocidade do Motor deve ser maior que a programada no par. 4-11 *Lim. Inferior da Veloc. do Motor [RPM].*

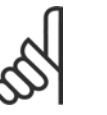

## **NOTA!:**

O valor da freqüência de saída do conversor de freqüência não deve nunca exceder a freqüência de chaveamento

por mais que 1/10 do valor desta.

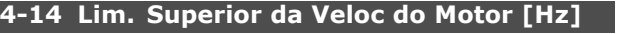

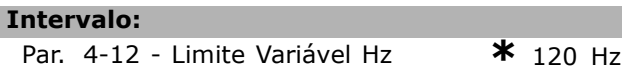

# **Funcão:**

Inserir o limite máximo para a velocidade do motor. O Limite Máximo da Velocidade do Motor pode ser programado para corresponder à freqüência máxima do eixo do motor, recomendada pelo fabricante deste. O Limite Superior da Velocidade do Motor deve ser maior que a programada no par. 4-12 *Limite Inferior da Velocidade do Motor [Hz]*.

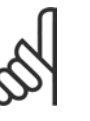

# **NOTA!:**

O valor da freqüência de saída do conversor de freqüência nunca deve exceder a freqüência de chaveamento por mais que 1/10 do valor desta.

# **4-16 Limite de Torque do Modo Motor**

### **Intervalo:**

**160.0% \*** 160.0%

## **Funcão:**

Inserir o limite máximo de torque para o funcionamento do motor. O limite de torque está ativo na faixa de velocidade até e inclusive a velocidade nominal do motor programada no par. 1-25 *Velocidade nominal do motor.* Para

**\*** configuraÁ"o padr"o**( )** texto no display**[ ]** Valores utilizados para a comunicaÁ"o atravÈs da porta serial

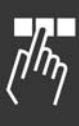

Danfoss

Danfoss

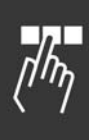

proteger o motor, impedindo-o de atingir o torque de travamento, a programação padrão é 1,6 vezes o torque nominal do motor (valor calculado). Consultar também o par. 14-25 Atraso do Desarme *no Limite de Torque* para detalhes adicionais. Se uma programação dos par. 1-00 a par. 1-26 for alterada, o par. 4-16 não será automaticamente reinicializado para a programação padrão.

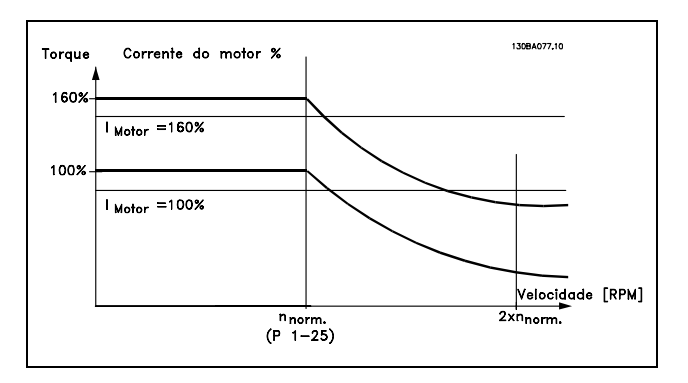

Se o par. 4-16 for alterado, enquanto o par. 1-00 Modo Configuração estiver programado para *Malh abert d velocid* [0], então, o par. 1-66 Corrente Mín. em Baixa Velocidade será reajustado automaticamente.

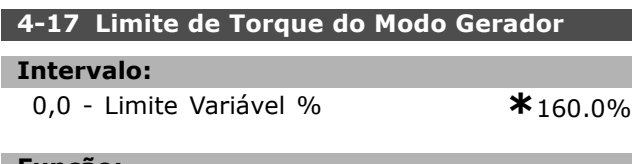

## **Funcão:**

Inserir o limite máximo de torque para o funcionamento no modo gerador. O limite de torque está ativo na faixa de velocidade até e inclusive a velocidade nominal do motor (par. 1-25). Consultar a ilustração para o par. 4-16 *Limite de Torque do Modo Motor*, e referir-se ao par. 14-25 *Atraso do Desarme no Limite de Torque,* para detalhes adicionais.

Se alguma programação do par. 1-00 a par. 1-26 for alterada, o par. 4-17 não serão automaticamente reinicializados com as programação padrão.

# **4-18 Limite de Corrente**

### **Intervalo:**

**160.0** % **\*** 160.0 %

# **Funcão:**

Inserir o limite de corrente para funcionamento como motor e como gerador. Para proteger o motor, impedindo-o de atingir o torque de travamento, a programação padrão é 1,6 vezes o torque nominal do motor (valor calculado). Se uma programação do par. 1-00 a par. 1-26 for alterada, os par. 4-18 não será automaticamente reinicializado com a programação padrão.

# **4-19 Freqüência Máx. de Saída**

### **Intervalo:**

0,0 - 1.000,0 Hz **\***132,0 Hz

## **Funcão:**

Inserir o valor da freqüência máxima de saída. O par. 4-19 especifica um limite absoluto na freqüência de saída do drive, para segurança melhorada, em aplicações onde se deve evitar excesso de velocidade acidental. Este limite absoluto aplica-se as todas as configurações e independe da programação do par. 1-00. Este parâmetro não pode ser ajustado enquanto o motor estiver em funcionamento.

## " **4-3\* Monitoram. Fdbk Motor**

Este grupo de parâmetros inclui as programações para monitoramento e tratamento dos dispositivos de feedback, como encoders e resolvers.

# 4-30 Função Perda de Feedback do Motor

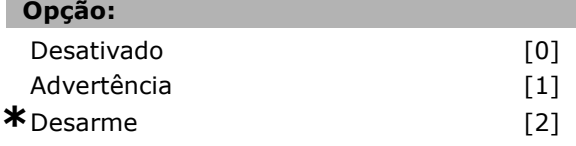

## **Funcão:**

Selecionar a reação do conversor de freqüência na detecção de uma falha de feedback, ou seja, quando o sinal de feedback difere da velocidade de saÌda alÈm do especificado no par. 4-31*Erro de Velocidade do Feedback do Motor,* durante o tempo programado no par. 4-32 *Timeout da Perda de Feedback do Motor.* Selecionar *Desativado* [0] se não for necessária nenhuma ação.

Selecionar *Advertência* [1] para emitir apenas uma advertência. O conversor de freqüência continuará funcionando.

Selecione *Desarme* [2] para desarmar o conversor de freqüência.

# **4-31 Erro de Velocidade de Feedback do Motor**

# **Intervalo:**

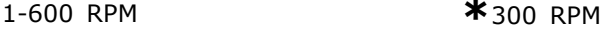

# **Funcão:**

Inserir o erro de rastreamento máximo permitido entre a velocidade mecânica real e a calculada de saída do eixo.

Danfoss

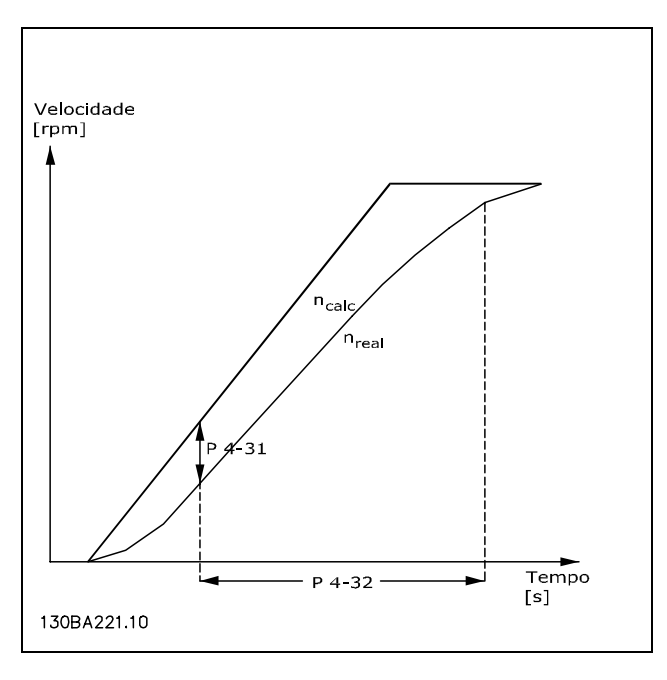

# **4-32 Timeout da Perda de Feedback do Motor**

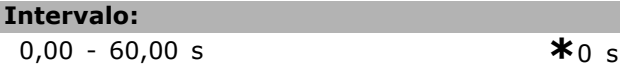

# **Funcão:**

Inserir o período de timeout durante o qual um erro maior que o erro de rastreamento, programado no par. 4-31*Erro de Velocidade de Feedback do Motor,* for permitido.

# □ 4-5\* Config d. Advertncs

Definir os limites de advertência ajustáveis para corrente, velocidade, referência e feedback. As advertências são exibidas no display, saída programada ou barramento serial.

As advertências são exibidas no display, saída programada ou barramento serial.

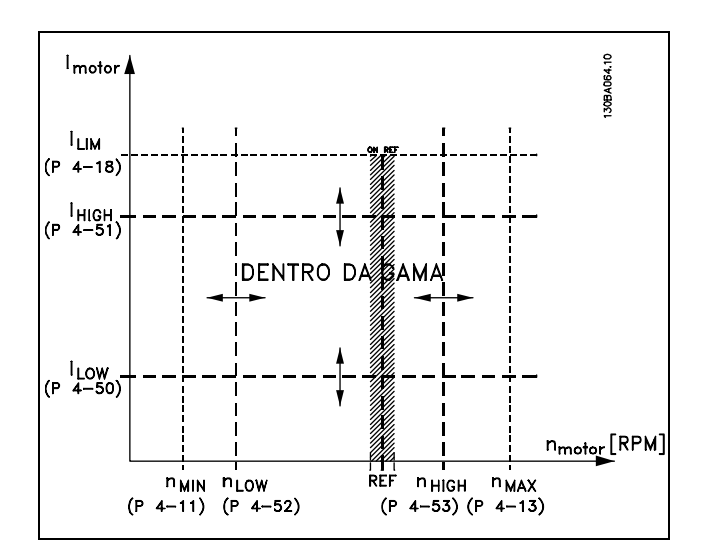

# **4-50 Advertência de Corrente Baixa**

# **Intervalo:**

0,00 - par. 4-51 A **\***0,00 A

$$
f_{\rm{max}}
$$

## **Funcão:**

Inserir o valor da ILOW. Quando a corrente do motor estiver abaixo deste limite (ILOW), o display indicará: CURRENT LOW (Corrente Baixa). Pode-se programar as saÌdas de sinal para gerar um sinal de status no terminal 27 ou 29, bem como na saída de relé 01 ou 02. Referir-se ao desenho nesta seção.

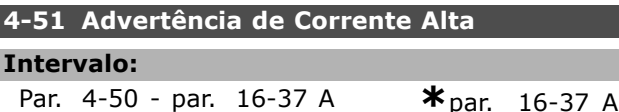

### **Funcão:**

Γ

Inserir o valor da I<sub>HIGH</sub>. Quando a corrente do motor exceder este limite  $(I_{HIGH})$ , o display exibirá CURRENT HIGH (Corrente Alta). Pode-se programar as saídas de sinal para gerar um sinal de status no terminal 27 ou 29, bem como na saída de relé 01 ou 02. Referir-se ao desenho nesta seção.

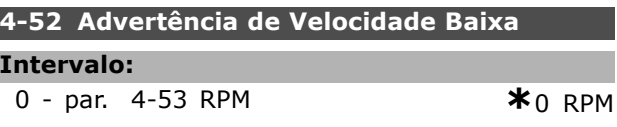

## **Funcão:**

Inserir o valor da n<sub>LOW</sub>. Quando a velocidade do motor estiver abaixo deste limite  $n_{LOW}$ ), o display exibirá SPEED LOW (Velocidade Baixa). Pode-se programar as saÌdas de sinal para gerar um sinal de status no terminal 27 ou 29, bem como na saída de relé 01 ou 02. Programar o limite inferior do sinal da velocidade do motor, n<sub>LOW</sub>, dentro da faixa de funcionamento normal do conversor de freqüência. Referir-se ao desenho nesta seção.

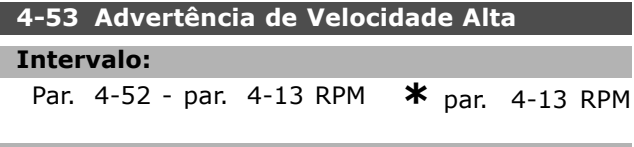

## **Funcão:**

Inserir o valor da n<sub>HIGH</sub>. Quando a velocidade do motor exceder este limite ( $n_{HIGH}$ ), to display exibirá SPEED HIGH (Velocidade Alta). Pode-se programar as saÌdas de sinal para gerar um sinal de status no terminal 27 ou 29, bem como na saída de relé 01 ou 02. Programar o limite superior da velocidade do motor, n<sub>HIGH</sub>, dentro da faixa normal de funcionamento do conversor de frequência. Referir-se ao desenho nesta seção.

**4-54 Advert de Refer Baixa**

Danfoss

# Como Programar

**Funcão:** Inserir o limite de referência inferior. Quando a referência real estiver abaixo deste limite, o display indicará Ref Baixa. As saídas de sinal podem ser programadas para gerar um sinal de status no terminal 27 ou 29, bem como na saída 01 ou 02 do relé.

-999.999,999 a 999.999,999 **\*** -999999.999

## **4-55 Advert Refer Alta**

### **Intervalo:**

**Intervalo:**

-999.999,999 a 999.999,999 **\*** 999999.999

## **Funcão:**

Inserir o limite de referência superior. Quando a referência real exceder este limite, o display indicará Ref Alta. As saÌdas de sinal podem ser programadas para gerar um sinal de status no terminal 27 ou 29, bem como na saída 01 ou 02 do relé.

## **4-56 Advert de Feedb Baixo**

### **Intervalo:**

-999.999,999 a 999.999,999 **\*** -999999.999

### **Funcão:**

Inserir o limite de feedback inferior. Quando o feedback estiver abaixo deste limite, o display indicará Feedb Baixo. As saídas de sinal podem ser programadas para gerar um sinal de status no terminal 27 ou 29, bem como na saída 01 ou 02 do relé.

# **4-57 Advert de Feedb Alto**

### **Intervalo:**

-999.999,999 a 999.999,999 **\*** 999999.999

## **Funcão:**

Inserir o limite superior de feedback. Quando o feedback exceder este limite, o display indicará Feedb Alto. As saídas de sinal podem ser programadas para gerar um sinal de status no terminal 27 ou 29, bem como na saída 01 ou 02 do relé.

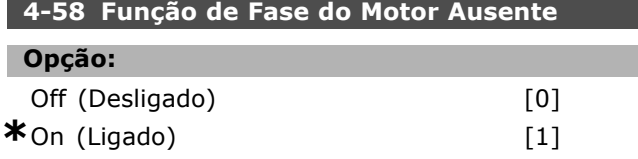

### **Funcão:**

Selecionar *On (Ligado)*, para exibir um alarme na eventualidade de uma das fases do motor

estar ausente. Selecionar *Off (Desligado)* para que nenhum alarme seja acionado, na eventualidade de uma das fases do motor estar ausente. Entretanto, se o motor funcionar com duas fases apenas, ele pode sofrer dano devido ao superaquecimento. Portanto, recomenda-se enfaticamente a programá-lo em On. Este parâmetro não pode ser ajustado enquanto o motor estiver em funcionamento.

## □ 4-6\* Bypass de Velocidd

Definir as áreas do Bypass de Velocidade para as rampas.

Alguns sistemas requerem que determinadas freqüências de saída ou velocidades sejam evitadas, devido a problemas de ressonância no sistema. Um máximo de quatro freqüências ou faixas de velocidade podem ser evitadas.

### **4-60 Bypass de Velocidade de [RPM]**

Matriz [4]

### **Intervalo:**

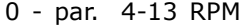

 $*$  0 RPM

### **Funcão:**

Alguns sistemas requerem que determinadas velocidades de saída sejam evitadas, devido a problemas de ressonância no sistema. Inserir os limites inferiores das velocidades a serem evitadas.

### **4-61 Bypass de Velocidade de [Hz]**

Matriz [4]

### **Intervalo:**

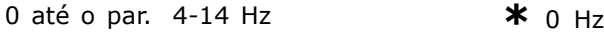

# **Funcão:**

Alguns sistemas requerem que determinadas freqüências de saída sejam evitadas, devido a problemas de ressonância no sistema. Inserir os limites inferiores das velocidades a serem evitadas.

## **4-62 Bypass de Velocidade AtÈ [RPM]**

Matriz [4]

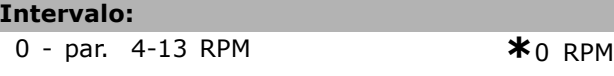

### **Funcão:**

Alguns sistemas requerem que determinadas velocidades de saída sejam evitadas, devido a

# $\equiv$  Como Programar  $\equiv$

problemas de ressonância no sistema. Inserir os limites superiores das velocidades serem evitadas.

## **4-63 Bypass de Velocidade AtÈ [Hz]**

Matriz [4]

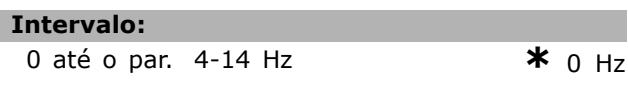

### **Funcão:**

Alguns sistemas requerem que determinadas freqüências de saída sejam evitadas, devido a problemas de ressonância no sistema. Inserir os limites superiores das freqüências a serem evitadas.

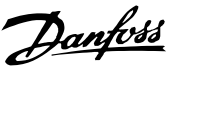

<u>Danfoss</u>

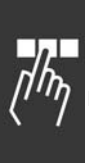

# □ Parâmetros: Entrada/Saída **Digital**

# " **5-\*\* Entrad/SaÌd Digital**

Grupo de parâmetros para configurar a entrada e saída digitais.

# " **5-0\* Modo E/S Digital**

Parâmetros para configurar o modo ES. NPN/PNP e configuração de ES para Entrada ou Saída.

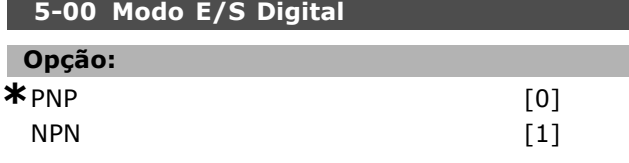

# **Funcão:**

As entradas digitais e saídas digitais programadas são pré-programáveis, para funcionamento em sistemas PNP ou NPN.

Selecionar sistemas *PNP* [0] para a ação em pulsos direcionais positivos (). Os sistemas PNP são conectados ao GND (Comum no chassi). Selecionar sistemas NPN [1] para a ação em pulsos direcionais negativos (). Os sistemas NPN são conectados no  $+$  24 V, internamente, no conversor de freqüência.

Este parâmetro não pode ser ajustado enquanto o motor estiver em funcionamento.

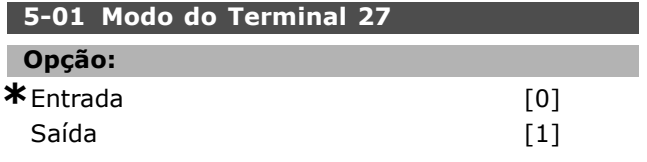

## **Funcão:**

Selecionar *Entrada* [0] para definir o terminal 27 como uma entrada digital.

Selecionar *SaÌda* [1] para definir o terminal 27 como uma saída digital.

Este parâmetro não pode ser ajustado enquanto o motor estiver em funcionamento.

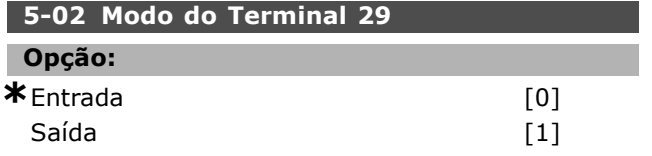

# **Funcão:**

Selecionar *Entrada* [0] para definir o terminal 29 como uma entrada digital.

Selecionar *SaÌda* [1] para definir o terminal 29 como uma saída digital.

Este parâmetro está disponível somente no FC 302.

Este parâmetro não pode ser ajustado enquanto o motor estiver em funcionamento.

# " **5-1\* Entradas Digitais**

Parâmetros para configurar as funções de entrada para os terminais de entrada.

As entradas digitais são utilizadas para selecionar as diversas funções do conversor de freqüência. Todas as entradas digitais podem ser programadas para as seguintes funções:

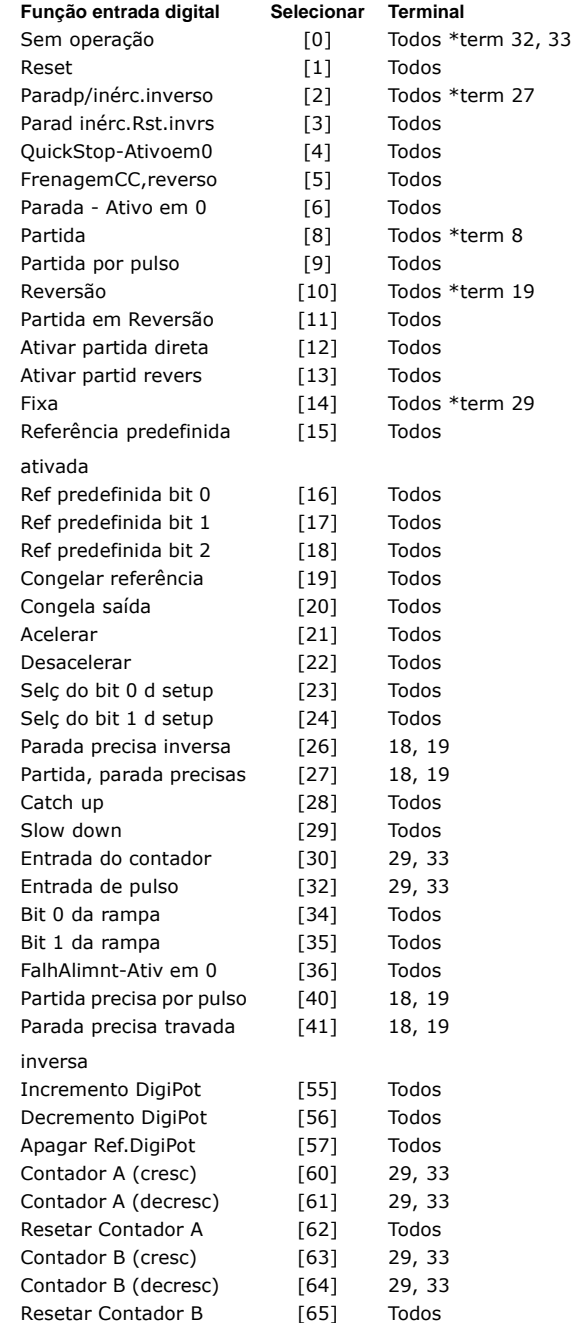

Todos = Terminais 18, 19, 27, 29, 32, 33, X30/2, X30/3, X30/4. X30/ são os terminais do MCB 101. O terminal 29 está disponível somente no FC 302.

Como Programar

As funções dedicadas a apenas uma saída digital são declaradas no parâmetro pertinente.

Todas as entradas digitais podem ser programadas para estas funções:

- Sem operação [0]: O conversor de freqüência não reage aos sinais transmitidos para o terminal.
- **Reset [1]:** Reinicializar o conversor de freqüência, depois de um TRIP/ALARM (Desarme/Alarme). Nem todos os alarmes podem ser reinicializados.
- Paradp/inérc,reverso [2] (Entrada Digital Padrão 27): Parada por inércia, entrada invertida (NF). O conversor de freqüência deixa o motor em modo livre. '0' lógico => parada por inércia.
- Parad inérc, Rst, rvrs [3]: Reset e parada por inércia, entrada invertida (NF). O conversor de frequência deixa o motor em modo livre e reinicializa o drive. '0' lógico => parada por inércia e reset
- ï **QuickStop-Ativoem0 [4]**: Entrada invertida (NF). Gerar uma parada de acordo com o tempo da rampa de parada rápida (par. 3-81). Quando o motor pára, o eixo está em modo livre. '0' lógico => Parada rápida.
- ï **FrenagemCC,reverso [5]**: Entrada invertida para frenagem CC (NF) Parar o motor, energizando-o com uma tensão CC, durante um determinado período de tempo. Consulte o par. 2-01 ao par. 2-03. A função somente estará ativa se o valor do parâmetro 2-02 for diferente de 0. '0' lógico => Frenagem CC
- Parada Ativo em 0 [6]: Função de Parada Inversa. Gerar uma função de parada quando o terminal selecionado passa do nível '1' lógico para '0' lógico. A parada é executada de acordo com o tempo de rampa selecionado (par. 3-42, par. 3-52, par. 3-62, par. 3-72).

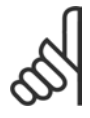

# **NOTA!:**

Quando o conversor de freqüência está no limite de torque e recebeu um comando de parada, ele pode não parar

por si próprio. Para assegurar que o conversor de freqüência pare, configurar uma saída digital para *Lim.deTorque&Parada* [27] e conecte esta saída digital a uma entrada digital que esteja configurada como parada por inércia.

Partida [8] (Entrada 18 Digital Padrão): Selecionar partida para um comando de partida/parada. '1' lógico = partida,  $'0'$  lógico = parada.

- Partida por pulso [9]: O motor dá partida se um pulso for aplicado durante 2 ms, no mínimo. O motor pára se a função de Parada inversa for ativada.
- Reversão [10]: (Entrada 19 Digital Padrão). Mudar o sentido de rotação do eixo do motor. Selecionar o '1'Lógico para inverter. O sinal de reversão só mudará o sentido da rotação. Ele não ativa a função de partida. Selecionar 'nos dois sentidos', no par. 4-10. A função não está ativa em controle de *Malh fech de velocid* [1] ou de *Torque* [2], no par. 1-00 Modo Configuração.
- Partida em Reversão [11]: Utilizar para partida/parada e para reversão no mesmo fio. Não são permitidos sinais simultâneos na partida.
- ï **Ativar partida direta [12]**: Utilizar no caso do eixo do motor deva girar no sentido horário, na partida.
- Ativar partid revers [13]: Utilizar no caso do eixo do motor precisar girar no sentido anti-horário, na partida.
- Jog [14] (Entrada 29 Digital Padrão): Utilizar para alternar entre a referência externa e a referência predefinida. Selecionar Externa/predefinida [2], no par. 2-14. '0'  $Iógico = referências externas ativas; '1' Lógico$ = uma das quatro referências está ativa, de acordo com a tabela abaixo.
- Referência predefinida ativa [15]: Utilizar para alternar entre a referência externa e a referência predefinida. Supõe-se que *Externa/predefinida* [1] tenha sido selecionada no par.  $3-04$ . '0' lógico = referências externas ativas; '1' lógico = uma das oito referências predefinidas está ativa.
- **Ref predefinida bit 0 [16]: Os bits 0, 1 e** 2 da Ref. predefinida permitem selecionar uma das oito referências predefinidas, de acordo com a tabela a seguir.
- Ref predefinida bit 1 [17]: Idêntico à Ref predefinida bit 0 [16].
- Ref predefinida bit 2 [18]: Ref predefinida bit 2 [18]: Idêntico à Ref predefinida bit 0 [16].

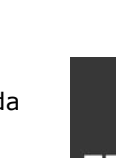

Danfoss

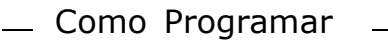

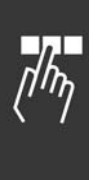

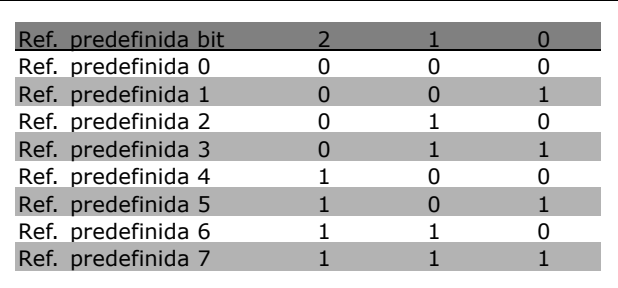

- **Congelar referência [19]: Congelar a** referência real. A referência congelada passa a ser agora o ponto de ativação/condição para que Acelerar e Desacelerar possam ser usadas. Se Acelerar/desacelerar for utilizada, a alteração de velocidade sempre seguirá a rampa 2 (par. 3-51 e 3-52) no intervalo 0 - par. 3-03 Referência Máxima.
- **Congelar saída [20]: Congelar a freqüência** real do motor (em Hz). A freqüência congelada do motor agora é ponto de ativação/condição para a Aceleração e Desaceleração a serem utilizadas. Se Acelerar/desacelerar for utilizada, a alteração de velocidade sempre seguirá a rampa 2 (par. 3-51 e 3-52) no intervalo 0 par. 1-23 *Freqüência do Motor.*

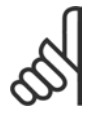

# **NOTA!:**

Quando Congelar saída estiver ativo, o conversor de freqüência não poderá ser parado por meio de um sinal de

'partida [13]' baixo. Pare o conversor de freqüência por meio de um terminal programado para Paradp/inérc, reverso [2] ou Parad inérc, Rst, rvrs.

Acelerar [21]: Selecionar Acelerar e Desacelerar se for requerido um controle digital de aumento/redução da velocidade (potenciômetro do motor). Ativar esta função selecionando Congelar referência ou Congelar saída. Quando Acelerar estiver ativo por menos de 400 ms, a referência resultante será aumentada de 0,1%. Se Acelerar estiver ativo por mais de 400 ms, a referência resultante acelerará de acordo com a Rampa 2, no par. 3-41.

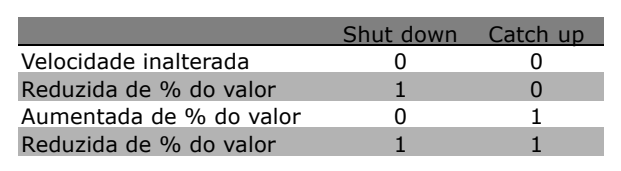

**Desacelerar [22]: Idêntico a Catch up [21].** 

Danfoss

- Selç do bit 0 d setup [23]: Selç do bit 0 d setup e Selç do bit 1 d setup permitem escolher um dos quatro set-ups. Programar o par. 0-10 Setup Ativo para Setup Múltiplo.
- Selç do bit 1 d set-up [24] (Entrada 32 Digital Padrão): Idêntico a Selç do bit 0 d set-up [23].
- Parada inv. precisa [26]: Aumentar a duração do sinal de parada para assegurar uma parada precisa, independente da velocidade. A função de parada inversa precisa está disponível nos terminais 18 ou 19.
- ï **Partida precisa, parada [27]**: Utilizar quando Parada de rampa precisa [0] estiver selecionada, no par. 1-83 Função de parada precisa.

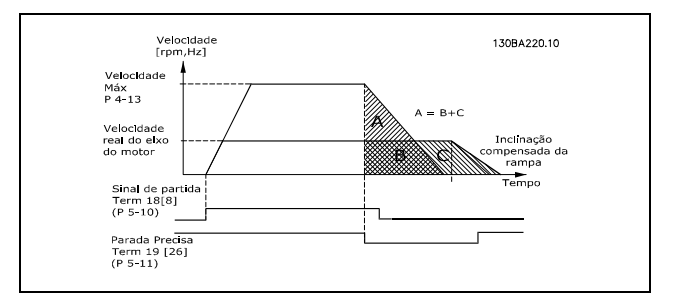

- **Catch up [28]: Selecionar Catch up/Slow** down para aumentar ou reduzir o valor da referência (definida no par. 3-12).
- **Slow down [29]: Idêntico a Catch up [28].**
- ï **Entrada do contador [30]**: Selecionar a entrada Contador para utilizar a Função de parada precisa, no par. 1-83, como Parada do contador ou parada de contador de velocidade compensada com ou sem reset. O valor do contador deve ser programado no par. 1-84.
- ï **Entrada de Pulso [32]**: Selecionar Entrada de pulso se for utilizar uma sequência de pulsos como referência ou como feedback. O escalonamento é feito no grupo de par. 5-5\*.
- Bit 0 da rampa [34]
- ï **Bit 1 da rampa [35]**
- ï **FalhAlimnt-Ativ em 0 [36]**: Selecionar para ativar o par. 14-10 *Falha da Rede ElÈtrica.* A Falha da alimentação da rede, inversão é ativada na situação de '0' Lógico.
- ï **Parada Precisa Travada inversa [41]**: Enviar um sinal de parada travada quando uma função de parada precisa estiver ativada no par. 1-83 Função de Parada Precisa. Consulte a

opção [26]. A Função de parada precisa travada está disponível nos terminais 18 ou 19.

- ï **Incremento DigPot [55]**: Utilizar a entrada como um sinal de INCREASE (Incremento) para a função do Potenciômetro Digital, descrita no grupo de parâmetros 3-9\*
- Decremento DigiPot [56]: Utilizar a entrada como um sinal de DECREASE (Decremento) para a função do Potenciômetro Digital, descrita no grupo de parâmetros 3-9\*
- ï **Apagar Ref.DigiPot [57]**: Utilizar a entrada para CLEAR (Limpar) a referência do Potenciômetro Digital, descrita no grupo de parâmetros 3-9\*
- ï **Contador A (cresc) [60]**: (Somente para o terminal 29 ou 33) Entrada para a contagem incremental no contador do SLC.
- ï **Contador A (decresc) [61]**: (Somente para o terminal 29 ou 33) Entrada para a contagem decremental do contador do SLC.
- ï **Resetar Contador A [62]**: Entrada para reinicializar o contador A.
- ï **Contador B (cresc) [63]**: (Somente para o terminal 29 ou 33) Entrada para a contagem incremental no contador do SLC.
- ï **Contador B (decresc) [64]**: (Somente para o terminal 29 ou 33) Entrada para a contagem decremental do contador do SLC.
- ï **Resetar Contador B [65]**: Entrada para reinicializar o contador B.

# **5-10 Terminal 18, Entrada Digital**

# **Funcão:**

Selecionar a função a partir da faixa de entrada digital disponível.

### **5-11 Terminal 19, Entrada Digital**

## **Funcão:**

Selecionar a função a partir da faixa de entrada digital disponível.

### **5-12 Terminal 27, Entrada Digital**

## **Funcão:**

Selecionar a função a partir da faixa de entrada digital disponível.

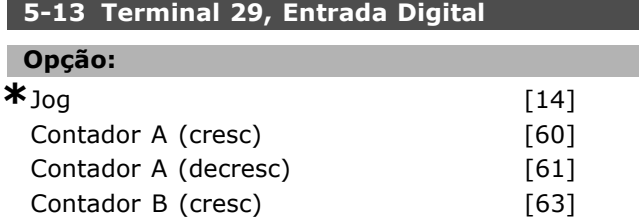

Contador B (decresc) [64]

## **Funcão:**

Selecionar a função a partir da faixa de entrada digital disponível e as opções adicionais [60], [61], [63] e [64]. Os contadores são utilizados nas funções do Smart Logic Control. Este parâmetro está disponível somente no FC 302.

## **5-14 Terminal 32, Entrada Digital**

**\*** Sem Operação [0]

# **Funcão:**

**Opção:** 

Selecionar a função a partir da faixa de entrada digital disponível. Os contadores são utilizados nas funções do Smart Logic Control.

# **5-15 Terminal 33 Entrada Digital**

# **Opção:**

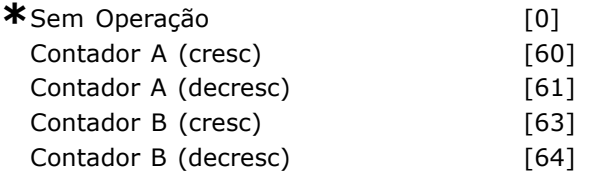

### **Funcão:**

Selecionar a função a partir da faixa de entrada digital disponível e as opções adicionais [60],  $[61]$ ,  $[63]$  e  $[64]$ . Os contadores são utilizados nas funções do Smart Logic Control.

## **5-16 Terminal X30/3 Entrada Digital**

## **Opcão:**

\*Sem operação [0]

# **Funcão:**

Este parâmetro está ativo quando o módulo opcional MCB 101 estiver instalado no conversor de freqüência.

# **5-17 Terminal X30/4 Entrada Digital**

## **Opção:**

\*Sem operação [0]

# **Funcão:**

Este parâmetro está ativo quando o módulo opcional MCB 101 estiver instalado no conversor de freqüência.

# **5-18 Terminal X30/4 Entrada Digital**

### **Opção:**

\*Sem operação [0]

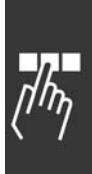

Danfoss

# **Funcão:** Este parâmetro está ativo quando o módulo

opcional MCB 101 estiver instalado no conversor de freqüência.

# " **5-3\* SaÌdas Digitais**

Parâmetros para configurar as funções de saída para os terminais de saída. As 2 saídas digitais são comuns aos terminais 27 e 29. Definir a função de E/S para o terminal 27, no par. 5-01*Modo* do Terminal 27, e definir a função de E/S para o terminal 29, no par. 5-02 *Modo do Terminal* 29. Estes parâmetros não podem ser ajustados enquanto o motor estiver em funcionamento.

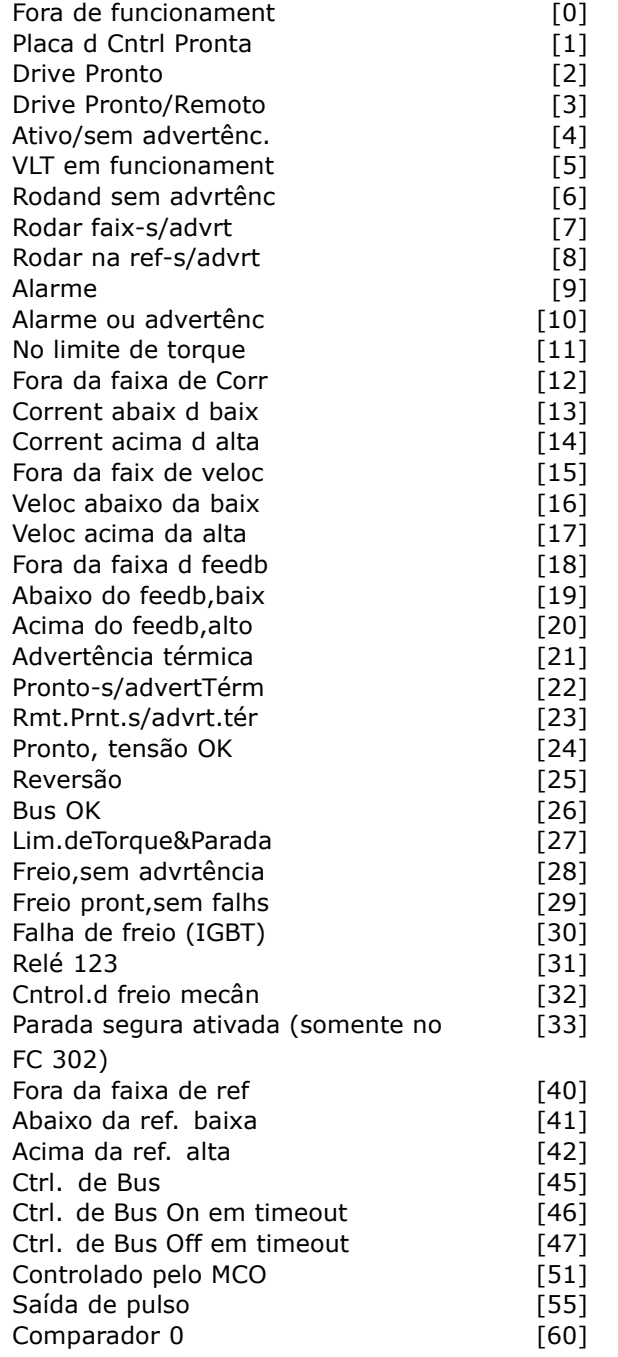

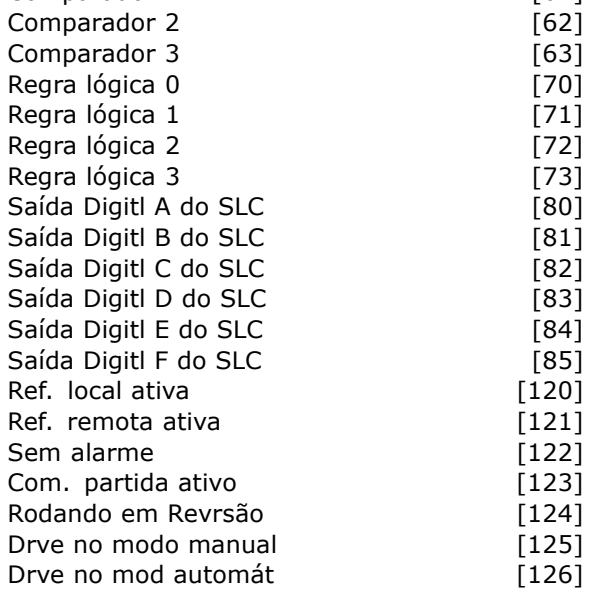

Comparador 1 [61]

Danfoss

As saÌdas digitais podem ser programadas com estas funções:

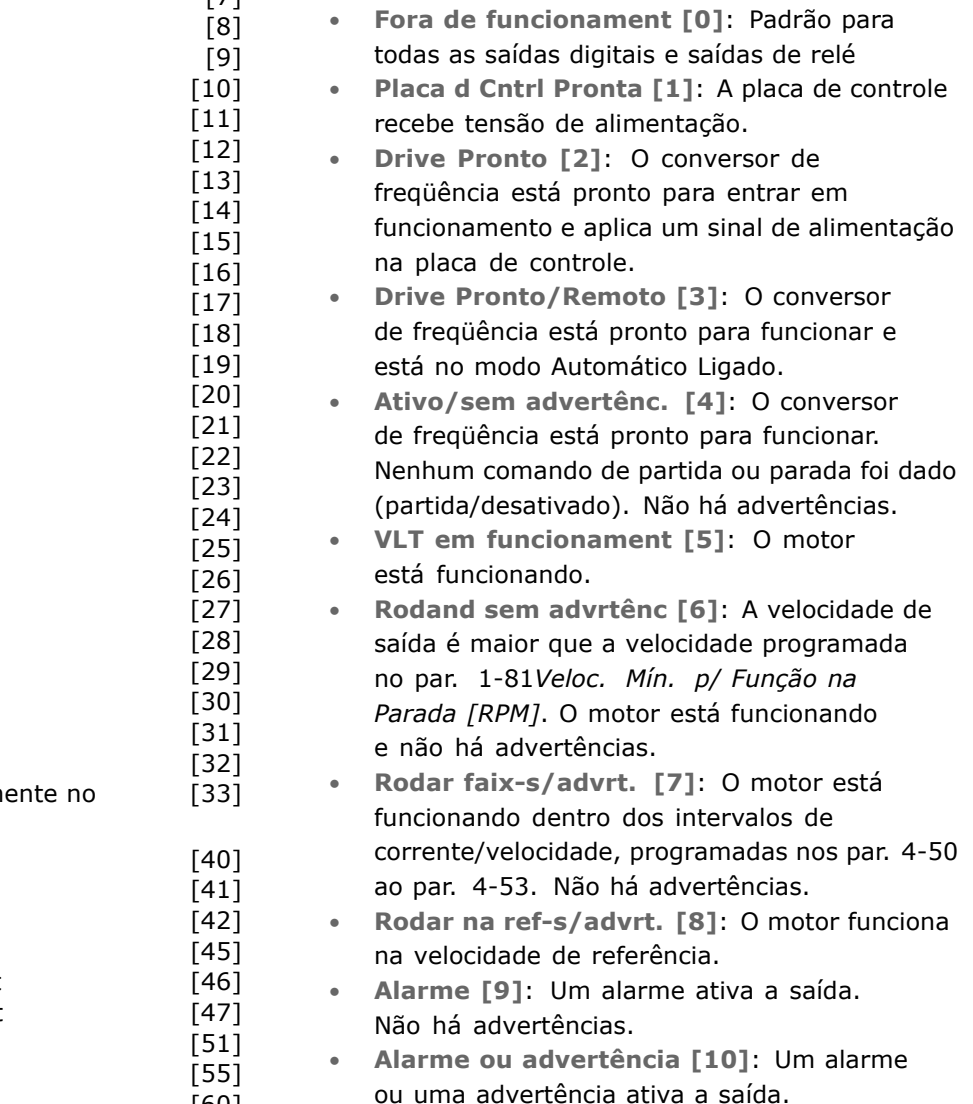

Como Programar

- No limite de torque [11]: O limite de torque, programado no par. 4-16 ou par. 1-17, foi excedido.
- ï **Fora da faixa de Corr [12]**: A corrente do motor está fora da faixa programada no par. 4-18.
- Corrent abaix d baix [13]: A corrente do motor é menor que a programada no par. 4-50.
- ï **Corrent acima d alta [14]**: A corrente do motor È maior que a programada no par. 4-51.
- ï **Fora da faix de veloc [15]**
- ï **Veloc abaixo da baix [16]**: A velocidade de saída é menor que a programada no par. 4-52.
- ï **Veloc acima da alta [17]**: A velocidade de saída é maior que a programada no par. 4-53.
- Fora da faixa d feedb [18]: O feedback está fora da faixa programada nos par 4-56 e 4-57.
- ï **Abaixo do feedb,baix [19]**: O feedback está abaixo do limite programado no par. 4-56 *Advert. de Feedb Baixo.*
- ï **Acima do feedb,alto [20]**: O feedback está acima do limite programado no par. 4-57 *Advert. de Feedb Alto.*
- Advertência térmica [21]: A advertência térmica é ativada quando a temperatura excede o limite no motor, conversor de freqüência, resistor do freio ou no termistor.
- **Pronto-s/advertTérm [22]: O conversor de** freqüência está pronto para funcionar e não há nenhuma advertência de superaquecimento.
- ï **Rmt.Prnt.s/advrt.tÈr [23**]: O conversor de freqüência está pronto para funcionar e está no modo Automático Ligado. Não há nenhuma advertência de superaquecimento.
- Pronto, tensão OK [24]: O conversor de freqüência está pronto para funcionar e a tensão da rede está dentro do intervalo especificado (consulte a seção *Especificações Gerais*).
- Reversão [25]: *Reversão. '1' Lógico* = relé ativado, 24 V CC, quando o sentido de rotação do motor for horário. *'0' Lógico* = relé não ativado, nenhum sinal, quando o sentido de rotação do motor for anti-horário.
- **Bus OK [26]: Comunicação ativa** (nenhum time-out) por meio da porta de comunicação serial.
- Lim.deTorque&Parada [27]: Utilizar ao executar uma parada por inércia e em condições de limite de torque. Se o conversor de freqüência recebeu um sinal de parada e está operando no limite de torque, o sinal é um '0 ' Lógico.
- Freio, sem advrtência [28]: O freio está ativo e não há advertências.
- Freio pront, sem falhs [29]: O freio está pronto para funcionar e não há defeitos.
- ï **Falha de freio (IGBT) [30]**: A saÌda È '1' Lógico quando o IGBT do freio estiver em curto-circuito. Utilizar esta função para proteger o conversor de freqüência se houver defeito nos módulos de frenagem. Utilizar a saída/relé para desligar o conversor de freqüência da rede elétrica.
- ï **RelÈ 123 [31**]: O relÈ È ativado quando a Control Word [0] for selecionada no grupo de parâmetros  $8-*$ .
- **Cntrol.d freio mecân [32]: Ativa o controle** de um freio mecânico externo; consulte a descrição na seção Controle do Freio Mecânico e o grupo de par. 2-2\*.
- Safe Stop Ativo [33]: Indica que a parada segura no terminal 37 foi ativada.
- Fora da faixa de ref [40]
- Abaixo da ref baixa [41]
- Acima da ref. alta [42]
- Ctrl. de Bus [45]
- Ctrl Bus On em timeout [46]
- Ctrl de Bus Off em timeout [47]
- Controlado pelo MCO [51]
- Saída de pulso [55]
- ï **Comparador 0 [60**]: Consultar o grupo de par. 13-1\*. Se o Comparador 0 for avaliado como TRUE (Verdadeiro), a saída será alta. Caso contrário, será baixa.
- ï **Comparador 1[61]:** Consultar o grupo de par. 13-1\*. Se o Comparador 2 for avaliado como TRUE (Verdadeiro), a saída será alta. Caso contrário, será baixa.
- ï **Comparador 2 [62]**: Consultar o grupo de par. 13-1\*. Se o Comparador 2 for avaliado como TRUE (Verdadeiro), a saída será alta. Caso contrário, será baixa.
- ï **Comparador 3 [63]**: Consultar o grupo de par. 13-1\*. Se o Comparador 3 for avaliado como TRUE (Verdadeiro), a saída será alta. Caso contrário, será baixa.
- Regra lógica 0 [70]: Consultar o grupo de par. 13-4\*. Se a Regra lógica 0 for avaliada como TRUE (Verdadeiro), a saída será alta. Caso contrário, será baixa.
- Regra lógica 1[71]: Consultar o grupo de par. 13-4\*. Se a Regra lógica 1 for avaliada como TRUE (Verdadeiro), a saída será alta. Caso contrário, será baixa.
- Regra lógica 2 [72]: Consultar o grupo de par. 13-4\*. Se a Regra lógica 2 for avaliada

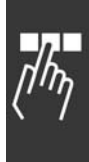

Como Programar

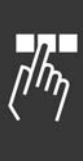

como TRUE (Verdadeiro), a saída será alta. Caso contrário, será baixa.

- Regra lógica 3 [73]: Consultar o grupo de par. 13-4\*. Se a Regra lógica 3 for avaliada como TRUE (Verdadeiro), a saída será alta. Caso contrário, será baixa.
- Saída Digitl A do SLC [80]: Consultar o par. 13-52 Ação do SLC. A entrada será alta sempre que a Ação do Smart Logic [38] Defin saíd dig. A alta for executada. A entrada será baixa sempre que a Ação do Smart Logic [32] *Defin saÌd dig. A baix* for executada.
- Saída Digitl B do SLC [81]: Consultar o par. 13-52 Ação do SLC. A entrada será alta sempre que a Ação do Smart Logic [39] *Defin* saíd dig. B alta for executada. A entrada será baixa sempre que a Ação do Smart Logic [33] *Defin saÌd dig. B baix* for executada.
- Saída Digitl C do SLC [82]: Consultar o par. 13-52 Ação do SLC. A entrada será alta sempre que a Ação do Smart Logic [40] *Defin* saíd dig. C alta for executada. A entrada será baixa sempre que a Ação do Smart Logic [34] *Defin saÌd dig. C baix* for executada.
- Saída Digitl D do SLC [83]: Consultar o par. 13-52 Ação do SLC. A entrada será alta sempre que a Ação do Smart Logic [41] *Defin* saíd dig. D alta for executada. A entrada será baixa sempre que a Ação do Smart Logic [35] *Defin saÌd dig. D baix* for executada.
- Saída Digitl E do SLC [84]: Consultar o par. 13-52 *Ação do SLC*. A entrada será alta sempre que a Ação do Smart Logic [42] *Defin* saíd dig. E alta for executada. A entrada será baixa sempre que a Ação do Smart Logic [36] *Defin saÌd dig. E baix* for executada.
- Saída Digitl F do SLC [85]: Consultar o par. 13-52 *Ação do SLC*. A entrada será alta sempre que a Ação do Smart Logic [43] Defin saíd dig. F alta for executada. A entrada será baixa sempre que a Ação do Smart Logic [37] *Defin saÌd dig. F baix* for executada.
- Ref. local ativa [120]: A saída será alta quando o par. 3-13 *Tipo de Referência* = [2] *Local*, ou quando o par. 3-13 [0] *Dependnt d Hand/Auto* e, ao mesmo tempo, o LCP estiver no modo Hand on (Manual ligado).
- Ref. remota ativa [121]: A saída será alta quando o par. 3-13 *Tipo de ReferÍncia = Remoto* [1] ou = *Dependnt d Hand/Auto* [0], enquanto o LCP estiver no modo Hand on (Manual ligado).
- Sem alarme [122]: A saída será alta quando não houver nenhum alarme presente.

Com. partida ativo [123]: A saída será alta quando houver um comando de Partida ativo, ou seja, por meio da conexão do barramento de entrada digital, ou [Hand on] ou [Auto on], e se nenhum comando de Parada ou de Partida estiver ativo.

Danfoss

- **Rodando em Revrsão [124]: A saída será** alta quando o drive estiver funcionando no sentido anti-horário (o produto lógico dos bits de status "em funcionamento" E "reversão").
- **Drve no modo manual [125]: A saída** será alta quando o drive estiver no modo Hand on (Manual) (conforme indicado pelo LED acima [Hand on]).
- **Drve no mod automát [126]: A saída** será alta quando o drive estiver em modo Hand on (Manual ligado) (conforme indicado pelo LED acima [Auto on]).

# **5-30 Terminal 27 Saída Digital**

# **Opcão:**

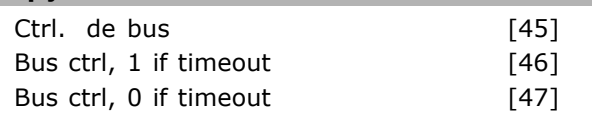

# **Funcão:**

Selecionar *Bus ctrl.* [45] para controlar a saída através do bus. O estado da saída é programado no par. 5-90. O estado da saída é mantido na eventualidade de um timeout do bus. Selecionar *Bus ctrl. Bus ctrl, 1 if timeout* [46] para controlar a saída através do bus. O estado da saÌda È programado no par. 5-90. Na eventualidade de timeout do bus, o estado da saída é programado para alto (Ligado). Selecionar *Bus ctrl. Bus ctrl, 0 if timeout* [47] para controlar a saída através do bus. O estado da saÌda È programado no par. 5-90. Na eventualidade de timeout do bus, o estado da saída È programado para baixo (Desligado).

# **5-31 Terminal 29 Saída Digital**

## **Opcão:**

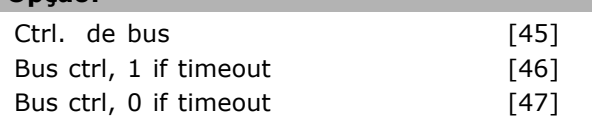

## **Funcão:**

Selecionar *Bus ctrl.* [45] para controlar a saída através do bus. O estado da saída é programado no par. 5-90. O estado da saída é mantido na eventualidade de um timeout do bus.

Selecionar *Bus ctrl. Bus ctrl, 1 if timeout* [46] para controlar a saída através do bus. O estado da saída é programado no par. 5-90. Na eventualidade de timeout do bus, o estado da saída é programado para alto (Ligado). Selecionar *Bus ctrl. Bus ctrl, 0 if timeout* [47] para controlar a saída através do bus. O estado da saída é programado no par. 5-90. Na eventualidade de timeout do bus, o estado da saída È programado para baixo (Desligado).

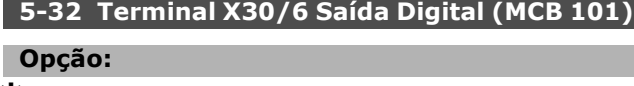

**\*** Sem Operação [0]

## **Funcão:**

Este parâmetro está ativo quando o módulo opcional MCB 101 estiver instalado no conversor de frequência.

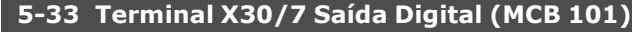

**Opção:** 

**\***Fora de funcionament [0]

# **Funcão:**

Este parâmetro está ativo quando o módulo opcional MCB 101 estiver instalado no conversor de frequência.

### " **5-4\* RelÈs**

Parâmetros para configurar o timing e as funções de saída dos relés.

## 5-40 Relé do Função

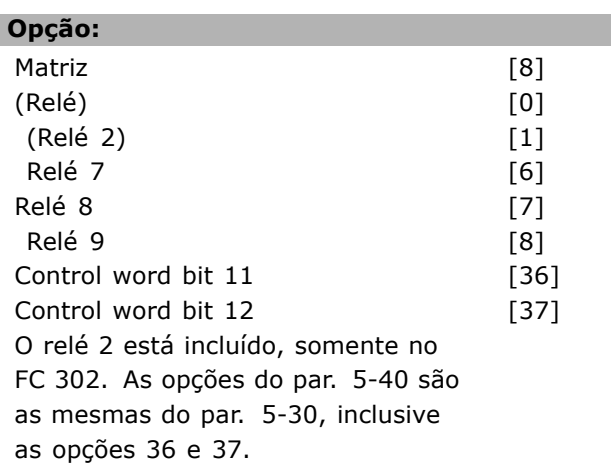

## **Funcão:**

Selecionar as opções para definir a função dos relés. Selecionar entre os relés mecânicos disponíveis, em uma função matriz.

Exemplo: par.  $5-4* == 'OK' == > Relé de Função == >$  $'OK'$  =>  $[0]$  =>  $'OK'$  => selecione função Relé no. 1 tem matriz no. [0]. O relé no. 2 tem matriz no. [1]. Quando o opcional de relé MCB 105 estiver instalado no drive, a seguinte seleção de relés estará disponível:

Relé 7 = > Par. 5-40 [6] Relé  $8 =$  Par. 5-40 [7] Relé 9 = > Par. 5-40 [8]

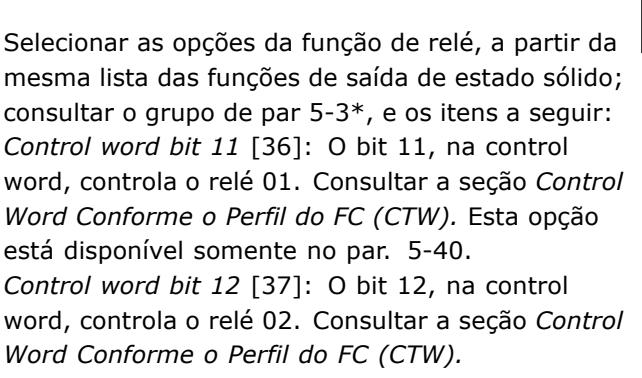

## **5-41 Atraso de Ativação do Relé**

Matriz [8] (RelÈ 1 [0], RelÈ 2 [1], RelÈ 7 [6], RelÈ 8 [7], RelÈ 9 [8])

## **Intervalo:**

0,01 - 600,00 s **\***0,01s

# **Funcão:**

Inserir o atraso no tempo de desativação do relé. Selecionar um dos relés mecânicos disponíveis e MCO 105, em uma função matriz. Consultar o par. 5-40.

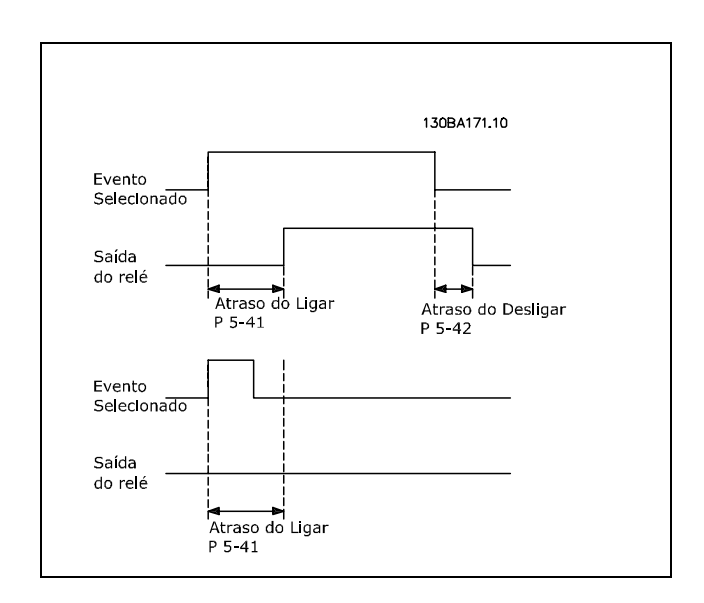

# **5-42 Atraso de Desativação do Relé**

Matriz [8] (Relé 1 [0], Relé 2 [1], Relé 7 [6], RelÈ 8 [7], RelÈ 9 [8])

**\*** configuraÁ"o padr"o**( )** texto no display**[ ]** Valores utilizados para a comunicaÁ"o atravÈs da porta serial

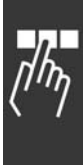

Danfoss

Danfoss

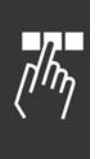

# **Intervalo:**

0,01 - 600,00 s. **\***0,01s

# **Funcão:**

Inserir o atraso do tempo de desativação do relé. Selecionar um dos relés mecânicos disponíveis e MCO 105, em uma função matriz. Consultar o par. 5-40.

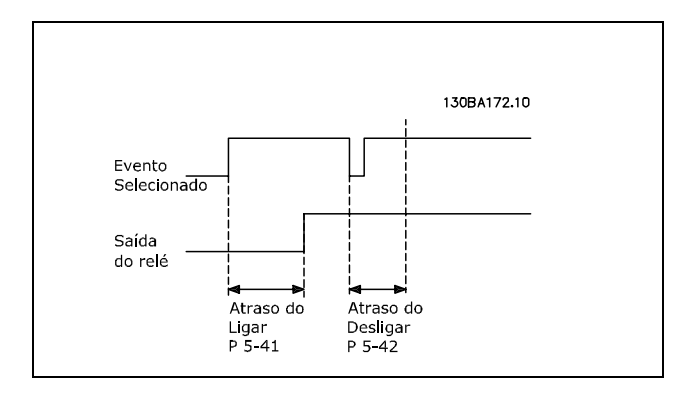

Se a condição do Evento Selecionado mudar, antes do liga- ou desliga do timer de atraso expirar, a saída do relé não é afetada.

# " **5-5\* Entrada de Pulso**

Os parâmetros da entrada de pulso são utilizados para definir uma janela apropriada, para a área de referência de impulso, configurando a gradação e a programação do filtro para as entradas de pulso. Os terminais de entrada 29 ou 33 funcionam como entradas de referência de freqüência. Programar o terminal 29 (par. 5-13) ou o terminal 33 (par. 5-15) para *Entrada de pulso* [32]. Se o terminal 29 for utilizado como entrada, o par. 5- 01 deve ser programado para *Entrada* [0].

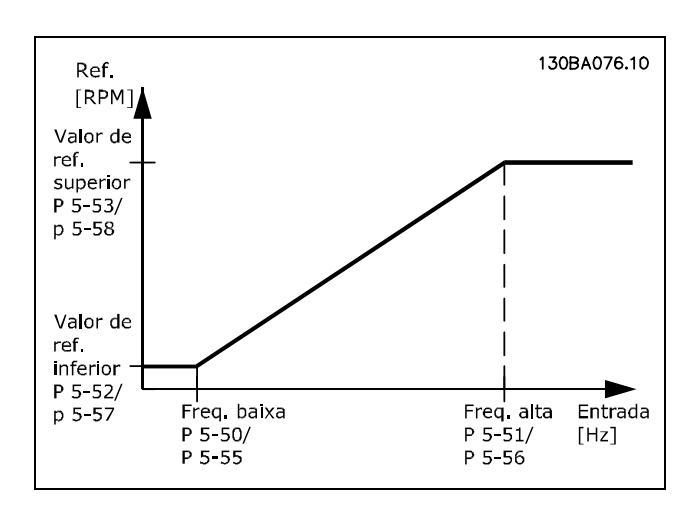

# **5-50 Term. 29 Baixa Freqüência**

# **Intervalo:**

0 - 110.000 Hz **\***100 Hz

## Funcão:

Inserir o limite inferior da freqüência correspondente à velocidade inferior do eixo do motor (ou seja, o valor inferior de referência) no par. 5-52. Referir-se ao diagrama nesta seção. Este parâmetro está disponível somente no FC 302.

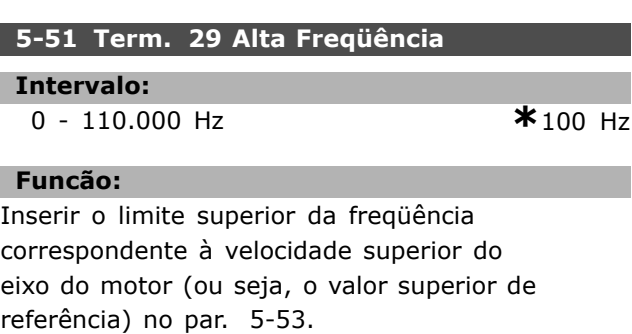

Este parâmetro está disponível somente no FC 302.

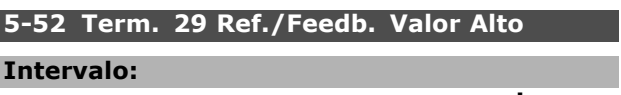

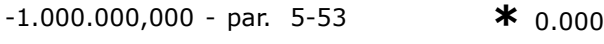

# **Funcão:**

П ı

Inserir o limite do valor inferior da referência para a velocidade do eixo do motor [RPM]. Este é também o mínimo valor de feedback, consultar também o par. 5-57. Programar o terminal 29 como uma saÌda digital (par. 5-02 = *SaÌda*  $[1]$  e par. 5-13 = valor aplicável). Este parâmetro está disponível somente no FC 302.

## **5-53 Term. 29 Ref./Feedb. Valor Alto**

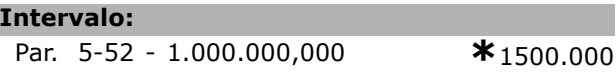

### **Funcão:**

Inserir o maior valor de referência [RPM] para a velocidade do eixo do motor e o maior valor de feedback; veja também o parâmtero 5-58. Selecionar o terminal 29 como uma saída digital (par. 5-02 = *Saída* [1] e par. 5-13 = valor aplicável). Este parâmetro está disponível somente no FC 302.

# **5-54 Const de Tempo do Filtro de Pulso #29**

# **Intervalo:**

1 - 1.000 ms **\***100ms

# **Funcão:**

Inserir a constante de tempo do filtro de pulso. O filtro de pulsos amortece as oscilações do sinal de feedback, o que é uma vantagem se há muito

no sistema. Um valor alto de constante de tempo redunda em um amortecimento melhor, porém, o tempo de atraso através do filtro também aumenta. Este parâmetro está disponível somente no FC 302. Este parâmetro não pode ser ajustado enquanto o motor estiver em funcionamento.

## 5-55 Term. 33 Baixa Freqüência

# **Intervalo:**

0 - 110.000 Hz **\***100 Hz

# **Funcão:**

Inserir a baixa freqüência correspondente à velocidade baixa do eixo do motor (i.È., ao valor baixo de referência) no par. 5-57. Referir-se ao diagrama nesta seção.

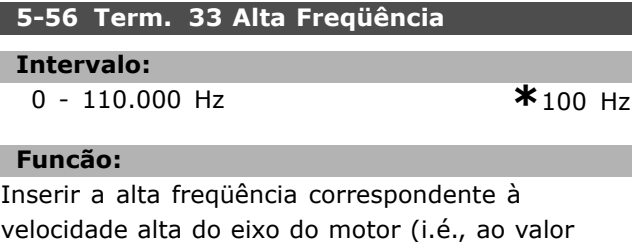

alto de referência) no par. 5-58.

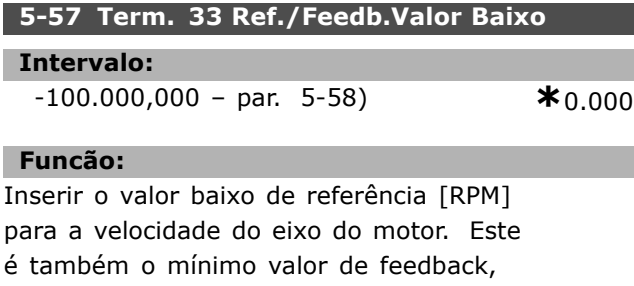

consultar também o par.5-52.

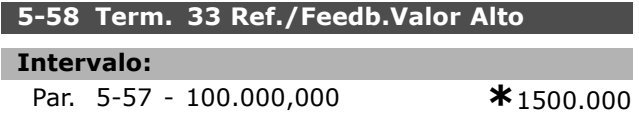

# **Funcão:**

Inserir o valor alto de referência [RPM] para a velocidade do eixo do motor. Consultar também o par. 5-53 *Term. 29 Ref./Feedb. Valor Alto.*

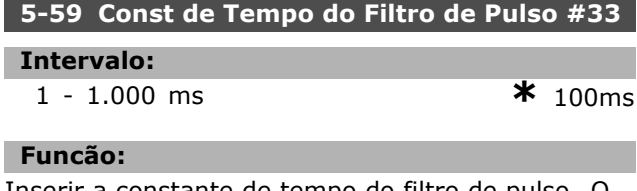

Inserir a constante de tempo do filtro de pulso. O filtro passa baixa reduz a influência das oscilações sobre o sinal de feedback do controle, e as amortece. Esta é uma vantagem, p. ex., se houver muito ruído no sistema. Este parâmetro não pode ser ajustado enquanto o motor estiver em funcionamento.

## " **5-6\* SaÌdas de Pulso**

Parâmetros para configurar a gradação e as funções de saída das saídas de pulso. As saídas de pulso são atribuídas ao terminal 27 ou 29. Selecionar a saída do terminal 27 no par. 5-01 e o terminal 29 no par. 5-02.

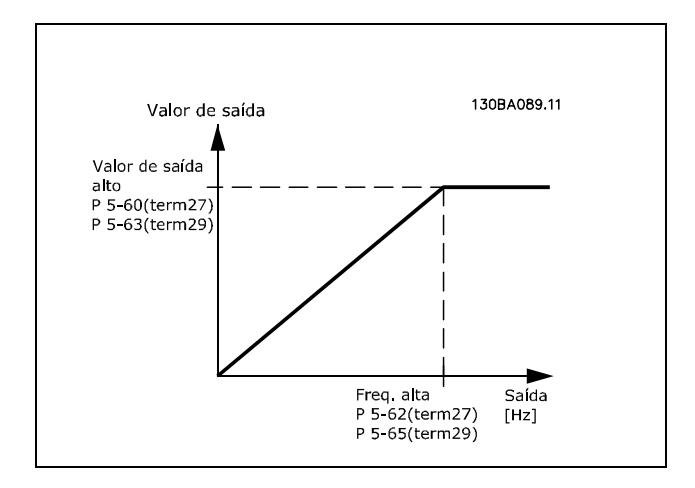

Opções para a leitura das variáveis de saída:

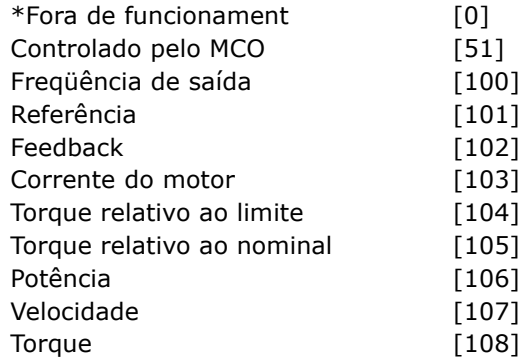

# **Funcão:**

Parâmetros para configurar a gradação e as funções de saída das saídas de pulso. As saídas de pulso são atribuídas ao terminal 27 ou 29. Selecionar a saída do terminal 27 no par. 5-01 e o terminal 29 no par. 5-02.

## **5-60 Terminal 27 Variável da Saída d Pulso**

## Opção:

**\***Fora de Funcionament [0]

### **Funcão:**

Selecionar a variável para exibição do display do terminal 27.

**\*** configuraÁ"o padr"o**( )** texto no display**[ ]** Valores utilizados para a comunicaÁ"o atravÈs da porta serial

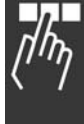

Danfoss

<u>Danfoss</u>

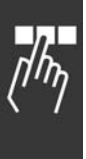

Este parâmetro não pode ser ajustado enquanto o motor estiver em funcionamento.

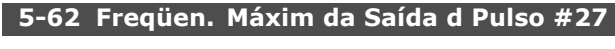

**Intervalo:**

0 - 32.000 Hz **\***5000 Hz

# **Funcão:**

Inserir a freqüência máxima para o terminal 27, correspondente à variável de saída, selecionada no par. 5-60. Este parâmetro não pode ser ajustado enquanto o motor estiver em funcionamento.

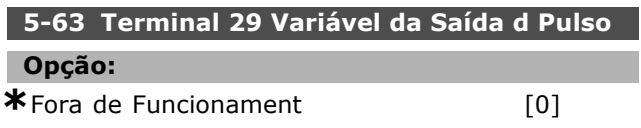

# **Funcão:**

Selecionar a variável para exibição do display do terminal 29. Este parâmetro está disponível somente no FC 302.

Este parâmetro não pode ser ajustado enquanto o motor estiver em funcionamento.

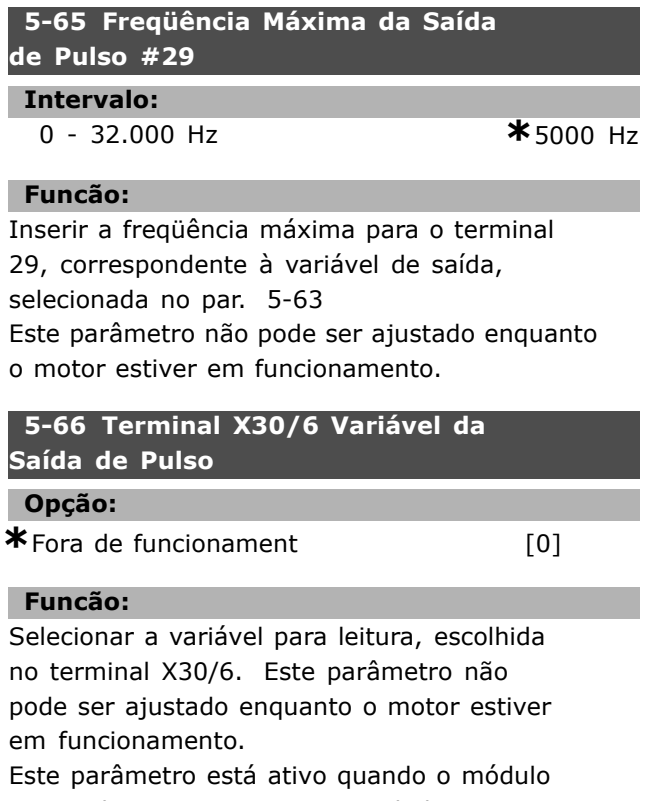

opcional MCB 101 estiver instalado no conversor de freqüência.

# **5-68 Freg. Máx Saída Pulso #X30/6**

**Opção:** 

**\***Fora de Funcionament [0]

### **Funcão:**

Selecionar a freqüência máxima no terminal X30/6, relacionada à variável de saída, no par. 5-66. Este parâmetro não pode ser ajustado enquanto o motor estiver em funcionamento. Este parâmetro está ativo quando o módulo opcional MCB 101 estiver instalado no conversor de freqüência.

# □ 5-7\* Entrad d Encdr-24V

Parâmetros para configurar o encoder de 24 V. Conectar o encoder de 24 V aos terminais 12 (alimentação de 24 V CC), 32 (Canal A), 33 (Canal B) e 20 (GND). As entradas digitais 32/33 estarão ativas, para as entradas de encoder, quando o *encoder de 24 V* for selecionado no par. 1-02 e par. 7-00. O codificador utilizado é do tipo 24 V, de dois canais (A e B). Freqüência de entrada máx.: 110 kHz.

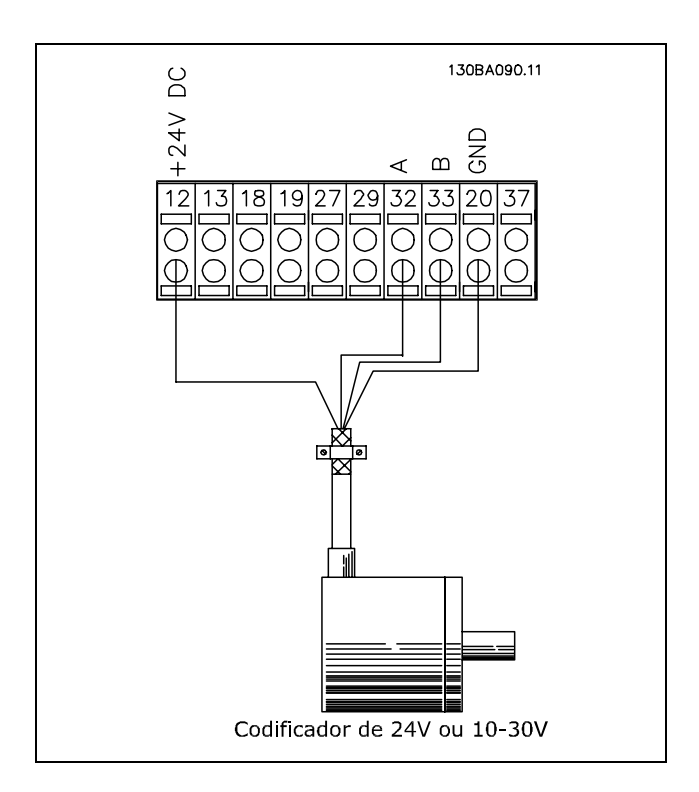

## **5-70 Term 32/33 Pulsos por Revolução**

# **Intervalo:**

128 - 4096 PPR **\***1024PPR

## **Funcão:**

Inserir os pulsos do encoder por rotação do eixo do motor. Ler o valor correto do encoder. Este parâmetro não pode ser ajustado enquanto o motor estiver em funcionamento.

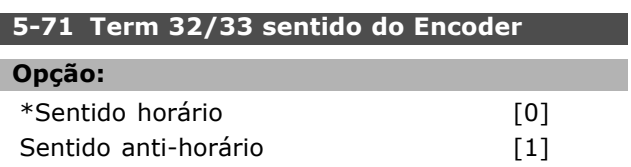

### **Funcão:**

Alterar o sentido da rotação do encoder detectado, sem mudar a fiação do encoder. Selecionar Sentido *Horário* [0] para programar o canal A, a 90° (graus elétricos) em relação ao canal B, depois do giro do eixo do encoder no sentido horário. Selecionar *Sentido anti-horário* [1] para programar o canal A, a 90° (graus elétricos) em relação ao canal B, depois do giro do eixo do encoder no sentido horário. Este parâmetro não pode ser ajustado enquanto o motor estiver em funcionamento.

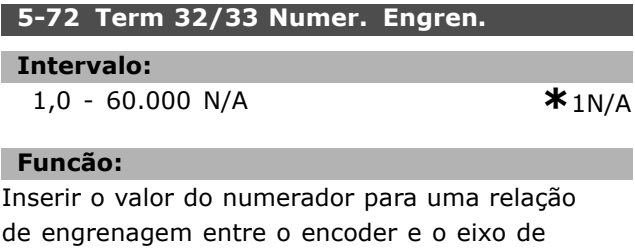

acionamento. O numerador È relativo ao eixo do encoder, e o denominador ao eixo de acionamento. Utilize este parâmetro para programar um multiplicador no feedback do encoder, para compensar uma relação das revoluções do encoder com aquelas do motor.

Exemplo:

Velocidade no eixo do encoder = 1.000 RPM, e velocidade no eixo de acionamento = 3.000 RPM: Par. 5-72 = 1000 e par. 5-73 = 3000, ou par. 5-72 = 1 e par. 5-73 = 3. Se o princípio de controle do motor for *Flux c*/

*feedb. motor* [3], no par. 1-01, a relação de engrenagem entre o motor e o encoder deve ser 1: 1. (Sem engrenagem).

Este parâmetro não pode ser ajustado enquanto o motor estiver em funcionamento.

### **5-73 Term 32/33 Denomin. Engren.**

### **Intervalo:**

1,0 - 60.000 N/A **\***1N/A

# **Funcão:**

Inserir o valor do denominador para uma relação de engrenagem entre o encoder e o eixo de acionamento. O numerador È relativo ao eixo do encoder, e o denominador ao eixo de acionamento. Consultar também o par. 5-72.

Este parâmetro não pode ser ajustado enquanto o motor estiver em funcionamento.

## " **5-9\* Controlado pelo Bus**

Este grupo de parâmetros seleciona saídas digitais e de relé através da programação do fieldbus.

### **5-90 Ctrl Bus Digital&RelÈ**

### **Intervalo:**

0 - FFFFFFFF

# **Funcão:**

Este parâmetro mantém o estado das saídas digitais e dos relés que é controlado pelo bus.

Um '1' lógico indica que a saída está alta ou ativa. Um '0' lógico indica que a saída está baixa ou inativa.

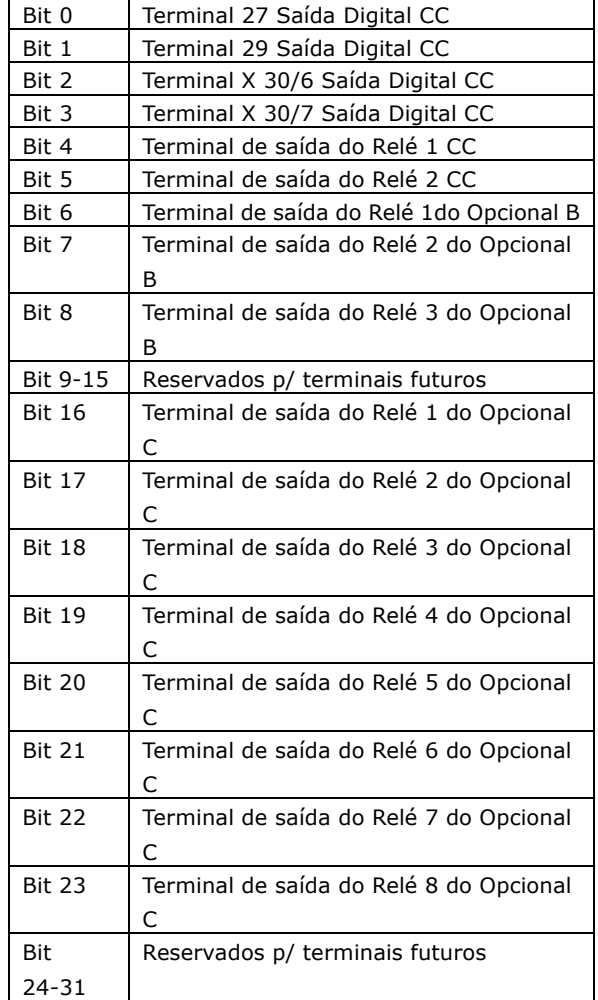

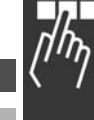

Danfoss

**<sup>\*</sup>** configuraÁ"o padr"o**( )** texto no display**[ ]** Valores utilizados para a comunicaÁ"o atravÈs da porta serial

Danfoss

# □ Parâmetros: Entrada/Saída **AnalÛgica**

# □ 6-<sup>\*\*</sup> Entrad/Saíd Analóg

Grupo de parâmetros para a configuração das entradas e saídas analógicas.

# □ 6-0\* Modo E/S Analógico

Grupo de parâmetros para programar a configuração de E/S analógica. O FC 300 está equipado com 2 entradas analógicas: Terminais 53 e 54. As entradas analógicas do FC 302 podem ser alocadas livremente a uma tensão (-10 V - +10 V) ou a uma entrada de corrente (0/4 - 20 mA).

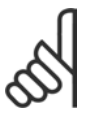

# **NOTA!:**

Os termistores podem ser conectados a uma entrada analógica ou entrada digital.

### **6-00 Tempo de Expiração do Live Zero**

# **Intervalo:**

### 1 - 99 s **\*** 10 s

# **Funcão:**

Inserir o período de tempo do Timeout do Live Zero. O Tempo de Timeout do Live Zero está ativo para as entradas analógicas, ou seja, terminal 53 ou 54, alocado para a corrente e utilizado como fontes de referência ou de feedback. Se o sinal de referência, conectado na entrada de corrente selecionada, cair abaixo de 50% do valor programado no par. 6-10, par. 6-12, par. 6-20 ou par. 6-22, durante um período de tempo superior àquele programado no par. 6-00, a função selecionada no par. 6-01será ativada.

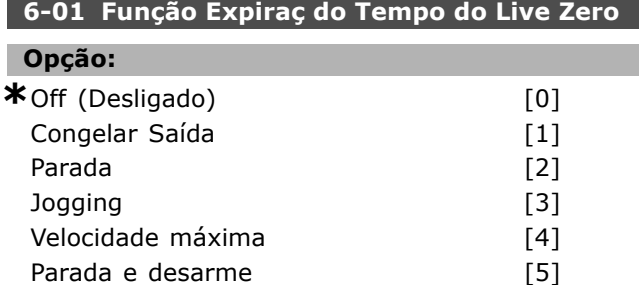

## **Funcão:**

Selecionar a função do timeout. A função definida no par. 6-01 será ativada se o sinal de entrada no terminal 53 ou 54 estiver abaixo de 50% do valor no par. 6-10, par. 6-12, par. 6-20 ou par. 6-22 pelo período de tempo definido no par. 6-00. Se diversos timeouts ocorrerem simultaneamente,

o conversor de freqüência prioriza as funções de timeout da seguinte maneira:

- 1. Par. 6-01 *Função Expiraç do Tempo do Live Zero*
- 2. Par. 5-74 Função Perda do Encoder
- 3. Par. 8-04 *Função Timeout da Control Word* A freqüência de saída do conversor de freqüência pode ser:

A freqüência de saída do conversor de freqüência pode ser:

- [1] congelada no valor atual
- [2] substituída por uma parada
- [3] substituída pela velocidade de jog
- [4] substituída pela velocidade máx.
- ï [5] substituÌda pela parada com desarme subseqüente

Este parâmetro não pode ser ajustado enquanto o motor estiver em funcionamento.

# □ 6-1<sup>\*</sup> Entrada Analógica 1

Parâmetros para configurar o escalonamento e os limites da entrada analógica 1 (terminal 53).

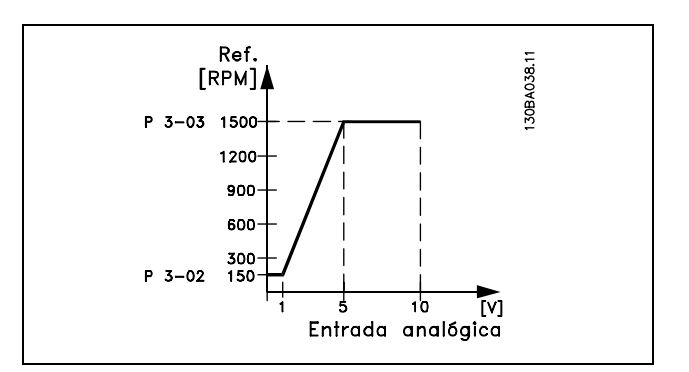

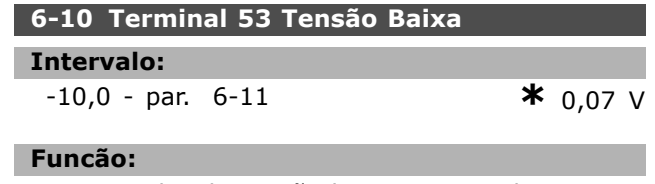

Inserir o valor de tensão baixa. Este valor de escalonamento da entrada analógica deve corresponder ao valor de referência mínimo programado no par. 3-02. Consultar também *Tratamento de ReferÍncias*.

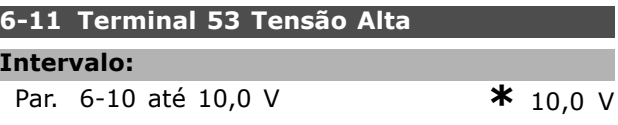

\* configuração padrão () texto no display [ ] Valores utilizados para a comunicação através da porta serial

Г

## **Funcão:**

Inserir o valor de tensão alta. Este valor de escalonamento do sinal de entrada analógica deve corresponder ao valor de referência máximo, programado no par. 3-03.

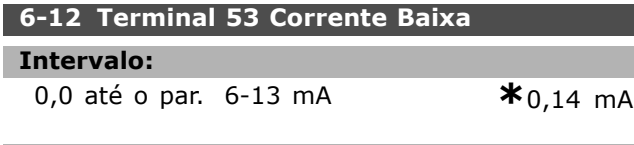

# **Funcão:**

Inserir o valor de corrente baixa. Este sinal de referência deve corresponder ao valor de referência mínimo, programado no par. 3-02. O valor deve ser programado > 2 mA, a fim de ativar a Função Expiraç do Tempo do Live Zero no par. 6-01.

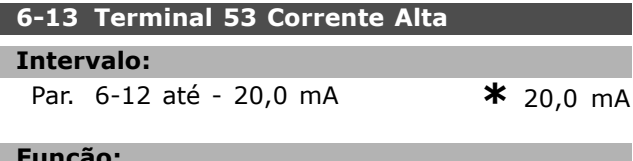

## Funcão:

Inserir o valor do sinal de referência que corresponda ao valor de referência máximo, programado no par. 3-03.

### **6-14 Terminal 53 Ref./Feedb. Valor Baixo**

### **Intervalo:**

-1.000.000,000 atÈ o par. 6-15**\*** 0,000 Unidade

### **Funcão:**

Inserir o valor de escalonamento do sinal da entrada analógica que corresponda ao valor de feedback de referência mínimo, programado no par. 3-02.

### **6-15 Terminal 53 Ref./Feedb. Valor Baixo**

### **Intervalo:**

Par. 6-14 atÈ 1.000.000,000**\*** 1.500,000 Unidade

### Funcão:

Inserir o valor de escalonamento da entrada analógica que corresponda ao valor de feedback de referência máximo, programado no par. 3-03.

# **6-16 Terminal 53 Const. de Tempo do Filtro**

## **Intervalo:**

0,001 - 10,000 s **\***0,001s

### **Funcão:**

Inserir a constante de tempo. Esta é uma constante de tempo do filtro passa baixa digital de primeira ordem, para eliminar o ruído elétrico no terminal 53. Um valor de constante de tempo alta melhora o amortecimento, porém, aumenta também o atraso através do filtro.

Este parâmetro não pode ser ajustado enquanto o motor estiver em funcionamento.

### □ 6-2\* Entrada Analógica 2

Parâmetros para configurar o escalonamento e os limites da entrada analógica 2 (terminal 54).

### **6-20 Terminal 54 Tensão Baixa**

### **Intervalo:**

-10,0 atÈ o par. 6-21 **\***0,07 V

## **Funcão:**

Inserir o valor de tensão baixa. Este valor de escalonamento da entrada analógica deve corresponder ao valor de referência mínimo programado no par. 3-02. Consultar também *Tratamento de ReferÍncias*.

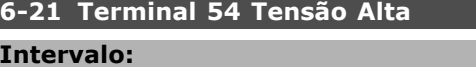

# Par. 6-20 atÈ 10,0 V **\***10,0 V

### **Funcão:**

Inserir o valor de tensão alta. Este valor de escalonamento do sinal de entrada analógica deve corresponder ao valor de referência máximo, programado no par. 3-03.

### **6-22 Terminal 54 Corrente Baixa**

# **Intervalo:**

0,0 atÈ o par. 6-23 mA **\***0,14 mA

### **Funcão:**

Inserir o valor de corrente baixa. Este sinal de referência deve corresponder ao valor de referência mínimo, programado no par. 3-02. O valor deve ser programado > 2 mA, a fim de ativar a Função Expiraç do Tempo do Live Zero no par. 6-01.

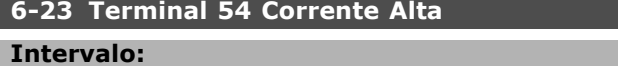

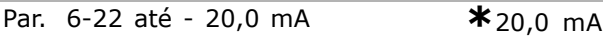

### **Funcão:**

Inserir o valor do sinal de referência que corresponda ao valor de referência máximo, programado no par. 3-03.

# **6-24 Terminal 54 Ref./Feedb. Valor. Baixo**

# **Intervalo:**

-1.000.000,000 atÈ o par. 6-25**\*** 0,000 Unidade

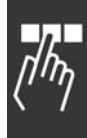

Danfoss

# **Funcão:**

Inserir o valor de escalonamento do sinal da entrada analógica que corresponda ao valor de feedback de referência mínimo, programado no par. 3-02.

# **6-25 Terminal 54 valor de ref./feedb. alto**

## **Intervalo:**

Par. 6-24 atÈ 1.000.000,000**\***1.500,000 Unidade

# Funcão:

Inserir o valor de escalonamento da entrada analógica que corresponda ao valor de feedback de referência máximo, programado no par. 3-03.

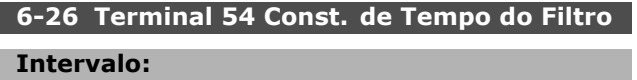

0,001 - 10,000 s **\*** 0,001s

# **Funcão:**

Inserir a constante de tempo. Esta é uma constante de tempo do filtro passa baixa digital de primeira ordem, para eliminar o ruído elétrico no terminal 54. Um valor de constante de tempo alta melhora o amortecimento, porém, aumenta também o atraso através do filtro.

Este parâmetro não pode ser ajustado enquanto o motor estiver em funcionamento.

# □ 6-3\* Entrada Analógica 3 (MCB 101)

Grupo de parâmetros para configurar a escala e os limites da entrada analógica 3 (X30/11), posicionada no módulo do opcional MCB 101.

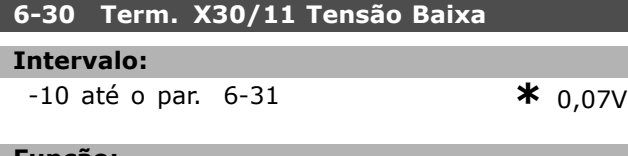

## Funcão:

Define o valor da escala de entrada analógica para corresponder ao valor de referência mínimo (definido no par. 3-02).

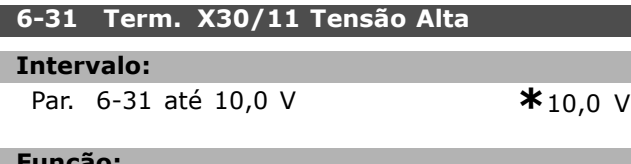

## **Funcao:**

Define o valor do sinal da gradação da entrada analógica para corresponder ao valor de referência máximo (definido no par. 3-03).

# **6-34 Term. X30/11Valor Ref./Feedb. Baixo**

# **Intervalo:**

-1.000.000,000 atÈ o par. 6-35**\***0,000 Unidade

## **Funcão:**

Define o valor do sinal da gradação da entrada analógica para corresponder ao valor de referência mínimo (definido no par. 3-01).

# **6-35 Term. X30/11 Valor Ref./Feedb. Alto**

## **Intervalo:**

Par. 6-34 atÈ 1.000.000,000**\***1.500,000 Unidade

## **Funcão:**

Define o valor de gradação da entrada analógica para corresponder ao valor de feedback de referência máximo (programado no par. 3-03).

# **6-36 Term. X30/11 Constante de Tempo do Filtro**

# **Intervalo:**

0,001 - 10,000 s **\***0,001s

# **Funcão:**

Uma constante de tempo do filtro passa baixa digital de  $1^a$  ordem, para eliminar o ruído elétrico no terminal X30/11.

O par. 6-36 não pode ser alterado enquanto o motor estiver funcionando.

# □ 6-4\* Entrada Analógica 4 (MCB 101)

Grupo de parâmetros para configurar a escala e os limites da entrada analógica 3 (X30/12), posicionada no módulo do opcional MCB 101.

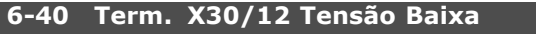

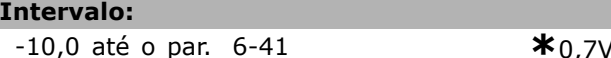

# **Funcão:**

Define o valor da escala de entrada analógica para corresponder ao valor de referência mínimo (definido no par. 3-02).

# **6-41 Term. X30/12 Tensão Alta**

# **Intervalo: Par.** 6-41 até 10,0 V **\*** 10,0 V

## **Funcão:**

Define o valor do sinal da gradação da entrada analógica para corresponder ao valor de referência máximo (definido no par. 3-03).

# **6-44 Term. X30/12 Valor Ref./Feedb. Baixo**

# **Intervalo:**

-1.000.000,000 atÈ o par. 6-45**\***0,000 Unidade

# Danfoss

# Como Programar

### **Funcão:**

Define o valor do sinal da gradação da entrada analógica, para corresponder ao valor de referência mínimo (definido no par. 3-02).

### **6-45 Term. X30/12 Valor Ref./Feedb. Alto**

### **Intervalo:**

Par. 6-44 atÈ 1.000.000,000**\***1.500,000 Unidade

### Funcão:

Define o valor de gradação da entrada analógica para corresponder ao valor de feedback de referência máximo (programado no par. 3-03).

# **6-46 Term. X30/12 Constante de Tempo do Filtro**

### **Intervalo:**

0,001 - 10,000 s **\***0,001s

## **Funcão:**

Uma constante de tempo do filtro passa baixa digital de  $1^a$  ordem, para eliminar o ruído elétrico no terminal X30/12.

O par. 6-46 não pode ser alterado enquanto o motor estiver funcionando.

## □ 6-5\* Saída Analógica 1(MCB 101)

Parâmetros para configurar a gradação e os limites da entrada analógica 1, ou seja, Terminal 42. As saídas analógicas são saídas de corrente:  $0/4 - 20$ mA. O terminal comum (terminal 39) È o mesmo terminal e está no mesmo potencial elétrico das conexões dos terminais comuns analógico e digital. A resolução na saída analógica é 12 bits.

## **6-50 Terminal 42 SaÌda**

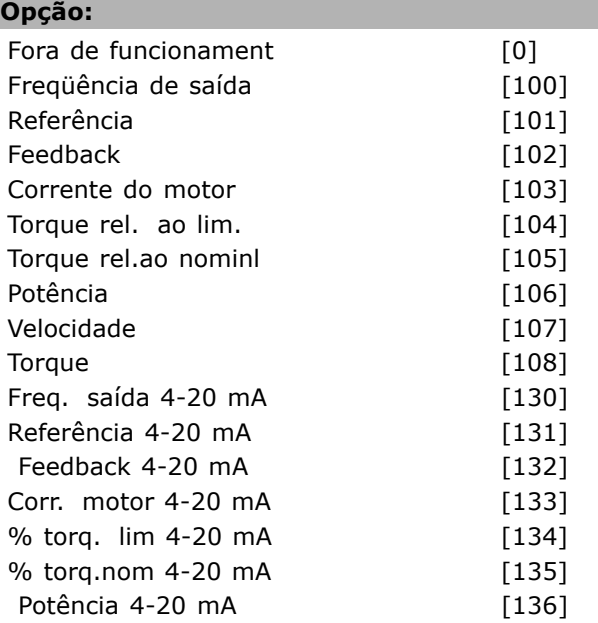

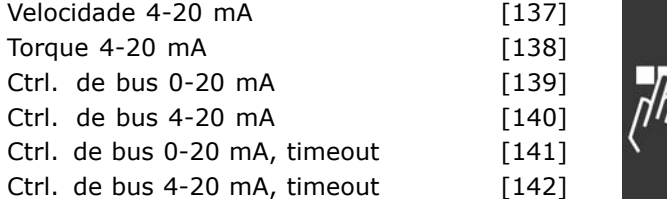

### Funcão:

Selecionar a função do Terminal 42 como uma saída de corrente analógica.

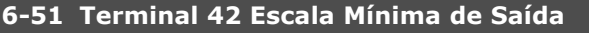

# **Intervalo:**

 $0.00 - 200\%$  **\*** 0%

# **Funcão:**

Graduar a saída mínima do sinal analógico, selecionado no terminal 42, como uma porcentagem do valor máximo do sinal. Por exemplo, caso se deseje que 0 mA (ou 0 Hz) seja 25% do valor máximo de saída, então, programe 25%. A gradação de valores até 100% nunca pode ser maior que a programação correspondente no par. 6-52.

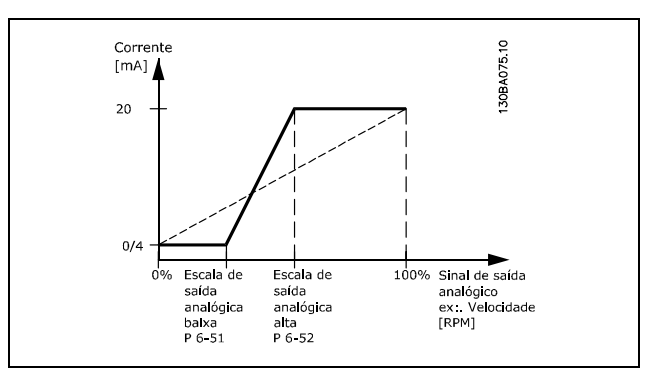

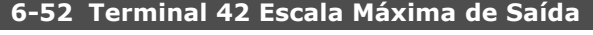

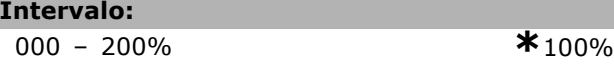

### **Funcão:**

Graduar a saída máxima do sinal analógico selecionado no terminal 42. Programar o valor para o valor máximo da saída do sinal de corrente. Graduar a saÌda para fornecer uma corrente menor que 20 mA no fundo de escala; ou 20 mA em uma saída abaixo de 100% do valor máximo do sinal. Se 20 mA for a corrente de saída desejada, correspondente a um valor entre 0 - 100% da saída de fundo de escala, programar o valor percentual no parâmetro, ou seja, 50 % = 20 mA. Para um nível de

corrente entre 4 e 20 mA, na saída máxima (100%), calcular o valor percentual da seguinte maneira:

 $20\,mA/correcte m\acute{\bf a}xima\,desejada * 100\%$ 

*ouseja* 10 
$$
mA = \frac{20}{10} * 100 = 200\%
$$

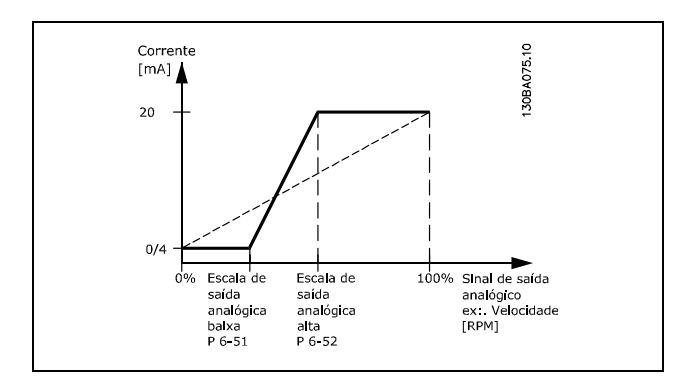

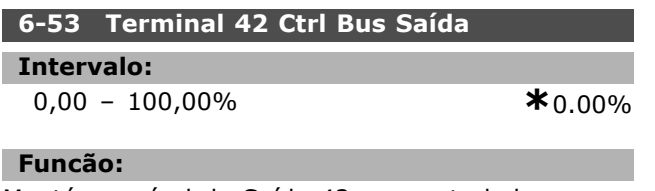

Mantém o nível da Saída 42, se controlada pelo barramento.

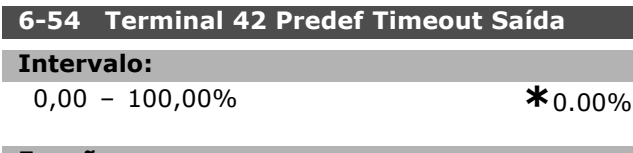

# **Funcão:**

Mantém o nível predefinido da Saída 42. No caso de um timeout do bus e se uma função timeout for selecionada no par. 6-50, a saída será predefinida neste nível.

# □ 6-6<sup>\*</sup> Saída Analógica 2 (MCB 101)

As saídas analógicas são saídas de corrente: 0/4 - 20 mA. O terminal comum (terminal X30/7) È o mesmo terminal e potencial elÈtrico de referência para conexão do comum analógico. A resolução na saída analógica é 12 bits.

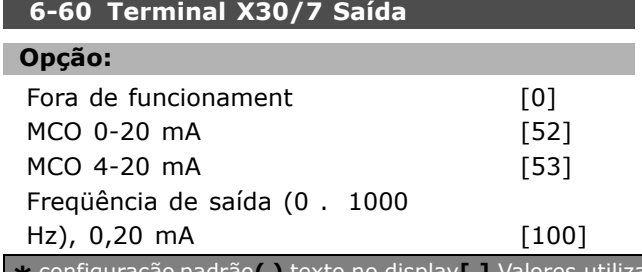

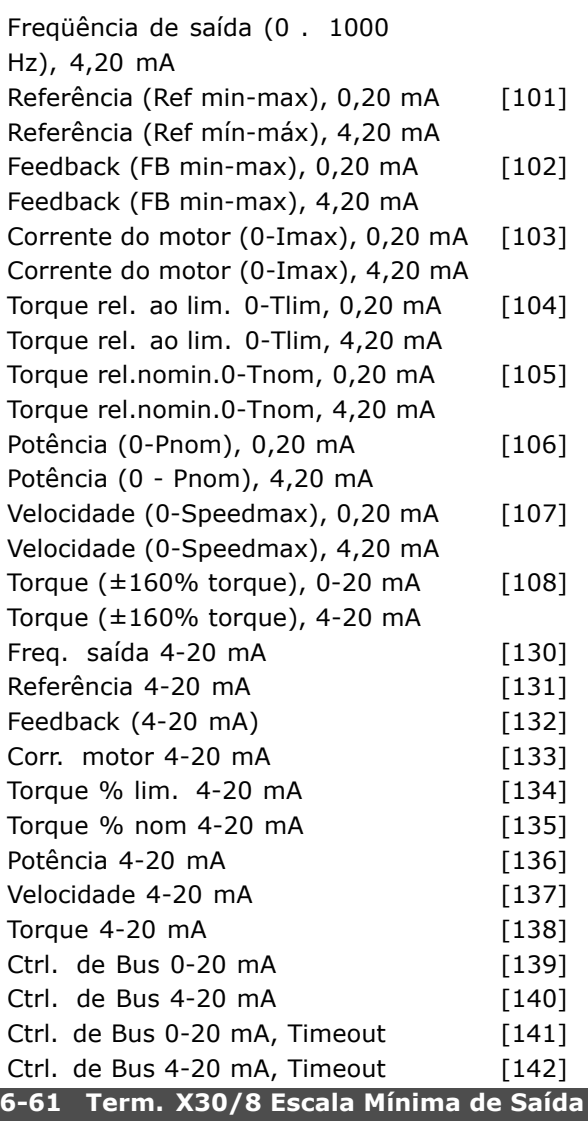

Danfoss

**Intervalo:**

0,00 - 200% **\***0%

# **Funcão:**

Gradua a saída mínima do sinal analógico selecionado no terminal X30/8. Gradua o valor mínimo, como uma porcentagem do valor máximo do sinal, ou seja, deseja-se que 0 mA (ou 0 Hz) corresponda a 25% do valor de saída máximo e, então, programa-se 25%. O valor nunca pode ser maior que a programação correspondente no par. 6-62, se este valor estiver abaixo de 100%. Este parâmetro está ativo quando o módulo opcional MCB 101 estiver instalado no conversor de freqüência.

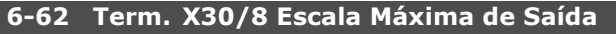

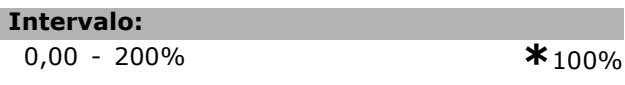

# **Funcão:**

Gradua a saída máxima do sinal analógico selecionado no terminal X30/8. Graduar o valor no máximo desejado da saída do sinal de corrente. Graduar a saÌda para fornecer uma corrente menor que 20 mA de fundo de escala, ou 20 mA em uma saída abaixo de 100% do valor máximo do sinal. Se 20 mA for a corrente de saída desejada, correspondente a um valor entre 0 - 100% da saída de fundo de escala, programar o valor percentual no parâmetro, ou seja,  $50\% = 20$ mA. Se for desejado um nível de corrente entre 4 e 20 mA, na saída máxima (100%), calcular o valor percentual da seguinte maneira:

 $20 \; mA/correcte \; m\acute{a}xima \; desejada \; * \; 100\%$ 

*ouseja* 10 
$$
mA = \frac{20}{10} * 100 = 200\%
$$

$$
\mathbb{Z}_q^{\mathbb{Z}}
$$

Como Programar

# □ Parâmetros: Controladores

# " **7-\*\* Controladores**

Grupo de parâmetros para configurar os controles de aplicação.

# " **7-0\* Contrl. PID de Veloc**

Parâmetros para configurar o controle do PID de velocidade.

# **7-00 Fonte do Feedb. do PID de Veloc**

# **Opcão:**

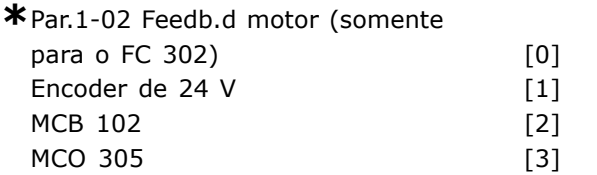

# **Funcão:**

Selecionar o encoder para feedback de malha fechada.

O feedback pode originar-se em um encoder diferente (tipicamente como parte da própria aplicação) do feedback do encoder do próprio motor, selecionado no para. 1-02.

Este parâmetro não pode ser ajustado enquanto o motor estiver em funcionamento.

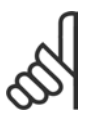

# **NOTA!:**

Se forem utilizados encoders diferentes (somente no caso do FC 302) para os parâmetros das programações de

rampa dos seguintes grupos de parâmetros: 3-4\*, 3-5\*, 3-6\*, 3-7\* e 3-8\*, devem ser ajustados de acordo com a relação das engrenagens entre os dois encoders.

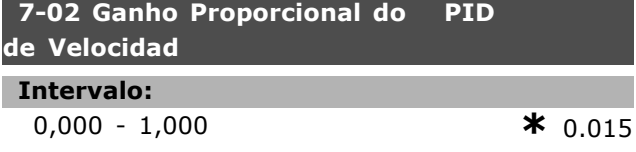

### **Funcão:**

Inserir o ganho proporcional do controlador de velocidade. O ganho proporcional amplifica o erro (ou seja, o desvio entre o sinal de feedback e o ponto programado). Este parâmetro é utilizado com o par. 1-00 *Malh abert d velocid* [0] e *Malh fech de velocid [1]*. O controle rápido é obtido em amplificação alta. Entretanto, se a amplificação for excessivamente grande, o processo pode se tornar instável.

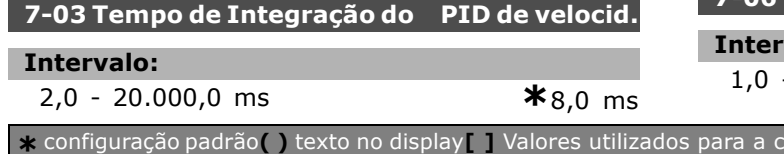

### **Funcão:**

Inserir o tempo de integração do controlador de velocidade, que determina o tempo que o controle interno do PID leva para corrigir o erro. Quanto maior o erro, mais rápido é o aumento do ganho. O tempo integrado provoca um atraso no sinal e, conseqüentemente, um efeito de amortecimento e pode ser utilizado para eliminar erro fixos de velocidade. Obter um controle rápido por meio de um tempo de integração curto, muito embora, se este for demasiado curto, o processo pode tornar-se instável. Um tempo de integração excessivamente longo desabilita a ação de integração, redundando em desvios maiores em relação à referência requerida, uma vez que o regulador de processo levará mais tempo para corrigir erros. Este parâmetro é utilizado com os controles de Malh *abert d velocid* [0] e *Malh fech de velocid* [1], programados no par. 1-00 *Modo Configuration*.

## **7-04 Tempo de diferenciação do PID d veloc**

### **Intervalo:**

0,0 - 200,0 ms **\***30,0 ms

Danfoss

### **Funcão:**

Inserir o tempo de diferenciação do controlador de velocidade. O diferenciador não responde a um erro constante. Ele fornece um ganho proporcional à taxa de variação do feedback de velocidade. Quanto mais rápido o erro mudar, maior será o ganho do diferenciador. O ganho é proporcional à velocidade de mudança dos erros. Ao programar este parâmetro com zero, desativa o diferenciador. Este parâmetro é utilizado com o par. 1-00, opção Malh fech de velocid [1].

# **7-05 PID de velocidade Lim do Ganho Diferencial do PID d Veloc**

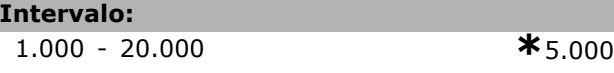

## **Funcão:**

Programar um limite para o ganho fornecido pelo diferenciador. Como o ganho diferencial aumenta nas freqüências mais altas, limitar o ganho pode ser útil. Por exemplo, programar uma conexão-D pura, em freqüências baixas, e uma conexão-D constante, nas freqüências mais altas. Este parâmetro é utilizado com o par. 1-00, opção Malh fech de velocid [1].

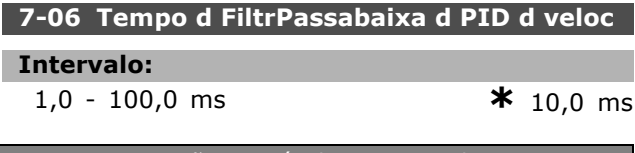

Danfoss

### **Funcão:**

Programar uma constante de tempo para o filtro passa baixa do controle de velocidade. O filtro passa baixa melhora o desempenho em regime estável e amortece as oscilações no sinal de feedback. Esta È uma vantagem se houver muito ruído no sistema; veja a ilustração a seguir. Por exemplo, se for programada uma constante de tempo (τ) de 100 ms, a freqüência de corte do filtro passa-baixa será  $1/0,1 = 10$  RAD/s, correspondendo a  $(10/2 \times p) = 1,6$  Hz. O regulador do PID somente regula um sinal de feedback que varia, em freqüência, menos de 1,6 Hz. Se a variação, em freqüência, do sinal de feedback for superior a 1,6 Hz, o regulador PID não reage. Observar que uma filtragem rigorosa pode ser

prejudicial para o desempenho dinâmico. Este parâmetro é utilizado com o par. 1-00, opções *Malh fech de velocid* [1] e *Torque* [2].

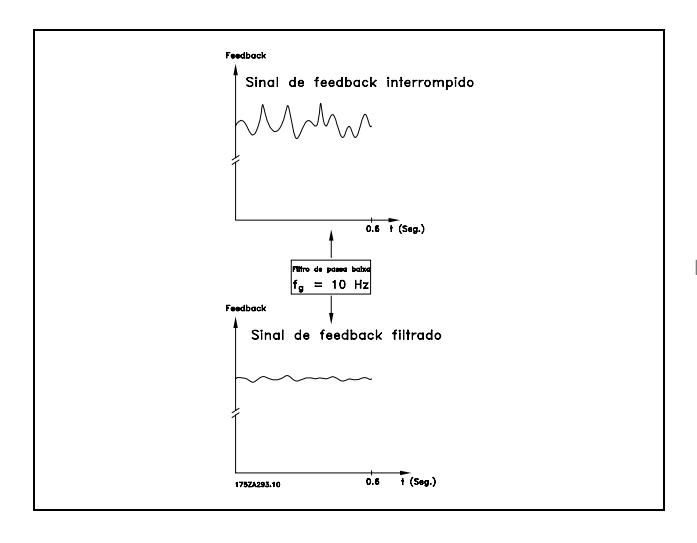

## " **7-2\* Feedb Ctrl. Process**

Selecionar as fontes de feedback para o Controle do PID de Processo e como esse feedback deverá ser tratado.

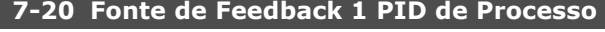

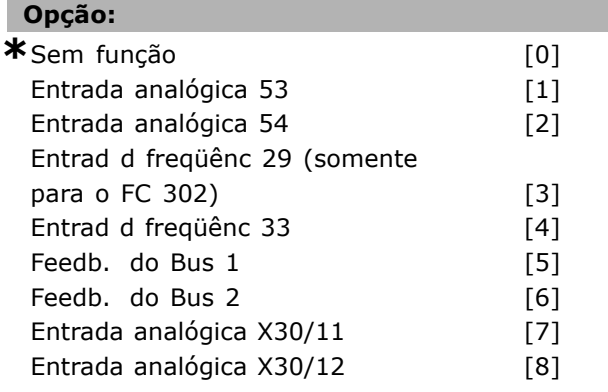

### **Funcão:**

O sinal de feedback efetivo é composto pela soma de até dois sinais de entrada diferentes. Selecionar qual entrada do conversor de freqüência deve ser tratada como fonte do primeiro desses sinais. O segundo sinal de entrada È definido no par. 7-22.

## **7-22 Fonte de Feedback 2 PID de Processo**

# **Opção:**

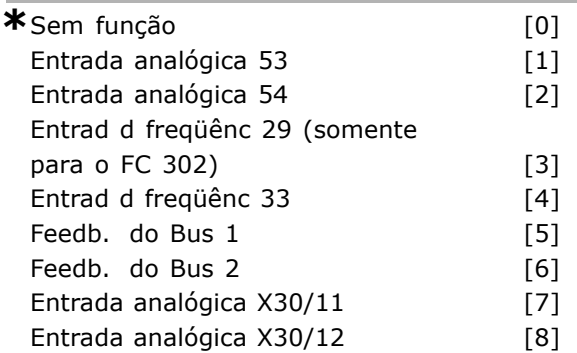

# **Funcão:**

O sinal de feedback efetivo é composto pela soma de até dois sinais de entrada diferentes. Selecionar qual entrada do conversor de freqüência deve ser tratada como fonte do segundo desses sinais. O primeiro sinal de entrada È definido no par. 7-21.

# " **7-3\* Ctrl. PID de Processos**

Parâmetros para configurar o controle do PID de Processo.

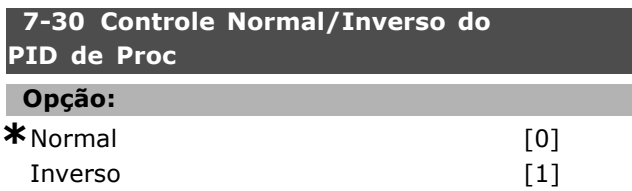

# **Funcão:**

Selecionar *Normal* [0] para programar o controle de processo para aumentar a freqüência de saída. Selecionar *Inverso* [1] para programar o controle de processo para diminuir a freqüência de saída. Os controles normal e inverso são implementados introduzindo-se a diferenca entre o sinal de referência e o sinal de feedback.

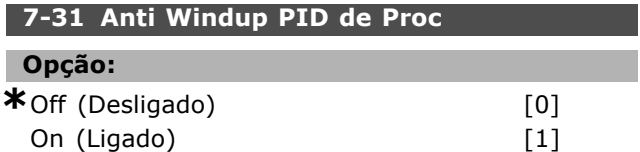

Danfoss

# **Funcão:**

Selecionar *Off (Desligado)* [0] para cessar a regulação de um erro, quando a freqüência de saída não puder mais ser ajustada.

Selecionar *On (Ligado)* [1] para continuar a regulação de um erro, inclusive quando a freqüência de saída não puder ser aumentada or diminuída.

# **7-32 Valor Inicial do Ctrlr do PID de Proc**

# **Intervalo:**

0 - 6.000 RPM **\***0 RPM

### **Funcão:**

Inserir a velocidade do motor a ser atingida, como um sinal de partida para a inicialização do controle de PID. Quando a energia é chaveada, o conversor de freqüência começará a acelerar e, em seguida, funcionar sob o controle da velocidade de malha aberta. Posteriormente, quando a velocidade de partida do PID de Processo for atingida, o conversor de freqüência passará o controle para o PID de Processo.

## **7-33 Ganho Proporcional do PID de Proc**

### **Intervalo:**

0,00 - 10,00 N/A **\***0,01 N/A

# **Funcão:**

Inserir o ganho proporcional do PID. O ganho proporcional multiplica o erro entre o ponto de definição e o sinal de feedback.

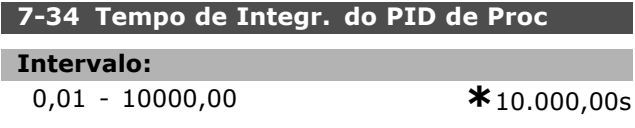

## **Funcão:**

Inserir o tempo de integração do PID. O integrador proporciona um ganho crescente enquanto houver um erro constante, entre o ponto programado e o sinal de feedback. O tempo integral é aquele requerido pelo integrador para alcançar o mesmo ganho que o ganho proporcional.

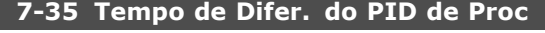

### **Intervalo:**

0,00 - 10,00 s **\***0,00 s

### **Funcão:**

Inserir o tempo de diferencial do PID. O diferenciador não responde a um erro que for constante, porém, gera um ganho somente quando houver uma variação no erro. Quanto menor o tempo diferencial do PID tanto maior será o ganho do diferenciador.

## **7-36 Dif.do PID de Proc.- Lim. de Ganho**

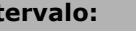

1,0 - 50,0 N/A **\***5,0N/A

## **Funcão:**

**Intervalo:**

Inserir um limite para o ganho do diferenciador (GD). Se não houver um limite, o GD aumentará quando ocorrerem mudanças rápidas. Limitar o GD para obter um ganho do diferenciador puro, em mudanças lentas, e um ganho constante do diferenciador, para mudanças rápidas.

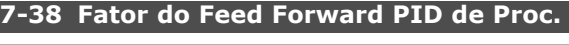

# **Intervalo:**

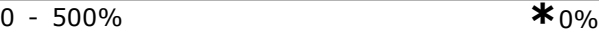

# **Funcão:**

Inserir o fator de avanço (feed forward - FF) do PID. O fator FF envia uma fração constante do sinal de referência, para contornar o controle do PID de modo que este controle afete somente a fração restante do sinal de controle. Qualquer alteração neste parâmetro terá um efeito direto na velocidade do motor. Quando o fator FF é ativado, ele gera menos flutuações no sinal e uma dinâmica alta, ao alterar o ponto de definição. O Par. 7-38 está ativo quando o par. 1-00 Modo Configuração estiver programado para [3] *Processo.*

### **7-39 Larg Banda Na Refer.**

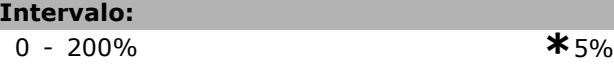

## **Funcão:**

Inserir a Larg Banda Na Refer. Quando o Erro de Controle do PID (a diferença entre a referência e o feedback) for menor que o valor programado nesse parâmetro, o bit de status Na Referência será alto, ou seja, =1.

Danfoss

# □ Parâmetros: Comunicações **e Opcionais**

## " **8-\*\* Com. e Opcionais**

Grupo de parâmetros para configurar as comunicações e opcionais.

### □ 8-0<sup>\*</sup> Programac Gerais

Programações gerais para comunicações e opcionais:

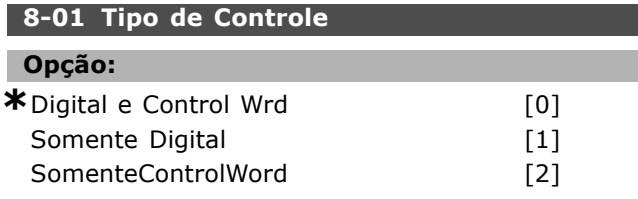

# **Funcão:**

Selecionar *Digital e Control Wrd* [0] para fins de controle, utilizando a entrada digital e a control word. Selecionar *Somente Digital* [1] como controle, utilizando somente as entradas digitais. Selecionar *SomenteControlWord* [2] para fins de controle, utilizando somente a control word. A programação neste parâmetro prevalece sobre as dos par. 8-50 a 8-56.

### **8-02 Origem da Control Word**

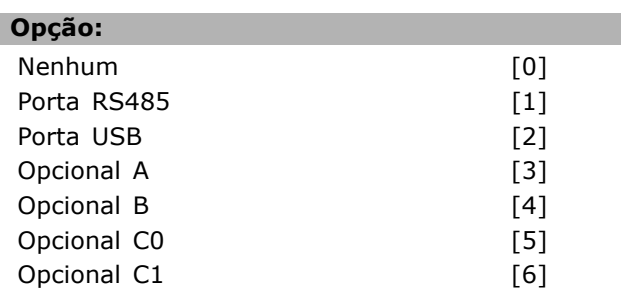

### **Funcão:**

Selecionar a origem da control word: uma das duas interfaces seriais ou um dos quatro opcionais instalados. Durante a energização inicial, o conversor de freqüência configura automaticamente este parâmetro para Opcional A [3], se detectar um opcional de fieldbus válido instalado no slot A. Se o opcional for removido, o conversor de freqüência detecta uma alteração na configuração, reprograma o par. 8-02 com a configuração padrão do *RS485 do FC*, e, em seguida, desarma. Se um opcional for instalado, após a energização inicial, a configuração do par. 8-02 não altera, porém, o drive desarmará e exibirá: Alarme 67 Mdnc d opcionl Este parâmetro não pode ser ajustado enquanto o motor estiver em funcionamento.

# **8-03 Tempo de Timeout da Control Word**

# **Intervalo:**

 $0,1 - 18.000,0 \text{ s}$   $*1,0 \text{ s}$ 

### **Funcão:**

Inserir o tempo máximo de espera entre a recepção de dois telegramas consecutivos. Se este tempo for excedido, é indicativo de que a comunicação serial foi interrompida. A função selecionada no par. 8-04 Função Timeout da Control Word será então executada. O contador de timeout é disparado por meio de uma control word válida. O DP V1 acíclico não dispara o contador do timeout.

## **8-04 Função Timeout da Control Word**

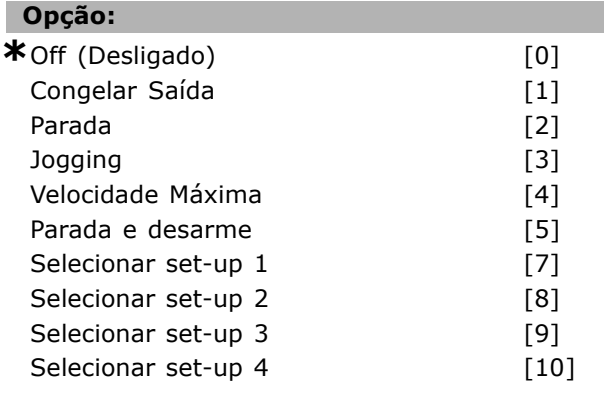

# **Funcão:**

Selecionar a função do timeout. A função de timeout é ativada quando a atualização da control word falhar, durante o intervalo de tempo especificado no par. 8-03 *Tempo de Timeout da Control Word.*

- Off (Desligado) [0]: Restabelecer o controle, através do barramento serial (Fieldbus ou padrão), utilizando a control word mais recente.
- Congelar saída [1]: Congelar a freqüência de saída até que a comunicação se restabeleça.
- Parada<sup>[2]</sup>: Parar com o reinício automático quando a comunicação for restabelecida.
- Jogging<sup>[3]</sup>: Fazer o motor funcionar na freqüência de JOG, até que a comunicação seja restabelecida.
- Max. freq. [4]: Fazer o motor funcionar na freqüência máxima, até que a comunicação seja restabelecida.
- Parada e desarme [5]: Parar o motor, em seguida, reinicialize o conversor de freqüência, a fim de reiniciar a operação. por meio do fieldbus, do botão de reset no LCP ou através de uma entrada digital.

Danfoss

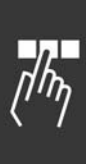

Selecionar setup 1-4, [7] - [10]: Esta opção altera o set-up, no restabelecimento da comunicação, em seguida a um timeout de control word. Se a comunicação for restabelecida, o que anula o timeout, o par. 8-05 Função Timeout define se deve restabelecer o set-up, ativo antes do timeout, ou manter o set-up estabelecido pela função timeout. Observar a configuração seguinte, necessária para efetuar a mudanca do set-up, após um timeout: Programar o par. 0-10 *Set-up Ativo,* com a opção Setup Múltiplo<sup>[9]</sup>, e selecionar a conexão relevante definida no par. 0-12 *Este Set-up È dependente de.*

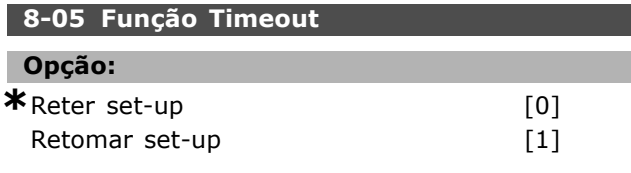

# **Funcão:**

Selecionar a ação após receber uma control word válida, em seguida a um timeout. Este parâmetro está ativo somente quando o par. 8-04 estiver programado para *Set-up 1 a 4.*

*Reter:* O conversor de freqüência retém o set-up selecionado no par. 8-04 e exibe uma advertência, atÈ que o par. 8-06 alterne. Em seguida, o conversor de freqüência restabelece o seu set-up original. *Retomar:* O conversor de frequência restabelece o set-up que estava ativo antes do timeout.

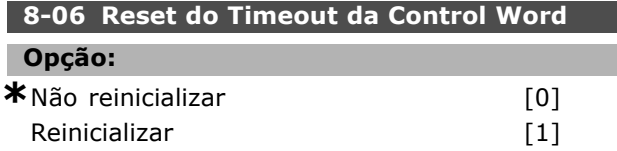

### **Funcão:**

Selecionar *Reinicializar* [1] para retornar o conversor de freqüência ao set-up original, imediatamente após um timeout da control word. Quando o valor é programado para *Reinicializar* [1], o conversor de freqüência executa o reset e, em seguida, reverte imediatamente para Não reinicializar [0]. Selecionar Não reinicializar [0] para manter o set-up especificado no par. 8-04, opções *Selecionar setup 1 a 4,* imediatamente após um timeout da control word.

Este parâmetro está ativo somente quando *Reter set-up* [0] foi selecionado no par. 8-05 Função Timeout.

## **8-07 Trigger de Diagnóstico**

# **Opção:**

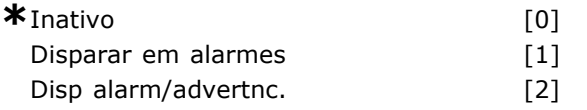

# **Funcão:**

Este parâmetro ativa e controla a função de diagnósticos do drive, e permite a expansão dos dados do diagnóstico para 24 bytes. Ele está relacionado somente ao Profibus.

- *Inativo* [0]: Não enviar os dados do diagnóstico estendido, mesmo se surgirem no conversor de freqüência.
- *Disparar em alarmes* [1]: Enviar os dados do diagnóstico estendido quando um ou mais alarmes surgirem no par. de alarme 16-90 ou 9-53.
- Disp alarm/advertnc. [2]: Enviar os dados do diagnóstico estendido se um ou mais alarmes/advertências surgirem nos par. 16-90, 9-53 de alarmes ou no par. 16-92 de advertências.

O conteúdo da estrutura do diagnóstico estendido é o seguinte:

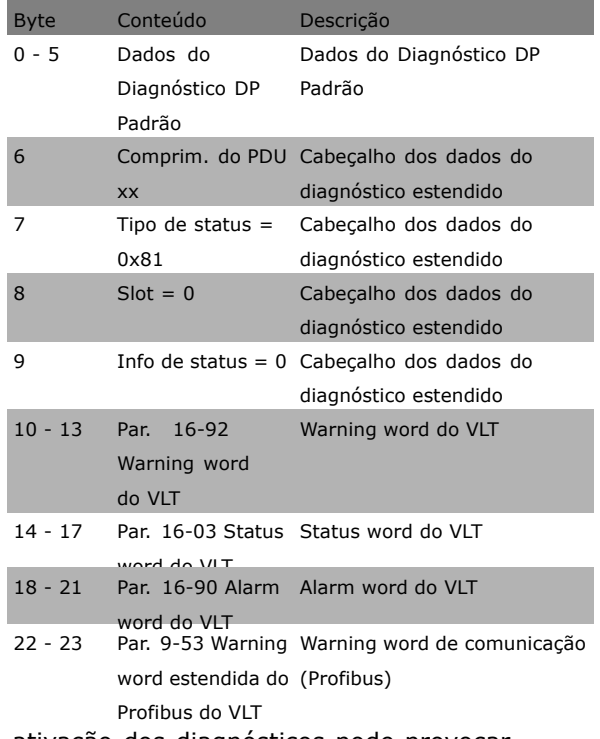

A ativação dos diagnósticos pode provocar um aumento de tráfego no barramento. As

Como Programar

funções de diagnóstico não são suportadas por todos os tipos de fieldbus.

# □ 8-1\* PrgrmaçCntrl. Word

Parâmetros para configurar o perfil da control word dos opcionais.

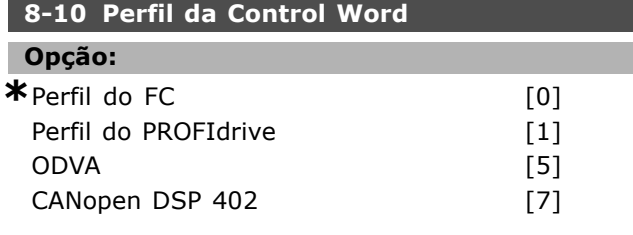

# **Funcão:**

Selecionar a interpretação da control word e da status word que corresponda ao fieldbus instalado. Somente as seleções válidas para o fieldbus instalado no slot A serão visíveis no display do LCP. Para orientações sobre a seleção do Perfil do *FC* [0] e *Perfil do PROFIdrive* [1], consultar a seção *Comunicação serial via Interface RS 485*, no capÌtulo *Como Programar.*

Para outras orientações sobre a seleção do Perfil *do PROFIdrive* [1], *ODVA [5]* e o *CANopen DSP* 402 [7], consultar as Instruções de Utilização referentes ao fieldbus instalado.

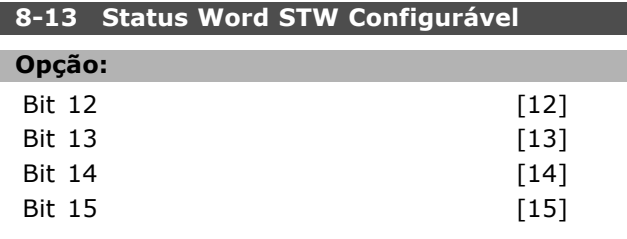

### **Funcão:**

Este parâmetro ativa a configuração dos bits  $12 - 15$ , na status word.

Perfil Padrão [1]: A função do bit corresponde à do padrão de perfil selecionado no par. 8-10. **Somente Alarme 68 [2]:** O bit È programado somente no caso de um Alarme 68.

**Desarme excl Alarm 68 [3]:** O bit È programado no caso de uma desarme, exceto se o desarme for executado por um Alarme 68.

**Status do T37 DI [16]:** O bit indica o status do terminal 37.

"0" indica que o T37 está baixo (parada segura) "1" indica que o T37 está alto (normal)

### □ 8-3<sup>\*</sup> Config Port de Com

Parâmetros para configurar a Porta FC.

# **8-30 Protocolo**

# Opção: **\***FC [0] FC MC [1]

### **Funcão:**

Selecionar o protocolo para a porta do FC (padrão).

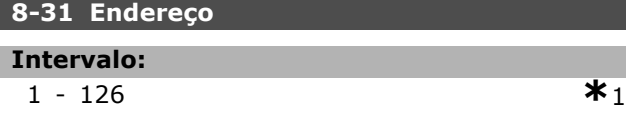

# **Funcão:**

Inserir o endereço para a porta do FC (padrão). Intervalo válido: 1 - 126.

# **8-32 Baud Rate da Porta do FC**

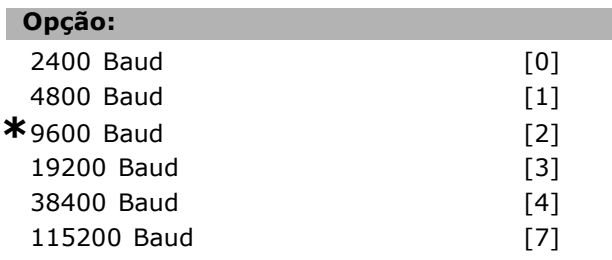

## **Funcão:**

Seleção da taxa baud para a porta do FC (padrão).

# **8-35 Atraso MÌnimo de Resposta**

# **Intervalo:** 1 - 500 ms **\***10 ms

### **Funcão:**

Especificar o tempo de atraso mínimo entre o recebimento de uma solicitação e a transmissão de uma resposta. É o tempo utilizado para contornar os atrasos de repentinos do modem.

### **8-36 Atraso Máx de Resposta**

# **Intervalo:**

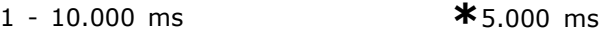

### **Funcão:**

Especificar um tempo de atraso máximo permitido entre a transmissão de uma solicitação e o recebimento de uma resposta. Exceder este atraso causará um timeout da control word.

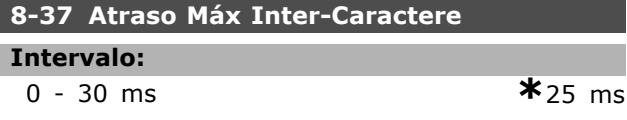

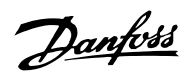

Danfoss

# **Funcão:**

Especificar o máximo intervalo de tempo permitido entre a recepção de dois bytes. Este parâmetro ativa o timeout, se a transmissão for interrompida. Este parâmetro está ativo somente quando o par. 8-30 estiver programado para o protocolo *FC MC* [1].

## " **8-5\* Digital/Bus**

Parâmetros para configurar a fusão da control word Digital/Bus.

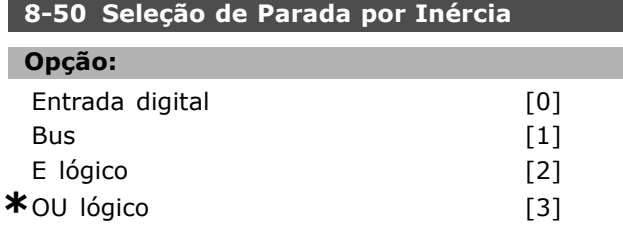

# **Funcão:**

Selecionar o controle da função de parada por inércia, por meio dos terminais (entrada digital) e/ou pelo barramento.

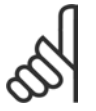

# **NOTA!:**

Este parâmetro está ativo somente quando o par. 8-01 *Tipo de Controle* estiver programado para [0] *Digital e Control Wrd.*

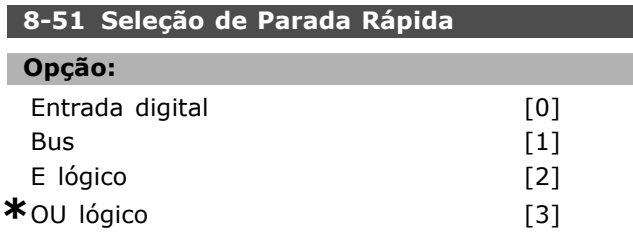

### **Funcão:**

Selecionar o controle da função de Parada Rápida, por meio dos terminais (entrada digital) e/ou pelo barramento.

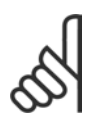

## **NOTA!:**

Este parâmetro está ativo somente quando o par. 8-01 *Tipo de Controle* estiver programado para [0] *Digital e Control Wrd.*

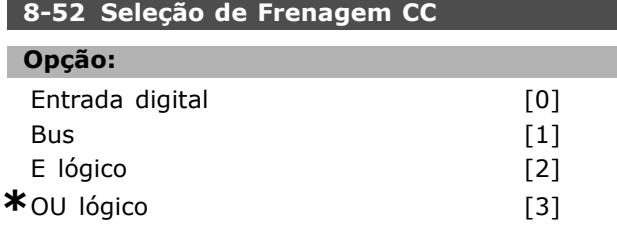

# **Funcão:**

Selecionar o controle do freio CC por meio dos terminais (entrada digital) e/ou pelo barramento.

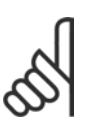

### **NOTA!:**

Este parâmetro está ativo somente quando o par. 8-01 *Tipo de Controle* estiver programado para [0] *Digital e Control Wrd.*

## 8-53 Seleção da Partida

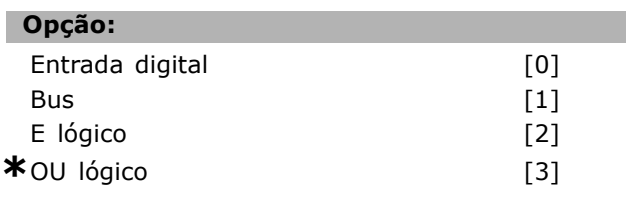

### **Funcão:**

Selecionar o controle da função partida do conversor de freqüência, através dos terminais (entrada digital) e/ou através do fieldbus.

Selecionar *Bus* [1] para ativar o comando Partida, se este for transmitido através da porta de comunicação serial ou do opcional de fieldbus. Selecionar *E lógico* [2] para ativar o comando Partida, através do fieldbus/porta de comunicação serial, E adicionalmente através de uma das entradas digitais.

Selecionar OU lógico<sup>[3]</sup> para ativar o comando Partida, através do fieldbus/porta de comunicação serial, OU através de uma das entradas digitais.

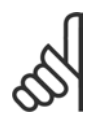

# **NOTA!:**

Este parâmetro está ativo somente quando o par. 8-01 *Tipo de Controle* estiver programado para [0] *Digital e Control Wrd.*

# 8-54 Seleção da Reversão

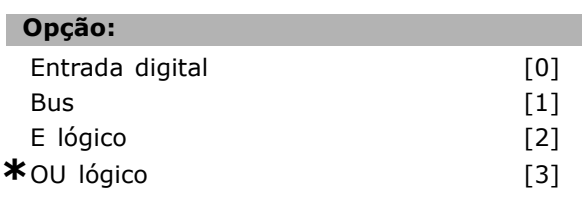

# **Funcão:**

Selecionar o controle da função da reversão do conversor de freqüência, através dos terminais (entrada digital) e/ou através do fieldbus. Selecionar *Bus* [1] para ativar o comando Reverter, através da porta de comunicação serial ou do opcional de fieldbus. Se for selecionado *E lógico* [2], deve-se ativar o comando Reverter através do fieldbus/porta de comunicação serial, E adicionalmente por meio de uma das entradas digitais.

Selecionar *OU lógico* [3] para ativar o comando Reversão, através do fieldbus/porta de comunicação serial, OU através de uma das entradas digitais.

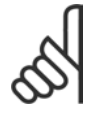

# **NOTA!:**

Este parâmetro está ativo somente quando o par. 8-01 *Tipo de Controle* estiver programado para [0] *Digital e Control Wrd.*

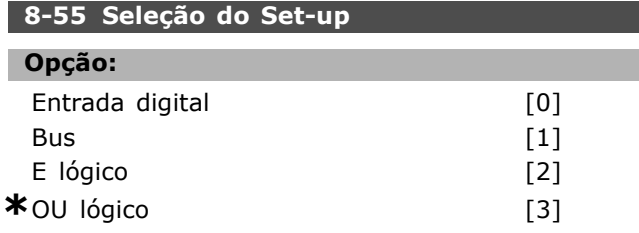

## **Funcão:**

Selecionar o controle da seleção do set-up do conversor de freqüência, através dos terminais (entrada digital) e/ou pelo fieldbus.

Selecionar *Bus* [1] para ativar a seleção do set-up através da porta de comunicação serial ou do opcional do fieldbus.

Selecionar *E lógico* [2] para ativar a seleção do set-up, através do fieldbus/porta de comunicação serial, E adicionalmente através de uma das entradas digitais.

Selecionar OU lógico [3] para ativar a seleção do set-up, através do fieldbus/porta de comunicação serial, OU através de uma das entradas digitais.

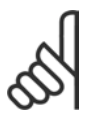

# **NOTA!:**

Este parâmetro está ativo somente quando o par. 8-01 *Tipo de Controle* estiver programado para [0] *Digital e Control Wrd.*

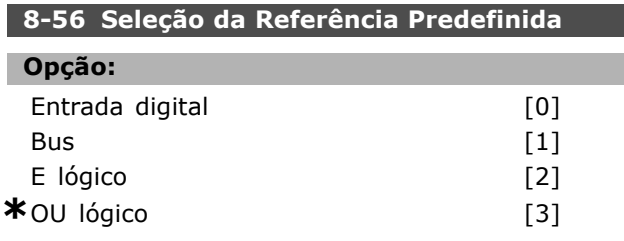

## **Funcão:**

Escolha o controle da seleção da Referência Predefinida do conversor de freqüência, através dos terminais (entrada digital) e/ou através do fieldbus. Selecionar *Bus* [1] para ativar a seleção da Referência Predefinida através da porta de comunicação serial ou do opcional do fieldbus. Selecionar *E lógico* [2] para ativar a seleção da Referência Predefinida, através do fieldbus/porta de comunicação serial, E adicionalmente através de uma das entradas digitais.

Selecionar OU lógico [3] para ativar a escolha da Referência Predefinida, através do fieldbus/porta de comunicação serial, OU através de uma das entradas digitais.

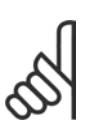

### **NOTA!:**

Este parâmetro está ativo somente quando o par. 8-01 *Tipo de Controle* estiver programado para [0] *Digital e Control Wrd.*

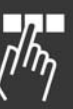

<u>Danfoss</u>

## □ 8-9<sup>\*</sup> Bus Jog

Parâmetros para configurar o Barramento do Jog.

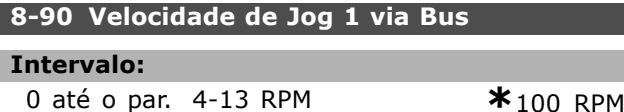

### **Funcão:**

Inserir a velocidade de jog. Esta é uma velocidade de jog fixa ativada através da porta serial ou do opcional de fieldbus.

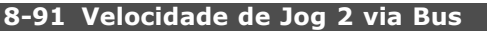

### **Intervalo:**

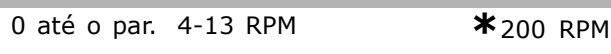

# **Funcão:**

Inserir a velocidade de jog. Esta é uma velocidade de jog fixa ativada através da porta serial ou do opcional de fieldbus.

Danfoss

# " **Par'metros: Profibus**

# " **9-\*\* Profibus**

Grupo de parâmetros para todos os parâmetros específicos do Profibus.

### 9-15 Configuração de Gravar do PCD

Matriz [10]

# Opção:

Nenhuma 3-02 Referência Mínima 3-03 Referência Máxima 3-12 Valor de Catch Up/Slow Down 3-41 Tempo de Aceleração da Rampa 1 3-42 Tempo de Desaceleração da Rampa 1 3-51 Tempo de Aceleração da Rampa 2 3-52 Tempo de Desaceleração da Rampa 2 3-80 Tempo de Rampa do Jog 3-81 Tempo de Rampa da Parada Rápida 4-11 Lim. Inferior da Veloc. do Motor [RPM] 4-13 Lim. Superior da Veloc do Motor [RPM] 4-16 Limite de Torque do Modo Motor 4-17 Limite de Torque do Modo Gerador 7-28 Feedback Mínimo 7-29 Feedback Máximo 8-90 Velocidade de Jog 1 via Bus 8-91 Velocidade de Jog 2 via Bus 16-80 CTW 1 do Fieldbus 16-82 REF 1 do Fieldbus 34-01 PCD 1 Gravar no MCO 34-02 PCD 2 Gravar no MCO 34-03 PCD 3 Gravar no MCO 34-04 PCD 4 Gravar no MCO 34-05 PCD 5 Gravar no MCO 34-06 PCD 6 Gravar no MCO 34-07 PCD 7 Gravar no MCO 34-08 PCD 8 Gravar no MCO 34-09 PCD 9 Gravar no MCO 34-10 PCD 10 Gravar no MCO

## **Funcão:**

Selecionar os parâmetros a serem atribuídos ao PCD 3 até 10 dos telegramas. A quantidade de PCDs disponíveis depende do tipo de telegrama. Os valores inseridos nos PCDs de 3 até 10 são gravados, nos parâmetros selecionados, como valores de dados. Alternativamente, pode-se especificar um telegrama padrão de Profibus no par. 9-22.

### 9-16 Configuração de Leitura do PCD

Matriz [10]

# Opção: Nenhum 16-00 Control Word 16-01 Referência [Unidade] 16-02 Referência % 16-03 Status Word 16-04 Valor Real Principal [Unidade] 16-05 Valor Real Principal [%] 16-09 Leitura Personalizada 16-10 Potência [kW] 16-11 Potência [hp] 16-12 Tensão do Motor 16-13 Frequência 16-14 Corrente do Motor 16-16 Torque 16-17 Velocidade [RPM] 16-18 TÈrmico Calculado do Motor 16-19 Sensor de Temperatura KTY 16-21 Ângulo de Fase 16-30 Tensão do Barramento CC 16-32 Energia de Frenagem /s 16-33 Energia de Frenagem / 2 min 16-34 Temp. do Dissipador de Calor. 16-35 TÈrmico do Inversor 16-38 Estado do SLC 16-39 Temp. do Control Card 16-50 Referência Externa 16-51 Referência de Pulso 16-52 Feedback [Unidade] 16-53 Referência do DigiPot 16-60 Entrada Digital 16-61 Definição do Terminal 53 16-62 Entrada Analógica 53 16-63 Definição de Chave do Terminal 54 16-64 Entrada Analógica 54 16-65 Saída Analógica 42 [mA] 16-66 Saída Digital [bin] 16-67 Entr. Freq. #29 [Hz] 16-68 Entr. Freq. #33 [Hz] 16-69 SaÌda de Pulso #27 [Hz] 16-70 Saída de Pulso #29 [Hz] 16-71 Saída de Pulso [bin] 16-84 StatusWord do Opcional d Comunicação [Binário] 16-85 Sinal da CTW 1 da porta serial 16-90 Alarm Word 16-91 Alarm Word 2 16-92 Warning Word 16-93 Warning Word 2

16-94 Status Word Estendida 16-95 Status Word Estendida 2 34-21 PCD 1 Leitura a partir do MCO 34-22 PCD 2 Leitura a partir do MCO 34-23 PCD 3 Leitura a partir do MCO 34-24 PCD 4 Leitura a partir do MCO 34-25 PCD 5 Leitura a partir do MCO 34-26 PCD 6 Leitura a partir do MCO 34-27 PCD 7 Leitura a partir do MCO 34-28 PCD 8 Leitura a partir do MCO 34-29 PCD 9 Leitura a partir do MCO 34-30 PCD 10 Leitura a partir do MCO

34-40 Entradas Digitais 34-41 Saídas Digitais 34-50 Posicão Real

34-51 Posicão Comandada 34-52 Posição Real do Mestre 34-53 Posição do Índice do Escravo 34-54 Posição do Índice do Mestre

34-55 Posição da Curva 34-56 Erro de Rastreamento 34-57 Erro de Sincronismo 34-58 Velocidade Real

34-61 Status do Eixo 34-62 Status do Programa

**9-18 Endereco do Nó** 

**Funcão:** 

**Intervalo:**

**Funcão:** 

**Opção:** 

34-59 Velocidade Real do Mestre 34-60 Status do Sincronismo

Selecionar os parâmetros a serem atribuídos ao PCD 3 atÈ 10 dos telegramas. A quantidade de PCDs disponíveis depende do tipo de telegrama. Os PCDs de 3 a 10 contêm os valores reais dos dados dos parâmetros selecionados. Para os telegramas

0 - 126 **\***<sup>126</sup>

Inserir o endereço da estação neste parâmetro ou, alternativamente, na chave de hardware. Para acertar o endereço da estação no par. 9-18, a chave de hardware deve estar programada com 126 ou 127 (ou seja, todas as chaves programadas para 'on' (ligada). Do contrário, o parâmetro

Telegrama padrão 1 [1] PPO 1 [101] PPO 2 [102]

exibirá a programação real da chave.

**9-22 Seleção de Telegrama** 

de Profibus padrão, consultar o par. 9-22.

Danfoss

# Como Programar

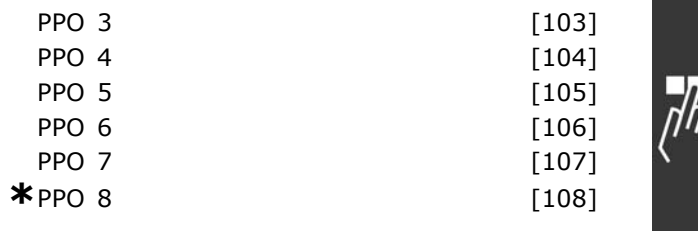

## **Funcão:**

Selecionar uma configuração de telegrama de Profibus padrão para o conversor de freqüência, como uma alternativa para utilizar os telegramas livremente configuráveis nos par. 9-15 e 9-16.

### **9-23 Parâmetros para Sinais**

Matriz [1000]

# **Opção:**

- Nenhum 3-02 Referência Mínima
- 
- 3-03 Referência Máxima
- 3-12 Valor de Catch Up/Slow Down
- 3-41 Tempo de Aceleração da Rampa 1
- 3-42 Tempo de Desaceleração
- da Rampa 1
- 3-51 Tempo de Aceleração da Rampa 2
- 3-52 Tempo de Desaceleração
- da Rampa 2
- 3-80 Tempo de Rampa do Jog
- 3-81 Tempo de Rampa da Parada Rápida
- 4-11 Lim. Inferior da Veloc. do Motor
- 4-13 Lim. Superior da Veloc do Motor
- 4-16 Limite de Torque do Modo Motor
- 4-17 Limite de Torque do Modo Gerador
- 7-28 Feedback MÌnimo
- 7-29 Feedback Máximo
- 8-90 Velocidade de Jog 1 via Bus
- 8-91 Velocidade de Jog 2 via Bus
- 16-00 Control Word
- 16-01 Referência [Unidade]
- 16-02 Referência %
- 16-03 Status Word
- 16-04 Valor Real Principal [Unidade]
- 16-05 Valor Real Principal [%]
- 16-10 Potência [kW]
- 16-11 Potência [hp]
- 16-12 Tensão do Motor
- 16-13 Freqüência
- 16-14 Corrente do Motor
- 16-16 Torque
- 16-17 Velocidade [RPM]
- 16-18 TÈrmico Calculado do Motor
- 16-19 Sensor de Temperatura KTY
- 16-21 Ângulo de Fase

Danfoss

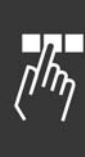

16-30 Tensão do Barramento CC 16-32 Energia de Frenagem /s 16-33 Energia de Frenagem /2 min 16-34 Temp. do Dissipador de Calor. 16-35 TÈrmico do Inversor 16-38 Estado do SLC 16-39 Temp. do controlcard 16-50 Referência Externa 16-51 Referência de Pulso 16-52 Feedback [Unidade] 16-53 Referência do DigiPot 16-60 Entrada Digital 16-61 Definição do Terminal 53 16-62 Entrada Analógica 53 16-63 Definição do Terminal 53 16-64 Entrada Analógica 54 16-65 Saída Analógica 42 [mA] 16-66 Saída Digital [bin] 16-67 Entr. Freq. #29 [Hz] 16-68 Entr. Freq. #33 [Hz] 16-69 SaÌda de Pulso #27 [Hz] 16-70 Saída de Pulso #29 [Hz] 16-80 CTW 1 do Fieldbus 16-82 REF 1 do Fieldbus 16-84 StatusWord do Opcional d Comunicação 16-85 CTW 1 da Porta Serial 16-90 Alarm Word 16-91 Alarm Word 2 16-92 Warning Word 16-93 Warning Word 2 16-94 Status Word Estendida 16-95 Status Word Estendida 2 34-01 PCD 1 Gravar no MCO 34-02 PCD 2 Gravar no MCO 34-03 PCD 3 Gravar no MCO 34-04 PCD 4 Gravar no MCO 34-05 PCD 5 Gravar no MCO 34-06 PCD 6 Gravar no MCO 34-07 PCD 7 Gravar no MCO 34-08 PCD 8 Gravar no MCO 34-09 PCD 9 Gravar no MCO 34-10 PCD 10 Gravar no MCO 34-21 PCD 1 Leitura a partir do MCO 34-22 PCD 2 Leitura a partir do MCO 34-23 PCD 3 Leitura a partir do MCO 34-24 PCD 4 Leitura a partir do MCO 34-25 PCD 5 Leitura a partir do MCO 34-26 PCD 6 Leitura a partir do MCO 34-27 PCD 7 Leitura a partir do MCO 34-28 PCD 8 Leitura a partir do MCO 34-29 PCD 9 Leitura a partir do MCO 34-30 PCD 10 Leitura a partir do MCO 34-40 Entradas Digitais

- 34-41 Saídas Digitais 34-50 Posição Real 34-51 Posição Comandada 34-52 Posição Real do Mestre 34-53 Posicão do Índice do Escravo 34-54 Posição do Índice do Mestre 34-55 Posicão da Curva 34-56 Erro de Rastreamento 34-57 Erro de Sincronismo 34-58 Velocidade Real 34-59 Velocidade Real do Mestre 34-60 Status do Sincronismo 34-61 Status do Eixo
- 34-62 Status do Programa

# **Funcão:**

Este parâmetro contém uma lista de sinais disponíveis que podem ser selecionados nos par. 9-15 e 9-16.

## **9-27 Edição do Parâmetro**

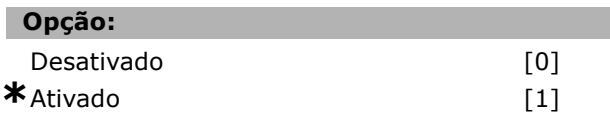

# **Funcão:**

Pode-se editar parâmetros por intermédio do Profibus, da Interface RS485 padrão ou do LCP. Selecionar *DISABLED (Desativd)* [0] para desativar a edição através do Profibus.

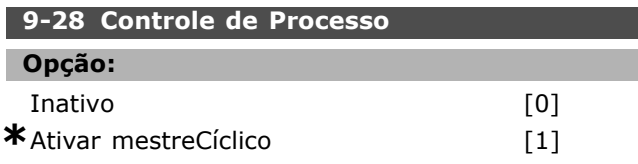

# **Funcão:**

O controle do processo (configuração da Control Word, referência de velocidade e dados do processo) È possÌvel atravÈs do Profibus ou do fieldbus padrão, porém, não de ambos simultaneamente. O controle local é sempre possível por meio do LCP. O controle, via controle de processo, é possível ou pelos terminais ou pelo fieldbus, dependendo das programações dos par. 8-50 a 8-56. Selecionar *Inativo* [0] para desativar o controle de processo, através do Profibus, e ativá-lo por intermédio do fieldbus ou do classe 2 Profibus Mestre. Selecionar *Ativar mestreCÌclico* [1] para habilitar o controle de processo, por intermédio da Classe 1 do Mestre do Profibus, e desabilitar esse controle, através do fieldbus padrão ou da classe 2 do Profibus Mestre.
Danfoss

#### **9-53 Warning Word do Profibus**

### **Opção:**

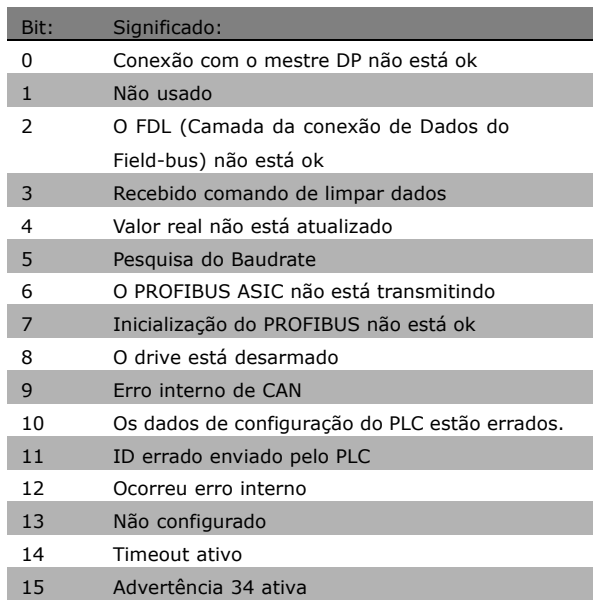

#### **Funcão:**

Este parâmetro exibe advertências de comunicação do Profibus. Consultar as Instruções Operacionais do Profibus para descrição detalhada.

# **9-63 Baud Rate Real Opção:** Somente leitura 9.6 kbit/s [0] 19,2 kbit/s [1] 93,75 kbit/s [2] 187,5 kbit/s [3] 500 kbit/s [4] 1500 kbit/s [6] 3000 kbit/s [7] 6000 kbit/s [8] 12000 kbit/s [9] 31,25 kbit/s [10] 45,45 kbit/s [11] BaudRate ñ encontrad [255]

### **Funcão:**

Este parâmetro exibe a baud rate real do Profibus. O Profibus Mestre estabelece a baud rate automaticamente.

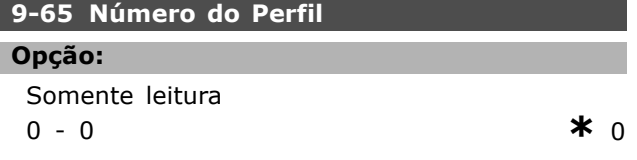

### **Funcão:**

Este parâmetro contém a identificação do perfil. O byte 1 contém o número do perfil e o byte 2, o número da versão do perfil.

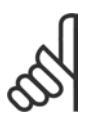

Este parâmetro não é visível por meio do LCP.

#### **9-70 Editar SetUp**

**NOTA!:**

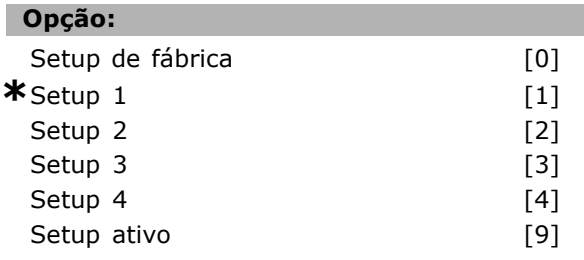

### **Funcão:**

Selecionar o set-up a ser editado.

Selecionar um dos Set-up 1a 4, opções [1] a [4] para editar um set-up específico. Selecionar *Configuração ativa* [9] para seguir o set-up ativo, selecionado no par. 0-10. Selecionar *Setup de fábrica* [0] para dados padrões. Esta opção pode ser utilizada como fonte de dados, caso se deseje retornar os outros setups a um estado conhecido.

Este parâmetro é exclusivo do LCP e fieldbuses. Consultar tambÈm o par. 0-11 *Edit SetUp*.

### **9-71 Salvar Valores dos Dados**

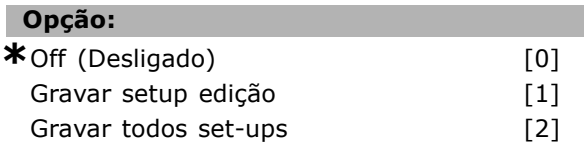

### **Funcão:**

Os valores de parâmetro, alterados por intermédio do Profibus, não são gravados automaticamente na memória não volátil. Utilizar este parâmetro para ativar uma função que grave os valores de parâmetros na EEPROM não volátil, de modo que os valores alterados serão mantidos ao desligar a unidade.

Select *Off (Desligado)* [0] para desativar a função de armazenagem não volátil. Selecionar *Gravar setup edição* [1] para gravar todos os valores de parâmetro, do set-up selecionado no par. 9-70, na memória não volátil. A seleção retorna a *Off (Desligado)* [0] quando todos os valores forem gravados. Selecionar *Gravar todos set-ups* [2] para gravar todos os valores de parâmetro, de todos os

Danfoss

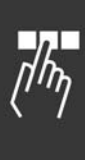

set-ups, na memória não volátil. A seleção retorna a *Off (Desligado)* [0] quando todos os valores forem gravados.

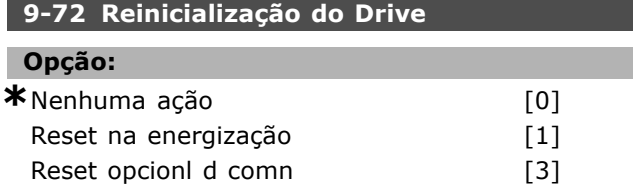

### **Funcão:**

Select Reset na energização [1] para reinicializar o conversor de freqüência na energização, relativamente ao ciclo de energização.

Selecionar *Reset opcionl d comn* [3] somente para reinicializar o opcional do Profibus, opção que é útil após a alteração de determinadas programações no grupo de parâmetros 9-\*\*, como o par. 9-18. Quando reinicializado, o conversor de freqüência desaparece do fieldbus, o que pode causar um erro de comunicação do mestre.

### **9-80 Parâmetros Definidos (1)**

Matriz [116]

#### **Opção:**

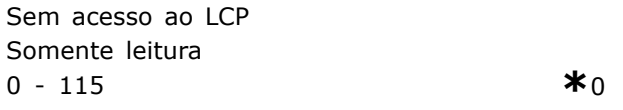

### **Funcão:**

Este parâmetro exibe uma lista de todos os parâmetros definidos do conversor de freqüência, disponíveis para o Profibus.

#### **9-81 Parâmetros Definidos (2)**

Matriz [116]

# **Opção:** Sem acesso ao PCL Somente leitura 0 - 115  $*$ 0

### **Funcão:**

Mantém uma lista de todos os parâmetros definidos para o drive, disponíveis para o Profibus.

#### **9-82 Parâmetros Definidos (3)**

Matriz [116]

### **Opção:**

Sem acesso ao PCL Somente leitura

```
0 - 115 *0
```
### **Funcão:**

Mantém uma lista de todos os parâmetros definidos para o drive, disponíveis para o Profibus.

### **9-83 Parâmetros Definidos (4)**

Matriz [116]

### Opção:

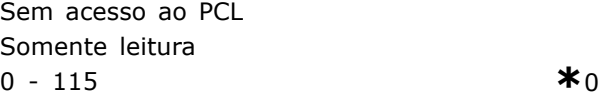

### **Funcão:**

Mantém uma lista de todos os parâmetros definidos para o drive, disponíveis para o Profibus.

### **9-90 Parâmetros Alterados (1)**

Matriz [116]

### **Opção:**

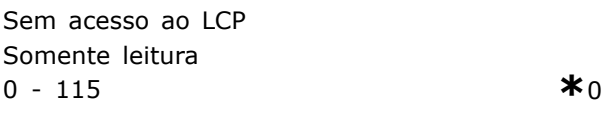

### **Funcão:**

Este parâmetro exibe uma lista de todos os parâmetros do conversor de frequência que diferem da configuração padrão.

### **9-91 Parâmetros Alterados (2)**

Matriz [116]

#### Opção:

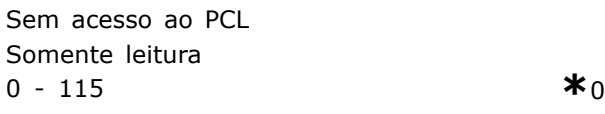

### **Funcão:**

Mantém uma lista de todos os parâmetros diferentes da configuração padrão.

### **9-92 Parâmetros Alterados (3)**

Matriz [116]

### Opção:

Sem acesso ao PCL Somente leitura 0 - 115 **\***<sup>0</sup>

# $\equiv$  Como Programar  $\equiv$

### **Funcão:**

Mantém uma lista de todos os parâmetros diferentes da configuração padrão.

### **9-93 Parâmetros alterados (4)**

Matriz [116]

### **Opção:**

Sem acesso ao PCL Somente leitura 0 - 115 **\***<sup>0</sup>

## **Funcão:**

Mantém uma lista de todos os parâmetros diferentes da configuração padrão.

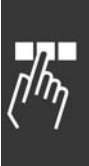

Danfoss

Danfoss

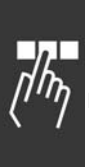

# □ Parâmetros: DeviceNet **CAN Fieldbus**

### " **10-\*\* DeviceNet CAN Fieldbus**

Grupo de parâmetros dos parâmetros do DeviceNet, CAN, fieldbus.

### □ 10-0<sup>\*</sup> Programaç Comuns

Grupo de parâmetros para configurar as programações comuns dos opcionais do fieldbus CAN.

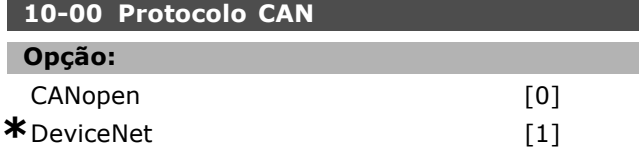

### **Funcão:**

Exibir o protocolo da CAN ativa.

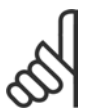

**NOTA!:** As opções dependem do opcional instalado.

### 10-01 Seleção de Baud Rate

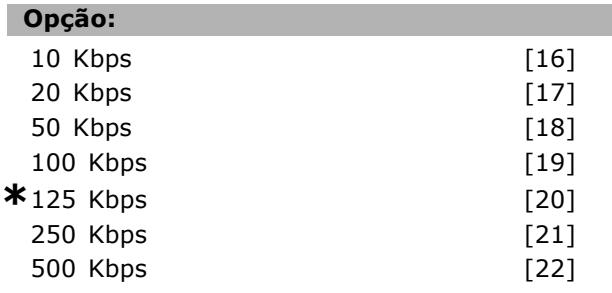

### **Funcão:**

Selecionar a velocidade de transmissão do fieldbus. A seleção deve corresponder à velocidade de transmissão do mestre e os outros nós do fieldbus.

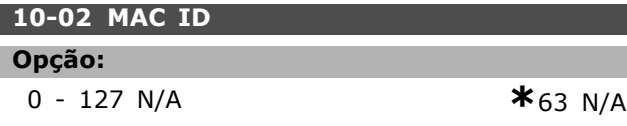

### **Funcão:**

Seleção do endereço das estações. Cada estação, conectada à mesma rede DeviceNet, deve ter um endereço não ambíguo.

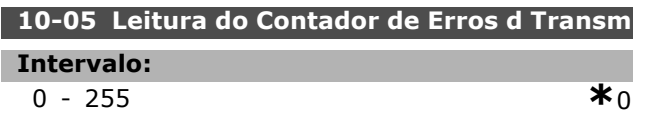

### **Funcão:**

Exibir o número de eventos de Bus Off desde a última energização.

### 10-06 Leitura do Contador de Erros d Recepç

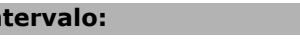

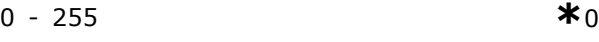

### Funcão:

**Intervalo:**

Exibir o número de erros de recepção do controle do CAN, desde a última energização.

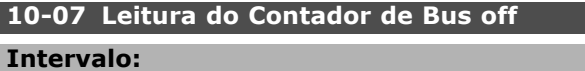

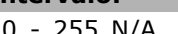

0 - 255 N/A **\***0N/A

### **Funcão:**

Exibir o número de eventos de Bus Off, desde a última energização.

### " **10-1\* DeviceNet**

Parâmetros específico para o fieldbus do DeviceNet.

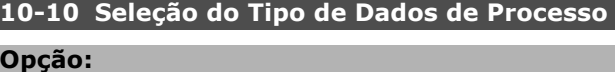

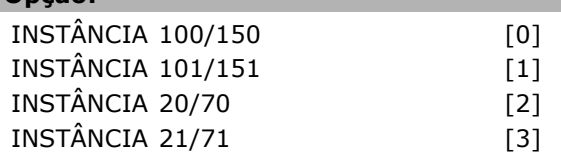

### **Funcão:**

Selecionar a Instância (telegrama) para a transmissão de dados. As Instâncias disponíveis dependem da programação do par. 8-10 *Perfil da Control Word.* Quando o par. 8-10 for programado para  $[0]$  *Perfil do FC*, as opções  $[0]$  e  $[1]$  do par.

10-10 estarão disponíveis.

Quando o par. 8-10 for programado para [5] *ODVA,* as opções [2] e [3] do par. 10-10 estarão disponíveis. As Instâncias 100/150 e 101/151 são específicas da Danfoss. As Instâncias 20/70 e 21/71 são perfis específicos de ODVA do Drive CA. Para orientações detalhadas sobre a seleção de telegrama, consulte as Instruções de Operação do DeviceNet. Observe que uma alteração neste parâmetro

será executada imediatamente.

## 10-11 GravaçãoConfig dos Dados **de Processo.**

### Opção:

**\***0 Nenhum

- 3-02 Referência Mínima
- 3-03 Referência Máxima
- 3-12 Valor de Catch Up/Slow Down
- 3-41 Tempo de aceleração da rampa 1

3-42 Tempo de desaceleração da rampa 1 3-51 Tempo de aceleração da rampa 2 3-52 Tempo de desaceleração da rampa 2 3-80 Tempo de Rampa do Jog 3-81 Tempo de Rampa da Parada Rápida 4-11Lim. Inferior da Veloc. do Motor [RPM] 4-13 Lim. Superior da Veloc do Motor [RPM] 4-16 Limite de Torque do Modo Motor 4-17 Limite de Torque do Modo Gerador 7-28 Feedback MÌnimo 7-29 Feedback Máximo 8-90 Velocidade de Jog 1 via Bus 8-91 Velocidade de Jog 2 via Bus 16-80 CTW 1 do Fieldbus (Fixo) 16-82 REF 1 do Fieldbus (Fixo) 34-01 PCD 1 Gravar no MCO 34-02 PCD 2 Gravar no MCO 34-03 PCD 3 Gravar no MCO 34-04 PCD 4 Gravar no MCO 34-05 PCD 5 Gravar no MCO 34-06 PCD 6 Gravar no MCO 34-07 PCD 7 Gravar no MCO 34-08 PCD 8 Gravar no MCO 34-09 PCD 9 Gravar no MCO 34-10 PCD 10 Gravar no MCO

### **Funcão:**

Selecionar os dados de gravação do processo para as Instâncias de Montagem de E/S 101/151. Os elementos [2] e [3] desta matriz podem ser selecionados. Os elementos [0] e [1] da matriz são fixos.

### **10-12 Leitura de Config dos Dados d Processo**

# **Opção:**

**\***Nenhuma 16-00 Control Word 16-01 Referência [Unidade] 16-02 Referência % 16-03 Status Word (Fixa) 16-04 Valor Real Principal [Unidade] 16-05 Valor Real Principal (%) (Fixo) 16-10 Potência [kW] 16-11 Potência [Hp] 16-12 Tensão do Motor 16-13 Freqüência 16-14 Corrente do Motor 16-16 Torque 16-17 Velocidade [RPM] 16-18 TÈrmico Calculado do Motor

16-19 Sensor de Temperatura KTY 16-21 Angulo de Fase 16-30 Tensão de Conexão CC 16-32 Energia de Frenagem/s 16-33 Energia de Frenagem/2 min 16-34 Temp. do Dissipador de Calor. 16-35 TÈrmico do Inversor 16-38 Estado do SLC 16-39 Temp.do controlcard 16-50 Referência Externa 16-51 Referência de Pulso 16-52 Feedback [Unidade] 16-53 Referência do DigiPot 16-60 Entrada Digital 16-61 Definição do Terminal 53 16-62 Entrada Analógica 53 16-63 Definição do Terminal 54 16-64 Entrada Analógica 54 16-65 Saída Analógica 42 [mA] 16-66 Saída Digital [bin] 16-67 Entr. Freq. #29 [Hz] 16-68 Entr. Freq. #33 [Hz] 16-69 Saída de Pulso #27 [Hz] 16-70 Saída de Pulso #29 [Hz] 16-71 Saída do Relé [bin] 16-84 StatusWord do Opcional d Comunicação 16-85 CTW 1 da Porta Serial 16-90 Alarm Word 16-91 Alarm Word 2 16-92 Warning Word 16-93 Warning Word 2 16-94 Status Word Estendida 16-95 Status Word Estendida 2 34-21 PCD 1 Leitura a partir do MCO 34-22 PCD 2 Leitura a partir do MCO 34-23 PCD 3 Leitura a partir do MCO 34-24 PCD 4 Leitura a partir do MCO 34-25 PCD 5 Leitura a partir do MCO 34-26 PCD 6 Leitura a partir do MCO 34-27 PCD 7 Leitura a partir do MCO 34-28 PCD 8 Leitura a partir do MCO 34-29 PCD 9 Leitura a partir do MCO 34-30 PCD 10 Leitura a partir do MCO 34-40 Entradas Digitais 34-41 Saídas Digitais 34-50 Posicão Real 34-51 Posição Comandada 34-52 Posição Real do Mestre 34-53 Posição do Índice do Escravo 34-54 Posição do Índice do Mestre 34-55 Posicão da Curva 34-56 Erro de Rastreamento 34-57 Erro de Sincronismo

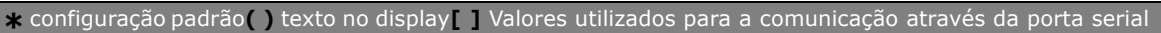

Danfoss

- 
- 34-58 Velocidade Real 34-59 Velocidade Real do Mestre 34-60 Status do Sincronismo
- 34-61 Status do Eixo 34-62 Status do Programa

### **Funcão:**

Selecionar os dados para as Instâncias 101/151 de Montagem de E/S. Os elementos [2] e [3] desta matriz podem ser selecionados. Os elementos  $[0]$  e  $[1]$  da matriz são fixos.

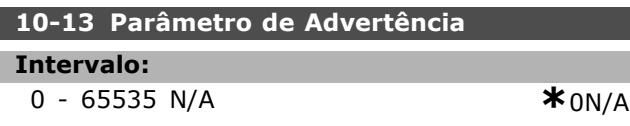

### **Funcão:**

Exibir uma Warning word específica do DeviceNet. Um bit é designado para cada advertência. Consulte as Instruções de Operação do DeviceNet (MG.33.DX.YY) para informações detalhadas.

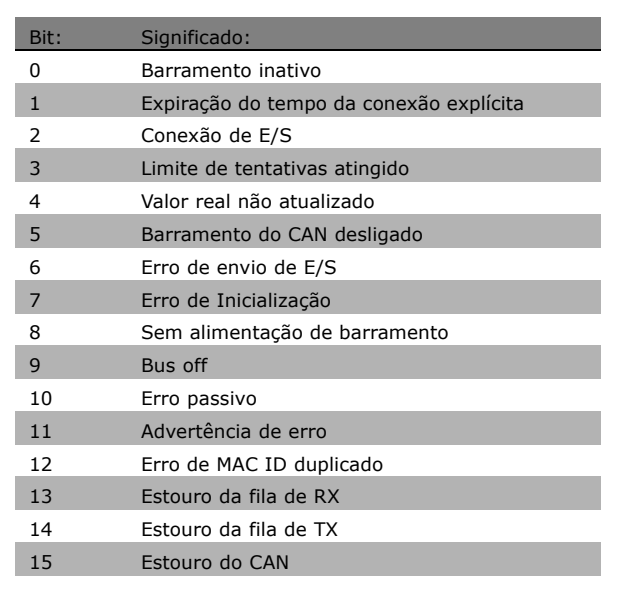

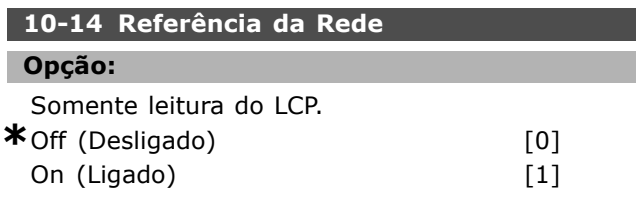

#### **Funcão:**

Selecionar a fonte de referência nas Instâncias 21/71 e 20/70.

Selecionar *Off (Desligado)* [0] para ativar a referência via entradas analógica/digital.

Selecionar *On (Ligado)* [1] para ativar a referência via fieldbus.

#### **10-15 Controle da Rede**

### Opção:

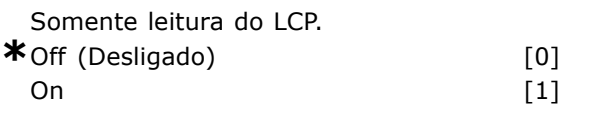

#### **Funcão:**

Selecionar a fonte de controle nas Instâncias 21/71 e 20-70.

Selecionar *Off (Desligado)* [0] para ativar a referência via entradas analógica/digital. Selecionar *On (Ligado)* [1] para ativar o controle via fieldbus.

### □ 10-2<sup>\*</sup> Filtros COS

Parâmetros para configurar a programação do filtro COS.

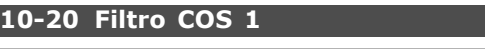

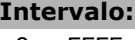

0 - FFFF **\***FFFF

Danfoss

#### **Funcão:**

Inserir o valor para o Filtro COS 1, para programar a máscara de filtro para a Status Word. Ao operar em COS (Change-Of-State; Mudança de Estado), esta função filtra os bits na Status Word que não devem ser enviados, caso eles alterem.

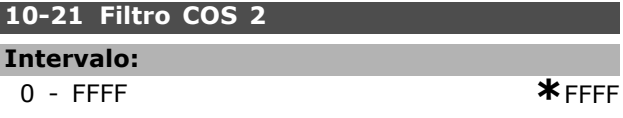

#### **Funcão:**

ı

Г I

Inserir o valor do Filtro COS 2, para programar a máscara de filtro de filtro do Valor Real Principal. Ao operar em COS (Change-Of-State; Mudança de Estado), esta função filtra os bits no Valor Principal Real que não deve ser enviado, caso eles alterem.

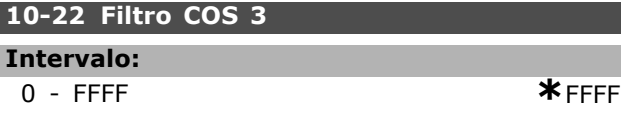

### **Funcão:**

Inserir o valor do Filtro COS 3, para programar a máscara de filtro do PCD 3. Ao operar em COS (Change-Of-State), esta função filtra os bits no PCD 3 que não devem ser enviados, caso eles alterem.

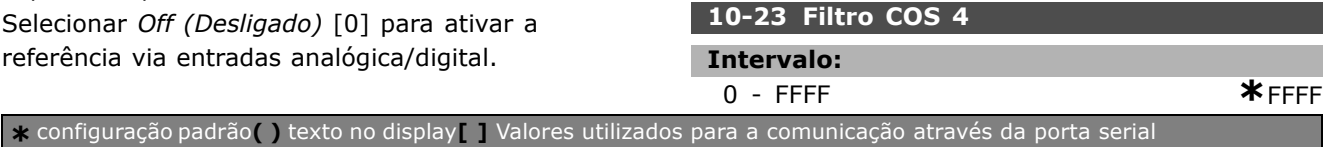

Danfoss

### **Funcão:**

Inserir o valor do Filtro COS 4, para programar a máscara de filtro de filtro do PCD 4. Ao operar em COS (Change-Of-State), esta função filtra os bits no PCD 4 que não devem ser enviados, caso eles alterem.

### □ 10-3<sup>\*</sup> Acesso ao Parâm.

Grupo de parâmetros que provê acesso aos parâmetros indexados e à definição do set-up da programação.

### **10-30 Õndice da Matriz**

### **Intervalo:**

0 - 255 N/A **\***0N/A

#### **Funcão:**

Exibir os parâmetros de matriz Este parâmetro é válido somente quando o fieldbus do DeviceNet está instalado.

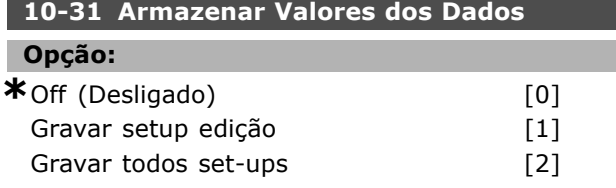

#### Funcão:

Os valores de parâmetros, alterados por intermédio do DeviceNet, não são automaticamente gravados na memória não volátil. Utilizá-lo para ativar uma função que grave os valores de parâmetros na EEPROM, de modo que os valores alterados serão mantidos ao desligar a unidade. Selecionar *Off (Desligado)* [0] para desativar a função de armazenagem não volátil. Selecionar *Gravar setup edição* [1] para gravar todos os valores de parâmetros do set-up ativo, na memória não volátil. A seleção retorna a Off (Desligado) [0] quando todos os valores forem gravados.

Selecione *Gravar todos set-ups* [2] para gravar todos os valores de parâmetro, de todos os set-ups, na memória não volátil. A seleção retorna a *Off (Desligado)* [0] quando todos os valores forem gravados.

#### **10-32 Revisão do DeviceNet**

#### **Intervalo:**

0 - 65535 N/A **\***0N/A

#### **Funcão:**

Exibir o número de revisão do DeviceNet. Este parâmetro é utilizado para a criação de arquivo EDS.

#### **10-33 Gravar Sempre**

# Opção:

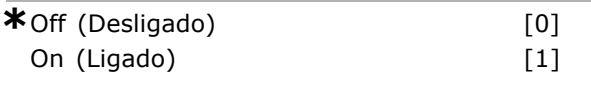

#### **Funcão:**

Selecionar [0] para desativar a memória não volátil de dados. Selecionar [1] para gravar os dados do parâmetro, recebidos através da DeviceNet, na EEPROM, como padrão.

### **10-39 Parâmetros F do Devicenet**

Matriz [1000]

#### **Opção:**

Sem acesso ao PCL 0. - 0. **\***0.

### **Funcão:**

Este parâmetro é utilizado para configurar o drive, através do DeviceNet e para construir o arquivo EDS.

Danfoss

# □ **Smart Logic Control**

### " **13-\*\* Recursos de Prog.**

Smart Logic Control (SLC) é essencialmente uma seqüência de ações, definidas pelo usuário (consulte o par. 13-52 [x]), executadas pelo SLC quando o *evento* pertinente (consulte o par. 13-51  $[x]$ ), definido pelo usuário, for avaliado como TRUE (Verdadeiro) pelo SLC. Eventos e ações são numerados e conectados em pares. Isto significa que, quando o *evento* [0] estiver completo (atinge o valor TRUE (Verdadeiro)), a ação [0] é executada. Depois que isto se realiza, as condições do evento [1] serão avaliadas e, se forem constatadas como TRUE, a ação [1] será executada, e assim por diante. Somente um evento será avaliado por vez. Se um *evento* for avaliado como FALSE (Falso), não acontece nada (no SLC), durante o intervalo de varredura de corrente, e nenhum outro evento será avaliado. Isto significa que, quando o SLC é iniciado, ele avalia o *evento* [0] (e unicamente o *evento* [0]) a cada intervalo de varredura. Somente quando o *evento* [0] for avaliado TRUE, o SLC executa a  $a\varsigma$ ão [0] e começa a avaliar o *evento* [1].  $É$  possível programar de 1 a 20 *eventos* e *ações*. Quando o último *evento / ação* tiver sido executado, a seqüência recomeça desde o *evento* [0] / *ação* [0]. A ilustração mostra um exemplo com três eventos / ações:

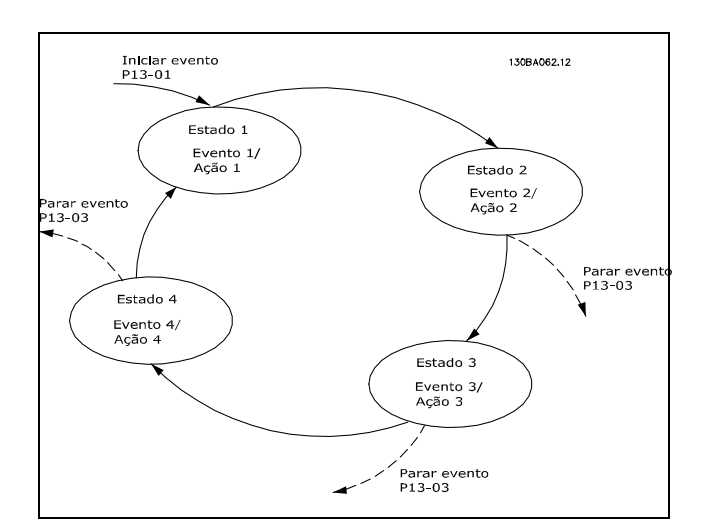

**Inicializando e parando o SLC:** A inicialização e parada do SLC podem ser executadas selecionando-se On (Ligado) [1] ou Off (Desligado) [0] no par. 13-00. O SLC sempre começa no estado 0 (onde o *evento* [0] È avaliado). O SLC inicia quando Iniciar Evento (definido no par. 13-01 *Iniciar Evento*) È avaliado como TRUE (desde que *On (Ligado)* [1] esteja selecionado no par. 13-00). O SLC pára quando *Parar Evento* (par. 13-02) for TRUE. O par. 13-03 reinicializa todos os parâmetros do SLC e recomeça a programação desde o início.

### □ 13-0\* Definições do SLC

Utilizar as programações do SLC para ativar, desativar e reinicializar o Smart Logic Control.

# **13-00 Modo do SLC**

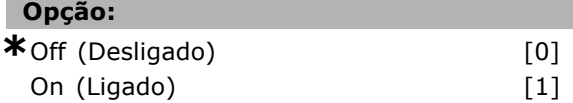

### **Funcão:**

Selecionar *On (Ligado*) [1] para ativar o Smart Logic Control quando um comando de partida estiver presente, por exemplo, por intermédio de uma entrada digital.

Selecionar *Off (Desligado)* [0] para desabilitar o Smart Logic Control.

### **13-01 Iniciar Evento**

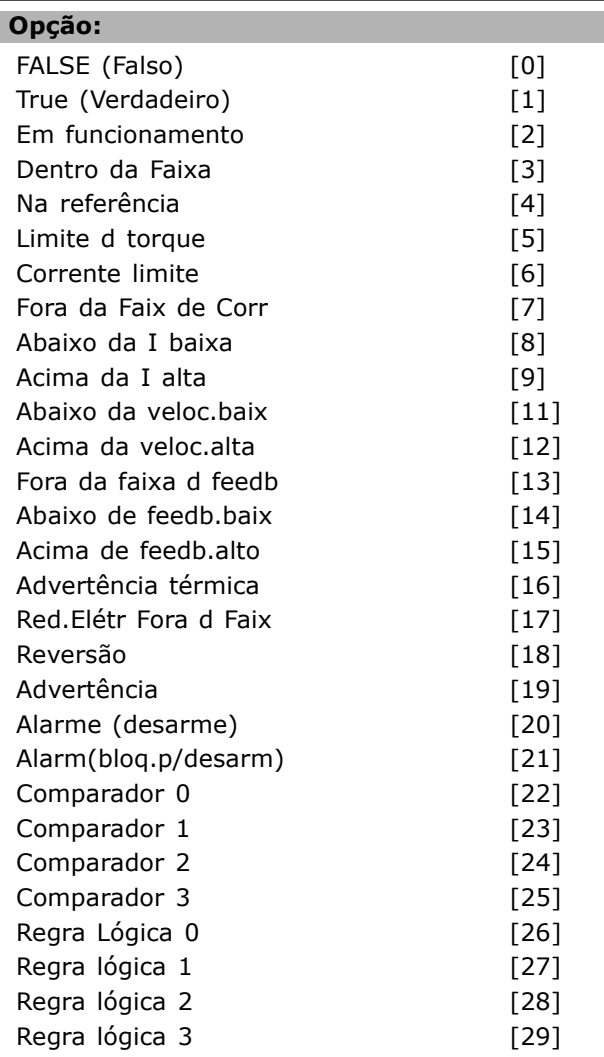

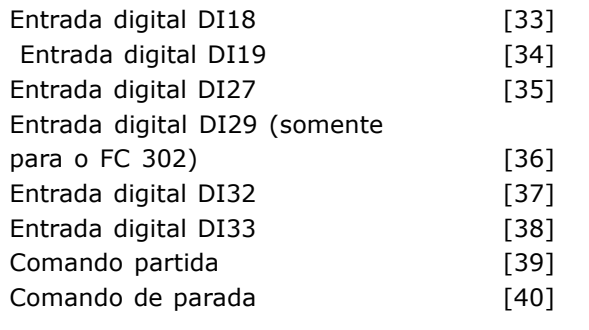

### **Funcão:**

Selecionar as entradas booleanas (TRUE (Verdadeiro) ou FALSE (Falso)) para ativar o Smart Logic Control. \**False (Falso)* [0] (programação padrão) insere o valor fixo FALSE na regra lógica. *True (Verdadeiro)* [1] insere o valor fixo TRUE na regra lógica. *Em funcionamento* [2] Consultar o grupo de parâmetros 5-3\*, para descrição detalhada. *Dentro da Faixa* [3] Consultar o grupo de par. 5-3\* para descrição detalhada.

*Na referência* [4] Consultar o grupo de par. 5-3\* para descrição detalhada.

*Limite de torque* [5] Consultar o grupo de par. 5-3\* para descrição detalhada.

*Corrente limite* [6] Consultar o grupo de par. 5-3\* para descrição detalhada.

*Fora da Faix de Corr* [7] Consultar o grupo de par. 5-3\* para descrição detalhada.

*Abaixo da I baixa* [8] Consultar o grupo de par. 5-3\* para descrição detalhada.

*Acima da I alta* [9] Consultar o grupo de par. 5-3\* para descrição detalhada.

*Abaixo da veloc.baix* [11] Consultar o grupo de par 5-3\* para descrição detalhada. *Acima da veloc.alta* [12] Consultar o par. 5-3\*

para descrição detalhada. Advertência térmica [16] Consultar o grupo de par. 5-3\* para descrição detalhada.

*Red.ElÈtr Fora d Faix* [17] Consultar o grupo de par. 5-3\* para descrição detalhada.

*Revers"o* [18] Consultar o grupo de par. 5-3\* para descrição detalhada.

Advertência<sup>[19]</sup> Consultar o grupo de par. 5-3\* para descrição detalhada.

*Alarme (desarme*) [20] Consultar o grupo de par. 5-3\* para descrição detalhada. *Alarm(bloq.p/desarm)* [21] Consultar o grupo de par. 5-3\* para descrição detalhada.

*Comparador 0* [22] Utilizar o resultado do comparador 0 na regra lógica. *Comparador 1* [23] Utilizar o resultado do comparador 1 na regra lógica.

*Comparador 2* [24] Utilizar o resultado do comparador 2 na regra lógica. *Comparador 3* [25] Utilizar o resultado do

comparador 3 na regra lógica.

*Regra LÛgica 0* [26] Utilizar o resultado da regra lógica 0 na regra lógica.

*Regra lÛgica 1* [27] Utilizar o resultado da regra lógica 1 na regra lógica.

*Regra LÛgica 2* [28] Utilizar o resultado da regra lógica 2 na regra lógica.

*Regra LÛgica 3* [29] Utilizar o resultado da regra lógica 3 na regra lógica.

*Entrada digital DI18* [33] Utilizar o valor de DI18 na regra lógica (Alta = TRUE).

*Entrada digital DI19* [34] Utilizar o valor de DI19 na regra lógica (Alta = TRUE).

*Entrada digital DI27* [35] Utilizar o valor de DI27 na regra lógica (Alta = TRUE).

*Entrada digital DI29* [36] Utilizar o valor de DI29 na regra lógica (Alta = TRUE).

*Entrada digital DI32* [37] Utilizar o valor de DI32 na regra lógica (Alta = TRUE).

*Entrada digital DI33* [38] Utilizar o valor de DI33 na regra lógica (Alta = TRUE).

#### **13-02 Parar Evento**

### **Opção:** FALSE (Falso) [0] True (Verdadeiro) [1] Em funcionamento [2] Dentro da Faixa [3] Na referência din dialectura (41) Limite d torque [5] Corrente limite [6] Fora da faixa de corrente [7] Abaixo da I baixa [8] Acima da I alta [9] Abaixo da veloc.baix [11] Acima da veloc.alta [12] Fora da faixa d feedb [13] Abaixo de feedb.baix [14] Acima de feedb.alto [15] Advertência térmica [16] Red.Elétr Fora d Faix [17] Reversão [18] Advertência [19] Alarme (desarme) [20] Alarm(bloq.p/desarm) [21] Comparador 0 [22] Comparador 1 [23] Comparador 2 [24] Comparador 3 [25] Regra Lógica 0 [26]

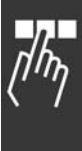

Danfoss

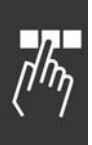

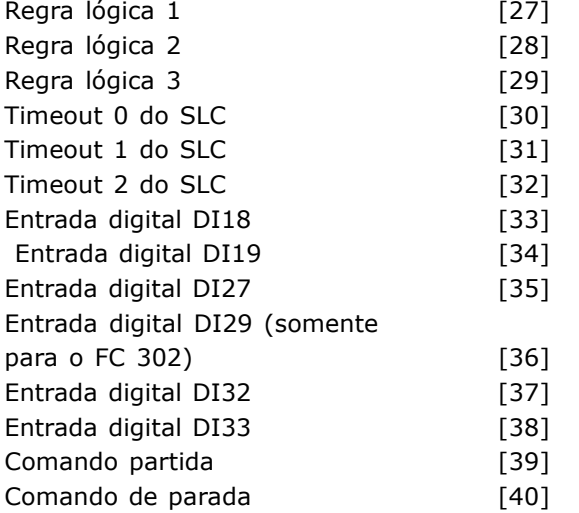

### **Funcão:**

Selecionar as entradas booleanas (TRUE (Verdadeiro) ou FALSE (Falso)) para ativar o Smart Logic Control. \**False (Falso)* [0] (programação padrão) insere o valor fixo FALSE na regra lógica. *True (Verdadeiro)* [1] - insira o valor fixo TRUE na regra lógica. *Em funcionamento* [2] - consultar o par. 5-3\* para descrição detalhada. *Dentro da Faixa* [3] Consultar o grupo de par. 5-3\* para descrição detalhada. *Na referência* [4] Consultar o grupo de par. 5-3\* para descrição detalhada. *Limite de torque* [5] Consultar o grupo de par. 5-3\* para descrição detalhada. *Corrente limite* [6] Consultar o grupo de par. 5-3\* para descrição detalhada. *Fora da Faix de Corr* [7] Consultar o grupo de par. 5-3\* para descrição detalhada. *Abaixo da I baixa* [8] Consultar o grupo de par. 5-3\* para descrição detalhada. *Acima da I alta* [9] Consultar o grupo de par. 5-3\* para descrição detalhada. *Abaixo da veloc.baix* [11] Consultar o grupo de par. 5-3\* para descrição detalhada. *Acima da veloc.alta* [12] Consultar o grupo de par. 5-3\* para descrição detalhada. Advertência térmica [16] Consultar o grupo de par. 5-3\* para descrição detalhada. *Red.ElÈtr Fora d Faix* [17] Consultar o grupo de par. 5-3\* para descrição detalhada. *Revers"o* [18] Consultar o grupo de par. 5-3\* para descrição detalhada. Advertência<sup>[19]</sup> Consultar o grupo de par. 5-3\* para descrição detalhada. *Alarme (desarme)* [20] Consultar o grupo de par. 5-3\* para descrição detalhada.

*Alarm(bloq.p/desarm)* [21] Consultar o grupo de par. 5-3\* para descrição detalhada. *Comparador 0* [22] Utilizar o resultado do comparador 0 na regra lógica. *Comparador 1* [23] Utilizar o resultado do comparador 1 na regra lógica. *Comparador 2* [24] Utilizar o resultado do comparador 2 na regra lógica. *Comparador 3* [25] Utilizar o resultado do comparador 3 na regra lógica. *Regra LÛgica 0* [26] Utilizar o resultado da regra lógica 0 na regra lógica. *Regra lÛgica 1* [27] Utilizar o resultado da regra lógica 1 na regra lógica. Regra Lógica 2 [28] Utilizar o resultado da regra lógica 2 na regra lógica. Regra Lógica 3 [29] Utilizar o resultado da regra lógica 3 na regra lógica. *Entrada digital, DI18* [33] Utilizar o valor de DI18 na regra lógica (Alta = TRUE). *Entrada digital, DI19* [34] Utilizar o valor de DI19 na regra lógica (Alta = TRUE). *Entrada digital DI27* [35] Utilizar o valor de DI27 na regra lógica (Alta = TRUE). *Entrada digital DI29* [36] Utilizar o valor de DI29 na regra lógica (Alta = TRUE). *Entrada digital DI32* [37] Utilizar o valor de DI32 na regra lógica (Alta = TRUE). *Entrada digital DI33* [38] Utilizar o valor de DI33 na regra lógica (Alta = TRUE).

### **13-03 Resetar o SLC**

### **Opcão:**

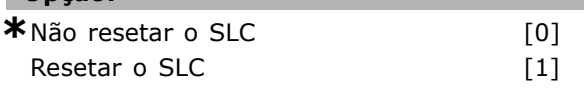

### **Funcão:**

Selecionar *Resetar o SLC* [1] para reinicializar todo o grupo 13 de parâmetros  $(13<sup>*</sup>)$  com a programação padrão. Selecionar *\*Não resetar o SLC* [0] para manter as configurações programadas no grupo 13 de parâmetros  $(13<sup>-*</sup>).$ 

### □ 13-1<sup>\*</sup> Comparadores

Os comparadores são utilizados para comparar variáveis contínuas (i.é., freqüência de saída, corrente de saída, entrada analógica, etc.) com um valor predefinido fixo. Os comparadores são avaliados uma vez a cada intervalo de varredura. Utilize o resultado (TRUE ou FALSE) diretamente para definir um evento (consulte o par. 13-51) ou como entrada booleana, em uma regra lógica (consulte o par. 13-40, 13-42 ou 13-44). Todos

os parâmetros neste grupo de parâmetros são parâmetros matriciais, com índice de 0 a 3. Selecionar o índice 0 para programar o Comparador 0; Selecionar o índice 1, para programar o Comparador 1; e assim por diante.

### **13-10 Operando do Comparador**

Matriz [4]

### **Opção:**

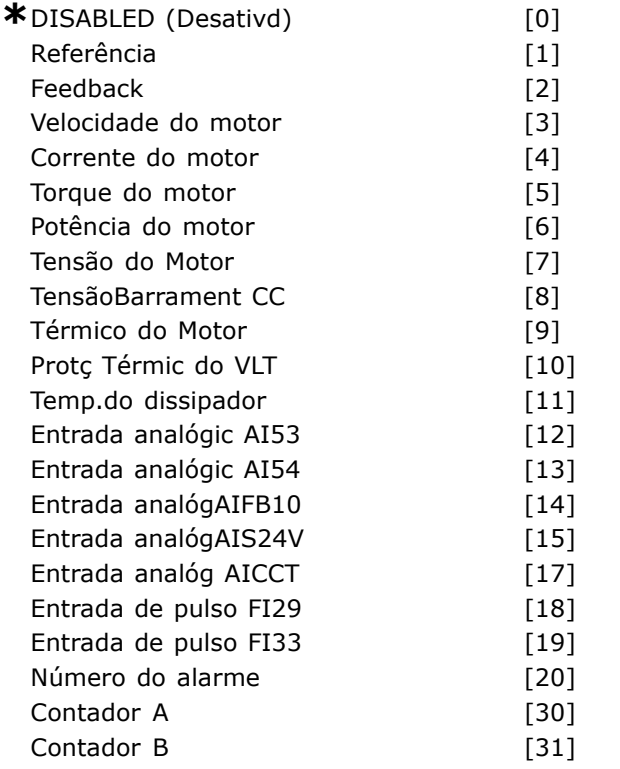

### **Funcão:**

Selecionar a variável a ser monitorada pelo comparador.

*\*FALSE (Falso) (programação padrão)* [0] insere o valor fixo FALSE na regra lógica.

*True (Verdadeiro)* [1] insere o valor fixo TRUE na regra lógica.

*Em funcionamento* [2] Consultar o grupo de par. 5-3\* para descrição detalhada.

*Dentro da Faixa* [3] Consultar o grupo de par. 5-3\* para descrição detalhada.

*Na referência* [4] Consultar o grupo de par.

5-3\* para descrição detalhada.

*Limite de torque* [5] Consultar o grupo de par. 5-3\* para descrição detalhada.

*Corrente limite* [6] Consultar o grupo de par. 5-3\* para descrição detalhada.

*Fora da Faix de Corr* [7] Consultar o grupo de par. 5-3\* para descrição detalhada.

*Abaixo da I baixa* [8] Consultar o grupo de par. 5-3\* para descrição detalhada.

*Acima da I alta* [9] Consultar o grupo de par. 5-3\* para descrição detalhada. *Abaixo da freq.baix* [11] Consultar o grupo de par 5-3\* para descrição detalhada. *Acima da freq.alta* [12] Consultar o grupo de par 5-3\* para descrição detalhada. Advertência térmica [16] Consultar o grupo de par 5-3\* para descrição detalhada. *Red.ElÈtr Fora d Faix* [17] Consultar o grupo de par 5-3\* para descrição detalhada. *Revers"o* [18] Consultar o grupo de par 5-3\* para descrição detalhada. Advertência<sup>[19]</sup> Consultar o grupo de par 5-3\* para descrição detalhada. *Alarme (desarme)* [20] Consultar o grupo de par 5-3\* para descrição detalhada. *Alarm(bloq.p/desarm)* [21] Consultar o grupo de par 5-3\* para descrição detalhada. *Comparador 0* [22] Utilizar o resultado do comparador 0 na regra lógica. *Comparador 1* [23] Utilizar o resultado do comparador 1 na regra lógica. *Comparador 2* [24] Utilizar o resultado do comparador 2 na regra lógica. *Comparador 3* [25] Utilizar o resultado do comparador 3 na regra lógica. *Regra LÛgica 0* [26] Utilizar o resultado da regra lógica 0 na regra lógica. *Regra lÛgica 1* [27] Utilizar o resultado da regra lógica 1 na regra lógica. *Regra LÛgica 2* [28] Utilizar o resultado da regra lógica 2 na regra lógica. *Regra LÛgica 3* [29] Utilizar o resultado da regra lógica 3 na regra lógica. *Entrada digital, DI18* [33] Utilizar o valor de DI18 na regra lógica (Alta = TRUE). *Entrada digital, DI19* [34] Utilizar o valor de DI19 na regra lógica (Alta = TRUE). *Entrada digital DI27* [35] Utilizar o valor de DI27 na regra lógica (Alta = TRUE). *Entrada digital DI29* [36] Utilizar o valor de DI29 na regra lógica (Alta = TRUE). *Entrada digital DI32* [37] Utilizar o valor de DI32 na regra lógica (Alta = TRUE). *Entrada digital DI33* [38] Utilizar o valor de DI33 na regra lógica (Alta = TRUE).

**13-11 Operador do Comparador**

Matriz [4]

### Opção:

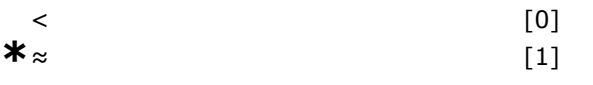

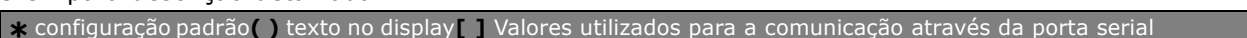

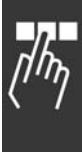

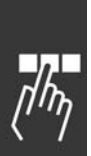

 $>$  [2]

# **Funcão:**

Selecionar o operador a ser utilizado na comparação. Selecionar < [0] para o resultado da avaliação ser TRUE (Verdadeiro), quando a variável selecionada no par. 13-10 for menor que o valor fixo no par. 13-12. O resultado será FALSE (Falso), se a variável selecionada no par. 13-10 for maior que o valor fixo no par. 13-12. Select > [2] para a lógica inversa da opção < [0]. Selecionar *≈ (igual*) [1] para o resultado da

avaliação ser TRUE, quando a variável selecionada no par. 13-10 for aproximadamente igual ao valor fixo no par. 13-12.

### **13-12 Valor do Comparador**

Matriz [4]

### **Intervalo:**

-100.000,000 - 100.000,000 **\***0.000

### **Funcão:**

Inserir o "nível de disparo" para a variável monitorada pelo comparador. Este é um parâmetro de matriz que contém os valores de 0 a 3 do comparador.

### □ 13-2<sup>\*</sup> Temporizadores

Este parâmetro engloba os parâmetros do temporizador.

Utilize o resultado (TRUE ou FALSE) dos *temporizadores* diretamente para definir um *evento* (consulte o par. 13-51) ou como entrada booleana, em uma *regra lógica* (consulte o par. 13-40, 13-42 ou 13-44). Um temporizador somente é FALSE (Falso) quando iniciado por uma ação (i.È., Iniciar tmporizadr 1 [29]), atÈ que o valor de temporizador contido neste parâmetro tenha expirado. Então, ele torna-se TRUE novamente. Todos os parâmetros, neste grupo de parâmetros, são parâmetros matriciais, com índice de 0 a 2. Selecionar o índice 0 para programar o Temporizador 0; Selecionar o índice 1 para programar o Temporizador 1; e assim por diante.

### **13-20 Temporizador do SLC**

Matriz [3]

### **Intervalo:**

0,00 - 3.600,00 s **\***0,00s

### **Funcão:**

Inserir o valor para definir a duração da saída FALSE (Falsa) do temporizador programado. Um temporizador somente é FALSE se for iniciado por uma ação (ou seja, *Iniciar timer 1* [29]) e até que o valor do timer tenha expirado.

Danfoss

### □ 13-4<sup>\*</sup> Regras Lógicas

Combine até três entradas booleanas (entradas TRUE / FALSE) de temporizadores, comparadores, entradas digitais, bits de status e eventos que utilizam os operadores lógicos AND (E), OR (OU) e NOT (NÃO). Selecionar entradas booleanas para o cálculo nos par. 13-40, 13-42 e 13-44. Definir os operadores utilizados para combinar, logicamente, as entradas selecionadas nos par. 13-41 e 13-43.

### **Prioridade de cálculo**

Os resultados dos par. 13-40, 13-41 e 13-42, são calculados primeiro. O resultado (TRUE / FALSE) deste cálculo é combinado com as programações dos par. 13-43 e 13-44, produzindo o resultado final (TRUE / FALSE) da regra lógica.

### **13-40 Regra Lógica Booleana 1**

Matriz [4]

# **Opcão:**

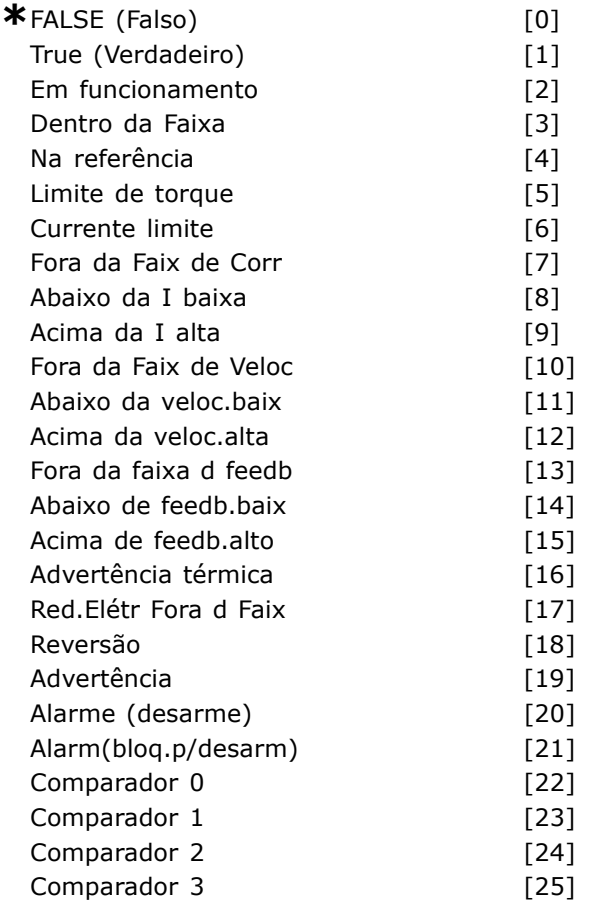

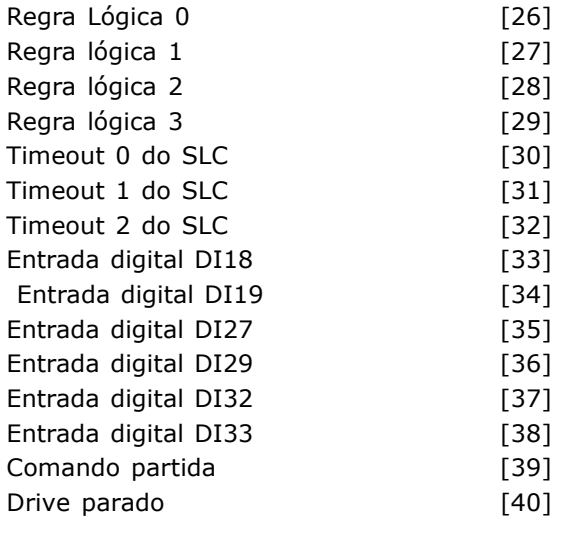

Selecionar a primeira entrada booleana (TRUE ou

### **Funcão:**

FALSE) para a regra lógica selecionada. *\*FALSE (Falso) (programação padrão)* [0] insere o valor fixo FALSE na regra lógica. *True (Verdadeiro)* [1] insere o valor fixo TRUE na regra lógica. *Em funcionamento* [2] Consultar o grupo de par. 5-3\* para descrição detalhada. *Dentro da Faixa* [3] Consultar o grupo de par. 5-3\* para descrição detalhada. *Na referência* [4] Consultar o grupo de par. 5-3\* para descrição detalhada. *Limite de torque* [5] Consultar o grupo de par. 5-3\* para descrição detalhada. *Corrente limite* [6] Consultar o grupo de par. 5-3\* para descrição detalhada. *Fora da Faix de Corr* [7] Consultar o grupo de par. 5-3\* para descrição detalhada. *Abaixo da I baixa* [8] Consultar o grupo de par.

5-3\* para descrição detalhada.

*Acima da I alta* [9] Consultar o grupo de par. 5-3\* para descrição detalhada.

Fora da Faix de Veloc [10] Consultar o grupo de par 5-3\* para descrição detalhada.

*Abaixo da freq.baix* [11] Consultar o grupo de par 5-3\* para descrição detalhada.

*Acima da freq.alta* [12] Consultar o grupo de par 5-3\* para descrição detalhada.

*Fora da faix de feedb.* [13] Consultar o grupo de par 5-3\* para descrição detalhada.

*Abaixo de feeb.baixo* [14] Consultar o grupo de par 5-3\* para descrição detalhada.

*Acima do feeb.alto* [15] Consultar o grupo de par 5-3\* para descrição detalhada.

Advertência térmica [16] Consultar o grupo de par 5-3\* para descrição detalhada.

*Red.ElÈtr Fora d Faix* [17] Consultar o grupo de par 5-3\* para descrição detalhada. *Revers"o* [18] Consultar o grupo de par 5-3\* para descrição detalhada. Advertência<sup>[19]</sup> Consultar o grupo de par 5-3\* para descrição detalhada. *Alarme (desarme)* [20] Consultar o grupo de par 5-3\* para descrição detalhada. *Alarm(bloq.p/desarm)* [21] Consultar o grupo de par 5-3\* para descrição detalhada. *Comparador 0* [22] Utilizar o resultado do comparador 0 na regra lógica. *Comparador 1* [23] Utilizar o resultado do comparador 1 na regra lógica. *Comparador 2* [24] Utilizar o resultado do comparador 2 na regra lógica. *Comparador 3* [25] Utilizar o resultado do comparador 3 na regra lógica. *Regra LÛgica 0* [26] Utilizar o resultado da regra lógica 0 na regra lógica. *Regra lÛgica 1* [27] Utilizar o resultado da regra lógica 1 na regra lógica. *Regra LÛgica 2* [28] Utilizar o resultado da regra lógica 2 na regra lógica. *Regra LÛgica 3* [29] Utilizar o resultado da regra lógica 3 na regra lógica. *Tempo de expiração 0* [30] Utilizar o resultado do temporizador 0 na regra lógica. *Tempo de expiração 1* [31] Utilizar o resultado do temporizador 1 na regra lógica. *Tempo de expiração 2* [32] Utilizar o resultado do temporizador 2 na regra lógica. *Entrada digital, DI18* [33] Utilizar o valor de DI18 na regra lógica (Alta = TRUE). *Entrada digital, DI19* [34] Utilizar o valor de DI19 na regra lógica (Alta = TRUE). *Entrada digital DI27* [35] Utilizar o valor de DI27 na regra lógica (Alta = TRUE). *Entrada digital DI29* [36] Utilizar o valor de DI29 na regra lógica (Alta = TRUE). *Entrada digital DI32* [37] Utilizar o valor de DI32 na regra lógica (Alta = TRUE). *Entrada digital DI33* [38] Utilizar o valor de DI33 na regra lógica (Alta = TRUE).

### **13-41 Operador de Regra Lógica 1**

Matriz [4]

#### **Opção:**

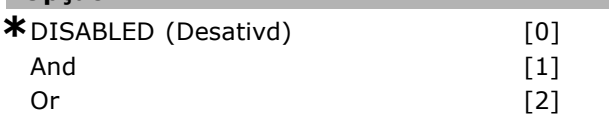

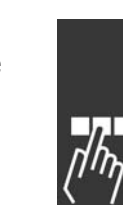

Danfoss

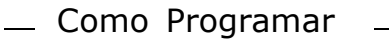

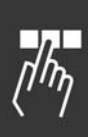

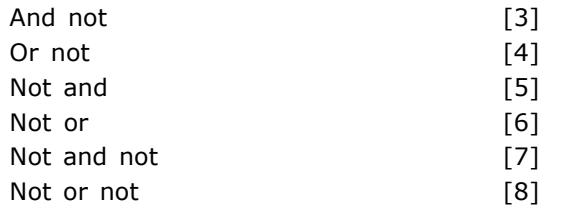

### **Funcão:**

Selecionar o primeiro operador lógico a ser utilizado nas entradas booleanas do par. 13-40 e 13-42. [13 -XX] significa a entrada booleana do par. 13-\*. Selecionar *DISABLED (Desativd*) [0] para ignorar os par. 13-42, 13-43 e 13-44. *AND* [1] (E) - avalia a expressão [13-40] AND [13-42]. *OR* [2] (OU) - avalia a expressão [13-40] OR [13-42]. *AND NOT* [3] - avalia a expressão [13-40] AND NOT [13-42]. *OR NOT* [4] (NÃO OU) avalia a expressão [13-40] OR NOT [13-42]. *NOT AND* [5] (NÃO E) avalia a expressão NOT [13-40] AND [13-42]. *NOT OR* [6] (NÃO OU) avalia a expressão NOT [13-40] OR [13-42]. *NOT AND NOT* [7] (NÃO E NÃO) avalia a expressão NOT [13-40] AND NOT [13-42]. *NOT OR NOT* [8] (NÃO OU NÃO) avalia a expressão NOT [13-40] OR NOT [13-42].

### **13-42 Regra LÛgica Booleana 2**

Matriz [4]

### **Opcão:**

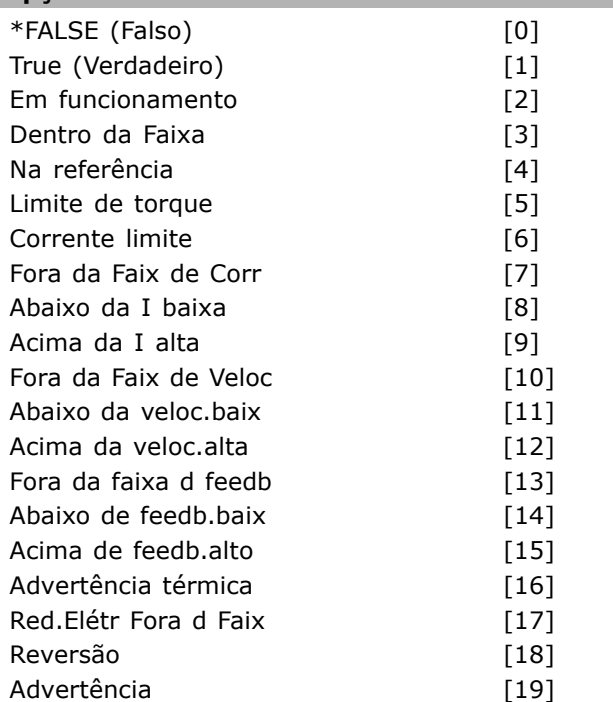

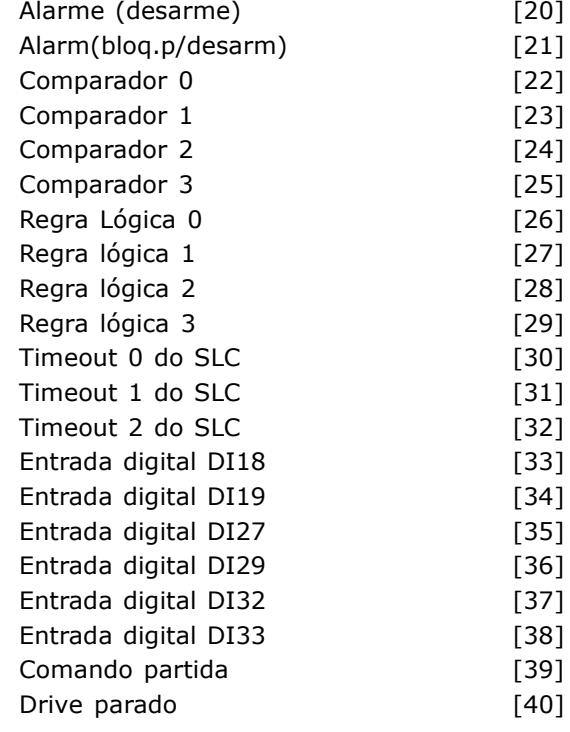

Danfoss

### **Funcão:**

Selecionar a segunda entrada booleana (TRUE ou FALSE) para a regra lógica selecionada. Consultar o par. 13-40 para descrição detalhada.

### **13-43 Operador de Regra Lógica 2**

Matriz [4]

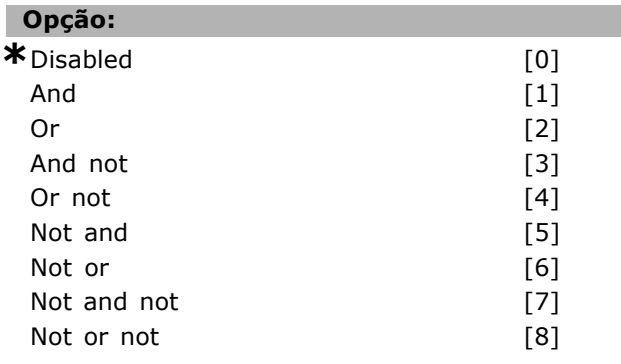

### **Funcão:**

Selecionar o segundo operador lógico a ser utilizado na entrada booleana, calculado nos par. 13-40, 13-41 e 13-42, e a entrada booleana vinda do par. 13-42. [13-44] significa a entrada booleana do par. 13-44. [13-40/13-42] significa a entrada booleana calculada nos par. 13-40, 13-41 e 13-42. *DISABLED (Desativd)* [0] (programado de fábrica). Selecionar esta opção para ignorar o par. 13-44. *AND* [1] (E) - avalia a expressão [13-40/13-42] AND [13-44].

# $\equiv$  Como Programar =

*OR* [2] (OU) - avalia a expressão [13-40/13-42] OR [13-44]. *AND NOT* [3] (NÃO E) - avalia a expressão [13-40/13-42] AND NOT [13-44]. *OR NOT* [4] (NÃO OU) - avalia a expressão [13-40/13-42] OR NOT [13-44]. *NOT AND* [5] (NÃO E) – avalia a expressão NOT [13-40/13-42] AND [13-44]. *NOT OR* [6] (NÃO OU) - avalia a expressão NOT [13-40/13-42] OR [13-44]. *NOT AND NOT* [7] - avalia a expressão NOT [13-40/13-42] e avalia AND NOT [13-44]. *NOT OR NOT* [8] (NÃO OU NÃO) – avalia a expressão NOT [13-40/13-42] OR NOT [13-44].

### **13-44 Regra LÛgica Booleana 3**

Matriz [4]

## **Opcão:**

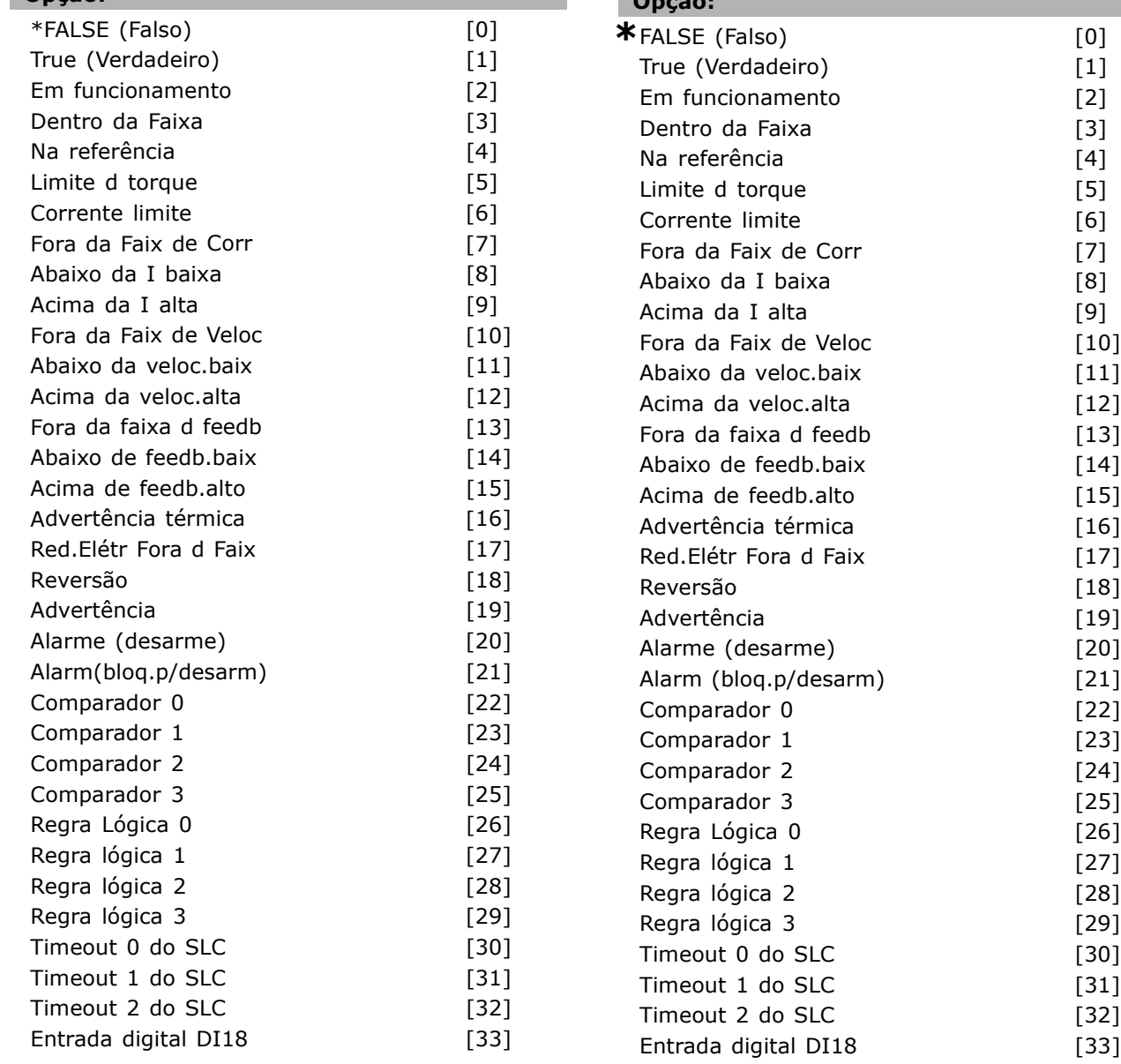

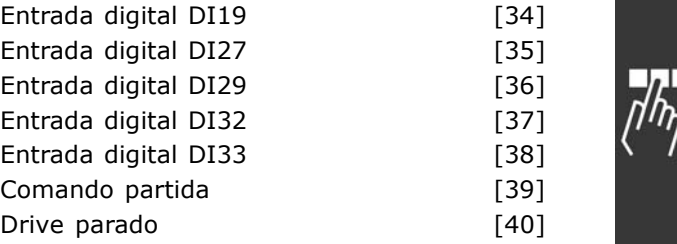

Danfoss

### **Funcão:**

Selecionar a terceira entrada booleana (TRUE ou FALSE) para a regra lógica selecionada.

### □ 13-5<sup>\*</sup> Estados

Parâmetros para a programação do Smart Logic Controller.

#### **13-51 Evento do SLC**

Matriz [20]

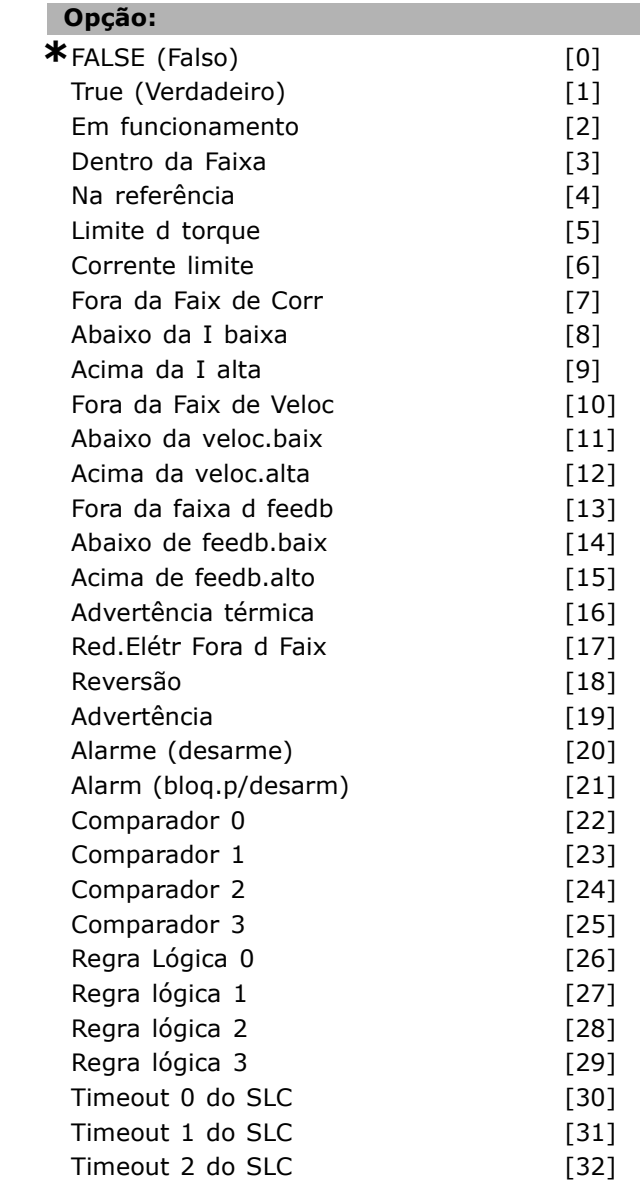

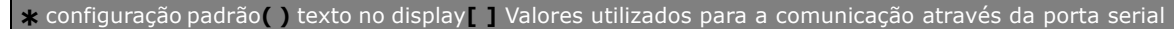

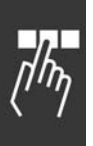

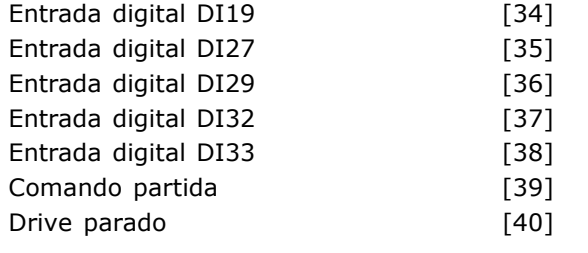

### **Funcão:**

Selecionar a entrada booleana (TRUE ou FALSE) para definir o evento do Smart Logic Controller. *\*False* [0] - insere o valor fixo FALSE no evento. *True (Verdadeiro)* [1] insere o valor fixo TRUE no evento. *Em funcionamento* [2] Consultar o grupo de par. 5-3\* para descrição detalhada. *Dentro da Faixa* [3] Consultar o grupo de par. 5-3\* para descrição detalhada. *Na referência* [4] Consultar o grupo de par. 5-3\* para descrição detalhada. *Limite de torque* [5] Consultar o grupo de par. 5-3\* para descrição detalhada. *Corrente limite* [6] Consultar o grupo de par. 5-3\* para descrição detalhada. *Fora da Faix de Corr* [7] Consultar o grupo de par. 5-3\* para descrição detalhada. *Acima da I low* [8] Consultar o grupo de par 5-3\* para descrição detalhada. *Abaixo da I alta* [9] Consultar o grupo de par 5-3\* para descrição detalhada. *Fora da Faix de Veloc* [10] Consultar o grupo de par 5-3\* para descrição detalhada. Acima da freqüência baixa [11] Consultar o grupo de par 5-3\* para descrição detalhada. Abaixo da freqüência alta [12] Consultar o grupo de par  $5-3*$  para descrição detalhada. *Fora da faix de feedb.* [13] Consultar o grupo de par 5-3\* para descrição detalhada. *Abaixo de feeb.baixo* [14] Consultar o grupo de par 5-3\* para descrição detalhada. *Acima do feeb.alto* [15] Consultar o grupo de par 5-3\* para descrição detalhada. Advertência térmica [16] Consultar o grupo de par 5-3\* para descrição detalhada. *Red.ElÈtr Fora d Faix* [17] Consultar o grupo de par 5-3\* para descrição detalhada. *Revers"o* [18] Consultar o grupo de par 5-3\* para descrição detalhada. Advertência<sup>[19]</sup> Consultar o grupo de par 5-3\* para descrição detalhada. *Alarme (desarme)* [20] Consultar o grupo de par 5-3\* para descrição detalhada. *Alarm(bloq.p/desarm)* [21] Consultar o grupo de par 5-3\* para descrição detalhada.

*Comparador 0* [22] Utilizar o resultado do comparador 0 no evento. *Comparador 1* [23] Utilizar o resultado do comparador 1 no evento. *Comparador 2* [24] Utilizar o resultado do comparador 2 no evento. *Comparador 3* [25] Utilizar o resultado do comparador 3 no evento. *Regra lógica 0* [26] Utilizar o resultado da regra lógica 0 no evento. *Regra lÛgica 1* [27] Utilizar o resultado da regra lógica 1 no evento. *Regra lÛgica 2* [28] Utilizar o resultado da regra lógica 2 no evento. *Regra lÛgica 3* [29] Utilizar o resultado da regra lógica 3 no evento. *Timeout 0* [30] Utilizar o resultado do temporizador 0 no evento. *Timeout 1* [31] Utilizar o resultado do temporizador 1 no evento. *Timeout 2* [32] Utilizar o resultado do temporizador 2 no evento. *Entrada digital DI18* [33] Utilizar o valor de DI18 no evento (Alta = TRUE). *Entrada digital DI19* [34] Utilizar o valor de DI19 no evento (Alta = TRUE) *Entrada digital DI27* [35] Utilizar o valor de DI27 no evento (Alta = TRUE). *Entrada digital DI29* [36] Utilizar o valor de DI29 no evento (Alta = TRUE). *Entrada digital DI32* [37] Utilizar o valor de DI32 no evento (Alta = TRUE). *Entrada digital DI33* [38] Utilizar o valor de DI33 no evento (Alta = TRUE). *Comando Partida* [39] Este evento È TRUE se o conversor de freqüência der a partida por qualquer meio (via entrada digital, fieldbus ou um outro). *Drive parado* [40] - este evento È TRUE se o conversor de freqüência estiver parado ou for parado por inércia, por qualquer meio (via entrada digital, fieldbus ou um outro).

Danfoss

### **13-52 Ação do SLC**

Matriz [20]

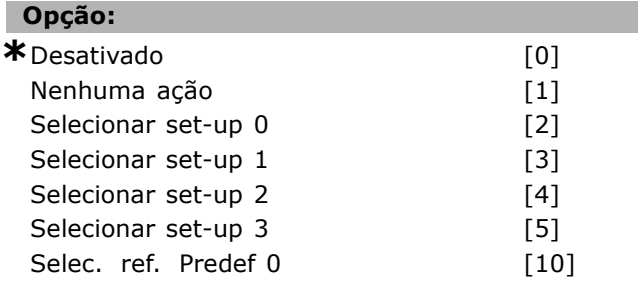

Danfoss

### $\equiv$  Como Programar  $\equiv$

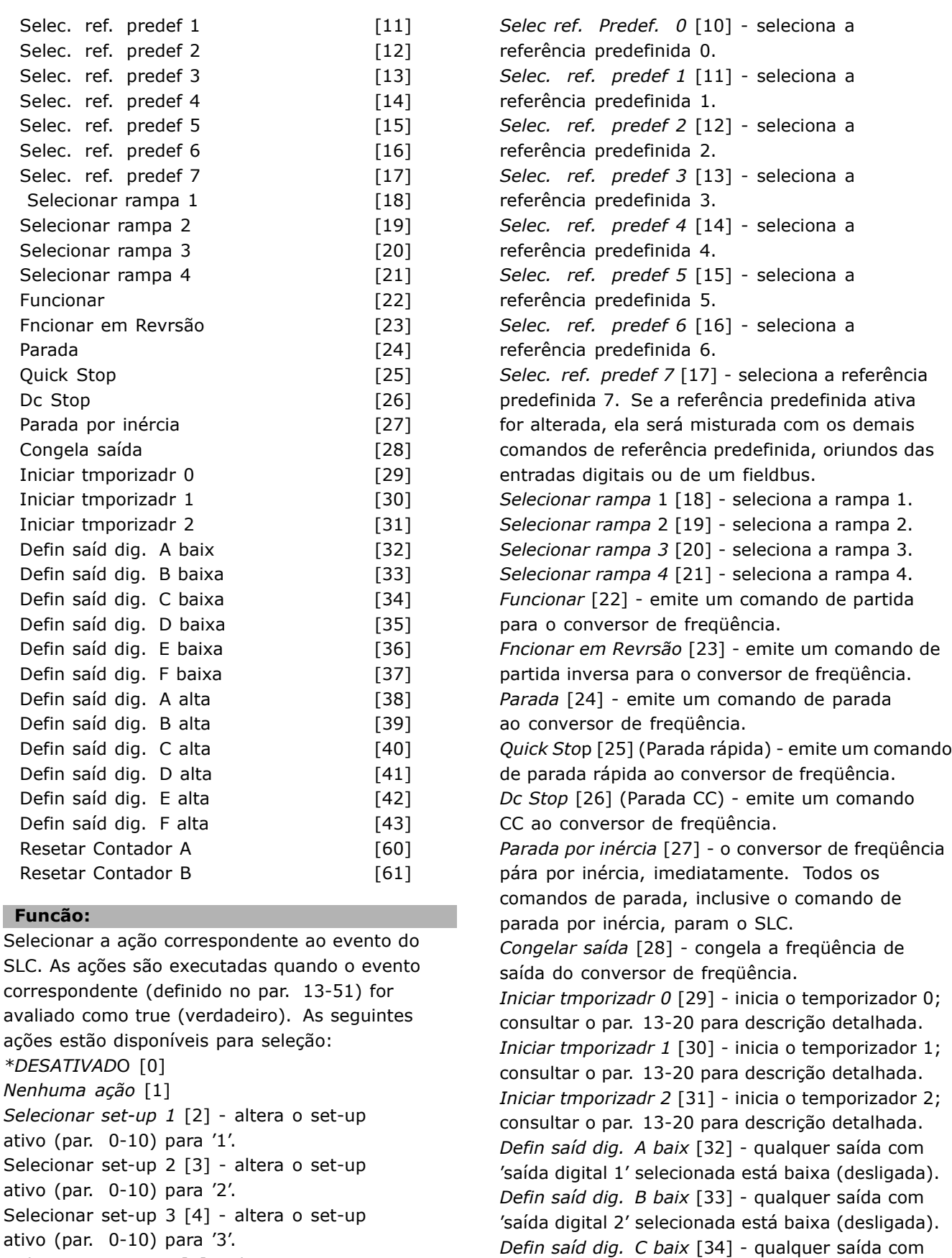

ativo (par. 0-10) para '3'.

*Selecionar set-up 4* [5] - altera o set-up ativo (par. 0-10) para í4í. Se o set-up for alterado, ele se mistura com os demais comandos de set-up, oriundos de entradas digitais ou de um fieldbus.

#### \* configuração padrão | texto no display | Valores utilizados para a comunicação através da porta serial

'saída digital 3' selecionada está baixa (desligada). *Defin saÌd dig. D baix* [35] - qualquer saÌda com 'saída digital 4' selecionada está baixa (desligada).

Danfoss

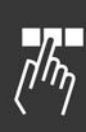

*Defin saÌd dig. E baix* [36] - qualquer saÌda com 'saída digital 5' selecionada está baixa (desligada). *Defin saÌd dig. F baix* [37] - qualquer saÌda com 'saída digital 6' selecionada está baixa (desligada). *Defin saÌd dig. A alta* [38] - qualquer saÌda com 'saída digital 1' selecionada está alta (fechada). *Defin saÌd dig. B alta* [39] - qualquer saÌda com 'saída digital 2' selecionada está alta (fechada). *Defin saÌd dig. C alta* [40] - qualquer saÌda com saída digital 3' selecionada está alta (fechada). *Defin saÌd dig. D alta* [41] - qualquer saÌda com 'saída digital 4' selecionada está alta (fechada). *Defin saÌd dig. E alta* [42] - qualquer saÌda com 'saída digita 5' selecionada está alta (fechada). *Defin saÌd dig. F alta* [43] - qualquer saÌda com 'saída digital 6' selecionada está alta (fechada). *Resetar Contador A* [60] - zera o Contador A. Resetar Contado B [61] - zera o Contador B.

<u>Danfoss</u>

# $\Box$  **Funções Especiais**

### □ 14-\*\* Funções Especiais

Grupo de parâmetros para configurar as funções especiais do conversor de freqüência.

### □ 14-0<sup>\*</sup> Chveamnt d Invrsr

Parâmetros para configurar o chaveamento do inversor.

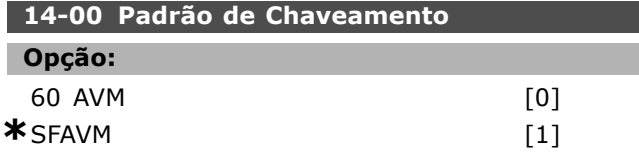

### **Funcão:**

Selecionar o padrão de chaveamento: 60° AVM ou SFAVM.

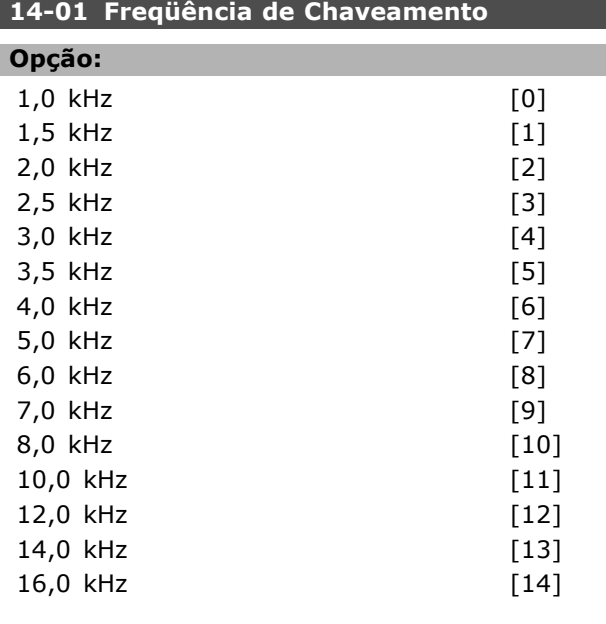

### **Funcão:**

Selecionar a freqüência de chaveamento do inversor. Ao alterar a freqüência de chaveamento é possível que o ruído acústico do motor diminua.

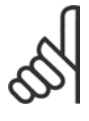

# **NOTA!:**

O valor da freqüência de saída do conversor de freqüência nunca deve ser superior a 1/10 da freqüência

de chaveamento. Quando o motor estiver funcionando, ajuste a freqüência de chaveamento no par. 4-11 atÈ que o motor funcione o mais silenciosamente possível. Consultar também o par. 14-00 e a seção Derating.

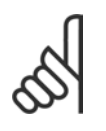

#### **NOTA!:**

As freqüências de chaveamento acima de 5,0 kHz provocam o derating automático da saída máxima do

conversor de freqüência.

## 14-03 Sobre modulação

#### **Opção:**

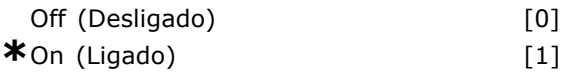

### **Funcão:**

Selecionar *On (Ligado)* [1] para conectar a função sobre modulação à tensão de saída, para obter uma tensão de saída até 15% maior que a tensão de rede. Selecionar *Off (Desligado)* [0] para que não haja sobremodulação da tensão de saída e, assim, evitar o ripple do torque no eixo do motor. Este recurso pode ser útil em aplicações como nas máquinas de moagem.

### **14-04 PWM Randômico**

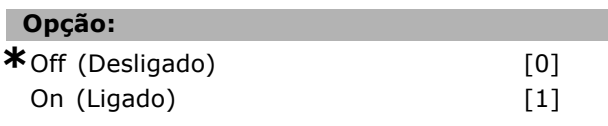

### **Funcão:**

Selecionar *On (Ligado)* [1] para transformar o ruído sonoro de chaveamento do motor, de um tom de campainha para um ruído 'branco' menos audível. Consegue-se este efeito alterando, ligeira e aleatoriamente, o sincronismo das fases de saída moduladas pela largura de pulso. Selecionar *Off (Desligado)* [0] para que não haja nenhuma alteração no ruído acústico do chaveamento do motor.

### □ 14-1\* Lig/Deslig RedeElét

Parâmetros para configurar o monitoramento/tratamento de falhas da rede elétrica.

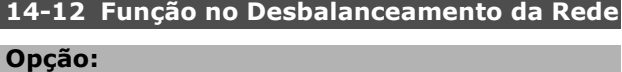

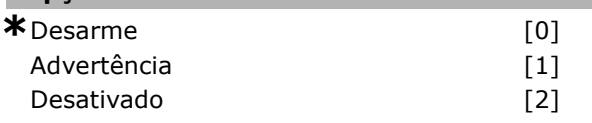

### **Funcão:**

Г

Quando for detectado um desbalanceamento de rede elétrica crítico: Selecionar *Desarme* [0] para desarmar o

conversor de frequência;

Selecionar Advertência [1] para emitir uma advertência; ou

Selecionar *Desativado* [2] no caso de nenhuma ação.

Danfoss

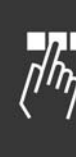

O funcionamento sob condições de desbalanceamento crítico da rede elétrica reduz a vida útil do motor. As condições são consideradas críticas quando o motor funciona continuamente com carga próxima da nominal (como, por exemplo, no caso de uma bomba ou ventilador próximo da velocidade máxima).

### □ 14-2\* Reset do Desarme

Parâmetros para configurar o tratamento do reset automático, tratamento de desarme especial e auto-teste/inicialização do cartão de controle.

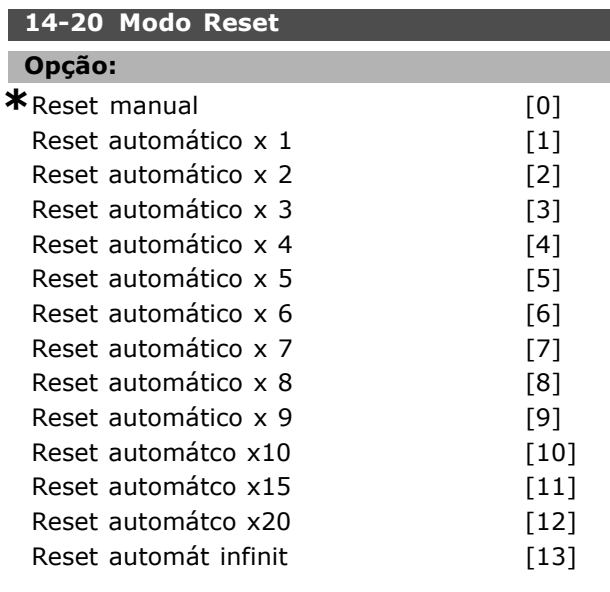

### **Funcão:**

Selecionar a função reset após um desarme. Feito o reset, o conversor de freqüência pode partir novamente.

Selecionar *Reset manual* [0] para executar o reset por meio da tecla [RESET] ou pelas entradas digitais. Selecionar *Reset automático x 1, ..., x20* [1] a [12], para executar um dos doze resets automáticos, após um desarme.

Selecionar *Reset automát infinit* [13] para executar reset continuamente, após um desarme.

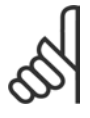

# **NOTA!:**

Se o número de AUTOMATIC RESETs (Resets Automáticos) especificado for atingido em 10 minutos, o conversor de

freqüência entra em modo Reset manual [0]. Após um reset Manual, a programação do par. 14-20 restabelece a seleção original. Se o número de AUTOMATIC RESETs não for atingido em 10 minutos ou quando um Reset manual for executado, o contador interno de RESETs AUTOM£TICOs È zerado.

### **14-21 Tempo para Nova Partida Automática**

### **Intervalo:**

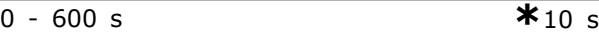

### **Funcão:**

Como Programar

Inserir o intervalo de tempo desde o desarme até o início da função reset automático. Este parâmetro está ativo somente quando o par. 14-20 estiver programado em uma das opções de *Reset automático*, [1] a [13].

### 14-22 Modo Operação

### **Opcão:**

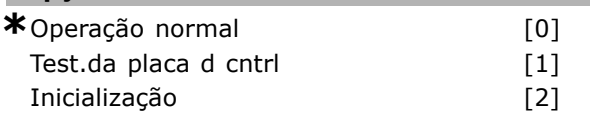

#### **Funcão:**

Utilizar este parâmetro para especificar operação normal; para executar testes; ou para inicializar todos os parâmetros, exceto os par. 15-03, 15-04 e 15-05. Esta função está ativa somente quando a energia é aplicada no conversor de frequência. Selecionar Operação normal [0] para o funcionamento normal do conversor de freqüência, com o motor na aplicação selecionada.

Selecionar *Test.da placa d cntrl* [1] para testar as entradas analógica e digital e as saídas e a tensão de controle +10 V. Este teste requer um conector de teste com ligações internas. Use o seguinte procedimento para o teste do cartão de controle:

- 1. Selecionar *Test.da placa d cntrl* [1].
- 2. Desligar a alimentação de rede elétrica e aguarde a luz do display apagar.
- 3. Programar as chaves S201 (A53) e S202  $(A54) = 'ON' / I.$
- 4. Colocar o plugue de teste (vide a seguir).
- 5. Conexão à rede elétrica.
- 6. Executar os vários testes.
- 7. Os resultados são exibidos no LCP e o conversor de freqüência entra em um loop infinito.
- 8. O par. 14-22 È automaticamente programado para Operação normal. Executar um ciclo de energização para dar partida em Operação normal, após o teste da placa de controle.

### **Se o teste terminar OK:**

Leitura do LCP: Cartão de Controle OK. Desligar a alimentação de rede elétrica e desconecte o plugue de teste. O LED verde, no Cartão de Controle, acende.

O motor pode partir sem advertência.

Danfoss

#### **Se o teste falhar:**

Leitura do LCP: Defeito de E/S do Cartão de Controle. Substitua o conversor de freqüência ou a Cartão de Controle. O LED vermelho no Cartão de Controle acende. Plugues de teste (conecte os seguintes terminais uns aos outros): 18 - 27 - 32; 19 - 29 - 33; 42 - 53 - 54

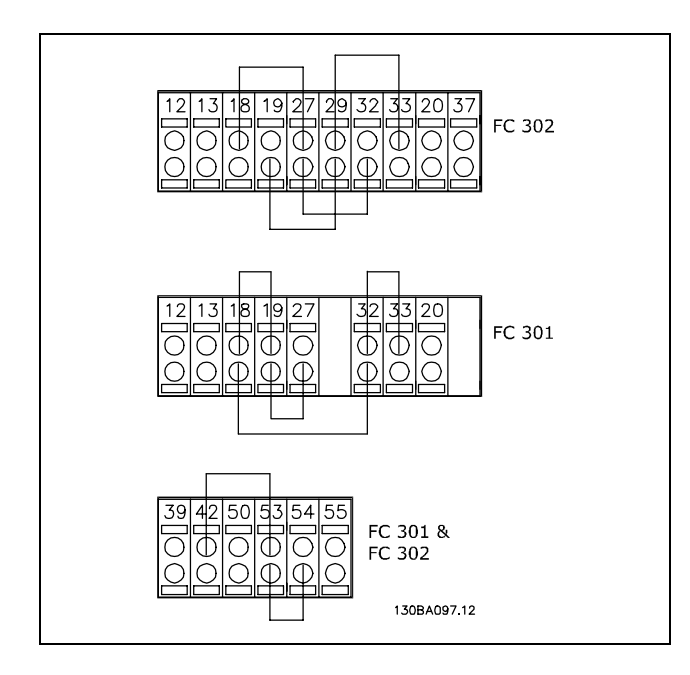

Selecionar *Inicialização* [2] para reinicializar todos os valores dos parâmetros para a programação padrão, exceto os par. 15-03, 15-04 e 15-05. O conversor de freqüência reinicializará, durante a energização seguinte.

O parâmetro 14-22 também reinicializa a programação padrão Operação normal [0].

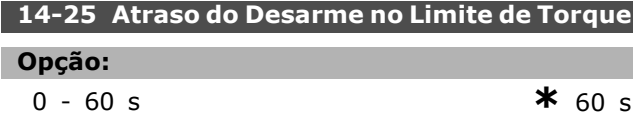

#### **Funcão:**

Inserir o atraso de desarme do limite de torque, em segundos. Quando o torque de saída atinge os limites de torque (par. 4-16 e 4-17) é disparada uma advertência. Quando a advertência do limite de torque estiver continuamente presente, durante o periodo especificado neste parâmetro, o conversor de freqüência desarma. Desativar o atraso de desarme programando o parâmetro para 60 s = OFF. O monitoramento do térmico do conversor de freqüência ainda permanecerá ativo.

### **14-26 Atraso do Desarme no Defeito do Inversor**

**Opção:** 

0 − 30 s<br>0 − 30 s

#### **Funcão:**

Quando o conversor de freqüência detecta uma sobre-tensão durante o tempo de programação, um desarme será acionado após este tempo.

### □ 14-3<sup>\*</sup> Ctrl.Limite de Corr

A SÈrie FC 300 apresenta um Controlador de Limite de Corrente integral que é ativado quando a corrente do motor, e portanto o torque, for maior que os limites de torque programados nos par. 4-16 e 4-17. Quando o limite de corrente for atingido, durante o funcionamento do motor ou durante uma operação de funcionamento como gerador, o conversor de freqüência tentará diminuir o torque abaixo dos limites predefinidos, tão rápido quanto possível, sem perder o controle do motor. Enquanto o controle de corrente estiver ativo, o conversor de freqüência só poderá ser parado programado uma entrada digital para *Paradp/inÈrc.reverso* [2] ou *Parad inÈrc.Rst.rvrs*. [3]. Quaisquer sinais nos terminais 18 a 33 não estarão ativos, enquanto o conversor de freqüência estiver próximo do limite de corrente. Utilizando uma entrada digital programar *Paradp/inÈrc.reverso* [2] ou *Parad inÈrc.Rst.rvrs*. [3], o motor não utiliza o tempo de desaceleração, uma vez que o drive parou por inércia. Se for necessária uma parada rápida, utilize a função de controle do freio mecânico juntamente com o freio

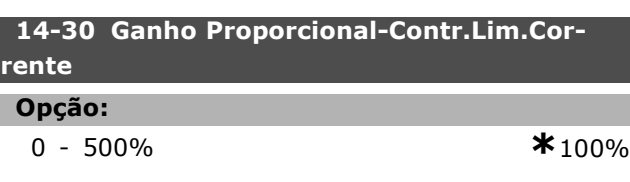

eletro-mecânico externo anexado à aplicação.

### **Funcão:**

Inserir o valor do ganho proporcional para o controlador do limite de corrente. Selecionando um valor maior, a reação do controlador torna-se mais rápida. Uma programação excessivamente alta causa instabilidade no controlador.

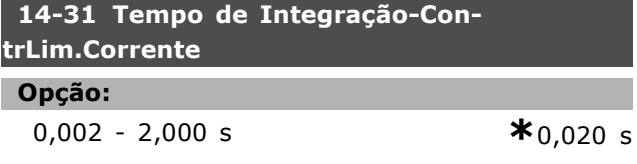

Danfoss

# **Funcão:**

Controla o tempo de integração do controlador do limite de corrente. Definindo-o para um valor menor faz com que ele reaja mais rapidamente. Uma definição excessivamente baixa causa instabilidade no controlador.

### " **14-4\* Otimiz. de Energia**

Parâmetros para ajustar o nível de otimização da energia, nos modos Torque Variável (TV) e Otimização Automática da Energia (AEO -Automatic Energy Optimization).

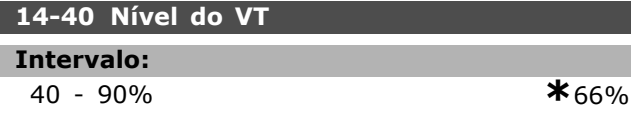

### **Funcão:**

Inserir o nível de magnetização em velocidade baixa. A seleção de um valor baixo reduz a perda de energia no motor, porém, reduz também a capacidade de carga.

Este parâmetro não pode ser ajustado enquanto o motor estiver em funcionamento.

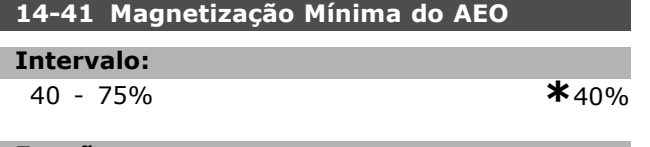

### **Funcão:**

Inserir a magnetização mínima permitida para a AEO. A seleção de um valor baixo reduz a perda de energia no motor, porém, reduz também a resistência a alterações repentinas da carga.

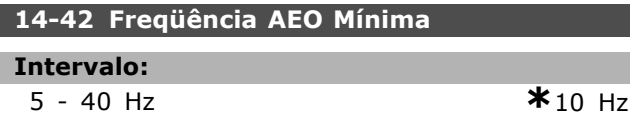

### **Funcão:**

Inserir a freqüência mínima na qual a Otimização Automática de Energia (AEO) deve estar ativa.

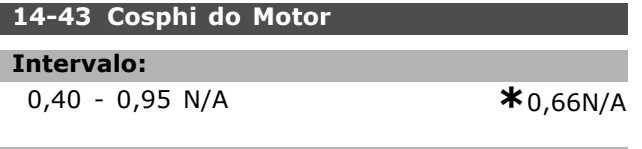

### **Funcão:**

O ponto de definição do Cos(phi) é automaticamente programado para o desempenho otimizado do AEO. Este parâmetro não deve ser alterado, normalmente. Entretanto, em algumas situações, È possÌvel que haja a necessidade de inserir um valor novo para sintonia fina.

### □ 14-5<sup>\*</sup> Ambiente

Programar estes parâmetros como On (Ligado) [1] para que o conversor de freqüência esteja em conformidade com as normas EMC. Selecionar *Off (Desligado)* [0] somente quando o conversor de freqüência for energizado a partir de uma fonte de rede elétrica (Rede elétrica IT) isolada.

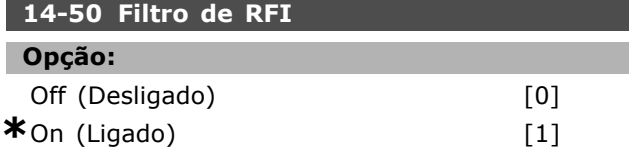

### **Funcão:**

Selecionar *On (Ligado)* [1] para assegurar que o conversor de freqüência esteja em conformidade com as normas EMC. Selecionar *Off (Desligado)* [0] somente quando o conversor de freqüência for alimentado a partir de uma fonte de rede elétrica isolada, ou seja, ( rede elétrica IT), Neste modo, as capacitâncias internas do RFI (capacitores de filtro), entre o chassi e o Circuito do Filtro de RFI da Rede Elétrica, são desconectadas, para evitar danos no circuito intermediário e para reduzir as correntes capacitivas de terra (de acordo com a norma IEC 61800-3). Este parâmetro está disponível somente no FC 302.

### **14-52 Controle do Ventilador**

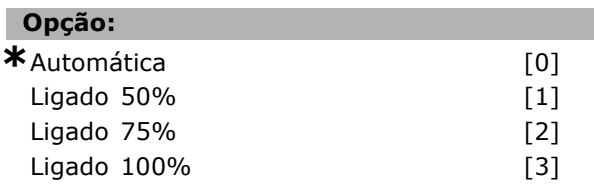

### **Funcão:**

Selecionar a velocidade mínima do ventilador interno.

Selecionar *Automática* [0] para acionar o ventilador somente quando a temperatura interna do conversor de freqüência estiver na faixa de 35 °C – a aprox. 55°C. O ventilador funciona em velocidades baixas em 35 °C, e em velocidade plena, em 55 °C aprox.

<u>Danfoss</u>

# " **Dados Operacionais**

### " **15-\*\* Dados Operacionais**

Grupo de parâmetros contendo informações do conversor de freqüência, como dados operacionais, configuração de hardware e versões de software.

### □ 15-0<sup>\*</sup> Dados Operacionais

Grupo de parâmetros contendo dados operacionais, como Horas de Funcionamento, Medidores de kWh, Energizações, etc.

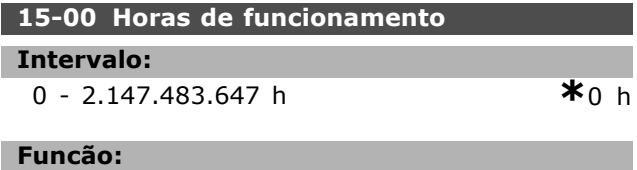

Exibir quantas horas o conversor de freqüência funcionou. O valor é gravado quando o conversor de freqüência é desligado.

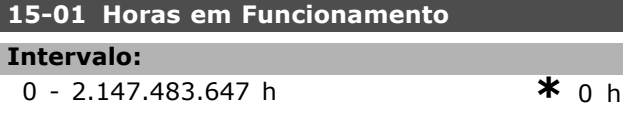

#### **Funcão:**

Exibir quantas horas o motor funcionou. Reinicializar o contador no par. 15-07. O valor È gravado quando o conversor de freqüência é desligado.

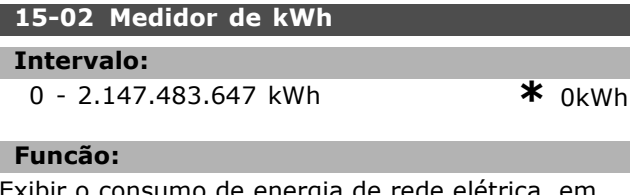

Exibir o consumo de energia de rede eletrica, em kWh, como um valor médio durante uma hora. Reinicializar o contador no par. 15-06

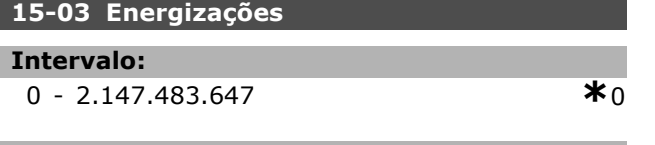

### **Funcão:**

Exibir o número de vezes que o conversor de freqüência foi energizado.

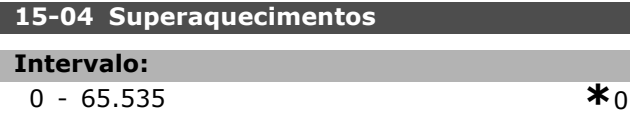

#### **Funcão:**

Exibir a quantidade de falhas de temperatura que ocorreram com o conversor de freqüência.

### 15-05 Sobretensões

### **Intervalo:**

 $0 - 65.535$  **\***0

## **Funcão:**

Exibir o número de sobretensões que ocorreram no conversor de freqüência.

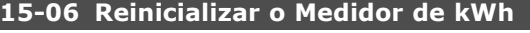

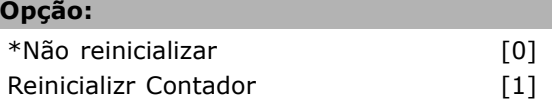

### **Funcão:**

Selecionar *Reinicializr Contador* [1] e apertar [OK] para zerar o contador de kWh (consultar o par. 15-02) Este parâmetro não pode ser selecionado através da porta serial RS 485.

Selecionar Não reinicializar [0] caso não se deseje que o medidor de kWh seja reinicializado.

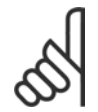

**NOTA!:**

O reset é executado apertando-se [OK].

#### **15-07 Reinicialzar Contador de Horas de Func**

#### **Opção:**

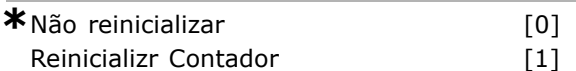

#### **Funcão:**

Selecionar *Reinicializr Contador* [1] e apertar [OK] para zerar o contador de Horas de Funcionamento (consultar o par. 15-01). Este parâmetro não pode ser selecionado através da porta serial RS 485. Selecionar *Não reinicializar* [0] se não desejar que o contador de Horas de Funcionamento seja reinicializado.

### □ 15-1<sup>\*</sup> Defin de Log d Dados

O Log de Dados permite o registro contínuo de até 4 fontes de dados (par. 15-10) em periodicidades individuais (par. 15-11). Um evento de disparo (par. 15-12) e uma janela (par. 15-14) são utilizados para iniciar e parar o registro condicionalmente.

#### **15-10 Fonte do Logging**

Matriz [4]

### Opção:

Nenhum 16-00 Control Word

Danfoss

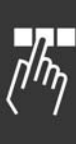

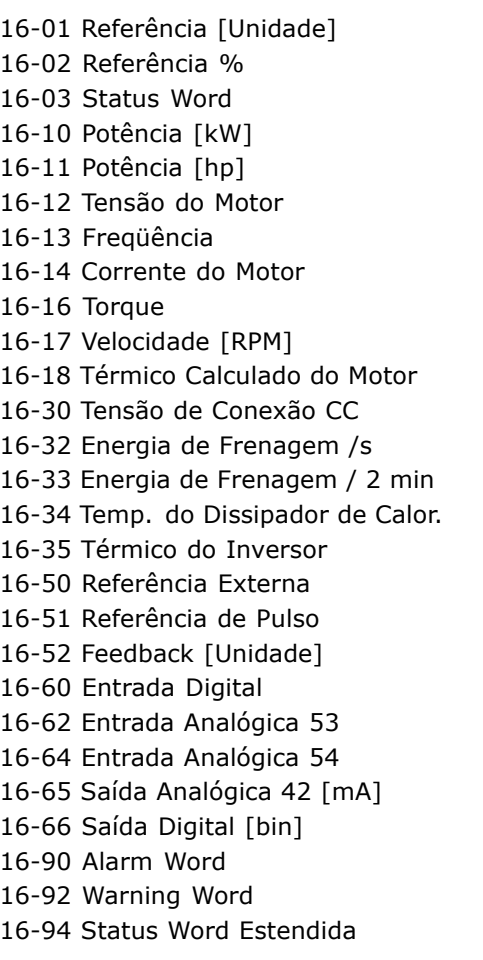

### **Funcão:**

Selecionar as variáveis que devem ser registradas.

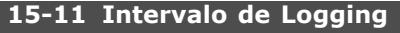

#### **Intervalo:**

1 - 86.400.000 ms **\***1ms

#### **Funcão:**

ı

Inserir o intervalo entre as amostragens das variáveis a serem registradas, em milisegundos.

### **15-12 Evento do Disparo**

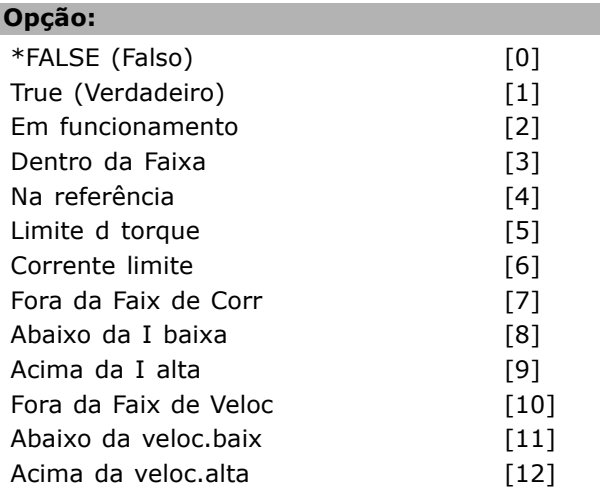

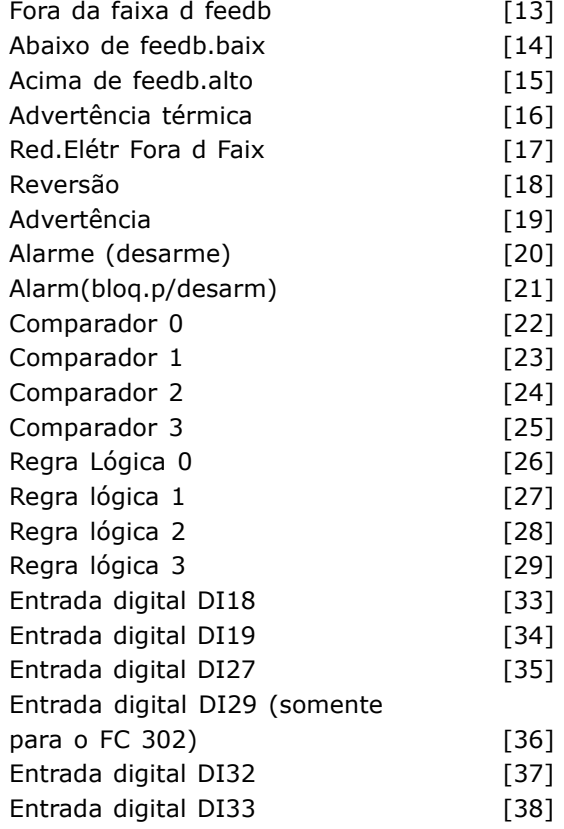

#### **Funcão:**

Selecionar o evento do disparo. Quando o evento disparador ocorrer, aplica-se uma janela para congelar o registro. O registro, então, reterá uma porcentagem de amostras especificadas, anterior à ocorrência do evento disparador (par. 15-14).

#### **15-13 Modo Logging**

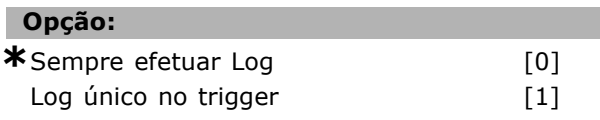

#### **Funcão:**

Selecionar *Sempre efetuar Log* [0] para registro contínuo. Selecionar Log único no trigger [1] para iniciar e parar, condicionalmente, o registro utilizando os par. 15-12 e par.15-14.

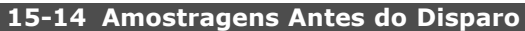

#### **Intervalo:**

0 - 100 N/A **\***50N/A

#### **Funcão:**

Inserir a porcentagem de todas as amostras, anteriores a um evento de disparo, que devem ser mantidas no log. Consultar também os par. 15-12 e par. 15-13.

### □ 15-2\* Registr.doHistórico

Conferir até 50 registros de dados, por meio dos parâmetros de matriz, neste grupo de parâmetros. Para todos os parâmetros no grupo, [0] corresponde aos dados mais recentes e [49] aos mais antigos. Os dados são registrados cada vez que ocorre um *evento* (não confundir com eventos do SLC). *Eventos*, neste contexto, são definidos como uma alteração em uma das seguintes áreas:

- 1. Entrada digital
- 2. Saídas digitais (não monitoradas neste release de SW)
- 3. Warning word
- 4. Alarm word
- 5. Status word
- 6. Control word
- 7. Status word estendida

Os *eventos* são registrados com valor e horário em ms. O intervalo de tempo entre dois eventos depende da freqüência com que *eles* ocorrem (no máximo uma vez a cada varredura). O registro de dados é contínuo, porém, se ocorrer um alarme, o registro é salvo e os valores podem ser vistos no display. Este recurso é útil, por exemplo, ao executar serviço depois de um desarme. Pode-se conferir o registro histórico contido nestes parâmetros, por meio da porta de comunicação serial ou pelo display.

#### **15-20 Registro do Histórico: Evento**

Matriz [50]

#### **Intervalo:**

0 - 255 **\***<sup>0</sup>

#### **Funcão:**

Exibir o tipo de evento nos eventos registrados.

#### **15-21 Registro do Histórico: Valor**

Matriz [50]

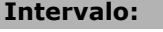

 $0 - 2.147.483.647$   $\star$  0

### **Funcão:**

Exibir o valor do evento registrado. Interpretar os valores do evento, de acordo com esta tabela:

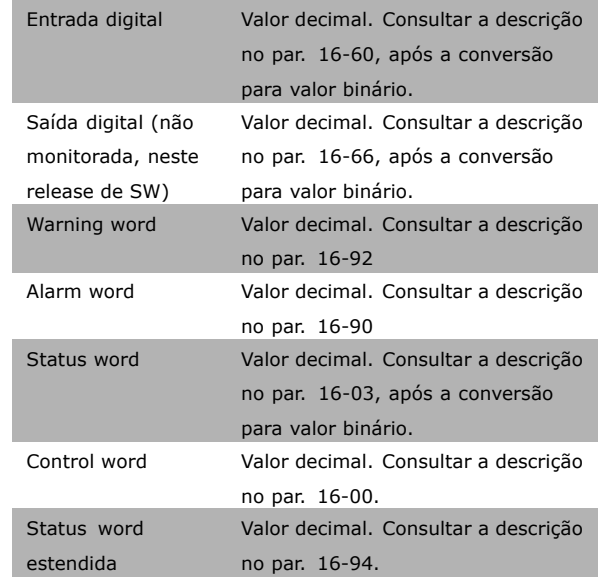

#### **15-22 Registro do Histórico: Tempo**

Matriz [50]

#### **Intervalo:**

0 - 2.147.483.647 **\***<sup>0</sup>

#### **Funcão:**

Exibir o instante em que o evento registrado ocorreu. O tempo È medido em milisegundos, desde a inicialização do conversor de freqüência.

### □ 15-3\* Registro de Falhas

Os parâmetros neste grupo são parâmetros matriciais, onde até 10 registros de falhas podem ser visualizados. [0] corresponde aos dados de registro mais recentes e [9] aos mais antigos. Os códigos de erro, valores e o horário podem ser visualizados para todos os dados registrados.

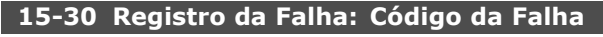

Matriz [10]

# **Intervalo:** 0 - 255 **\*** <sup>0</sup>

#### **Funcão:**

Exibir o código da falha e verificar o seu significado no capítulo Solução de Problemas do Guia de Design do FC 300.

#### **15-31 Reg. de Falhas:Valor**

Matriz [10]

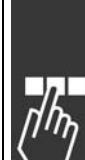

Danfoss

Danfoss

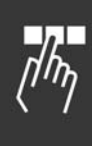

**Intervalo:** -32.767 - 32.767 **\*** <sup>0</sup>

### **Funcão:**

Exibir uma descrição extra do erro. Este parâmetro é utilizado, na maioria das vezes, em combinação com o alarme 38 'falha interna'.

### **15-32 Registro de Falhas: Tempo**

Matriz [10]

### **Intervalo:**

0 - 2.147.483.647 **\***<sup>0</sup>

#### **Funcão:**

Exibir o instante em que o evento registrado ocorreu. O tempo È medido em segundos desde a inicialização do conversor de freqüência.

### □ 15-4\* Identific. do VLT

Parâmetros que contêm informações somente de leitura sobre as configurações de hardware e software do conversor de frequência.

### **15-40 Tipo do FC**

### **Funcão:**

Exibir o tipo do FC. A leitura é idêntica à do campo de potência da definição do código do tipo da Série FC 300, caracteres 1-6.

### 15-41 Seção de Potência

### **Funcão:**

Exibir o tipo do FC. A leitura é idêntica à do campo de potência da definição do código do tipo, caracteres 7-10, da Série FC 300.

### **15-42 Tensão**

### **Funcão:**

Exibir o tipo do FC. A leitura é idêntica à do campo de potência da definição do código do tipo, caracteres 11-12, da Série FC 300.

### **15-43 Versão de Software**

#### **Funcão:**

Exibir a versão combinada do SW (ou 'versão do pacote'), que consiste do SW de potência e do SW de controle.

### **15-44 String do Código de Compra**

#### **Funcão:**

Exibir o string do código do tipo utilizado para encomendar novamente o conversor de freqüência, em sua configuração original.

### **15-45 String de Código Real**

### **Funcão:**

Exibir o string do código do tipo real.

### 15-46 Nº. do Pedido do Cnvrsr de Freqüência

#### **Funcão:**

Exibir o código de compra de 8-dígitos utilizado para encomendar o conversor de freqüência novamente, em sua configuração original.

### 15-47 Nº. de Pedido da Placa de Potência

### **Funcão:**

Exibir o código de compra da placa de energia.

**15-48 Nº do Id do LCP**

### **Funcão:**

Exibir o código do ID do LCP.

#### **15-49 ID do SW da Placa de Controle**

#### **Funcão:**

Exibir o código da versão do software do cartão de controle.

### 15-50 ID do SW da Placa de Potência

### **Funcão:**

Exibir o código da versão do software da placa de energia.

### **15-51 Número de Série d Conversor de Freqü**

#### **Funcão:**

Exibir o número de série do conversor de freqüência.

### 15-53 Número de Série do Cartão de Potência

### **Funcão:**

Exibir o número de série da placa de energia.

### □ 15-6\* Ident. do Opcional.

Este parâmetro somente de leitura contém informações sobre as configurações de hardware e software dos opcionais instalados nos slots A, B, C0 e C1.

Danfoss

#### **15-60 Opcional Montado**

#### **Funcão:**

Exibir o tipo de opcional instalado.

#### **15-61 Versão de SW do Opcional**

#### **Funcão:**

Exibir a versão do software do opcional instalado.

#### **15-62 N°. do Pedido do Opcional**

### **Funcão:**

Mostra o código de compra dos opcionais instalados.

#### **15-63 N°. de SÈrie do Opcional**

#### **Funcão:**

Exibir o nº de série do opcional instalado.

### **15-70 Opcional no Slot A**

### **Funcão:**

Exibir o string do código do tipo, para o opcional instalado no slot A, e a respectiva tradução. Por exemplo, para o string do código do tipo 'AX' a tradução é 'Nenhum opcional'.

#### 15-71 Versão de SW do Opcional - Slot A

### **Funcão:**

Exibir a versão do software do opcional instalado no slot A.

#### **15-72 Opcional no Slot B**

### **Funcão:**

Exibir o string do código do tipo, para o opcional instalado no slot B, e a respectiva tradução. Por exemplo, para o string do código do tipo 'BX' a tradução é 'Nenhum opcional'.

#### 15-73 Versão de SW do Opcional - Slot B

#### **Funcão:**

Exibir a versão do software do opcional instalado no slot B.

#### **15-74 Opcional no slot C**

### **Funcão:**

Exibir o string do código do tipo dos opcionais instalados no slot C e uma tradução desse string. Por exemplo, para o string do código do tipo 'CXXXX' a tradução é 'Sem opcionais'.

#### **15-75 Versão de SW do Opcional - Slot C**

#### **Funcão:**

Exibir a versão do software do opcional instalado no slot C.

### □ 15-9\* Inform. do Parâm. Listas de parâmetros

### **15-92 Parâmetros Definidos**

Matriz [1000]

# **Intervalo:**

0 - 9999 **\***<sup>0</sup>

### **Funcão:**

Exibir a lista de todos os parâmetros definidos no conversor de freqüência. A lista termina com 0.

#### **15-93 Parâmetros Modificados**

Matriz [1000]

#### **Intervalo:**

0 - 9999 **\***<sup>0</sup>

### **Funcão:**

Exibir a lista dos parâmetros que foram alterados desde a programação padrão. A lista termina com 0. As alterações podem não ser visíveis durante até 30 segundos, após a implementação.

#### **15-99 Metadados de Parâmetro**

Matriz [23]

#### **Opção:**

0 - 9999 **\***<sup>0</sup>

### **Funcão:**

Este parâmetro contém dados utilizados pela ferramenta de software MCT10.

<u>Danfoss</u>

# " **Leituras de Dados**

### " **16-\*\* Leituras de Dados**

Grupo de parâmetros para leituras de dados, por exemplo, referências reais, tensões, controle, alarme, advertência e status words

### " **16-0\* Status Geral**

Parâmetros para leitura do status geral, como referência calculada, control word, status ativos, etc.

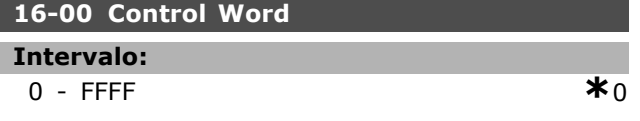

### **Funcão:**

Exibir a Control word enviada do conversor de freqüência pela porta de comunicação serial, em código hex.

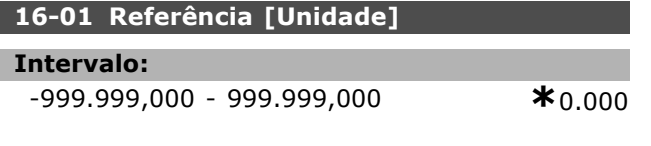

### **Funcão:**

Exibir o valor da referência atual aplicada em impulso ou com base analógica, na unidade, resultante da escolha da configuração selecionada no par. 1-00 (Hz, Nm ou RPM).

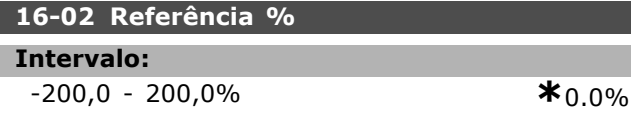

### **Funcão:**

Exibir a referência total. A referência total é a soma das referências digital, analógica, predefinida, barramento e congelar referências, mais a de catch-up e slow-down.

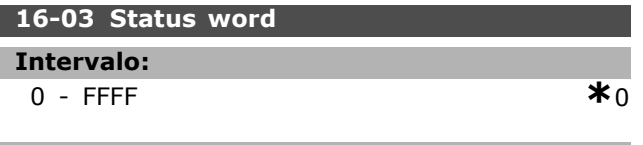

### **Funcão:**

Exibir a Status word enviada pelo conversor de freqüência, através da porta de comunicação serial em código hex.

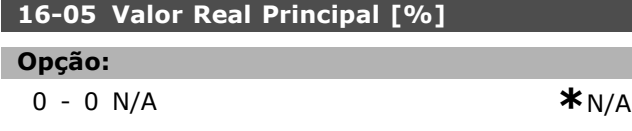

#### **Funcão:**

Exibir a palavra de dois bytes enviada com a Status word para o barramento Mestre, relatando o Valor Real Principal. Consultar as Instruções Operacionais do Profibus do FC 300 do VLT<sup>®</sup> AutomationDrive, MG.33.CX.YY, para descrição detalhada.

### □ 16-1<sup>\*</sup> Status do Motor

Parâmetros para a leitura dos valores de status do motor.

#### 16-10 Potência [kW]

#### **Intervalo:**

0,0 - 1.000,0 kW **\***0,0 kW

### **Funcão:**

Exibir a potência do motor, em kW. O valor apresentado é calculado com base na atual tensão do motor e da corrente do motor. O valor È filtrado e, portanto, aprox. 1,3 segundos podem passar, desde a alteração de um valor de entrada até a alteração dos valores da leitura de dados.

### **16-11 Potência [hp]**

**Intervalo:**

0,00 - 1.000,00 hp **\***0,00hp

### **Funcão:**

Exibir a potência do motor, em hp. O valor apresentado é calculado com base na atual tensão do motor e da corrente do motor. O valor È filtrado e, portanto, aprox. 1,3 segundos podem passar, desde a alteração de um valor de entrada até a alteração dos valores da leitura de dados.

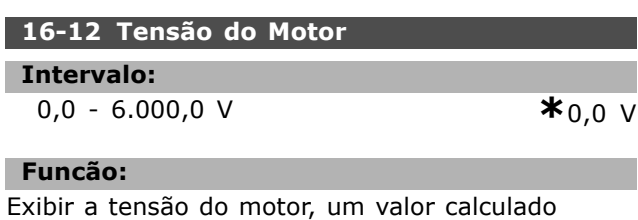

que é utilizado para controlá-lo.

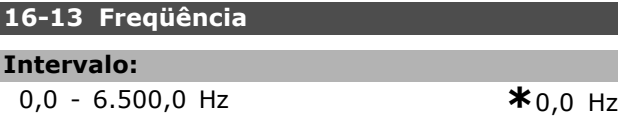

### **Funcão:**

Exibir da freqüência do motor, sem amortecimento da ressonância.

Danfoss

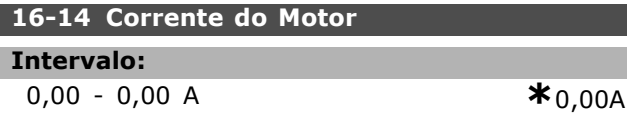

### **Funcão:**

Exibir a corrente do motor, medida como um valor médio IRMS. O valor é filtrado e, portanto, aprox. 1,3 segundos podem passar, desde a alteração de um valor de entrada até a alteração dos valores da leitura de dados.

### 16-15 Freqüência [%]

```
Intervalo:
```
0,00 - 0,00% **\***0.00%

### **Funcão:**

Exibir uma word de dois bytes que reporta a freqüência real do motor (sem amortecimento da ressonância) como uma porcentagem (escala 0000-4000 Hex) do par. 4-19 *Freqüência Máx.* de Saída. Programar o par. 9-16 índice 1 para enviá-lo com a Status Word, em vez do MAV (Main Actual Value - Valor Real Principal).

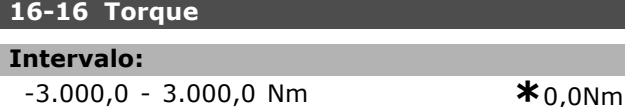

#### **Funcão:**

Exibir o valor do torque, com um sinal, fornecido ao eixo do motor. A linearidade não é exata entre 160% de corrente do motor e o torque, em relação ao torque nominal. Alguns motores fornecem mais que 160% de torque. Consequentemente, os valores mínimo e máximo dependerão da corrente máxima do motor e do motor usado. O valor é filtrado e, portanto, aprox. 1,3 segundos podem passar, desde a alteração de um valor de entrada até a alteração dos valores da leitura de dados.

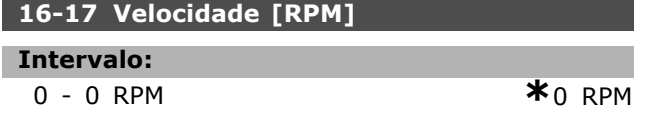

### **Funcão:**

Exibir as RPM atuais do motor. Em controle de processo de malha aberta ou de malha fechada, as RPM do motor são estimadas. As RPM do motor são medidas no modo de velocidade de malha fechada.

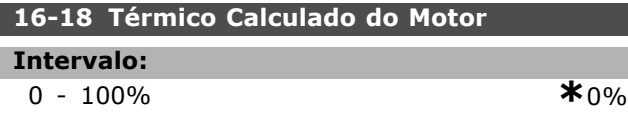

### **Funcão:**

Exibir a carga térmica calculada no motor. O limite de corte é 100%. A base para o cálculo é a função ETR, selecionada no par.1-90.

### **16-19 Temperatura do Sensor KTY**

#### **Intervalo:**

0 - xxx °C **\***0 °C

**Funcão:** 

Enviar a temperatura real do sensor KTY embutido no motor.

### 16-20 **Angulo do Motor**

### **Intervalo:**

**Funcão:** 

 $0 - 65535$   $*0$ 

Exibir o ajuste do ângulo do encoder/resolver atual, relativo à posição do índice. A faixa de valores de 0 - 65535 corresponde a 0-2\*pi (radianos).

### □ 16-3\* Status do VLT

Parâmetros para relatar o status do conversor de freqüência.

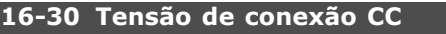

### **Intervalo:**

0 - 10000 V **\***0 V

### **Funcão:**

Exibir um valor medido. O valor é filtrado e, portanto, aprox. 1,3 segundos podem passar, desde a alteração de um valor de entrada até a alteração dos valores da leitura de dados.

### **16-32 Energia de Frenagem /s**

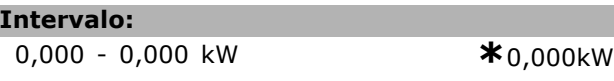

### **Funcão:**

Exibir a potência de frenagem transmitida a um resistor de freio externo, definido como um valor instantâneo.

### **16-33 Energia de Frenagem /2 min**

### **Intervalo:**

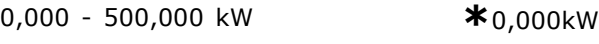

### **Funcão:**

Exibir a potência de freio transmitida a um resistor de freio externo. A potência média é calculada como um valor médio, durante os últimos 120 s.

Danfoss

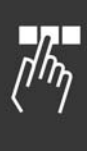

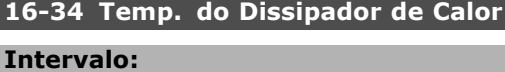

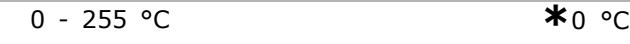

### Funcão:

Exibir a temperatura do dissipador de calor do conversor de freqüência. O limite de corte é 90  $\pm$  5 °C, e o motor religa em 60  $\pm$  5 °C.

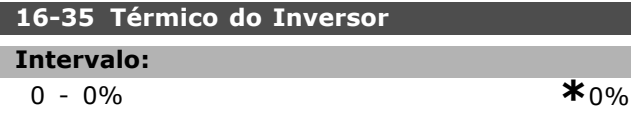

### **Funcão:**

Exibir a porcentagem de carga no inversor.

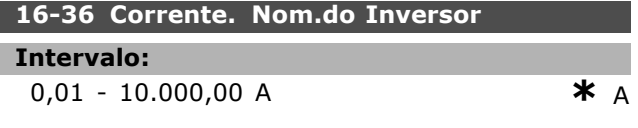

### **Funcão:**

Exibir a corrente nominal do inversor, que deve ser igual à que consta na plaqueta de identificação do motor conectado. Os dados são utilizados para calcular o torque, a proteção do motor, etc.

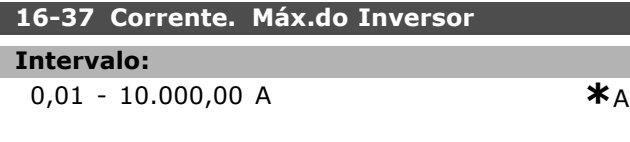

### **Funcão:**

Exibir a corrente máxima do inversor, que deve ser igual à que consta na plaqueta de identificação do motor conectado. Os dados são utilizados para calcular o torque, a proteção do motor, etc.

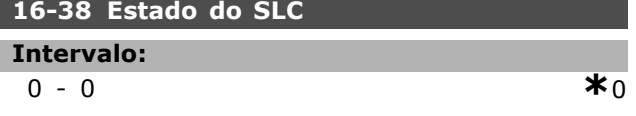

# **Funcão:**

Exibir o estado do evento em execução pelo controlador de SL.

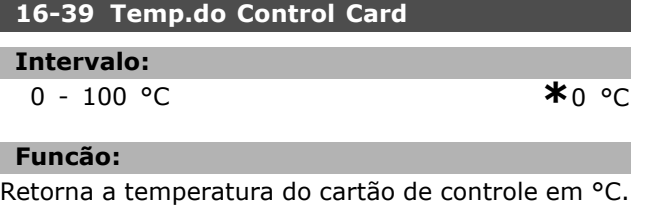

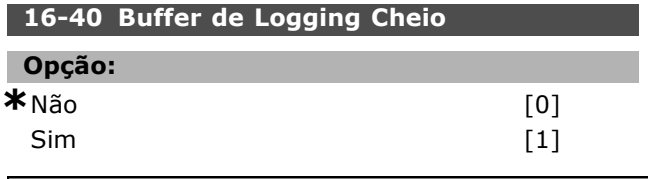

### **Funcão:**

Exibir se o buffer de log está cheio (consultar o par.  $15-1^*$ ). O buffer de registro nunca ficará cheio quando o par. 15-13 *Modo Logging* for programado para *Sempre efetuar Log* [0].

### □ 16-5\* Referência &Fdback

Parâmetros para reportar a entrada de referência e de feedback.

### 16-50 Referência Externa

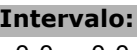

0,0 - 0,0 **\***0.0

### **Funcão:**

Exibir a referência total, a soma das referências digital, analógica, predefinida, de barramento, mais a de catch-up e de slow-down.

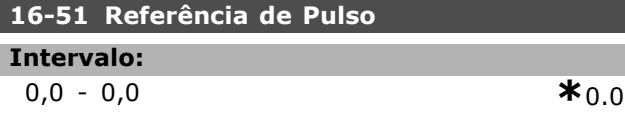

### **Funcão:**

Exibir o valor da referência da entrada(s) digital(is) programada(s). A leitura pode ser também refletir os impulsos de um encoder incremental.

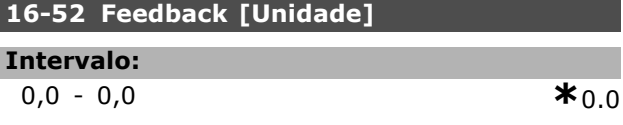

### Funcão:

I

Exibir a unidade do feedback resultante da seleção da unidade e escala nos parâmetros 3-00, 3 -01, 3-02 e 3-03.

### 16-53 Referência do DigiPot

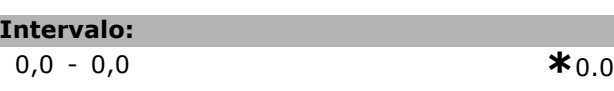

### **Funcão:**

Exibir a contribuição do Potenciômetro Digital para a referência real.

### " **16-6\* Entradas e SaÌdas**

Parâmetros para reportar as portas de E/S digitais e analógicas.

### **16-60 Entrada Digital**

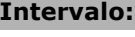

Danfoss

#### **Funcão:**

Exibir os estados do sinal das entradas digitais ativas. A Entrada 18 corresponde ao bit na extrema esquerda. ' $0'$  = sem sinal, '1' = sinal de conectado.

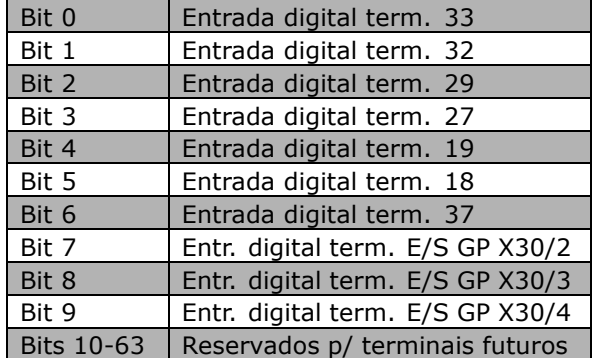

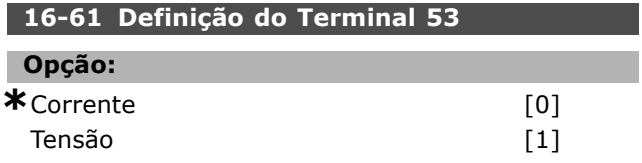

### **Funcão:**

Exibir a programação do terminal de entrada 53. Corrente =  $0$ ; Tensão = 1.

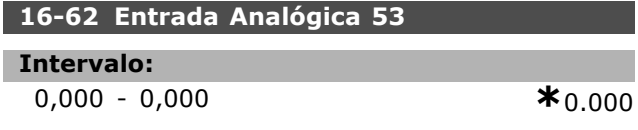

### **Funcão:**

Exibir o valor real na saída 53, como uma referência ou como um valor de proteção.

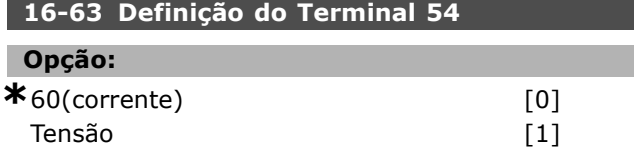

### **Funcão:**

Exibir a programação do terminal de entrada 54. Corrente =  $0$ ; Tensão = 1.

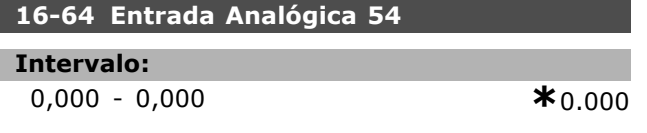

### **Funcão:**

Exibir o valor real na saída 54, como uma referência ou como um valor de proteção.

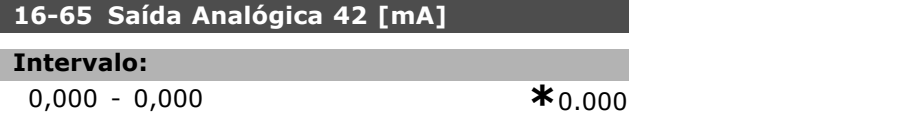

#### **Funcão:**

Exibir o valor real na saída 42, em mA. O exibido reflete a seleção no par. 6-50.

# **16-66 SaÌda Digital [bin] Intervalo:**  $0 - 3$  **\***0

### **Funcão:**

Exibir o valor binário de todas as saídas digitais.

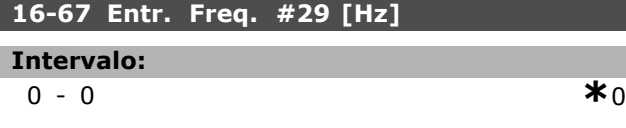

### **Funcão:**

Exibir a taxa de freqüência real no terminal 29. Este parâmetro está disponível somente no FC 302.

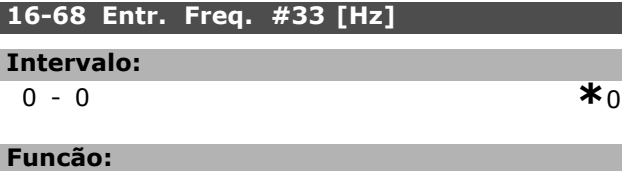

Exibir o valor real da freqüência aplicada no terminal 29, como uma entrada de impulso.

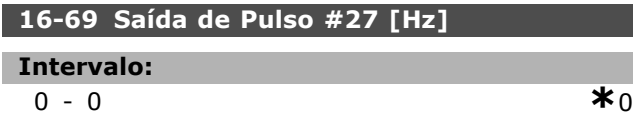

### **Funcão:**

Exibir o valor real de impulsos aplicados no terminal 27, no modo de saída digital.

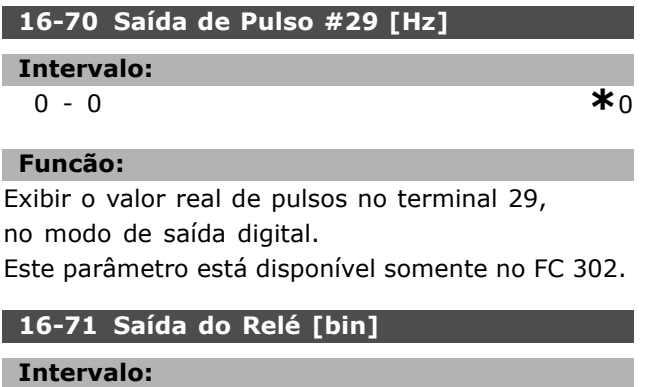

 $0 - 31$  **\***0

### **Funcão:**

Exibir a programação de todos os relés.

<u>Danfoss</u>

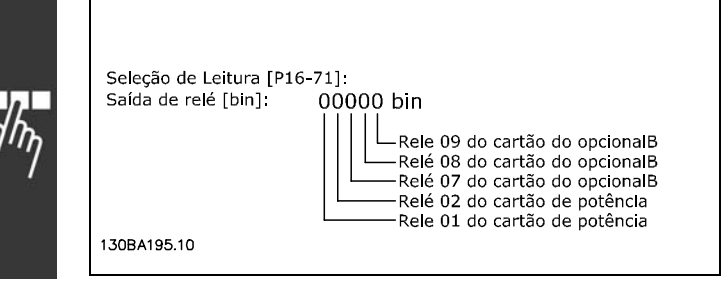

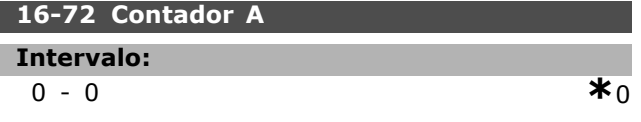

### **Funcão:**

Exibir o valor atual do Contador A. Os contadores são úteis como operandos de comparador. consultar o par. 13-10.

O valor pode ser reinicializado ou alterado, por meio das entradas digitais (grupo de par. 5-1\*) ou utilizando uma ação do SLC (par. 13-52).

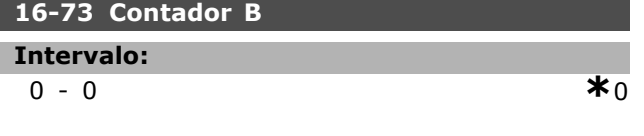

### **Funcão:**

Exibir o valor atual do Contador B. Os contadores são ˙teis como operandos de comparador (par. 13-10). O valor pode ser reinicializado ou alterado, por meio das entradas digitais (grupo de par. 5-1\*) ou utilizando uma ação do SLC (par. 13-52).

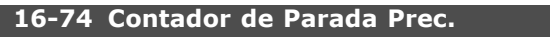

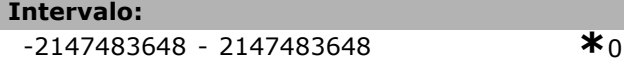

#### **Funcão:**

Retornar o valor real do contador de precisão (par. 1-84).

### □ 16-8<sup>\*</sup> FieldbusPorta do FC

Parâmetros para reportar as referências e control words do BUS.

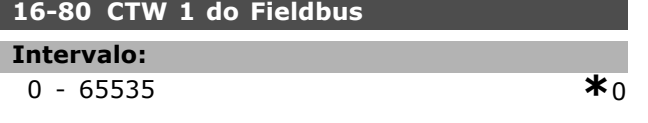

### **Funcão:**

Exibir os dois bytes da Control word (CTW) recebida do Barramento Mestre. A interpretação da Control word depende do opcional de fieldbus instalado e do perfil da Control word selecionada no par. 8-10. Para informações detalhadas, consulte o manual do fieldbus.

### **16-82 REF 1 do Fieldbus**

#### **Funcão:**

Exibir os dois byte da word, enviada com a control word, a partir do Barramento Mestre, para programar o valor de referência. Para informações detalhadas, consulte o manual do fieldbus.

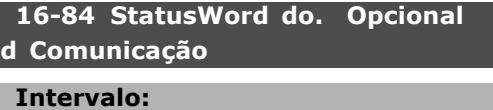

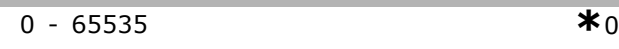

#### **Funcão:**

Exibir a status word estendida do opcional de comunicação do fieldbus. Para informações detalhadas, consulte o manual do fieldbus.

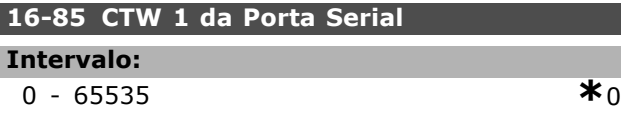

### **Funcão:**

Exibir os dois bytes da Control word (CTW) recebida do Barramento Mestre. A interpretação da control word depende do opcional de fieldbus instalado e do perfil da Control word selecionada no par. 8-10.

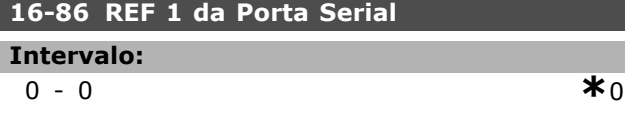

### **Funcão:**

Exibir os dois bytes da Status word (STW) enviada ao Barramento Mestre. A interpretação da Status word depende do opcional de fieldbus instalado e do perfil da Control word selecionada no par. 8-10

### □ 16-9\* Leitura do Diagnós

Parâmetros para exibir a alarm word, warning word e status word estendida.

#### **16-90 Alarm Word**

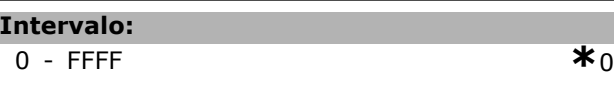

### **Funcão:**

Exibir a alarm word enviada através da porta de comunicação serial, em código hex.

Como Programar  $\overline{\phantom{0}}$ 

Danfoss

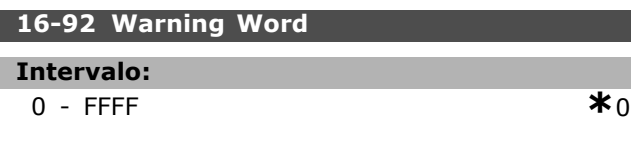

## **Funcão:**

Exibir a warning word enviada através da porta de comunicação serial, em código hex.

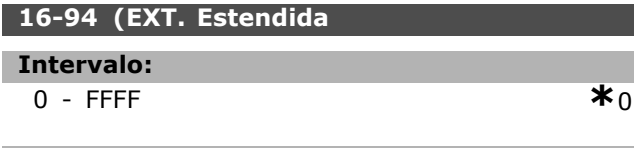

# **Funcão:**

Retorna a warning word estendida enviada através da porta de comunicação serial, em código hex.

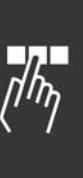

Danfoss

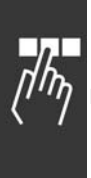

# " **Opcional de Feedback do Encoder**

### " **17-\*\* Opcionl.Feedb Motor**

Parâmetros adicionais para configurar o Opcional de Feedback do Encoder (MCB102) ou do Resolver (MCB103).

### □ 17-1<sup>\*</sup> Interf. Encoder Inc

Os parâmetros neste grupo configuram a interface incremental do opcional MCB102. Observar que ambas as interfaces, incremental e absoluta, estão ativas ao mesmo tempo.

### **17-10 Tipo de Sinal**

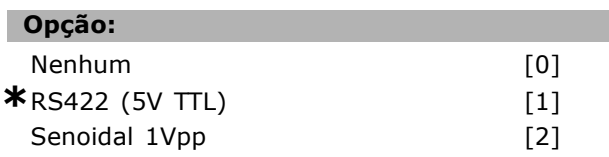

### **Funcão:**

Selecionar o tipo incremental (canais A/B) do encoder em uso. Procurar a informação na folha de dados do encoder.

Selecionar *Nenhum* [0] somente se o sensor de feedback for um encoder absoluto.

Este parâmetro não pode ser ajustado enquanto o motor estiver em funcionamento.

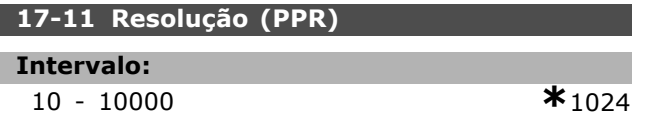

### **Funcão:**

Inserir a resolução do rastreamento incremental, ou seja, o número de pulsos ou períodos por revolução. Este parâmetro não pode ser ajustado enquanto o motor estiver em funcionamento.

### " **17-2\* Interf. Encoder Inc**

Os parâmetros neste grupo configuram a interface absoluta do opcional MCB102. Observar que ambas as interfaces, incremental e absoluta, estão ativas ao mesmo tempo.

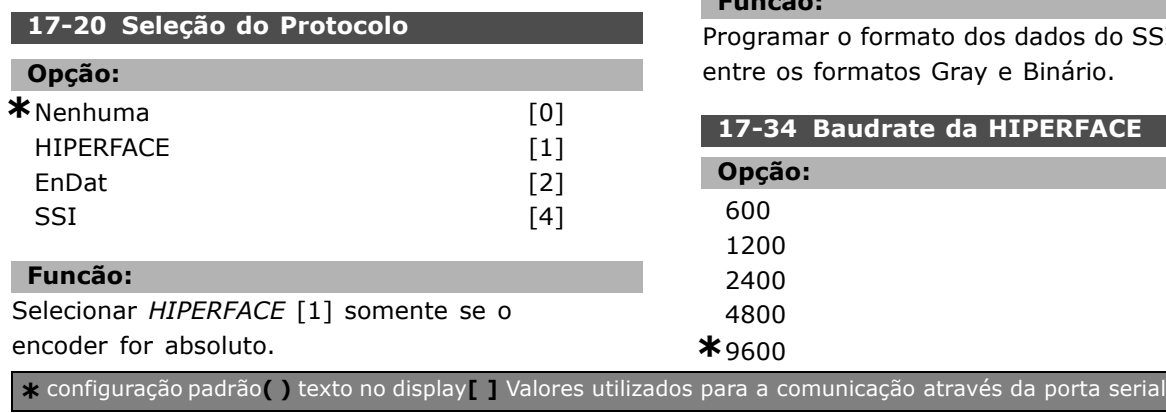

Selecionar *Nenhuma* [0] somente se o sensor de feedback for um encoder incremental. Este parâmetro não pode ser ajustado enquanto o motor estiver em funcionamento.

### 17-21 Resolução (Posições/Rev)

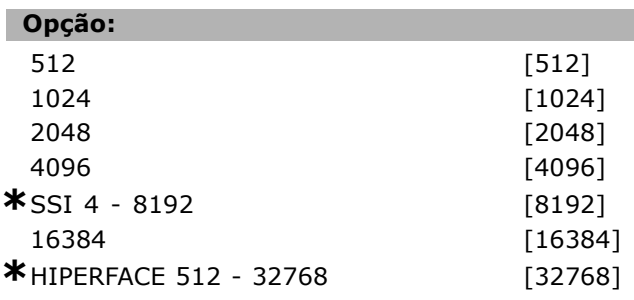

### **Funcão:**

Selecionar a resolução do encoder absoluto, ou seja, o número de contagens ou períodos por revolução. Este parâmetro não pode ser ajustado enquanto o motor estiver em funcionamento.

### **17-24 Comprimento dos Dados do SSI**

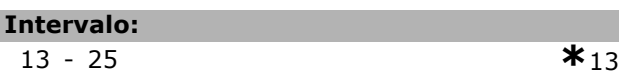

### **Funcão:**

Programar o número de bits do telegrama do SSI. Escolher 13 bits para encoders de giro único e 25 bits para encoders de giro múltiplo.

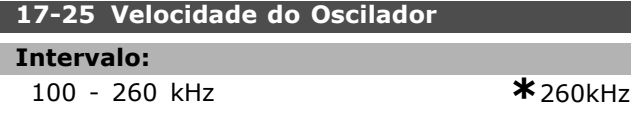

### **Funcão:**

Programe a velocidade do oscilador do SSI. No caso de cabos de encoder longos, a velocidade do oscilador deve ser diminuída.

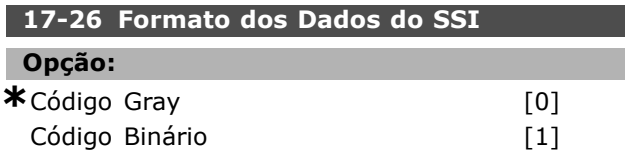

### **Funcão:**

Programar o formato dos dados do SSI. Selecionar entre os formatos Gray e Binário.

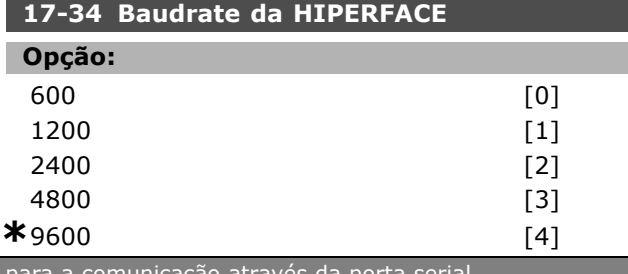

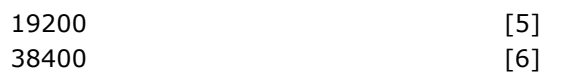

### **Funcão:**

Selecionar a baud rate do encoder conectado. Este parâmetro não pode ser ajustado enquanto o motor estiver em funcionamento.

### □ 17-5<sup>\*</sup> Interface do Resolver

O grupo de parâmetros  $17-5*$  é utilizado para programar os parâmetros do Opcional MCB 103 do Resolver.

Normalmente, o feedback do resolver é utilizado como feedback de motor, para motores de Imã Permanente com o par. 1-01 programado com a opção *Fluxo com feedback de motor*.

Este parâmetro não pode ser ajustado enquanto o motor estiver em funcionamento.

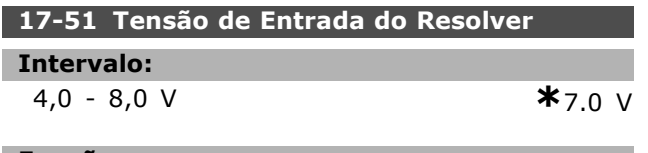

#### Funcão:

Programar a tensão de entrada para o resolver. A tensão estabelecida é em valor EFICAZ.

O valor está definido na folha de dados do resolver.

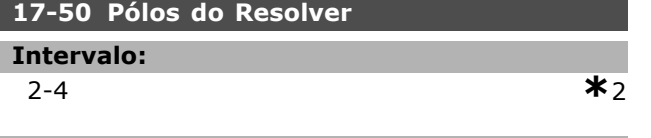

### **Funcão:**

Programar o número de pólos do resolver. A maioria dos resolvers têm 2 pólos.

O valor está definido na folha de dados do resolver.

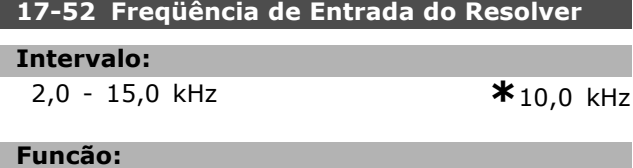

Programar a freqüência de entrada do resolver. O valor È definido pelo fornecedor do motor.

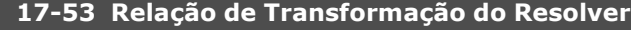

# **Intervalo:**

0,1 - 1,1 **\***0.5

### **Funcão:**

Programar a relação de transformação do resolver. A relação de transformação é:

$$
T_{ratio} = \frac{V_{Out}}{V_{In}}
$$

O valor está definido na folha de dados do resolver.

# **17-59 Interface do Resolver**

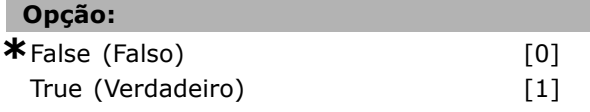

#### **Funcão:**

Ativar o opcional MCB 103 do resolver quando os parâmetros do resolver forem selecionados. Para evitar danos em resolvers, os par.  $17-50$  – par. 17-53 devem ser ajustados, antes de ser ativados.

#### □ 17-6\* Monitor. e Aplic.

Este grupo de parâmetros seleciona funções adicionais quando o opcional MCB 102 de Encoder ou o opcional MCB 103 de Resolver estiver instalado no slot B opcional, como feedback de velocidade. Este parâmetro não pode ser ajustado enquanto o motor estiver em funcionamento.

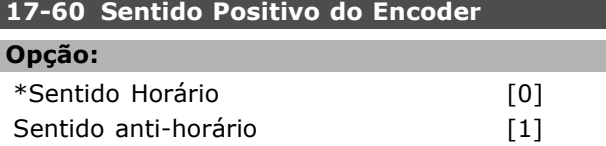

### **Funcão:**

ı

Alterar o sentido de rotação do encoder detectado, sem mudar a fiação do encoder.

Este parâmetro não pode ser ajustado enquanto o motor estiver em funcionamento.

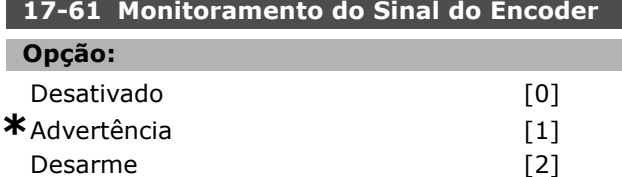

### **Funcão:**

Selecionar o tipo de resposta que o conversor de freqüência deve emitir, no caso de um sinal de falha de encoder ser detectado.

A função de encoder, no par. 17-61, é um teste elétrico do circuito do sistema do encoder.

Danfoss

# $\equiv$  Como Programar  $\equiv$

# $\Box$  **Lista de parâmetros**

### Alterações durante a operação

"TRUE" ("VERDADEIRO"), significa que o parâmetro pode ser alterado enquanto o conversor de freqüências estiver em operação e "FALSE" ("FALSO") significa que ele deve ser parado, antes de uma mudança ser feita.

### 4-Set-up (Configuração)

'All set-up' ('Toda configuração'): o parâmetro pode ser definido individualmente, em cada uma das quatro configurações, ou seja, um único parâmetro pode ter quatro diferentes valores de dados. '1 set-up' ('Configuração 1'): o valor do dado será o mesmo em todas as configurações.

### Índice de conversão

Este número se refere a um valor de conversão utilizado, ao se gravar ou ler, por meio de um conversor de freqüências.

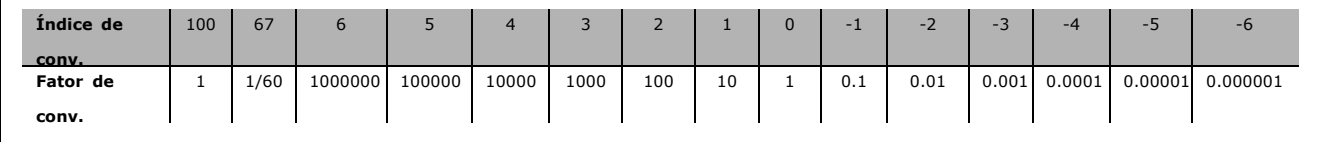

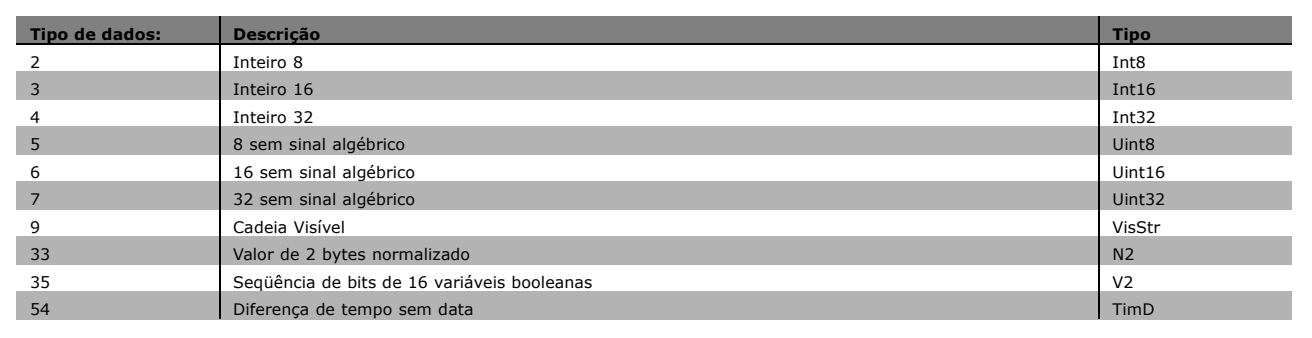
#### □ 0-\*\* Operação/Display

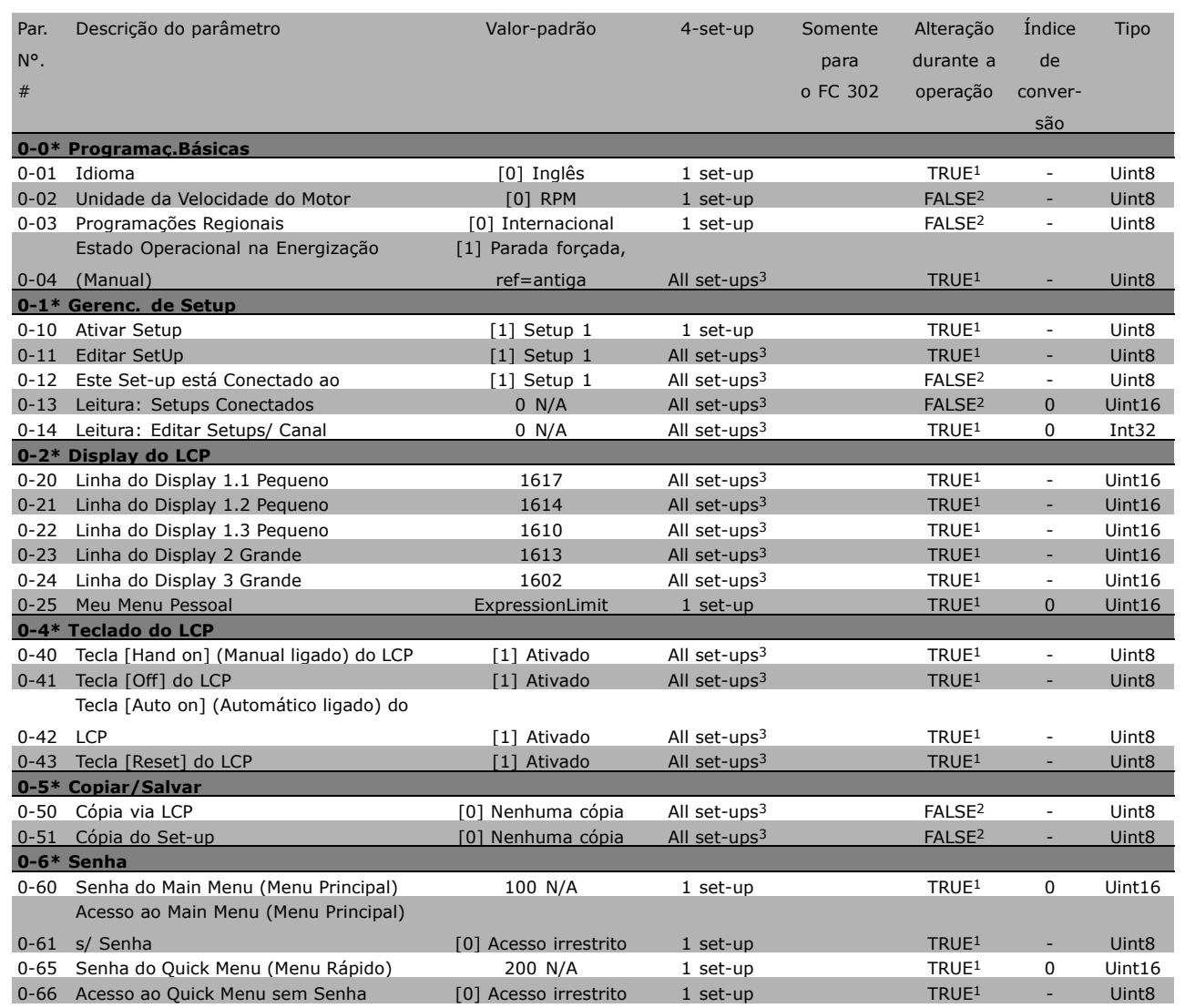

1) TRUE: Verdadeiro

2) FALSE: Falso

3) All set-ups: Todos os set-ups

\* configuração padrão ( ) texto no display | Valores utilizados para a comunicação através da porta serial

Danfoss

Danfoss

# - Como Programar -

# □ 1-\*\* Carga/Motor

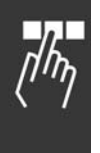

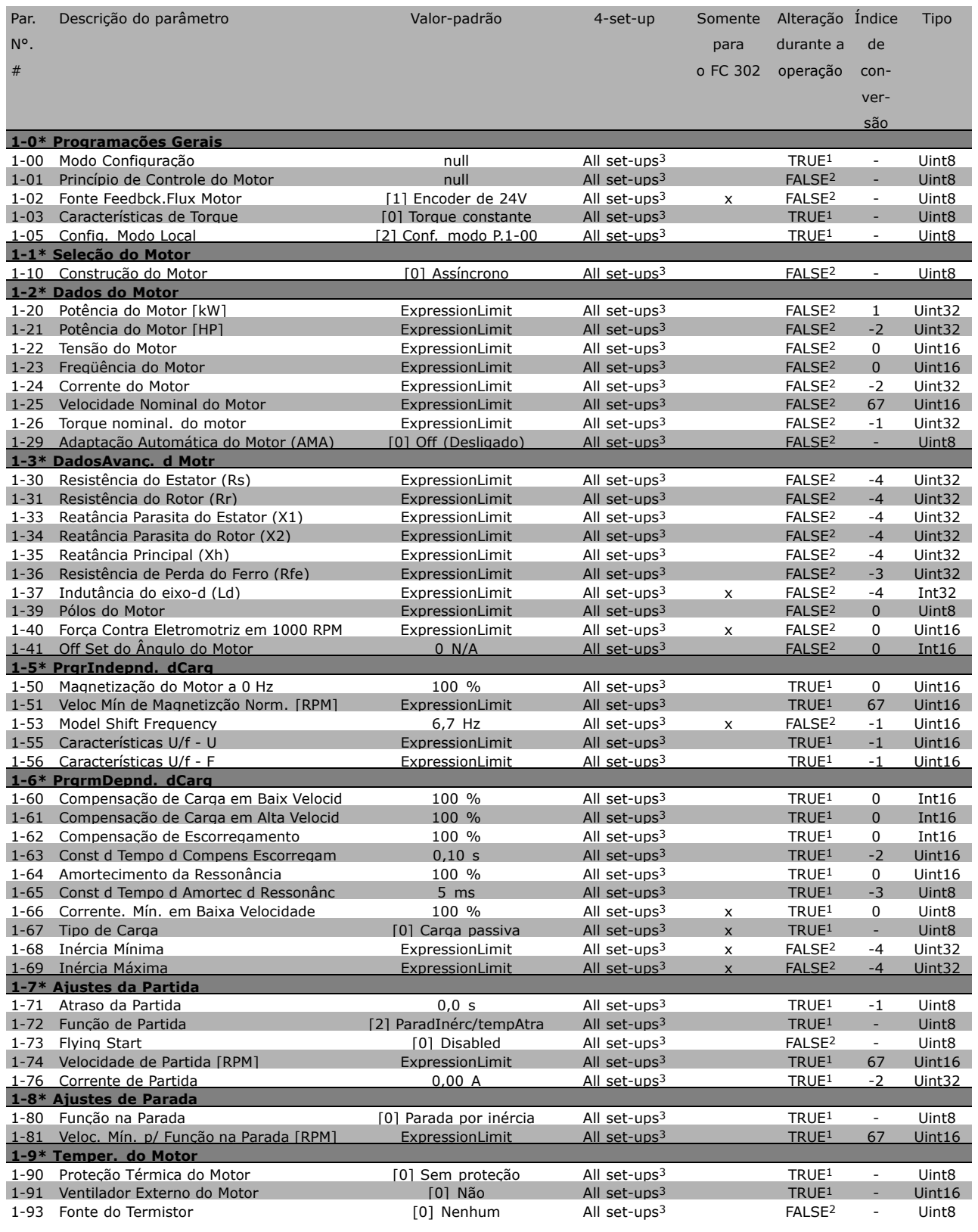

1) TRUE: Verdadeiro

2) FALSE: Falso

3) All set-ups: Todos os set-ups

x configuração padrão ( ) texto no display | | Valores utilizados para a comunicação através da porta serial

#### " **2-\*\* Freios**

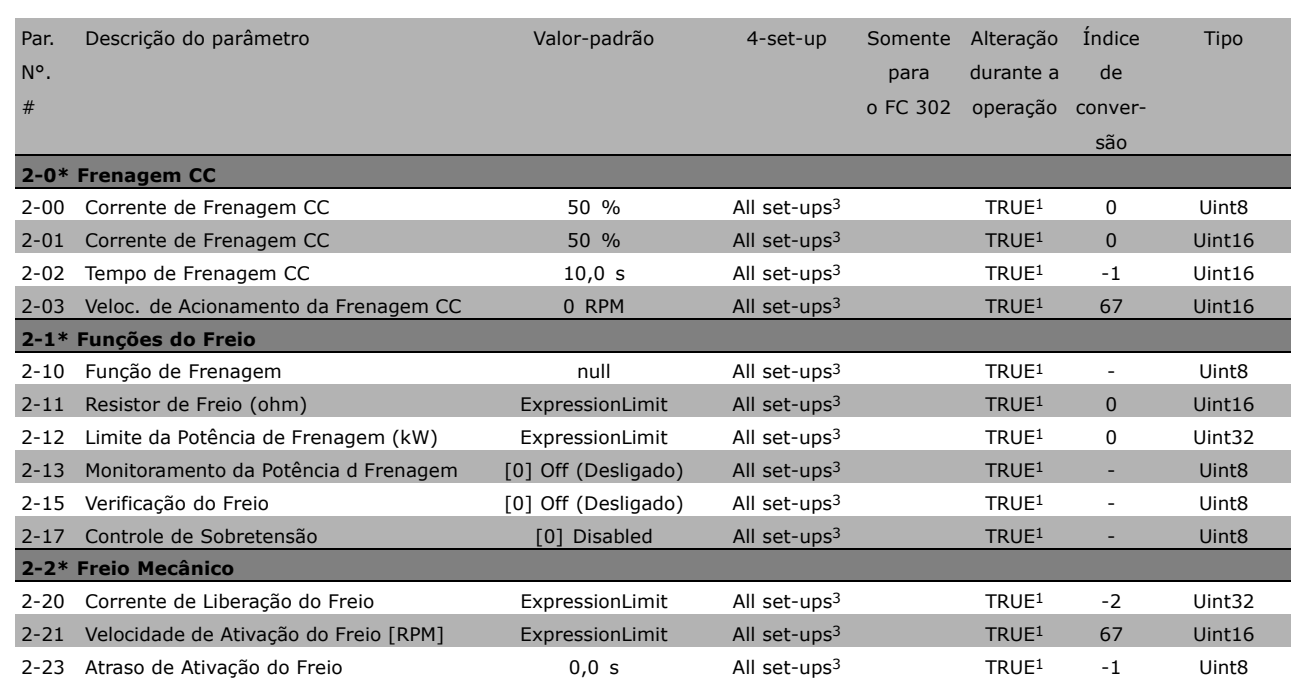

1) TRUE: Verdadeiro

2) FALSE: Falso

3) All set-ups: Todos os set-ups

□

Danfoss

# $\equiv$  Como Programar  $\equiv$

# " **3-\*\* ReferÍncia / Rampas**

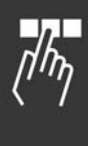

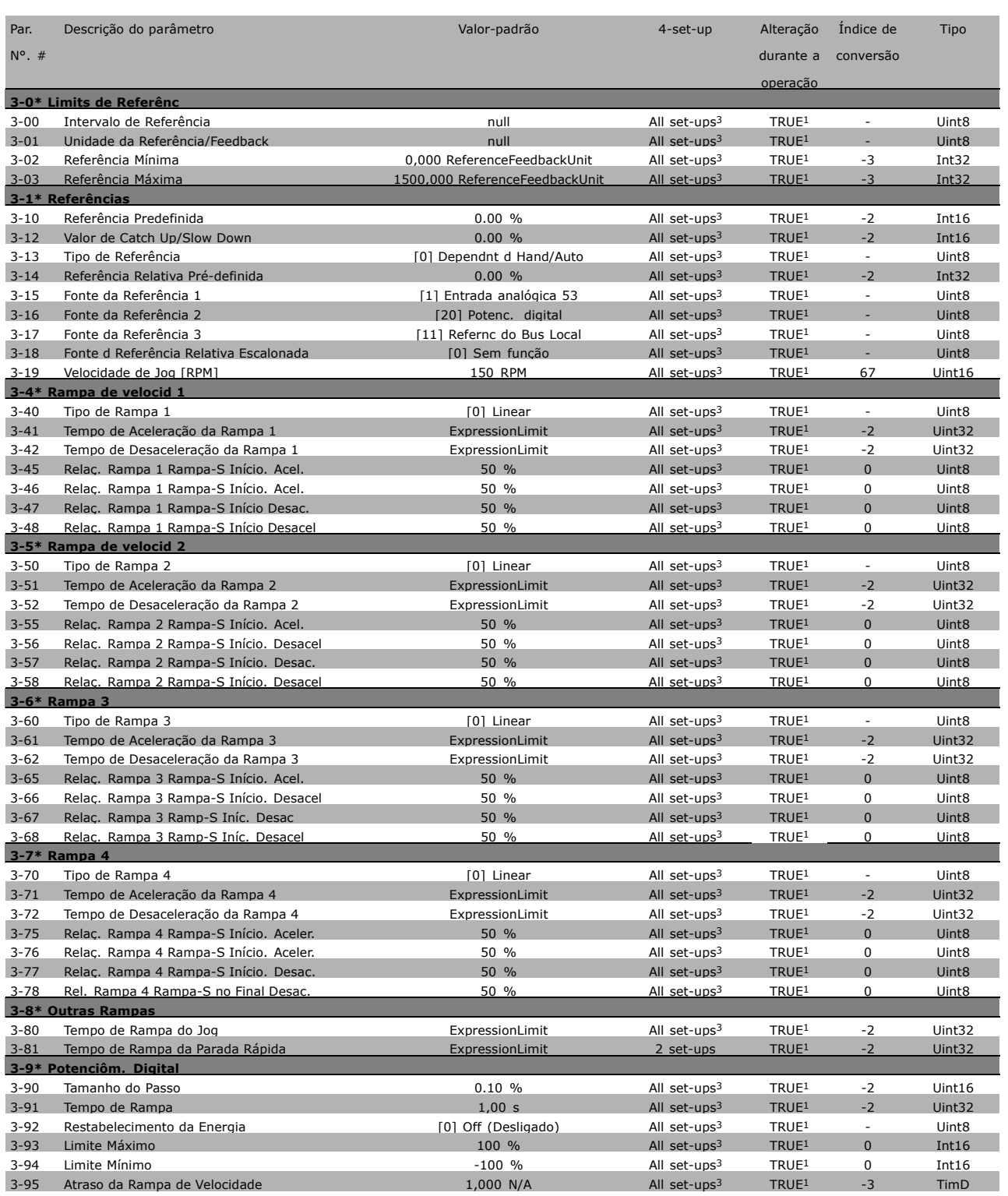

1) TRUE: Verdadeiro

2) FALSE: Falso

3) All set-ups: Todos os set-ups

**\*** configuração padrão ( ) texto no display [ ] Valores utilizados para a comunicação através da porta serial

#### □ 4-\*\* Limites/Advertêncs

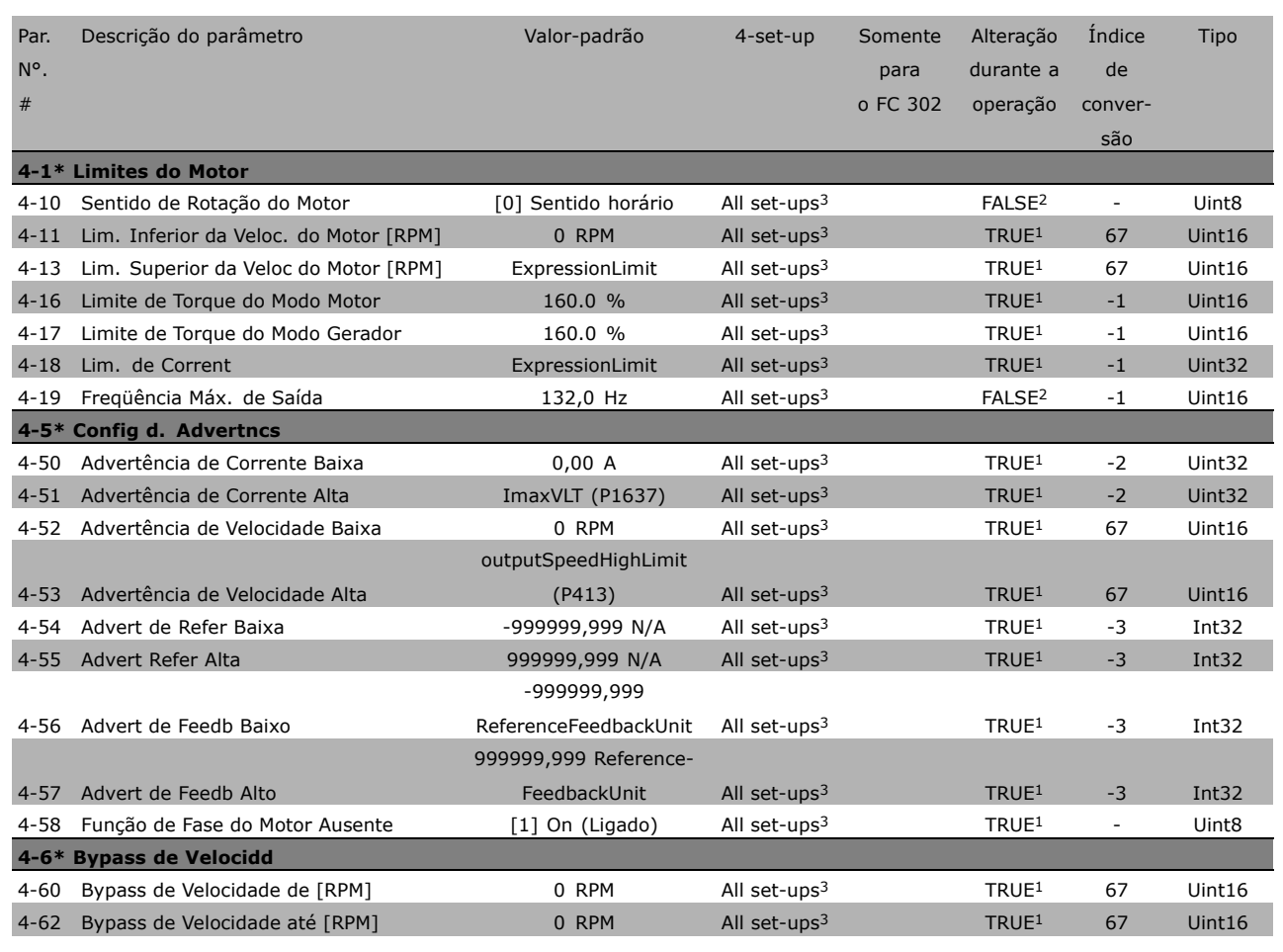

1) TRUE: Verdadeiro

2) FALSE: Falso

3) All set-ups: Todos os set-ups

\* configuração padrão ( ) texto no display | Valores utilizados para a comunicação através da porta serial

Danfoss

# $\equiv$  Como Programar  $\equiv$

# " **5-\*\* Entrad/SaÌd Digital**

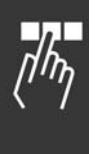

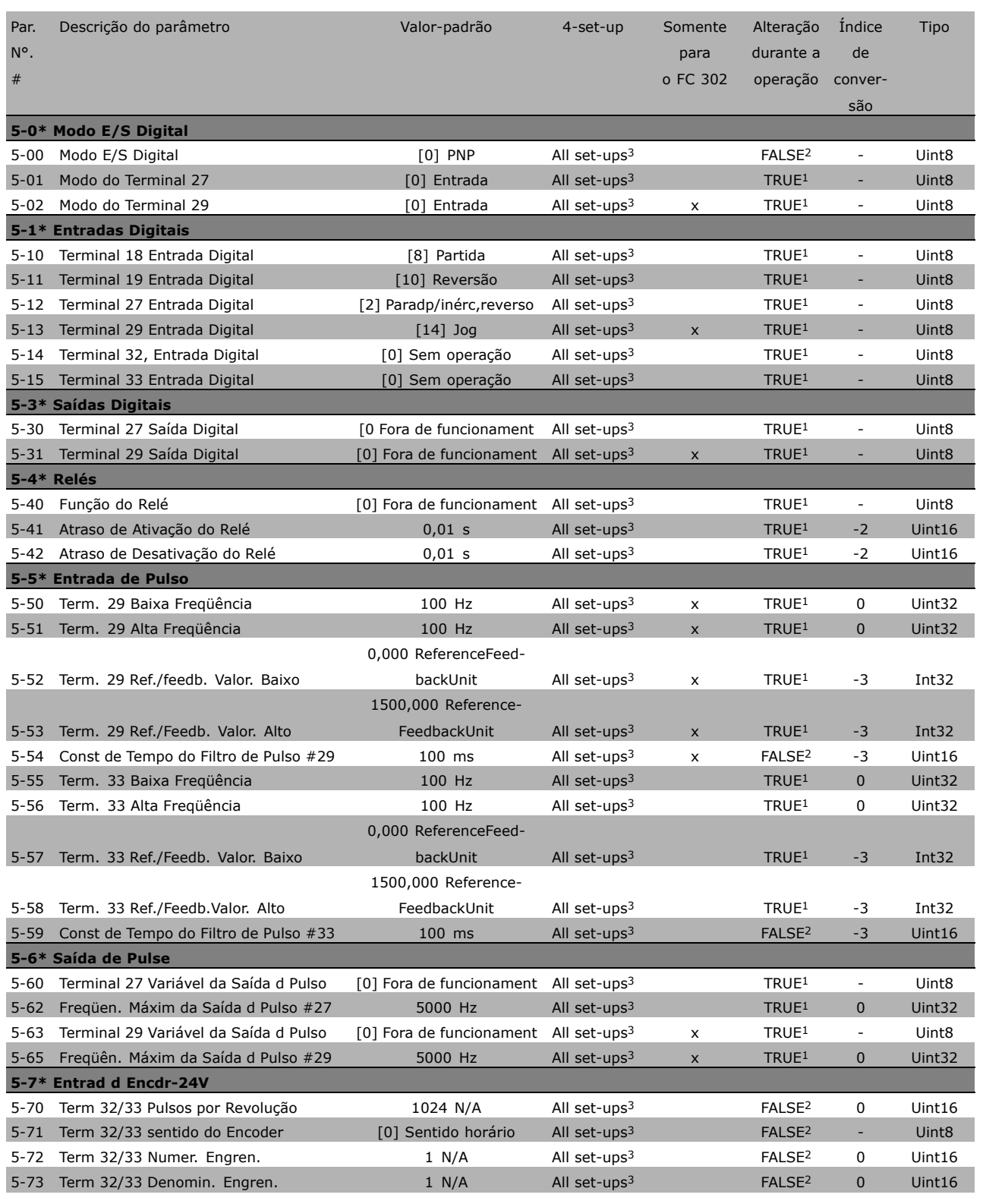

1) TRUE: Verdadeiro

2) FALSE: Falso

3) All set-ups: Todos os set-ups

**\*** configuração padrão ( ) texto no display [ ] Valores utilizados para a comunicação através da porta serial

# □ 6-\*\* Entrad/Saíd Analóg

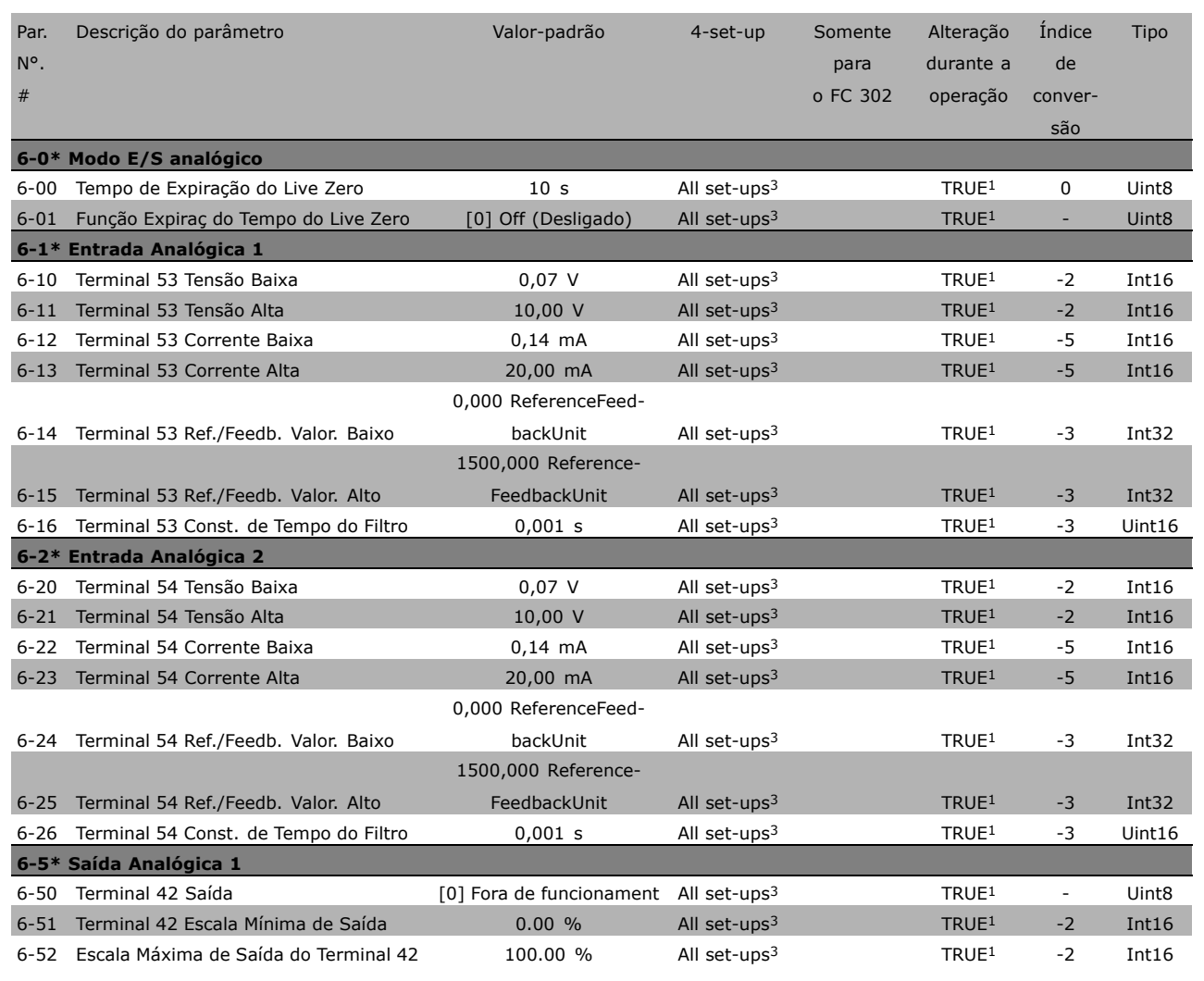

1) TRUE: Verdadeiro

2) FALSE: Falso

3) All set-ups: Todos os set-ups

\* configuração padrão ( ) texto no display | Valores utilizados para a comunicação através da porta serial

Danfoss

Danfoss

# $\equiv$  Como Programar  $\equiv$

## " **7-\*\* Controladores**

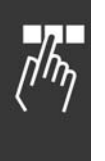

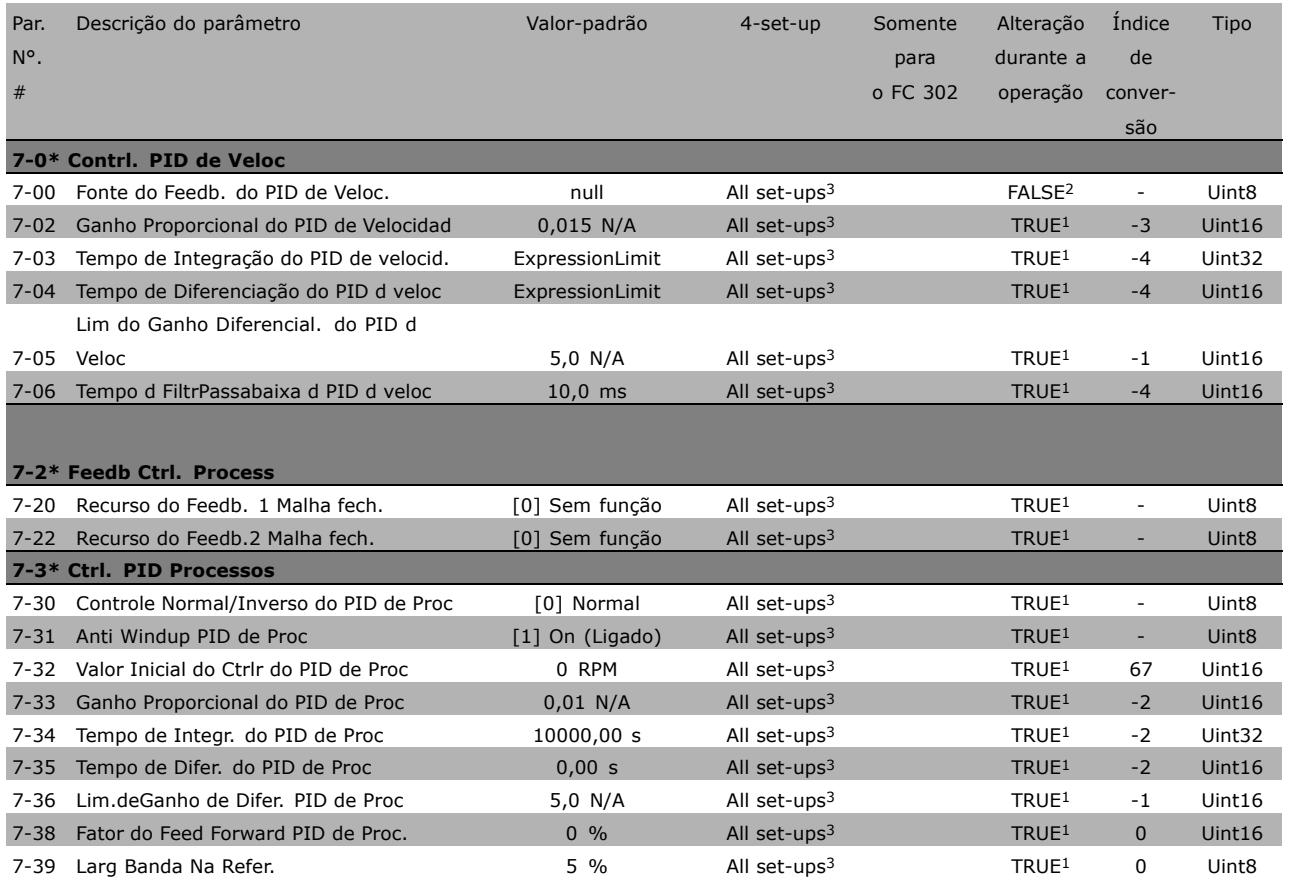

1) TRUE: Verdadeiro

2) FALSE: Falso

3) All set-ups: Todos os set-ups

\* configuração padrão ( ) texto no display [ ] Valores utilizados para a comunicação através da porta serial

- Como Programar -

#### □ 8-\*\* Com. e Opcionais

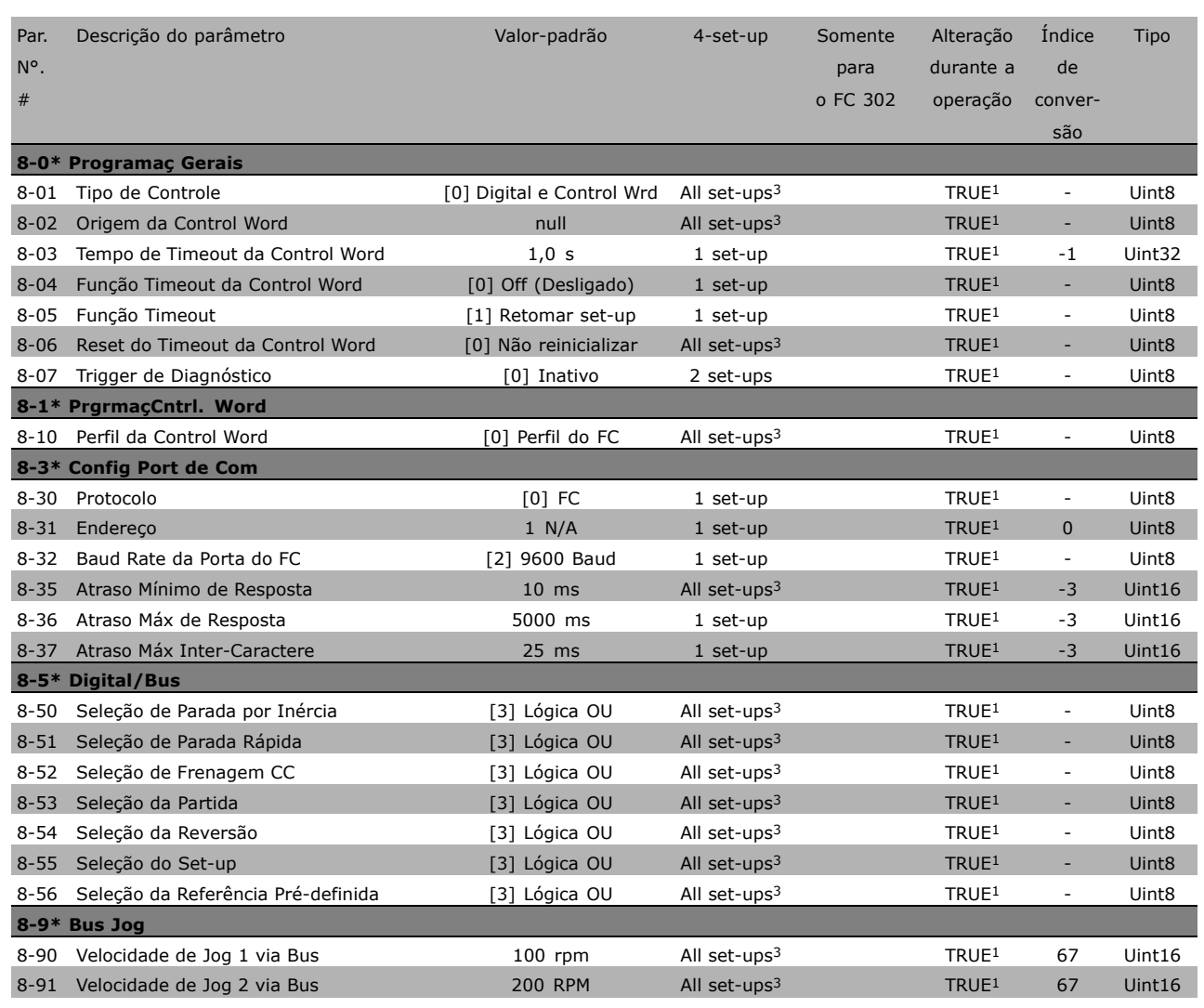

1) TRUE: Verdadeiro

2) FALSE: Falso

3) All set-ups: Todos os set-ups

\* configuração padrão ( ) texto no display | Valores utilizados para a comunicação através da porta serial

Danfoss

- Como Programar -

# $\Box$  9-\*\* Profibus

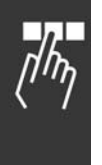

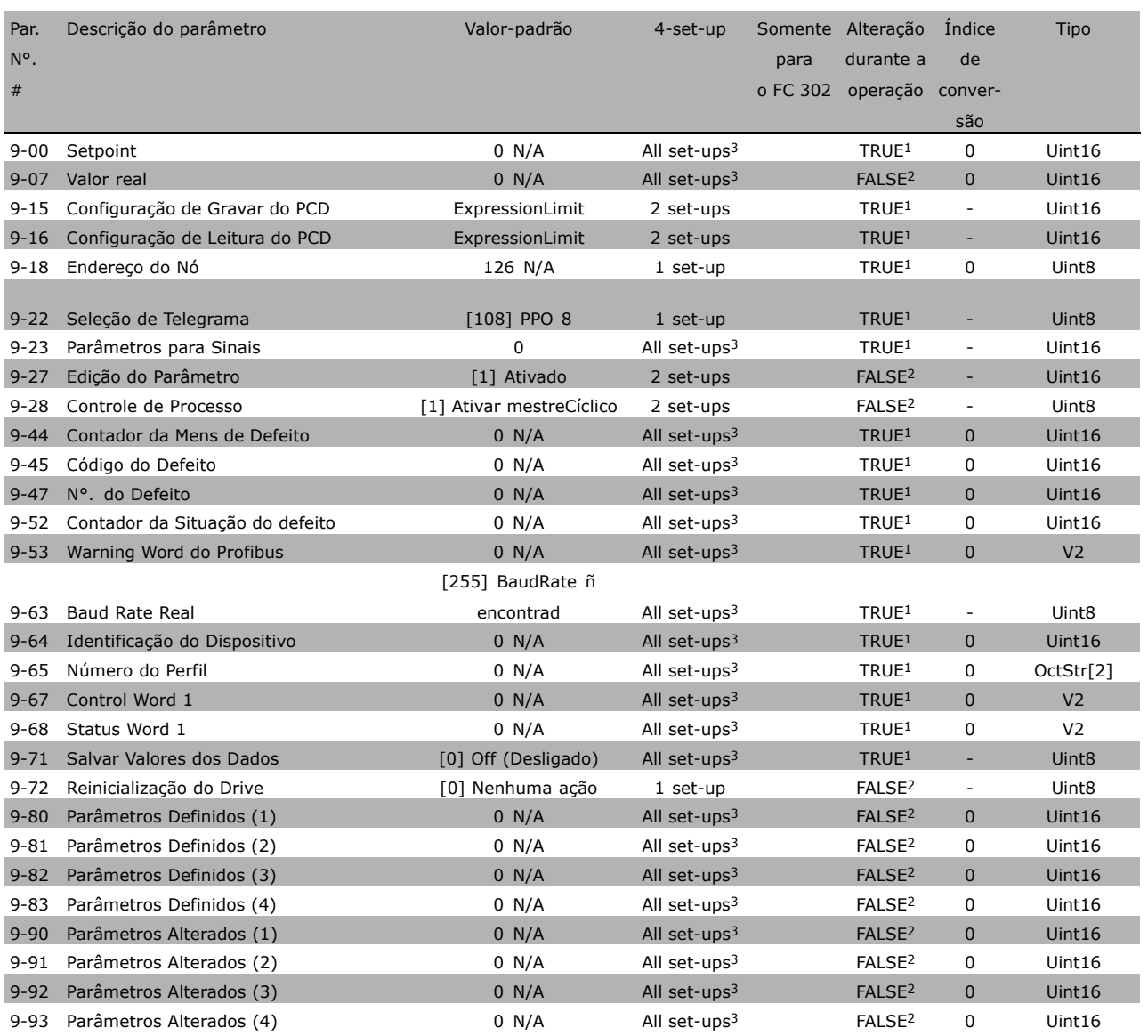

1) TRUE: Verdadeiro

2) FALSE: Falso

3) All set-ups: Todos os set-ups

x configuração padrão ( ) texto no display | | Valores utilizados para a comunicação através da porta serial

# $\square$  10-\*\* Fieldbus CAN

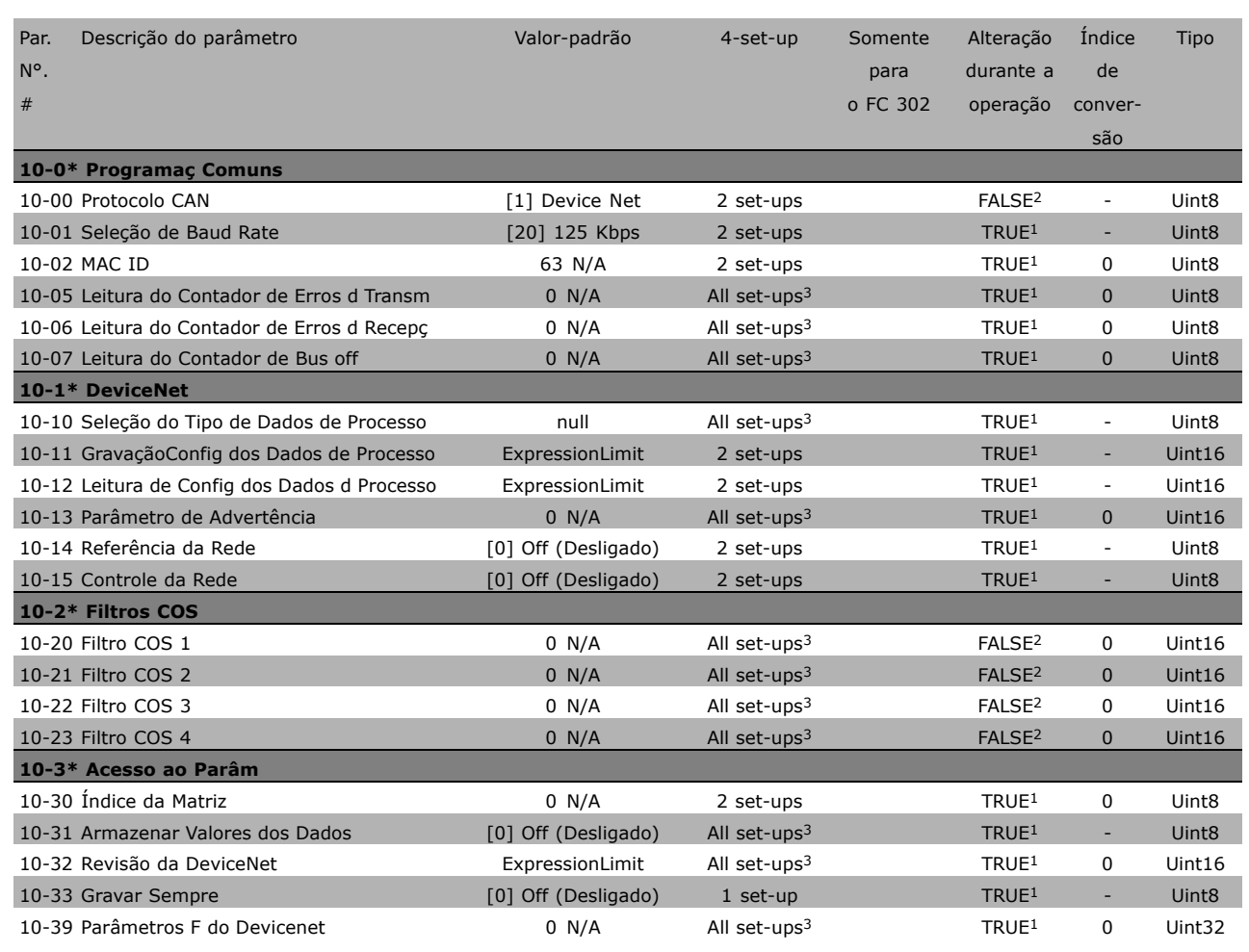

1) TRUE: Verdadeiro

2) FALSE: Falso

3) All set-ups: Todos os set-ups

\* configuração padrão ( ) texto no display | Valores utilizados para a comunicação através da porta serial

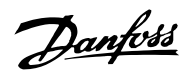

Danfoss

# - Como Programar -

# $\Box$  13-\*\* Smart Logic

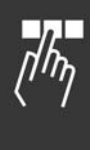

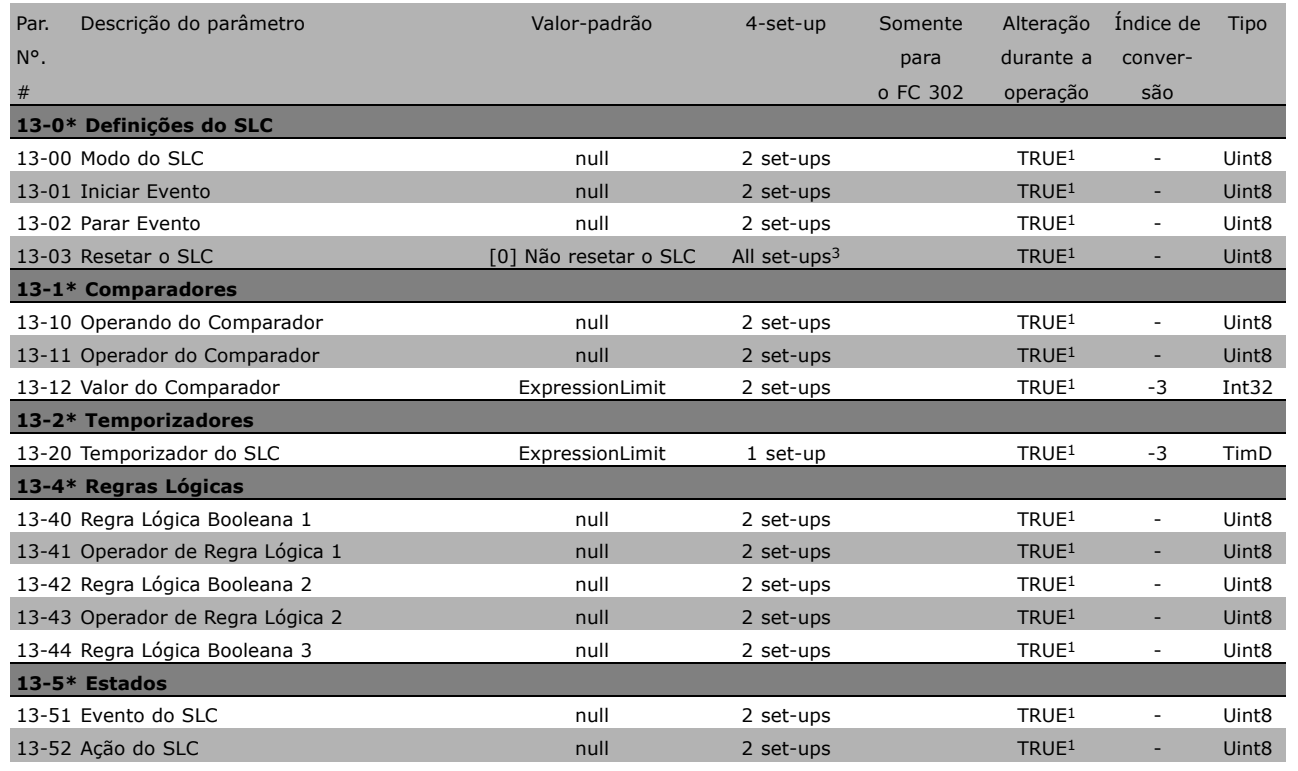

1) TRUE: Verdadeiro

2) FALSE: Falso

3) All set-ups: Todos os set-ups

x configuração padrão ( ) texto no display | | Valores utilizados para a comunicação através da porta serial

#### □ 14-\*\* Funções Especiais

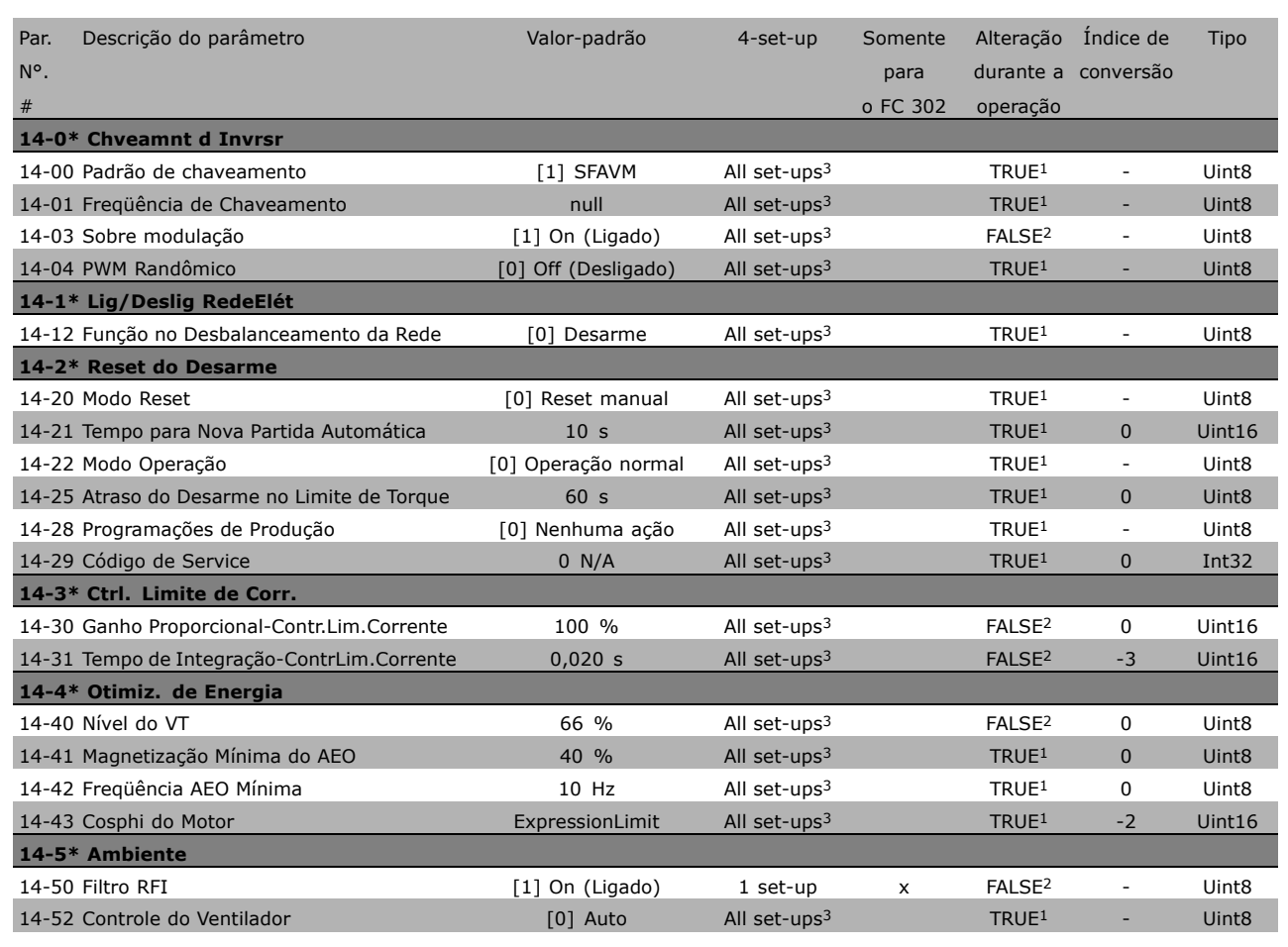

1) TRUE: Verdadeiro

2) FALSE: Falso

3) All set-ups: Todos os set-ups

Danfoss

Danfoss

# $\equiv$  Como Programar  $\equiv$

## $\Box$  15-\*\* Informação do VLT

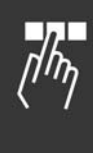

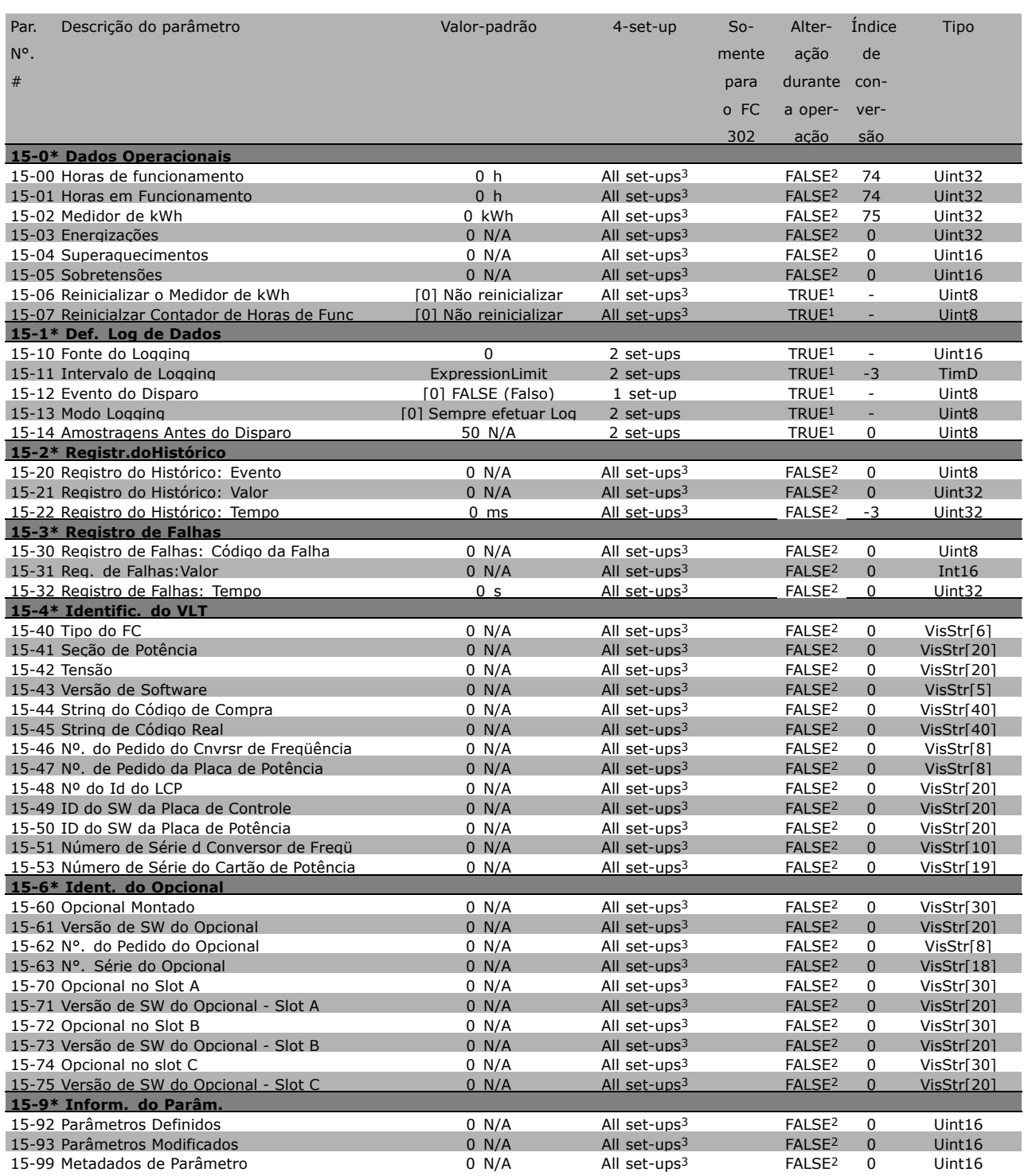

1) TRUE: Verdadeiro

- 2) FALSE: Falso
- 3) All set-ups: Todos os set-ups

**\*** configuração padrão ( ) texto no display [ ] Valores utilizados para a comunicação através da porta serial

#### " **16-\*\* Leituras de Dados**

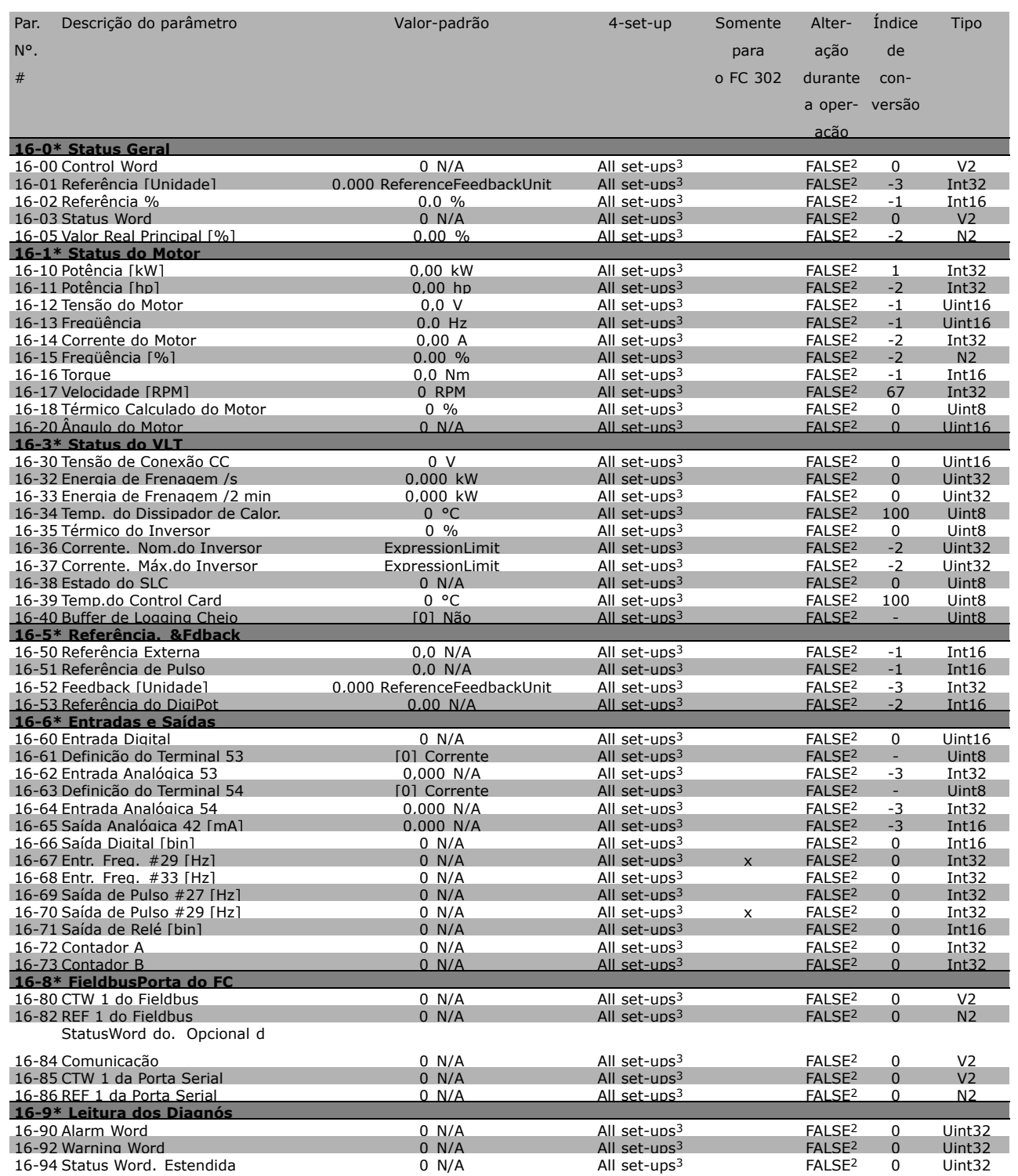

- 1) TRUE: Verdadeiro
- 2) FALSE: Falso
- 3) All set-ups: Todos os set-ups

Danfoss

Danfoss

# - Como Programar -

# □ 17-\*\* Opcion.Feedb Motor

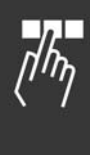

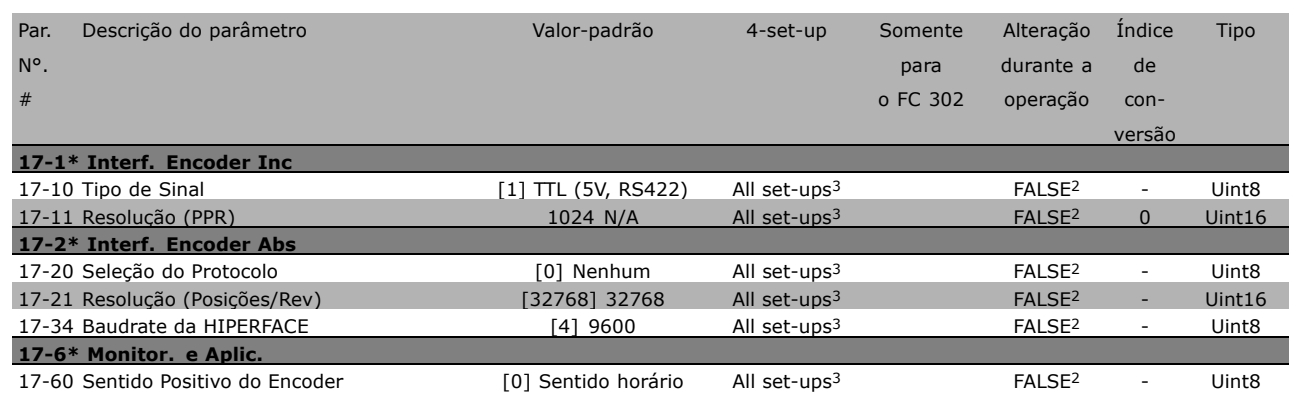

1) TRUE: Verdadeiro

2) FALSE: Falso

3) All set-ups: Todos os set-ups

x configuração padrão ( ) texto no display | | Valores utilizados para a comunicação através da porta serial

<u>Danfoss</u>

# $\Box$  Comunicação serial por meio

## □ **Protocolos**

Comunicação mestre-escravo.

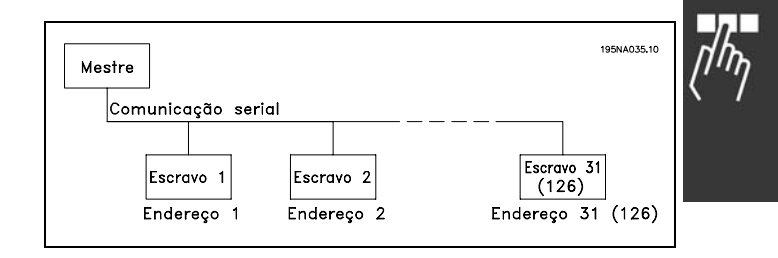

## □ Tráfico de Telegramas

Telegramas de controle e de resposta

O mestre controla o tráfico de telegramas, em um sistema mestre-escravo. Pode-se conectar um máximo de 31 escravos a um mestre, a menos que sejam utilizados repetidores. Desta maneira, pode-se conectar um máximo de 126 escravos a um mestre.

O mestre envia continuamente telegramas aos escravos e aguarda telegramas de resposta deles. O tempo de resposta do escravo é de 50 ms, no máximo.

Um escravo somente pode enviar um telegrama resposta se tiver recebido um telegrama que lhe foi enderecado sem erros.

#### Broadcast

Um mestre pode enviar um telegrama, ao mesmo tempo, a todos os escravos conectados no barramento. Durante esta comunicação em broadcast, o escravo não envia nenhum telegrama resposta de confirmação ao mestre. A comunicação em broadcast é configurada no formato de endereço (ADR), consulte *Estrutura dos telegramas*.

#### Conteúdo de um caractere (byte)

Cada caractere transferido começa com um start bit. Em seguida, são transmitidos 8 bits de dados, que correspondem a um byte. Cada caractere È garantido por meio de um bit de paridade, programado em "1", quando atinge a paridade (ou seja, quando há um número par de 1s nos 8 bits de dados). Um caractere termina com um stop bit e È, portanto, composto de 11 bits no total.

#### " **Estrutura dos Telegramas**

Cada telegrama começa com um caractere de partida (STX) = Hex 02, seguido de um byte que indica o comprimento do telegrama (LGE) e um byte que indica o endereço do conversor de freqüências (ADR). Inúmeros bytes de dados (variável, dependendo do tipo de telegrama) vêm em seguida. O telegrama é completado com um byte de controle de dados (BCC).

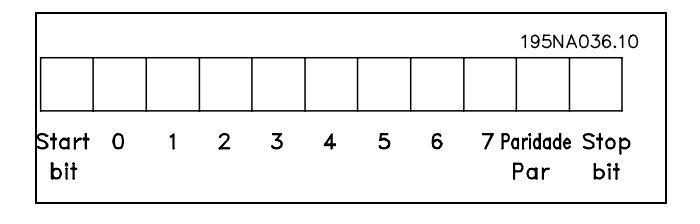

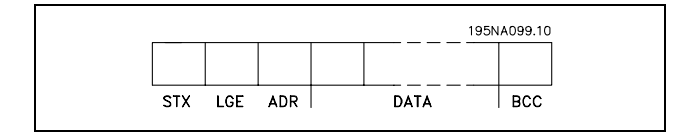

#### Regulação do tempo do telegrama

A velocidade de comunicação entre um mestre e um escravo depende da taxa baud.A taxa baud do conversor de freqüências deve ser a mesma que a taxa baud do mestre (selecionada no par. 8-32 *Taxa Baud da Porta do FC.*

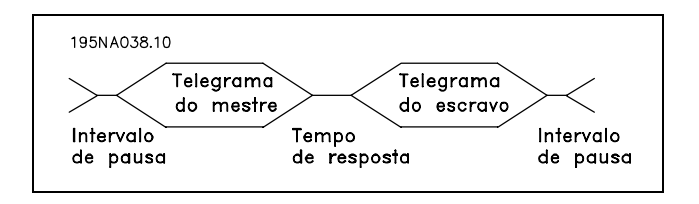

Danfoss

Depois de um telegrama de resposta do escravo, assegure-se de que há uma pausa de pelo menos 2 caracteres (22 bits), antes que o mestre possa enviar um novo telegrama. Com uma taxa baud de 9600 baud, a pausa deve ser de pelo menos 2,3 ms. Quando o mestre houver terminado o telegrama, o tempo de resposta do escravo ao mestre será de, no máximo, 20 ms. Há uma pausa de pelo menos 2 caracteres.

- Tempo de pausa, mín: 2 caracteres
- Tempo de resposta mín: 2 caracteres
- Tempo de resposta, máx: 20 ms

O tempo entre os caracteres individuais de um telegrama não pode ultrapassar 2 caracteres e o telegrama deve estar completo dentro de 1,5 x o tempo nominal do telegrama. Com uma taxa baud de 9600 baud e um comprimento do telegrama de 16 bytes, o telegrama estará completo após 27,5 ms.

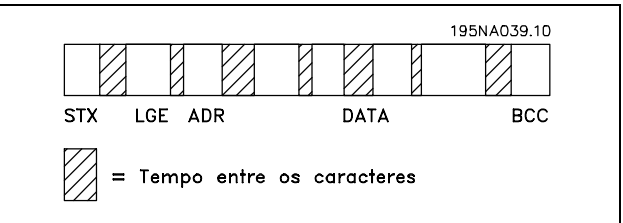

#### Comprimento do telegrama (LGE)

O comprimento do telegrama é o número de bytes de dados, mais o byte de endereço ADR, mais o byte de controle de dados BCC.

Os telegramas com 4 bytes de dados têm um comprimento de: LGE =  $4 + 1 + 1 = 6$  bytes Os telegramas com 12 bytes de dados têm um comprimento de: LGE =  $12 + 1 + 1 = 14$  bytes O comprimento dos telegramas que contêm textos é 10+n bytes. O valor 10 representa os caracteres fixos e 'n' é variável (depende do comprimento do texto).

#### Endereço (ADR) do conversor de freqüências

São utilizados dois diferentes formatos de endereço. A faixa de endereços do conversor de freqüências é 1-31 ou 1-126.

1. Formato de endereço 1-31

O byte para a faixa de endereço 1-31 tem o perfil mostrado abaixo: Bit  $7 = 0$  (formato de endereço 1-31 ativo) Bit 6 não é utilizado Bit  $5 = 1$ : Broadcast, os bits de endereço (0-4) não são utilizados Bit 5 = 0: Sem Broadcast

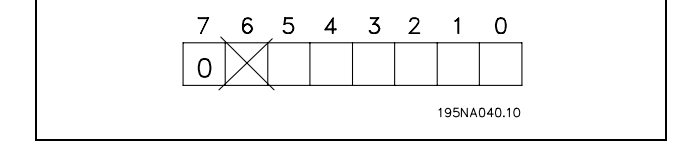

Bit 0-4 = Endereço do conversor de freqüências 1-31

\* configuração padrão () texto no display [ ] Valores utilizados para a comunicação através da porta serial

2. Formato de endereço 1-126

O byte da faixa de endereço 1 - 126 tem o perfil mostrado: Bit  $7 = 1$  (formato de endereço 1-126 ativo) Bit 0-6 = Endereço 1-126 do conversor

de freqüências

Bit  $0-6 = 0$  Broadcast

O escravo envia o byte de endereço de volta, sem alteração, no telegrama de resposta ao mestre.

#### Exemplo:

Gravando no endereço 22 (16H) do conversor de freqüências, com o formato de endereço 1-31:

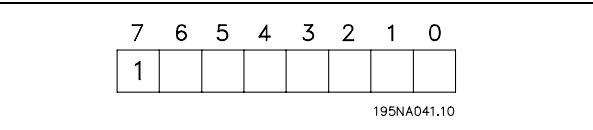

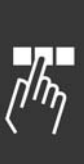

Danfoss

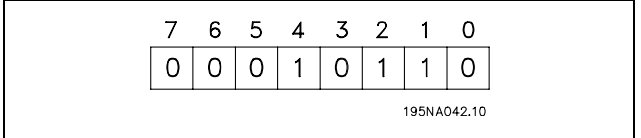

Byte de controle de dados (BCC)

O byte de controle de dados é explicado neste exemplo: Antes que o primeiro byte do telegrama seja recebido, o CheckSum Calculado (BCS) È 0.

Quando o primeiro byte (02H) houver sido recebido:

BCS = BCC EXOR "primeiro byte" (EXOR = ou-exclusivo)

Cada byte subseqüente é filtrado por BCS EXOR e produz um novo BCC, por exemplo.:

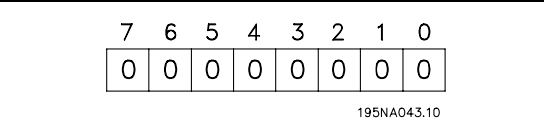

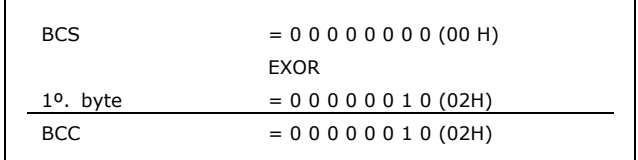

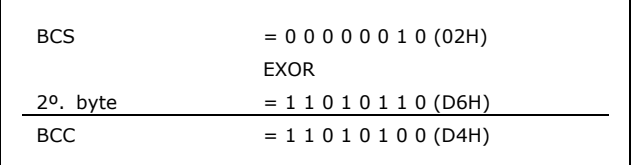

# □ Caractere de Dados (byte)

A estrutura dos blocos de dados depende do tipo de telegrama. Existem três tipos de telegramas e o tipo aplica-se tanto aos telegramas de controle (mestre=>escravo) quanto aos telegramas de resposta (escravo=>mestre). Os três tipos de telegramas são:

Bloco de parâmetros: Usado para transferir parâmetros entre o mestre e o escravo. O bloco de dados é composto de 12 bytes (6 words) e contém também o bloco de processo.

O bloco de processo: É composto de um bloco de dados de quatro bytes (2 words) e contém:

- Control word e o valor de referência (do mestre para escravo)
- A status word e a freqüência de saída atual (do escravo para o mestre)

O bloco de texto é usado para ler ou gravar textos, via bloco de dados.

Comandos e respostas dos parâmetros (AK)

195NA044.10 **PKE** PWE alto PCD1 **IND** PWE baixo PCD<sub>2</sub> Resistor do freio Bloco de processo

Danfoss

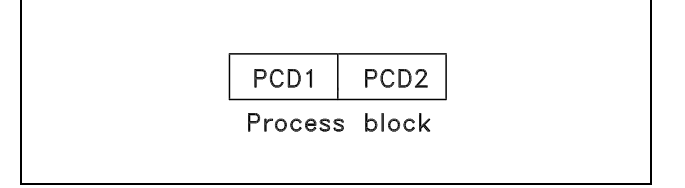

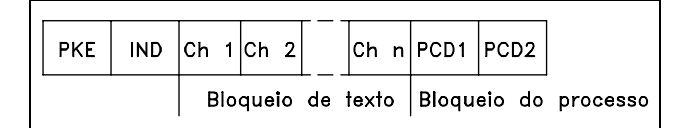

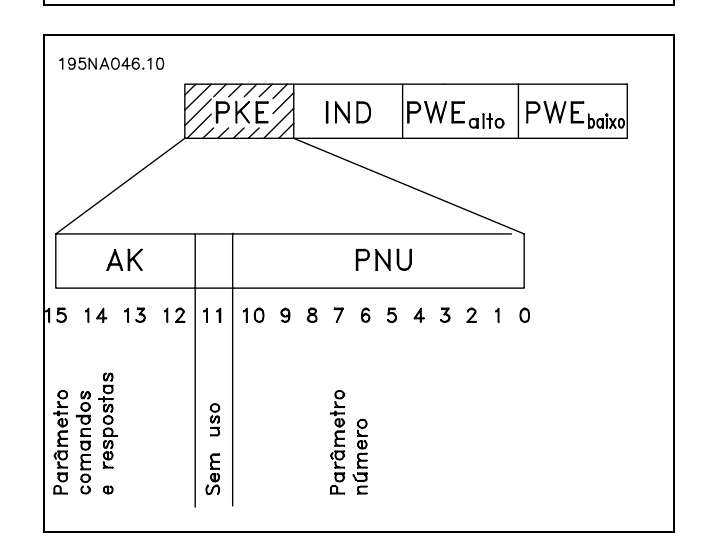

Os bits n. 12-15 são usados para transferir comandos de parâmetro, do mestre para o escravo, e as respostas processadas enviadas do escravo ao mestre.

\* configuração padrão () texto no display [ ] Valores utilizados para a comunicação através da porta serial

#### Como Programar  $\overline{\phantom{0}}$

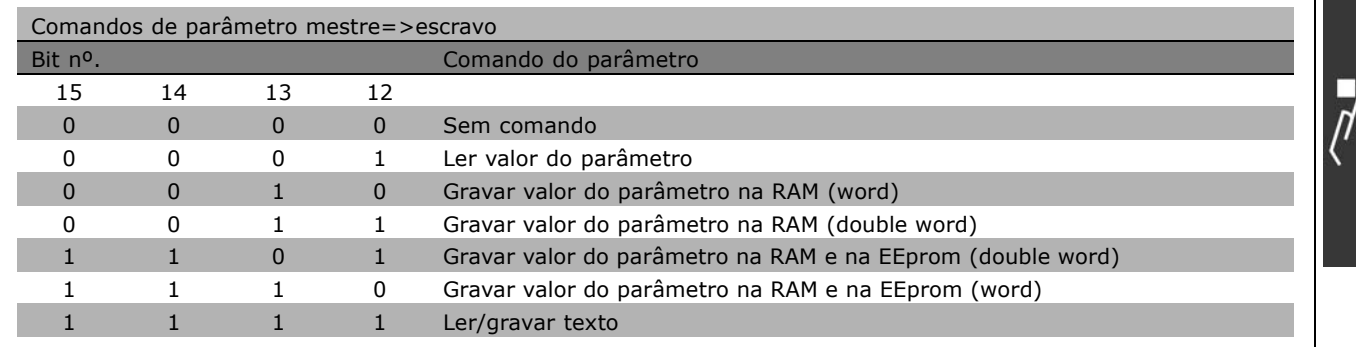

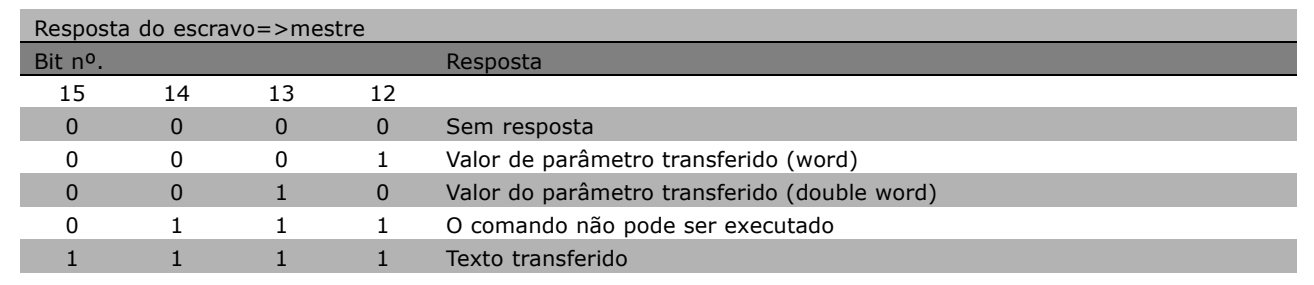

Se o comando não puder ser executado, o escravo envia esta resposta: 0111 Comando não pode ser executado e emite o seguinte relatório de falha, no valor do parâmetro (PWE):

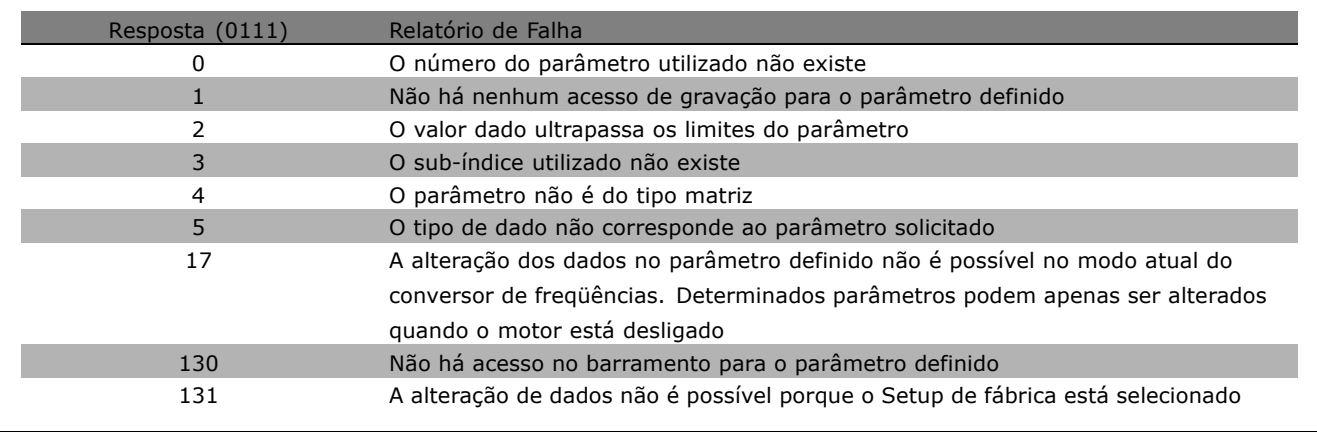

Número do parâmetro (PNU)

Os bits nº 0-10 são utilizados para transferir números de parâmetro. A função de parâmetro relevante é definida na descrição de parâmetro no capítulo Como Programar.

Danfoss

Danfoss

# **Índice**

O índice é utilizado, em conjunto com o número do parâmetro, para acesso de leitura/gravação dos parâmetros que tenham um índice, por exemplo, parâmetro 15-30 *Código de erro.* O índice consiste de 2 bytes - um byte alto e um byte baixo. Somente o byte baixo é usado como índice.

# Exemplo - Índice:

O primeiro código de erro (índice $[1]$ ), no parâmetro 615 *CÛdigo de erro* deve ser lido. PKE = 15 Hex FA (ler par. 15-30 *CÛdigo de erro*.)  $IND = 0001$  Hex - Índice n<sup>o</sup>. 1. O conversor de freqüências responderá no bloco de valor de parâmetro (PWE), com um valor de código de erro de 1 - 99. Consulte o Resumo de Advertências e Alarmes para identificar o código de erro.

## Valor do parâmetro (PWE)

O bloco de valor de parâmetro consiste em 2 word (4 bytes) e o seu valor depende do comando definido (AK). Se o mestre solicitar um valor de parâmetro, o bloco PWE não contém um valor.

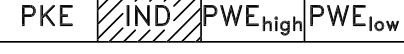

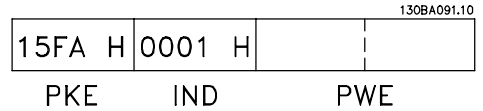

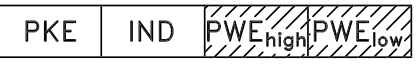

Se você desejar que o mestre altere um valor de parâmetro (gravar), o novo valor é gravado no bloco PWE e enviado ao escravo.

Se o escravo responder a uma solicitação de parâmetro (comando de leitura), o valor do parâmetro atual no bloco PWE é transferido e retornado ao mestre.

Se um parâmetro não contiver um valor numérico, mas várias opções de dados, por exemplo, par. -001 *Idioma*, onde [0] corresponde a *Inglês* e [4] corresponde a *Dinamarquês*, selecione o valor de dados digitando o valor no bloco PWE. Vide *Exemplo - Selecionando um valor para os dados*.

Via comunicação serial, só é possível ler os parâmetros que contenham o tipo de dados 9 (seqüência de texto). Par. 15-40 a 15-33 *Identificação do Drive* é um tipo de dado 9. Por exemplo, pode-se ler o tamanho de unidade e a faixa de tens"o de rede elÈtrica, no par. 15-40 *Tipo de FC.* Quando uma seqüência de texto é transferida (lida), o comprimento do telegrama é variável,

porque os textos têm comprimentos diferentes. O comprimento do telegrama é definido no segundo byte do telegrama, conhecido como LGE.

Para ler um texto, via bloco PWE, defina o comando do parâmetro (AK) para 'F' Hex.

O caractere do índice indica se o comando é de leitura ou gravação. Em um comando de leitura, o índice deve ter o formato mostrado abaixo:

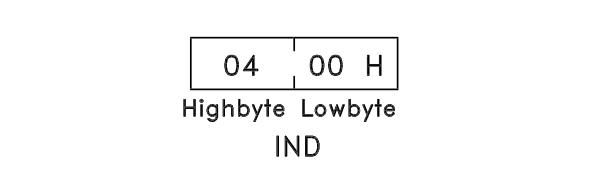

**\*** configuraÁ"o padr"o**( )** texto no display**[ ]** Valores utilizados para a comunicaÁ"o atravÈs da porta serial

Alguns conversores de freqüência têm parâmetros nos quais pode ser gravado um texto. Para gravar um texto através do bloco PWE, defina o comando do parâmetro (AK) para 'F' Hex. Em um comando de gravação, o texto deve ter o formato mostrado abaixo:

## Tipos de dados suportados pelo conversor de freqüências:

Sem sinal significa que não há sinal operacional no telegrama.

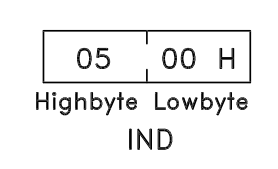

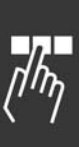

Danfoss

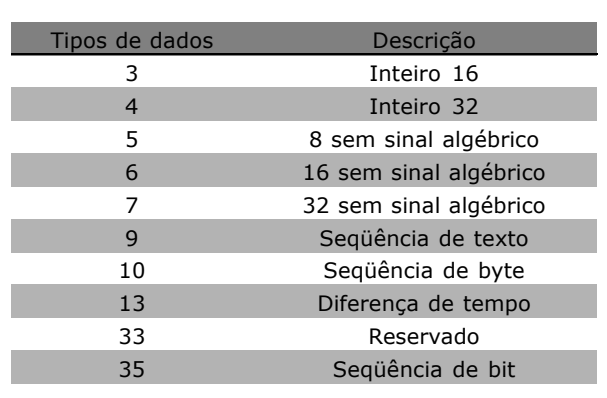

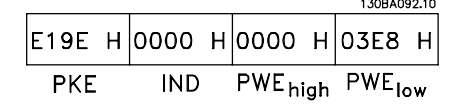

<u>. . .</u> . . . . . .

Exemplo - Gravar um valor de parâmetro: Altere o par. 4-14 *Limite Superior da Velocidade* para 100 Hz. Após uma falha de rede elétrica,

recupere o valor para gravá-lo na EEPROM.

PKE = E19E Hex - Gravar para par. 4-14 *Limite Superior da Velocidade*  $IND = 0000$  Hex  $PWE_{HIGH} = 0000$  Hex PWELOW = 03E8 Hex - Valor de dados 1000, correspondendo a 100 Hz, consulte a conversão.

A resposta do escravo para o mestre será:

130BA093.10  $\vert$ 119E H $\vert$ 0000 H $\vert$ 0000 H $\vert$ 03E8 H **PKE IND** PWE<sub>high</sub> PWE<sub>low</sub>

Danfoss

## Exemplo - Lendo um valor de parâmetro:

Requer um valor no par. 3-41 Tempo de Aceleração 1. O mestre envia a seguinte solicitação:

 $PKE = 1155$  Hex - ler parâmetro 3-41 **Tempo de Aceleração 1**  $IND = 0000$  Hex  $PWE_{HIGH} = 0000$  Hex  $PWE_{LOW} = 0000$  Hex

Se o valor do par. 3-41 *Tempo de Aceleração 1* for 10 s, a resposta do escravo para o mestre será:

#### Conversão:

Na seção intitulada *Configurações de Fábrica*, são exibidos os diversos atributos de cada parâmetro. Um valor de parâmetro só pode ser transferido como um número inteiro. Portanto, utilize um fator de conversão para transferir números decimais.

#### Exemplo:

O par. 4-12 *Velocidade do Motor, Limite Inferior tem um fator de conversão de* 0,1. Caso prefira, para predefinir a freqüência mínima em 10 Hz, deve-se transferir o valor 100. Um fator de conversão 0,1 significa que o valor transferido é multiplicado por 0,1. O valor 100, portanto, será recebido como 10,0.

#### " **Words do Processo**

O bloco de palavras de processo È dividido em dois blocos de 16 bits, que sempre ocorrem na seqüência definida.

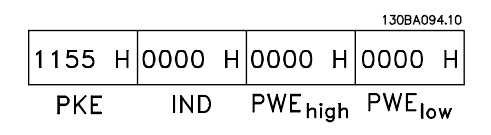

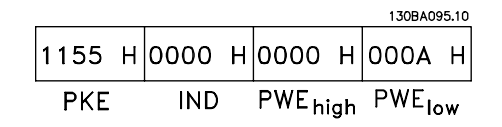

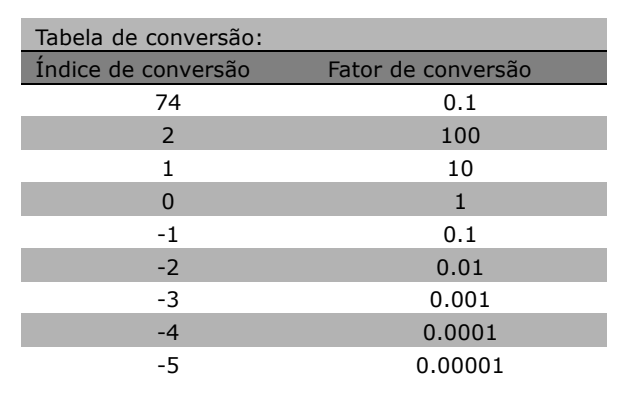

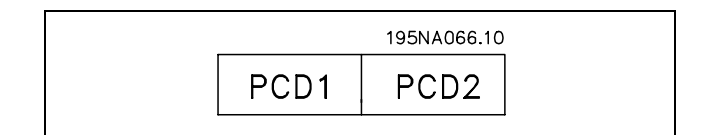

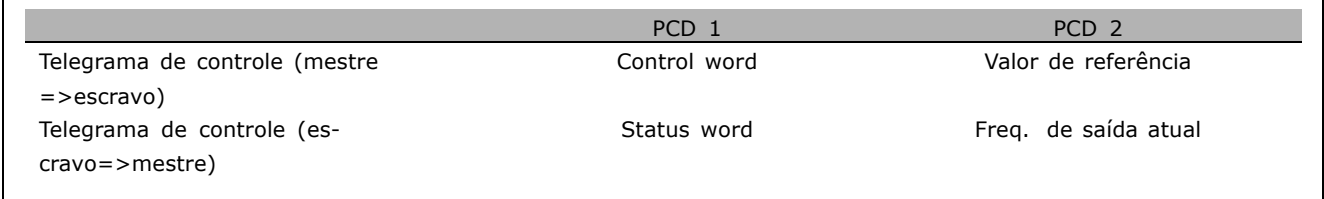

\* configuração padrão ( ) texto no display [ ] Valores utilizados para a comunicação através da porta serial

□ Control Word De acordo com o Per**fil do FC (CTW)**

Para selecionar o protocolo FC, na control word, o parâmetro 8-10 Perfil da control word [0] para o protocolo FC. O controle envia comandos de um mestre (PLC ou PC) para um escravo (conversor de freqüência).

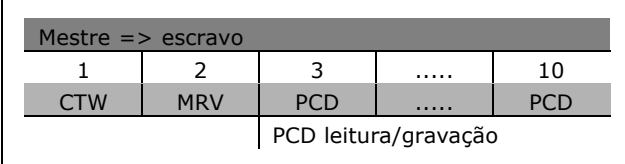

Danfoss

**Explicação dos Bits de Controle** 

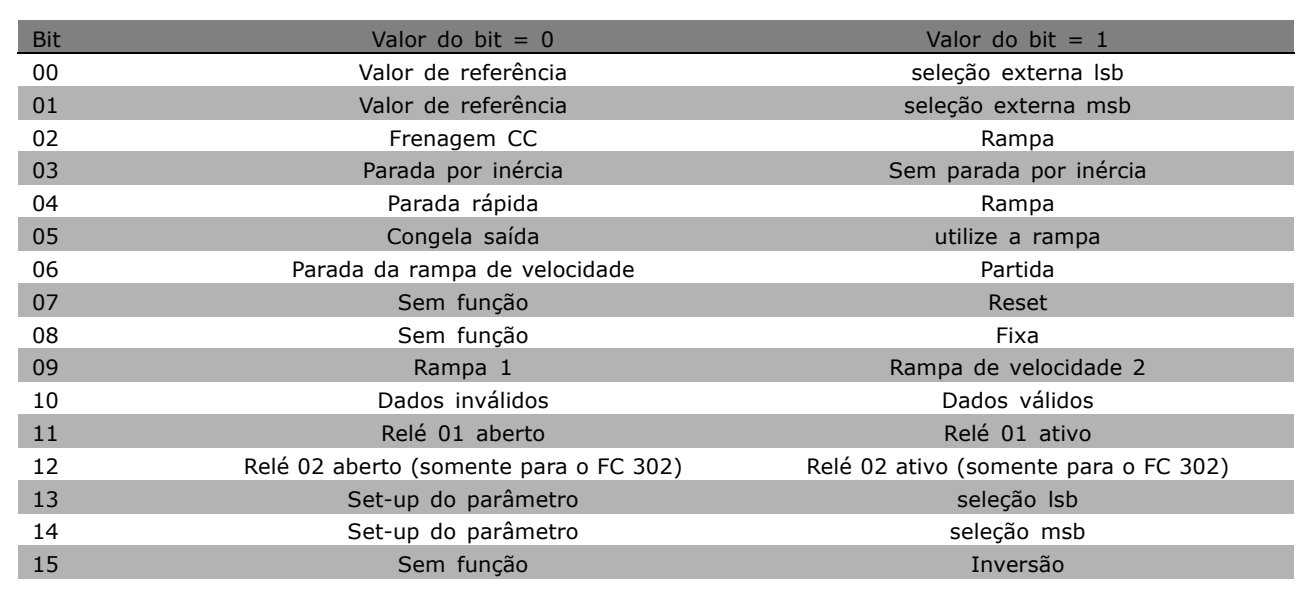

#### Bits 00/01

Utilize os bits 00 e 01 para selecionar entre os quatro valores de referência, que são pré-programados no par. 3-10 Referência *Predefinida,* de acordo com a tabela a seguir:

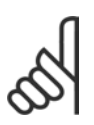

# **NOTA!:**

Faça uma seleção no par. 8-56 Seleção da Referência Pre-definida para definir como o Bit 00/01 se comunica com a função correspondente nas entradas digitais.

Valor de ref. programado Par. Bit 01 Bit 00 1 3-10 [0] 0 0 2 3-10 [1] 0 1 3 3-10 [2] 1 0 4 3-10 [3] 1 1

#### Bit 02, Frenagem CC:

Bit 02 = '0': Frenagem CC e parada. Programe a corrente e a duração de frenagem nos parâmetros 2-01 *Corrente de frenagem CC* e 2-02 *Tempo de Frenagem CC*. Bit 02 = '1' conduz à rampa de velocidade.

Como Programar

Danfoss

# Bit 03, Parada por inércia:

Bit 03 =  $'0'$ : O conversor de freqüência "solta" o motor (os transistores de saída são "desligados"), imediatamente, e este pára por inércia. Bit 03 = '1': O conversor de freqüência dá a partida no motor, se as demais condições de partida estiverem preenchidas.

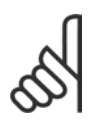

# **NOTA!:**

Faça uma seleção no par. 8-50 Seleção de Parada por Inércia, para definir como o Bit 03 comunica-se com a função correspondente em uma entrada digital.

## Bit 04, Parada rápida:

Bit 04 =  $'0'$ : Força a redução da velocidade do motor até parar (definida no par. 3-81*Tempo de Rampa da Parada Rápida*).

## Bit 05, Congelar saída de freqüência:

Bit 05 = '0': A freqüência de saída atual (em Hz) congela. A alteração da freqüência de saída congelada só pode ser feita por intermÈdio das entradas digitais (par. 5-10 a 5-15) programadas para Acelerar e Slow down.

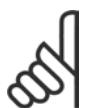

# **NOTA!:**

Se Congelar saída estiver ativo, o conversor de freqüência somente pode ser parado pelo:

- Bit 03 Parada por inércia
- Bit 02 Frenagem CC
- Entrada digital (par.5-10 a 5-15) programada para Frenagem CC, Parada por inércia ou Reset e parada por inércia.

## Bit 06, Parada/Partida da rampa de velocidade:

Bit  $06 = '0'$ : Provoca uma parada e força o motor a desacelerar até este parar, por meio do parâmetro de desaceleração selecionado. Bit 06 = '1': Permite ao conversor de freqüência dar partida no motor, se as demais condições de partida forem satisfeitas.

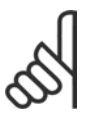

# **NOTA!:**

Faça uma seleção no par. 8-53 Seleção da Partida, para definir como o Bit 06 Parada/partida da rampa de velocidade se comunica com a função correspondente em uma entrada digital.

Bit 07, Reset: Bit 07 = '0': Sem reinicialização. Bit 07 = '1': Reinicializa um desarme. O reset é ativado na borda de ataque do sinal, ou seja, quando estiver mudando do '0' lógico para '1' lógico.

Bit 08, Jog:

Bit 08 = '1': A freqüência de saída é determinada pelo par. 3-19 Velocidade de Jog [RPM].

# Bit 09, Seleção de rampa 1/2:

Bit 09 = "0": Rampa 1 está ativa (par. 3-40 a 3-47). Bit 09 = "1": Rampa 2 (par. 3-50 a 3-57) está ativa.

# Bit 10, Dados inválidos/Dados válidos:

Informa o conversor de freqüência se a control word deve ser utilizada ou ignorada. Bit  $10 = '0'$ : A control word é ignorada. Bit  $10 = 1$ : A control word é utilizada. Esta função é importante porque o telegrama sempre contém a control word, qualquer que seja o telegrama. Portanto, pode-se desligar a control word, caso não se deseje utilizá-la na atualização ou leitura de parâmetros.

#### Bit 11, RelÈ 01:

Bit  $11 = "0"$  Relé não ativado. Bit  $11 = "1"$ : Relé 01 ativado, desde que o Bit 11 da control word tenha sido escolhido no par. 5-40.

Bit 12, Relé 02 (somente para o FC 302):

Bit  $12 = "0"$ : O relé 02 não está ativado. Bit  $12 = "1"$ : Relé 02 ativado, uma vez que o Bit 12 da control word foi escolhido no par. 5-40.

\* configuração padrão () texto no display [ ] Valores utilizados para a comunicação através da porta serial

# - Como Programar -

#### Bit 13/14, Seleção de set-up:

Utilize os bits 13 e 14 para selecionar entre ao quatro set-ups de menu, conforme a seguinte tabela. A função só é possível quando Setup Múltiplo for selecionado no parâmetro 0-10 Setup ativo.

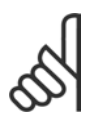

# **NOTA!:**

Faça uma seleção no par. 8-55 Seleção do Set-up para definir como os Bits 13/14 se comunicam com a função

correspondente nas entradas digitais.

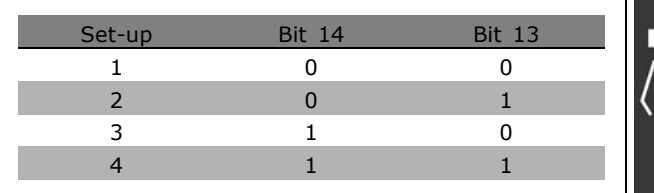

Danfoss

#### Bit 15 Inversão:

Bit 15 = '0': Sem inversão. Bit 15 = '1': Inversão. Na programação padrão, a inversão é definida como digital no par, 8-54 Seleção da Reversão. O bit 15 só força a inversão quando Comunicação serial, Lógica 'ou' ou Lógica 'e' forem selecionadas.

Danfoss

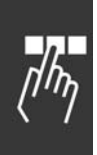

#### □ Status Word De acordo com o Per**fil do FC (STW)**

A status word informa o mestre (um PC, por exemplo) sobre o modo de operação do escravo (conversor de freqüências).

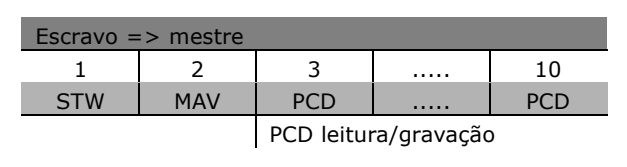

**Explicação dos Bits de Status** 

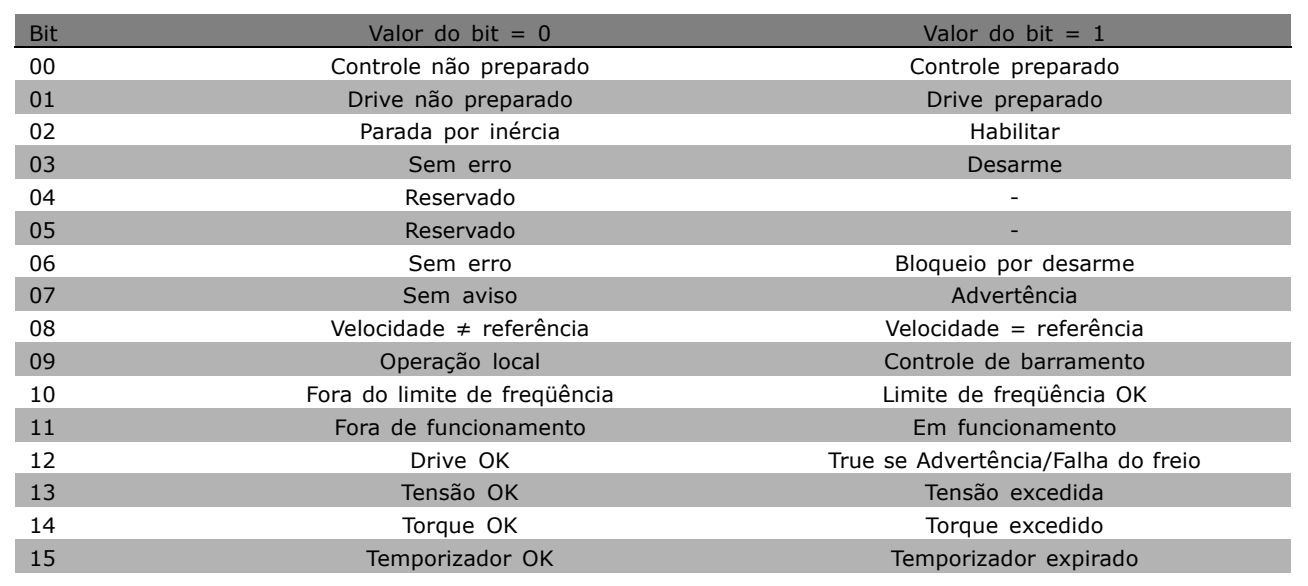

# Bit 00, Controle não preparado/preparado:

Bit 00 = '0': O conversor de freqüências desarma. Bit 00 = '1': Os controles do conversor de freqüências estão prontos, mas o componente de energia não está necessariamente recebendo alimentação de energia (no caso de alimentação de 24 V externa fornecida para os controles).

# Bit 01, Unidade pronta:

Bit 01 = '1': O conversor de freqüências está pronto para funcionar, mas o comando de parada por inércia está ativo através das entradas digitais ou da comunicação serial.

#### Bit 02, Parada por inércia:

Bit 02 = '0': O conversor de freqüências libera o motor. Bit 02 = '1': O conversor de freqüências dá partida no motor com um comando de partida.

#### Bit 03, Sem erro/desarme:

Bit 03 = '0' : O conversor de frequências não está no modo de defeito. Bit 03 = '1': O conversor de freqüências desarma. Para restabelecer a operação, pressione [Reset].

# Bit 04, Sem erro/com erro (sem desarme):

Bit 04 = '0': O conversor de freqüências não está no modo de defeito. Bit 04 = "1": O conversor de freqüências exibe um erro mas não desarma.

Bit 05, Sem uso:

O bit 05 não é usado na status word.

#### Bit 06, Sem erro / bloqueio de desarme:

Bit 06 = '0': O conversor de freqüências não está no modo de defeito. Bit 06 = "1": O conversor de freqüências está desarmado e bloqueado.

#### Bit 07, Sem advertência/com advertência:

Bit 07 =  $'0'$ : Não há advertências. Bit 07 =  $'1'$ : Ocorreu uma advertência.

#### Bit 08, Velocidade  $\neq$  referência/velocidade = referência:

Bit 08 = '0': O motor está funcionando mas a velocidade atual é diferente da referência de velocidade predefinida. Pode ser o caso, por exemplo, da aceleração/desaceleração da velocidade durante a partida/parada. Bit  $08 = '1'$ : A velocidade do motor corresponde à referência de velocidade predefinida.

#### Bit 09, Operação local/controle de barramento:

Bit 09 = '0': [STOP/RESET] está ativo na unidade de controle, ou o Controle local no par. 3-13 *Fonte da* referência está selecionado. Não é possível controlar o conversor de freqüências via comunicação serial. Bit 09 = '1': É possível controlar o conversor de freqüências por meio do fieldbus / comunicação serial.

#### Bit 10, Fora do limite de freqüência:

Bit 10 = '0': A freqüência de saída atingiu o valor do par. 4-11 *Lim. Inferior da Veloc. do Motor*, ou do par. 4-13 *Lim. Superior da Veloc do Motor*. Bit 10 = "1": A freqüência de saída está dentro dos limites definidos.

#### Bit 11, Fora de funcionamento/em funcionamento:

Bit 11 = '0': O motor não está funcionando. Bit 11 = '1': O conversor de frequências tem um sinal de partida ou a freqüência de saída é maior que 0 Hz.

#### Bit 12, Drive OK/parado, partida automática:

Bit 12 = '0': Não há superaquecimento temporário no inversor. Bit 12 = '1': O inversor parou devido ao superaquecimento, mas a unidade não desarma e retomará o funcionamento assim que o superaquecimento cessar.

#### Bit 13, Tensão OK/limite excedido:

Bit 13 = '0': Não há advertências de tensão. Bit 13 = '1': A tensão CC no circuito intermediário do conversor de freqüências está muito baixa ou muito alta.

#### Bit 14, Torque OK/limite excedido:

Bit 14 = '0': A corrente do motor está abaixo do limite de torque selecionado no par. 4-18 *Limite de Corrente*. Bit 14 = í1í: O limite de torque do par. 4-18 *Limite de Corrente* foi ultrapassado.

#### Bit 15, Temporizador OK/limite excedido:

Bit 15 = '0': Os temporizadores da proteção térmica do motor e da proteção térmica do VLT não excederam 100%. Bit  $15 = '1'$ : Um dos temporizadores ultrapassou 100%.

Danfoss

Danfoss

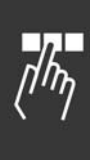

#### □ Control Word de acordo com o Perfil **do PROFIdrive (CTW)**

A Control word é utilizada para enviar comandos de um mestre (um PC, por exemplo) para um escravo.

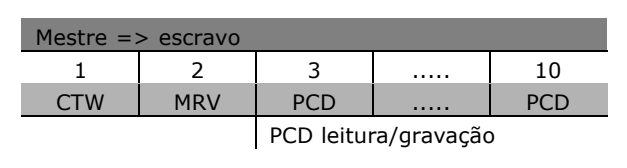

**Explicação dos Bits de Controle** 

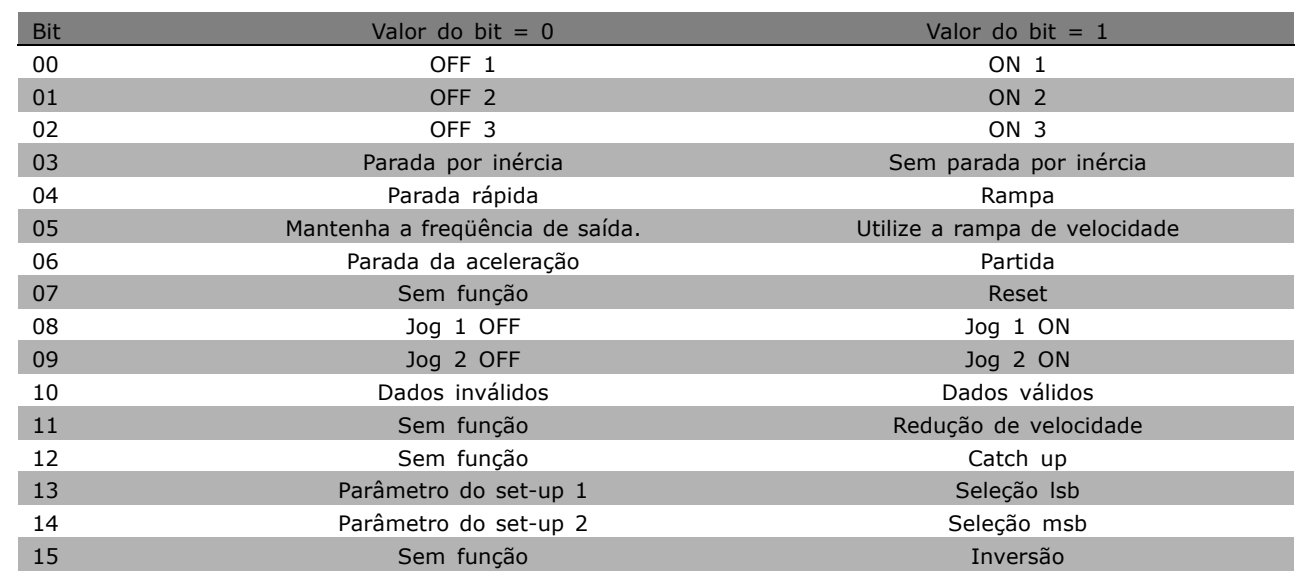

# Bit 00, OFF 1/ON 1:

A parada da rampa de velocidade normal utiliza os tempos de rampa da rampa real selecionada. Bit 00 = "0": Pára e ativa a saída de relé 1 ou 2, se a freqüência de saída for 0 Hz e se o Relé 123 for selecionado no par. 5-40 Bit 00 = "1": O conversor de freqüências dá a partida se as outras condições de partida forem satisfeitas.

# Bit 01, OFF 2/ON 2

Bit 01 = "0": A parada por inércia e a ativação do relé de saída 1 ou 2 ocorrem se a freqüência de saÌda for 0 Hz e se o RelÈ 123 for selecionado no par. 5-40 Bit 01 = "1": O conversor de frequências dá a partida se as outras condições de partida forem satisfeitas.

#### Bit 02, OFF 3/ON 3

A parada rápida utiliza o tempo de rampa do par. 2-12. Bit 02 = "0": A parada rápida e a ativação do relé de saída 1 ou 2 ocorrem se a freqüência de saída for 0 Hz e se o Relé 123 for selecionado no parâmetro. 5-40. Bit 02 = "1": O conversor de freqüências dá a partida se as outras condições de partida forem satisfeitas.

#### Bit 03, Parada por inércia/Sem parada por inércia

Bit 03 = "0": Conduz a uma parada. Bit 03 = "1": O conversor de frequências dá a partida se as outras condições de partida forem satisfeitas.

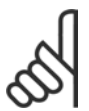

# **NOTA!:**

A seleção no par. 8-50 Seleção de Parada por inércia determina como o bit 03 se conecta com a função correspondente das entradas digitais.

\* configuração padrão () texto no display [ ] Valores utilizados para a comunicação através da porta serial

# Danfoss

## Bit 04, Parada rápida/Rampa

A parada rápida utiliza o tempo de rampa do par. 3-81. Bit 04 = "0": Ocorre uma parada rápida. Bit 04 = "1": O conversor de freqüências dá a partida se as outras condições de partida forem satisfeitas.

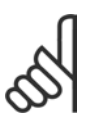

# **NOTA!:**

A seleção no par. 8-51 Seleção de Parada Rápida determina como o bit 04 se conecta com a função correspondente das entradas digitais.

#### Bit 05, Manter a freqüência de saída/Utilizar rampa

Bit 05 = "0": Mantém a freqüência de saída atual, mesmo se o valor de referência for alterado. Bit  $05 = "1"$ : O conversor de freqüências desempenha a sua função de regulação novamente. A operação ocorre de acordo com o respectivo valor de referência.

#### Bit 06, Parada da rampa/Partida

A parada de rampa normal utiliza os tempos de rampa selecionados da rampa real. AlÈm disso, a ativação do relé de saída 01 ou 04 ocorre se a freqüência de saída for 0 Hz e se o Relé 123 for selecionado no par. 5-40. Bit  $06 = "0"$ : Conduz a uma parada. Bit  $06 = "1"$ : O conversor de freqüências dá a partida se as outras condições de partida forem satisfeitas.

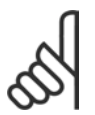

# **NOTA!:**

A seleção no par. 8-53 determina como o bit 06 se conecta com a função correspondente das entradas digitais.

#### Bit 07, Sem função/Reset

Reset após desligar. Reconhece o evento no buffer de defeito. Bit 07 = "0": Não ocorre nenhum reset. Um reset ocorre após o desligamento quando houver uma mudança de inclinação do bit 07 para "1".

#### Bit 08, Jog 1 OFF / ON

AtivaÁ"o da velocidade prÈ-programada no par. 8-90 *Velocidade de Barramento do Jog 1.* JOG 1 é possível somente se o bit  $04 = "0"$  e os bits  $00 - 03 = "1".$ 

#### Bit 09, Jog 2 OFF/ON

Ativação da velocidade pré-programada no par. 8-91 Velocidade de Barramento do Jog 2. JOG 2 é possível somente se o bit 04 = "0" e os bits 00 - 03 = "1". Se JOG 1 e JOG 2 estiverem ambos ativados (Bit 08 e 09 = "1"), JOG 3 é selecionado Assim, a velocidade (definida no par. 8-92) será utilizada.

#### Bit 10, Dados não válidos/válidos

Informa ao conversor de freqüências se o canal de dados do processo (PCD) deve ou não responder às modificações feitas pelo mestre (bit  $10 = 1$ ).

#### Bit 11, Sem função/Slow down

Reduz o valor de referência da velocidade pela quantidade fornecida no par. 3-12 *Valor de Catch Up/Slow Down*. Bit 11 = "0": O valor de referência não é modificado. Bit 11 = "1": O valor de referência é reduzido.

#### Bit 12, Sem função/Catch up

Aumenta o valor de referência da velocidade pela quantidade fornecida no par. 3-12 Valor de Catch *Up/Slow Down*. Bit 12 = "0": O valor de referência não é modificado. Bit 12 = "1": O valor de referência  $\acute{\text{e}}$  aumentado. Se desacelerar e acelerar estiverem ambos ativos (bits 11 e 12 = "1"), desacelerar terá a prioridade. Desse modo, o valor de referência da velocidade é reduzido.

#### Bits 13/14, Seleção de set-up

Escolha entre os quatro set-ups de parâmetros, por meio dos bits 13 e 14, de acordo com a seguinte tabela:

A função só é possível se for escolhido Set-up Múltiplo no par. 0-10. A seleção no par. 8-55 Seleção do Set-up determina como os bits 13 e 14 conectam-se com a função correspondente das entradas digitais. Quando o motor estiver funcionando, pode-se alterar o set-up somente se este estiver conectado.

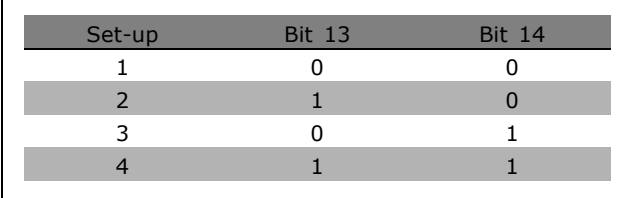

Danfoss

#### Bit 15, Sem função/Inversão

Inversão do sentido de rotação do motor. Bit 15 = "0": Sem inversão. Bit 15 = "1": Com inversão. A inversão na configuração padrão no par. 8-54 Seleção da Reversão é "Logic OR". O bit 15 causa uma inversão somente se "Barramento", "Logic OR" ou "Logic AND" for selecionado ("Logic AND" somente em conexão com o terminal 9, no entanto).

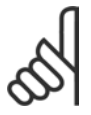

## **NOTA!:**

A menos que haja indicação em contrário, o bit da control word conecta-se com a função de entrada digital correspondente como um "OR" lógico.

- Como Programar -

□ Status Word De acordo com o Perfil do PROFIdrive (STW)

A Status word é utilizada para informar o mestre (p.ex., um PC) sobre o status do escravo.

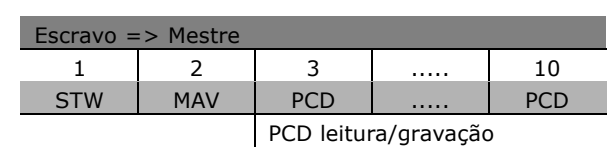

Danfoss

Explicação dos Bits de Status

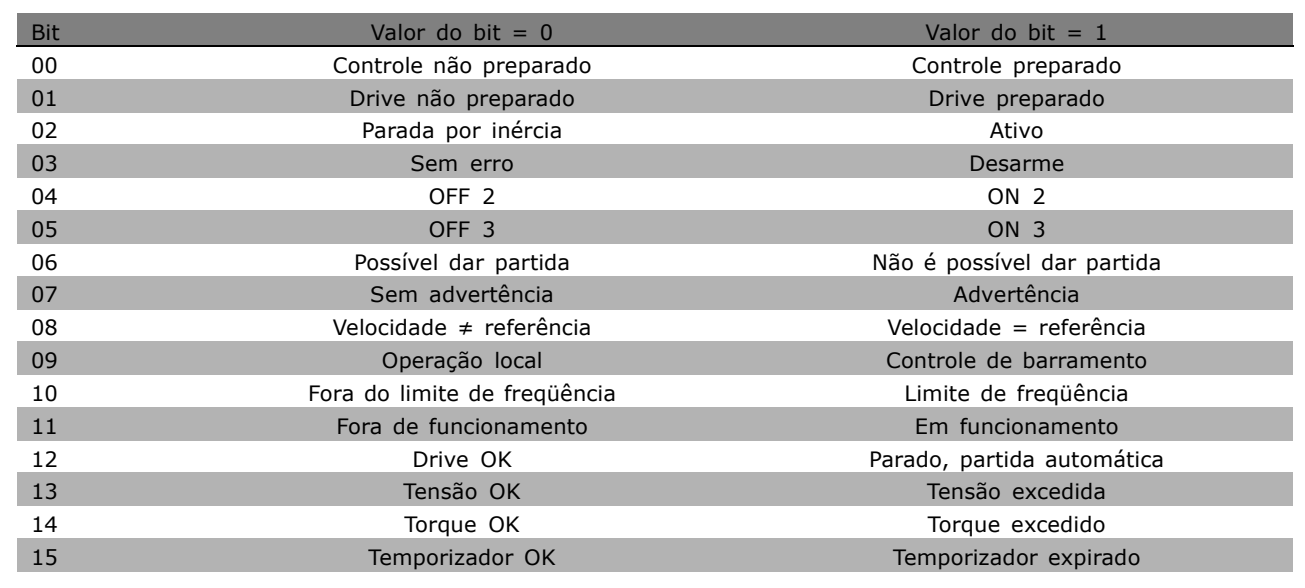

#### Bit 00, Controle não preparado/preparado

Bit 00 = "0": Bit 00, 01, ou 02 da Control word é "0" (OFF 1, OFF 2 ou OFF 3) - ou o conversor de freqüências desconecta (desarma). Bit 00 = "1": O controle do conversor de freqüências está preparado, mas não há necessariamente alimentação de energia (no caso de uma alimentação de 24 V externa do sistema de controle).

#### Bit 01, VLT não preparado/preparado

Mesmo significado que do bit 00, porém, com alimentação da unidade de energia. O conversor de freqüências está preparado quando recebe os sinais de partida necessários.

#### Bit 02, Parada por inércia/Ativar

Bit 02 = "0": Bit 00, 01 ou 02 da Control word é "0" (OFF 1, OFF 2 ou OFF 3 ou parada por inércia) - ou o conversor de freqüências desconecta (desarma). Bit 02 = "1": Bits 00, 01 ou 02 da Control word é "1" - o conversor de frequências não desarma.

#### Bit 03, Sem erro/Desarme

Bit 03 = "0": Não há erro no conversor de frequências. Bit 03 = "1": O conversor de frequências desarma e requer que se pressione a tecla [Reset] para reinicializar.

Bit 04, ON 2/OFF 2

Bit 04 = "0": Bit 01 da Control word é "0". Bit 04 = "1": Bit 01 da Control word é "1".

Danfoss

# Bit 05, ON 3/OFF 3

Bit 05 = "0": Bit 02 da Control word é "0". Bit 05 = "1": Bit 02 da Control word é "1".

# Bit 06, Partida possível/Partida impossível

O Bit 06 será sempre "0", se for selecionado Drive FC no par. 8-10. Se PROFIdrive tiver sido selecionado, no parâmetro 8-10, o bit 06 será "1", após o reconhecimento de desconexão, depois da ativação do OFF2 ou OFF3, e depois da conexão da tensão de rede elétrica. Não é possível dar a partida. O conversor de freqüências é reinicializado com o bit 00 da Control word definido como '0' e os bits 01, 02 e 10 definidos como "1".

# Bit 07, Sem advertência/Com advertência

Bit 07 = "0": Nenhuma situação incomum. Bit 07 = "1": Há um status incomum no conversor de frequências. Para informações adicionais sobre advertências - consulte as Instruções Operacionais do Profibus do FC 300.

## Bit 08, Velocidade  $\neq$  referência / Velocidade = referência:

Bit 08 = "0": A velocidade do motor é diferente do valor da referência de velocidade programada. Isto ocorre, p.ex., quando a velocidade é alterada durante a partida/parada por meio da aceleração/desaceleração. Bit 08 = "1": A velocidade do motor é igual ao valor de referência da velocidade programada.

## Bit 09, Controle de Operação local/Barramento

Bit 09 = "0": Indica que o conversor de freqüências é parado por meio de [Stop] ou que Local está selecionado no par. 0-02. Bit 09 = "1": O conversor de freqüências é controlado por meio da interface serial.

# Bit 10, Fora do limite de fregüência/Limite de fregüência OK

Bit 10 = "0": A frequência de saída está fora dos limites programados no par. 4-11 e no par. 4-13 (Advertências : Limite inferior ou superior da velocidade do motor). Bit 10 = "1": A freqüência de saída está dentro dos limites definidos.

## Bit 11, Fora de funcionamento/Em funcionamento

Bit 11 = "0": O motor não está funcionando. Bit 11 = "1": Um sinal de partida está ativo ou a fregüência de saída é maior que 0 Hz.

# Bit 12, Drive OK/Parado, partida automática

Bit  $12 = "0":$  Não há sobrecarga temporária no inversor. Bit  $12 = "1":$  O inversor pára devido à sobrecarga. Entretanto, o conversor de freqüências não é desconectado (desarme) e dará partida novamente assim que a sobrecarga cessar.

#### Bit 13, Tensão OK/Tensão excedida

Bit 13 = "0": Os limites de tensão do conversor de frequências não foram excedidos. Bit 13 = "1": A tensão CC no circuito intermediário do conversor de freqüências está excessivamente baixa ou alta.

# Bit 14, Torque OK/Torque excedido

Bit 14 = "0": O torque do motor é inferior ao do limite de torque selecionado no par. 4-18. Bit 14 = "1": O limite de torque selecionado no par. 4-18 foi excedido.

# Bit 15, Temporizador OK/Temporizador excedido

Bit 15 = "0": Os temporizadores para a proteção térmica do motor e proteção térmica do conversor de freqüências não excederam 100%. Bit 15 = "1": Um dos temporizadores excedeu 100%.

#### □ Referência da Comunicação Serial

A referência de comunicação serial é transferida para o conversor de freqüências como uma word de 16 bits. O valor é transferido em números inteiros de 0 - ±32767 (±200%). 16384 (4000 Hex) corresponde a 100%.

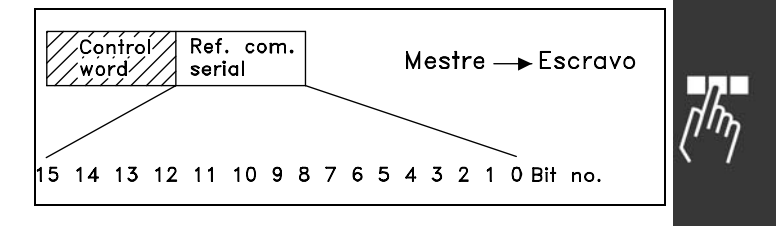

Danfoss

A referência da comunicação serial tem o seguinte formato: 0-16384 (4000 Hex)  $\approx$  0-100% (par. 3-02 *Ref. Mínima* ao par. 3-03 *Ref. Máxima*).

É possível modificar o sentido da rotação através da referência serial. Isto é feito convertendo-se o valor da referência binária para um complemento de 2. Vide exemplo.

Exemplo - Control word e ref. da comunicação serial.:

O conversor de freqüências deve receber um comando de partida e a referência deve ser programada para 50% (2000 Hex) da faixa de referência. Control word = 047F Hex => Comando de partida.

Referência = 2000 Hex =  $>$  50% referência.

O conversor de frequências recebe um comando de partida e a referência deve ser configurada para -50% (-2000 Hex) da faixa de referência. O valor de referência é primeiramente convertido em complemento de 1 e, em seguida, adiciona-se 1, binariamente para obter-se o complemento de 2:

Control word = 047F Hex => Comando de partida.  $Referência = F000$  Hex => -50% referência.

047F H 2000 H  $\overline{\text{Control}}$ Referência word

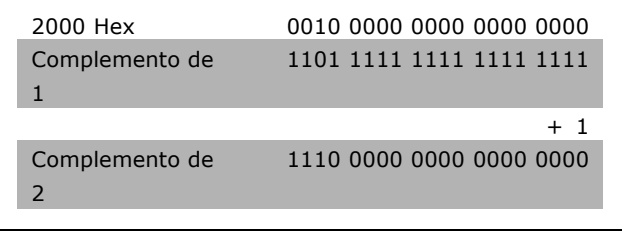

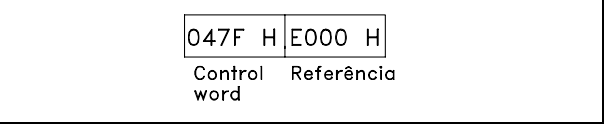

**\*** configuraÁ"o padr"o**( )** texto no display**[ ]** Valores utilizados para a comunicaÁ"o atravÈs da porta serial

# □ Freqüência de Saída Atual

O valor da freqüência de saída atual do conversor de freqüências é transmitido como uma word de 16 bits. O valor é transferido como número inteiro de 0 - ±32767 (±200%). 16384 (4000 Hex) corresponde a 100%.

A freqüência de saída tem o seguinte formato: 0-16384 (4000 Hex) ≅ 0-100% (Par. 4-12 *Limite Inferior da Velocidade do Moto*r - par. 4-14 *Limite Superior da Velocidade do Motor*).

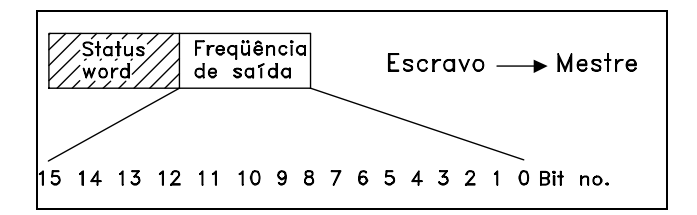

OF03 H 2000 H

Freqüência

de saída

**Status** 

word

Danfoss

Exemplo - Status word e freqüência de saída atual:

O conversor de frequências informa o mestre que a freqüência de saída atual é de 50% da faixa de freqüência de saída. Par. 4-12 *Limite inferior da velocidade do motor* = 0 Hz Par. 4-14 *Limite superior da velocidade do motor* = 50 Hz

Status word =  $0F03$  Hex. Frequência de saída = 2000 Hex => 50% da faixa da freqüência de saída, que corresponde a 25 Hz.

# □ Exemplo 1: Para Controlar os parâmetros **de Drive e de Leitura**

Este telegrama lê o parâmetro 6-14, Corrente do Motor.

Telegrama para o conversor de freqüências:

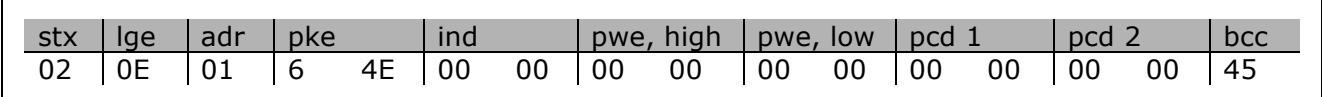

Todos os números estão em formato hexadecimal.

A resposta do conversor de freqüências corresponde ao comando acima, mas *pwe,high* e *pwe,low* contêm o valor real do parâmetro 16-14 multiplicado por 100. A corrente de saída real é 5,24 A, que no conversor de freqüências corresponde ao valor 524.

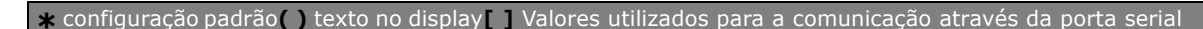
### Como Programar

<span id="page-288-0"></span>Resposta do conversor de freqüências:

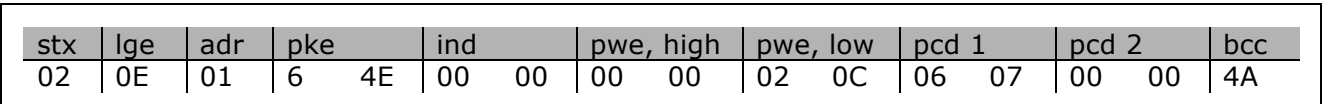

Todos os números estão em formato hexadecimal.

*Pcd 1* e *pcd 2* do exemplo 2 podem ser utilizados e adicionados ao exemplo. Portanto, È possÌvel controlar o drive e ler a corrente simultaneamente.

#### □ Exemplo 2: Apenas para Controlar o Drive

Este telegrama define a control word como 047C Hex (comando Start) com uma referência de velocidade de 2000 Hex (50%).

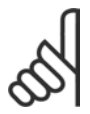

**NOTA!:** O par. 8-10 È definido com Perfil do FC.

Telegrama para o conversor de freqüências: Todos os números estão em formato hexadecimal.

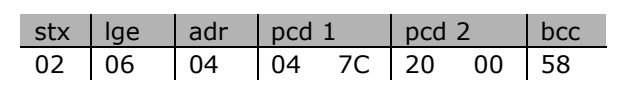

O conversor de freqüências fornece informações sobre o status do drive, após receber o comando. Ao enviar o comando novamente, o pcd1 mudará para um novo estado.

Resposta do conversor de freqüências:

Todos os números estão em formato hexadecimal.

#### □ Ler os Elementos de Descrição do Parâmetro

Ler as características de um parâmetro (p.ex., *Nome, Valor padr"o, convers"o,* etc.) com *Ler os Elementos de Descrição do Parâmetro.* 

A tabela a seguir mostra os elementos de descrição de parâmetros disponíveis:

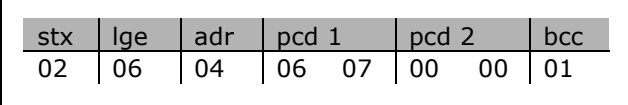

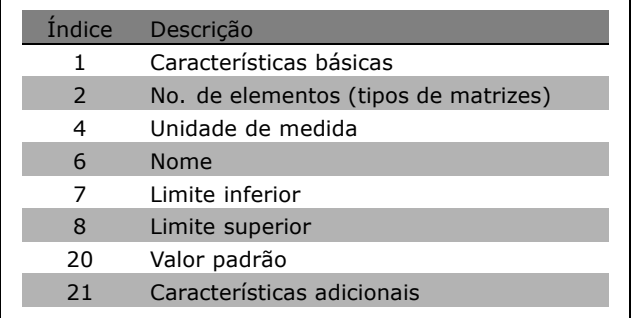

No exemplo a seguir, Ler Elementos de Descrição do Parâmetro foi escolhido no parâmetro 0-01 *Idioma*, e o elemento solicitado é índice 1 *Características básicas*.

**\*** configuraÁ"o padr"o**( )** texto no display**[ ]** Valores utilizados para a comunicaÁ"o atravÈs da porta serial

<u>Danfoss</u>

Como Programar

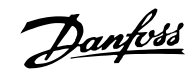

### <span id="page-289-0"></span>**Características básicas (índice 1):**

O comando Características básicas é dividido em duas partes, representando o comportamento básico e o tipo de dados. As Características básicas retornam um valor de 16 bits para o mestre em PWELOW. O comportamento básico indica se, por exemplo, o texto está disponível ou se o parâmetro é uma matriz, como informação de bit simples no byte alto de PWELOW.

A parte do tipo de dados indica se um parâmetro é 16 com sinal algébrico, 32 sem sinal algébrico, no byte baixo de PWELOW.

Comportamento básico do PWE alto:

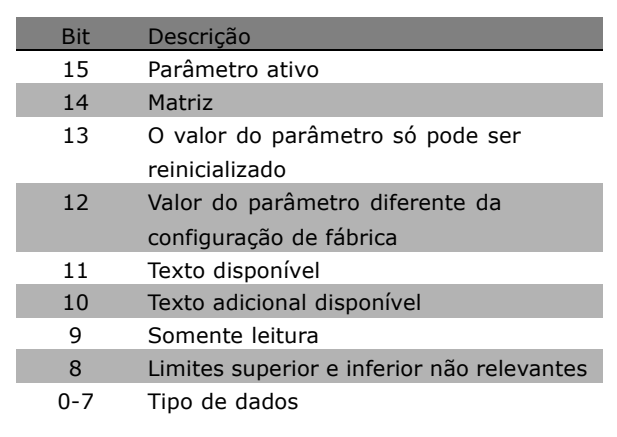

Parâmetro ativo só está ativo quando há comunicação através do Profibus.

*Matriz* significa que o parâmetro é uma matriz.

Se o bit 13 for verdadeiro, o parâmetro só poderá ser reinicializado, não gravado.

Se o bit 12 for verdadeiro, o valor do parâmetro será diferente da configuração de fábrica.

O bit 11 indica que o texto está disponível.

O bit 10 indica que o texto adicional está disponível. Por exemplo, o parâmetro 0-01, *Idioma*, contém texto para o campo de índice 0, *Inglês*, e para o campo de índice 1, Alemão.

Se o bit 9 for verdadeiro, o valor do parâmetro será somente leitura e não poderá ser alterado.

Se o bit 8 for verdadeiro, os limites superior e inferior do valor do parâmetro não serão relevantes.

Tipo de dados do PWELOW

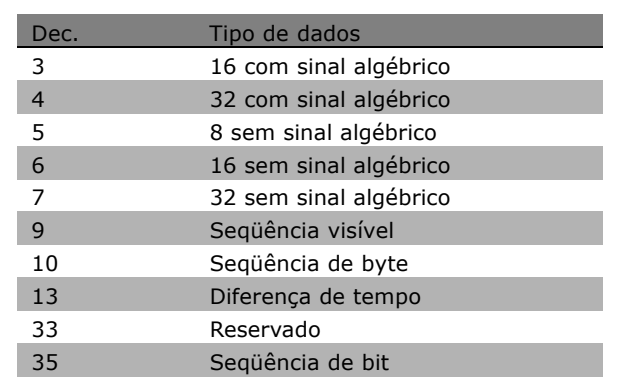

**\*** configuraÁ"o padr"o**( )** texto no display**[ ]** Valores utilizados para a comunicaÁ"o atravÈs da porta serial

### - Como Programar

<span id="page-290-0"></span>**Exemplo** 

Neste exemplo, o mestre lê as Características básicas do parâmetro 0-01, Idioma. O telegrama a seguir deve ser enviado para o conversor de freqüências:

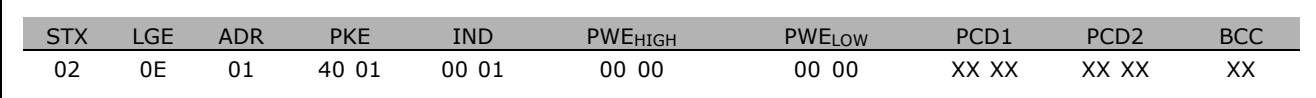

 $STX =$ 02 Byte de partida

 $LGE =$ 0E Tamanho do telegrama restante

Envia o conversor de freqüências no Endereço 1, formato da Danfoss  $ADR =$ 

 $PKE =$ 4001; o 4 no campo PKE indica Ler Descrição do Parâmetro e 01 indica o par. 0-01, Idioma

 $IND =$ 0001; o 1 indica que as Características básicas são necessárias.

A resposta do conversor de frequências é:

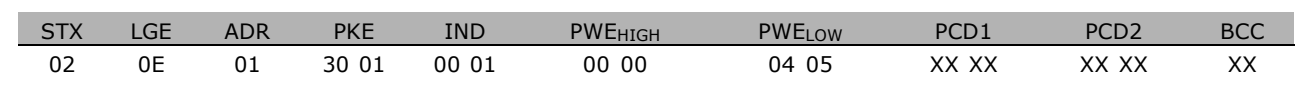

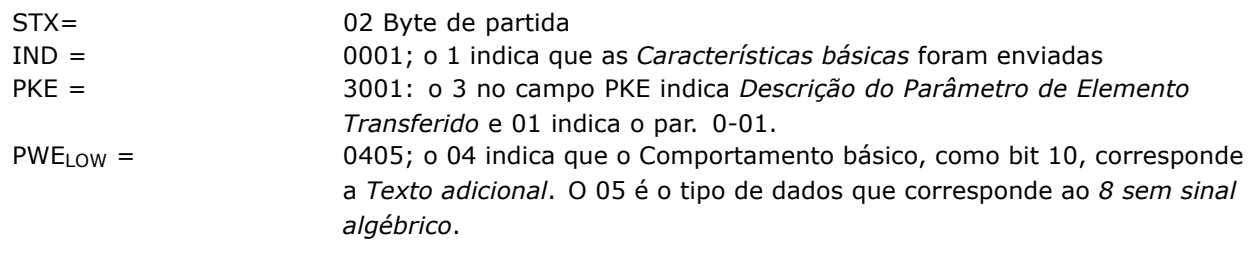

No. de elementos (índice 2):

Esta função indica o Número de elementos (matriz) de um parâmetro. A resposta para o mestre estará no PWELOW.

Conversão e Unidade de medida (índice 4): O comando Conversão e unidade de medida indica a conversão de um parâmetro e sua unidade de medida. A resposta para o mestre está no PWELOW. O índice de conversão estará no byte alto de PWELow e o índice da unidade estará no byte baixo de PWE<sub>LOW</sub>. O índice de conversão é 8 com sinal algébrico e o índice de unidade é 8 sem sinal algébrico, consulte as tabelas a seguir.

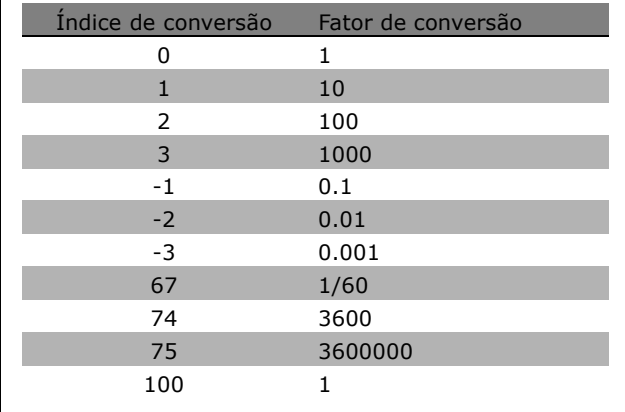

Danfoss

Danfoss

### - Como Programar

<span id="page-291-0"></span>O índice da unidade define a "Unidade de medida". O índice de conversão define como o valor deveria ser escalonado, para obter a representação básica da "Unidade de medida". A representação básica é onde o índice de conversão é igual a "0".

#### Exemplo:

Um parâmetro tem um "índice de unidade" 9 e um "índice de conversão 2. O valor bruto (inteiro) lido é 23. Isto significa que temos um parâmetro da unidade "Potência" e o valor bruto deveria ser multiplicado por 10, para a potência 2 e a unidade é W. 23 x 10<sup>2</sup> = 2300 W

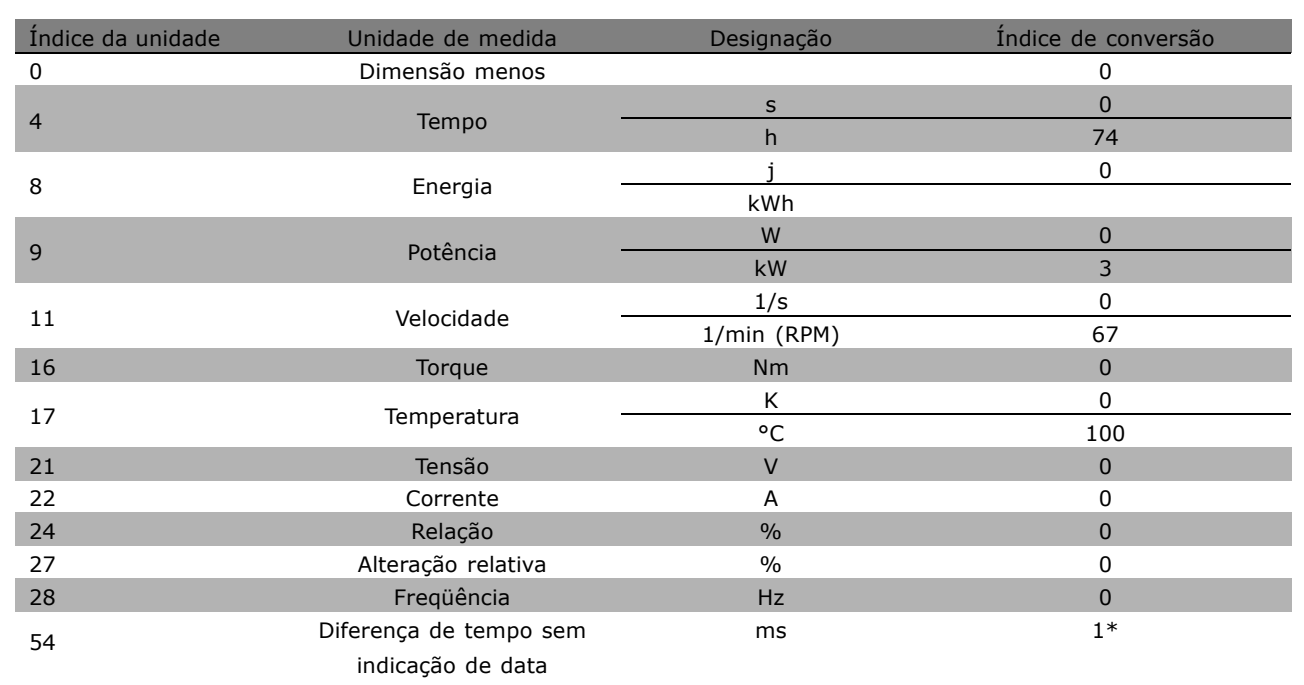

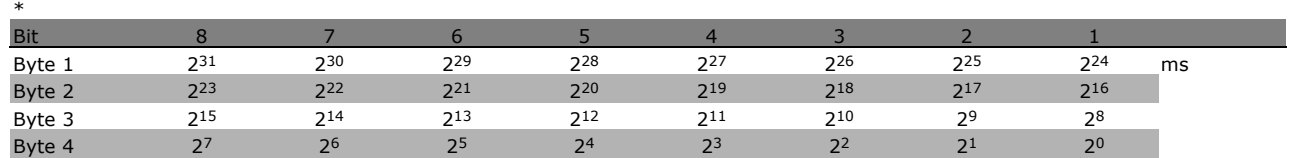

Nome (índice 6):

O Nome retorna um valor de sequência, no formato ASCII, contendo o nome do parâmetro.

**Exemplo:** 

Neste exemplo, o mestre lê o nome do parâmetro 0-01, Idioma.

O telegrama a seguir deve ser enviado para o conversor de frequências:

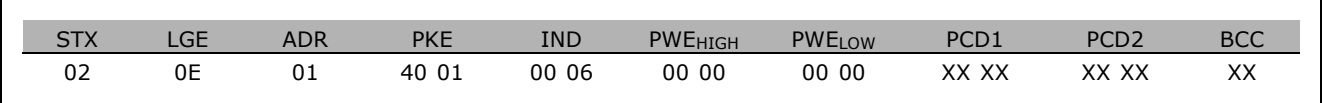

x configuração padrão ( ) texto no display | Valores utilizados para a comunicação através da porta serial

### Como Programar

<u>Danfoss</u>

- <span id="page-292-0"></span>STX = 02 Byte de partida
- LGE = 0E Tamanho do telegrama restante
- ADR = Envia o conversor de freqüências no Endereço 1, formato da Danfoss
- PKE = 4001; o 4 no campo PKE indica Ler Descrição do Parâmetro e 01 indica o par. 0-01, *Idioma*
- IND = 0006;o 6 indica que *Nomes* é necessários.

A resposta do conversor de freqüências será:

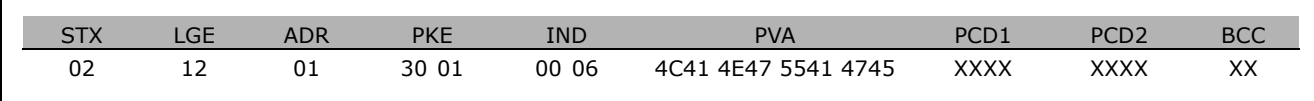

PKE = 3001; o 3 È a resposta para *Nom*e e 01 indica o par.0-01, *Idioma*

IND = 00 06; o 06 indica que *Nome* foi enviado.

PVA = 4C 41 4E 47 55 41 47 45 LANGUAGE

O canal do valor do parâmetro agora está configurado para uma següência visível, que retorna um caractere ASCII, para cada letra no nome do parâmetro.

Limite inferior (índice 7):

O Limite inferior retorna o valor mínimo permitido a um parâmetro. O tipo de dados do Limite inferior é igual ao do próprio parâmetro.

Limite superior (índice 8):

O Limite superior retorna o valor máximo permitido da um parâmetro. O tipo de dados do Limite superior é igual ao do próprio parâmetro.

Valor padrão (índice 20):

O Valor-padrão retorna o valor-padrão de um parâmetro, que é a configuração de fábrica. O tipo de dados do Valor-padrão é igual ao do próprio parâmetro.

Características adicionais (índice 21): O comando pode ser utilizado para obter algumas informações adicionais sobre um parâmetro, por exemplo. Sem Acesso a barramento, Dependência da Unidade de Energia, etc.. As Características adicionais retornam uma resposta no PWELOW. Se o bit 1 for '1' lógico, a condição será verdadeira de acordo com a tabela a seguir:

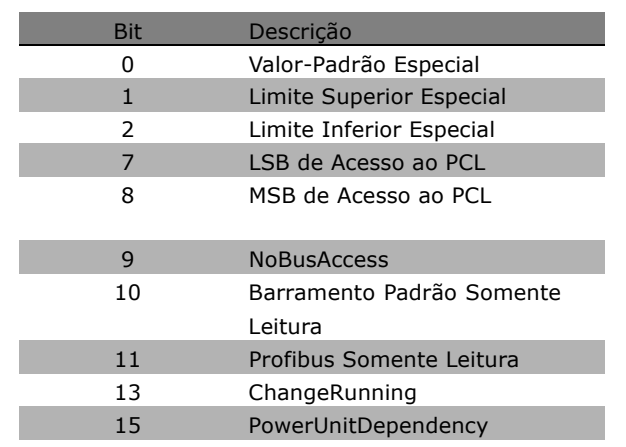

**\*** configuraÁ"o padr"o**( )** texto no display**[ ]** Valores utilizados para a comunicaÁ"o atravÈs da porta serial

### Como Programar

<span id="page-293-0"></span>Se um bit entre os bit 0 Valor Padrão Especial, bit 1 *Limite Superior Especial* e bit 2 *Limite Inferior Especial* for verdadeiro, o parâmetro terá valores dependentes da unidade de energia.

Bits 7 e 8 indicam os atributos para o acesso ao PCL, consulte a tabela.

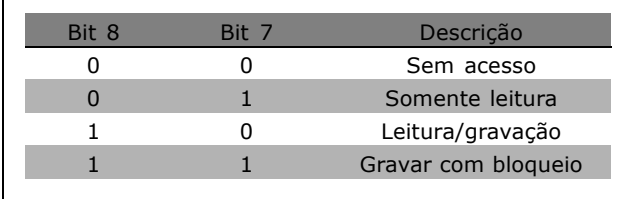

Danfoss

#### O bit 9 indica *Sem Acesso ao barramento*

Os bits 10 e 11 indicam que este parâmetro pode apenas ser lido no barramento. Se o bit 13 for verdadeiro, o parâmetro não poderá ser alterado enquanto estiver em funcionamento. Se o bit 15 for verdadeiro, o parâmetro dependerá da unidade de energia.

#### □ Texto Adicional

Com este recurso, é possível ler texto adicional se o bit 10, *Texto Adicional DisponÌvel*, for verdadeiro, em Características básicas.

Para ler o texto adicional, o comando de parâmetro (PKE) deve ser definido como F hex, consulte *Bytes de dados.*

O campo de índice é utilizado para apontar para o elemento que deve ser lido. Os índices válidos estão na faixa de 1 a 254. O índice deve ser calculado depois da seguinte equação: Índice = Valor do parâmetro + 1 (consulte a tabela a seguir).

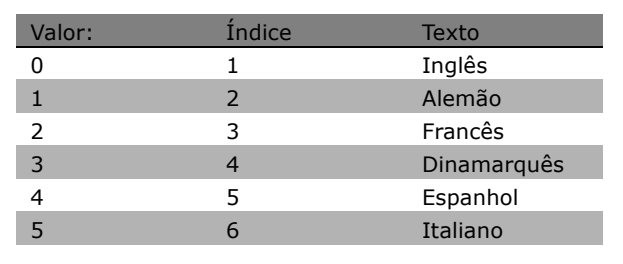

#### **Exemplo:**

Neste exemplo, o Mestre lê o texto adicional no parâmetro 0-01, *Idioma*. O telegrama é configurado para ler o valor dos dados [0] (*Inglês*). O telegrama a seguir deve ser enviado para o conversor de freqüências.

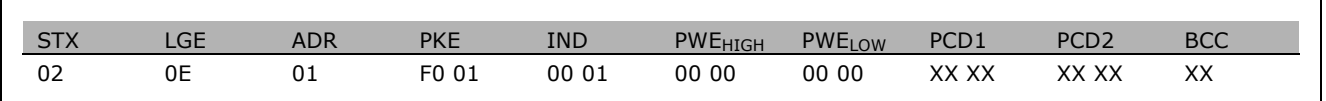

STX = 02 Byte de partida

LGE = 0E Comprimento do telegrama restante

ADR = Enviar o conversor de freqüências do VLT no Endereço 1, formato da Danfoss

PKE = F001; o F no campo PKE indica Ler texto e 01 indica o parâmetro número 0-01, Idioma.

 $IND = 0001; o 1$  indica que o texto para o valor do parâmetro  $[0]$  é exigido

### $\equiv$  Como Programar  $\equiv$

A resposta do conversor de freqüências é:

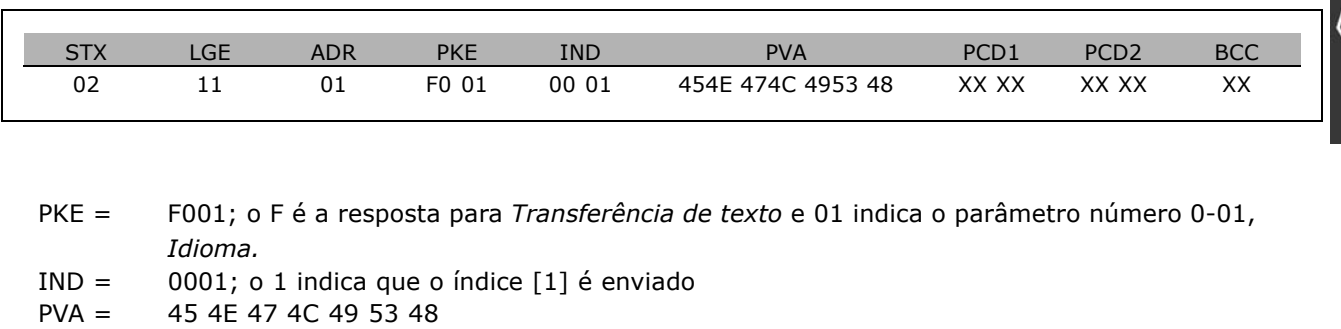

INGL S

O canal do valor do parâmetro agora está configurado para uma seqüência visível, que retorna um caractere ASCII, para cada letra no nome do índice.

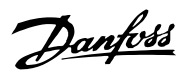

Danfoss

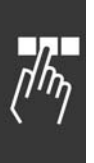

- Como Programar -

\* configuração padrão ( ) texto no display | | Valores utilizados para a comunicação através da porta serial

Danfoss

## <span id="page-296-0"></span>Solucionando Problemas

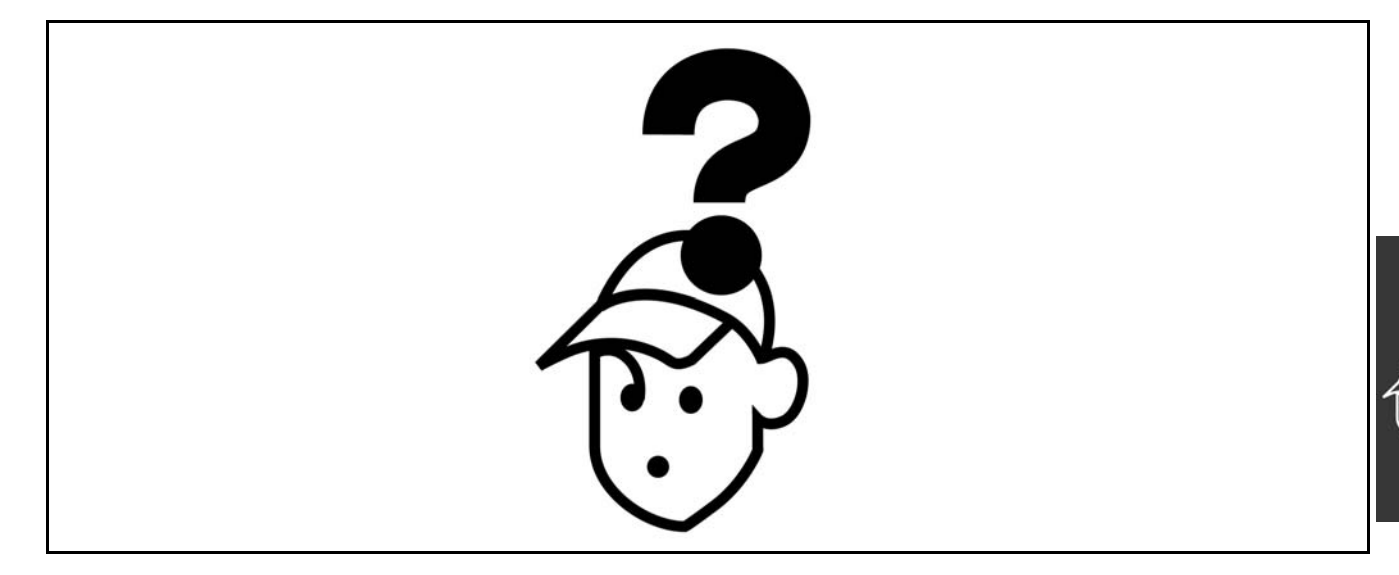

#### □ Advertências/Mensagens de Alarme

Uma advertência ou um alarme é sinalizado pelo LED apropriado, no painel do conversor de freqüência e indicada por um código no display.

Uma advertência permanece ativa até que a sua causa seja eliminada. Sob certas condições, a operação do motor ainda pode prosseguir. As mensagens de advertência podem ser críticas, porém, não necessariamente.

Na eventualidade de um alarme, o conversor de freqüência desarmará. Os alarmes devem ser reinicializados a fim de que a operação inicie novamente, uma vez que a sua causa tenha sido eliminada. Isto pode ser realizado de três modos:

- 1. Utilizando a tecla de controle [RESET], no painel de controle do LCP.
- 2. Através de uma entrada digital con a função "Reset".
- 3. Por meio da comunicação serial/Fieldbus opcional.

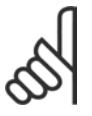

#### **NOTA!:**

Após um reset manual, por meio da tecla [RESET] no LCP, é necessário apertar a tecla [AUTO ON] para dar partida no motor novamente!

Se um alarme não puder ser reinicializado, provavelmente acontece em virtude da sua causa não ter sido eliminada, ou porque o alarme está bloqueado por desarme (consulte também a tabela na próxima página).

Os alarmes que são bloqueados por desarme oferecem proteção adicional, no sentido de que a alimentação de rede elétrica deve ser desligada antes que o alarme possa ser reinicializado. Após ser novamente ligado, o FC 100 não estará mais bloqueado e pode ser reinicializado, como acima descrito, uma vez que a causa foi eliminada.

Os alarmes que não estão bloqueados por desarme podem também ser reinicializados utilizando a função de reset automático, nos parâmetros 14-20 (Advertência: é possível a ativação automática!)

Se uma advertência e um alarme forem registrados com um código, na tabela da próxima página, significa que ou uma advertência aconteceu antes de um alarme ou, então, que é possível especificar se uma advertência ou um alarme deve ser exibida, para um determinado defeito.

Isto pode ser feito, por exemplo, no parâmetro 1-90 *Proteção térmica do motor*. Depois de um alarme ou desarme, o motor parará por inércia e o alarme e a advertência piscarão no FC 100. Uma vez que o problema tenha sido eliminado, apenas o alarme continuará piscando.

### - Solucionando Problemas -

Danfoss

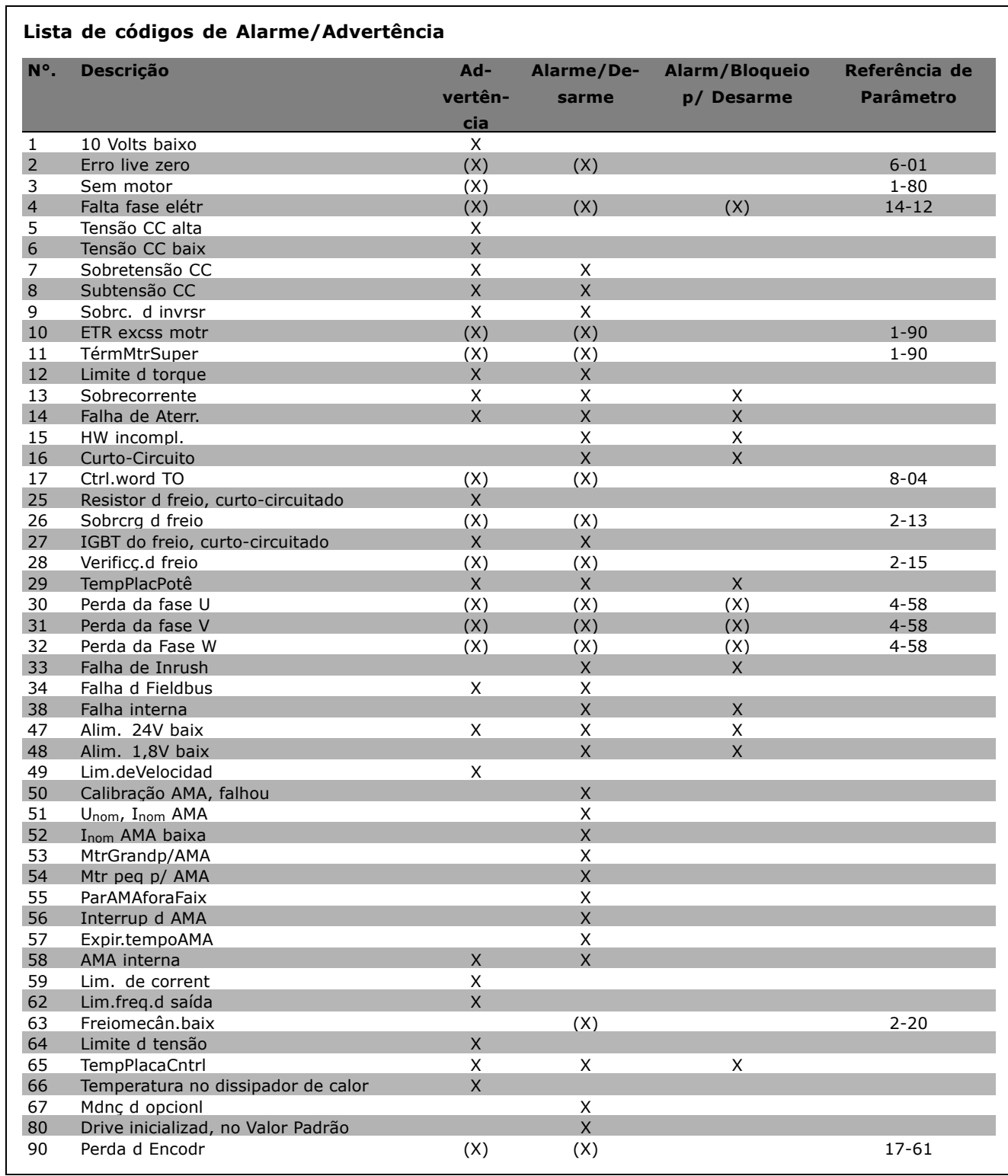

(X) Dependente do parâmetro

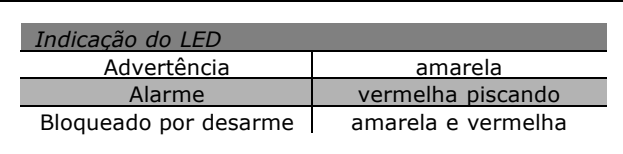

298

 $\equiv$  Solucionando Problemas  $\equiv$ 

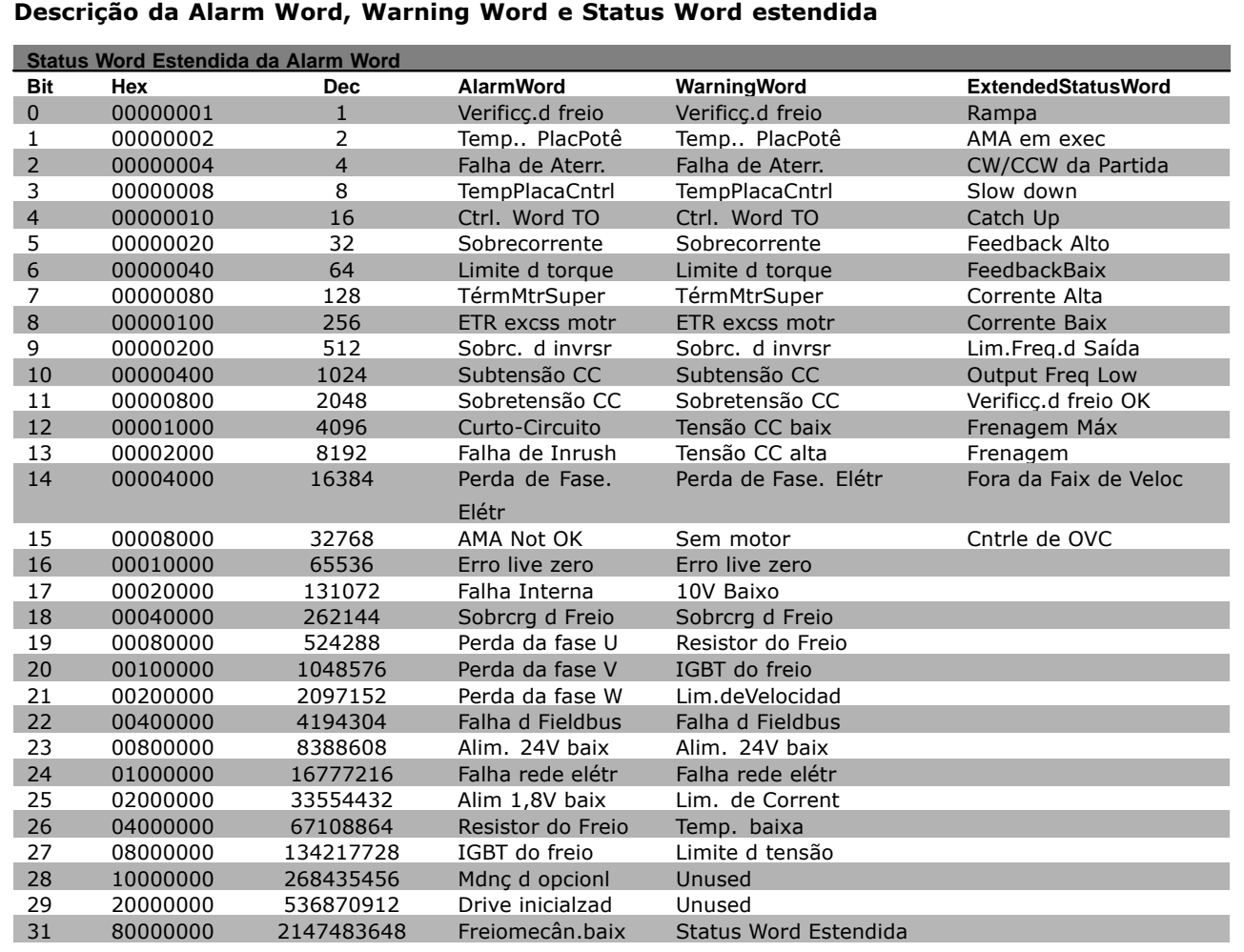

As alarm words, warning words e status words estendida podem ser lidas por intermédio do barramento serial ou do fieldbus opcional para fins de diagnóstico. Consultar também os par. 16-90, 16-92 e 16-94.

#### **WARNING 1**

**10 V baixo:**

A tensão de 10 V do terminal 50 no cartão de controle está abaixo de 10 V.

Remova uma parte da carga do terminal 50 porque a fonte de alimentação de 10 V está com sobrecarga. Máx. de 15 mA ou mínimo de 590 Ω.

#### **WARNING/ALARM 2**

**Erro live zero:**

O sinal no terminal 53 ou 54 está abaixo de 50% do valor definido nos pars. 6-10, 6-12, 6-20 ou 6-22, respectivamente.

#### **WARNING/ALARM 3**

**Sem motor:** Nenhum motor foi conectado à saída do conversor de freqüência.

#### **WARNING/ALARM 4**

**Falta Fase Elétr :** Uma das fases está ausente, no lado da alimentação, ou o desbalanceamento na tensão

de rede elétrica é muito alto. Esta mensagem também será exibida no caso de um defeito no retificador de entrada do conversor de freqüência.

Verifique a tensão de alimentação e as correntes de alimentação do conversor de freqüência.

Danfoss

### $\equiv$  Solucionando Problemas  $\equiv$

#### <span id="page-299-0"></span>**WARNING 5**

#### Tensão CC alta:

A tensão CC do circuito intermediário está acima do limite de sobretensão do sistema de controle. O conversor de freqüência ainda está ativo.

#### **WARNING 6**

#### **Tensão CC baix**

A tensão no circuito intermediário (CC) está abaixo do limite de subtens"o do sistema de controle. O conversor de freqüência ainda está ativo.

#### **WARNING/ALARM 7**

Sobretensão CC: Se a tensão do circuito intermediário exceder o limite, o conversor de freqüência desarma após um tempo. Correções possíveis:

Selecionar a função Controle de Sobretensão (OVC-Over Voltage Control), no par. 2-17 Conectar um resistor de freio Aumentar o tempo de rampa Ativar funções no par. 2-10 Aumentar o par.14-26.

Ao selecionar a função OVC, os tempos de rampa serão estendidos.

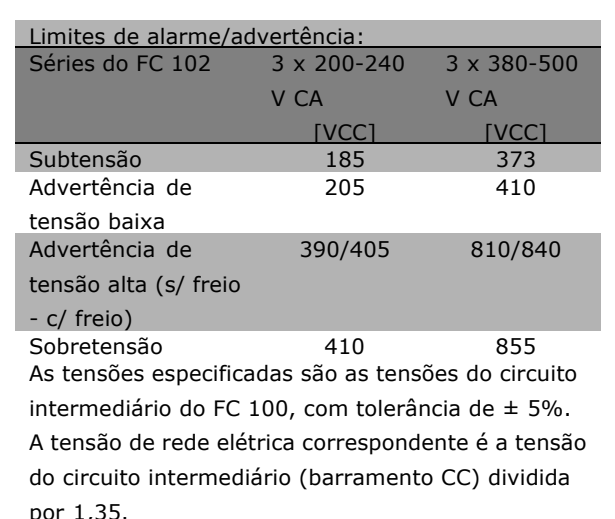

### **WARNING/ALARM 8**

Subtensão CC:

Se a tensão (CC) do circuito intermediário cair abaixo do limite de "advertência de tensão baixa" (consulte a tabela acima), o conversor de freqüência verifica se a fonte de alimentação backup de 24 V está conectada.

Danfoss

Se não houver nenhuma fonte backup de 24 V conectada, o conversor de freqüência desarma, após algum tempo, que depende da unidade. Para verificar se a tensão da alimentação corresponde ao conversor de freqüência, consultar as *Especificações* Gerais.

#### **WARNING/ALARM 9 Sobrc. d invrsr:**

O conversor de freqüência está prestes a desligar devido a uma sobrecarga (corrente muito alta durante muito tempo). O contador de proteção térmica eletrônica do inversor sinaliza uma advertência em 98% e desarma em 100%, emitindo um alarme. O conversor de freqüência não pode ser reinicializado antes que o contador esteja abaixo de 90%. O defeito indica que o conversor de freqüência está sobrecarregado acima da corrente nominal, durante um tempo excessivo.

#### **WARNING/ALARM 10**

**Superaquecimento do ETR do motor:** De acordo com a proteção térmica eletrônica (ETR), o motor está superaquecido. Pode-se selecionar se o conversor de freqüência deve emitir uma advertência ou um alarme quando o contador atingir 100% no par. 1-90. O defeito ocorre porque o motor está sobrecarregado acima da corrente nominal, durante um período de tempo longo demais. Verifique se o par. 1-24 do motor foi programado corretamente.

#### **WARNING/ALARM 11 TermMtrSuper:**

O termistor ou as conexão dele foi desconectado. Pode-se selecionar se o conversor de freqüência deve emitir uma advertência ou um alarme, no par. 1-90. Certifique-se de que o termistor esteja conectado corretamente entre os terminais 53 ou 54 (entrada de tensão analógica) e o terminal 50 (alimentação de + 10 Volts), ou entre os terminais 18 ou 19 (somente para entrada digital PNP) e o terminal 50. Se for utilizado um sensor KTY, verifique se a conexão entre os terminais 54 e 55 está correta.

### $\equiv$  Solucionando Problemas  $\equiv$

#### **WARNING/ALARM 12**

#### **Limite d torque:**

O torque È maior que o valor no par. 4-16 (em operação como motor) ou maior que o valor no par. 4-17 (em operação como gerador).

#### **WARNING/ALARM 13**

#### **Sobrecorrente:**

O limite da corrente de pico do inversor (aprox. 200% da corrente nominal) foi excedido. A advertência vai durar de 8-12 s aproximadamente e, em seguida, o conversor de frequência vai desarmar e emitir um alarme. Desligue o conversor de freqüência e verifique se o eixo do motor pode ser girado, e se o tamanho do motor é compatível com o conversor.

#### **ALARM 14**

#### **Falha de Aterr.:**

Há uma descarga das fases de saída para o terra, localizada no cabo entre o conversor de frequência e o motor ou, então, no próprio motor. Desligue o conversor de frequência e corrija o defeito de aterramento.

#### **ALARM 15**

**HW incompl.:**

Um opcional instalado não pode ser acionado pela placa de controle existente neste equipamento (hardware ou software).

#### **ALARM 16**

**Curto-circuito:**

Há um curto-circuito no motor ou nos terminais deste.

Desligue o conversor de freqüência e corrija o curto-circuito.

#### **WARNING/ALARM 17**

#### **Ctrl.word TO:**

Não há comunicação com o conversor de freqüência. A advertência só estará ativa quando o par. 8-04 NÃO estiver programado para *OFF (Desligado*). Se o par. 8-04 tiver sido programado para *Parar* e *Desarmar*, uma advertência será emitida e o conversor de freqüência desacelerará até zero, emitindo, simultaneamente, um alarme. O par. 8-03 *Tempo de Timeout da Control Word* poderia, provavelmente, ser aumentado.

#### **WARNING 25**

**Resistor d freio em curto-circuito:** O resistor de freio é monitorado durante a operação. Se ele sofrer um curto-circuito, a função de frenagem será desconectada e uma advertência será exibida. O conversor de freqüência ainda funciona, mas sem a função de frenagem. Desligue

o conversor de freqüência e substitua o resistor de freio (consulte o par. 2-15 Verificação do Freio).

#### **ALARM/WARNING 26 Sobrcrg d freio:**

A energia transmitida ao resistor do freio é calculada como uma porcentagem, um valor médio dos últimos 120 s, baseado no valor da resistência do resistor do freio (par. 2-11) e na tensão do circuito intermediário. A advertência será ativada quando a energia de frenagem dissipada for maior que 90%. Se *Desarme* [2] tiver sido selecionado, no par. 2-13, o conversor de frequência corta e emite um alarme, quando a potência de frenagem dissipada for maior que 100%.

### **WARNING/ALARM 27**

**IGBT do freio:**

O transistor de freio é monitorado durante a operação e, em caso de curto-circuito, a função de frenagem é desconectada e uma advertência é emitida. O conversor de freqüência ainda poderá funcionar, mas como o transistor de freio está curto-circuitado, uma energia considerável é transmitida ao resistor de freio mesmo se este estiver inativo.

Desligue o conversor de freqüência e remova o resistor de freio.

Advertência: Há risco de que uma quantidade considerável de energia seja transmitida ao resistor de freio se o transistor do freio entrar em curto-circuito.

#### **ALARM/WARNING 28**

**Verificc.d freio falhou:** 

Defeito do resistor de freio: o resistor de freio não está conectado/funcionando.

#### **WARNING/ALARM 29**

**TempPlacPotê:** 

Se o gabinete for o IP 20 ou IP 21/TIPO 1, a temperatura de corte do dissipador de calor será 95  $\circ$ C + 5  $\circ$ C. O defeito devido à temperatura não pode ser reinicializado, até que a temperatura do dissipador de calor esteja abaixo de 70 °C. O defeito pode ser devido a:

- Temperatura ambiente alta demais
- Cabo do motor comprido demais

#### **ALARM 30**

**Perda da fase U:** A fase U do motor, entre o conversor de freqüência e o motor, está ausente. Desligue o conversor de freqüência e verifique a fase U do motor.

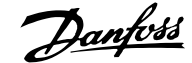

#### <span id="page-301-0"></span>Guia de Projeto do FC 300

### $\equiv$  Solucionando Problemas  $\equiv$

#### **ALARM 31**

**Perda da fase V:** A fase V do motor, entre o conversor de freqüência e o motor, está ausente. Desligue o conversor de freqüência e verifique a fase V do motor.

#### **ALARM 32**

**Perda da Fase W:** A fase W do motor, entre o conversor de freqüência e o motor, está ausente. Desligue o conversor de frequência e verifique a fase W do motor.

#### **ALARM 33**

**Falha de Inrush:**

Houve um excesso de energizações durante um curto período de tempo. Consulte no capítulo *Especificações Gerais* o número de energizações permitidas durante um minuto.

#### **WARNING/ALARM 34**

**Falha d Fieldbus:** O fieldbus, na placa do opcional de comunicação não está funcionando.

#### **ALARM 38**

**Falha interna:** Entre em contato com o fornecedor Danfoss. Algumas mensagens de alarme típicas: 1299 - O opcional de SW no slot A È muito antigo 1300 - O opcional de SW no slot B È muito antigo 1301 - O opcional de SW no slot C0 È muito antigo 1302 - O opcional de SW no slot C1 È muito antigo 1315 - O opcional SW no slot A não é suportado (não permitido) 1316 - O opcional de SW no slot B não é suportado (não permitido) 1317 - O opcional de SW no slot C0 não é suportado (não permitido) 1318 - O opcional de SW no slot C1 não é suportado (não permitido) 2315 - Versão de SW ausente da unidade de energia.

#### **WARNING 47**

**Alim. 24V baix:** A fonte de alimentação backup de 24 V CC pode estar sobrecarregada; caso contrário, entre em contacto com o fornecedor Danfoss.

#### **ALARM 48**

**Alim. 1,8V baix:** Entre em contato com o fornecedor Danfoss. **WARNING 49 Lim.deVelocidad:** A velocidade foi limitada pela faixa especificada nos par. 4-11 e par. 4-13

**ALARM 50** Calibração AMA, falhou: Entre em contacto com o fornecedor Danfoss.

**ALARM 51 Unom,Inom AMA:** As programações da tensão, corrente e potência do motor provavelmente estão erradas. Verifique as configurações.

### **ALARM 52 Inom AMA baixa:**

A corrente do motor está baixa demais. Verifique as configurações.

#### **ALARM 53**

**MtrGrandp/AMA:** O motor usado È muito grande para que a AMA possa ser executada.

#### **ALARM 54 Mtr peq p/ AMA:** O motor È muito pequeno para que a AMA seja executada.

**ALARM 55 ParAMAforaFaix:** Os valores de par. encontrados no motor estão fora do intervalo aceitável.

**ALARM 56 Interrup d AMA, pelo usuário:** A AMA foi interrompida pelo usuário.

#### **ALARM 57 Expir.tempoAMA:**

Tente iniciar a AMA algumas vezes, até que ela seja executada. Observe que execuções repetidas da AMA podem aquecer o motor, a um nível em que as resistências Rs e Rr aumentam de valor. Na maioria dos casos, no entanto, isso não é crítico.

#### **WARNING/ALARM 58 AMA interna, falhou:** Entre em contato com o fornecedor Danfoss.

**WARNING 59 Lim. de Corrent:** A corrente está maior que o valor definido no par. 4-18.

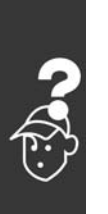

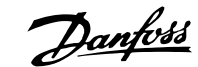

### - Solucionando Problemas -

**WARNING 62** 

Lim.freq.d saída: A frequência de saída é limitada pelo valor programado no par. 4-19

#### **ALARM 63**

#### Freiomecân.baix:

A corrente real de motor não excedeu a corrente de "liberação do freio", dentro do intervalo de tempo do "Retardo de partida".

#### **WARNING 64**

Limite d tensão:

A combinação da carga com a velocidade exige uma tensão de motor maior que a tensão de barramento CC real.

#### **WARNING/ALARM/TRIP 65**

TempPlacaCntrl:: Superaquecimento do cartão de controle: A

temperatura de corte do cartão de controle é 80° C.

#### **WARNING 66**

#### Temp baixa:

A temperatura do dissipador de calor é medida como sendo 0 °C. Isto pode ser uma indicação de que o sensor de temperatura está defeituoso e, portanto, que a velocidade do ventilador está no máximo, no caso do setor de potência ou o cartão de controle estar muito quente.

#### **ALARM 67**

Mdnc d opcionl:

Um ou mais opcionais foram acrescentados ou removidos desde o último ciclo de desenergização.

#### **ALARM 70**

Configuração de Freqüência Ilegal: A combinação real da placa de controle e da placa de power é ilegal.

#### **ALARM 80**

Drive inicializad, no Valor Padrão: As programações dos parâmetros serão inicializadas com a definição padrão, após um reset manual (três dedos) ou por meio do par 14-22.

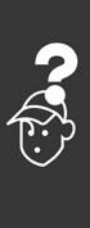

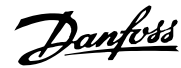

Danfoss

 $-$  Solucionando Problemas  $-$ 

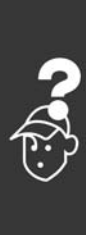

304 MG.33.B6.28 - VLT È uma marca registrada da Danfoss

Danfoss

# Índice

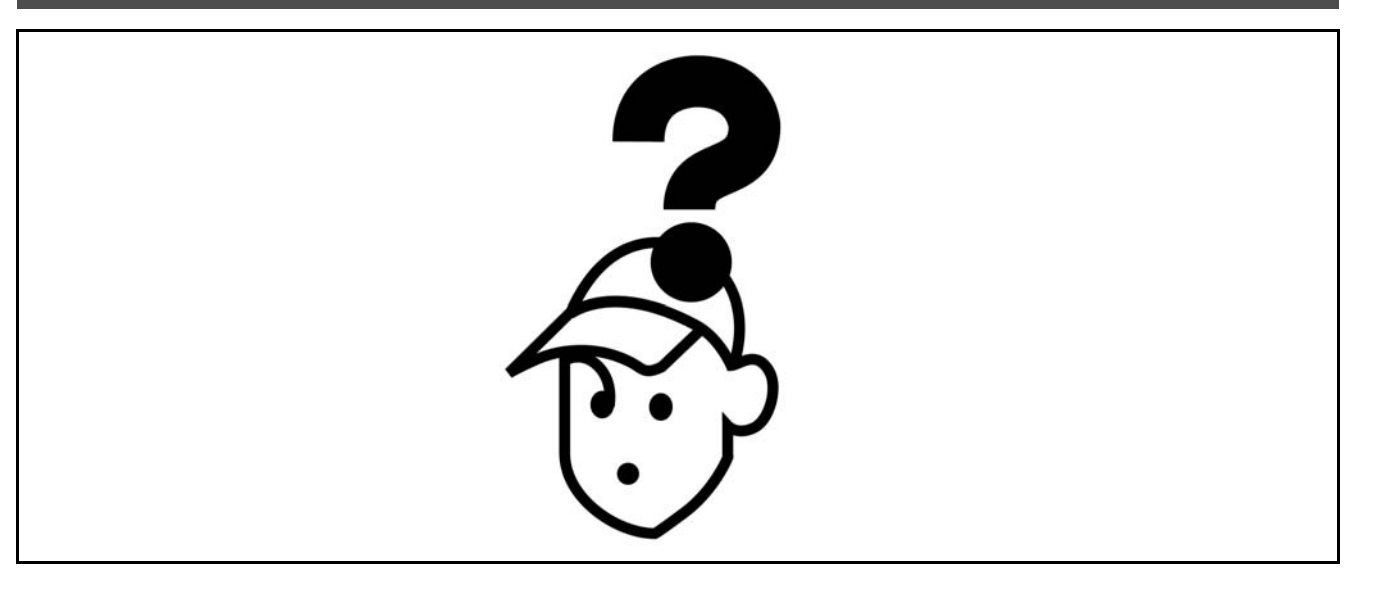

## $\overline{\mathbf{C}}$

### $\ast$

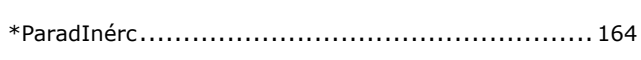

## $\mathbf{A}$

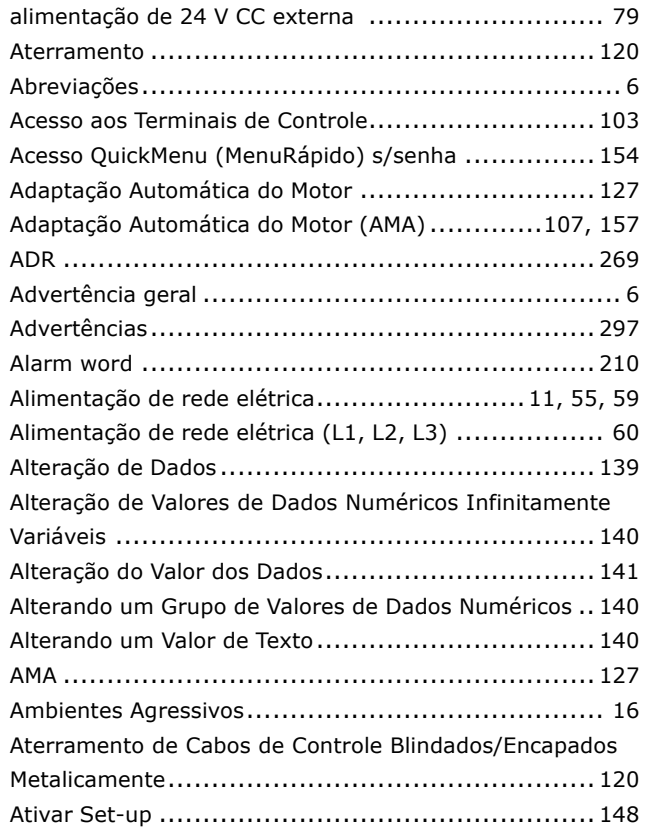

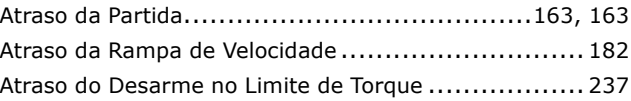

### $\mathbf B$

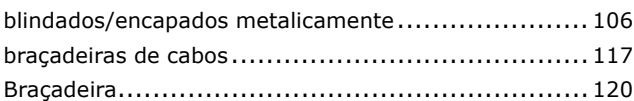

## $\mathbf C$

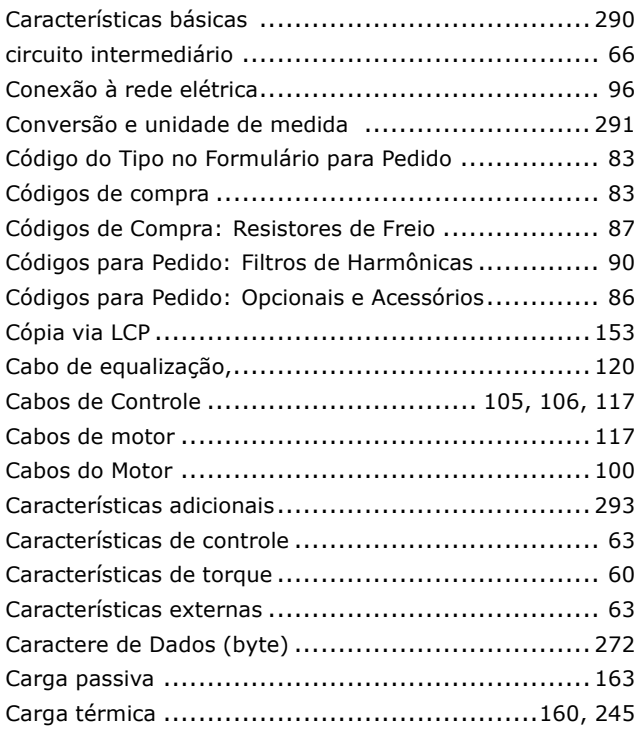

Danfoss

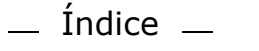

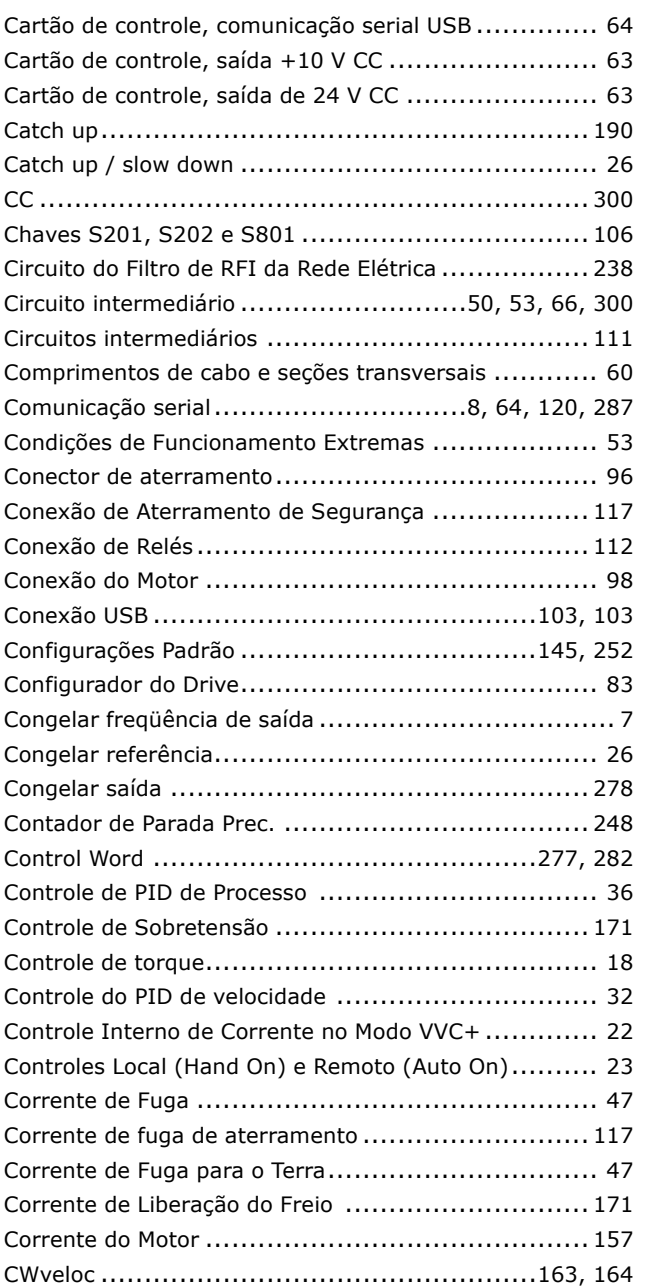

### **D**

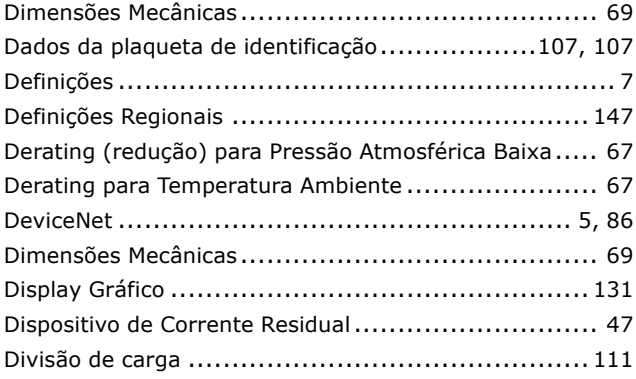

## **E**

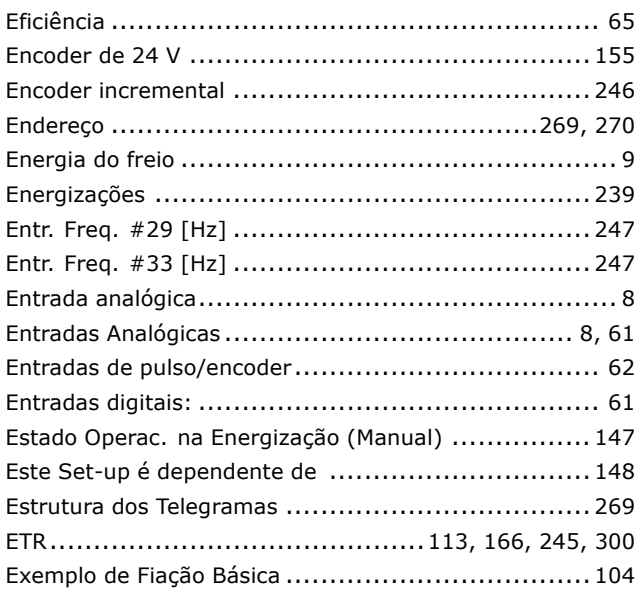

### **F**

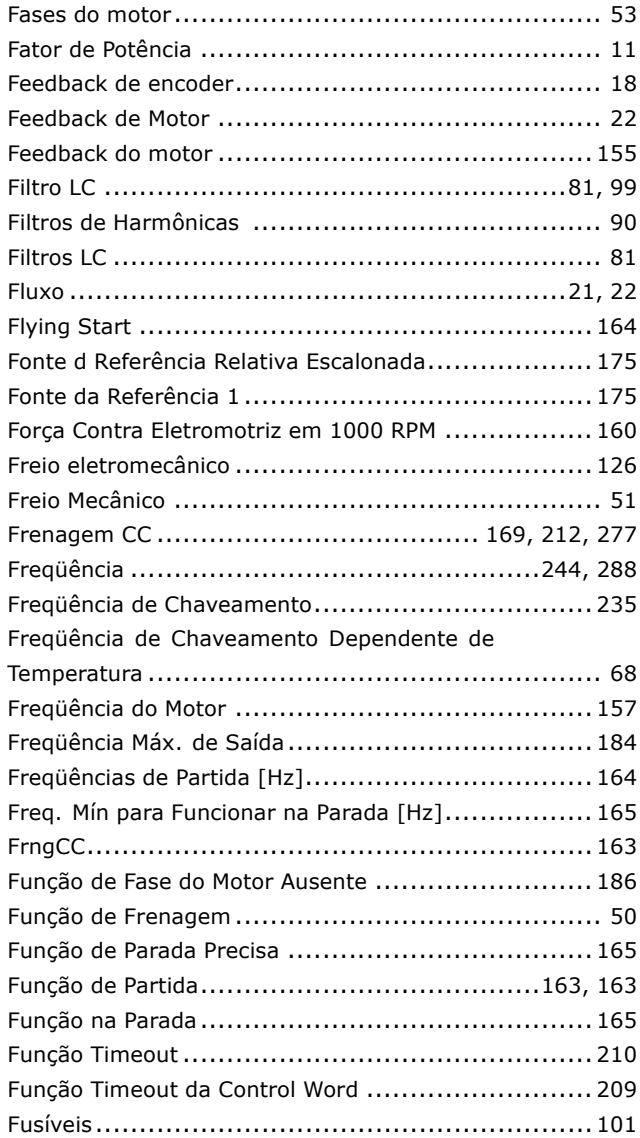

Danfoss

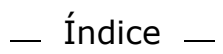

### G

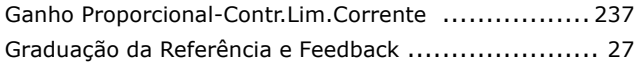

## $\overline{\mathbf{H}}$

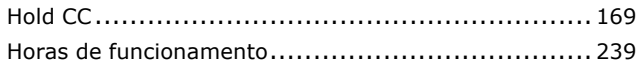

## $\mathbf I$

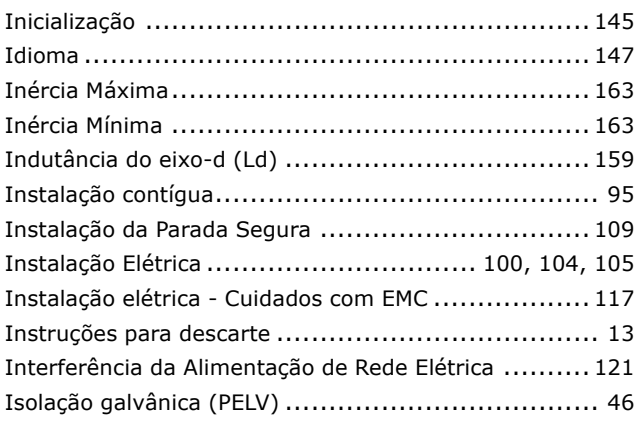

## $\overline{\mathbf{J}}$

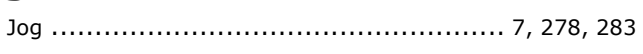

## $\mathbf{L}$

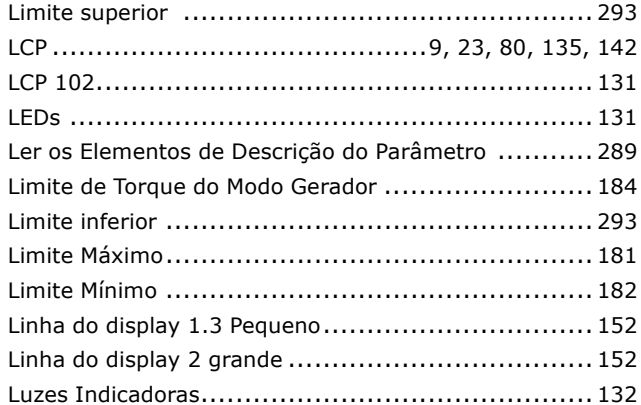

### M

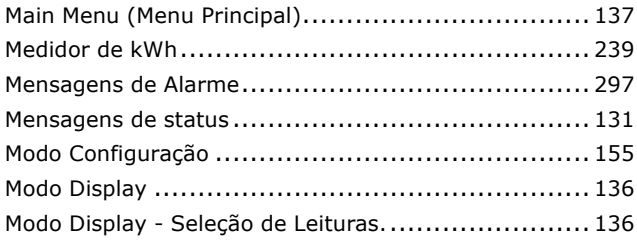

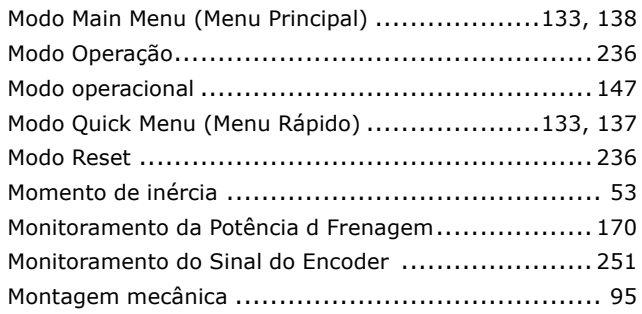

## N

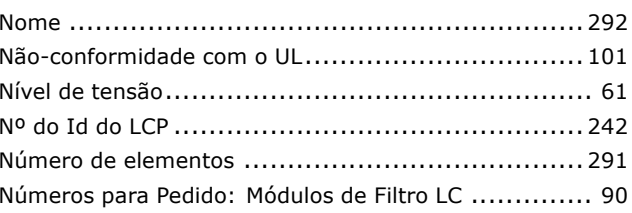

## $\mathbf 0$

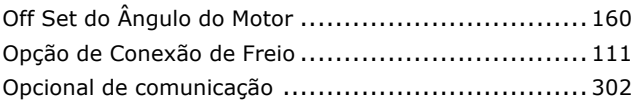

### P

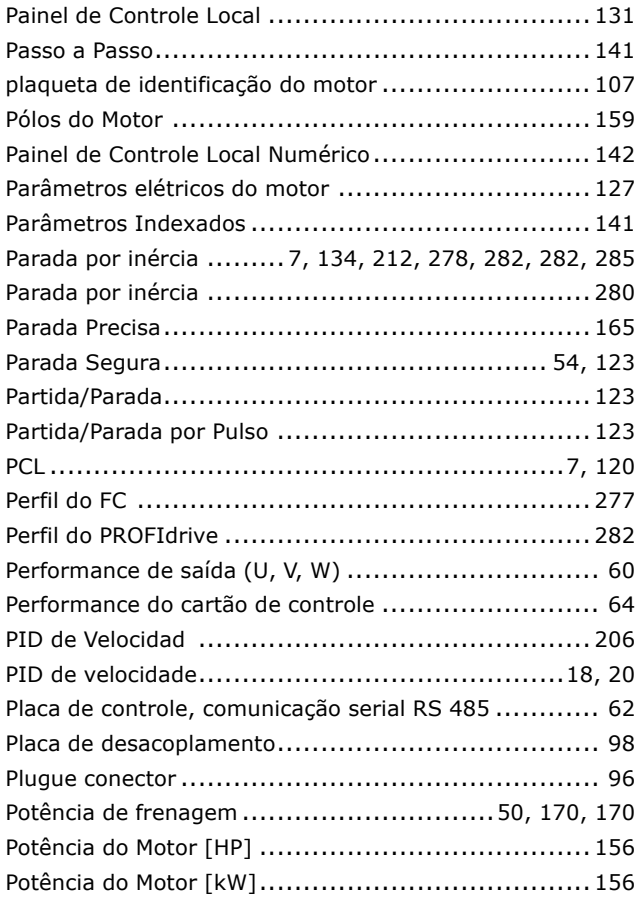

Danfoss

## $-$  Índice  $-$

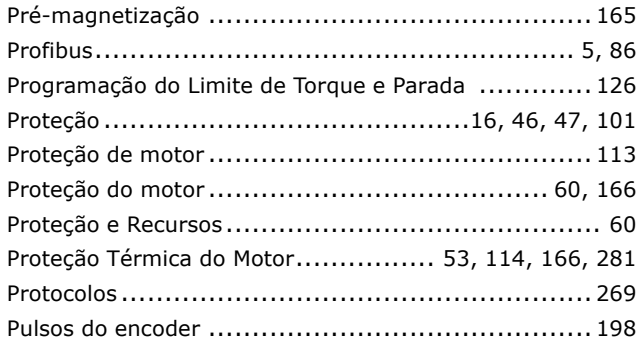

## Q

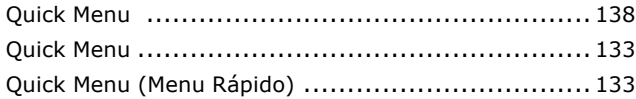

## $\overline{\mathbf{R}}$

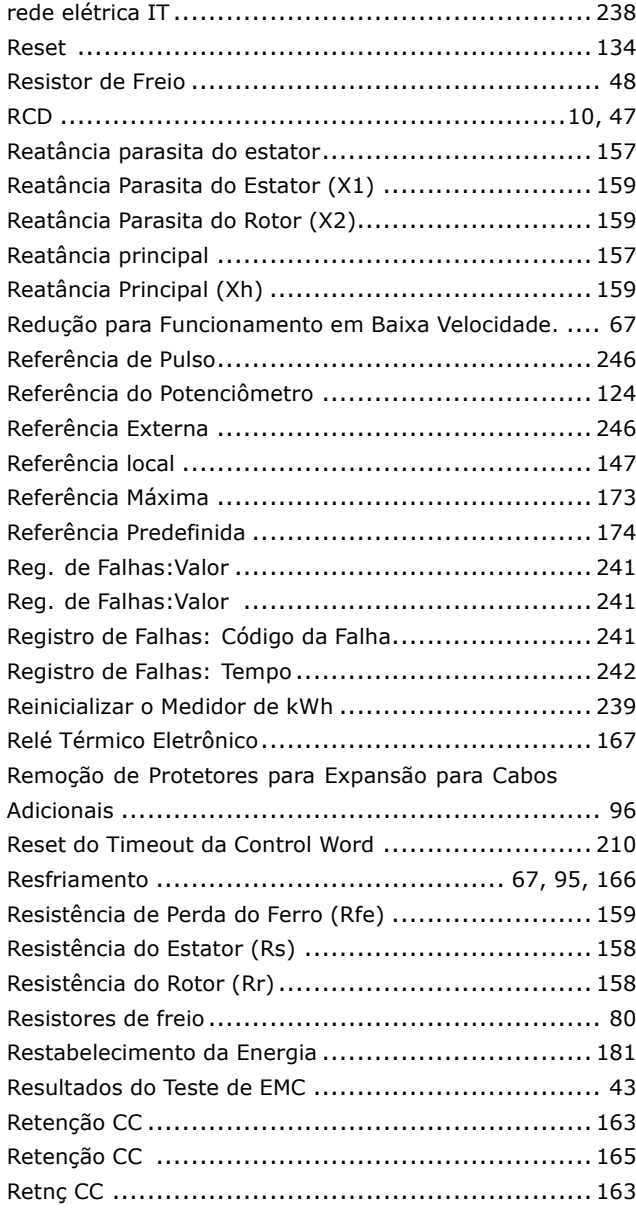

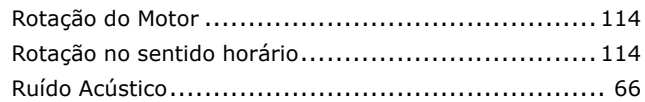

## S

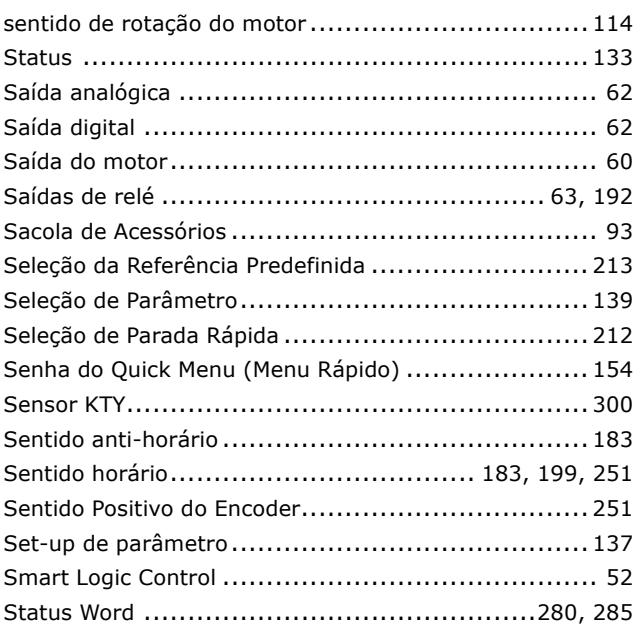

## $\mathbf T$

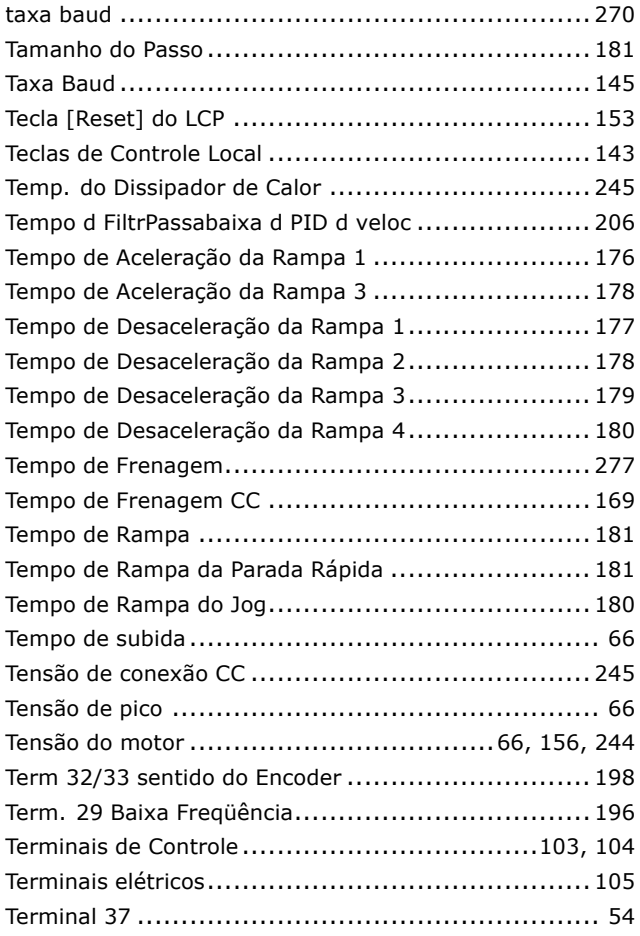

Danfoss

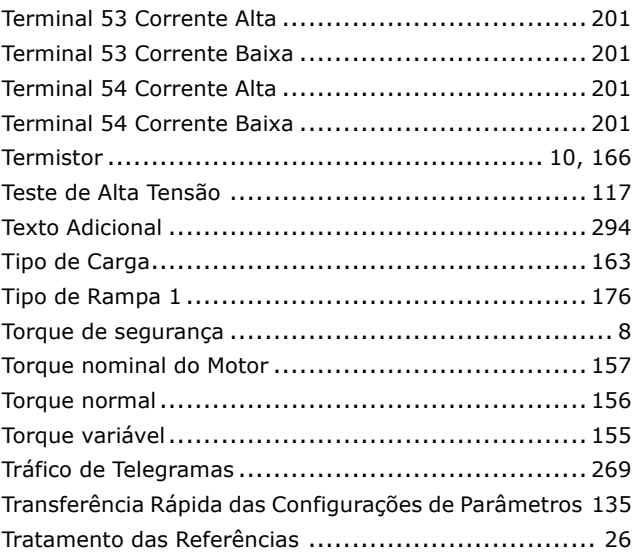

### **U**

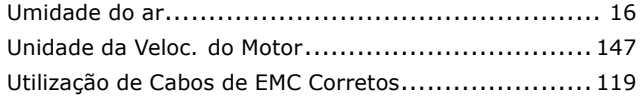

## **V**

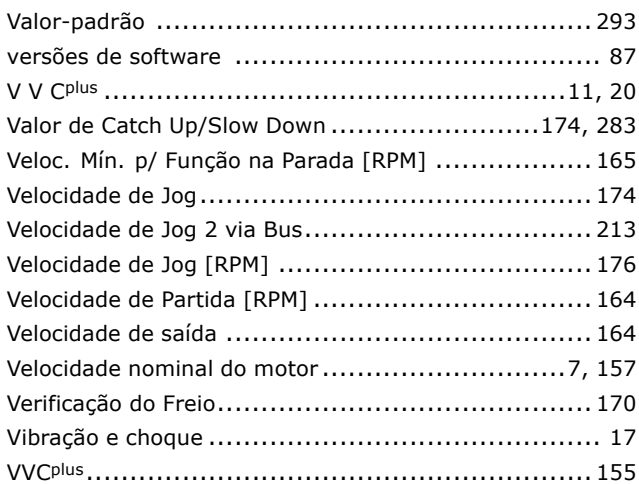

### **W**

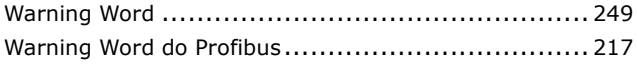

## **Z**

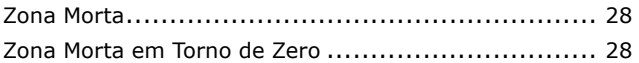